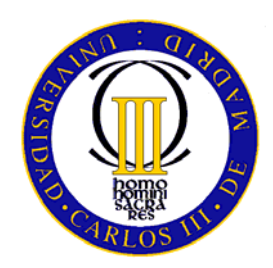

UNIVERSIDAD CARLOS III DE MADRID ESCUELA POLITÉCNICA SUPERIOR DEPARTAMENTO DE INGENIERÍA MECÁNICA

## **INGENIERÍA TÉCNICA INDUSTRIAL MECÁNICA**

PROYECTO FIN DE CARRERA

# **MODELO PARAMÉTRICO DE LA MECANICA DEL ROBOT MIMBOT. APLICACIÓN INFORMÁTICA MIMBOT 3.5**

AUTOR:

**ALEJANDRO BUSTOS CABALLERO** 

DIRECTORES:

**HIGINIO RUBIO ALONSO MARLÉN EDITH ESCOBAR OROCOPEY** 

LEGANÉS, MAYO DE 2010

# **ÍNDICE**

## **ÍNDICE**

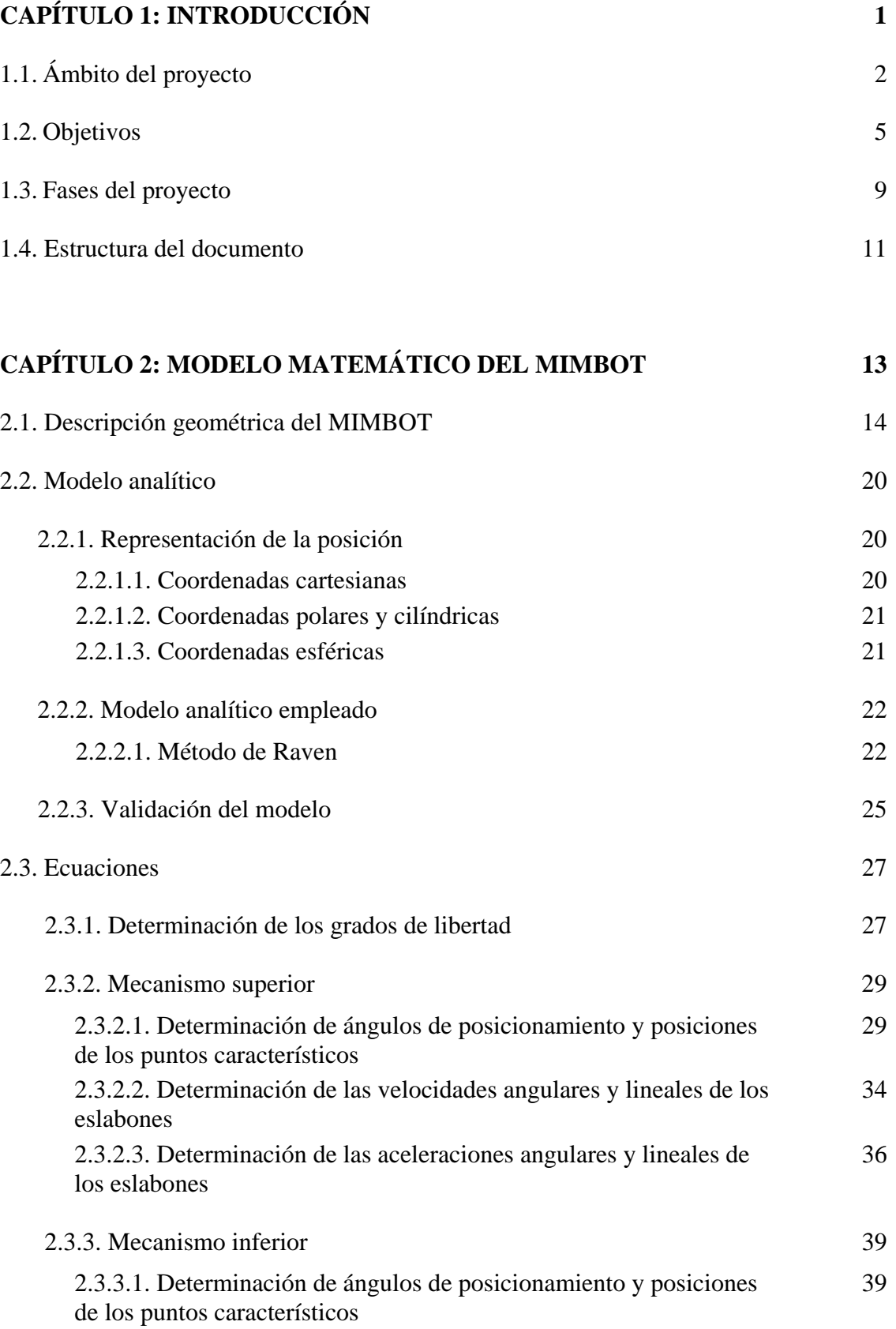

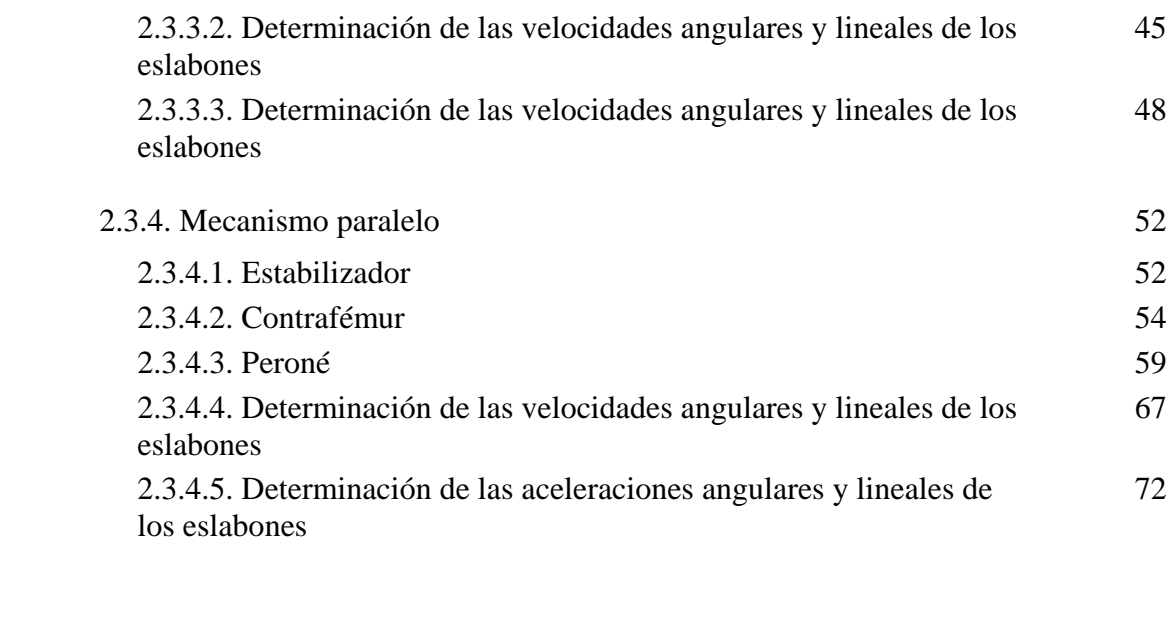

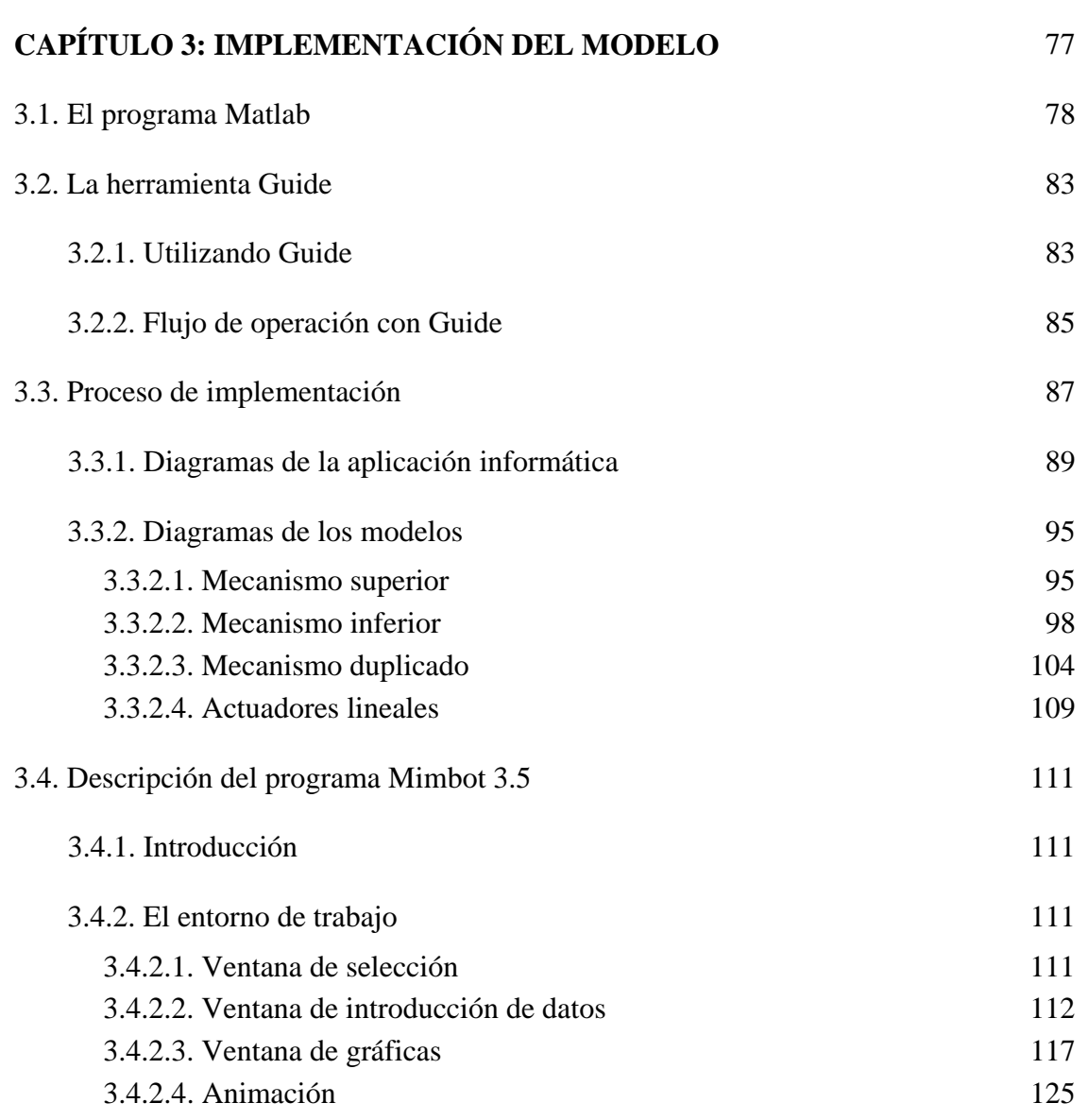

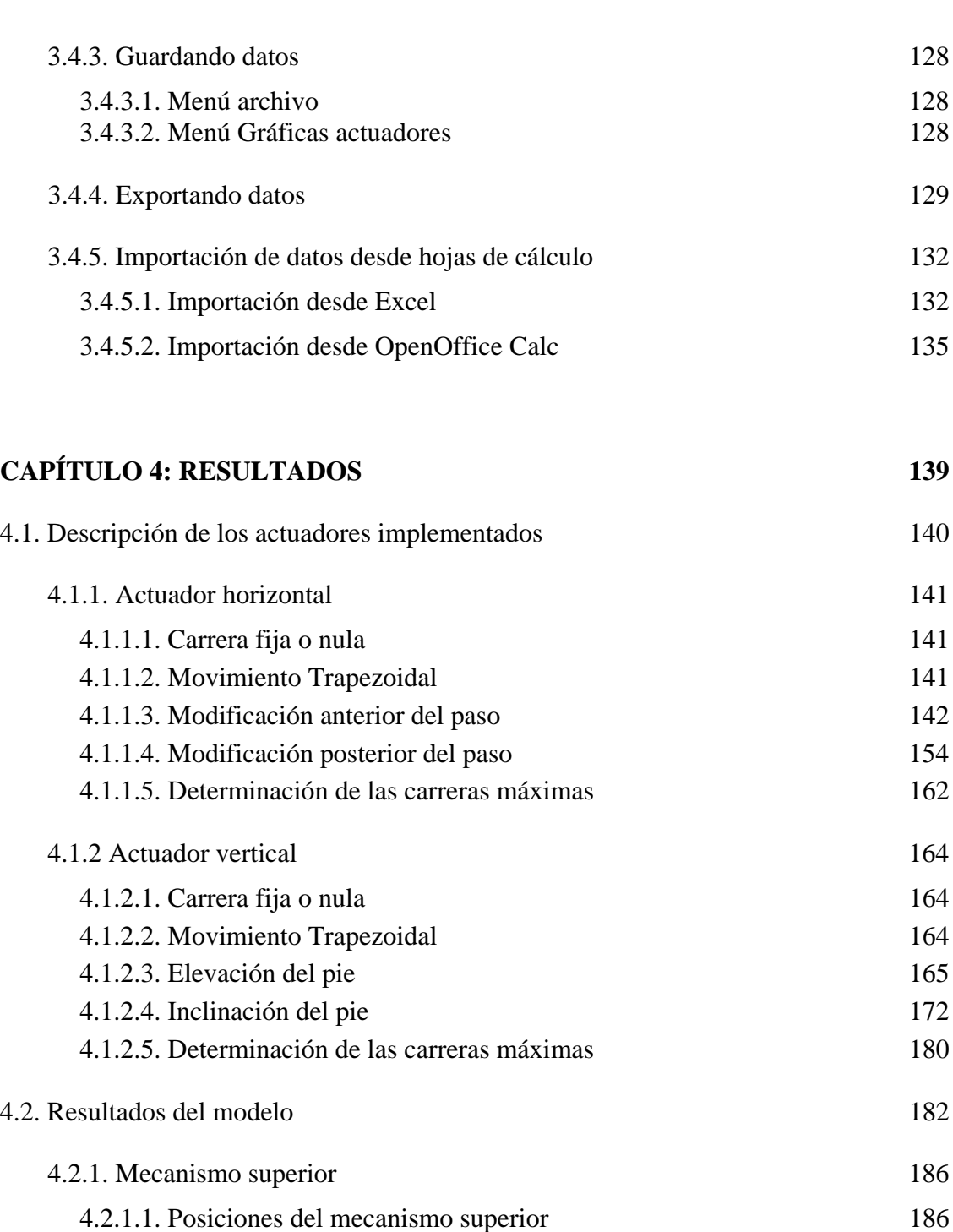

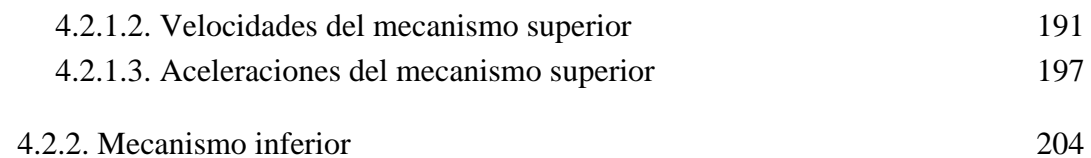

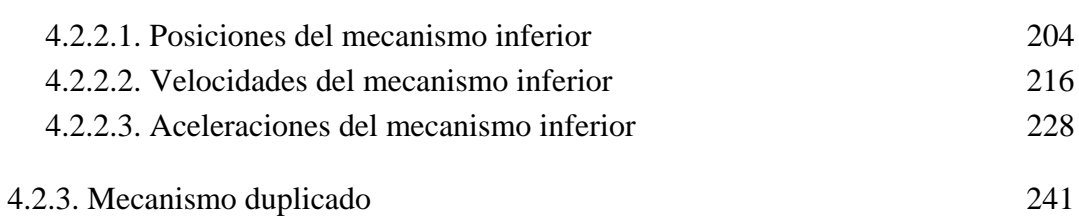

4.2.3.1. Posiciones del mecanismo duplicado 241

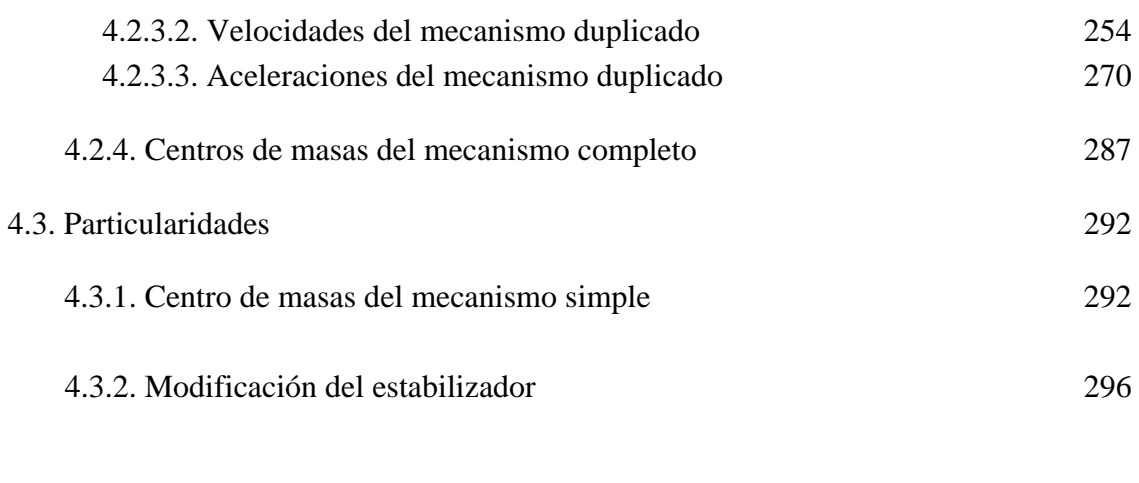

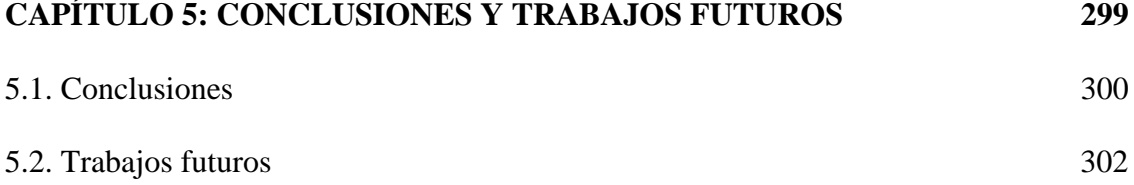

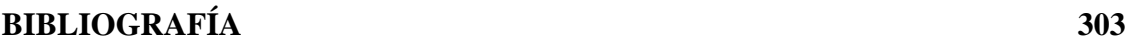

## **ANEXOS 307**

# **CAPÍTULO 1**

## **Introducción**

## **1.1.- ÁMBITO DEL PROYECTO**

A pesar de los grandes avances realizados hasta ahora en el campo de los robots bípedos, aún queda mucho por hacer. Los mayores inconvenientes que presentan los robots caminantes son los relativos a su peso y a su consumo. En este sentido, se está prestando más atención a la creación de nuevos diseños de robots caminantes dotados de mecanismos y cadenas cinemáticas que, manteniendo movimientos similares a los humanos, reduzcan el número de grados de libertad (y, por tanto de actuadores) de los diseños existentes.

La inmensa mayoría de las soluciones propuestas para los bípedos actuales consisten en un diseño de pierna similar al humano donde fémur, tibia y pie son eslabones con juntas (cadera, rodilla y tobillo) accionadas por actuadores (motores, dispositivos neumáticos, músculos artificiales, etc.).

Un claro ejemplo de la complejidad alcanzada en el desarrollo de los robots bípedos es el robot "ASIMO" (ver figura 1.1.1). La última versión presentada en septiembre de 2007 en Barcelona (España) tiene una altura de 1,3m y 54kg de peso y cuenta con un total de 34 grados de libertad que le permiten caminar a 2,7km/h, correr a 6km/h en línea recta, subir y bajar escaleras, desplazarse lateralmente e incluso darse la vuelta mientras camina. Además la aplicación de la inteligencia artificial le permite identificar y coger objetos, entender y dar respuesta a órdenes orales e incluso reconocer las caras de algunas personas. No obstante, Honda ha realizado una gran inversión en su desarrollo, por lo que, en un afán por recuperar parte de la inversión, alquila algunas unidades a un precio al alcance de pocos bolsillos: 150.000 dólares al mes.

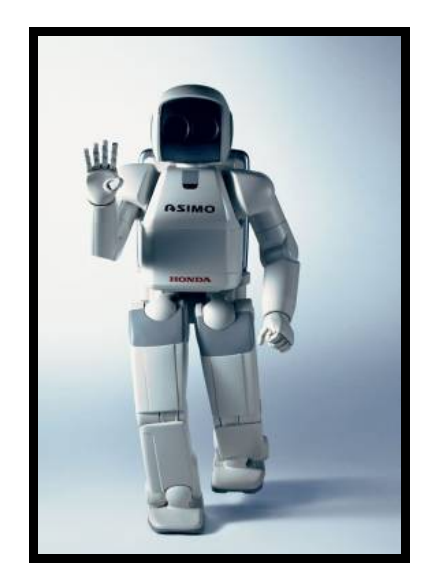

Figura 1.1.1. Robot ASIMO de Honda

 Otro ejemplo de la complejidad alcanzada en el diseño de robots humanoides son los robots "Rh-0" y "Rh-1" (Figuras 1.1.2 y 1.1.3) desarrollados por la Universidad Carlos III de Madrid. Ambos presentan características idénticas, radicando la diferencia en la carcasa blanca de un material polimérico conocido como ABS que porta el "Rh-1" para cubrir su esqueleto mecánico. Este robot presenta un total de 21 grados de libertad: seis en cada pierna, cuatro en cada brazo y uno que le permite mover los hombros. Tiene una altura de 1,5m y un peso de 50kg.

El equipo de investigación de la Universidad consiguió que Rh-1 anduviese a 0,7 km/h en un máximo de cuatro pasos. A simple vista parecerá un escaso recorrido, sin embargo, muy pocos robot humanoides logran desplazarse con robustez y seguridad. En movimientos más lentos el robot llegó a dar 10 pasos, hasta que los propios investigadores lo apagaron tras observar el éxito obtenido. En cada paso el robot debe soportar una fuerza de impacto de entre 700 y 800 Newtons por segundo, lo que deteriora de manera importante con el paso del tiempo las articulaciones de las piernas del mismo.

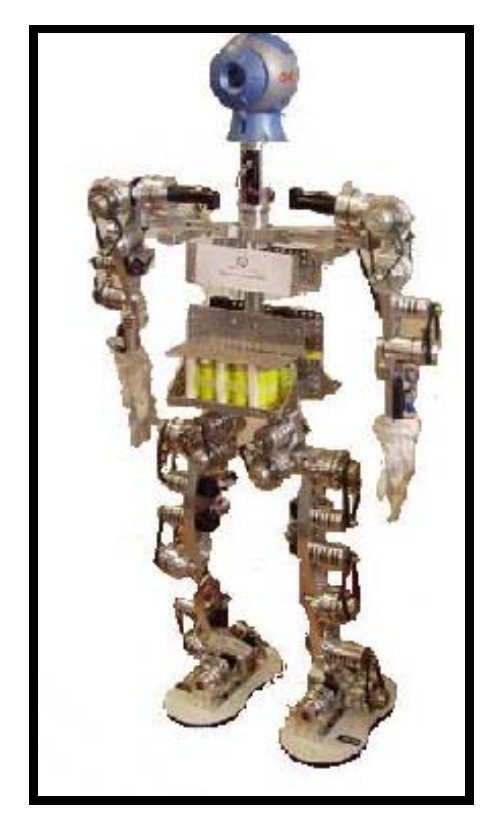

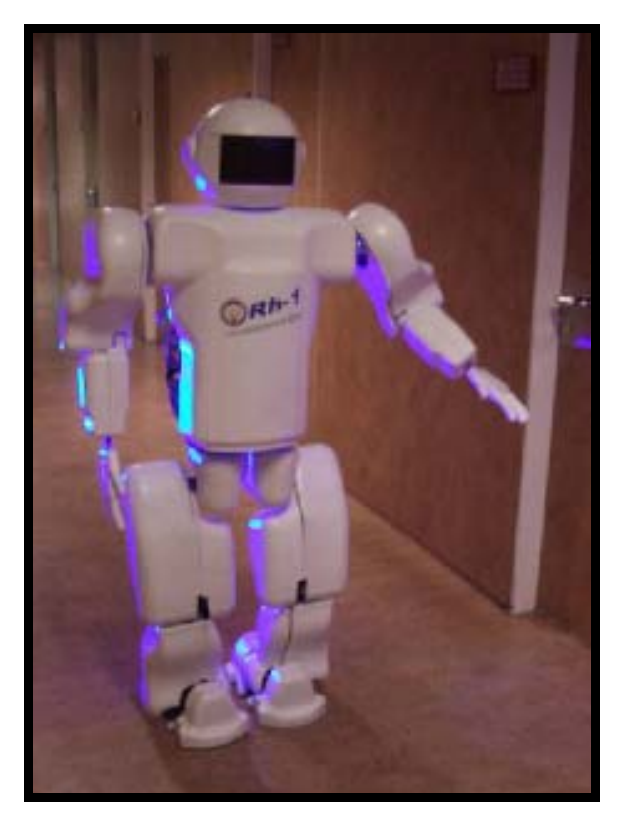

Figura 1.1.2. Robot Rh-0 Figura 1.1.3. Robot Rh-1

Sin embargo, hubo unos pocos investigadores que apostaron por emular el movimiento del paso con la combinación de mecanismos clásicos. En los últimos años han aparecido walking chairs que siguen esta filosofía (Figura 1.1.4), pero sólo el profesor Ceccarelli y su equipo del Laboratory of Robotics and Mechatronic (LARM), han estado trabajando de una manera continuada en esta línea, primero con el robot bípedo EP-WaR II (Figura 1.1.5) y últimamente con los diseños de las piernas del humanoide low-cost CALUMA (Figura 1.1.6).

Otro bípedo que sigue la filosofía anterior es el PASIBOT (Figura 1.1.8), desarrollado por el Grupo MAQLAB, de la Universidad Carlos III de Madrid, donde el modelo de pierna propuesto es parecido al utilizado por el LARM y la walking chair del Instituto Tecnológico de Tokio, y que difiere de los mismos en la orientación relativa entre el pantógrafo y el mecanismo de Chebyshev, y en un mayor alejamiento relativo del punto fijo inicial del pantógrafo. Estas diferencias tienen el doble objetivo de estilizar la pierna, y de minimizar el recorrido de la articulación de la rodilla, lo que dota al PASIBOT de un aspecto más "humanoide".

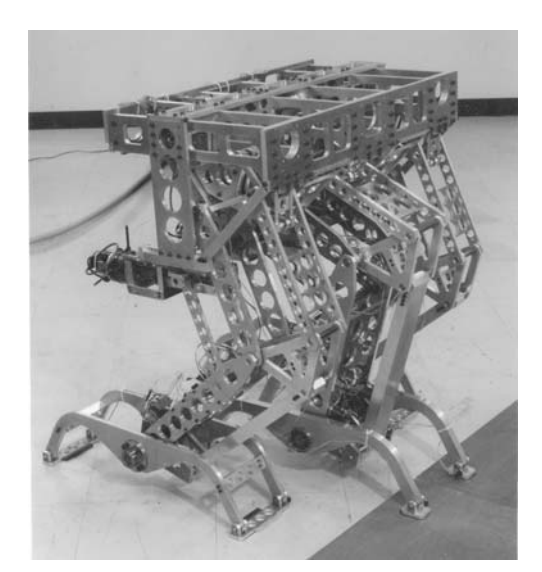

Figura 1.1.4. Walking chair del Instituto Tecnológico de Tokio

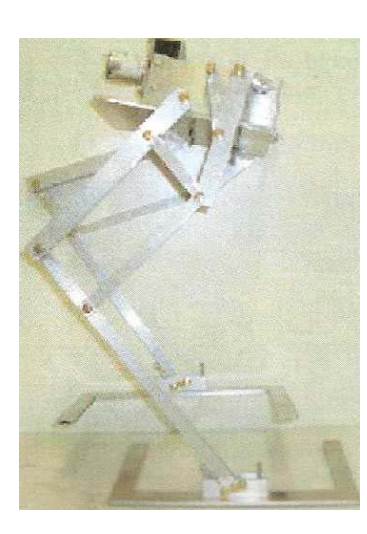

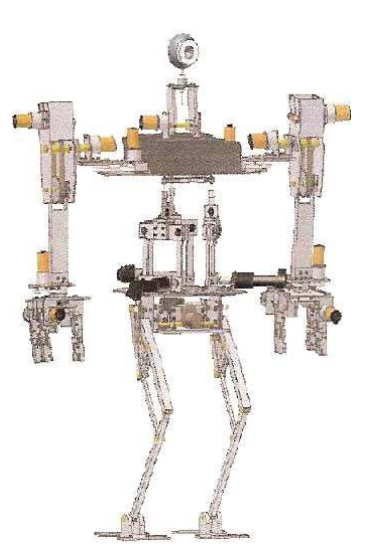

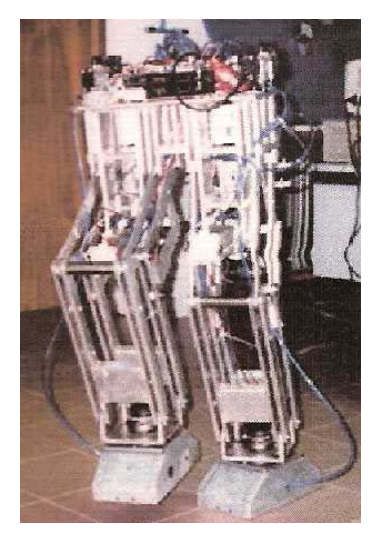

Figura 1.1.5. Robot EP-WarII Figura 1.1.6. Robot Caluma Figura 1.1.7. Robot bípedo del

LARM

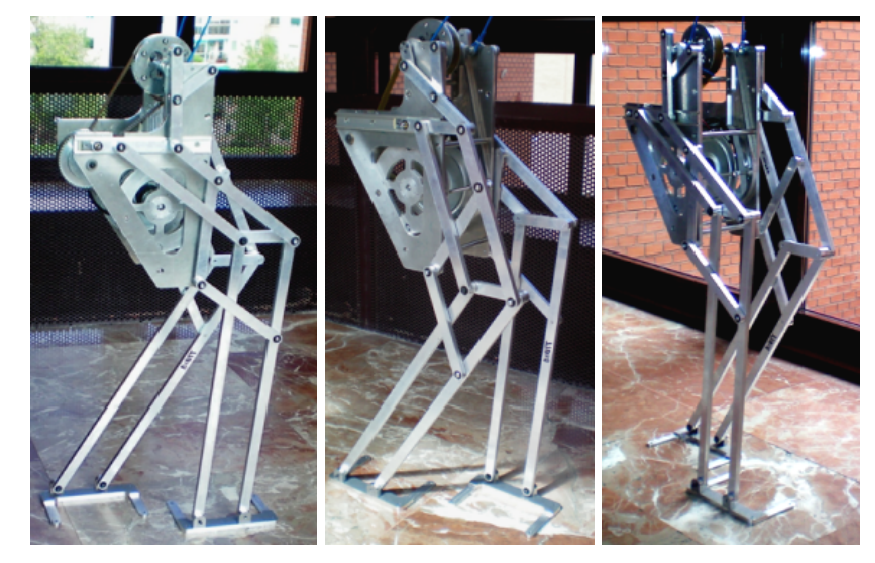

Figura 1.1.8. Fotografías del Pasibot

## **1.2.- OBJETIVOS**

El presente proyecto está ambientado en el rediseño y evolución del robot bípedo Pasibot, desarrollado por el grupo de investigación MAQLAB, de la Universidad Carlos III de Madrid.

El robot Pasibot es un bípedo resultado de la combinación de mecanismos articulados clásicos, de tal forma que el diseño final es capaz de desarrollar la cinemática completa de la pierna humana.

El robot Pasibot fue diseñado con menos actuadores que juntas biológicas tiene la pierna humana, disponiendo de un único grado de libertad. Esta condición de diseño restringe grandemente la movilidad del robot por lo que se decidió efectuar un rediseño del mismo, donde añadiéndole grados de libertad al mecanismo base y con el control adecuado, se conseguiría dotar al robot Pasibot de ciertas habilidades.

Las nuevas capacidades comprenderían acciones tales como subir un escalón, alargar-acortar el paso, inclinar el pie, superar un pequeño obstáculo, etc. La modificación del diseño del Pasibot consistirá en colocar un par de actuadores lineales en cada uno de los puntos donde el mecanismo inferior de la pierna se fijaba a la cadera. Esta evolución del sistema mecánico del robot Pasibot se plasmaría en un nuevo robot bípedo: el MIMBOT (Figura 1.2.1).

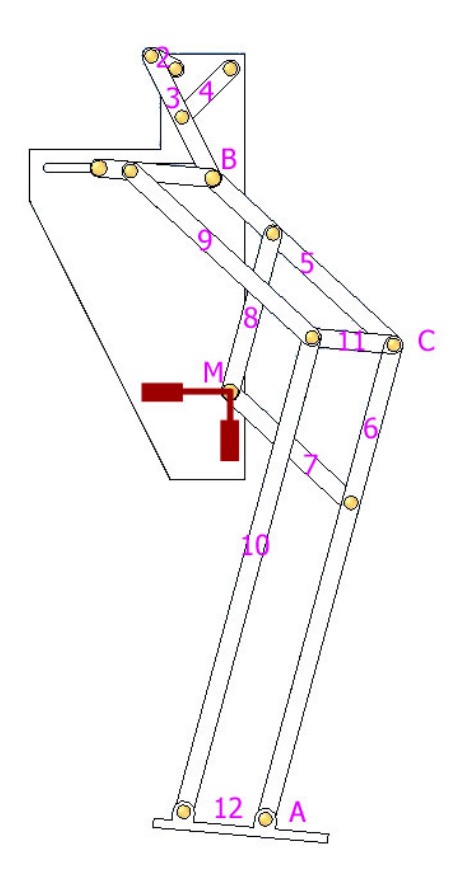

Figura 1.2.1. Diseño de la pierna del robot MIMBOT.

El objetivo global de este proyecto es profundizar en las nuevas posibilidades del robot Mimbot (Figura 1.2.1), mediante la realización de un nuevo modelo matemático paramétrico de la cinemática y los centros de masas del mecanismo de la pierna del robot, contemplando las modificaciones establecidas en el modelo del Mimbot, e implementar el modelo en una herramienta informática que permita analizar gráficamente el comportamiento de la citada pierna ante cambios dimensionales de la ubicación o la longitud de sus elementos.

Concretando, *el objetivo principal* de este proyecto fin de carrera es:

*"Diseño de un modelo matemático paramétrico del robot bípedo Mimbot que contemple la variación cinemática y de los centros de masas de los elementos móviles de la pierna del robot y la implementación del modelo en una aplicación gráfica desarrollada con el software Matlab".* 

 Para alcanzar el objetivo global se estudiarán detenidamente tres modelos distintos del robot bípedo atendiendo a la evolución sufrida por el mismo:

- ¾ El primero de ellos será pierna del Pasibot simplificada, que incluye dos de los tres mecanismos utilizados en el desarrollo final (ver figura 1.2.2-a).
- ¾ El segundo de ellos añadirá un mecanismo paralelo con la finalidad de conseguir la estabilidad del robot (figura 1.2.2-b), siendo esta la pierna completa del Pasibot.
- ¾ Por último, sobre la base de la pierna completa se añaden actuadores lineales (figura 1.2.2-c), evolucionando el robot Pasibot en *Mimbot* y otorgándole mayor movilidad.

 La adición de los dos actuadores lineales en el punto de unión del mecanismo inferior con la cadera, o punto M, otorga gran movilidad a este punto. Esta actuación permitirá el libre desplazamiento del punto M en el plano de la cadera al estar colocados los actuadores en un ángulo de 90º. Esta nueva capacidad del punto M es la que permitirá al Mimbot desarrollar todas sus nuevas habilidades.

 Con la finalidad de conocer el movimiento del Mimbot, es decir, las posiciones, velocidades y aceleraciones de todos los puntos de la pierna; la evolución angular, velocidades angulares y aceleraciones angulares de los elementos; y las posiciones, velocidades y aceleraciones de los centros de masas de los elementos así como del sistema global; se definen los juegos de ecuaciones paramétricas correspondientes a los modelos enunciados anteriormente. La resolución explícita de estas ecuaciones nos proporcionará el fin buscado: conocer en cada instante la cinemática del Mimbot.

 Los resultados matemáticos obtenidos serán implementados en un software de cálculo matemático: Matlab. De esta forma es posible obtener rápidamente todas las variables de estudio para un periodo de tiempo establecido por el usuario.

 La viabilidad del modelo matemático desarrollado se comprobará mediante la comparación con los resultados obtenidos con un software comercial como es Working Model y el análisis de ciertas variables realizado con Excel.

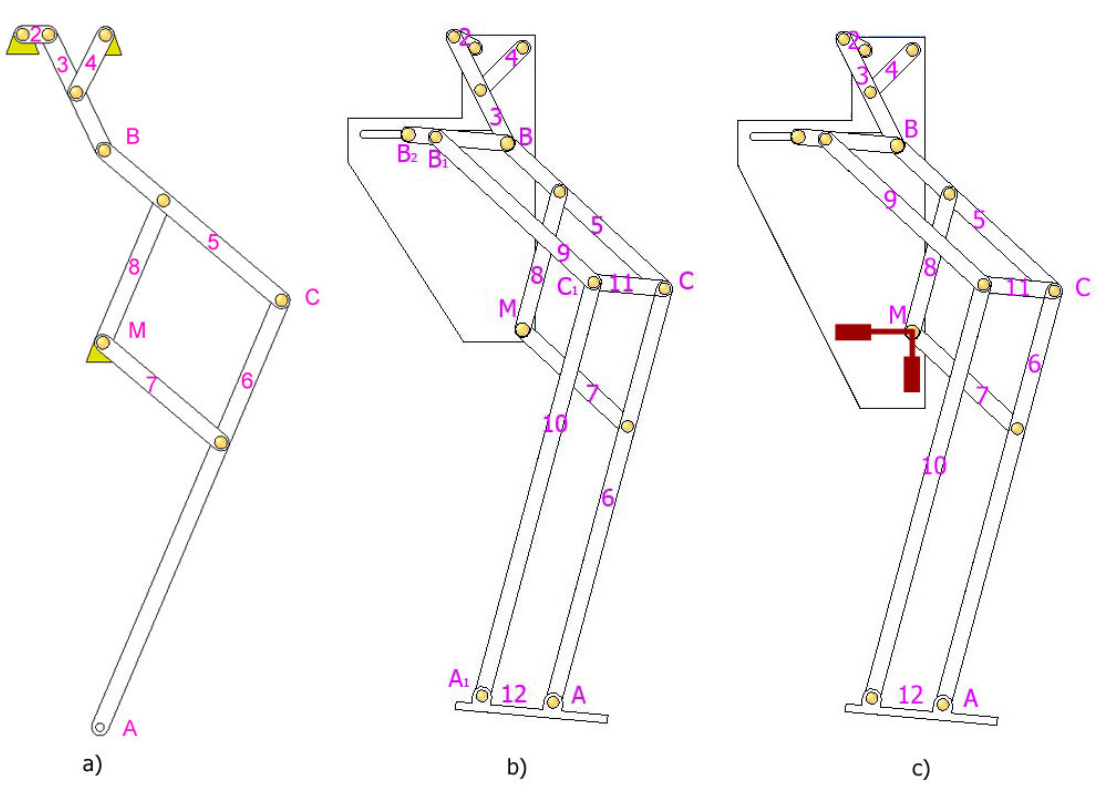

Figura 1.2.2. Evolución sufrida por la pierna del robot bípedo

 Para lograr una mejor interacción con el modelo matemático desarrollado se crea una aplicación informática, muy visual, bajo Matlab aprovechando la herramienta Guide de este programa.

Gracias al programa desarrollado, es posible obtener todas las gráficas de las posiciones, velocidades y aceleraciones de todos los puntos de la pierna; la evolución angular, velocidades angulares y aceleraciones angulares de los elementos, y las posiciones, velocidades y aceleraciones de los centros de masas de los elementos así como del sistema global.

 En dicha aplicación, una vez realizados los cálculos oportunos, será posible visualizar el movimiento del robot en una animación. En la cual se representarán, además, las trayectorias de los puntos más importantes, del centro de masas del mecanismo e incluso de los actuadores incorporados.

 También se ha desarrollado una completa ayuda, en formato HTML, que puede ser lanzada desde el programa, visualizándose en el navegador web que incorpora Matlab, como si de la propia ayuda de Matlab se tratase.

 Finalmente, se diseñarán las trayectorias de los actuadores lineales de tal forma que se logre una correcta y controlada modificación de la cinemática del paso. De este modo se podrán desplegar nuevas habilidades sin afectar la integridad del robot bípedo.

La consecución del objetivo principal conlleva la superación de otros objetivos intermedios que se podrían detallar en:

- ¾ Comprobar la viabilidad del modelo paramétrico frente a cambios de posiciones o de dimensiones, así como las posibilidades que aportarían estos cambios. De este modo, podremos además acercarnos a los límites del modelo desarrollado.
- ¾ Conocer con fiabilidad las posiciones, velocidades y aceleraciones de todos los puntos y centros de masas del mecanismo.
- ¾ Conocer el movimiento característico del pie del robot.
- $\triangleright$  Se comprobará que, para los rangos establecidos, no existen interferencias en el movimiento general del robot, ni entre los elementos del mismo, ni entre los pies y el suelo.
- $\triangleright$  La aportación visual y sencillez de uso de la aplicación informática debe ser tal que permita que ésta sea utilizada con fines docentes.
- ¾ Aprendizaje avanzado en el uso de un lenguaje matemático con el programa Matlab.
- ¾ Aprendizaje en la programación orientada a objetos y el tratamiento de ficheros utilizando la herramienta Guide.

 Para la consecución final de este proyecto se utilizarán diferentes herramientas de diseño y simulación: El software principalmente utilizado será Matlab, además de Working Model y Microsoft Excel para la validación del modelo; Solid Edge, Autocad y PhotoShop para la realización de las imágenes, tanto de este documento como de la aplicación informática; Dreamweaver para la edición de la ayuda del programa, y Microsoft Word para la elaboración de este documento.

## **1.3.- FASES DEL PROYECTO**

Al ser un proyecto de investigación, donde el diseño es muy creativo, no hay normativa aplicable: por lo que se tendrá más libertad a la hora de diseñar, siempre ciñéndonos al método científico.

En un proyecto de Ingeniería genérica se siguen las siguientes fases:

- $\triangleright$  Fase 1. Estudios previos: Se plantean todas las necesidades que el diseño debe cumplir. Al no existir normativa aplicable se da una mayor libertad al proceso. Se define un modelo conceptual, y se realizan los estudios previos de una forma analítica.
- $\triangleright$  Fase 2. Diseño y simulación por ordenador: En esta fase se realiza un modelado del mecanismo, siguiendo el modelo conceptual anterior. Una vez implementado con un programa de CAD se procederá a su análisis. Es normal que una vez analizados los resultados se proceda a aplicar modificaciones sobre el modelo hasta que los resultados sean satisfactorios.
- ¾ Fase 3. Construcción y ensayo real: Si los resultados del modelo virtual son totalmente satisfactorios, se construye un prototipo real y se prueban sobre el mismo todas las soluciones y especificaciones halladas anteriormente para comprobar su validez.

El presente proyecto se origina en el análisis de resultados obtenidos a partir de un modelo físico previo. Por lo tanto, el proyecto se podría encuadrar en la fase 2. En trabajos realizados con anterioridad se implementó un modelo primario (muy simplificado) en un programa de CAD y se analizaron sus resultados para obtener unos resultados aproximativos. El hecho de querer ser más preciso en los resultados y obtener más información nos impulsó a avanzar a lo que sería la segunda parte de la fase 2, en la cual se desarrollará un modelo paramétrico muy completo que satisfaga las simulaciones obtenidas en CAD y se creará una aplicación informática que facilite la interacción con dicho modelo.

Las fases desarrolladas en el proyecto serán las siguientes:

- En primer lugar se realizará el análisis teórico del mecanismo mediante un modelo matemático del cual se obtendrán las ecuaciones características del movimiento y que serán imprescindibles para la realización de un modelo paramétrico de la pierna del MIMBOT.
- Al mismo tiempo que se desarrollan las ecuaciones del modelo se comenzará la implementación de las mismas en un lenguaje de programación matemático, MATLAB. Durante la implementación se obtendrán resultados que serán comparados con los obtenidos en trabajos anteriores para verificar la validez de los modelos. En caso de que los resultados obtenidos no sean los esperados, será necesario reformular el modelo matemático.
- Una vez se hayan implementado y verificado los modelos matemáticos, se desarrollará un programa con una interfaz gráfica utilizando la herramienta GUIDE de MATLAB. La finalidad de esta aplicación informática es facilitar el acceso al modelo paramétrico desarrollado. De esta forma es posible hacer modificaciones sobre el mismo, por ejemplo, variando la longitud de los eslabones que componen el mecanismo, y obtener los resultados que se derivan de las mismas.
- Para ultimar el estudio, se analizarán los resultados de las simulaciones obtenidas en unas determinadas condiciones, se determinarán las conclusiones y se efectuarán propuestas para completar el estudio con futuros desarrollos.
- Finalmente, se redactará la memoria documental.

## **1.4.- ESTRUCTURA DEL DOCUMENTO**

 El presente Proyecto Fin de Carrera se ha estructurado en 5 capítulos, bibliografía y anexos. Un ligera revisión de los contenidos sería:

## ¾ CAPÍTULO 1. INTRODUCCIÓN.

En este primer capítulo se realiza una pequeña introducción a los robots bípedos más destacables para el seguimiento de este proyecto. Se enunciarán los objetivos que se han de alcanzar tras la realización del proyecto, se enumerarán las fases seguidas y se detallará la estructura del documento.

## ¾ CAPÍTULO 2. MODELO MATEMÁTICO DEL MIMBOT

Este capítulo se describe, en primera instancia, el robot objeto de estudio primario, el Pasibot, y se define el modelo analítico paramétrico empleado para el planteamiento y resolución de las ecuaciones que definen la cinemática del robot. Una vez asentado el modelo a utilizar, se plantean y resuelven las ecuaciones cinemáticas de cada uno de los tres sub-mecanismos que componen el robot en posiciones, velocidades y aceleraciones.

## ¾ CAPÍTULO 3. IMPLEMENTACIÓN DEL MODELO

Tras una breve descripción del programa Matlab y de la herramienta GUIDE, se explican detalladamente el funcionamiento de todos los subprogramas que calculan la cinemática del robot, especificando los organigramas seguidos en cada uno de ellos. Por último, se describen todas las ventanas que forman la interfaz gráfica de la aplicación desarrollada y la funcionalidad de las mismas.

## ¾ CAPÍTULO 4. RESULTADOS

En este capítulo, tras la explicación de las posibilidades de actuación que presentan los actuadores lineales, se detallan y analizan todos los resultados cinemáticos obtenidos de una simulación en la cual participan ambos actuadores. Finalmente, se detallan y analizan las particularidades que presenta el modelo más simple, y se propone una solución a un pequeño problema detectado.

## ¾ CAPÍTULO 5. CONCLUSIONES Y TRABAJOS FUTUROS

En este último capítulo se realiza un examen de todo el trabajo realizado para concretar si se han alcanzado los objetivos propuestos en el primer capítulo. Así mismo, se plantearán posibles trabajos futuros que completen el presente proyecto y sigan la línea de trabajo propuesta.

## ¾ BIBLIOGRAFÍA.

En esta sección de la memoria se enumeran las referencias consultadas para la realización del Proyecto Fin de Carrera y la escritura del documento.

## ¾ ANEXOS.

El anexo A recoge algunos juegos de pruebas realizados durante el proceso de desarrollo e implementación de los movimientos del actuador horizontal.

# **CAPÍTULO 2**

# **Modelo matemático del MIMBOT**

## **2.1- DESCRIPCIÓN GEOMÉTRICA DEL MIMBOT**

El robot MIMBOT es una evolución del robot PASIBOT (Figura 2.1.1). El robot bípedo Pasibot consiste en un sistema mecánico de un grado de libertad y cuyas piernas son el resultado de combinar y adaptar dos mecanismos clásicos: Un mecanismo de Tchebyshev o Hoekens, generador de trayectoria cuasi recta y un mecanismo de pantógrafo, que amplifica la entrada.

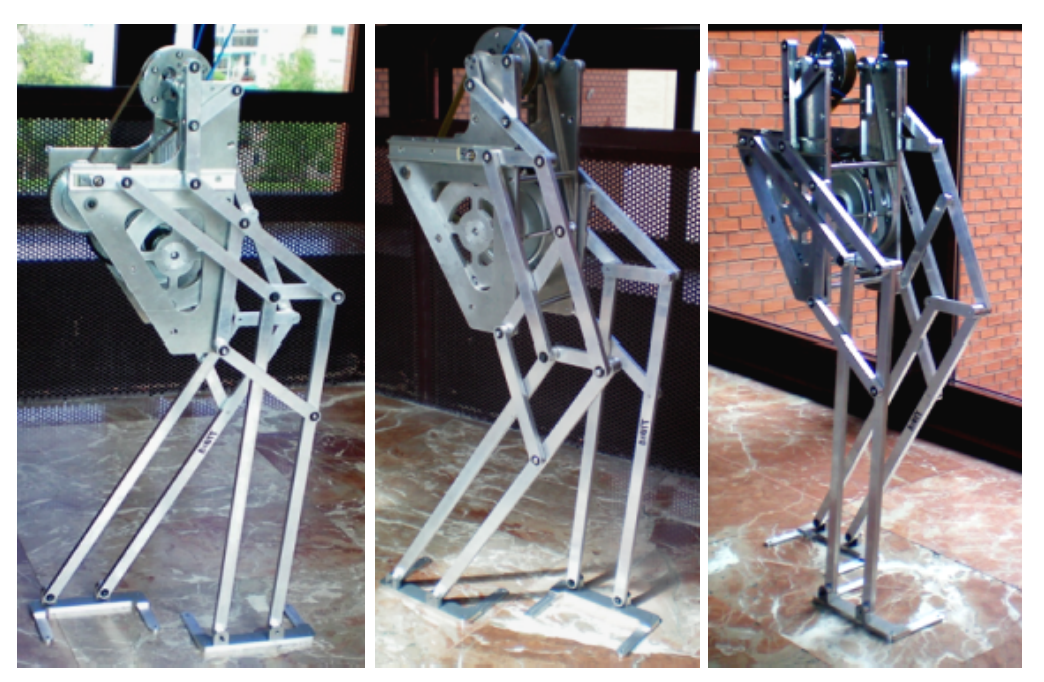

Figura 2.1.1. Fotografías del Pasibot

 El mecanismo del robot bípedo Pasibot se compone de tres partes fundamentales, denominadas:

- 1. Mecanismo de Chebyshev o de Hoekens
- 2. Mecanismo de extensión (pantógrafo)
- 3. Mecanismo de estabilización o duplicado

## *Mecanismo de Chebyshev o de Hoekens*

 Se trata de un mecanismo articulado de cuatro barras capaz de transformar un movimiento de rotación en un movimiento con una parte de su trazado rectilínea y otra curva. Además tiene la particularidad de poseer una velocidad casi constante durante en la parte central de la trayectoria rectilínea.

 El mecanismo concreto utilizado en el robot es el que se aprecia en la figura 2.1.2.

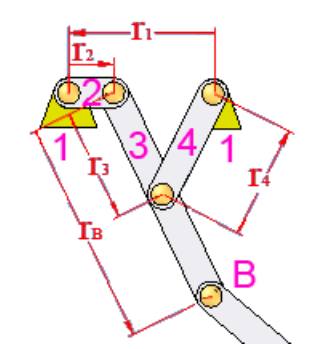

Figura 2.1.2. Mecanismo de Chebyshev o de Hoekens

 Para que el mecanismo funcione correctamente, se deben cumplir una serie de relaciones.

$$
r_1 = 2 \cdot r_2
$$
  $r_3 = 2.5 \cdot r_2$   
 $r_4 = 2.5 \cdot r_2$   $r_5 = 5 \cdot r_2$ 

Aplicado al caso del robot bípedo Pasibot, las dimensiones quedan como sigue:

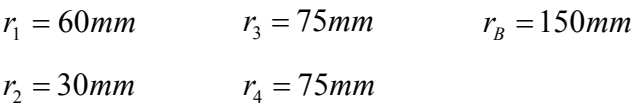

#### *Mecanismo de Extensión (Pantógrafo)*

Un pantógrafo (de las raíces griegas παντ, todo, y γραφ, dibujo, imagen) es un mecanismo articulado basado en las propiedades de los paralelogramos; este instrumento dispone de unas varillas conectadas de tal manera que se pueden mover respecto de un punto fijo (pivote).

Su teoría se describe en los principios de Descartes sobre los paralelogramos y fue ideado en 1603 por el sacerdote jesuita germano Christopher Scheiner; tiene aplicaciones en diversos campos de la mecánica, en mecanismos tales como el pantógrafo de ferrocarril, el gato hidráulico, el pantógrafo de oxicorte, o como instrumento de dibujo.

 Las características más importantes de este mecanismo es que los puntos A, B y M siempre están alineados y el mecanismo puede ser amplificador o reductor, además de inversor, en función del punto fijado.

 Si se fija el punto A y se mueve el punto M, se producirá una amplificación del movimiento que quedará reflejada en el punto B; por el contrario, si se mueve el punto B, se producirá una reducción del movimiento en el punto M.

 Si lo que se quiere es invertir el movimiento, se debe fijar el punto M. Con esta configuración, si se mueve el punto B, dicho movimiento se reflejará en el punto A amplificado e invertido.

El mecanismo que nos ocupa cumple las siguientes consideraciones geométricas:

$$
r_6 = 3 \cdot r_2 \qquad r_7 = 6 \cdot r_2 \qquad r_C = 18 \cdot r_2
$$

$$
r_8 = 6 \cdot r_2 \qquad r_C = 9 \cdot r_2
$$

Que aplicadas a nuestro caso concreto quedan como sigue:

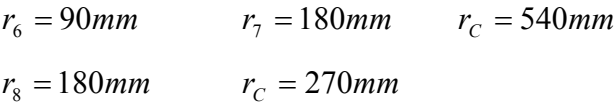

 En la figura 2.1.3 se puede apreciar que los triángulos BGM y BCA son semejantes, por lo que se cumple que los puntos A, B y M están siempre alineados.

 La razón de homotecia del mecanismo, es decir, su relación de amplificaciónreducción es la siguiente:

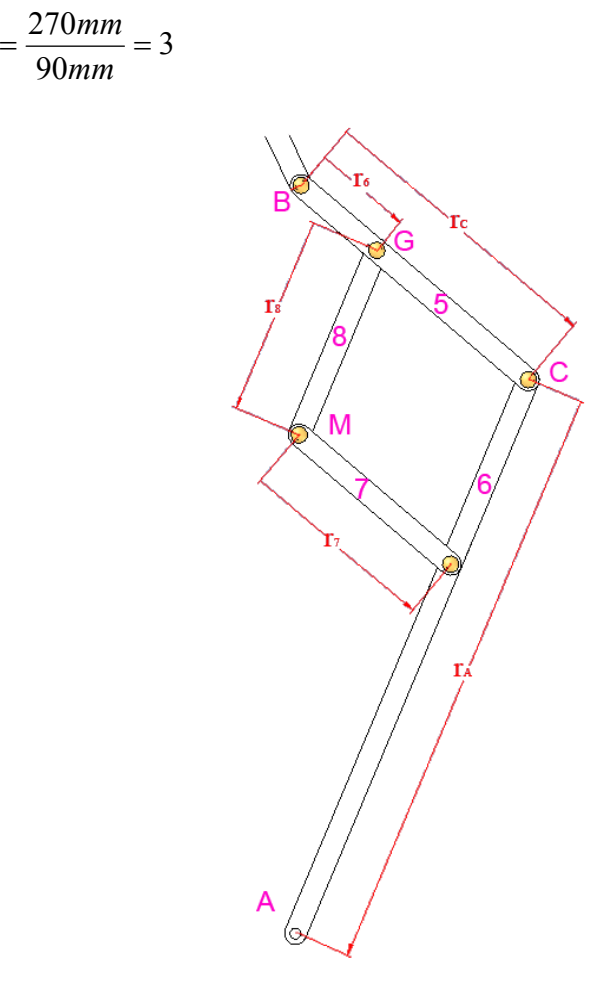

Figura. 2.1.3. Mecanismo de pantógrafo

*BG BC*

#### *Mecanismo de estabilización*

 Llegados a este punto, el mecanismo describirá correctamente un paso; sin embargo, es necesario un apoyo capaz de soportar el peso del Pasibot sin volcar, razón por la cual se añade un pie. Dicho pie debe ser configurado de forma que, en la parte del periodo en la cual tiene que sostener el Pasibot, se encuentre paralelo a la superficie de apoyo.

 La solución adoptada consiste en una corredera instalada en la cadera del robot, a la cual se encuentran fijados los extremos de la manivela y del balancín de mecanismo de Chevyshev y el punto M del pantógrafo.

 Sobre la corredera desliza un eslabón estabilizador unido al punto inicial del pantógrafo y a un sistema paralelo al pantógrafo. Este sistema garantiza que el ángulo del estabilizador sea igual en los eslabones que comunican el pantógrafo y el duplicado: el propio estabilizador, la rodilla y el pie. Puesto que la corredera es paralela al suelo, se asegura que durante la fase de apoyo la posición del pie sea paralela a la superficie de apoyo.

La figura 2.1.4 muestra el mecanismo completo del robot bípedo Pasibot, con todos sus elementos diferenciados por colores y la nomenclatura utilizada en el presente Proyecto Fin de Carrera.

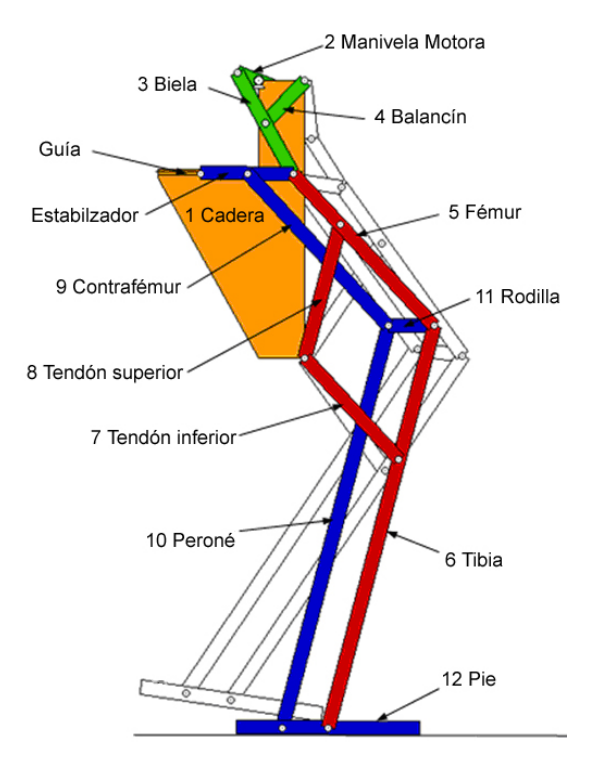

Figura 2.1.4. Submecanismos del Pasibot

 En la figura 2.1.5 se expone una secuencia de imágenes de un paso del bípedo, que corresponde a media rotación de la manivela motora.

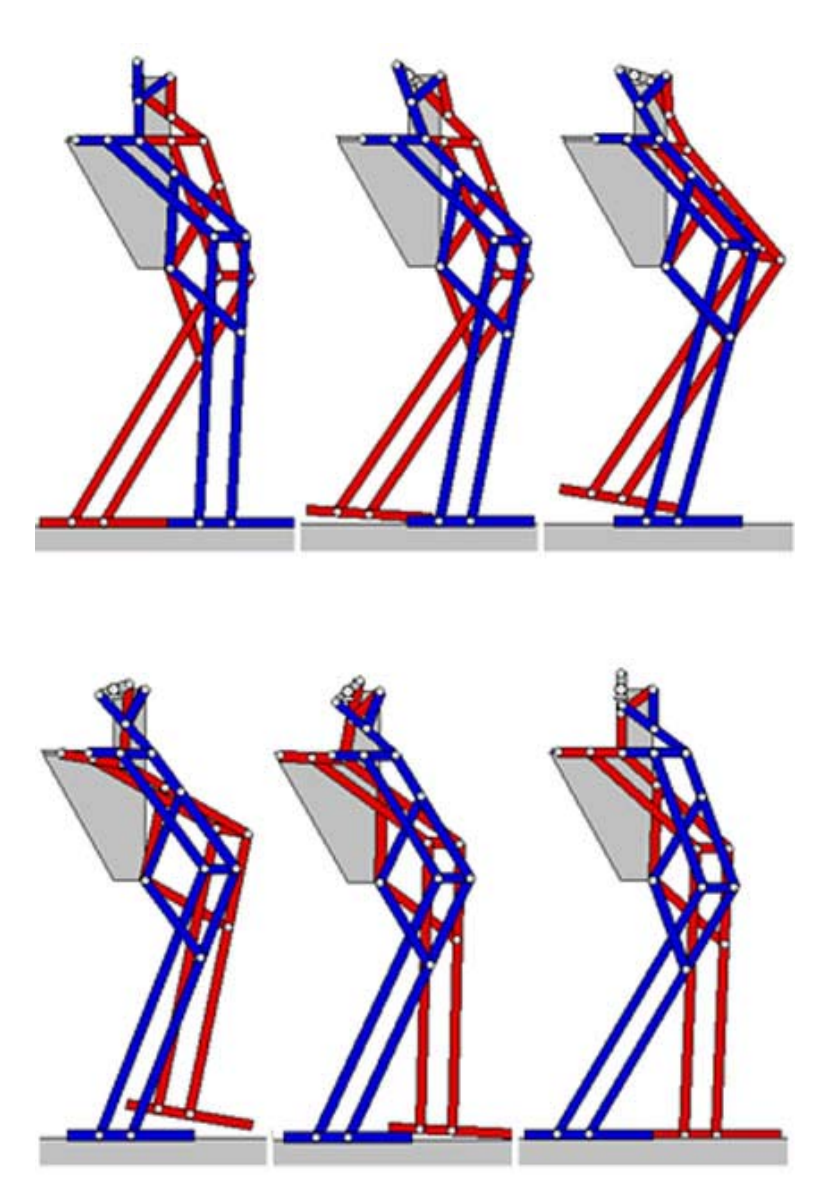

Figura 2.1.5. Secuencia de imágenes de un paso

 Continuando el desarrollo del Pasibot se decide añadir un par de actuadores lineales a cada pierna situados en el punto M, tal y como se observa en la figura 2.1.6. Esta evolución implica el cambio de nombre del robot, denominándose ahora Mimbot. Así mismo, se modifica el nombre de los mecanismos que componen el robot, de forma que el mecanismo de Chebyshev o de Hoekens se denominará mecanismo superior; el mecanismo de pantógrafo, mecanismo inferior, y el mecanismo de estabilización, mecanismo paralelo.

El Mimbot permitirá darle movilidad al punto M, pivote y punto de apoyo del pantógrafo en la cadera, permitiendo incrementar el número de grados de libertad del mecanismo y variar las trayectorias del pie, consiguiendo de este modo una mayor versatilidad en los movimientos del bípedo.

Entre las nuevas capacidades del robot destacan la modificación de la longitud del paso, tanto en alargamiento como en acortamiento, la inclinación o la elevación del pie. Este juego de habilidades permite la realización de acciones complejas como subir un escalón, sortear obstáculos, caminar a distintas velocidades, etc.

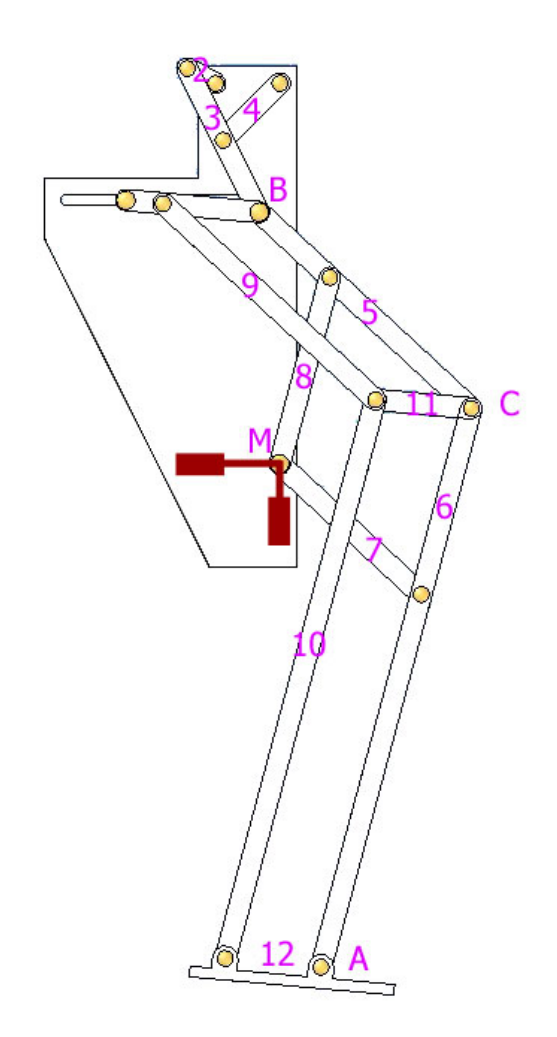

Figura 2.1.6. Diseño de la pierna del robot MIMBOT

## **2.2.- MODELO ANALÍTICO**

### **2.2.1.- REPRESENTACIÓN DE LA POSICIÓN**

 Para situar un cuerpo rígido en el espacio es necesario contar con una herramienta que permita localizar la posición espacial de sus puntos. El posicionamiento del punto en el plano tiene dos grados de libertad, y por lo tanto, su posición vendrá definida por dos componentes independientes.

La forma más intuitiva y utilizada de especificar la posición de un punto son las coordenadas cartesianas. Existen además otros métodos, igualmente válidos, y también ampliamente extendidos, como son los siguientes:

- Para dos dimensiones: *Coordenadas polares.*
- Para espacios de tres dimensiones: Coordenadas cilíndricas y Coordenadas esféricas.

#### **2.2.1.1.- Coordenadas cartesianas**

Generalmente los sistemas de referencia se definen mediante ejes perpendiculares entre sí con un origen definido. Estos se denominan sistemas cartesianos, y en el caso de trabajar en el plano (2 dimensiones), el sistema de referencia OXY correspondiente queda definido por dos vectores coordenados OX y OY perpendiculares entre sí con un punto de intersección común O. Este tipo de coordenadas será utilizado para el presente proyecto.

Si se trabaja en el espacio (tres dimensiones), el sistema cartesiano OXYZ está compuesto por una terna ortonormal de vectores coordenados OX, OY y OZ. Se trata de una terna ortonormal a derechas.

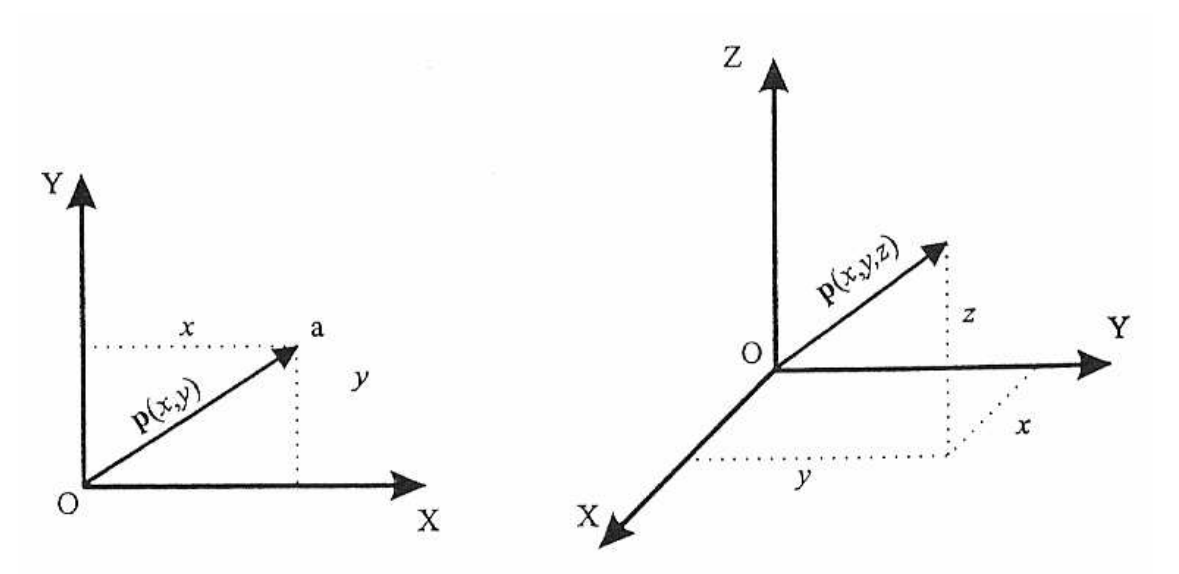

Figura 2.2.1.1.1. Coordenadas cartesianas

Si se trabaja en un plano, con su sistema coordenado OXY de referencia asociado, un punto *a* vendrá expresado por las componentes *(x, y*) correspondientes a los ejes coordenados del sistema OXY. Este punto tiene asociado un vector  $p(x, y)$ , que va desde el origen O del sistema OXY hasta el punto *a.* Por tanto, la posición del extremo del vector *p* está caracterizada por las dos componentes *(x, y),* denominadas coordenadas cartesianas del vector y que son las proyecciones del vector *p* sobre los ejes OX y OY.

En el caso de que se trabaje en tres dimensiones, un vector viene definido con respecto al sistema de referencia OXYZ mediante las coordenadas correspondientes a cada uno de los ejes coordenados. El vector *p* estará definido por las componentes cartesianas *(x, y, z)*.

#### **2.2.1.2.- Coordenadas polares y cilíndricas**

Para un plano, es posible también caracterizar la localización de un punto o vector *p* respecto a un sistema de ejes cartesianos de referencia OXY utilizando las denominadas coordenadas polares *p(r, θ)* (ver Figura 2.2.1.2.1 –a). En este sistema, *r* representa la distancia desde el origen *O* del sistema hasta el extremo de vector *p*, mientras que *θ* es el ángulo que forma el vector *p* con el eje OX.

En el caso de trabajar en tres dimensiones, el vector *p* podrá expresarse respecto a un sistema de referencia OXYZ mediante las coordenadas cilíndricas *p(r, θ, z)* (ver Figura 2.2.1.2.1 –b). Las componentes  $r \gamma \theta$  tienen el significado descrito anteriormente, mientras que la componente *z* representa la proyección del vector *p* sobre el eje OZ.

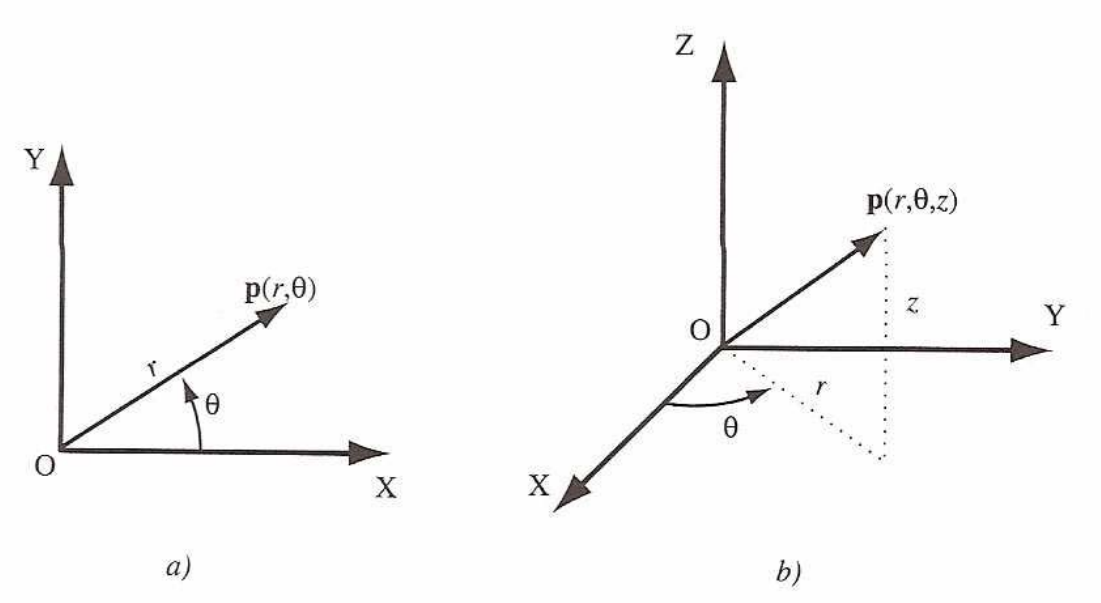

Figura 2.2.1.2.1. Coordenadas polares y cilíndricas

#### **2.2.1.3.- Coordenadas esféricas**

También es posible utilizar coordenadas esféricas para expresar la localización de un punto o un vector en un espacio tridimensional. Utilizando el sistema de referencia OXYZ, el vector *p* tendrá como coordenadas esféricas *(r, θ,* φ *)*, donde la componente *r* es la distancia desde el origen *O* al extremo del vector *p*, la componente *θ* es el ángulo que se forma entre el eje OX y la proyección del vector *p* sobre el plano

OXY y la componente φ es el ángulo formado entre el eje OZ y el vector *p* (ver figura 2.2.1.2.2)

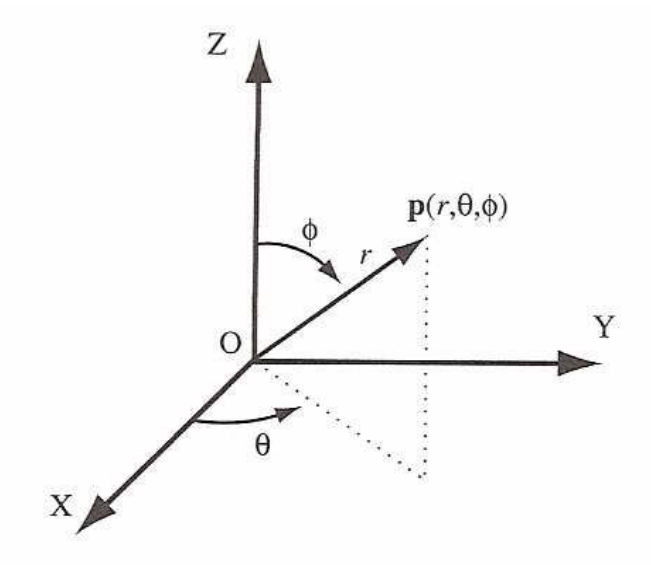

Figura 2.2.1.2.2. Coordenadas esféricas

## **2.2.2.- MODELO ANALÍTICO EMPLEADO**

 En el estudio analítico del robot se utiliza el álgebra vectorial para representar y describir la localización de un objeto en el espacio respecto a un sistema de referencia fijo. Puesto que un robot se puede considerar como una cadena cinemática formada por elementos rígidos o eslabones unidos entre sí mediante juntas, se puede establecer un sistema de referencia fijo (situado en la entrada del motor en nuestro caso) y describir la localización de cada uno de los eslabones con respecto a este sistema de referencia.

Existen dos problemas fundamentales a resolver en la cinemática del robot:

- Problema cinemático directo: Consiste en la determinación de la posición y orientación del extremo final del robot, con respecto a un sistema de coordenadas que se toma como referencia, conocidos los valores de las articulaciones y los parámetros geométricos que componen el robot.
- Problema cinemático inverso: Resuelve la configuración que debe adoptar el robot para una posición y orientación del extremo final conocidas.

#### **2.2.2.1.- Método de Raven**

#### *Posiciones*

En problemas en el plano es conveniente expresar un vector especificando su magnitud y dirección en notación compleja.

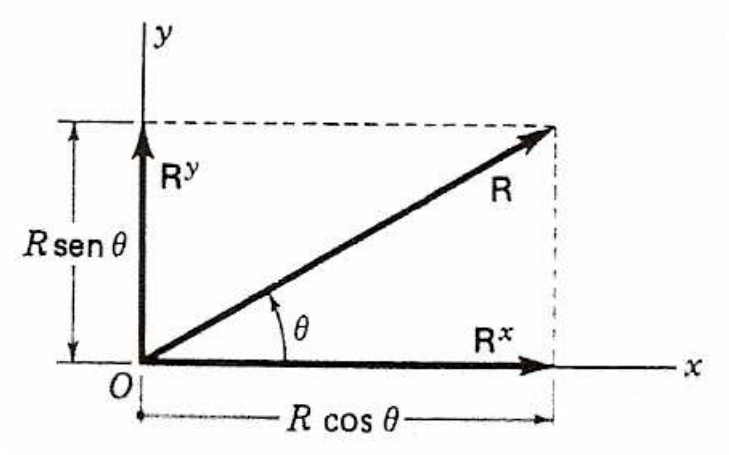

Figura 2.2.2.1.1. Vector bidimensional

El vector bidimensional tiene dos componentes rectangulares de magnitudes:

$$
R^{x} = R \cdot \cos \theta
$$
  
\n
$$
R^{y} = R \cdot \sin \theta
$$
  
\n
$$
R = \sqrt{(R^{x})^{2} + (R^{y})^{2}}
$$
  
\n
$$
\Rightarrow R = R^{x} \cdot i + R^{y} \cdot j
$$
  
\n
$$
\theta = \tan \frac{R^{y}}{R^{x}}
$$

Se eligió arbitrariamente aceptar la raíz cuadrada positiva para la magnitud R al calcularla a partir de las componentes del vector R. Por consiguiente, se debe tener sumo cuidado al interpretar los signos de  $R^x$  y  $R^y$  por separado al decidir lo referente al cuadrado de *θ*. Nótese que *θ* se define como el ángulo que va del eje x positivo al extremo positivo del vector, medido en torno al origen del vector, y es positivo cuando se mide en sentido antihorario.

Otra manera de abordar analíticamente los problemas vectoriales bidimensionales es a través del álgebra compleja. Aunque los números complejos no son vectores, se pueden usar para representar vectores en el plano, eligiendo un origen y los ejes real e imaginario. En los problemas cinemáticas bidimensionales, estos ejes se pueden escoger según convenga para que coincidan con los ejes X Y del sistema absoluto de coordenadas.

Como se observa en la figura 2.2.2.1.2, la localización de cualquier punto en el plano se puede expresar mediante su valor de posición absoluta o mediante sus coordenadas real e imaginaria correspondientes.

$$
R = R^x + R^y \cdot j
$$

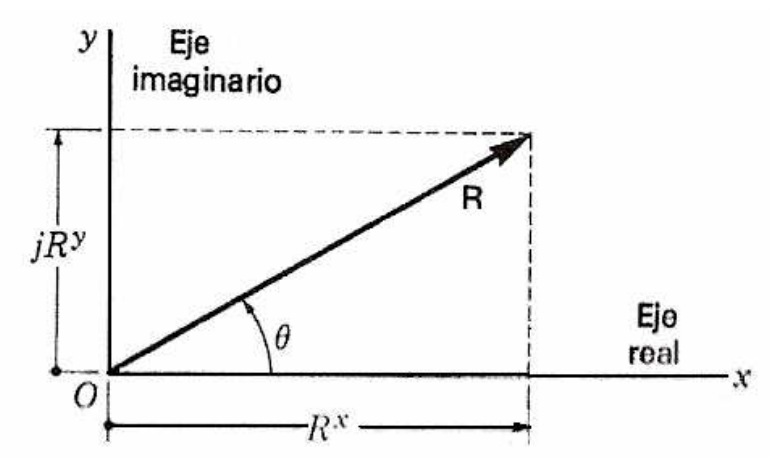

Figura 2.2.2.1.2. Vector bidimensional en el plano complejo

La utilidad real de los números complejos en el análisis plano se debe a la facilidad con la que se puede pasar a la forma polar. Si se usa la notación compleja rectangular para el vector R, se puede escribir:

 $R = R(\cos\theta + j \cdot \sin\theta) = R \cdot \cos\theta + j \cdot R \cdot \sin\theta$ 

Si se emplea la ecuación de Euler de la trigonometría, R, también se puede escribir en la forma polar compleja como:

$$
\left\{\n \begin{aligned}\n R &= R \cdot \cos \theta + j \cdot R \cdot \sin \theta \\
 e^{\pm j\theta} &= \cos \theta \pm j \cdot \sin \theta\n \end{aligned}\n \right\}\n \Rightarrow R = R \cdot e^{j\theta}
$$

En donde la magnitud y la dirección del vector se indican explícitamente. La expresión de un vector en esta forma es muy útil cuando es necesario derivar y para resolver las ecuaciones de cierre de circuito.

#### *Velocidades*

El método del álgebra compleja para incluir el análisis de la velocidad conduce a un conjunto de ecuaciones lineales y su solución es bastante directa.

La forma general de la derivada del vector R respecto al tiempo es:

$$
\begin{aligned}\nR &= R \cdot e^{j\theta} \\
\dot{R} &= \frac{dR}{dt}\n\end{aligned}\n\Rightarrow \dot{R} = \dot{R} \cdot e^{j\theta} + j \cdot \dot{\theta} \cdot R \cdot e^{j\theta}
$$

Donde  $\dot{R}$  y  $\dot{\theta}$  denotan las rapideces de variación respecto al tiempo de la magnitud y el ángulo de R, respectivamente. El primer término de la ecuación casi siempre una velocidad aparente y el segundo, una diferencia de velocidad. La solución de velocidad se inicia derivando la ecuación de cierre de circuito respecto al tiempo, se aplica la fórmula de Euler para separar la ecuación en sus componentes real e imaginaria.

Las ecuaciones simultáneas que resultan de la resolución de la ecuación son lineales, debido al hecho de que la ecuación general es lineal en las variables de velocidad. Cuando se toman las componentes real e imaginaria, los coeficientes pueden ser complicados, pero las ecuaciones siguen siendo lineales con respecto a las incógnitas de la velocidad. Por lo tanto, su solución es directa.

En general, cualquier problema de análisis de la velocidad tendrá en el denominador de la solución de cada una de las incógnitas de la velocidad el término  $sen(\theta_a - \theta_b)$ . Estos denominadores son el determinante de la matriz de los coeficientes de las incógnitas de las ecuaciones lineales. En el caso del eslabonamiento de cuatro barras la diferencia de ángulos,  $(\theta_a - \theta_b)$  es el ángulo de transmisión. Cuando el ángulo de transmisión se hace pequeño, la razón de la velocidad de salida a la de entrada se hace muy grande y se generan dificultades.

### *Aceleraciones*

En esta sección se extienden los métodos analíticos del análisis de la velocidad para incluir el análisis de las aceleraciones.

La forma general de la primera derivada respecto al tiempo de un vector bidimensional, expresado en forma compleja polar es:

$$
\dot{R} = \dot{R} \cdot e^{j\theta} + j \cdot \dot{\theta} \cdot R \cdot e^{j\theta}
$$

Derivando una vez más respecto al tiempo, se obtiene la forma general de la segunda derivada respecto al tiempo.

$$
\ddot{R} = \ddot{R} \cdot e^{j\theta} + j \cdot 2 \cdot \dot{\theta} \cdot \dot{R} \cdot e^{j\theta} + j \cdot \ddot{\theta} \cdot R \cdot e^{j\theta} - \dot{\theta}^2 \cdot R \cdot e^{j\theta}
$$

Posteriormente se aplica la fórmula de Euler para separar la ecuación compleja polar en sus componentes real e imaginaria.

Se repite el hecho de que las ecuaciones de aceleraciones siempre son lineales en las incógnitas. Por consiguiente, su solución, aunque un poco tediosa, también es directa.

## **2.2.3.- VALIDACIÓN DEL MODELO**

 Como todo modelo que se realiza, éste requiere una validación para comprobar que, efectivamente, se ajusta a la realidad que pretende representar. Para verificar el modelo empleado en este Proyecto Fin de Carrera se utilizan principalmente tres herramientas.

En la verificación de los modelos que describen la cinemática de los mecanismos superior e inferior nos apoyaremos en el Proyecto Fin de Carrera realizado anteriormente por Saray López y titulado *Estudio cinemático de la pierna de un robot*  *bípedo.* En este trabajo podemos encontrar los resultados de la simulación realizada en el programa Working Model 2D de la versión original de la pierna del robot bípedo.

Para corroborar que las posiciones obtenidas para el mecanismo duplicado son correctas, se resuelve un caso particular muy concreto. Para ello se toman las mismas ecuaciones que definen las posiciones del mecanismo inferior, a las cuales se modifica únicamente la posición del punto de partida. De este modo se obtiene un resultado fiable con el que poder comparar el desarrollo del modelo.

La última herramienta utilizada es la propia definición de la derivada. Ante la imposibilidad de obtener un modelo decente en Working Model 2D que reproduzca el mecanismo completo, se opta por derivar las posiciones obtenidas con Matlab del mecanismo duplicado. Para ello se exportan los datos a una hoja de Excel y se realiza la derivada punto a punto aplicando la siguiente ecuación

$$
\frac{\partial x}{\partial t} = \frac{x_{n+1} - x_n}{t_{n+1} - t_n}
$$

Donde *x* es una variable cualquiera y *n* un número natural.

La figura 2.2.2.2 muestra un ejemplo aplicado de esta última herramienta. En esta figura se aprecia cómo se superponen casi a la perfección los datos obtenidos mediante la derivada (línea azul) y mediante el desarrollo del modelo en Matlab (línea roja) para la velocidad angular del estabilizador.

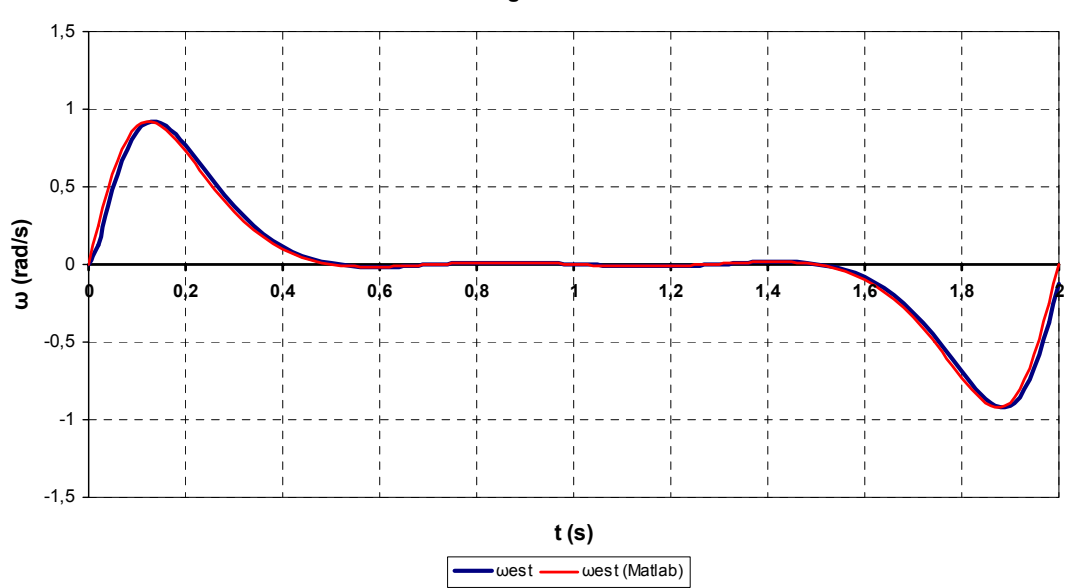

#### **Velocidad angular del estabilizador**

Figura 2.2.2.2. Velocidad angular del estabilizador

## **2.3.- ECUACIONES**

### **2.3.1- DETERMINACIÓN DE LOS GRADOS DE LIBERTAD**

El estado actual del robot bípedo Pasibot cuenta con el punto M fijo a tierra, tal y como se muestra en la figura 2.3.1.1, obteniendo un mecanismo de un grado de libertad, condición que puede ser demostrada aplicando el criterio de Grübler-Kutzbach.

$$
GDL = 3(n-1) - 2f_2 - f_1 \tag{2.3.1.1}
$$

 $GDL = 3(8-1) - 2 \cdot 10$ 

 $GDL = 1$  (2.3.1.2)

Donde

GDL: número de grados de libertad del mecanismo n: número de eslabones del mecanismo

f2: número de pares cinemáticos de orden inferior

f<sub>1</sub>: número de pares cinemáticos de orden superior

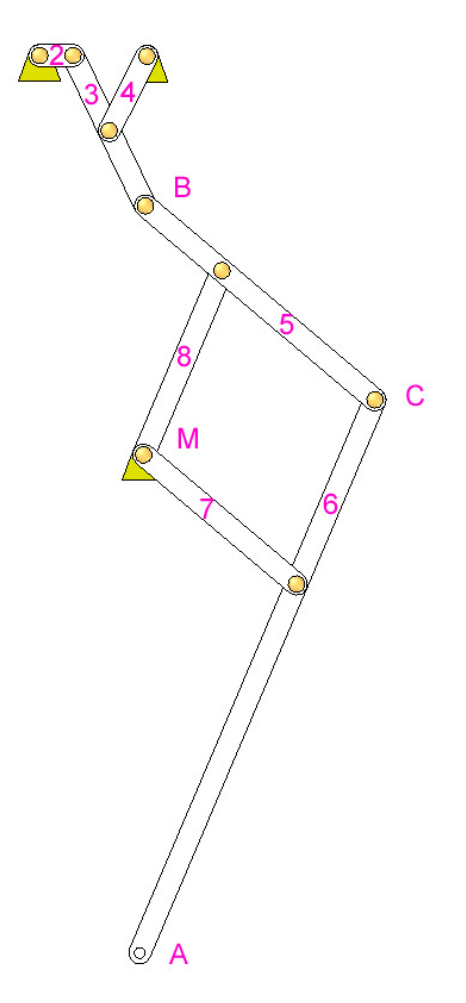

Figura 2.3.1.1. Esquema de la pierna del Pasibot

En la evolución del robot hacia Mimbot se libera el punto M de su anclaje a tierra mediante la colocación de dos actuadores lineales, uno horizontal y otro vertical, lo cual añade dos pares cinemáticos de orden inferior y convierten nuestro mecanismo en uno con tres grados de libertad, tal y como se observa en la figura 2.3.1.2

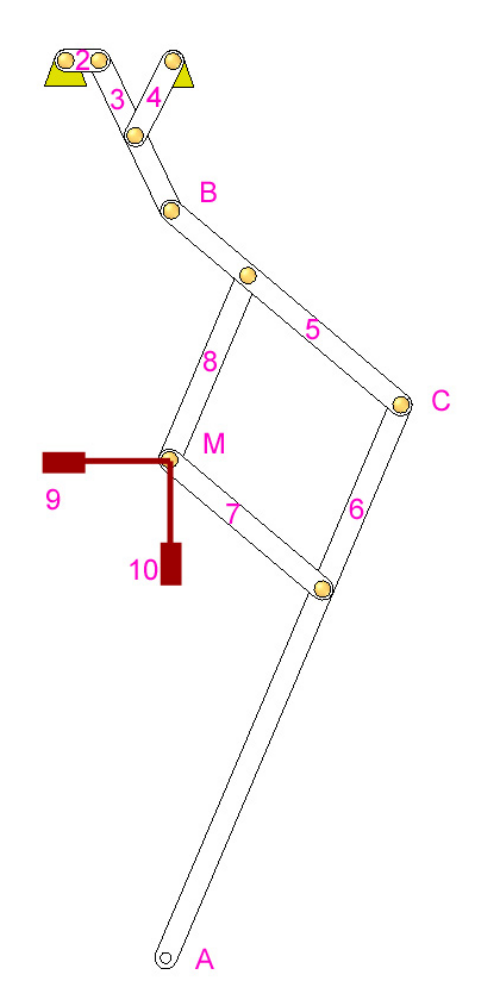

Figura 2.3.1.2. Esquema de la pierna del Mimbot

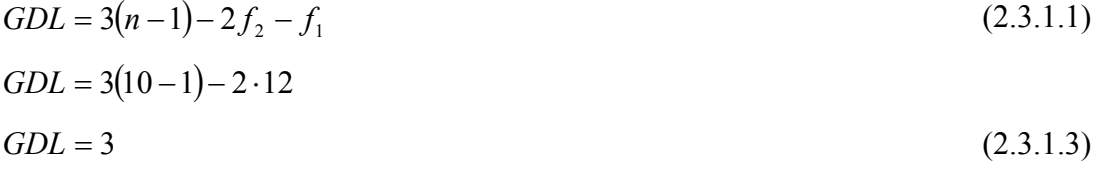

El modelo a realizar considera la cinemática (posiciones, velocidades y aceleraciones) del punto M como conocida.

Para la determinación de los parámetros que definen el comportamiento de Mimbot se divide el mecanismo en dos submecanismos: uno superior y otro inferior.
## **2.3.2.- MECANISMO SUPERIOR**

 El mecanismo superior es el mecanismo de Chebyshev, con el cual se pueden generar trayectorias casi rectilíneas.

# **2.3.2.1.- Determinación de ángulos de posicionamiento y posiciones de los puntos característicos**

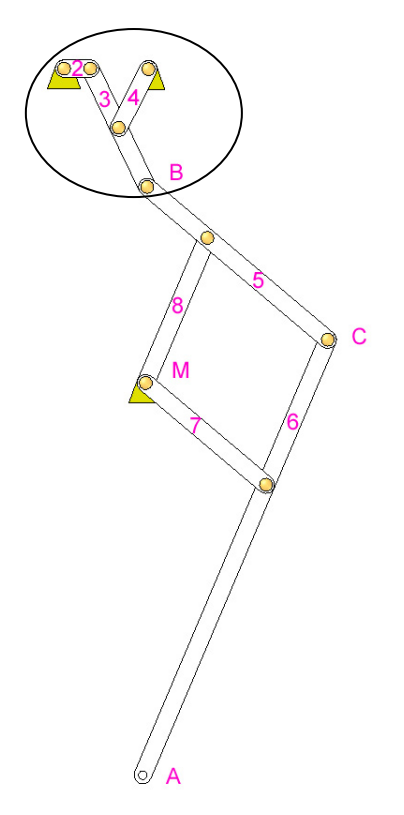

Figura 2.3.2.1.1. Mecanismo superior

 Para la resolución del problema partimos del sistema vectorial planteado en la figura 2.3.2.1.2

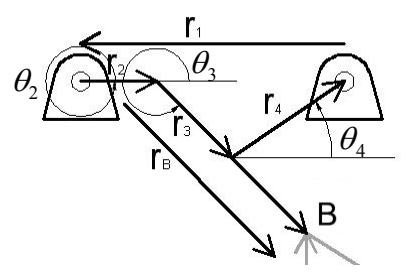

Figura 2.3.2.1.2. Sistema vectorial

Obteniendo por tanto

$$
\overrightarrow{r_1} + \overrightarrow{r_2} + \overrightarrow{r_3} + \overrightarrow{r_4} = 0
$$

 $(2.3.2.1.1)$ 

 $r_1 \cdot \cos \theta_1 + r_2 \cdot \cos \theta_2 + r_3 \cdot \cos \theta_3 + r_4 \cdot \cos \theta_4 = 0$  (2.3.2.1.2) En el eje Y  $r_1 \cdot \text{sen}\theta_1 + r_2 \cdot \text{sen}\theta_2 + r_3 \cdot \text{sen}\theta_3 + r_4 \cdot \text{sen}\theta_4 = 0$  (2.3.2.1.3)

Puesto que conocemos los valores de los eslabones del sistema y los ángulos  $\theta_1$ (cuyo valor es siempre  $\pi$ ) y  $\theta_2$ , podemos proceder de la forma siguiente para resolver el sistema:

$$
A = r_1 \cdot \cos \theta_1 + r_2 \cdot \cos \theta_2 \tag{2.3.2.1.4}
$$

$$
B = r_1 \cdot \text{sen}\,\theta_1 + r_2 \cdot \text{sen}\,\theta_2 \tag{2.3.2.1.5}
$$

Introduciendo A en la ecuación 2.3.2.1.2

En el eje X tenemos

$$
A + r_3 \cdot \cos \theta_3 + r_4 \cdot \cos \theta_4 = 0 \tag{2.3.2.1.6}
$$

$$
\cos \theta_3 = \frac{-A - r_4 \cos \theta_4}{r_3} \tag{2.3.2.1.7}
$$

Recordando las propiedades trigonométricas, podemos expresar el sen $\theta_3$  como

$$
sen\theta_3 = \sqrt{1 - \cos^2\theta_3} = \sqrt{1 - \left(\frac{-A - r_4 \cos\theta_4}{r_3}\right)^2}
$$
\n(2.3.2.1.8)

Volviendo a la ecuación (2.3.2.1.3) e introduciendo B y sen $\theta_3$  nos queda

$$
B + r_3 \cdot \sqrt{1 - \left(\frac{-A - r_4 \cos \theta_4}{r_3}\right)^2} + r_4 \cdot \text{sen}\theta_4 = 0
$$
\n(2.3.2.1.9)

$$
B + \sqrt{r_3^2 - \left(-A - r_4 \cos \theta_4\right)^2} + r_4 \cdot \text{sen}\theta_4 = 0
$$
\n(2.3.2.1.10)

$$
\left(\sqrt{r_3^2 - \left(-A - r_4 \cos \theta_4\right)^2}\right)^2 = \left(-B - r_4 \cdot \text{sen}\,\theta_4\right)^2\tag{2.3.2.1.11}
$$

$$
r_3^2 - (A^2 + 2Ar_4 \cos\theta_4 + r_4^2 \cos^2\theta_4) = B^2 + 2Br_4 \sin\theta_4 + r_4^2 \sin^2\theta_4
$$
 (2.3.2.1.12)

$$
r_3^2 - (A^2 + 2Ar_4 \cos\theta_4 + r_4^2 \cos^2\theta_4) = B^2 + 2Br_4 \sin\theta_4 + r_4^2 \sqrt{1 - \cos^2\theta_4}
$$
 (2.3.2.1.13)

$$
\frac{r_3^2 - A^2 - B^2 - r_4^2}{2r_4} = A\cos\theta_4 + B\sin\theta_4\tag{2.3.2.1.14}
$$

Conseguimos así quedarnos con una única incógnita, si además decimos

$$
A\cos\theta_4 + B\sin\theta_4 = C \tag{2.3.2.1.15}
$$

$$
\frac{r_3^2 - A^2 - B^2 - r_4^2}{2r_4} = C\tag{2.3.2.1.16}
$$

obtenemos que C es un valor conocido.

Expresando la ecuación (2.3.2.1.15) en función de términos cos  $\theta_4$  podemos resolver la incógnita

$$
A\cos\theta_4 + B\sqrt{1-\cos^2\theta_4} = C\tag{2.3.2.1.17}
$$

$$
\left(B\sqrt{1-\cos^2\theta_4}\right)^2 = (C - A\cos\theta_4)^2\tag{2.3.2.1.18}
$$

$$
B^{2}(1-\cos^{2}\theta_{4}) = C^{2} - 2AC\cos\theta_{4} + A^{2}\cos^{2}\theta_{4}
$$
 (2.3.2.1.19)

$$
\cos^2 \theta_4 (A^2 + B^2) - 2AC \cos \theta_4 + C^2 - B^2 = 0
$$
\n(2.3.2.1.20)

$$
\cos \theta_4 = \frac{2AC \pm \sqrt{(-2AC)^2 - 4(A^2 + B^2)(C^2 - B^2)}}{2(A^2 + B^2)}
$$
(2.3.2.1.21)

$$
\cos \theta_4 = \frac{2AC \pm 2B\sqrt{B^2 - C^2 + A^2}}{2(A^2 + B^2)}
$$
 (2.3.2.1.22)

Obtenemos dos posibles soluciones, por lo que basándonos en los trabajos anteriormente realizados, descartamos la solución negativa de la raíz, expresando  $\theta$ <sub>4</sub> como

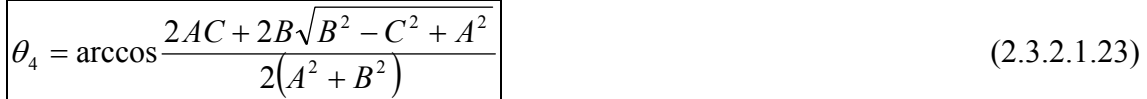

Conocido  $\theta_4$ , se puede obtener  $\theta_3$  recuperando la (2.3.2.1.6)

$$
\theta_3 = \arccos \frac{-A - r_4 \cos \theta_4}{r_3} \tag{2.3.2.1.24}
$$

Puesto que a la hora de implementar las ecuaciones en Matlab, éste resuelve las funciones arcocoseno de forma que los ángulos resultantes pertenezcan al primer o al segundo cuadrante, es necesario reescribir  $\theta_3$  como sigue para que el ángulo calculado coincida con el definido.

$$
\left|\theta_3 = 360^\circ - \arccos \frac{-A - r_4 \cos \theta_4}{r_3} = 2\pi - \arccos \frac{-A - r_4 \cos \theta_4}{r_3}\right| \tag{2.3.2.1.25}
$$

Una vez conocidos los ángulos, se pueden determinar las posiciones del punto B y de los eslabones que componen el mecanismo.

### *Posición del punto B*

La posición del punto B vendrá dada por la expresión

$$
\vec{B} = \vec{r}_2 + \vec{r}_3 \tag{2.3.2.1.26}
$$

Desarrollada en cada uno de los ejes

$$
Bx = r_2 \cos \theta_2 + r_3 \cos \theta_3
$$
  
\n
$$
By = r_2 \sin \theta_2 + r_3 \sin \theta_3
$$
 (2.3.2.1.27)

Por último, calculamos el módulo de la posición

$$
B = \sqrt{Bx^2 + By^2} \tag{2.3.2.1.28}
$$

## *Posiciones de los centros de masas*

Procediendo del mismo modo se obtienen las posiciones de los centros de masa de los eslabones

## *Eslabón 2*

$$
X_{CDM2} = \frac{r_2}{2} \cos \theta_2
$$
  
\n
$$
Y_{CDM2} = \frac{r_2}{2} \, \text{sen} \, \theta_2
$$
\n(2.3.2.1.29)

# *Eslabón 3*

$$
X_{CDM3} = r_2 \cos \theta_2 + \frac{r_3}{2} \cos \theta_3
$$
  
\n
$$
Y_{CDM3} = r_2 \sin \theta_2 + \frac{r_3}{2} \sin \theta_3
$$
 (2.3.2.1.30)

# *Eslabón 4*

$$
X_{CDM4} = 60 - \frac{r_4}{2} \cos \theta_4
$$
  
\n
$$
Y_{CDM4} = 0 - \frac{r_4}{2} \sin \theta_4
$$
 (2.3.2.1.31)

### **2.3.2.2.- Determinación de las velocidades angulares y lineales de los eslabones**

Para la determinación de las velocidades se parte de los sistemas planteados inicialmente, los cuales se derivan respecto al tiempo. Es necesario además tener en cuenta las siguientes expresiones:

$$
\frac{\partial \theta_1}{\partial t} = \omega_1 \qquad \frac{\partial \theta_2}{\partial t} = \omega_2
$$

$$
\frac{\partial \theta_3}{\partial t} = \omega_3 \qquad \frac{\partial \theta_4}{\partial t} = \omega_4
$$

Donde  $\omega_1 = 0$  por la propia definición del mecanismo y  $\omega_2$  es conocida, pues se trata de la velocidad de entrada al mecanismo.

Derivando respecto del tiempo las ecuaciones (2.3.2.1.2) y (2.3.2.1.3), podemos obtener las velocidades angulares

$$
-r_2 \omega_2 \operatorname{sen}\theta_2 - r_3 \omega_3 \operatorname{sen}\theta_3 - r_4 \omega_4 \operatorname{sen}\theta_4 = 0
$$
  

$$
r_2 \omega_2 \cos \theta_2 + r_3 \omega_3 \cos \theta_3 + r_4 \omega_4 \cos \theta_4 = 0
$$
 (2.3.2.2.1)

Despejando  $\omega_4$  de ambas ecuaciones del sistema e igualando, podemos obtener  $\omega_{3}$ 

$$
\frac{-r_2 \omega_2 \operatorname{sen}\theta_2 - r_3 \omega_3 \operatorname{sen}\theta_3}{r_4 \operatorname{sen}\theta_4} = \omega_4 \tag{2.3.2.2.2}
$$

$$
\omega_4 = \frac{-r_2 \omega_2 \cos \theta_2 - r_3 \omega_3 \cos \theta_3}{r_4 \cos \theta_4}
$$
\n(2.3.2.2.3)

$$
(r_2 \omega_2 \operatorname{sen}\theta_2 + r_3 \omega_3 \operatorname{sen}\theta_3) \cos \theta_4 = (r_2 \omega_2 \cos \theta_2 + r_3 \omega_3 \cos \theta_3) \operatorname{sen}\theta_4 \tag{2.3.2.2.4}
$$

$$
\omega_3 = \frac{r_2 \omega_2 \text{sen}(\theta_4 - \theta_2)}{r_3 \text{sen}(\theta_3 - \theta_4)}\tag{2.3.2.2.5}
$$

Una vez conocido  $\omega_3$ , es posible expresar  $\omega_4$  en función de parámetros conocidos, como son  $\omega_2$ , los ángulos de posicionamiento y las dimensiones del mecanismo, sustituyendo el valor de  $\omega_3$  en la ecuación (2.3.2.2.5)

$$
\frac{-r_2 \omega_2 sen \theta_2 - r_3 \frac{r_2 \omega_2 sen(\theta_4 - \theta_2)}{r_3 sen(\theta_3 - \theta_4)} sen \theta_3}{r_4 sen \theta_4} = \omega_4
$$
\n(2.3.2.2.6)

$$
\omega_4 = \frac{-r_2 \omega_2 \left[ \operatorname{sen}\theta_2 \operatorname{sen}(\theta_3 - \theta_4) + \operatorname{sen}(\theta_4 - \theta_2) \operatorname{sen}\theta_3 \right]}{r_4 \operatorname{sen}\theta_4 \operatorname{sen}(\theta_3 - \theta_4)}\tag{2.3.2.2.7}
$$

### *Velocidad del punto B*

Para el cálculo de las velocidades lineales del punto B del mecanismo y de los centros de masas de los eslabones se procede de manera similar; se retoman las ecuaciones que definen la posición y se derivan respecto al tiempo.

El sistema de ecuaciones (2.3.2.1.27) define la posición del punto B. Tras derivarlo obtenemos las velocidades del punto B.

$$
v_{Bx} = -r_2 \omega_2 \text{sen} \theta_2 - r_B \omega_3 \text{sen} \theta_3
$$
  
\n
$$
v_{By} = r_2 \omega_2 \cos \theta_2 + r_B \omega_3 \cos \theta_3
$$
 (2.3.2.2.8)

$$
v_B = \sqrt{{v_{Bx}}^2 + {v_{By}}^2}
$$
 (2.3.2.2.9)

### *Velocidades de los centros de masas*

 De igual modo se calculan las velocidades de los centros de masas tras recuperar los sistemas de ecuaciones (2.3.2.1.29), (2.3.2.1.30) y (2.3.2.1.31).

*Eslabón 2* 

$$
v_{XCDM2} = -\frac{r_2}{2} \omega_2 \text{sen}\theta_2
$$
  
\n
$$
v_{YCDM2} = \frac{r_2}{2} \omega_2 \cos \theta_2
$$
 (2.3.2.2.10)

*Eslabón 3* 

$$
v_{XCDM3} = -r_2 \omega_2 \text{sen} \theta_2 - \frac{r_3}{2} \omega_3 \text{sen} \theta_3
$$
  

$$
v_{YCDM3} = r_2 \omega_2 \cos \theta_2 + \frac{r_3}{2} \omega_3 \cos \theta_3
$$
 (2.3.2.2.11)

*Eslabón 4* 

$$
v_{XCDM4} = \frac{r_4}{2} \omega_4 \text{sen} \theta_4
$$
  

$$
v_{YCDM4} = -\frac{r_4}{2} \omega_4 \cos \theta_4
$$
 (2.3.2.2.12)

### **2.3.2.3.- Determinación de las aceleraciones angulares y lineales de los eslabones**

Las aceleraciones las determinamos a partir de las ecuaciones utilizadas inicialmente para el cálculo de las velocidades (sistema de ecuaciones (2.3.2.2.1)), las cuales se derivan respecto al tiempo teniendo en mente las siguientes consideraciones:

$$
\frac{d\omega_1}{dt} = \alpha_1 = 0 \text{ pues } \omega_1 = 0 \qquad \frac{d\omega_2}{dt} = \alpha_2 = 0 \text{ pues } \omega_2 = cte
$$

$$
\frac{d\omega_3}{dt} = \alpha_3 \qquad \frac{d\omega_4}{dt} = \alpha_4
$$

Retomando las ecuaciones del sistema (2.3.2.2.1) y derivándolas respecto al tiempo

$$
-r_2\omega_2^2\cos\theta_2 - r_3\alpha_3\sin\theta_3 - r_3\omega_3^2\cos\theta_3 - r_4\alpha_4\sin\theta_4 - r_4\omega_4^2\cos\theta_4 = 0
$$
  

$$
-r_2\omega_2^2\sin\theta_2 + r_3\alpha_3\cos\theta_3 - r_3\omega_3^2\sin\theta_3 + r_4\alpha_4\cos\theta_4 - r_4\omega_4^2\sin\theta_4 = 0
$$
 (2.3.2.3.1)

Sean A y B

$$
-r_2 \omega_2^2 \cos \theta_2 - r_3 \omega_3^2 \cos \theta_3 - r_4 \omega_4^2 \cos \theta_4 = A \tag{2.3.2.3.2}
$$

$$
r_3 \alpha_3 \text{sen} \theta_3 + r_4 \alpha_4 \text{sen} \theta_4 = A \tag{2.3.2.3.3}
$$

$$
-r_2\omega_2^2 \text{sen} \theta_2 - r_3\omega_3^2 \text{sen} \theta_3 - r_4\omega_4^2 \text{sen} \theta_4 = B \tag{2.3.2.3.4}
$$

$$
r_3 \alpha_3 \cos \theta_3 + r_4 \alpha_4 \cos \theta_4 = -B \tag{2.3.2.3.5}
$$

De igual forma que en el cálculo de las velocidades, despejando  $\alpha_3$  e igualando se puede obtener  $\alpha_4$ 

$$
\alpha_3 = \frac{A - r_4 \alpha_4 \text{sen}\theta_4}{r_3 \text{sen}\theta_3} \tag{2.3.2.3.6}
$$

$$
\alpha_3 = \frac{-B - r_4 \alpha_4 \cos \theta_4}{r_3 \cos \theta_3} \tag{2.3.2.3.7}
$$

$$
A\cos\theta_3 - r_4\alpha_4 \sin\theta_4 \cos\theta_3 = -B\sin\theta_3 - r_4\alpha_4 \cos\theta_4 \sin\theta_3
$$
 (2.3.2.3.8)

$$
\alpha_4 = \frac{A\cos\theta_3 + B\sin\theta_3}{r_4 \sin(\theta_4 - \theta_3)}\tag{2.3.2.3.9}
$$

Una vez conocido  $\alpha_4$ , se sustituye en la ecuación (2.3.2.3.6), de forma que podemos expresar  $\alpha_3$  en función de valores conocidos.

$$
\alpha_3 = \frac{A - r_4 \frac{A \cos \theta_3 + B \sin \theta_3}{r_4 \sin(\theta_4 - \theta_3)} \sin \theta_4}{r_3 \sin \theta_3}
$$
(2.3.2.3.10)

$$
\alpha_3 = \frac{Asen(\theta_4 - \theta_3) - A\cos\theta_3sen\theta_4 - Bsen\theta_3sen\theta_4}{r_3sen\theta_3sen(\theta_4 - \theta_3)}
$$
(2.3.2.3.11)

#### *Aceleración del punto B*

Para el cálculo de las aceleraciones del punto B y de los eslabones, retomamos las ecuaciones que definen las distintas velocidades y las derivamos respecto del tiempo.

El sistema de ecuaciones (2.3.2.2.8) define la velocidad del punto B. Tras derivarlo, obtenemos

$$
a_{Bx} = -r_2 \alpha_2 \operatorname{sen}\theta_2 - r_2 \omega_2^2 \cos\theta_2 - r_B \alpha_3 \operatorname{sen}\theta_3 - r_B \omega_3^2 \cos\theta_3
$$
  
\n
$$
a_{By} = r_2 \alpha_2 \cos\theta_2 - r_2 \omega_2^2 \operatorname{sen}\theta_2 + r_B \alpha_3 \cos\theta_3 - r_B \omega_3^2 \operatorname{sen}\theta_3
$$
 (2.3.2.3.12)

$$
a_B = \sqrt{a_{Bx}^2 + a_{By}^2}
$$
 (2.3.2.3.13)

#### *Aceleraciones de los centros de masas*

 Retomando las ecuaciones (2.3.2.2.10), (2.3.2.2.11) y (2.3.2.2.12) y derivándolas tenemos

*Eslabón 2* 

$$
v_{XCDM2} = -\frac{r_2}{2} \omega_2 \text{sen} \theta_2
$$
\n
$$
v_{YCDM2} = \frac{r_2}{2} \omega_2 \cos \theta_2
$$
\n
$$
\Rightarrow \frac{d}{dt} \Rightarrow \frac{a_{XCDM2} = -\frac{r_2}{2} \alpha_2 \text{sen} \theta_2 - \frac{r_2}{2} \omega_2^2 \cos \theta_2}{a_{YCDM2} = \frac{r_2}{2} \alpha_2 \cos \theta_2 - \frac{r_2}{2} \omega_2^2 \text{sen} \theta_2}
$$
\n(2.3.2.3.14)

*Eslabón 3* 

$$
a_{\chi CDM3} = -r_2 \omega_2^2 \cos \theta_2 - \frac{r_3}{2} \alpha_3 \sin \theta_3 - \frac{r_3}{2} \omega_3^2 \cos \theta_3
$$
  
\n
$$
a_{\chi CDM3} = -r_2 \omega_2^2 \sin \theta_2 + \frac{r_3}{2} \alpha_3 \cos \theta_3 - \frac{r_3}{2} \omega_3^2 \sin \theta_3
$$
 (2.3.2.3.15)

## *Eslabón 4*

$$
v_{XCDM4} = \frac{r_4}{2} \omega_4 \text{sen} \theta_4
$$
\n
$$
v_{YCDM4} = -\frac{r_4}{2} \omega_4 \cos \theta_4
$$
\n
$$
= \frac{d}{dt} \Rightarrow \frac{d}{dt} \omega_4 \cos \theta_4 = -\frac{r_4}{2} \omega_4 \cos \theta_4 + \frac{r_4}{2} \omega_4^2 \cos \theta_4
$$
\n
$$
= -\frac{r_4}{2} \omega_4 \cos \theta_4 + \frac{r_4}{2} \omega_4^2 \text{sen} \theta_4
$$
\n(2.3.2.3.16)

# **2.3.3.- MECANISMO INFERIOR**

 El mecanismo inferior consiste en un mecanismo de pantógrafo, con el que se consigue invertir y amplificar el movimiento descrito por el mecanismo de Chebyshev.

# **2.3.3.1.- Determinación de ángulos de posicionamiento y posiciones de los puntos característicos**

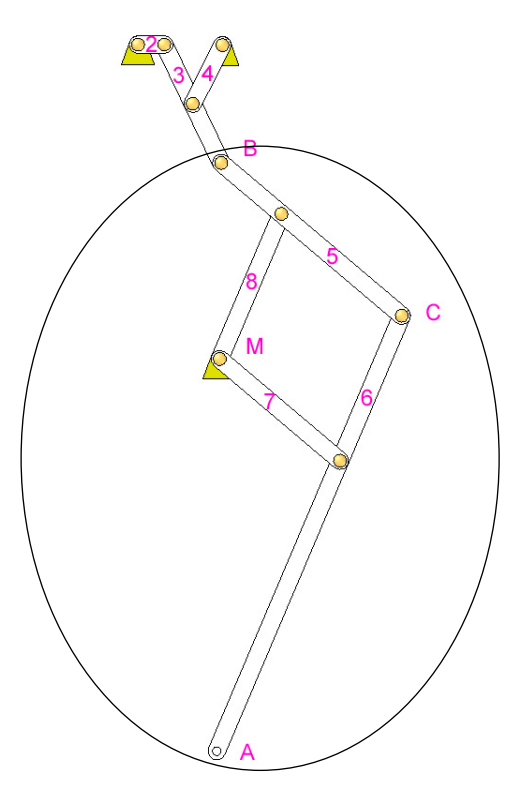

Figura 2.3.3.1.1. Mecanismo inferior

 Al igual que con el mecanismo superior, planteamos un sistema vectorial para la resolución del mecanismo, tal y como se muestra en la figura 2.3.3.1.2

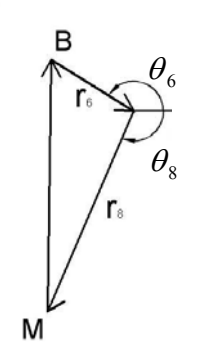

Figura 2.3.3.1.2. Ssistema vectorial

Obtenemos entonces

$$
\overrightarrow{MB} + \overrightarrow{r_6} + \overrightarrow{r_8} = 0 \tag{2.3.3.1.1}
$$

El vector *MB* vendrá determinado por la posición del punto B tal y como se calculó en el mecanismo superior y por la posición del punto M, determinada por el movimiento de los actuadores lineales:

 $\overline{MB} = (B_X, B_Y) - (M_X, M_Y)$ , donde la posición del punto B viene definida por el sistema de ecuaciones (2.3.2.1.27) y la del punto M por:

$$
M_{X} = M_{X1} + M_{Xe}
$$
  
\n
$$
M_{Y} = M_{Y1} + M_{Ye}
$$
\n(2.3.3.1.2)

Siendo  $(M_{X_1}, M_{Y_1}) = (60, -355)$  la posición inicial del punto M y  $(M_{X_e}, M_{Y_e})$  el desplazamiento de los actuadores lineales.

Atendiendo a la figura 2.3.2.2.2 tenemos:

$$
MB_x + r_6 \cos(\theta_6 - 180^\circ) + r_8 \cos \theta_8 = 0
$$
  
\n
$$
MB_y + r_6 \sin(\theta_6 - 180^\circ) + r_8 \sin \theta_8 = 0
$$
\n(2.3.3.1.3)

Recordando las siguientes relaciones:

 $\textit{sen}(\alpha - 180^\circ) = -\textit{sen}\,\alpha$  $cos(\alpha - 180^\circ) = -cos\alpha$ 

Podemos escribir el sistema como sigue

$$
MB_x - r_6 \cos \theta_6 + r_8 \cos \theta_8 = 0
$$
  
\n
$$
MB_y - r_6 \sin \theta_6 + r_8 \sin \theta_8 = 0
$$
\n(2.3.3.1.4)

Decimos que

$$
D = MBx + r8 cos \theta8 \rightarrow cos \theta6 = \frac{D}{r6}
$$
 (2.3.3.1.5)

$$
E = MBY + r8sen\theta8
$$
 (2.3.3.1.6)

Reescribiendo la componente Y del sistema de ecuaciones (2.3.3.1.4)

$$
MB_{Y} + r_{8}sen\theta_{8} = r_{6}sen\theta_{6} = r_{6}\sqrt{1 - \cos^{2}\theta_{6}}
$$
 (2.3.3.1.7)

Y sustituyendo  $\cos \theta_6$  por  $r<sub>6</sub>$ *D* , tenemos

$$
MB_{Y} + r_{8}sen\theta_{8} = \sqrt{r_{6}^{2} - D^{2}}
$$
\n(2.3.3.1.8)

Elevando la ecuación al cuadrado y sustituyendo D por su valor

$$
MB_Y^2 + 2MB_Yr_8sen\theta_8 + r_8^2 sen^2\theta_8 = r_6^2 - (MB_X + r_8\cos\theta_8)^2
$$
 (2.3.3.1.9)

$$
MB_Y^2 + 2MB_Yr_8sen\theta_8 + r_8^2 sen^2\theta_8 = r_6^2 - \left(MB_X^2 + 2MB_Xr_8\cos\theta_8 + r_8^2\cos^2\theta_8\right) \tag{2.3.3.1.10}
$$

$$
MB_{Y}^{2} + MB_{X}^{2} + r_{8}^{2} (1 - \cos^{2} \theta_{8}) + r_{8}^{2} \cos^{2} \theta_{8} +
$$
  
+ 2MB\_{Y}r\_{8}sen\theta\_{8} + 2MB\_{X}r\_{8} \cos\theta\_{8} - r\_{6}^{2} = 0 (2.3.3.1.11)

$$
F = MB_Y^2 + MB_X^2 + r_8^2 - r_6^2 \tag{2.3.3.1.12}
$$

$$
F + 2MBYr8sen\theta8 + 2MBXr8 cos\theta8 = 0
$$
 (2.3.3.1.13)

$$
F_8 + 2MB_X r_8 \cos \theta_8 = -2MB_Y r_8 \sqrt{1 - \cos^2 \theta_8}
$$
 (2.3.3.1.14)

$$
F_8^2 + 4MB_x^2r_8^2\cos^2\theta_8 + 4FMB_xr_8\cos\theta_8 = 4MB_y^2r_8^2 - 4MB_y^2r_8^2\cos^2\theta_8\tag{2.3.3.1.15}
$$

$$
4r_s^2 \cos^2 \theta_8 \left(MB_x^2 + MB_y^2\right) + 4FMB_x r_s \cos \theta_8 + F_s^2 - 4MB_y^2 r_s^2 = 0 \tag{2.3.3.1.16}
$$

$$
\cos \theta_8 = \frac{-4FMB_x r_8 \pm \sqrt{(4FMB_x r_8)^2 - 4\left[4r_8^2\left(MB_x^2 + MB_y^2\right)\right] \cdot \left[F^2 - 4MB_y^2 r_8^2\right]}}{2 \cdot 4r_8^2\left(MB_x^2 + MB_y^2\right)} \tag{2.3.3.1.17}
$$

$$
\cos \theta_8 = \frac{-4r_8FMB_x \pm 4r_8MB_y \sqrt{4r_8^2\left(MB_x^2 + MB_y^2\right) - F^2}}{2 \cdot 4r_8^2\left(MB_x^2 + MB_y^2\right)}
$$
(2.3.3.1.18)

$$
\cos \theta_8 = \frac{-FMB_x \pm MB_y \sqrt{4r_s^2 \left(MB_x^2 + MB_y^2\right) - F^2}}{2r_s \left(MB_x^2 + MB_y^2\right)}
$$
(2.3.3.1.19)

Puesto que por definición el ángulo  $\theta_8$  es un ángulo negativo

## Alejandro Bustos Caballero **41** and 42

$$
\theta_{8} = -\arccos \frac{-FMB_{X} \pm MB_{Y} \sqrt{4r_{8}^{2}(MB_{X}^{2} + MB_{Y}^{2}) - F^{2}}}{2r_{8}(MB_{X}^{2} + MB_{Y}^{2})}
$$
(2.3.3.1.20)

Obtenemos dos posibles soluciones, siendo necesario por tanto descartar una de ellas. El descarte se realiza mediante la comparación de ambos resultados con los trabajos realizados anteriormente. De esta comparación se deduce que la solución válida es la siguiente

$$
\theta_8 = -\arccos \frac{-FMB_x - MB_y \sqrt{4r_s^2 \left(MB_x^2 + MB_y^2\right) - F^2}}{2r_s \left(MB_x^2 + MB_y^2\right)}
$$
(2.3.3.1.21)

Conocido  $\theta_8$ , si retomamos la componente X del sistema (2.3.3.1.4) podemos obtener el valor de  $\theta_{6}$ 

$$
MBx - r6 \cos \theta6 + r8 \cos \theta8 = 0
$$
 (2.3.3.1.22)

$$
\cos \theta_6 = \frac{MB_x + r_8 \cos \theta_8}{r_6} \tag{2.3.3.1.23}
$$

$$
\theta_6 = \arccos \frac{MB_x + r_8 \cos \theta_8}{r_6}
$$
\n(2.3.3.1.24)

Por definición

$$
180^{\circ} = -\theta_7 + \theta_6 \tag{2.3.3.1.25}
$$

$$
\left|\theta_7 = \theta_6 - 180^\circ = \arccos \frac{MB_x + r_8 \cos \theta_8}{r_6} - 180^\circ\right| \tag{2.3.3.1.26}
$$

También se puede plantear un nuevo sistema vectorial para definir matemáticamente el ángulo  $\theta_7$ , tal y como se muestra en la figura 2.3.3.1.3

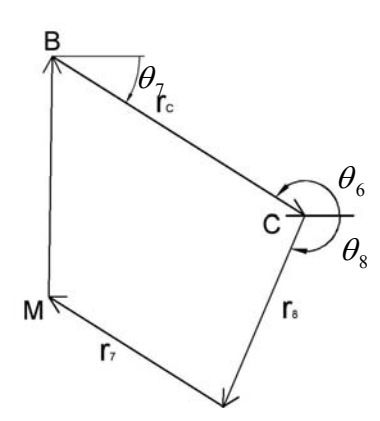

Figura 2.3.3.1.3. Sistema vectorial para calcular  $\theta_7$ 

$$
\vec{r_c} + \vec{r_s} + \vec{r_7} + \overrightarrow{MB} = 0 \tag{2.3.3.1.27}
$$

$$
r_C \cos(\theta_6 - 180^\circ) + r_8 \cos \theta_8 - r_7 \cos \theta_7 + MB_X = 0
$$
  
\n
$$
r_C \sin(\theta_6 - 180^\circ) + r_8 \sin \theta_8 - r_7 \sin \theta_7 + MB_Y = 0
$$
\n(2.3.3.1.28)

$$
-r_C \cos \theta_6 + r_8 \cos \theta_8 - r_7 \cos \theta_7 + MB_X = 0
$$
  
-r\_C \sin \theta\_6 + r\_8 \sin \theta\_8 - r\_7 \sin \theta\_7 + MB\_Y = 0 (2.3.3.1.29)

$$
\left|\n\begin{array}{c}\n\theta_7 = -\arccos\frac{MB_x - r_C\cos\theta_6 + r_8\cos\theta_8}{r_7} \\
\theta_7 = \arcsin\frac{MB_y - r_C\sin\theta_6 + r_8\sin\theta_8}{r_7}\n\end{array}\n\right|\n\tag{2.3.3.1.30}
$$

La ecuación (2.3.3.1.26) y las dos ecuaciones del sistema (2.3.3.1.30) son equivalentes

De manera similar a lo que ocurría con  $\theta_3$ , es necesario introducir el signo menos a la hora de calcular  $\theta_7$  puesto que Matlab calcula las funciones arcocoseno de forma que el ángulo pertenezca al primer o al segundo cuadrante. Puesto que sabemos que  $\theta_7$ , pertenece al cuarto, es necesario realizar esa pequeña modificación.

### *Posiciones de los puntos A y C*

## *Punto C*

La posición del punto C dependerá directamente de la ubicación del punto B, de forma que

$$
C_X = B_X + r_C \cos \theta_7
$$
  
\n
$$
C_Y = B_Y + r_C \sin \theta_7
$$
\n(2.3.3.1.31)

$$
C = \sqrt{C_X^2 + C_Y^2}
$$
 (2.3.3.1.32)

*Punto A* 

De igual forma que el punto C, el punto A dependerá directamente de la ubicación del punto B además de la ubicación del punto C, expresándose de la siguiente manera.

$$
A_{X} = B_{X} + r_{C} \cos \theta_{7} + r_{A} \cos \theta_{8}
$$
  
\n
$$
A_{Y} = B_{Y} + r_{C} \sin \theta_{7} + r_{A} \sin \theta_{8}
$$
  
\n
$$
A = \sqrt{A_{X}^{2} + A_{Y}^{2}}
$$
\n(2.3.3.1.33)  
\n(2.3.3.1.34)

### *Posiciones de los centros de masa*

*Eslabón 5* 

$$
X_{CDMS} = B_X + \frac{r_C}{2} \cos \theta_7
$$
  

$$
Y_{CDMS} = B_Y + \frac{r_C}{2} \operatorname{sen} \theta_7
$$
 (2.3.3.1.35)

*Eslabón 6* 

$$
X_{CDM6} = B_X + r_C \cos \theta_7 + \frac{r_A}{2} \cos \theta_8
$$
  
\n
$$
Y_{CDM6} = B_Y + r_C \sin \theta_7 + \frac{r_A}{2} \sin \theta_8
$$
 (2.3.3.1.36)

*Eslabón 7* 

$$
X_{CDM7} = B_X + r_6 \cos \theta_7 + r_8 \cos \theta_8 + \frac{r_7}{2} \cos \theta_7
$$
  
\n
$$
Y_{CDM7} = B_Y + r_6 \sin \theta_7 + r_8 \sin \theta_8 + \frac{r_7}{2} \sin \theta_7
$$
\n(2.3.3.1.37)

 $\overline{a}$ 

*Eslabón 8* 

$$
X_{CDMS} = B_X - r_6 \cos \theta_6 + \frac{r_8}{2} \cos \theta_8
$$
  
\n
$$
Y_{CDMS} = B_Y - r_6 \sin \theta_6 + \frac{r_8}{2} \sin \theta_8
$$
 (2.3.3.1.38)

### **2.3.3.2.- Determinación de las velocidades angulares y lineales de los eslabones**

La determinación de las velocidades angulares se hace derivando respecto al tiempo las ecuaciones que definen la posición angular de cada eslabón. Es necesario además tener en cuenta las siguientes expresiones:

$$
\frac{\partial \theta_{6}}{\partial t} = \omega_{6}
$$
\n
$$
\frac{\partial \theta_{7}}{\partial t} = \omega_{7}
$$
\n
$$
\frac{\partial \theta_{7}}{\partial t} = \omega_{8}
$$
\n
$$
\frac{\partial \theta_{8}}{\partial t} = \omega_{8}
$$
\n
$$
\frac{\partial \theta_{8}}{\partial t} = \omega_{8}
$$

Recuperando el sistema (2.3.3.1.4) y derivándolo obtenemos

$$
v_{MBx} + r_6 \omega_6 \operatorname{sen}\theta_6 - r_8 \omega_8 \operatorname{sen}\theta_8 = 0
$$
  
\n
$$
v_{MBy} - r_6 \omega_6 \cos \theta_6 + r_8 \omega_8 \cos \theta_8 = 0
$$
\n(2.3.3.2.1)

Para resolver el sistema necesitamos conocer el vector  $\overrightarrow{v_{MB}}$ , definido como

 $\overline{v_{MB}} = (v_{Bx}, v_{By}) - (v_{Mx}, v_{My})$ , donde la velocidad de B se define en el sistema (2.3.2.2.8) y la de M se obtiene derivando el sistema (2.3.2.1.2)

$$
v_{Mx} = v_{Mxe}
$$
  
\n
$$
v_{My} = v_{Mye}
$$
 (2.3.3.2.2)

Resultando

$$
v_{MBx} = -r_2 \omega_2 \operatorname{sen}\theta_2 - r_B \omega_3 \operatorname{sen}\theta_3 - v_{Mx}
$$
  
\n
$$
v_{MBy} = r_2 \omega_2 \cos \theta_2 + r_B \omega_3 \cos \theta_3 - v_{My}
$$
 (2.3.3.2.3)

Despejando  $\omega_6$  de las ecuaciones del sistema (2.3.3.2.1) e igualando, podemos obtener  $\omega$ .

$$
\omega_{6} = \frac{r_{8} \omega_{8} \text{sen} \theta_{8} - v_{\text{MBx}}}{r_{6} \text{sen} \theta_{6}}
$$
\n(2.3.3.2.4)

$$
\omega_{6} = \frac{v_{\text{MBy}} + r_{8}\omega_{8}\cos\theta_{8}}{r_{6}\cos\theta_{6}}
$$
\n(2.3.3.2.5)

$$
r_{8}\omega_{8}sen\theta_{8}\cos\theta_{6} - v_{Mbx}\cos\theta_{6} = v_{Mby}sen\theta_{6} + r_{8}\omega_{8}\cos\theta_{8}sen\theta_{6}
$$
 (2.3.3.2.6)

$$
r_{8}\omega_{8}(\text{sen}\theta_{8}\cos\theta_{6}-\cos\theta_{8}\text{sen}\theta_{6})=v_{\text{Mbx}}\cos\theta_{6}+v_{\text{May}}\text{sen}\theta_{6}
$$
\n(2.3.3.2.7)

$$
\omega_{8} = \frac{v_{MBr} \cos \theta_{6} + v_{MBr} \sin \theta_{6}}{r_{8} \sin(\theta_{8} - \theta_{6})}
$$
\n(2.3.3.2.8)

Conociendo  $\omega_{8}$ , es posible expresar  $\omega_{6}$  en función de parámetros conocidos retomando la componente X del sistema (2.3.3.2.1) y sustituyendo  $\omega_{8}$ 

$$
\omega_{6} = \frac{r_{8} \omega_{8} \text{sen} \theta_{8} - v_{\text{MBx}}}{r_{6} \text{sen} \theta_{6}} \tag{2.3.3.2.9}
$$

$$
\omega_{6} = \frac{r_{8} \frac{v_{MBx} \cos \theta_{6} + v_{MBy} \sin \theta_{6}}{r_{8} \sin(\theta_{8} - \theta_{6})} \sin \theta_{8} - v_{MBx}}{r_{6} \sin \theta_{6}}
$$
(2.3.3.2.10)

$$
\omega_6 = \frac{v_{MBx} [\cos \theta_6 \text{sen} \theta_8 - \text{sen}(\theta_8 - \theta_6)] + v_{MBy} \text{sen} \theta_6 \text{sen} \theta_8}{r_6 \text{sen} \theta_6 \text{sen}(\theta_8 - \theta_6)}
$$
(2.3.3.2.11)

Por otra parte, tomamos la primera componente del sistema (2.3.2.2.29) y la derivamos respecto al tiempo para obtener  $\omega_7$ 

$$
r_{C}\omega_{6}sen\theta_{6} - r_{8}\omega_{8}sen\theta_{8} + r_{7}\omega_{7}sen\theta_{7} + v_{Mbx} = 0
$$
\n(2.3.3.2.13)

$$
\omega_7 = \frac{r_s \omega_s \text{sen}\theta_s - r_c \omega_6 \text{sen}\theta_6 - v_{MBx}}{r_7 \text{sen}\theta_7}
$$
\n(2.3.3.2.14)

#### *Velocidades de los puntos A y C*

Para el cálculo de las velocidades lineales de los puntos A y C del mecanismo y de los centros de masas de los eslabones se procede de manera similar; se retoman las ecuaciones que definen la posición y se derivan respecto al tiempo.

### *Velocidad del punto C*

El sistema de ecuaciones (2.3.3.1.31) define la posición del punto C. Tras derivarlo, obtenemos la velocidad del punto C

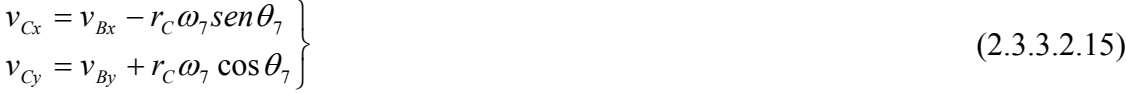

$$
v_C = \sqrt{{v_{Cx}}^2 + {v_{Cy}}^2}
$$
 (2.3.3.2.16)

*Velocidad del punto A* 

Para el punto A seguimos el mismo procedimiento

$$
v_{Ax} = v_{Bx} - r_C \omega_7 \text{sen} \theta_7 - r_A \omega_8 \text{sen} \theta_8
$$
  
\n
$$
v_{Ay} = v_{By} + r_C \omega_7 \cos \theta_7 + r_A \omega_8 \cos \theta_8
$$
  
\n(2.3.3.2.17)

$$
v_A = \sqrt{{v_{Ax}}^2 + {v_{Ay}}^2}
$$
 (2.3.3.2.18)

## *Velocidades de los centros de masas*

*Eslabón 5* 

$$
v_{XCDMS} = v_{Bx} - \frac{r_C}{2} \omega_7 \text{sen} \theta_7
$$
  

$$
v_{YCDMS} = v_{By} + \frac{r_C}{2} \omega_7 \cos \theta_7
$$
 (2.3.3.2.19)

### *Eslabón 6*

$$
v_{XCDM6} = v_{Bx} - r_C \omega_7 \text{sen}\theta_7 - \frac{r_A}{2} \omega_8 \text{sen}\theta_8
$$
  

$$
v_{YCDM6} = v_{By} + r_C \omega_7 \cos\theta_7 + \frac{r_A}{2} \omega_8 \cos\theta_8
$$
 (2.3.3.2.20)

# *Eslabón 7*

$$
v_{XCDM7} = v_{Bx} - r_6 \omega_7 \text{sen}\theta_7 - r_8 \omega_8 \text{sen}\theta_8 - \frac{r_7}{2} \omega_7 \text{sen}\theta_7
$$
  

$$
v_{YCDM7} = v_{By} + r_6 \omega_7 \cos\theta_7 + r_8 \omega_8 \cos\theta_8 + \frac{r_7}{2} \omega_7 \cos\theta_7
$$
 (2.3.3.2.21)

## *Eslabón 8*

$$
v_{XCDMS} = v_{Bx} + r_6 \omega_6 \operatorname{sen}\theta_6 - \frac{r_8}{2} \omega_8 \operatorname{sen}\theta_8
$$
  

$$
v_{YCDMS} = v_{By} - r_6 \omega_6 \cos \theta_6 + \frac{r_8}{2} \omega_8 \cos \theta_8
$$
 (2.3.3.2.22)

# Alejandro Bustos Caballero **47**

### **2.3.3.3.- Determinación de las aceleraciones angulares y lineales de los eslabones**

Para calcular las aceleraciones seguimos un método similar al utilizado anteriormente, teniendo en cuenta las siguientes consideraciones:

$$
\frac{\partial \omega_{6}}{\partial t} = \alpha_{6}
$$
\n
$$
\frac{\partial \omega_{7}}{\partial t} = \alpha_{7}
$$
\n
$$
\frac{\partial \omega_{7}}{\partial t} = \alpha_{8}
$$
\n
$$
\frac{\partial \omega_{8}}{\partial t} = \alpha_{8}
$$
\n
$$
\frac{\partial \omega_{8}}{\partial t} = \alpha_{8}
$$

Puesto que en el sistema original aparece el vector *MB* , es necesario calcular la aceleración del mismo.

Las aceleraciones del punto inicial se definen en el sistema (2.3.2.3.12), mientras que las del punto final se obtienen derivando el sistema (2.3.3.2.2)

$$
a_{Mx} = a_{Mxe}
$$
  
\n
$$
a_{My} = a_{Mye}
$$
\n(2.3.3.3.1)

Resultando

$$
a_{MBx} = -r_2 \alpha_2 \operatorname{sen}\theta_2 - r_2 \omega_2^2 \cos\theta_2 - r_B \alpha_3 \operatorname{sen}\theta_3 - r_B \omega_3^2 \cos\theta_3 - a_{Mx}
$$
  
\n
$$
a_{MBy} = r_2 \alpha_2 \cos\theta_2 - r_2 \omega_2^2 \operatorname{sen}\theta_2 + r_B \alpha_3 \cos\theta_3 - r_B \omega_3^2 \operatorname{sen}\theta_3 - a_{My}
$$
\n(2.3.3.3.2)

Conocidos  $a_{MBx}$  y  $a_{MBy}$ , derivamos las ecuaciones del sistema (2.3.3.2.1) obteniendo

$$
a_{MBx} + r_6 \alpha_6 \operatorname{sen}\theta_6 + r_6 \omega_6^2 \cos\theta_6 - r_8 \alpha_8 \operatorname{sen}\theta_8 - r_8 \omega_8^2 \cos\theta_8 = 0
$$
  
\n
$$
a_{MBy} - r_6 \alpha_6 \cos\theta_6 + r_6 \omega_6^2 \operatorname{sen}\theta_6 + r_8 \alpha_8 \cos\theta_8 - r_8 \omega_8^2 \operatorname{sen}\theta_8 = 0
$$
\n(2.3.3.3.3)

Si llamamos A y B a los términos conocidos de cada una de las ecuaciones del último sistema, podemos despejar, por ejemplo  $\alpha_6$ , en ambas ecuaciones, igualarlas y obtener  $\alpha_{8}$ 

$$
A = a_{MBx} + r_6 \omega_6^2 \cos \theta_6 - r_8 \omega_8^2 \cos \theta_8
$$
  
\n
$$
B = a_{MBy} + r_6 \omega_6^2 \sin \theta_6 - r_8 \omega_8^2 \sin \theta_8
$$
 (2.3.3.3.4)

$$
A + r_6 \alpha_6 \operatorname{sen}\theta_6 - r_8 \alpha_8 \operatorname{sen}\theta_8 = 0
$$
  
\n
$$
B - r_6 \alpha_6 \cos \theta_6 + r_8 \alpha_8 \cos \theta_8 = 0
$$
\n(2.3.3.3.5)

$$
\alpha_{6} = \frac{r_{8}\alpha_{8}sen\theta_{8} - A}{r_{6}sen\theta_{6}}
$$
\n(2.3.3.3.6)

$$
\alpha_{6} = \frac{B + r_{8}\alpha_{8}\cos\theta_{8}}{r_{6}\cos\theta_{6}}
$$
\n(2.3.3.3.7)

$$
r_s \alpha_s \text{sen} \theta_s \cos \theta_6 - A \cos \theta_6 = \text{Bsen} \theta_6 + r_s \alpha_s \cos \theta_s \text{sen} \theta_6 \tag{2.3.3.3.8}
$$

$$
r_s \alpha_s (sen \theta_s \cos \theta_6 - \cos \theta_s sen \theta_6) = A \cos \theta_6 + B sen \theta_6 \tag{2.3.3.3.9}
$$

$$
\alpha_{8} = \frac{A\cos\theta_{6} + B\sin\theta_{6}}{r_{8}\sin(\theta_{8} - \theta_{6})}
$$
\n(2.3.3.3.10)

Conociendo  $\alpha_{8}$ , es posible expresar  $\alpha_{6}$  en función de parámetros conocidos retomando la ecuación (2.3.3.3.6) y sustituyendo  $\alpha_{\rm s}$ 

$$
\alpha_{6} = \frac{r_{8}\alpha_{8}sen\theta_{8} - A}{r_{6}sen\theta_{6}}
$$
\n(2.3.3.3.11)

$$
\alpha_{6} = \frac{r_{8} \frac{A \cos \theta_{6} + B \sin \theta_{6}}{r_{8} \sin(\theta_{8} - \theta_{6})} \text{sen} \theta_{8} - A}{r_{6} \text{sen} \theta_{6}}
$$
(2.3.3.3.12)

$$
\alpha_6 = \frac{A[\cos\theta_6 \operatorname{sen}\theta_8 - \operatorname{sen}(\theta_8 - \theta_6)] + \operatorname{Bsen}\theta_6 \operatorname{sen}\theta_8}{r_6 \operatorname{sen}\theta_6 \operatorname{sen}(\theta_8 - \theta_6)}
$$
(2.3.3.3.13)

Por otra parte, tomamos la ecuación (2.3.3.2.13) y la derivamos respecto al tiempo para obtener  $\alpha$ <sup>7</sup>

$$
r_c \alpha_6 \operatorname{sen}\theta_6 + r_c \omega_6^2 \cos\theta_6 - r_8 \alpha_8 \operatorname{sen}\theta_8 - r_8 \omega_8^2 \cos\theta_8 ++ r_7 \alpha_7 \operatorname{sen}\theta_7 + r_7 \omega_7^2 \cos\theta_7 + a_{\text{Mbx}} = 0
$$
\n(2.3.3.3.14)

Por comodidad para el cálculo, decimos

6  $sa_{71} = r_C \alpha_6 sen \theta_6 + r_C \omega_6^2 \cos \theta_6$  (2.3.3.3.15)

$$
sa_{72} = -r_8 \alpha_8 sen \theta_8 - r_8 \omega_8^2 \cos \theta_8 \tag{2.3.3.3.16}
$$

$$
sa_{73} = r_7 \omega_7^2 \cos \theta_7 + a_{MBx} \tag{2.3.3.3.17}
$$

$$
sa_{71} + sa_{72} + r_7\alpha_7 sen\theta_7 + sa_{73} = 0\tag{2.3.3.3.18}
$$

$$
\alpha_7 = -\frac{sa_{71} + sa_{72} + sa_{73}}{r_7 sen \theta_7}
$$
\n(2.3.3.3.19)

#### *Aceleraciones de los puntos A y C*

El resto de aceleraciones se obtienen de la misma forma, es decir, derivando las ecuaciones de velocidad respecto al tiempo.

### *Aceleración del punto C*

El sistema (2.3.3.2.15) define la velocidad del punto C, pudiendo obtener la aceleración de dicho punto derivando el sistema

$$
a_{Cx} = a_{Bx} - r_C \alpha_7 \text{sen} \theta_7 - r_C \omega_7^2 \cos \theta_7
$$
  
\n
$$
a_{Cy} = a_{By} + r_C \alpha_7 \cos \theta_7 - r_C \omega_7^2 \text{sen} \theta_7
$$
  
\n
$$
a_C = \sqrt{a_{Cx}^2 + a_{Cy}^2}
$$
\n(2.3.3.3.20)  
\n(2.3.3.3.21)

*Aceleración del punto A*

Para el punto A seguimos el mismo procedimiento con el sistema (2.3.3.2.17)

$$
a_{Ax} = a_{Bx} - r_C \alpha_7 \operatorname{sen}\theta_7 - r_C \omega_7^2 \cos\theta_7 - r_A \alpha_8 \operatorname{sen}\theta_8 - r_A \omega_8^2 \cos\theta_8
$$
  
\n
$$
a_{Ay} = a_{By} + r_C \alpha_7 \cos\theta_7 - r_C \omega_7^2 \operatorname{sen}\theta_7 + r_A \alpha_8 \cos\theta_8 - r_A \omega_8^2 \cos\theta_8
$$
 (2.3.3.3.22)

$$
a_C = \sqrt{a_{Cx}^2 + a_{Cy}^2} \tag{2.3.3.3.23}
$$

### *Aceleraciones de los centros de masas*

*Eslabón 5* 

$$
a_{XCDM5} = a_{Bx} - \frac{r_C}{2} \alpha_7 \text{sen} \theta_7 - \frac{r_C}{2} \omega_7^2 \cos \theta_7
$$
  
\n
$$
a_{YCDM5} = a_{By} + \frac{r_C}{2} \alpha_7 \cos \theta_7 - \frac{r_C}{2} \omega_7^2 \text{sen} \theta_7
$$
\n(2.3.3.3.24)

# *Eslabón 6*

$$
a_{XCDM6} = a_{Bx} - r_C \alpha_7 \operatorname{sen}\theta_7 - r_C \omega_7^2 \cos\theta_7 - \frac{r_A}{2} \alpha_8 \operatorname{sen}\theta_8 - \frac{r_A}{2} \omega_8^2 \cos\theta_8
$$
  
\n
$$
a_{YCDM6} = a_{By} + r_C \alpha_7 \cos\theta_7 - r_C \omega_7^2 \operatorname{sen}\theta_7 + \frac{r_A}{2} \alpha_8 \cos\theta_8 - \frac{r_A}{2} \omega_8^2 \operatorname{sen}\theta_8
$$
\n(2.3.3.3.25)

# *Eslabón 7*

$$
a_{XCDM7} = a_{Bx} - r_6 \alpha_7 \operatorname{sen}\theta_7 - r_6 \omega_7^2 \cos\theta_7 - r_8 \alpha_8 \operatorname{sen}\theta_8 - r_8 \omega_8^2 \cos\theta_8 -
$$
  
\n
$$
- \frac{r_7}{2} \alpha_7 \operatorname{sen}\theta_7 - \frac{r_7}{2} \omega_7^2 \cos\theta_7
$$
  
\n
$$
a_{YCDM7} = a_{By} + r_6 \alpha_7 \cos\theta_7 - r_6 \omega_7^2 \operatorname{sen}\theta_7 + r_8 \alpha_8 \cos\theta_8 - r_8 \omega_8^2 \operatorname{sen}\theta_8 +
$$
  
\n
$$
+ \frac{r_7}{2} \alpha_7 \cos\theta_7 - \frac{r_7}{2} \omega_7^2 \operatorname{sen}\theta_7
$$
\n(2.3.3.3.26)

# *Eslabón 8*

$$
a_{\text{XCDM8}} = a_{\text{Bx}} + r_6 \alpha_6 \text{sen} \theta_6 + r_6 \omega_6^2 \cos \theta_6 - \frac{r_8}{2} \alpha_8 \text{sen} \theta_8 - \frac{r_8}{2} \omega_8^2 \cos \theta_8
$$
  
\n
$$
a_{\text{YCDM8}} = a_{\text{By}} - r_6 \alpha_6 \cos \theta_6 + r_6 \omega_6^2 \text{sen} \theta_6 + \frac{r_8}{2} \alpha_8 \cos \theta_8 - \frac{r_8}{2} \omega_8^2 \text{sen} \theta_8
$$
\n(2.3.3.3.27)

# **2.3.4.- MECANISMO PARALELO**

 Por último, en el desarrollo del robot bípedo Mimbot se añade un mecanismo que duplica al inferior para darle estabilidad.

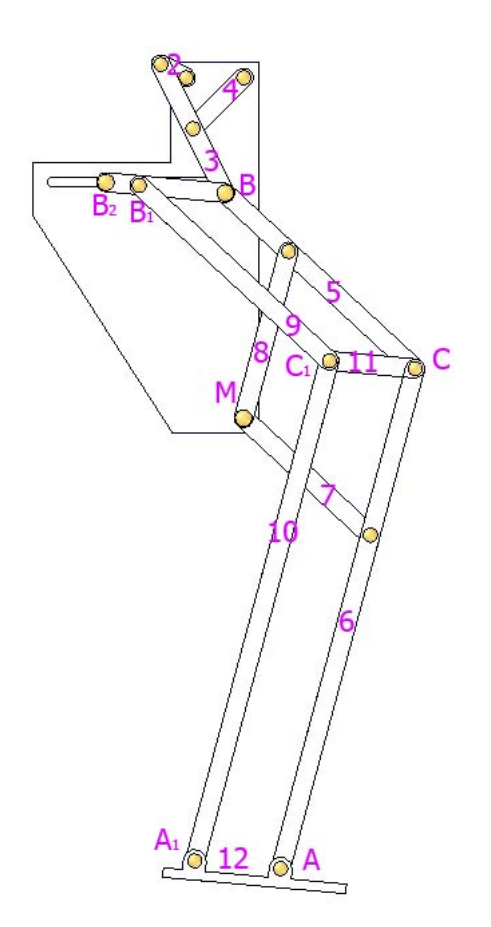

Figura 2.3.4.1. Mecanismo completo

# **2.3.4.1.-Estabilizador**

 El estabilizador está constituido por un eslabón que une los puntos superiores del mecanismo inferior (B y B<sub>1</sub>) y se desliza por una corredera (punto B<sub>2</sub>).

 El planteamiento matemático del estabilizador se basa en la construcción del triángulo que se muestra en la figura 2.3.4.1.1 con el fin de hallar las posiciones de los puntos que nos interesan.

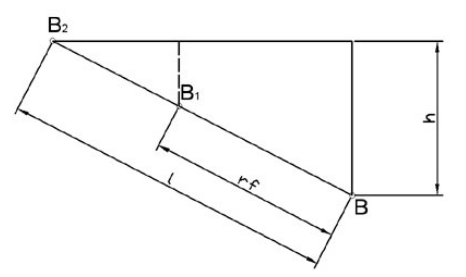

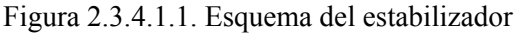

 De dicho triángulo conocemos la longitud de su hipotenusa, así como la posición del punto B (obtenida del mecanismo de Chebyshev) y la posición vertical del punto  $B<sub>2</sub>$ por diseño, pues dicho punto se desliza por una guía. Podemos obtener por tanto la altura h del triángulo.

$$
h = B_{2y} - B_{Y} = Y - B_{Y}
$$
\n(2.3.4.1.1)

 Donde Y es la distancia vertical entre el origen del mecanismo, situado en el extremo anclado del eslabón 2, y el centro de la corredera por la que desliza el punto  $B_2$ .

Una vez obtenida la altura, podemos obtener el otro lado aplicando el Teorema de Pitágoras

$$
B_x - B_{2x} = \sqrt{l^2 - h^2} \tag{2.3.4.1.2}
$$

$$
B_{2x} = B_x - \sqrt{I^2 - h^2} \tag{2.3.4.1.3}
$$

Para obtener la posición del punto  $B_1$  primero es necesario determinar el ángulo δ, el cual se obtiene por simple trigonometría, tal y como se puede observar en la figura 2.3.4.1.2

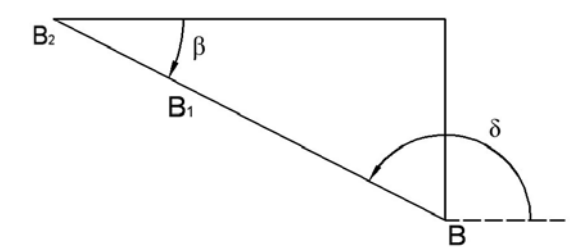

Figura 2.3.4.1.2: ampliación del tramo B-B2

$$
\beta = \arctg \frac{B_{1y} - B_y}{B_{1x} - B_x} \tag{2.3.4.1.4}
$$

$$
\delta - \beta = 180^{\circ} \Rightarrow \delta = 180^{\circ} + \beta \tag{2.3.4.1.5}
$$

Una vez conocido el ángulo  $\delta$  podemos obtener la posición del punto  $B_1$  de forma vectorial

$$
B_{1x} = B_X + r_f \cdot \cos \delta
$$
  
\n
$$
B_{1y} = B_Y + r_f \cdot \sin \delta
$$
 (2.3.4.1.6)

 Existe otro planteamiento para obtener las posiciones de los puntos interesantes del estabilizador y el ángulo de posicionamiento de dicho elemento atendiendo a la figura 2.3.4.1.2. Este planteamiento se utilizará más adelante para el cálculo de las velocidades y aceleraciones del estabilizador y es el finalmente implementado en Matlab.

Para el punto B<sub>2</sub>, del cual conocemos la coordenada vertical, tenemos

$$
B_{2x} = B_x + l \cdot \cos \delta
$$
  
\n
$$
B_{2y} = B_y + l \cdot \sin \delta
$$
 (2.3.4.1.7)

 Si despejamos el ángulo δ de la segunda ecuación podemos obtener la posición horizontal del punto  $B_2$ 

$$
\delta = \pi - \arcsin \frac{B_{2y} - B_{Y}}{l}
$$
 (2.3.4.1.8)

 Puesto que conocemos que el ángulo pertenece al segundo cuadrante, es necesario trasladarlo a éste ya que Matlab nos da el resultado de forma que pertenezca al primero o al cuarto cuadrante.

Siguiendo el mismo razonamiento pueden obtenerse las posiciones del punto  $B_1$ 

$$
B_{1x} = B_X + r_f \cdot \cos \delta
$$
  
\n
$$
B_{1y} = B_Y + r_f \cdot \sin \delta
$$
 (2.3.4.1.9)

### **2.3.4.2.- Contrafémur**

 En una primera aproximación, y como base para comprobar la validez de los métodos utilizados, se soluciona el caso particular en el cual estabilizador y rodilla tienen las mismas dimensiones y son paralelos entre sí. Lo mismo ocurre con fémur y contrafémur, siendo paralelos e idénticos entre sí. Por tanto, obtenemos la posición del punto  $C_1$  adaptando el sistema de ecuaciones (2.3.3.1.31)

$$
C_{1X} = B_{1X} + r_9 \cos \theta_7
$$
  
\n
$$
C_{1Y} = B_{1Y} + r_9 \sin \theta_7
$$
\n(2.3.4.2.1)

### *Solución gráfica*

Para la resolución del caso general se plantea primero una solución "gráfica", consistente en trazar dos circunferencias cuyos radios coinciden con las dimensiones de la rodilla y del fémur y centradas en los puntos  $C y B<sub>1</sub>$ , respectivamente, tal y como se

muestra en la figura 2.3.4.2.1. El desarrollo matemático de esta solución se muestra a continuación.

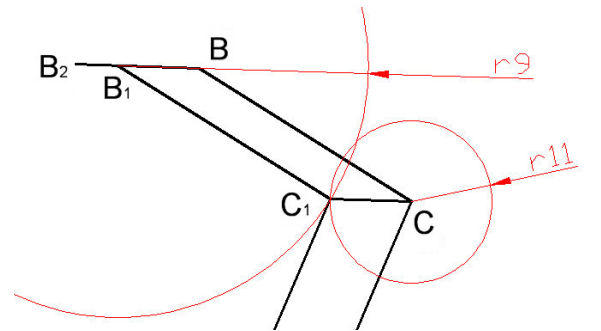

Figura 2.3.4.2.1: resolución gráfica del problema

Las ecuaciones de las circunferencias son las siguientes

$$
(x - B_{1x})^2 + (y - B_{1y})^2 = r_9^2
$$
  
\n
$$
(x - C_X)^2 + (y - C_Y)^2 = r_{11}^2
$$
\n(2.3.4.2.2)

Desarrollando la ecuaciones y sustituyendo  $x \in y$  por nuestras incógnitas,  $C_{1x}$  y *C1y*

$$
C_{1x}^{2} + B_{1x}^{2} - 2C_{1x}B_{1x} + C_{1y}^{2} + B_{1y}^{2} - 2C_{1y}B_{1y} - r_{9}^{2} = 0
$$
  
\n
$$
C_{1x}^{2} + C_{x}^{2} - 2C_{1x}C_{x} + C_{1y}^{2} + C_{y}^{2} - 2C_{1y}C_{y} - r_{11}^{2} = 0
$$
\n(2.3.4.2.3)

Restando y agrupando términos para simplificar los cálculos, obtenemos *C1x* en función *C1y* y parámetros conocidos.

$$
B_{1x}^{2} - C_{x}^{2} - 2C_{1x}B_{1x} + 2C_{1x}C_{x} + B_{1y}^{2} - C_{y}^{2} - 2C_{1y}B_{1y} + 2C_{1y}C_{y} - r_{9}^{2} + r_{11}^{2} = 0 \quad (2.3.4.2.4)
$$

$$
a = B_{1x}^{2} - C_{x}^{2}
$$
 (2.3.4.2.5)

$$
b = B_{1y}^{2} - C_{y}^{2}
$$
 (2.3.4.2.6)

$$
c = -r_9^2 + r_{11}^2 \tag{2.3.4.2.7}
$$

$$
d = 2(B_{1x} - C_x) \tag{2.3.4.2.8}
$$

$$
e = 2(B_{1y} - C_y) \tag{2.3.4.2.9}
$$

$$
a - d \cdot C_{1x} + b - e \cdot C_{1y} + c = 0 \tag{2.3.4.2.10}
$$

$$
\frac{a+b-e\cdot C_{1y}+c}{d} = C_{1x} \tag{2.3.4.2.11}
$$

$$
f = \frac{a+b+c}{d}
$$
 (2.3.4.2.12)

$$
g = \frac{e}{d} \tag{2.3.4.2.13}
$$

$$
C_{1x} = f - C_{1y} \cdot g \tag{2.3.4.2.14}
$$

Retomando la segunda ecuación del sistema (2.3.4.2.3) y sustituyendo en ella *C1x*, obtenemos *C1y*

$$
(f - C_{1y} \cdot g)^2 + B_{1x}^2 - 2(f - C_{1y} \cdot g)B_{1x} + C_{1y}^2 + B_{1y}^2 - 2C_{1y}B_{1y} - r_9^2 = 0
$$
 (2.3.4.2.15)

$$
f^{2} + g^{2}C_{1y}^{2} - 2fgC_{1y} + B_{1x}^{2} - 2fB_{1x} + 2B_{1x}C_{1y} \cdot g +
$$
  
+  $C_{1y}^{2} + B_{1y}^{2} - 2C_{1y}B_{1y} - r_{9}^{2} = 0$  (2.3.4.2.16)

$$
C_{1y}^{2}(1+g^{2})+C_{1y}(-2fg+2B_{1x}g-2B_{1y})+f^{2}+B_{1x}^{2}-2fB_{1x}+B_{1y}^{2}-r_{9}^{2}=0 \qquad (2.3.4.2.17)
$$

$$
A = 1 + g^2 \tag{2.3.4.2.18}
$$

$$
B = \left(-2fg + 2B_{1x}g - 2B_{1y}\right) \tag{2.3.4.2.19}
$$

$$
C = f^2 + B_{1x}^2 - 2fB_{1x} + B_{1y}^2 - r_9^2
$$
 (2.3.4.2.20)

$$
C_{1y} = \frac{-B \pm \sqrt{B^2 - 4AC}}{2A}
$$
 (2.3.4.2.21)

Una vez conocido  $C_{1y}$ , recuperamos la ecuación (2.3.4.2.14) para obtener  $C_{1x}$ . Puesto que estamos resolviendo una ecuación de segundo grado, y tal y como se observa en la figura 2.3.4.2.1, obtenemos dos soluciones, siendo necesario descartar una de ellas, lo cual se hace por comparación con el resultado obtenido anteriormente para el caso particular. En este caso, las ecuaciones que nos proporcionan la solución buena son las siguientes

$$
C_{1y} = \frac{-B - \sqrt{B^2 - 4AC}}{2A}
$$
  
\n
$$
C_{1x} = f - C_{1y} \cdot g
$$
\n(2.3.4.2.2.22)

Aunque posteriormente esta solución no se utilice pues no nos da información alguna sobre la posición de los ángulos, sí es muy útil para resolver el problema que presenta la solución vectorial bajo determinadas condiciones.

## *Solución vectorial*

 Para resolver el caso general partimos del sistema vectorial planteado en la figura 2.3.4.2.2

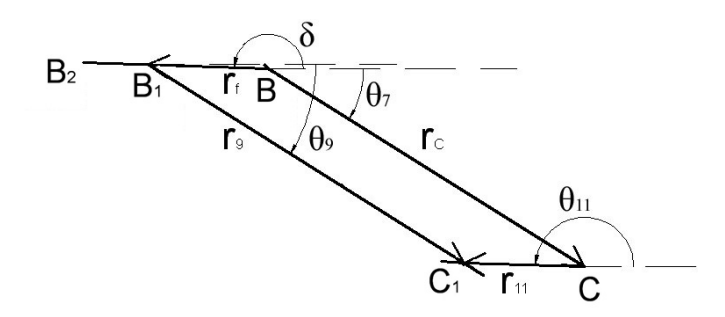

Figura 2.3.4.2.2. Esquema de la parte superior del duplicado.

Tenemos por tanto

$$
\vec{r}_C + \vec{r}_{11} = \vec{r}_f + \vec{r}_9 \tag{2.3.4.2.23}
$$

$$
r_C \cos \theta_7 + r_{11} \cos \theta_{11} = r_f \cos \delta + r_9 \cos \theta_9
$$
  
\n
$$
r_C \sin \theta_7 + r_{11} \sin \theta_{11} = r_f \sin \delta + r_9 \sin \theta_9
$$
 (2.3.4.2.24)

$$
r_{11}\cos\theta_{11} = r_f\cos\delta - r_c\cos\theta_7 + r_9\cos\theta_9
$$
  
\n
$$
r_{11}\sin\theta_{11} = r_f\sin\delta - r_c\sin\theta_7 + r_9\sin\theta_9
$$
 (2.3.4.2.25)

Para simplificar los cálculos, decimos

$$
A = r_f \cos \delta - r_c \cos \theta_7 + r_9 \cos \theta_9
$$
  

$$
r_{11} \cos \theta_{11} = A \rightarrow \cos \theta_{11} = \frac{A}{r_{11}}
$$
 (2.3.4.2.26)

$$
r_f \cos \delta - r_c \cos \theta_7 = a_g \rightarrow A = a_g + r_g \cos \theta_9 \tag{2.3.4.2.27}
$$

$$
r_f \text{sen}\delta - r_c \text{sen}\theta_7 = b_g \tag{2.3.4.2.28}
$$

Retomando la segunda ecuación del sistema (2.3.4.2.25) y sustituyendo

$$
r_{11}\sqrt{1-\cos^2\theta_{11}} = r_f \operatorname{sen}\delta - r_c \operatorname{sen}\theta_7 + r_g \operatorname{sen}\theta_9 \tag{2.3.4.2.29}
$$

$$
\sqrt{{r_{11}}^2 - A^2} = b_g + r_9 \text{sen} \theta_9 \tag{2.3.4.2.30}
$$

$$
r_{11}^2 - A^2 = (b_g + r_9 \text{sen} \theta_9)^2 \tag{2.3.4.2.31}
$$

$$
r_{11}^2 - \left(a_g^2 + r_g^2 \cos^2 \theta_9 + 2a_g r_g \cos \theta_9\right) = b_g^2 + r_g^2 \sin^2 \theta_9 + 2b_g r_g \sin \theta_9 \tag{2.3.4.2.32}
$$

$$
r_{11}^{2} - \left(a_g^2 + r_g^2 \cos^2 \theta_9 + 2a_g r_g \cos \theta_9\right) =
$$
  
=  $b_g^2 + r_g^2 \left(1 - \cos^2 \theta_9\right) + 2b_g r_g \sqrt{1 - \cos^2 \theta_9}$  (2.3.4.2.33)

$$
r_{11}^2 - a_g^2 - 2a_g r_9 \cos \theta_9 - b_g^2 - r_9^2 = 2b_g r_9 \sqrt{1 - \cos^2 \theta_9}
$$
 (2.3.4.2.34)

$$
r_{11}^2 - a_g^2 - b_g^2 - r_9^2 = C \tag{2.3.4.2.35}
$$

$$
C - 2a_g r_9 \cos \theta_9 = 2b_g r_9 \sqrt{1 - \cos^2 \theta_9}
$$
 (2.3.4.2.36)

$$
C^2 - 4Ca_g r_9 \cos \theta_9 + 4a_g^2 r_9^2 \cos^2 \theta_9 = 4b_g^2 r_9^2 (1 - \cos^2 \theta_9)
$$
 (2.3.4.2.37)

$$
4r_9^2\left(a_g^2+b_g^2\right)\cos^2\theta_9 - 4Ca_gr_9\cos\theta_9 + C^2 - 4b_g^2r_9^2 = 0\tag{2.3.4.2.38}
$$

$$
\cos \theta_{9} = \frac{4Ca_{g}r_{9} \pm \sqrt{(-4Ca_{g}r_{9})^{2} - 4 \cdot 4r_{9}^{2}(a_{g}^{2} + b_{g}^{2}) \cdot (C^{2} - 4b_{g}^{2}r_{9}^{2})}}{2 \cdot 4r_{9}^{2}(a_{g}^{2} + b_{g}^{2})}
$$
(2.3.4.2.39)

$$
\cos \theta_9 = \frac{a_g C \pm b_g \sqrt{4r_9^2 \left(a_g^2 + b_g^2\right) - C^2}}{2r_9 \left(a_g^2 + b_g^2\right)}
$$
(2.3.4.2.40)

Puesto que  $\theta_9$  es un ángulo negativo

$$
\theta_9 = -\arccos\frac{a_g C \pm b_g \sqrt{4r_9^2 \left(a_g^2 + b_g^2\right) - C^2}}{2r_9 \left(a_g^2 + b_g^2\right)}
$$
\n(2.3.4.2.41)

De la comparación con  $\theta_7$  en el caso particular determinamos que la solución correcta es la que corresponde a la raíz con el signo negativo.

Conocido  $\theta_9$ , hallamos  $\theta_{11}$  retomando las ecuaciones del sistema (2.3.4.2.26)

$$
\theta_{11} = \arccos \frac{A}{r_{11}} = \arccos \frac{r_f \cos \delta - r_c \cos \theta_7 + r_9 \cos \theta_9}{r_{11}}
$$
 (2.3.4.2.42)

Sin embargo, el cálculo de  $\theta_{11}$  presenta un inconveniente que es necesario atajar y no es otro que, tal y como se ha definido, el ángulo se encuentra en el segundo cuadrante, pero al modificar las dimensiones del mecanismo, éste puede pasar al tercero. Matlab, como se ha comentado anteriormente, calcula los ángulos resultantes de las funciones arcocoseno de tal forma que éste se encuentre en el primer o en el segundo cuadrante. El problema surge al calcular la posición del punto *C1y* utilizando el ángulo  $\theta_{11}$ , puesto que la función seno cambia de signo.

 Este problema se descubrió y se atajó mediante la comparación de los resultados obtenidos utilizando ambos métodos, "gráfico" y vectorial.

 Para conocer la magnitud real del ángulo es necesario retomar la segunda ecuación del sistema (2.3.4.2.25) y la ecuación (2.3.4.2.28) para determinar si el seno de  $\theta_{11}$  es positivo o negativo.

$$
sen\theta_{11} = \frac{b_g + r_9 sen\theta_9}{r_{11}}
$$
\n(2.3.4.2.43)

### *Posición del punto C1*

Por último, determinamos la posición del punto C<sub>1</sub>

$$
C_{1x} = B_{1x} + r_9 \cos \theta_9
$$
  
\n
$$
C_{1y} = B_{1y} + r_9 \sin \theta_9
$$
  
\n(2.3.4.2.44)

$$
C_{1x} = C_x + r_{11} \cos \theta_{11} C_{1y} = C_y + r_{11} \sin \theta_{11}
$$
 (2.3.4.2.45)

 Aunque en un principio ambos pares de ecuaciones son válidos, el segundo presenta el problema comentado más arriba, por lo que se recomienda utilizar la primera pareja de ecuaciones.

### **2.3.4.3.- Peroné**

En una primera aproximación, y como base para comprobar la validez de los métodos utilizados, se soluciona el caso particular en el cual estabilizador, rodilla y pie tienen las mismas dimensiones y son paralelos entre sí. Lo mismo ocurre con fémur y contrafémur, así como con la tibia y el peroné, siendo paralelos e idénticos entre sí. Por tanto, obtenemos la posición del punto  $A_1$  adaptando las ecuaciones del sistema (2.3.3.1.33)

$$
A_{1X} = C_{1X} + r_9 \cos \theta_8
$$
  
\n
$$
A_{1Y} = C_{1Y} + r_9 \sin \theta_8
$$
\n(2.3.4.3.1)

## *Solución gráfica*

Para la resolución del caso general también se plantean dos soluciones, una basada en lo que sería la resolución gráfica, pero de forma analítica, y otra vectorial. En primer lugar se describe la solución "gráfica".

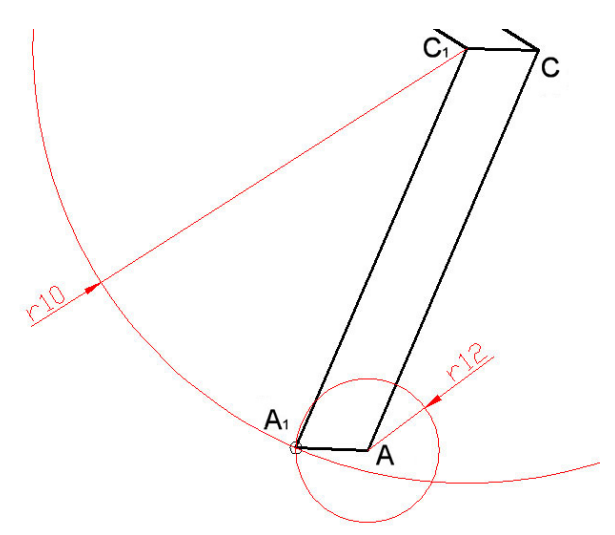

Figura 2.3.4.3.1. Solución gráfica del problema

Se parte de dos circunferencias centradas en los puntos  $A y C<sub>1</sub>$ 

$$
(x - C_{1x})^{2} + (y - C_{1y})^{2} = r_{10}^{2}
$$
  
\n
$$
(x - A_{X})^{2} + (y - A_{Y})^{2} = r_{12}^{2}
$$
\n(2.3.4.3.2)

Desarrollando la ecuaciones y sustituyendo *x* e *y* por nuestras incógnitas, *A1x* y *A1y*

$$
A_{1x}^{2} + C_{1x}^{2} - 2A_{1x}C_{1x} + A_{1y}^{2} + C_{1y}^{2} - 2A_{1y}C_{1y} - r_{10}^{2} = 0
$$
  
\n
$$
A_{1x}^{2} + A_{x}^{2} - 2A_{1x}A_{x} + A_{1y}^{2} + A_{y}^{2} - 2A_{1y}A_{y} - r_{12}^{2} = 0
$$
\n(2.3.4.3.3)

Restando y agrupando términos para simplificar los cálculos, obtenemos *A1x* en función *A1y* y parámetros conocidos.

$$
C_{1x}^{2} - A_{x}^{2} - 2A_{1x}C_{1x} + 2A_{1x}A_{x} + C_{1y}^{2} - A_{y}^{2} - 2A_{1y}C_{1y} + 2A_{1y}A_{y} - r_{10}^{2} + r_{12}^{2} = 0 \quad (2.3.4.3.4)
$$

$$
a_2 = C_{1x}^2 - A_x^2 \tag{2.3.4.3.5}
$$

$$
b_2 = C_{1y}^2 - A_y^2 \tag{2.3.4.3.6}
$$

$$
c_2 = -{r_{10}}^2 + {r_{12}}^2 \tag{2.3.4.3.7}
$$

$$
d_2 = 2(C_{1x} - A_x) \tag{2.3.4.3.8}
$$

$$
e_2 = 2(C_{1y} - A_y) \tag{2.3.4.3.9}
$$

$$
a_2 - d_2 \cdot A_{1x} + b_2 - e_2 \cdot A_{1y} + c_2 = 0 \tag{2.3.4.3.10}
$$

$$
\frac{a_2 + b_2 - e_2 \cdot A_{1y} + c_2}{d_2} = A_{1x} \tag{2.3.4.3.11}
$$

$$
f_2 = \frac{a_2 + b_2 + c_2}{d_2} \tag{2.3.4.3.12}
$$

$$
g_2 = \frac{e_2}{d_2} \tag{2.3.4.3.13}
$$

$$
A_{1x} = f_2 - A_{1y} \cdot g_2 \tag{2.3.4.3.14}
$$

Retomando la primera ecuación del sistema (2.3.4.3.3) y sustituyendo en ella *A1x*, obtenemos *A1y*

$$
(f_2 - A_{1y} \cdot g_2)^2 + C_{1x}^2 - 2(f_2 - A_{1y} \cdot g_2)C_{1x} + A_{1y}^2 + C_{1y}^2 - 2A_{1y}C_{1y} - r_{10}^2 = 0 \qquad (2.3.4.3.15)
$$

$$
f_2^2 + A_{1y}^2 \cdot g_2^2 - 2f_2 A_{1y} \cdot g_2 + C_{1x}^2 - 2f_2 C_{1x} + 2A_{1y} C_{1x} \cdot g_2 ++ A_{1y}^2 + C_{1y}^2 - 2A_{1y} C_{1y} - r_{10}^2 = 0
$$
\n(2.3.4.3.16)

$$
A_{1y}^{2}\left(g_{2}^{2}+1\right)+A_{1y}\left(-2f_{2}\cdot g_{2}+2C_{1x}\cdot g_{2}-2C_{1y}\right)++f_{2}^{2}+C_{1x}^{2}-2f_{2}C_{1x}+C_{1y}^{2}-r_{10}^{2}=0
$$
\n(2.3.4.3.17)

$$
A_2 = 1 + g_2^2 \tag{2.3.4.3.18}
$$

$$
B_2 = \left(-2f_2g_2 + 2C_{1x}g_2 - 2C_{1y}\right) \tag{2.3.4.3.19}
$$

$$
C_2 = f_2^2 + C_{1x}^2 - 2f_2C_{1x} + C_{1y}^2 - r_{10}^2
$$
 (2.3.4.3.20)

$$
A_{1y} = \frac{-B_2 \pm \sqrt{B2^2 - 4A_2C_2}}{2A_2}
$$
 (2.3.4.3.21)

Una vez conocido *A1y*, recuperamos la ecuación (2.3.4.3.14) para obtener *A1x*.

$$
A_{1x} = f_2 - A_{1y} \cdot g_2
$$
  
\n
$$
A_{1y} = \frac{-B_2 \pm \sqrt{B2^2 - 4A_2C_2}}{2A_2}
$$
\n(2.3.4.3.23)

Puesto que estamos resolviendo una ecuación de segundo grado, obtenemos dos soluciones. En esta ocasión, aunque una de ellas se ajusta mejor al caso particular, ambas se desvían de la solución, por lo que su utilización resulta totalmente inviable.

#### *Solución vectorial*

Se sigue un proceso similar al descrito anteriormente, siendo en esta ocasión el sistema vectorial el planteado en la figura 2.3.4.3.2

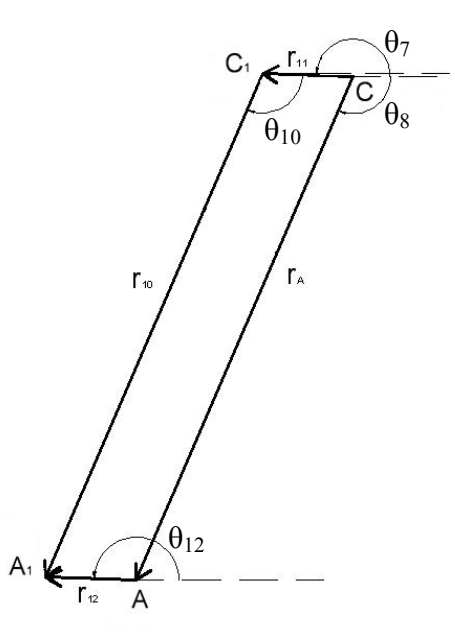

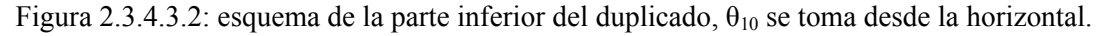

$$
\vec{r}_A + \vec{r}_{12} = \vec{r}_{11} + \vec{r}_{10}
$$
\n(2.3.4.3.24)  
\n
$$
r_A \cos \theta_8 + r_{12} \cos \theta_{12} = r_{11} \cos \theta_{11} + r_{10} \cos \theta_{10}
$$
  
\n
$$
r_A \sin \theta_8 + r_{12} \sin \theta_{12} = r_{11} \sin \theta_{11} + r_{10} \sin \theta_{10}
$$
\n(2.3.4.3.25)

$$
r_{12}\cos\theta_{12} = r_{11}\cos\theta_{11} - r_A\cos\theta_8 + r_{10}\cos\theta_{10}
$$
  
\n
$$
r_{12}\sin\theta_{12} = r_{11}\sin\theta_{11} - r_A\sin\theta_8 + r_{10}\sin\theta_{10}
$$
 (2.3.4.3.26)

Para simplificar los cálculos, decimos

$$
A = r_{11} \cos \theta_{11} - r_A \cos \theta_8 + r_{10} \cos \theta_{10}
$$
  
\n
$$
r_{12} \cos \theta_{12} = A \rightarrow \cos \theta_{12} = \frac{A}{r_{12}}
$$
 (2.3.4.3.27)

$$
r_{11}\cos\theta_{11} - r_A\cos\theta_8 = a_p \to A = a_p + r_{10}\cos\theta_{10}
$$
 (2.3.4.3.28)

$$
r_{11} \text{sen} \theta_{11} - r_A \text{sen} \theta_8 = b_p \tag{2.3.4.3.29}
$$

Retomando la segunda ecuación del sistema (2.3.4.3.26) y sustituyendo

$$
r_{12}\sqrt{1-\cos^2\theta_{12}} = r_{11}\sin\theta_{11} - r_A\sin\theta_8 + r_{10}\sin\theta_{10}
$$
 (2.3.4.3.30)

$$
\sqrt{{r_{12}}^2 - A^2} = b_p + r_{10} \text{sen} \theta_{10}
$$
\n(2.3.4.3.31)

$$
r_{12}^2 - A^2 = (b_p + r_{10} \text{sen} \theta_{10})^2 \tag{2.3.4.3.32}
$$

$$
r_{12}^2 - \left(a_p^2 + r_{10}^2 \cos^2 \theta_{10} + 2a_p r_{10} \cos \theta_{10}\right) = b_p^2 + r_{10}^2 \sin^2 \theta_{10} + 2b_p r_{10} \sin \theta_{10}
$$
 (2.3.4.3.33)

$$
r_{12}^2 - \left(a_p^2 + r_{10}^2 \cos^2 \theta_{10} + 2a_p r_{10} \cos \theta_{10}\right) =
$$
  
=  $b_p^2 + r_{10}^2 \left(1 - \cos^2 \theta_{10}\right) + 2b_p r_{10} \sqrt{1 - \cos^2 \theta_{10}}$  (2.3.4.3.34)

$$
r_{12}^2 - r_{10}^2 - a_p^2 - b_p^2 - 2a_p r_{10} \cos \theta_{10} = 2b_p r_{10} \sqrt{1 - \cos^2 \theta_{10}}
$$
 (2.3.4.3.35)

$$
r_{12}^2 - r_{10}^2 - a_p^2 - b_p^2 = C \tag{2.3.4.3.36}
$$

$$
C - 2a_p r_{10} \cos \theta_{10} = 2b_p r_{10} \sqrt{1 - \cos^2 \theta_{10}}
$$
 (2.3.4.3.37)

$$
C^2 - 4Ca_p r_{10} \cos \theta_{10} + 4a_p^2 r_{10}^2 \cos^2 \theta_{10} = 4b_p^2 r_{10}^2 (1 - \cos^2 \theta_{10})
$$
 (2.3.4.3.38)

$$
4r_{10}^2\left(a_p^2+b_p^2\right)\cos^2\theta_{10}-4Ca_pr_{10}\cos\theta_{10}+C^2-4b_p^2r_{10}^2=0
$$
\n(2.3.4.3.39)

$$
\cos \theta_{10} = \frac{4Ca_p r_{10} \pm \sqrt{(-4Ca_p r_{10})^2 - 4 \cdot 4 r_{10}^2 (a_p^2 + b_p^2) \cdot (C^2 - 4b_p^2 r_{10}^2)}}{2 \cdot 4 r_{10}^2 (a_p^2 + b_p^2)}
$$
(2.3.4.3.40)

## Alejandro Bustos Caballero 63

$$
\cos \theta_{10} = \frac{a_p C \pm b_p \sqrt{4r_{10}^2 (a_p^2 + b_p^2) - C^2}}{2r_{10} (a_p^2 + b_p^2)}
$$
(2.3.4.3.41)

Puesto que  $\theta_{10}$  es un ángulo negativo

$$
\theta_{10} = -\arccos \frac{a_p C \pm b_p \sqrt{4r_{10}^2(a_p^2 + b_p^2) - C^2}}{2r_{10}(a_p^2 + b_p^2)}
$$
\n(2.3.4.3.42)

De la comparación con  $\theta_{10}$  en el caso particular determinamos que la solución correcta es la que corresponde a la raíz con el signo negativo.

Conocido  $\theta_{10}$ , hallamos  $\theta_{12}$  retomando el sistema de ecuaciones (2.3.4.3.27)

$$
\theta_{12} = \arccos \frac{A}{r_{12}} = \arccos \frac{r_{11} \cos \theta_{11} - r_A \cos \theta_8 + r_{10} \cos \theta_{10}}{r_{12}}
$$
 (2.3.4.3.43)

Llegados a este punto, se nos presenta el mismo problema que teníamos con  $\theta_{11}$ , por lo que se sigue un procedimiento similar para solventarlo combinando las ecuaciones (2.3.4.3.27) y (2.3.4.3.29)

$$
sen\theta_{12} = \frac{b_p + r_{10}sen\theta_{10}}{r_{12}}
$$
\n(2.3.4.3.44)

 Con el fin de tener una mejor idea del ángulo de inclinación del pie, definimos el ángulo ε como el que se encuentra entre el suelo y el pie, obteniendo

$$
\varepsilon = \text{sen}\,\theta_{12} - 180^{\circ} \tag{2.3.4.3.45}
$$

### *Posiciones del punto A1 y del pie*

*Posición del punto A1*

Por último, determinamos la posición del punto A1

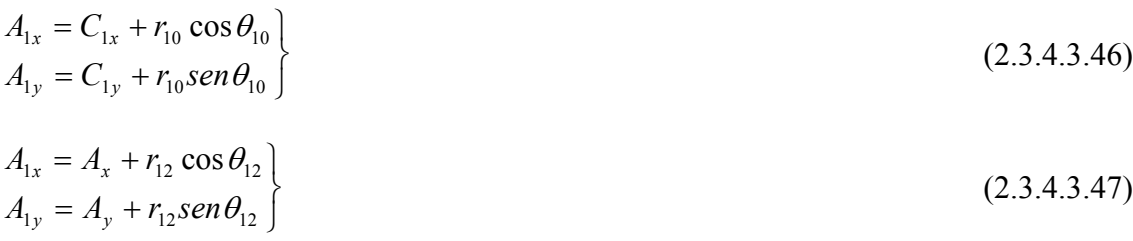
Aunque en un principio ambos pares de ecuaciones son válidos, el segundo presenta el problema comentado más arriba, por lo que se recomienda utilizar la primera pareja de ecuaciones.

#### *Posiciones de los extremos del pie*

Por último, determinamos la posición de los puntos extremos del pie,  $P_1$  y  $P_2$ , definidos tal y como se muestra en la figura 2.3.4.3.3

$$
P_{1x} = A_x + p_1 \cos \theta_{12} P_{1y} = A_y + p_1 \sin \theta_{12}
$$
 (2.3.4.3.48)

$$
P_{2x} = A_x - p_2 \cos \theta_{12} P_{2y} = A_y - p_2 \sin \theta_{12}
$$
 (2.3.4.3.49)

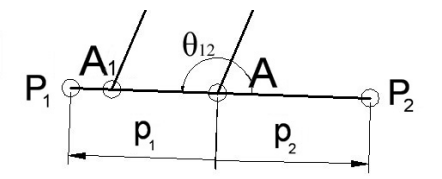

Figura 2.3.4.3.3. Pie del robot

#### *Posiciones de los centros de masas*

De forma similar a los dos primeros mecanismos, tenemos

#### *Estabilizador*

$$
X_{CDMest} = B_x + \frac{l}{2}\cos\delta
$$
  
\n
$$
Y_{CDMest} = B_y + \frac{l}{2}\sin\delta
$$
 (2.3.4.3.50)

*Eslabón 9* 

$$
X_{CDM9} = B_{1x} + \frac{r_9}{2} \cos \theta_9
$$
  
\n
$$
Y_{CDM9} = B_{1y} + \frac{r_9}{2} \text{sen} \theta_9
$$
 (2.3.4.3.51)

#### *Eslabón 10*

$$
X_{CDM10} = C_{1x} + \frac{r_{10}}{2} \cos \theta_{10}
$$
  
\n
$$
Y_{CDM10} = C_{1y} + \frac{r_{10}}{2} \sin \theta_{10}
$$
 (2.3.4.3.52)

#### Eslabón 11

$$
X_{CDM11} = C_X + \frac{r_{11}}{2} \cos \theta_{11} Y_{CDM11} = C_Y + \frac{r_{11}}{2} \sin \theta_{11}
$$
 (2.3.4.3.53)

#### *Pie*

$$
X_{CDMpie} = P_{2x} + \frac{p}{2} \cos \theta_{12} Y_{CDMpie} = P_{2y} + \frac{p}{2} \text{sen} \theta_{12}
$$
 (2.3.4.3.54)

Donde p es la longitud total del pie

$$
p = p_1 + p_2 \tag{2.3.4.3.55}
$$

#### *Centro de masas global*

El centro de masa de todo el conjunto se calcula como la suma de la posición de los centros de masa de cada uno de los eslabones por el área del eslabón dividida entra la suma de las áreas. Puesto que suponemos que todos los eslabones tienen la misma anchura, se puede eliminar ésta de la ecuación.

$$
X_{g} = \frac{X_{CDM2}r_{2} + X_{CDM3}r_{3} + X_{CDM4}r_{4} + X_{CDM5}r_{C} + X_{CDM6}r_{A} + X_{CDM7}r_{7}}{r_{2} + r_{3} + r_{4} + r_{C} + r_{A} + r_{7} + r_{8} + l + r_{9} + r_{10} + r_{11} + p} + \frac{X_{CDM8}r_{8} + X_{CDM8}r_{8} + X_{CDM8}r_{8} + X_{CDM9}r_{9} + X_{CDM10}r_{10} + X_{CDM11}r_{11} + X_{CDMpie}p}{r_{2} + r_{3} + r_{4} + r_{C} + r_{A} + r_{7} + r_{8} + l + r_{9} + r_{10} + r_{11} + p}
$$
\n(2.3.4.3.56)

$$
Y_{g} = \frac{Y_{CDM2}r_{2} + Y_{CDM3}r_{3} + Y_{CDM4}r_{4} + Y_{CDM5}r_{C} + Y_{CDM6}r_{A} + Y_{CDM7}r_{7}}{r_{2} + r_{3} + r_{4} + r_{C} + r_{A} + r_{7} + r_{8} + l + r_{9} + r_{10} + r_{11} + p} + \frac{Y_{CDM8}r_{8} + Y_{CDM8}r_{est} + Y_{CDM9}r_{9} + Y_{CDM10}r_{10} + Y_{CDM11}r_{11} + Y_{CDMpie}p}{r_{2} + r_{3} + r_{4} + r_{C} + r_{A} + r_{7} + r_{8} + l + r_{9} + r_{10} + r_{11} + p}
$$
\n(2.3.4.3.57)

#### **2.3.4.4.- Determinación de las velocidades angulares y lineales de los eslabones**

Al igual que en apartados anteriores, para determinar las velocidades angulares hay que derivar respecto al tiempo las ecuaciones que definen la posición angular de cada eslabón. Por ello, para realizar las operaciones que siguen a continuación en necesario tener en cuenta las siguientes expresiones:

$$
\frac{\partial \delta}{\partial t} = \omega_{est} \qquad \frac{\partial \theta_{11}}{\partial t} = \omega_{11}
$$

$$
\frac{\partial \theta_{9}}{\partial t} = \omega_{9} \qquad \frac{\partial \theta_{12}}{\partial t} = \omega_{12}
$$

$$
\frac{\partial \theta_{10}}{\partial t} = \omega_{10}
$$

#### *Estabilizador*

 Recuperamos el sistema de ecuaciones (2.3.4.1.9) y lo derivamos respecto del tiempo para obtener la velocidad del punto  $B<sub>2</sub>$ 

$$
V_{B2x} = V_{BX} - \varpi_{est} \cdot l \cdot sen\delta
$$
  
\n
$$
V_{B2y} = V_{BY} + \varpi_{est} \cdot l \cdot cos \delta = 0
$$
\n(2.3.4.4.1)

donde conocemos que la velocidad vertical del punto  $B_2$  es nula por la condición que impone la corredera. De este modo podemos obtener la velocidad angular del eslabón y la velocidad lineal en el eje horizontal del punto  $B_2$ 

$$
\varpi_{\text{est}} = \frac{0 - V_{\text{BY}}}{l \cdot \cos \delta} \tag{2.3.4.4.2}
$$

 Derivando el sistema de ecuaciones (2.3.4.1.11) respecto del tiempo obtenemos las velocidades del punto  $B_1$ 

$$
V_{B1x} = V_{BX} - \varpi_{est} \cdot r_f \cdot sen\delta
$$
  
\n
$$
V_{B1y} = V_{BY} + \varpi_{est} \cdot r_f \cdot cos\delta
$$
 (2.3.4.4.3)

#### *Contrafémur*

Regresamos a las ecuaciones vectoriales que definen la posición de los eslabones 9 y 11 –sistema de ecuaciones (2.3.4.3.16)- para derivarlas y poder obtener  $\omega_9$  y  $\omega_{11}$ .

$$
-r_{C}\omega_{7}sen\theta_{7} - r_{11}\omega_{11}sen\theta_{11} = -r_{f}\omega_{est}sen\delta - r_{9}\omega_{9}sen\theta_{9}
$$
  

$$
r_{C}\omega_{7} cos\theta_{7} + r_{11}\omega_{11} cos\theta_{11} = r_{f}\omega_{est} cos\delta + r_{9}\omega_{9} cos\theta_{9}
$$
 (2.3.4.4.4)

$$
\omega_{11} = \frac{-r_C \omega_7 \operatorname{sen}\theta_7 + r_f \omega_{\operatorname{est}} \operatorname{sen}\delta + r_9 \omega_9 \operatorname{sen}\theta_9}{r_{11} \operatorname{sen}\theta_{11}}\tag{2.3.4.4.5}
$$

$$
\omega_{11} = \frac{-r_C \omega_7 \cos \theta_7 + r_f \omega_{est} \cos \delta + r_9 \omega_9 \cos \theta_9}{r_{11} \cos \theta_{11}}
$$
(2.3.4.4.6)

$$
\frac{-r_{C}\omega_{7}sen\theta_{7} + r_{f}\omega_{est}sen\delta + r_{9}\omega_{9}sen\theta_{9}}{r_{11}sen\theta_{11}} = \frac{-r_{C}\omega_{7}\cos\theta_{7} + r_{f}\omega_{est}\cos\delta + r_{9}\omega_{9}\cos\theta_{9}}{r_{11}\cos\theta_{11}}
$$
(2.3.4.4.7)

Agrupando términos y aplicando las fórmulas trigonométricas de suma y resta de ángulos:

$$
\begin{aligned}\n\text{sen}\,\theta_{11} \big( r_f \omega_{\text{est}} \cos \delta + r_9 \omega_9 \cos \theta_9 - r_C \omega_7 \cos \theta_7 \big) &= \\
&= \cos \theta_{11} \big( -r_C \omega_7 \text{sen}\,\theta_7 + r_f \omega_{\text{est}} \text{sen}\,\delta + r_9 \omega_9 \text{sen}\,\theta_9 \big)\n\end{aligned}\n\tag{2.3.4.4.8}
$$

$$
r_f \omega_{est} (sen\theta_{11} \cos \delta - \cos \theta_{11} sen\delta) + r_g \omega_g (sen\theta_{11} \cos \theta_9 - \cos \theta_{11} sen\theta_9) --r_c \omega_7 (sen\theta_{11} \cos \theta_7 - sen\theta_7 \cos \theta_{11}) = 0
$$
\n(2.3.4.4.9)

$$
r_f \omega_{est} sen(\theta_{11} - \delta) + r_g \omega_g(\theta_{11} - \theta_g) - r_c \omega_g(\theta_{11} - \theta_g) = 0
$$
\n(2.3.4.4.10)

$$
\omega_9 = \frac{r_C \omega_7 \text{sen}(\theta_{11} - \theta_7) - r_f \omega_{\text{est}} \text{sen}(\theta_{11} - \delta)}{r_9 \text{sen}(\theta_{11} - \theta_9)}
$$
(2.3.4.4.11)

Introduciendo ω9 en la ecuación (2.3.4.4.5) obtenemos ω<sub>11</sub>:

$$
\omega_{11} = \frac{-r_{C}\omega_{7}sen\theta_{7} + r_{f}\omega_{est}sen\delta + r_{9}\frac{r_{C}\omega_{7}sen(\theta_{11} - \theta_{7}) - r_{f}\omega_{est}sen(\theta_{11} - \delta)}{r_{9}sen(\theta_{11} - \theta_{9})}sen\theta_{9}}{r_{11}sen\theta_{11}}
$$
(2.3.4.4.12)

$$
\omega_{11} = \frac{-r_{C}\omega_{7} \left[ \operatorname{sen}(\theta_{11} - \theta_{9}) \operatorname{sen} \theta_{7} - \operatorname{sen} \theta_{9} \operatorname{sen}(\theta_{11} + \theta_{7}) \right]}{r_{11} \operatorname{sen} \theta_{11} \operatorname{sen}(\theta_{11} - \theta_{9})} + \frac{r_{f}\omega_{\operatorname{est}} \left[ \operatorname{sen}(\theta_{11} - \theta_{9}) \operatorname{sen} \delta - \operatorname{sen} \theta_{9} \operatorname{sen}(\theta_{11} - \delta) \right]}{r_{11} \operatorname{sen} \theta_{11} \operatorname{sen}(\theta_{11} - \theta_{9})}
$$
\n(2.3.4.4.13)

# *Peroné*

Operando sobre los eslabones 10 y 12 de manera análoga a la anterior se obtiene  $ω<sub>10</sub> y ω<sub>12</sub>$  sobre el sistema (2.3.4.2.35) se obtiene

$$
-r_A \omega_8 \text{sen}\theta_8 - r_{12} \omega_{12} \text{sen}\theta_{12} = -r_{11} \omega_{11} \text{sen}\theta_{11} - r_{10} \omega_{10} \text{sen}\theta_{10} \nr_A \omega_8 \cos \theta_8 + r_{12} \omega_{12} \cos \theta_{12} = r_{11} \omega_{11} \cos \theta_{11} + r_{10} \omega_{10} \cos \theta_{10}
$$
\n(2.3.4.4.14)

$$
\omega_{10} = \frac{r_A \omega_8 \text{sen}(\theta_{12} - \theta_8) - r_{11} \omega_{11} \text{sen}(\theta_{12} - \theta_{11})}{r_{10} \text{sen}(\theta_{12} - \theta_{10})}
$$
(2.3.4.4.15)

$$
\omega_{12} = \frac{-r_A \omega_8 \text{sen}\theta_8 + r_{11}\omega_{11} \text{sen}\theta_{11} + r_{10}\omega_{10} \text{sen}\theta_{10}}{r_{12} \text{sen}\theta_{12}}
$$
(2.3.4.4.16)

$$
\omega_{12} = \frac{-r_A \omega_8 \left[ \text{sen}(\theta_{12} - \theta_{10}) \text{sen} \theta_8 - \text{sen} \theta_{10} \text{sen}(\theta_{12} + \theta_8) \right]}{r_{12} \text{sen} \theta_{12} \text{sen}(\theta_{12} - \theta_{10})} + \frac{r_{11} \omega_{11} \left[ \text{sen}(\theta_{12} - \theta_{10}) \text{sen} \theta_{11} - \text{sen} \theta_{10} \text{sen}(\theta_{12} - \theta_{11}) \right]}{r_{12} \text{sen} \theta_{12} \text{sen}(\theta_{12} - \theta_{10})}
$$
(2.3.4.4.17)

#### *Velocidades de los puntos C1, A1 y del pie*

#### *Velocidad del punto C1*

 Retomando el sistema de ecuaciones (2.3.4.2.46) y derivándolo respecto al tiempo obtenemos las velocidades del punto C<sub>1</sub>

$$
v_{C1x} = v_{B1x} - r_9 \omega_9 \text{sen} \theta_9
$$
  
\n
$$
v_{C1y} = v_{B1y} + r_9 \omega_9 \cos \theta_9
$$
\n(2.3.4.4.18)

*Velocidad del punto A1*

El mismo procedimiento se aplica para el punto  $A_1$  con el sistema (2.3.4.3.47)

$$
v_{A1x} = v_{C1x} - r_{10}\omega_{10}sen\theta_{10} \n v_{A1y} = v_{C1y} + r_{10}\omega_{10} cos\theta_{10}
$$
\n(2.3.4.4.19)

#### *Velocidades del pie*

A continuación se determina la velocidad de los puntos extremos del pie,  $P_1$  y  $P_2$ .

$$
v_{p_{1x}} = v_{Ax} - p_1 \omega_{12} \text{sen} \theta_{12} \n v_{p_{1y}} = v_{Ay} + p_1 \omega_{12} \cos \theta_{12}
$$
\n(2.3.4.4.20)

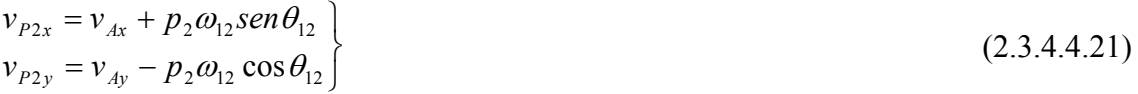

#### *Velocidades de los centros de masas*

#### *Estabilizador*

$$
v_{\text{XCDMest}} = v_{\text{Bx}} - \frac{l}{2} \omega_{\text{est}} \text{sen} \delta
$$
  

$$
v_{\text{YCDMest}} = v_{\text{By}} + \frac{l}{2} \omega_{\text{est}} \cos \delta
$$
 (2.3.4.4.22)

#### *Eslabón 9*

$$
v_{XCDM9} = v_{B1x} - \frac{r_9}{2} \omega_9 \text{sen} \theta_9
$$
  

$$
v_{YCDM9} = v_{B1y} + \frac{r_9}{2} \omega_9 \cos \theta_9
$$
 (2.3.4.4.23)

#### *Eslabón 10*

$$
v_{XCDM10} = v_{C1x} - \frac{r_{10}}{2} \omega_{10} \text{sen} \theta_{10}
$$
  

$$
v_{YCDM10} = v_{C1y} + \frac{r_{10}}{2} \omega_{10} \cos \theta_{10}
$$
 (2.3.4.4.24)

#### *Eslabón 11*

$$
v_{XCDM11} = v_{CX} - \frac{r_{11}}{2} \omega_{11} \text{sen} \theta_{11} \n v_{YCDM11} = v_{CY} + \frac{r_{11}}{2} \omega_{11} \cos \theta_{11}
$$
\n(2.3.4.4.25)

# *Pie*

$$
v_{XCDMpie} = v_{P2x} - \frac{p}{2} \omega_{12} \text{sen} \theta_{12} \n v_{YCDMpie} = v_{P2y} + \frac{p}{2} \omega_{12} \cos \theta_{12}
$$
\n(2.3.4.4.26)

# Donde p es la longitud total del pie tal y como se definió anteriormente

# *Centro de masas global*

 Derivando las ecuaciones (2.3.4.3.57) y (2.3.4.3.58) que definen la posición del centro de masas del mecanismo global obtenemos las velocidades del mismo

$$
V_{Xg} = \frac{V_{XCDM2}r_2 + V_{XCDM3}r_3 + V_{XCDM4}r_4 + V_{XCDM5}r_C + V_{XCDM6}r_A + V_{XCDM7}r_7}{r_2 + r_3 + r_4 + r_C + r_A + r_7 + r_8 + l + r_9 + r_{10} + r_{11} + p} + \frac{V_{XCDM8}r_8 + V_{XCDMest}r_{est} + V_{XCDM9}r_9 + V_{XCDM10}r_{10} + V_{XCDM11}r_{11} + V_{XCDMpie}p}{r_2 + r_3 + r_4 + r_C + r_A + r_7 + r_8 + l + r_9 + r_{10} + r_{11} + p}
$$
(2.3.4.4.27)

$$
V_{Yg} = \frac{V_{YCDM2}r_2 + V_{YCDM3}r_3 + V_{YCDM4}r_4 + V_{YCDM5}r_C + V_{YCDM6}r_A + V_{YCDM7}r_7}{r_2 + r_3 + r_4 + r_C + r_A + r_7 + r_8 + l + r_9 + r_{10} + r_{11} + p} +
$$
  
+ 
$$
\frac{V_{YCDM8}r_8 + V_{YCDMest}r_{est} + V_{YCDM9}r_9 + V_{YCDM10}r_{10} + V_{YCDM11}r_{11} + V_{YCDMpie}p}{r_2 + r_3 + r_4 + r_C + r_A + r_7 + r_8 + l + r_9 + r_{10} + r_{11} + p}
$$
(2.3.4.4.28)

#### **2.3.4.5.- Determinación de las aceleraciones angulares y lineales de los eslabones**

Para calcular las aceleraciones seguimos un método similar al utilizado anteriormente, pero en este caso es preciso derivar dos veces las ecuaciones que definen las posiciones de los eslabones 9, 10, 11 y 12 teniendo en cuenta las siguientes consideraciones:

$$
\frac{\partial \omega_{est}}{\partial t} = \alpha_{est} \qquad \frac{\partial \omega_{11}}{\partial t} = \alpha_{11}
$$

$$
\frac{\partial \omega_{9}}{\partial t} = \alpha_{9} \qquad \frac{\partial \omega_{12}}{\partial t} = \alpha_{12}
$$

$$
\frac{\partial \omega_{10}}{\partial t} = \alpha_{10}
$$

#### *Estabilizador*

Recuperando las ecuaciones del sistema (2.3.4.4.1) y derivándolas respecto al tiempo obtenemos las aceleraciones del mismo

$$
A_{B2x} = A_{BX} - \alpha_{est} \cdot l \cdot sen\delta - \overline{\omega}_{est}^{2} \cdot l \cdot cos\delta
$$
  
\n
$$
A_{B2y} = A_{BY} + \alpha_{est} \cdot l \cdot cos\delta - \overline{\omega}_{est}^{2} \cdot l \cdot sen\delta = 0
$$
\n(2.3.4.5.1)

donde conocemos que la aceleración vertical del punto  $B_2$  es nula por la condición que impone la corredera. De este modo podemos obtener la aceleración angular del eslabón  $\bar{y}$  la aceleración lineal en el eje horizontal del punto  $B_2$ 

$$
\alpha_{est} = \frac{\varpi_{est}^2 \cdot l \cdot sen\delta - A_{BY}}{l \cdot cos\delta}
$$
 (2.3.4.5.2)

 Derivando las ecuaciones del sistema (2.3.4.4.3) respecto del tiempo obtenemos las aceleraciones del punto B<sub>1</sub>

$$
A_{B1x} = A_{BX} - \alpha_{est} \cdot r_f \cdot sen\delta - \varpi_{est}^2 \cdot r_f \cdot cos\delta
$$
  
\n
$$
A_{B1y} = A_{BY} + \alpha_{est} \cdot r_f \cdot cos\delta - \varpi_{est}^2 \cdot r_f \cdot sen\delta
$$
 (2.3.4.5.3)

#### *Contrafémur*

Recuperando las ecuaciones vectoriales que definen la velocidad de los eslabones 9 y 11 –sistema 2.3.4.4.4) y derivándolo respecto del tiempo tendremos:

$$
-r_C(\alpha_7 \operatorname{sen}\theta_7 + \omega_7^2 \cos\theta_7) - r_{11}(\alpha_{11} \operatorname{sen}\theta_{11} + \omega_{11}^2 \cos\theta_{11}) =
$$
  
= -r<sub>f</sub> (\alpha<sub>est</sub> \operatorname{sen}\delta + \omega<sub>est</sub><sup>2</sup> \cos \delta) - r<sub>9</sub> (\alpha\_9 \operatorname{sen}\theta\_9 + \omega\_9^2 \cos\theta\_9) \t(2.3.4.5.4)

$$
-r_C(\alpha_7 \cos \theta_7 - \omega_7^2 \sin \theta_7) + r_{11}(\alpha_{11} \cos \theta_{11} - \omega_{11}^2 \sin \theta_{11}) =
$$
  
=  $r_f(\alpha_{est} \cos \delta - \omega_{est}^2 \sin \delta) + r_9(\alpha_9 \cos \theta_9 - \omega_9^2 \sin \theta_9)$  (2.3.4.5.5)

$$
\alpha_{11} = \frac{-r_f \left(\alpha_{est}sen\delta + \omega_{est}^2 \cos\delta\right) - r_9 \left(\alpha_9 sen\theta_9 + \omega_9^2 \cos\theta_9\right)}{-r_{11}sen\theta_{11}} + \frac{r_c \left(\alpha_7 sen\theta_7 + \omega_7^2 \cos\theta_7\right) + r_{11}\omega_{11}^2 \cos\theta_{11}}{-r_{11}sen\theta_{11}}
$$
\n(2.3.4.5.6)

$$
\alpha_{11} = \frac{r_f \left(\alpha_{est} \cos \delta - \omega_{est}^2 \sin \delta\right) + r_9 \left(\alpha_{9} \cos \theta_{9} - \omega_{9}^2 \sin \theta_{9}\right)}{r_{11} \cos \theta_{11}} - \frac{r_c \left(\alpha_{7} \cos \theta_{7} - \omega_{7}^2 \sin \theta_{7}\right) + r_{11} \omega_{11}^2 \sin \theta_{11}}{r_{11} \cos \theta_{11}}
$$
\n(2.3.4.5.7)

 Igualando las ecuaciones (2.3.4.5.6) y (2.3.4.5.7) y aplicando las reglas trigonométricas de la suma y resta de ángulos obtenemos

$$
-r_9 \text{sen}(\theta_{11} - \theta_9) \alpha_9 = -r_9 \omega_9^2 \cos(\theta_{11} - \theta_9) + r_f \alpha_{est} \text{sen}(\theta_{11} - \delta) --r_f \omega_{est}^2 \cos(\theta_{11} - \delta) - r_c \alpha_7 \text{sen}(\theta_{11} - \theta_7) + r_c \omega_7^2 \cos(\theta_{11} - \theta_7) + r_{11} \omega_{11}^2
$$
\n(2.3.4.5.8)

$$
\alpha_{9} = \frac{-r_{9}\omega_{9}^{2}\cos(\theta_{11} - \theta_{9}) + r_{f}[\alpha_{est}sen(\theta_{11} - \delta) - \omega_{est}^{2}\cos(\theta_{11} - \delta)] - r_{9}sen(\theta_{11} - \theta_{9})}{-r_{9}sen(\theta_{11} - \theta_{9})}
$$
\n
$$
-r_{C}[\alpha_{7}sen(\theta_{11} - \theta_{7}) - \omega_{7}^{2}\cos(\theta_{11} - \theta_{7})] + r_{11}\omega_{11}^{2}
$$
\n
$$
-r_{9}sen(\theta_{11} - \theta_{9})
$$
\n(2.3.4.5.9)

Introduciendo la ecuación anterior en (2.3.4.5.6) se obtiene  $\alpha_{11}$ :

$$
\alpha_{11} = \frac{-r_f(\alpha_{est}sen\delta + \omega_{est}^2\cos\delta) - r_g(\alpha_s sen\theta_9 + \omega_9^2\cos\theta_9)}{-r_{11}sen\theta_{11}} + \frac{r_c(\alpha_7sen\theta_7 + \omega_7^2\cos\theta_7) + r_{11}\omega_{11}^2\cos\theta_{11}}{-r_{11}sen\theta_{11}}
$$
(2.3.4.5.10)

## *Peroné*

Operando sobre los eslabones 10 y 12 de manera análoga a la anterior se obtiene  $\alpha_{10}$  y  $\alpha_{12}$  sobre el sistema (2.3.4.4.14)

Alejandro Bustos Caballero 73

$$
-r_A(\alpha_s \operatorname{sen}\theta_s + \omega_s^2 \cos\theta_s) - r_{12}(\alpha_{12} \operatorname{sen}\theta_{12} + \omega_{12}^2 \cos\theta_{12}) =
$$
  
=  $-r_{11}(\alpha_{11} \operatorname{sen}\theta_{11} + \omega_{11}^2 \cos\theta_{11}) - r_{10}(\alpha_{10} \operatorname{sen}\theta_{10} + \omega_{10}^2 \cos\theta_{10})$  (2.3.4.5.11)

$$
-r_4(\alpha_8 \cos \theta_8 - \omega_8^2 \sin \theta_8) + r_{12}(\alpha_{12} \cos \theta_{12} - \omega_{12}^2 \sin \theta_{12}) =
$$
  
=  $r_{11}(\alpha_{11} \cos \theta_{11} - \omega_{11}^2 \sin \theta_{11}) + r_{10}(\alpha_{10} \cos \theta_{10} - \omega_{10}^2 \sin \theta_{10})$  (2.3.4.5.12)

$$
\alpha_{10} = \frac{-r_{10}\omega_{10}^2 \cos(\theta_{12} - \theta_{10}) + r_{11} [\alpha_{11} \sin(\theta_{12} - \theta_{11}) - \omega_{11}^2 \cos(\theta_{12} - \theta_{11})] - r_{10} \sin(\theta_{12} - \theta_{10})}{-r_{10} \sin(\theta_{12} - \theta_{10})}
$$
\n
$$
\frac{-r_A [\alpha_s \sin(\theta_{12} - \theta_s) - \omega_s^2 \cos(\theta_{12} - \theta_s)] + r_{12} \omega_{12}^2}{-r_{10} \sin(\theta_{12} - \theta_{10})}
$$
\n(2.3.4.5.13)

$$
\alpha_{12} = \frac{(-r_{11})(\alpha_{11}\cos\theta_{11} - \omega_{11}^2\sin\theta_{11}) - r_{10}(\alpha_{10}\cos\theta_{10} - \omega_{10}^2\sin\theta_{10})}{r_{12}\cos\theta_{12}} + \frac{r_A(\alpha_8\cos\theta_8 - \omega_8^2\sin\theta_8) + r_{12}\omega_{12}^2\sin\theta_{12}}{-r_{12}\cos\theta_{12}}
$$
\n(2.3.4.5.14)

## *Aceleraciones de los puntos C1, A1 y del pie*

#### *Aceleración del punto C1*

 Retomando las ecuaciones del sistema (2.3.4.41.18) y derivándolas respecto al tiempo obtenemos las aceleraciones del punto C<sub>1</sub>

$$
a_{C1x} = a_{B1x} - r_9 (\alpha_9 \text{sen}\theta_9 + \omega_9^2 \text{cos}\theta_9) a_{C1y} = a_{B1y} + r_9 (\alpha_9 \text{cos}\theta_9 - \omega_9^2 \text{sen}\theta_9)
$$
\n(2.3.4.5.15)

*Aceleración del punto A1*

Aplicando el mismo proceso al punto A1

$$
a_{A1x} = a_{C1x} - r_{10} \left( \alpha_{10} \text{sen} \theta_{10} + \omega_{10}^2 \text{cos} \theta_{10} \right) a_{A1y} = a_{C1y} + r_{10} \left( \alpha_{10} \text{cos} \theta_{10} - \omega_{10}^2 \text{sen} \theta_{10} \right)
$$
\n(2.3.4.5.16)

*Aceleraciones del pie* 

A continuación se determina la aceleración de los puntos extremos del pie,  $P_1$  y  $P_2$ .

$$
a_{p_{1x}} = a_{Ax} - p_1(\alpha_{12}sen\theta_{12} + \omega_{12}^2 cos\theta_{12})
$$
  
\n
$$
a_{p_{1y}} = a_{Ay} + p_1(\alpha_{12} cos\theta_{12} - \omega_{12}^2 sen\theta_{12})
$$
  
\n
$$
a_{p_{2x}} = a_{Ax} + p_2(\alpha_{12}sen\theta_{12} + \omega_{12}^2 cos\theta_{12})
$$
  
\n
$$
a_{p_{2y}} = a_{Ay} - p_2(\alpha_{12} cos\theta_{12} - \omega_{12}^2 sen\theta_{12})
$$
\n(2.3.4.5.18)

#### *Aceleraciones de los centros de masas*

*Estabilizador* 

$$
a_{\text{XCDMest}} = a_{\text{Bx}} - \frac{l}{2} \left( \alpha_{\text{est}} \text{sen} \delta + \omega_{\text{est}}^2 \cos \delta \right)
$$
\n
$$
a_{\text{YCDMest}} = a_{\text{By}} + \frac{l}{2} \left( \alpha_{\text{est}} \cos \delta - \omega_{\text{est}}^2 \text{sen} \delta \right)
$$
\n(2.3.4.5.19)

#### *Eslabón 9*

$$
a_{XCMD9} = a_{B1x} - \frac{r_9}{2} \left( \alpha_9 \text{sen} \theta_9 + \omega_9^2 \cos \theta_9 \right)
$$
  
\n
$$
a_{YCDM9} = a_{B1y} + \frac{r_9}{2} \left( \alpha_9 \cos \theta_9 - \omega_9^2 \text{sen} \theta_9 \right)
$$
\n(2.3.4.5.20)

*Eslabón 10* 

$$
a_{XCMD10} = a_{C1x} - \frac{r_{10}}{2} \left( \alpha_{10} \text{sen} \theta_{10} + \omega_{10}^2 \text{cos} \theta_{10} \right)
$$
  
\n
$$
a_{YCDM10} = a_{C1y} + \frac{r_{10}}{2} \left( \alpha_{10} \text{cos} \theta_{10} - \omega_{10}^2 \text{sen} \theta_{10} \right)
$$
\n(2.3.4.5.21)

*Eslabón 11* 

$$
a_{XCMD11} = a_{CX} - \frac{r_{11}}{2} \left( \alpha_{11} \text{sen} \theta_{11} + \omega_{11}^2 \text{cos} \theta_{11} \right)
$$
  
\n
$$
a_{YCDM10} = a_{CY} + \frac{r_{11}}{2} \left( \alpha_{11} \text{cos} \theta_{11} - \omega_{11}^2 \text{sen} \theta_{11} \right)
$$
\n(2.3.4.5.22)

*Pie* 

$$
a_{XCDMpie} = a_{P2x} - \frac{p}{2} \left( \alpha_{12} \text{sen} \theta_{12} + \omega_{12}^2 \text{cos} \theta_{12} \right)
$$
  
\n
$$
a_{YCDMpie} = a_{P2y} + \frac{p}{2} \left( \alpha_{12} \text{cos} \theta_{12} - \omega_{12}^2 \text{sen} \theta_{12} \right)
$$
\n(2.3.4.5.23)

Donde p es la longitud total del pie tal y como se ha definido anteriormente

#### *Centro de masas global*

 Derivando las ecuaciones (2.3.4.4.27) y (2.3.4.4.28) que definen la posición del centro de masas del mecanismo global obtenemos las velocidades del mismo

$$
A_{Xg} = \frac{A_{XCDM2}r_2 + A_{XCDM3}r_3 + A_{XCDM4}r_4 + A_{XCDM5}r_C + A_{XCDM6}r_A + A_{XCDM7}r_7}{r_2 + r_3 + r_4 + r_C + r_A + r_7 + r_8 + l + r_9 + r_{10} + r_{11} + p} +
$$
  
+ 
$$
\frac{A_{XCDM8}r_8 + A_{XCDMest}r_{est} + A_{XCDM9}r_9 + A_{XCDM10}r_{10} + A_{XCDM11}r_{11} + A_{XCDMpie}p}{r_2 + r_3 + r_4 + r_C + r_A + r_7 + r_8 + l + r_9 + r_{10} + r_{11} + p}
$$
(2.3.4.4.27)

$$
A_{Yg} = \frac{A_{YCDM2}r_2 + A_{YCDM3}r_3 + A_{YCDM4}r_4 + A_{YCDM5}r_C + A_{YCDM6}r_A + A_{YCDM7}r_7}{r_2 + r_3 + r_4 + r_C + r_A + r_7 + r_8 + l + r_9 + r_{10} + r_{11} + p +
$$
  
+ 
$$
\frac{A_{YCDM8}r_8 + A_{YCDMest}r_{est} + A_{YCDM9}r_9 + A_{YCDM10}r_{10} + A_{YCDM11}r_{11} + A_{YCDMpie}p}{r_2 + r_3 + r_4 + r_C + r_A + r_7 + r_8 + l + r_9 + r_{10} + r_{11} + p}
$$
(2.3.4.4.28)

# **CAPÍTULO 3**

# **Implementación del modelo**

# **3.1.- EL PROGRAMA MATLAB**

MATLAB es el nombre abreviado de "MATrix LABoratory". MATLAB es un programa para realizar cálculos numéricos con *vectores* y *matrices*. Como caso particular puede trabajar también con números escalares –tanto reales como complejos-, con cadenas de caracteres y con otras estructuras de información más complejas. Una de las capacidades más atractivas es la de realizar una amplia variedad de *gráficos* en dos y tres dimensiones. MATLAB tiene también un lenguaje de programación propio.

MATLAB es un gran programa de cálculo técnico y científico. Para ciertas operaciones es muy rápido, cuando puede ejecutar sus funciones en código nativo con los tamaños más adecuados para aprovechar sus capacidades de vectorización. En otras aplicaciones resulta bastante más lento que el código equivalente desarrollado en C/C++ o Fortran.

En la versión 6.5, MATLAB incorporó un *acelerador JIT* (Just In Time), que mejoraba significativamente la velocidad de ejecución de los ficheros *\*.m* en ciertas circunstancias, por ejemplo cuando no se hacen llamadas a otros ficheros*\*.m*, no se utilizan estructuras y clases, etc. Aunque limitado en ese momento, cuando era aplicable mejoraba sensiblemente la velocidad, haciendo innecesarias ciertas técnicas utilizadas en versiones anteriores como la *vectorización* de los algoritmos. En cualquier caso, el lenguaje de programación de MATLAB siempre es una magnífica herramienta de alto nivel para desarrollar aplicaciones técnicas, fácil de utilizar y que, como ya se ha dicho, aumenta significativamente la productividad de los programadores respecto a otros entornos de desarrollo.

MATLAB dispone de un código básico y de varias librerías especializadas (*toolboxes*).

MATLAB se puede arrancar como cualquier otra aplicación de *Windows*, clicando dos veces en el icono correspondiente en el escritorio o por medio del menú *Inicio*). Al arrancar MATLAB se abre una ventana similar a la mostrada en la Figura 3.1.1. Ésta es la vista que se obtiene eligiendo la opción *Desktop Layout/Default*, en el menú *View*. Como esta configuración puede ser cambiada fácilmente por el usuario, es posible que en muchos casos concretos lo que aparezca sea muy diferente. En cualquier caso, una vista similar se puede conseguir con el citado comando *View/Desktop Layout/ Default*. Esta ventana inicial requiere unas primeras explicaciones.

| $  D $ $x $<br><b>AMATLAB</b>             |                                  |                       |                                                                |    |                |    |                 |    |                                                                 |  |  |   |  |
|-------------------------------------------|----------------------------------|-----------------------|----------------------------------------------------------------|----|----------------|----|-----------------|----|-----------------------------------------------------------------|--|--|---|--|
| File Edit Debug Desktop Window Help       |                                  |                       |                                                                |    |                |    |                 |    |                                                                 |  |  |   |  |
| 口口                                        | おも追いへい時で                         | <sup>?</sup>          | Current Directory: F:\1docs\Manuales\Matlab\Matlab70\Programas |    |                |    |                 |    | <u> - 0</u>                                                     |  |  |   |  |
| Shortcuts 7 How to Add 7 What's New       |                                  |                       |                                                                |    |                |    |                 |    |                                                                 |  |  |   |  |
| Current Directory - atlab70\Programas 7 X | <b>Command Window</b><br>$X - 5$ |                       |                                                                |    |                |    |                 |    |                                                                 |  |  |   |  |
|                                           |                                  |                       |                                                                |    |                |    |                 |    |                                                                 |  |  |   |  |
| All Files $\angle$                        | File Type                        |                       |                                                                |    |                |    |                 |    | To get started, select MATLAB Help or Demos from the Help menu. |  |  |   |  |
| Estruct                                   | Folder                           | ι÷.                   |                                                                |    |                |    |                 |    |                                                                 |  |  |   |  |
| $\Box$ 01d                                | Folder                           |                       | $>>$ A=magic (6)<br>$A =$                                      |    |                |    |                 |    |                                                                 |  |  |   |  |
| atan3.m                                   | M-file                           |                       | 35                                                             | 1  | 6              | 26 | 19              | 24 |                                                                 |  |  |   |  |
| $\mathbb{R}$ jit.n                        | M-file                           |                       | 3                                                              | 32 | 7              | 21 | 23              | 25 |                                                                 |  |  |   |  |
| h jit2 m                                  | M-file                           |                       | 31                                                             | 9  | $\overline{c}$ | 22 | 27              | 20 |                                                                 |  |  |   |  |
| LineaPoli.m                               | M-file                           |                       | 8                                                              | 28 | 33             | 17 | 10 <sub>1</sub> | 15 |                                                                 |  |  |   |  |
| mifunc.m                                  | M-file                           |                       | 30                                                             | 5  | 34             | 12 | 14              | 16 |                                                                 |  |  |   |  |
| Movies.m                                  | $M$ -file                        |                       | 4                                                              | 36 | 29             | 13 | 18              | 11 |                                                                 |  |  |   |  |
| phstart.m                                 | M-file                           | Е                     | $\,>$                                                          |    |                |    |                 |    |                                                                 |  |  |   |  |
| Ppeli.m                                   | M-file                           |                       |                                                                |    |                |    |                 |    |                                                                 |  |  |   |  |
| Popr2.m                                   | M-file                           |                       |                                                                |    |                |    |                 |    |                                                                 |  |  |   |  |
| $\left  \right $                          |                                  | $\blacktriangleright$ |                                                                |    |                |    |                 |    |                                                                 |  |  |   |  |
| Current Directory Workspace               |                                  |                       |                                                                |    |                |    |                 |    |                                                                 |  |  |   |  |
| <b>Command History</b>                    |                                  | X <sub>5</sub>        |                                                                |    |                |    |                 |    |                                                                 |  |  |   |  |
| nerpwin sin<br>doc sin                    |                                  |                       |                                                                |    |                |    |                 |    |                                                                 |  |  | I |  |
| -profile on                               |                                  |                       |                                                                |    |                |    |                 |    |                                                                 |  |  |   |  |
| $-x=-4: .01:4; y=sin(x); plot ($          |                                  |                       |                                                                |    |                |    |                 |    |                                                                 |  |  |   |  |
| $\longmapsto$ rofile viewer               |                                  |                       |                                                                |    |                |    |                 |    |                                                                 |  |  |   |  |
| path                                      |                                  |                       |                                                                |    |                |    |                 |    |                                                                 |  |  |   |  |
| $-3 - - 30/04/0523:33 - -3$               |                                  |                       |                                                                |    |                |    |                 |    |                                                                 |  |  |   |  |
| 白 - *-- 1/05/05 21:20 --*                 |                                  |                       |                                                                |    |                |    |                 |    |                                                                 |  |  |   |  |
| $-\texttt{A=magic}(6)$<br>$\vert$ 4       |                                  |                       |                                                                |    |                |    |                 |    |                                                                 |  |  |   |  |
|                                           |                                  |                       |                                                                |    |                |    |                 |    |                                                                 |  |  |   |  |
| Start                                     |                                  |                       |                                                                |    |                |    |                 |    |                                                                 |  |  |   |  |

Figura 3.1.1. Ventana inicial de Matlab

La parte más importante de la ventana inicial es la *Command Window*, que aparece en la parte derecha. En esta sub-ventana es donde se ejecutan los comandos de MATLAB, a continuación del *prompt* (aviso) característico (>>), que indica que el programa está preparado para recibir instrucciones. En la pantalla mostrada en la Figura 1 se ha ejecutado el comando **A=magic(6)**, mostrándose a continuación el resultado proporcionado por MATLAB.

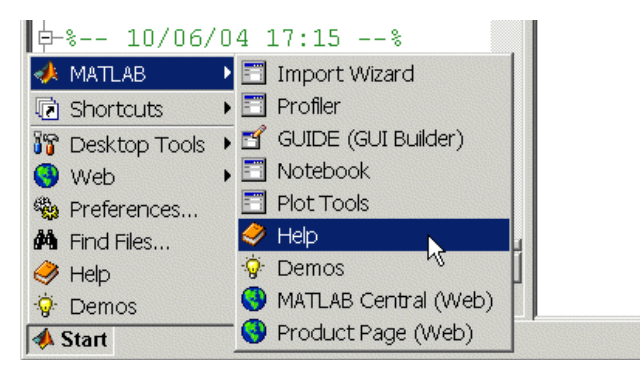

Figura 3.1.2. Menú Start/MATLAB.

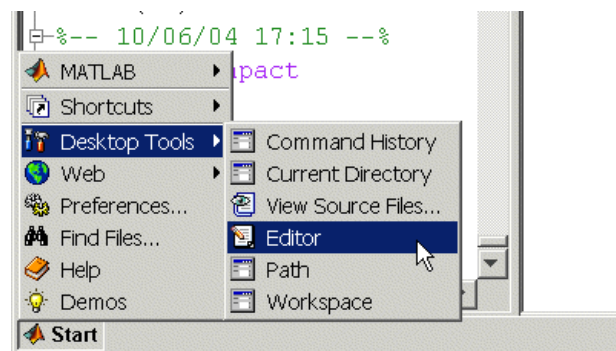

Figura 3.1.3. Menú Start/Desktop Tools.

En la parte superior izquierda de la pantalla aparecen dos ventanas también muy útiles: en la parte superior aparece la ventana *Current Directory*, que se puede alternar con *Workspace* clicando en la pestaña correspondiente. La ventana *Current Directory*  muestra los ficheros del directorio activo o actual. El directorio activo se puede cambiar desde la *Command Window*, o desde la propia ventana (o desde la barra de herramientas, debajo de la barra de menús) con los métodos de navegación de directorios propios de *Windows*. Clicando dos veces sobre alguno de los ficheros *\*.m*  del directorio activo se abre el *editor de ficheros* de MATLAB, herramienta fundamental para la programación sobre la que se volverá en las próximas páginas. El *Workspace* contiene información sobre todas las variables que se hayan definido en esta sesión y permite ver y modificar las matrices con las que se esté trabajando.

En la parte inferior derecha aparece la ventana *Command History* que muestra los últimos comandos ejecutados en la *Command Window*. Estos comandos se pueden volver a ejecutar haciendo doble clic sobre ellos. Clicando sobre un comando con el botón derecho del ratón se muestra un menú contextual con las posibilidades disponibles en ese momento. Para editar uno de estos comandos hay que copiarlo antes a la *Command Window*.

En la parte inferior izquierda de la pantalla aparece el botón *Start*, con una función análoga a la del botón *Inicio* de *Windows*. *Start* da acceso inmediato a ciertas capacidades del programa. La figura 3.1.2 muestra las posibilidades de *Start/MATLAB*, mientras que la figura 3.1.3 muestra las opciones de *Start/Desktop Tools*, que permiten el acceso a las principales componentes o módulos de MATLAB. El menú *Desktop*  realiza un papel análogo al botón *Start*, dando acceso a los módulos o componentes de MATLAB que se tengan instalados.

Puede hacerse que al arrancar MATLAB se ejecute automáticamente un fichero, de modo que aparezca por ejemplo un saludo inicial personalizado. Esto se hace mediante un *fichero de comandos* que se ejecuta de modo automático cada vez que se entra en el programa (el fichero *startup.m*, que debe estar en un directorio determinado, por ejemplo *C:\Matlab701\Work.*).

Para apreciar desde el principio la potencia de MATLAB, se puede comenzar por escribir en la *Command Window* la siguiente línea, a continuación del *prompt*. Al final hay que pulsar *intro*.

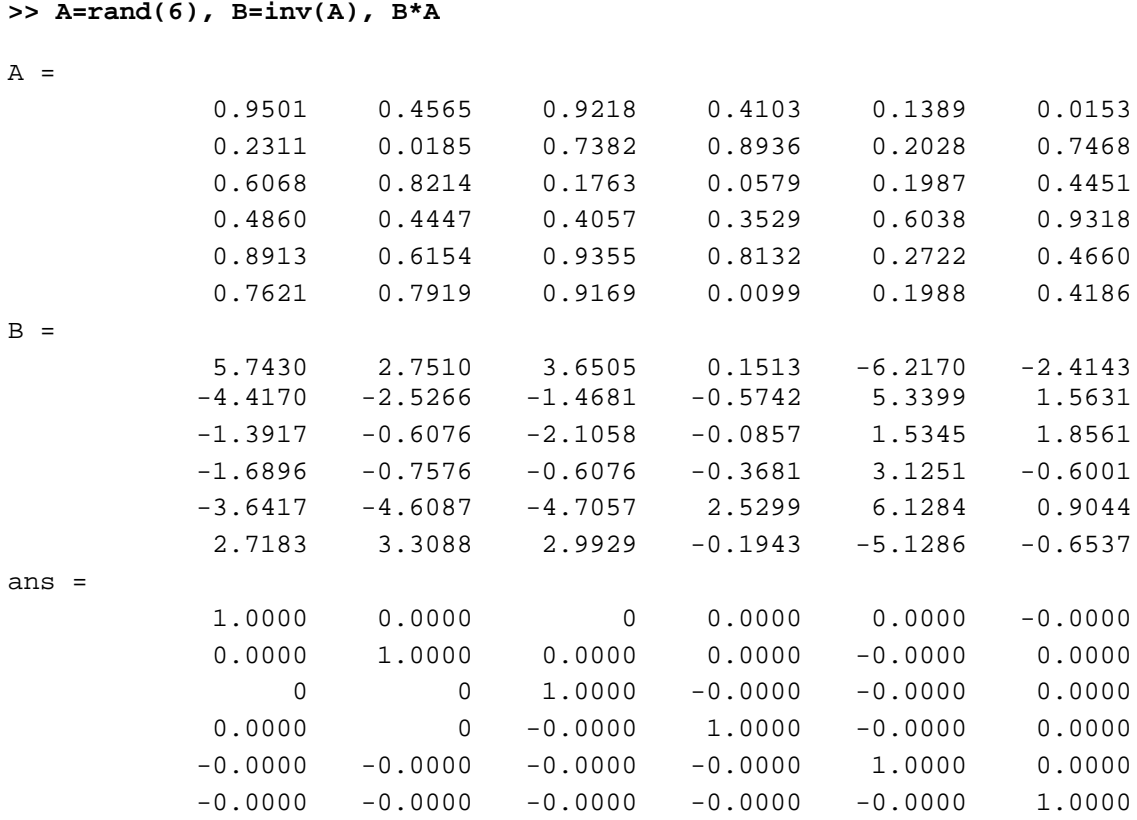

En realidad, en la línea de comandos anterior se han escrito tres instrucciones diferentes, separadas por comas. Como consecuencia, la respuesta del programa tiene tres partes también, cada una de ellas correspondiente a una de las instrucciones. Con la primera instrucción se define una matriz cuadrada (6×6) llamada **A**, cuyos elementos son números aleatorios entre cero y uno (aunque aparezcan sólo 4 cifras, han sido calculados con 16 cifras de precisión). En la segunda instrucción se define una matriz **B**  que es igual a la inversa de **A**. Finalmente se ha multiplicado **B** por **A**, y se comprueba que el resultado es la matriz unidad.

Es con grandes matrices o grandes sistemas de ecuaciones como MATLAB obtiene toda la potencia del ordenador. Por ejemplo, las siguientes instrucciones permiten calcular la *potencia de cálculo del ordenador en Megaflops* (millones de operaciones aritméticas por segundo). En la primera línea se crean tres matrices de tamaño 1000×1000, las dos primeras con valores aleatorios y la tercera con valores cero. La segunda línea toma tiempos, realiza el producto de matrices, vuelve a tomar tiempos y calcula de modo aproximado el número de millones de operaciones realizadas. La tercera línea calcula los Megaflops por segundo, para lo cual utiliza la función *etime*() que calcula el tiempo transcurrido entre dos instantes definidos por dos llamadas a la función *clock*:

```
>> n=1000; A=rand(n); B=rand(n); C=zeros(n);
>> tini=clock; C=B*A; tend=clock; mflops=(2*n^3)/1000000; 
>> mflops/etime(tend,tini)
```
Otro de los puntos fuertes de MATLAB son los gráficos, que se verán con más detalle en una sección posterior. A título de ejemplo, se puede teclear la siguiente línea y pulsar *intro*:

>>  $x=-4:01:4; y=sin(x); plot(x,y), grid, title('Function)$ seno(x)')

En la figura 3.1.4 se puede observar que se abre una nueva ventana en la que aparece representada la función *sin(x)*. Esta figura tiene un título "Función seno(x)" y una cuadrícula o "grid". En realidad la línea anterior contiene también varias instrucciones separadas por comas o puntos y comas. En la primera se crea un vector **x**  con 801 valores reales entre -4 y 4, separados por una centésima. A continuación se crea un vector **y**, cada uno de cuyos elementos es el seno del correspondiente elemento del vector **x**. Después se dibujan los valores de **y** en ordenadas frente a los de **x** en abscisas. Las dos últimas instrucciones establecen la cuadrícula y el título.

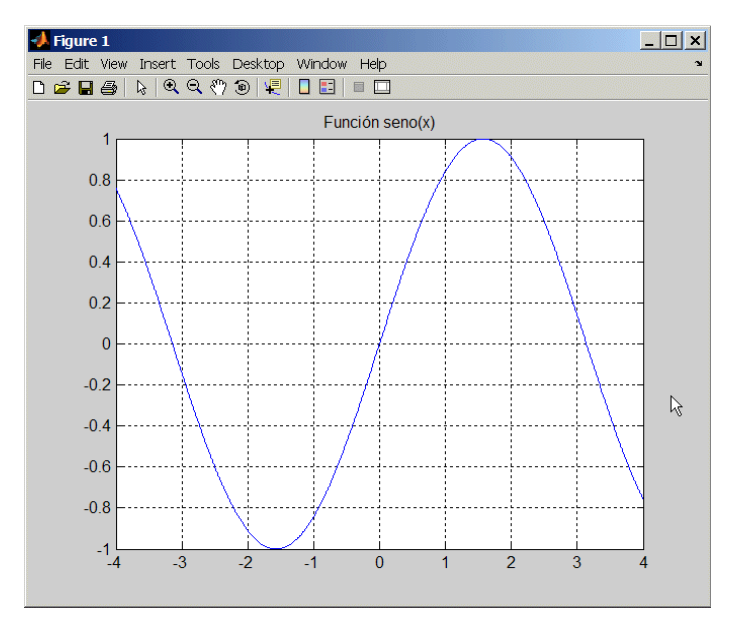

Figura 3.1.4. Gráfico de la función *seno(x)*

Un pequeño aviso antes de seguir adelante. Además de con la *Command History*, es posible recuperar comandos anteriores de MATLAB y moverse por dichos comandos con el ratón y con las teclas- flechas ↑ y ↓. Al pulsar la primera de dichas flechas aparecerá el comando que se había introducido inmediatamente antes. De modo análogo es posible moverse sobre la línea de comandos con las teclas  $\leftarrow v \rightarrow$ , ir al principio de la línea con la tecla *Inicio*, al final de la línea con *Fin*, y borrar toda la línea con *Esc*. Recuérdese que sólo hay una línea activa (la última).

Para borrar todas las salidas anteriores de MATLAB y dejar limpia la *Command Window* se pueden utilizar las funciones *clc* y *home*. La función *clc* (*clear console*) elimina todas las salidas anteriores, mientras que *home* las mantiene, pero lleva el *prompt* (**>> )** a la primera línea de la ventana.

Si se desea salir de MATLAB basta teclear los comandos *quit* o *exit*, elegir *Exit*  MATLAB en el menú *File* o utilizar cualquiera de los medios de terminar una aplicación en *Windows*.

# **3.2.- LA HERRAMIENTA GUIDE**

GUIDE (Graphical User Interfase Development Environment) es un juego de herramientas que se extiende por completo el soporte de MATLAB, diseñadas para crear GUIs (Graphical User Interfaces, Interfaz Gráfica de Usuario traducido al castellano) fácil y rápidamente dando auxilio en el diseño y presentación de los controles de la interfaz, reduciendo la labor al grado de seleccionar, tirar, arrastrar y personalizar propiedades.

Una vez que los controles están en posición se editan las funciones de llamada (Callback) de cada uno de ellos, escribiendo el código de MATLAB que se ejecutará cuando el control sea utilizado. Siempre será difícil diseñar GUIs, pero no debería ser difícil implementarlas. GUIDE está diseñado para ser menos tediosos el proceso de aplicación de la interfaz grafica y obviamente para trabajar como herramienta de trazado de GUIs. Entre sus poderosos componentes esta el **editor de propiedades (property editor)**, éste se encuentra disponible en cualquier momento que se esté lidiando con los controles de MATLAB; el editor de propiedades por separado se puede concebir como una herramienta de trazado, y asistente de codificación (revisión de nombres y valores de propiedades). Cuando se fusiona con el panel de control, el editor de menú, y herramienta de alineación, resulta una combinación que brinda inigualable control de los gráficos en MATLAB.

# **3.2.1.- UTILIZANDO GUIDE**

A la herramienta GUIDE se accede de varias maneras, la primera de ellas es tecleando guide en la ventana de comando.

>> guide

Otra manera de entrar a GUIDE es través del File opción New y por último el GUI, (como se muestra en la figura 3.2.1.1).

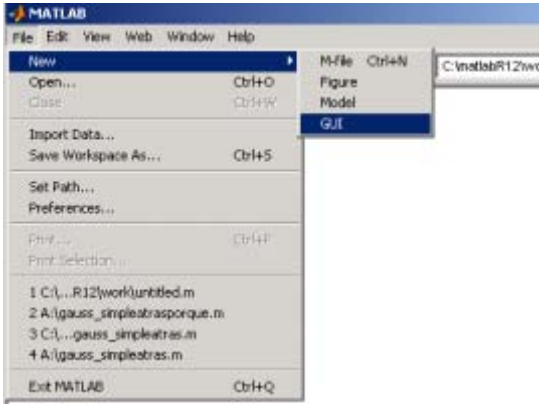

Figura 3.2.1.1. Entrada a Guide mediante menú

Otra de ellas consiste en buscar en el "Launch Pad" la opción referente a Matlab, hacer clic en ella, con lo que Matlab despliega las opciones que contiene, entre las que se encuentra la opción "Guide (GUI Builder)", tal como se muestra en la figura 3.2.1.2.

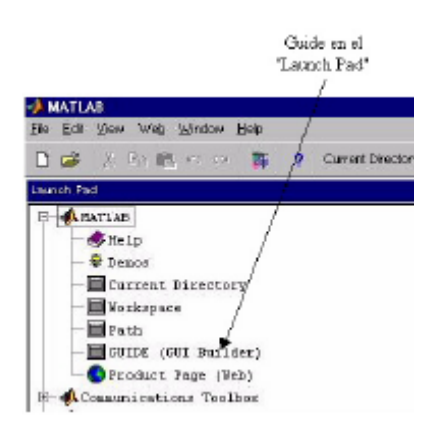

Figura 3.2.1.2. Guide en el Launch Pad

La ventana principal de GUIDE es la que se muestra en la figura 3.2.1.3 y cuyos componentes principales se detallan a continuación:

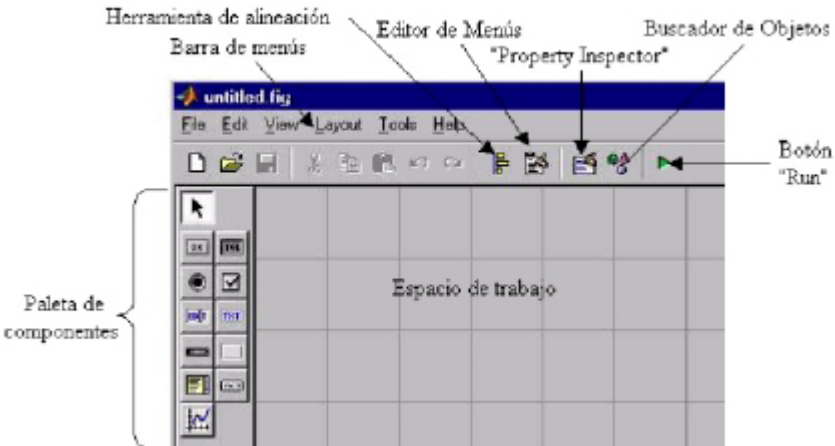

Figura 3.2.1.3. Ventana principal de Guide

*Barra de Menús:* Aquí se encuentran las funciones elementales de Edición de GUI's.

*Paleta de Componentes (component Palette):* Aquí se encuentras los uicontrols, estos componentes permite seleccionar los controles (objetos) que son los que se muestra en la figura.

*La Barra de Herramienta:* En ella se encuentran los siguientes botones

*Botón de ejecución (Run button ):* Al presionarse de crea la figura de la interfaz diseñada en el Layout Área.

*Alineación de Componentes (Alignment tool):* esta opción permite alinear los componentes que se encuentra en el área de trabajo (Layout Área) de manera personalizada.

*Propiedades del Inspector (Property Inspector):* con esta opción se asignan y modifican las propiedades de cada objeto en forma personalizada.

*Navegador de Objetos (Object Browser):* Muestra todos los objetos que se encuentra en la figura (en forma de árbol) y a través de Object Browser se puede seleccionar los objetos.

*Editor de Menús (Menú Editor):* El redactor de Menú crea menús de ventana y menús de contexto.

La Interfaz de Grafica de Usuario (GUI) se crea en una ventana de figura que consta de los siguientes componentes (como se observa en la figura 3.2.1.4):

- 1. Menú de interfaz con el usuario.
- 2. Dispositivo de control de interfaz con el usuario.
- 3. Ejes para exhibir graficas o imágenes

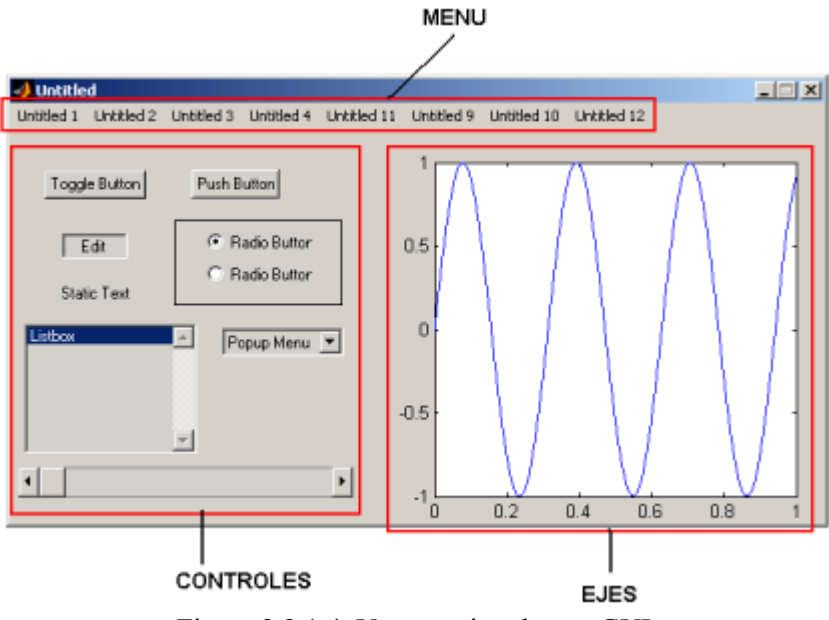

Figura 3.2.1.4. Ventana tipo de una GUI

Puede personalizar el GUIDE en la opción *Preferences* hallada en el menú *File,*  ahí posible desplegar los nombres de los componentes hallados en la paleta y la de presentar las herramientas.

# **3.2.2.- FLUJO DE OPERACIÓN CON GUI**

Con una GUI, el flujo de cómputo está controlado por las acciones en la interfaz. Mientras que en un guión el flujo de comandos está predeterminado, el flujo de operaciones con una GUI no lo está. Los comandos para crear una interfaz con el usuario se escribe en un guión, la interfaz invoca el guión que se ejecute, mientras la interfaz del usuario permanece en la pantalla aunque no se haya completado la ejecución del guión.

En la figura 3.2.2.1 se muestra el concepto básico de la operación del software con una GUI. Cuando se interactúa con un control, el programa registra el valor de esa opción y ejecuta los comandos prescritas en la cadena de invocación. Los menús de interfaz con el usuario, los botones, los menús desplegables, los controladores deslizantes y el texto editable son dispositivos que controlan las operaciones del software. Al completarse la ejecución de las instrucciones de la cadena de invocación, el control vuelve a la interfaz para que puedan elegirse otra opción del menú. Este ciclo se repite hasta que se cierra la GUI.

El control guarda un string que describe la acción a realizar cuando se invoca; puede consistir en un solo comando de MATLAB o una secuencia de comandos, o en una llamada a una función. Es recomendable utilizar llamadas a funciones, sobre todo cuando se requieren de más de unos cuantos comandos en la invocación.

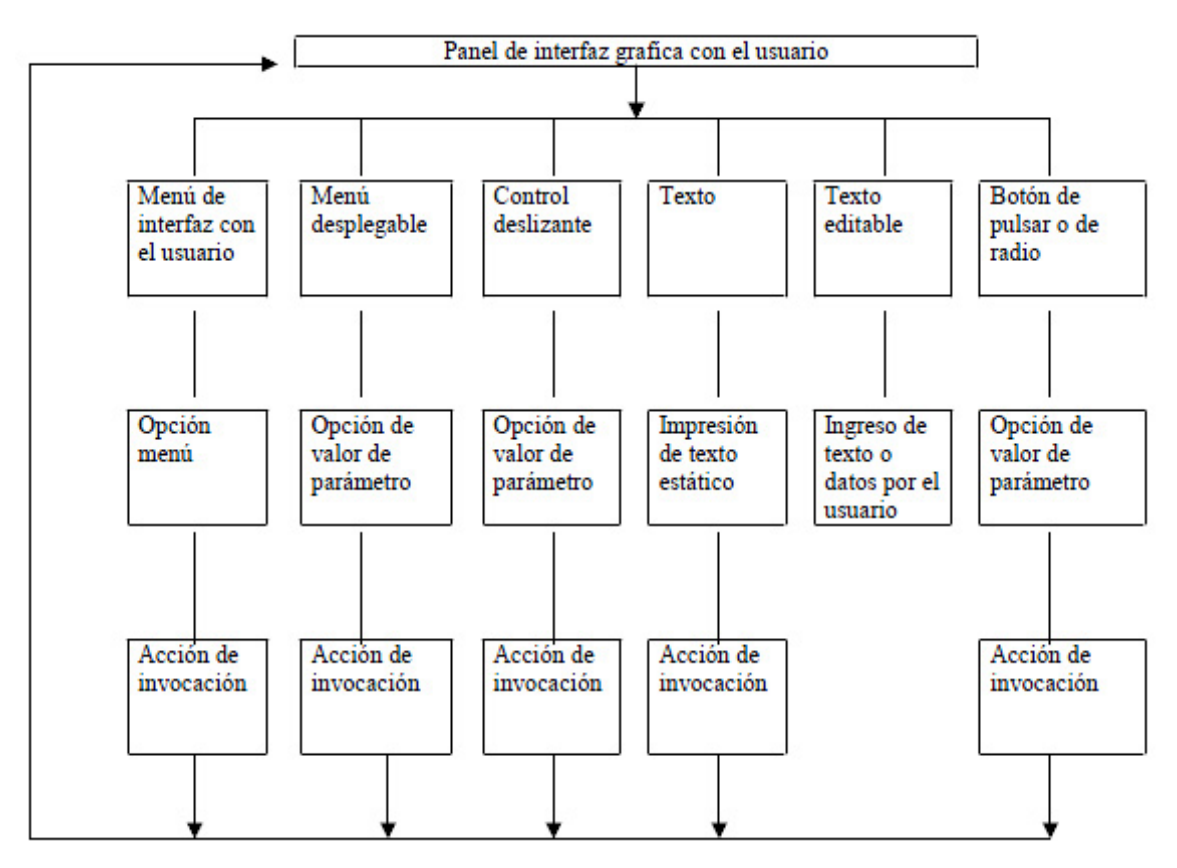

Figura 3.2.2.1. Diagrama de flujo de operación con GUI

Básicamente solo se necesita entender cinco comandos para poder describir una GUI: uimenu, uicontrol, get, set y axes. No obstante, lo que hace relativamente complicadas a estos comandos es el gran número de formas de uso que tiene. Es imposible describir todos lo tipo de situaciones, pues requiere demasiado espacio y sería muy laborioso leerlo. Por tanto, solo trataremos de explicar los elementos básicos de una GUI a través de ejemplos. Los lectores que deseen información más detallada sobre los comandos pueden consultar *MATLAB: building a graphical user interface* y al final del manual encontraran un apéndice que describe las propiedades de los controles.

# **3.3.- PROCESO DE IMPLEMENTACIÓN**

A continuación se describe el proceso seguido para la implementación de las expresiones analíticas obtenidas anteriormente mediante desarrollos matemáticos.

 La implementación en Matlab parte del mecanismo superior, en el cual se obtienen dos soluciones para la misma variable  $\theta_4$ , por lo que resulta necesario descartar una de ellas. La selección se realiza mediante la comparación de las representaciones gráficas de cada una de las soluciones con los trabajos realizados anteriormente. Seleccionada la opción correcta, se obtienen los demás resultados para el modelo del primer mecanismo utilizado.

El proceso de programación seguido se puede resumir de la siguiente forma:

- 1. *Poscheby:* se hallan los ángulos de posicionamiento tal y como se describe en el análisis matemático, así como las posiciones del punto B y de los centros de masa de los eslabones.
- 2. *Velcheby:* se obtienen las velocidades angulares de los elementos y las velocidades lineales del punto B y de los centros de masa de los elementos.
- 3. *Acelcheby:* se hallan las aceleraciones angulares de los eslabones y las aceleraciones lineales del punto B y de los centros de masa de los elementos.

Durante la implementación de las ecuaciones del mecanismo inferior surge un problema similar con  $\theta_8$ , el cual se resuelve también mediante la comparación de las representaciones gráficas de cada una de las soluciones con los trabajos realizados anteriormente. Elegida la opción correcta, se hallan el resto de parámetros.

El proceso de programación seguido se resume en:

- 1. *Pospanto:* se hallan los ángulos de posicionamiento tal y como se describe en el análisis matemático, así como las posiciones de los puntos A y C y de los centros de masa de los eslabones.
- 2. *Velpanto:* se obtienen las velocidades angulares de los elementos y las velocidades lineales de los puntos A y C y de los centros de masa de los elementos.
- 3. *Acelcheby:* se hallan las aceleraciones angulares de los eslabones y las aceleraciones lineales de los puntos A y C, así como de los centros de masa de los elementos.

Finalmente, se desarrollan otros cuatro subprogramas con el fin de calcular la cinemática de los actuadores lineales y realizar el duplicado de la pierna. Estos subprogramas son los siguientes:

- 1. *Actuadores:* en función de la opción seleccionada y los datos introducidos, calcula las posiciones, velocidades y aceleraciones de los actuadores lineales.
- 2. *Dgamba:* se hallan los ángulos de posicionamiento tal y como se describe en el análisis matemático, así como las posiciones de los puntos  $B_1$ ,  $B_2$ ,  $C_1$ ,  $A_1$ ,  $P_1$  y P2 y los centros de masas de los eslabones y del mecanismo completo.
- 3. *Veldgamba:* se obtienen las velocidades angulares de los elementos y las velocidades lineales de los puntos  $A_1$ ,  $B_1$ ,  $B_2$  y  $C_1$ , así como de los centros de masas de los eslabones y del mecanismo completo.
- 4. *Aceldgamba:* se hallan las aceleraciones angulares de los eslabones y las aceleraciones lineales de los puntos  $A_1$ ,  $B_1$ ,  $B_2$  y  $C_1$ , así como de los centros de masas de los eslabones y del mecanismo completo.

Comprobada la implementación del modelo matemático en Matlab, se desarrolla sobre la base de los seis primeros subprogramas uno mayor de forma paramétrica. De este modo se pueden hacer modificaciones en el diseño sin necesidad de rehacer los cálculos. En dicho programa, denominado Mimbot 3.5, existen tres posibilidades de simulación atendiendo a la evolución que experimenta nuestro robot objeto de estudio resumidas de la siguiente forma:

- 1. Únicamente se simula el movimiento de la "gamba", esto es, el mecanismo más simple posible.
- 2. Se añade el duplicado del mecanismo inferior a la "gamba".
- 3. La simulación incluye en este caso el duplicado del mecanismo inferior y el movimiento de los actuadores lineales instalados en la cadera.

Los diagramas de flujo de cada uno de los diferentes programas se muestran en las páginas siguientes. Los símbolos utilizados para la representación de dichos diagramas son los siguientes:

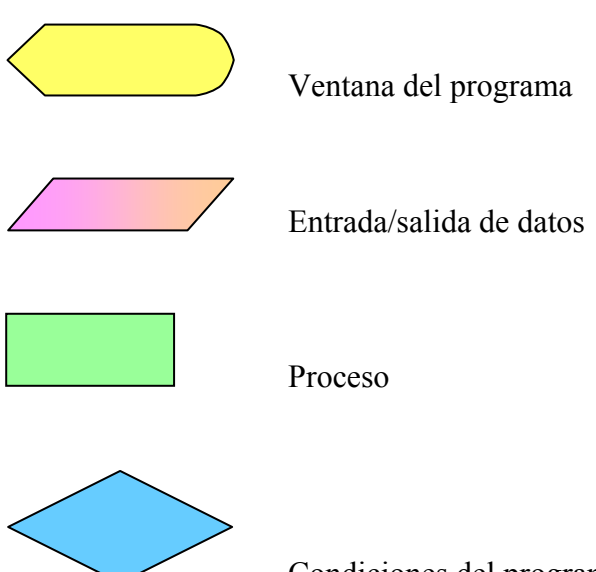

Condiciones del programa

 Antes de proceder a comentar los diagramas de flujo, es necesario aclarar que cada ventana del programa está compuesta por dos ficheros, uno con extensión \*.fig y otro con extensión \*.m; mientras que el primero contiene toda la información gráfica, el segundo contiene el código necesario para el correcto funcionamiento del primero.

# **3.3.1.- DIAGRAMAS DE LA APLICACIÓN INFORMÁTICA**

 En primer lugar se analizarán los diagramas de flujo que rigen el funcionamiento de la aplicación informática desarrollada. Más adelante se describirá el funcionamiento de los archivos que ejecutan el modelo implementado. De este modo nos acercaremos al funcionamiento del programa desde lo más general (el funcionamiento de la aplicación completa) hasta lo más particular (la base del programa).

#### *Aplicación completa*

 El diagrama de flujo de toda la aplicación informática se detalla en la figura 3.3.1.1. En dicha figura se aprecia el proceso a seguir durante la ejecución del programa. Se parte de una ventana inicial de bienvenida desde la que se salta a otra de selección. En esta última pantalla se elige el modo de simulación de acuerdo a lo expuesto anteriormente, de forma que se accede a tres subprogramas, recuadrados en azul en la imagen. Al introducir las condiciones iniciales para cada uno de ellos, se procede al cálculo del mecanismo y a la obtención de resultados. Los resultados son accesibles a través de la pantalla de gráficas, desde la cual se pueden exportar todos los datos resultantes de la simulación, así como dibujar una gran cantidad de gráficas y visualizar una animación del movimiento.

 Cada uno de los subprogramas va numerado de acuerdo al modelo de simulación implementado, de esta forma, el programa Mimbot 3.5/1 corresponderá con el mecanismo simplificado, Mimbot 3.5/2, con el mecanismo completo y Mimbot3.5/3, con el mecanismo completo más los actuadores lineales.

 Con el fin de aclarar el funcionamiento de cada uno de estos subprogramas, éstos se detallan seguidamente.

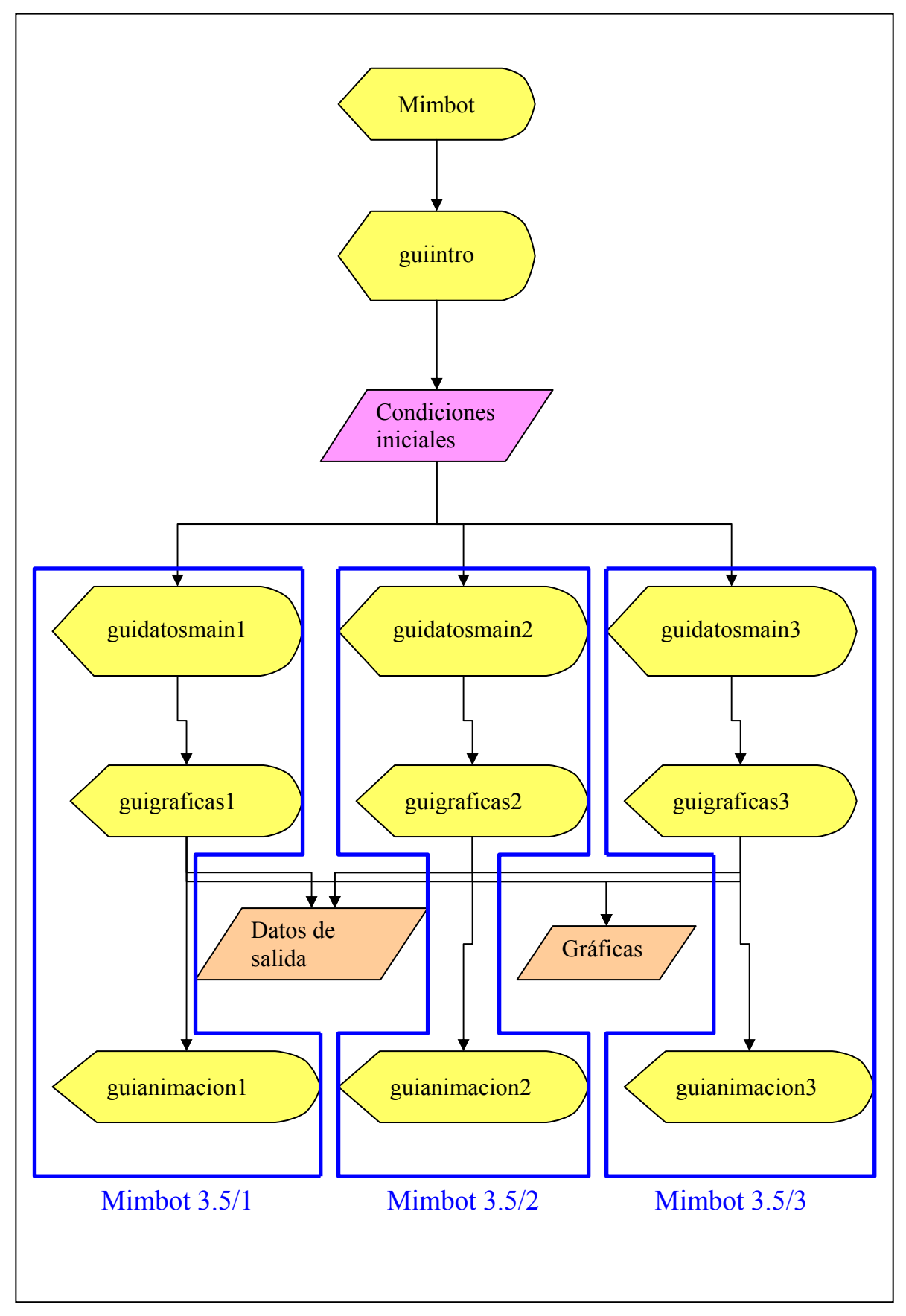

Figura 3.3.1.1: Diagrama de flujo del programa

# *Subprograma Mimbot 3.5/1*

El diagrama de flujo del subprograma Mimbot 3.5/1 se muestra en la figura 3.3.1.2

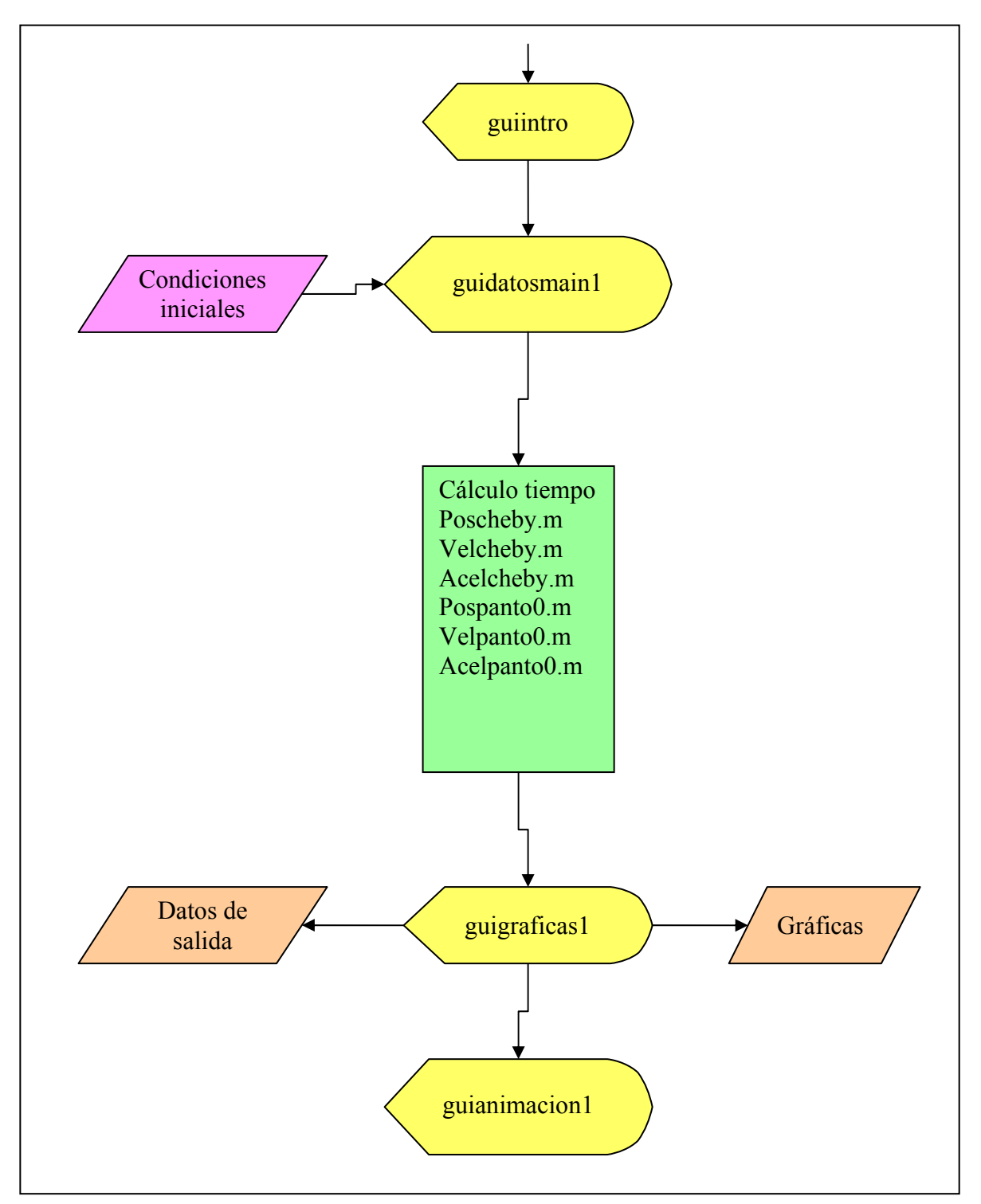

Figura 3.3.1.2. Diagrama de flujo de Mimbot 3.5/1

Tras seleccionar la opción correspondiente en la ventana de selección (guiintro), se accede a una ventana en la cual podremos introducir las condiciones iniciales del movimiento (guidatosmain1), que no son otras que las dimensiones de cada uno de los eslabones del robot bípedo, la velocidad del motor situado en la entrada del mecanismo y el tiempo de simulación, así como la precisión que se le quiere dar al cálculo, representada por el incremento temporal.

 Completados todos los datos requeridos por el programa, se procede al cálculo del mecanismo tal y como se describe en la figura. Una vez completado, es posible acceder a la última ventana del programa (guigraficas1). Desde aquí se pueden pintar una gran cantidad de gráficas, exportar los resultados obtenidos y comprobar el movimiento que realizaría el robot bípedo en una animación con sencillos controles (guianimacion1).

#### *Subprograma Mimbot 3.5/2*

 La figura 3.3.1.3 ilustra el diagrama de flujo del subprograma Mimbot 3.5/2. Como en el caso anterior, seleccionada la opción adecuada en la pantalla anterior, es necesario introducir todas las variables iniciales necesarias para el cálculo del mecanismo en la ventana correspondiente (guidatosmain2). En esta ocasión se suman a las anteriores las dimensiones del duplicado de la "gamba".

 Al proceso de cálculo se añade esta vez un archivo nuevo para el cálculo del movimiento del duplicado del mecanismo inferior. Esto se refleja en la última pantalla (guigraficas2), en la cual existen más gráficas para dibujar y opciones para exportar datos, así como en la animación (guianimacion2), que incluye el duplicado.

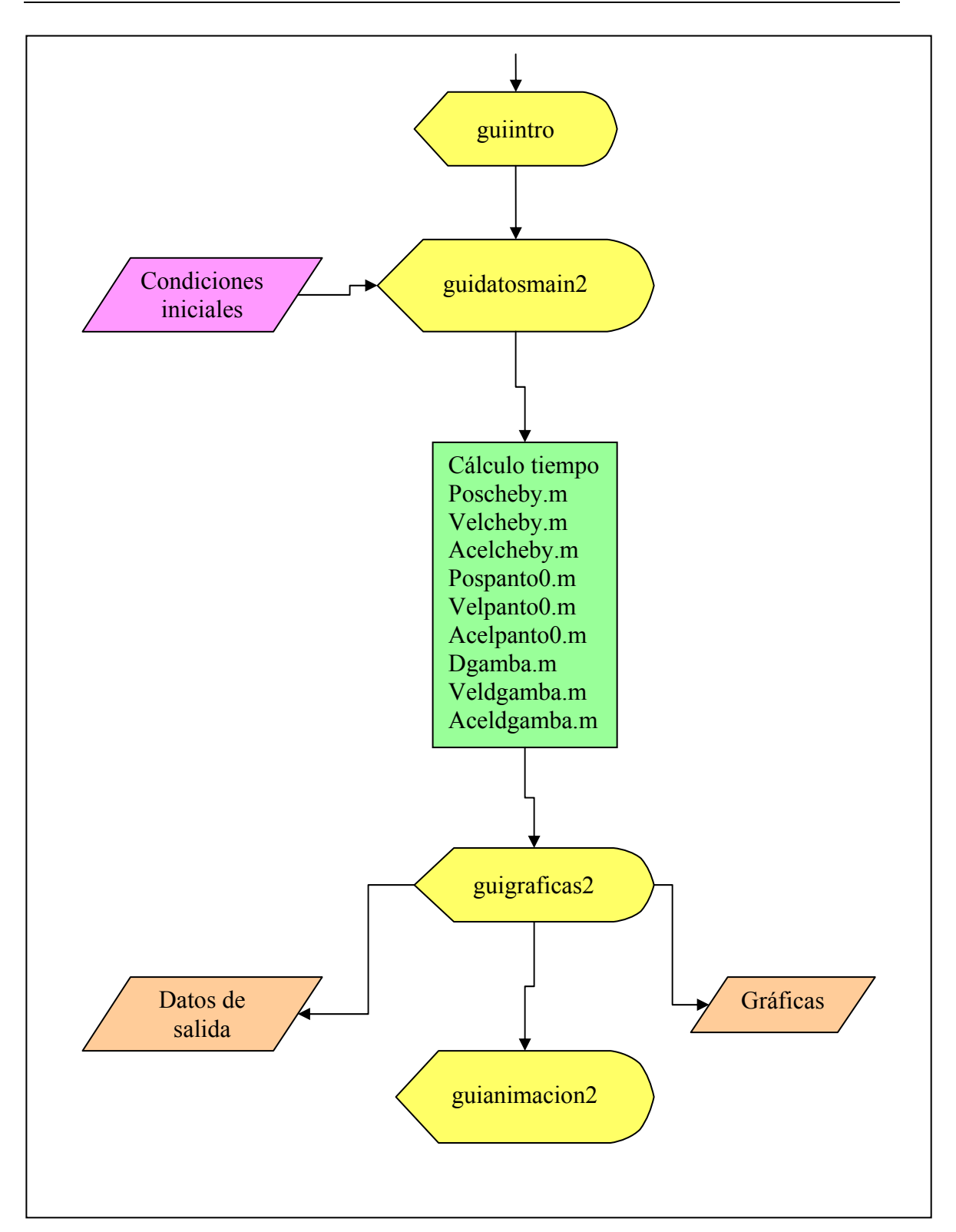

Figura 3.3.1.3. Diagrama de flujo de Mimbot 3.5/2

# *Subprograma Mimbot 3.5/3*

El diagrama de flujo del subprograma Mimbot 3.5/3 se muestra en la figura 3.3.1.4

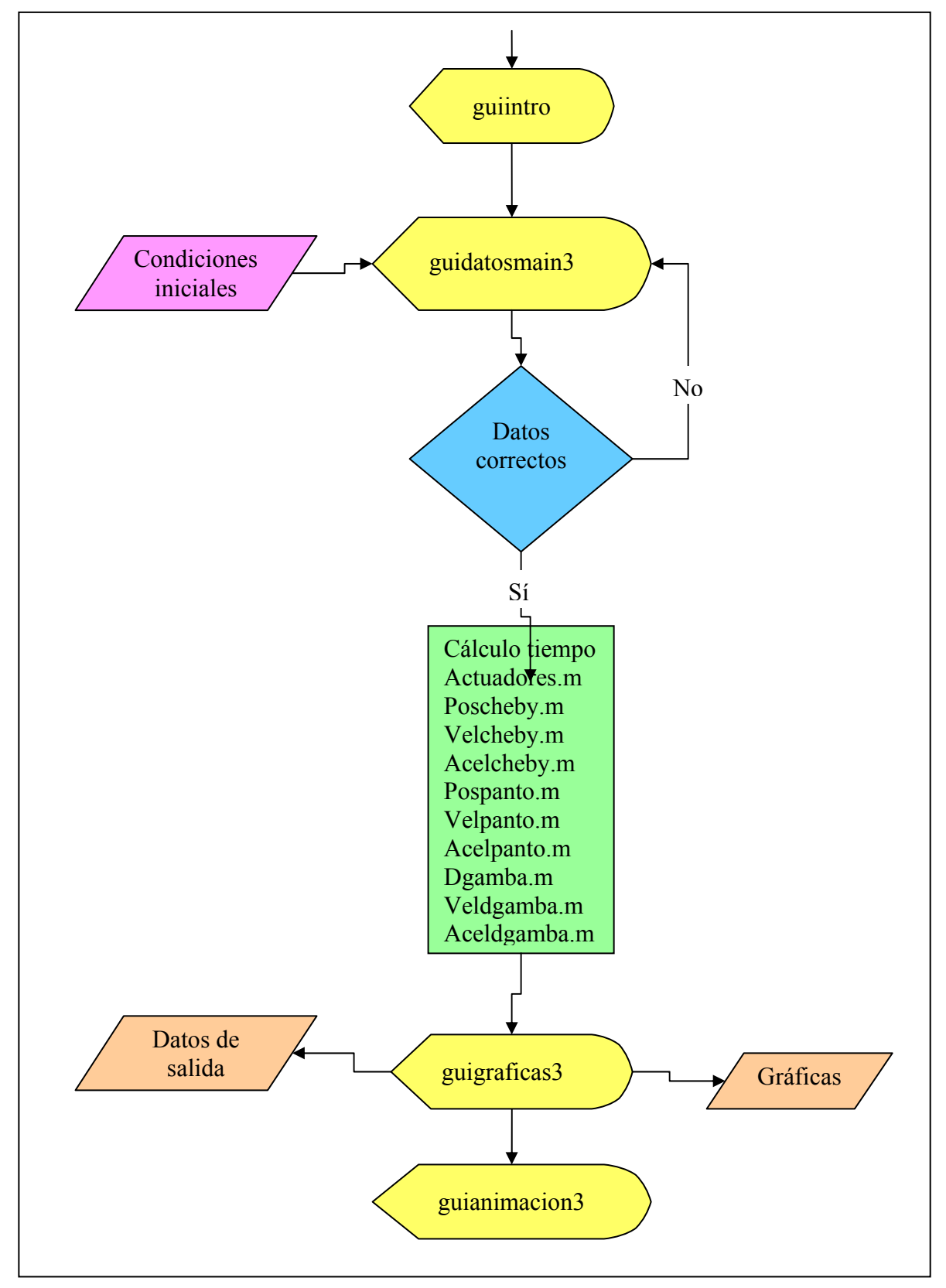

Figura 3.3.1.4. Diagrama de flujo de Mimbot 3.5/3

Partiendo de la pantalla de selección se llega a una nueva ventana (guidatosmain3) en la que se introducen las condiciones iniciales, esto es, las dimensiones de cada uno de los elementos, la velocidad de giro del motor, el tiempo total, el incremento temporal de la simulación y el movimiento de cada uno de los actuadores. Completada correctamente la introducción de los datos, el programa realiza los cálculos pertinentes antes de proceder a la última ventana. Tal y como se observa, primero se calcula el tiempo total de simulación para proceder a continuación a calcular el movimiento de los actuadores y del robot bípedo teniendo en cuenta el movimiento de los actuadores lineales.

Desde la ventana de gráficas (guigraficas3) es posible exportar los datos obtenidos de la simulación, así como visualizar todas las gráficas generadas por el programa, además de acceder también a una simulación del movimiento del robot bípedo (guianimacion3).

# **3.3.2.- DIAGRAMAS DE LOS MODELOS**

 En las páginas siguientes se describirá el funcionamiento de los ficheros que ejecutan el modelo matemático desarrollado. Para ello se seguirá el mismo orden empleado en el modelo analítico, esto es, primero se describirá el funcionamiento de los códigos que calculan el mecanismo superior, a continuación los del mecanismo inferior y duplicado y, por último, la implementación del movimiento de los actuadores lineales.

# **3.3.2.1.- Mecanismo superior**

#### *Posiciones*

 Como se puede observar en la figura 3.3.2.1.1, el proceso de implementación de las ecuaciones del movimiento de la pierna del robot bípedo comienza con los ángulos de posicionamiento de los eslabones del mecanismo.

 En primer lugar es necesario hallar el ángulo de posicionamiento del eslabón 2  $(\theta_2)$ , determinado por la velocidad de giro del motor acoplado a dicho eslabón. A continuación se halla el ángulo de posicionamiento del eslabón 4  $(\theta_4)$ . Del desarrollo matemático se obtienen dos posibles soluciones, por lo que, en una primera implementación, es necesario representar ambas en función del ángulo  $\theta_2$  para elegir la correcta mediante la comparación con trabajos anteriores. En la implementación final se calcula el ángulo con la expresión correcta.

Determinado  $\theta_4$ , se procede al cálculo del ángulo de posicionamiento del eslabón  $3(\theta_3)$ .

 Conocidos todos los ángulos de posicionamiento, se calculan las posiciones del punto B, tanto en el eje horizontal como vertical y el módulo del vector de posición.

 Finalmente, se hallan los centros de masa de los tres eslabones que componen el mecanismo superior tanto en el eje horizontal como en el vertical. De este modo es posible representar las trayectorias de los centros de masa de los eslabones.

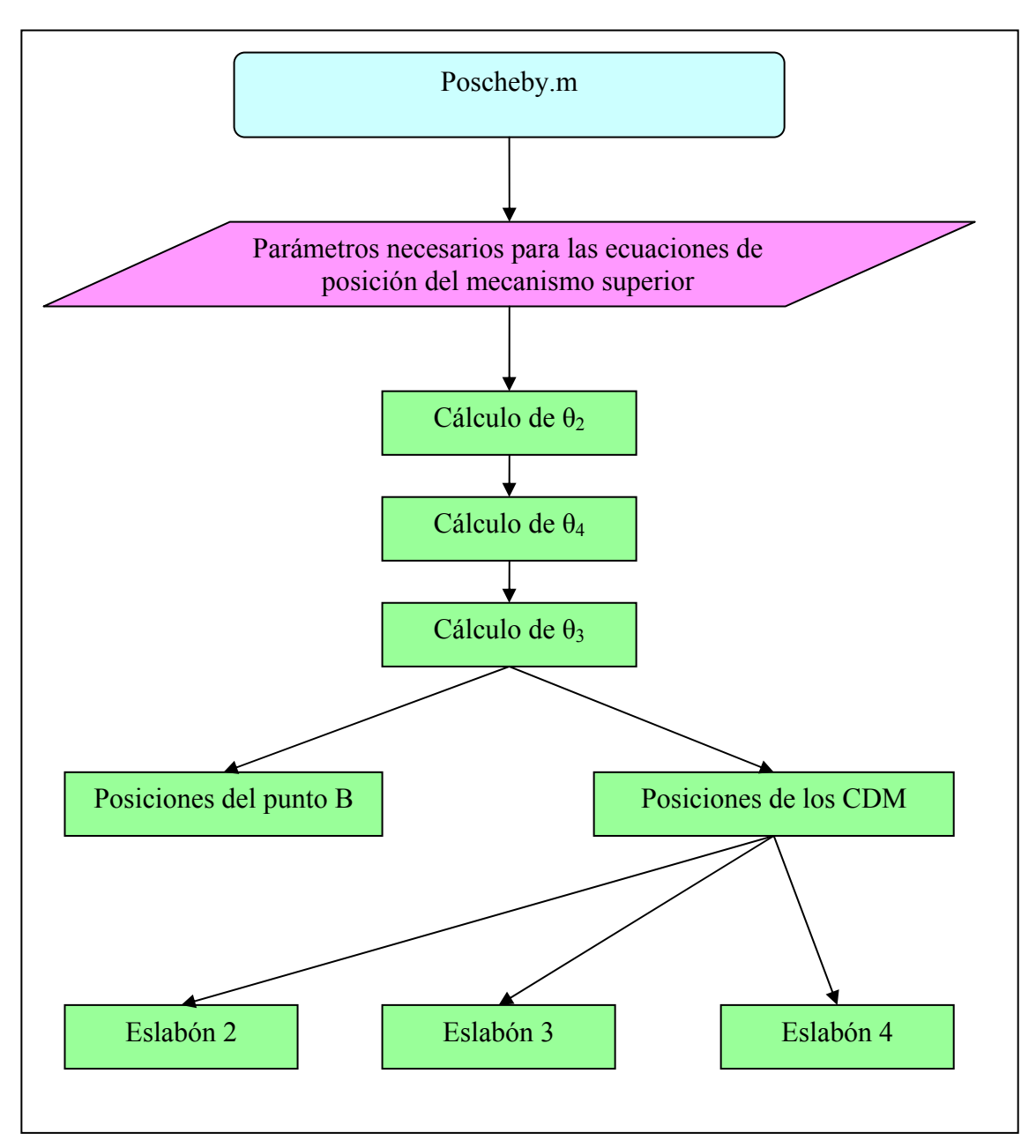

Figura 3.3.2.1.1: Diagrama de flujo del programa poscheby

# *Velocidades*

 Tal y como muestra la figura 3.3.2.1.2, el proceso de implementación seguido en esta ocasión es similar al empleado en el programa poscheby, salvo que los ángulos de posición y la velocidad del motor  $(\omega_2)$  son conocidas.

En primer lugar se determina la velocidad angular del eslabón 3  $(\omega_3)$  tal y como se describe en el análisis matemático. Conocida ésta, hallamos la velocidad angular del eslabón 4  $(\omega_4)$ .

 Con todas las velocidades determinadas, es el momento de hallar las velocidades lineales del punto B y de los centros de masas. Como en el caso anterior, se determinan la componente horizontal y vertical de cada punto objeto de estudio, así como el módulo del vector velocidad del punto B.

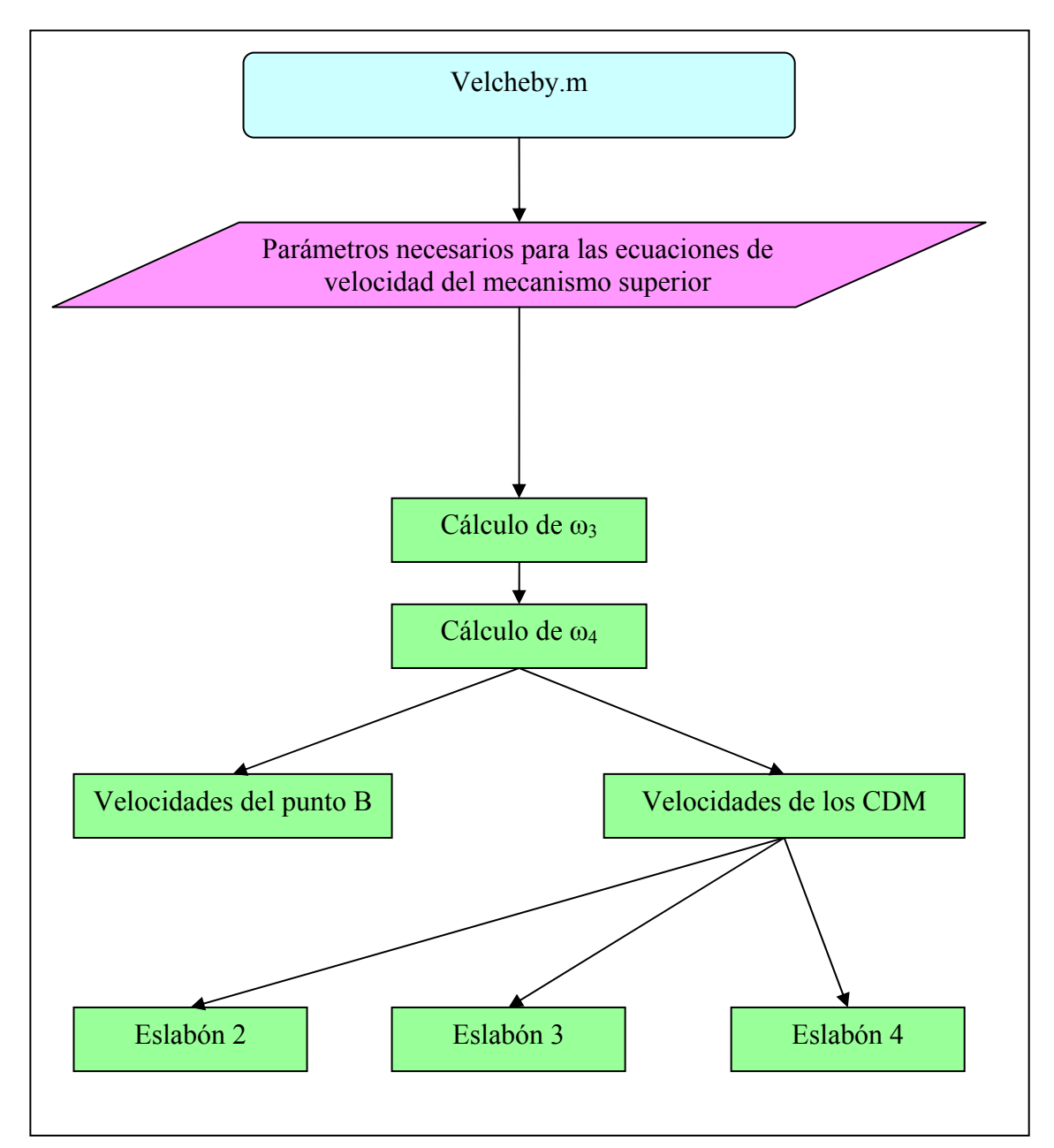

Figura 3.3.2.1.2: Diagrama de flujo del programa velcheby

# *Aceleraciones*

 En el cálculo de las aceleraciones del mecanismo superior se sigue un proceso similar a los anteriores, tal y como se describe en la figura 3.3.2.1.3.

Comenzamos calculando la aceleración angular del eslabón 4  $(\alpha_4)$  para determinar la del eslabón 3 a continuación  $(\alpha_3)$ . Por último, se hallan las aceleraciones lineales del punto B y de los centros de masas de todos los eslabones en la coordenada horizontal y en la vertical. Del punto B se halla además el módulo de la aceleración.

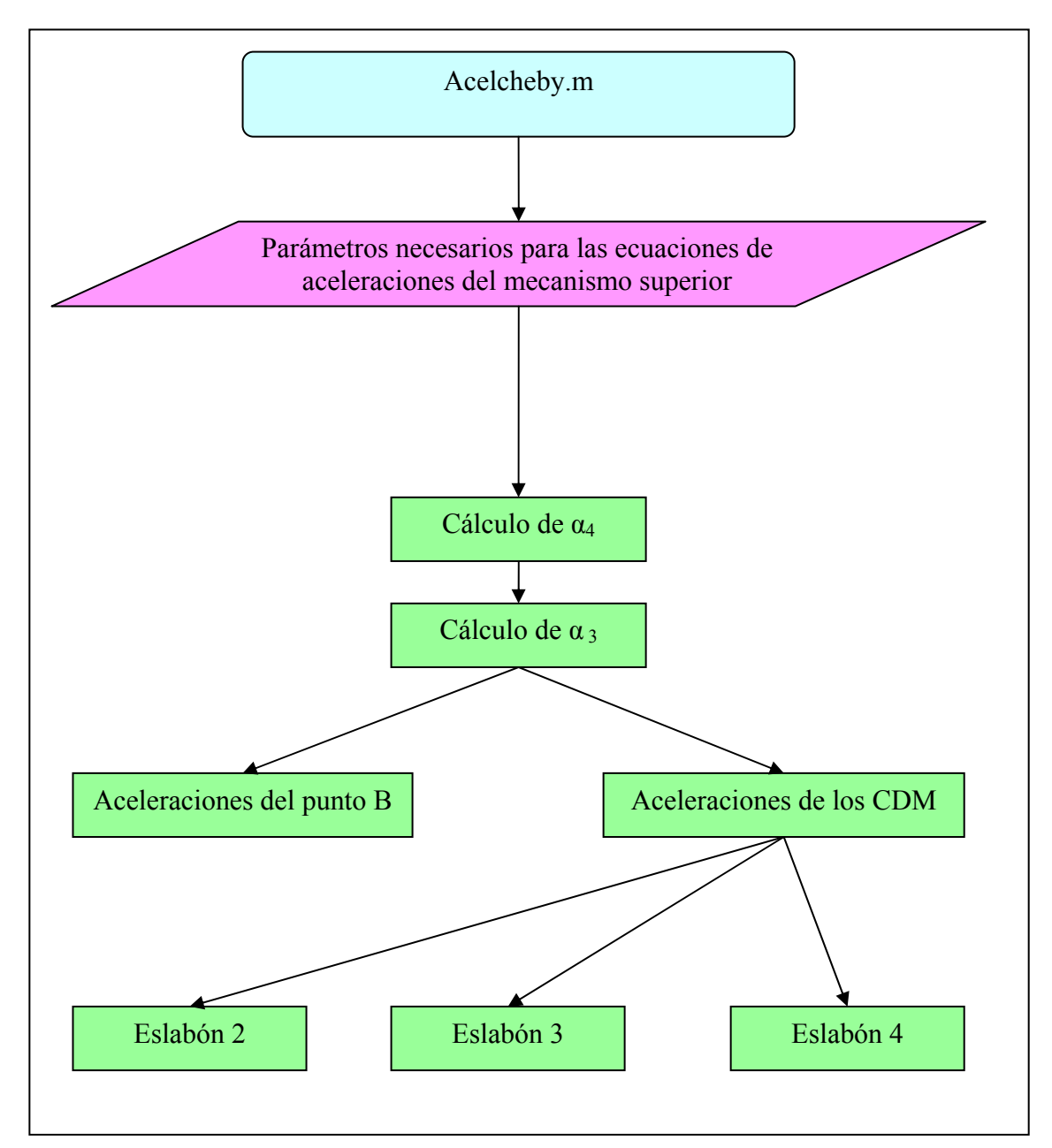

Figura 3.3.2.1.3: Diagrama de flujo del programa acelcheby

# **3.3.2.2.- Mecanismo inferior**

Antes de comenzar a describir detalladamente el funcionamiento de los programas pospanto, velpanto y acelpanto es necesario realizar una pequeña aclaración. Si se comparan los diagramas de flujo de las diferentes simulaciones se observa que de estos tres programas existen dos versiones, una con un cero (0) al final y otra sin él. La

diferencia entre ambos radica exclusivamente en el punto M. Mientras que en los primeros el punto M permanece fijo y con velocidad y aceleraciones nulas, en los segundos dicho punto sufre el movimiento de los actuadores lineales. De este modo, en los últimos se cargan dos vectores (uno para el eje X y otro para el Y) por programa que no son necesarios en los primeros.

# *Posiciones*

Como se puede observar en la figura 3.3.2.2.1, el proceso de implementación de las ecuaciones del movimiento del mecanismo inferior de la pierna del robot bípedo comienza con la determinación del punto M.

 En primer lugar es necesario conocer la posición del punto M, pues es en este punto donde los actuadores lineales actúan sobre el mecanismo. La determinación del punto M es tan sencilla como sumar o restar, según el caso, el desplazamiento de los vástagos de los actuadores.

Conocida la posición del punto M, es el momento de hallar el ángulo de posicionamiento del eslabón 6  $(\theta_8)$ . Sin embargo, de igual modo que con el mecanismo superior, del desarrollo matemático se obtienen dos posibles soluciones, por lo que, en una primera implementación, es necesario representar ambas en función del ángulo  $\theta$ para elegir la correcta mediante la comparación con trabajos anteriores. En la implementación final se calcula el ángulo con la expresión correcta.

Determinado  $\theta_{8}$ , se procede al cálculo del ángulo de posicionamiento del eslabón  $5(\theta_6)$ .

Posteriormente se utilizan ambos resultados ( $\theta_6$  y  $\theta_8$ ) para la determinación del ángulo θ7.

 Conocidos todos los ángulos de posicionamiento, se calculan las posiciones de los puntos A y C, tanto en el eje horizontal como vertical y el módulo de los correspondientes vectores de posición.

 Finalmente, se hallan los centros de masa de los cuatro eslabones que componen el mecanismo superior tanto en el eje horizontal como en el vertical. De este modo es posible representar las trayectorias de los centros de masa de los eslabones.

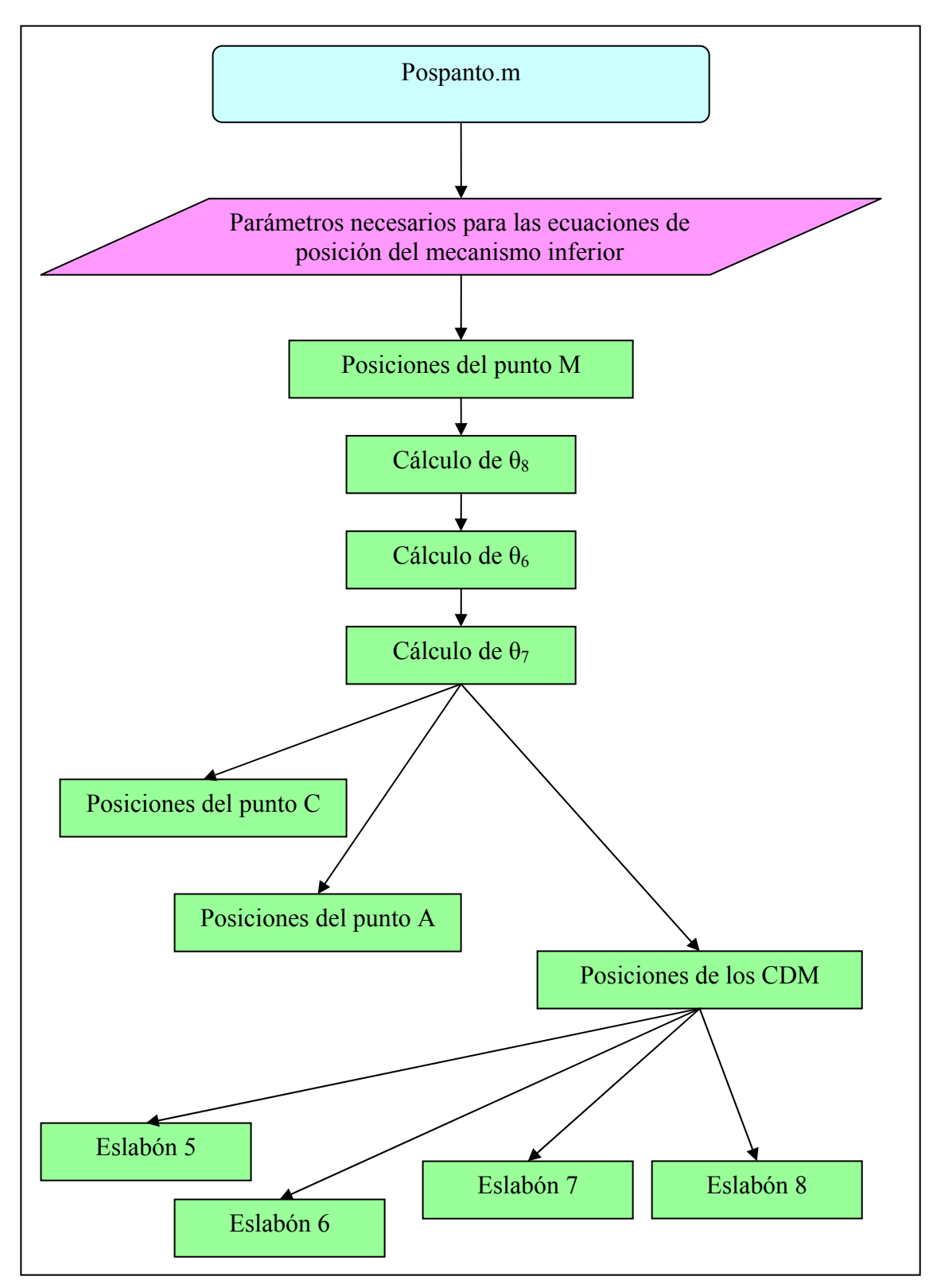

Figura 3.3.2.2.1: Diagrama de fuljo del programa pospanto
# *Velocidades*

El proceso de cálculo seguido para obtener las velocidades del mecanismo inferior es el siguiente:

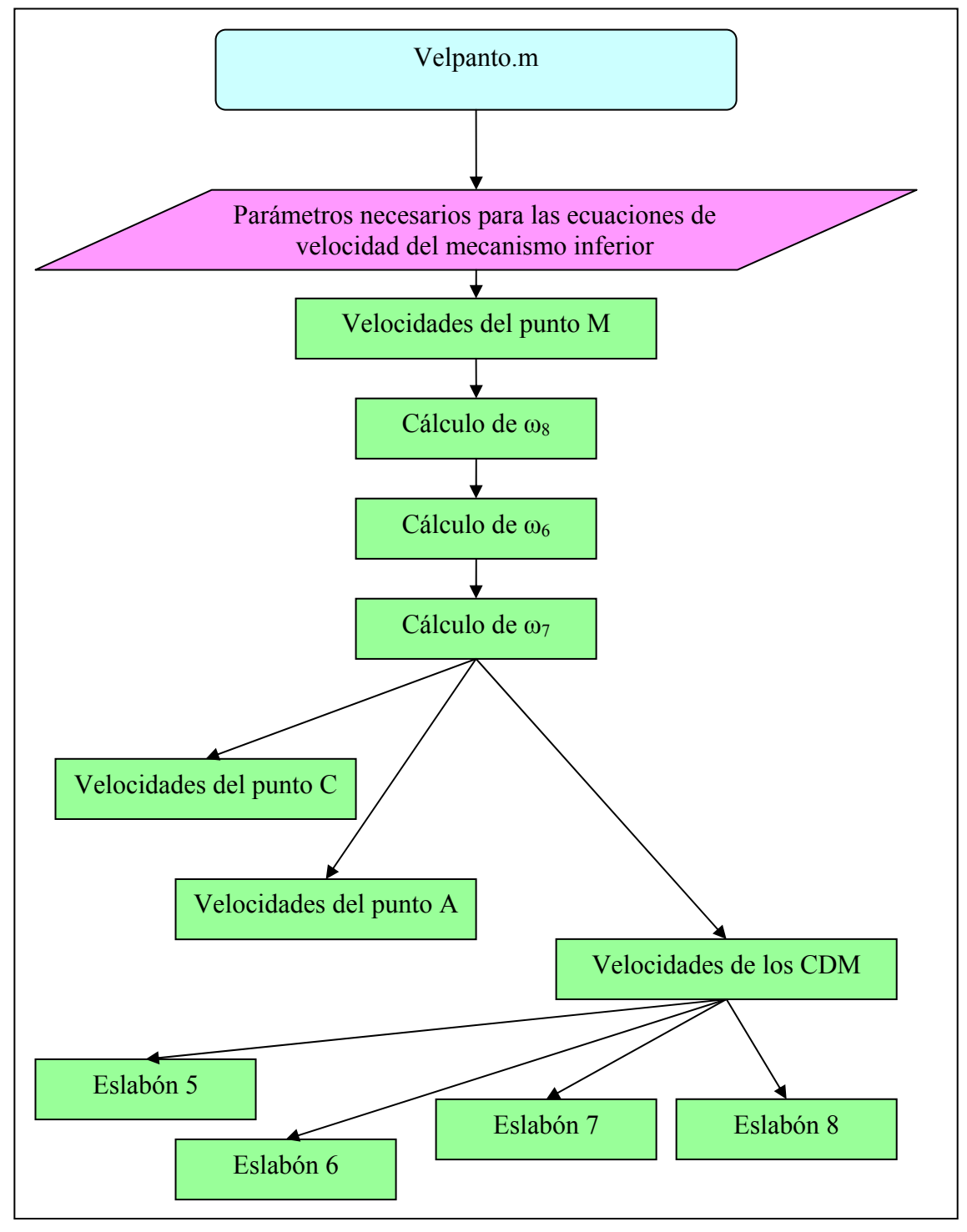

Figura 3.3.2.2.3: Diagrama de flujo del programa velpanto

 De manera similar a como ocurría en el caso de las posiciones y como muestra la figura 3.3.2.2.3, el primer paso es determinar las velocidades del punto M. Éstas no son otras que las de los actuadores lineales.

El siguiente paso es determinar la velocidad angular del eslabón 6 ( $\omega_8$ ) para poder hallar la del eslabón 5 ( $\omega_6$ ) y, posteriormente,  $\omega_7$ .

 A continuación hallamos las velocidades lineales de los puntos A y C. Como se ha hecho anteriormente, éstas se determinan tanto en su componente horizontal como vertical y posteriormente se calcula su módulo.

 En último lugar queda el cálculo de la velocidad lineal de cada uno de los centros de masa de los eslabones que componen el mecanismo. Éstas se hallan también en sus componentes horizontal y vertical.

### *Aceleraciones*

 Como se observa en la figura 3.3.2.2.3, el primer paso es conocer las aceleraciones del punto M, que vienen determinadas por la aceleración de los actuadores lineales.

 Conocidas las aceleraciones del punto M es posible determinar las aceleraciones angulares de los eslabones. Comenzamos por el eslabón 6  $(\alpha_8)$ , para proseguir con el eslabón 5 ( $\alpha_6$ ) y hallar finalmente  $\alpha_7$ .

 El siguiente paso es el cálculo de las aceleraciones de los puntos A y C, tanto las componentes horizontal y vertical como el módulo de la suma de ambas componentes.

 Finalmente, se hallan las aceleraciones de los centros de masa de todos los eslabones en sus dos componentes, horizontal y vertical.

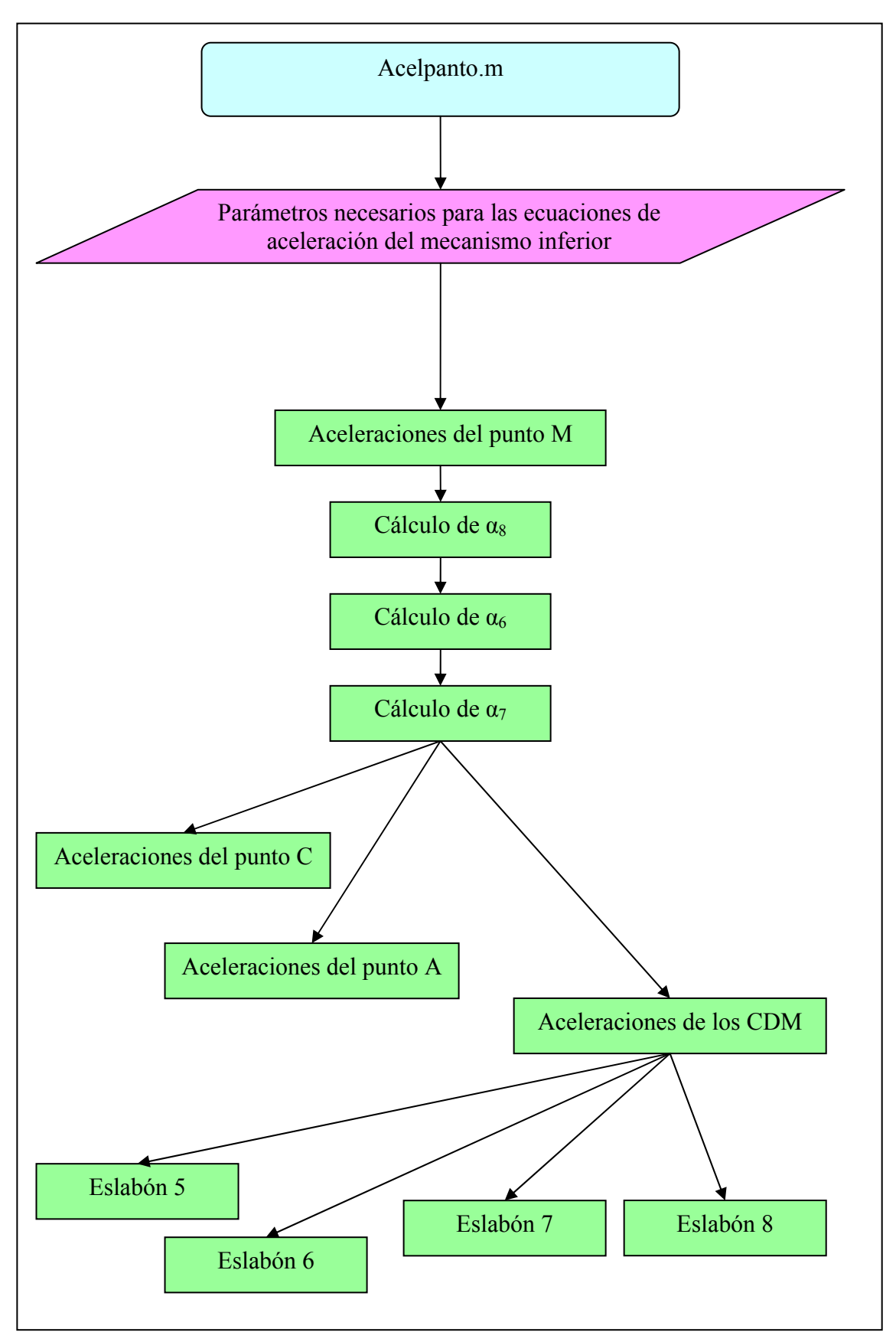

Figura 3.3.2.2.3: Diagrama de flujo del programa acelpanto

### **3.3.2.3.- Mecanismo duplicado**

#### *Posiciones*

 La figura 3.3.2.3.1 muestra el diagrama de flujo que se sigue durante la ejecución del programa dgamba para el cálculo de las posiciones del duplicado del mecanismo inferior.

 El proceso de implementación comienza con el cálculo de las posiciones de los puntos  $B_2$  y  $B_1$ , pertenecientes ambos al estabilizador. Una vez conocemos la posición de uno de ellos es posible determinar el ángulo de posicionamiento del estabilizador, δ.

El siguiente paso es el cálculo del ángulo de posicionamiento del eslabón 9  $(\theta_9)$ , con el que es posible hallar el ángulo de posicionamiento del eslabón 11  $(\theta_{11})$ . Debido al problema que se presentó durante las pruebas para comprobar la robustez del modelo (descrito con detalle en el análisis matemático), se incluyeron varias líneas de código para determinar correctamente el ángulo.

Como último paso de esta fase, se determina la posición del punto C<sub>1</sub>.

 La siguiente fase de la implementación comienza con el cálculo del ángulo de posicionamiento del eslabón 10 ( $\theta_{10}$ ), de esta forma es posible calcular el ángulo de posicionamiento del eslabón 12 o pie  $(\theta_{12})$ . Puesto que con este ángulo se presenta el mismo problema que con  $\theta_{11}$ , se adopta la misma solución. También se calcula el ángulo ε.

El siguiente paso es la determinación del punto  $A_1$  y de los puntos extremos del pie,  $P_1$  y  $P_2$ .

 Por último, se hallan las posiciones de los centros de masas de todos los eslabones que componen el duplicado de la pierna del robot bípedo y el centro de masas total del mismo.

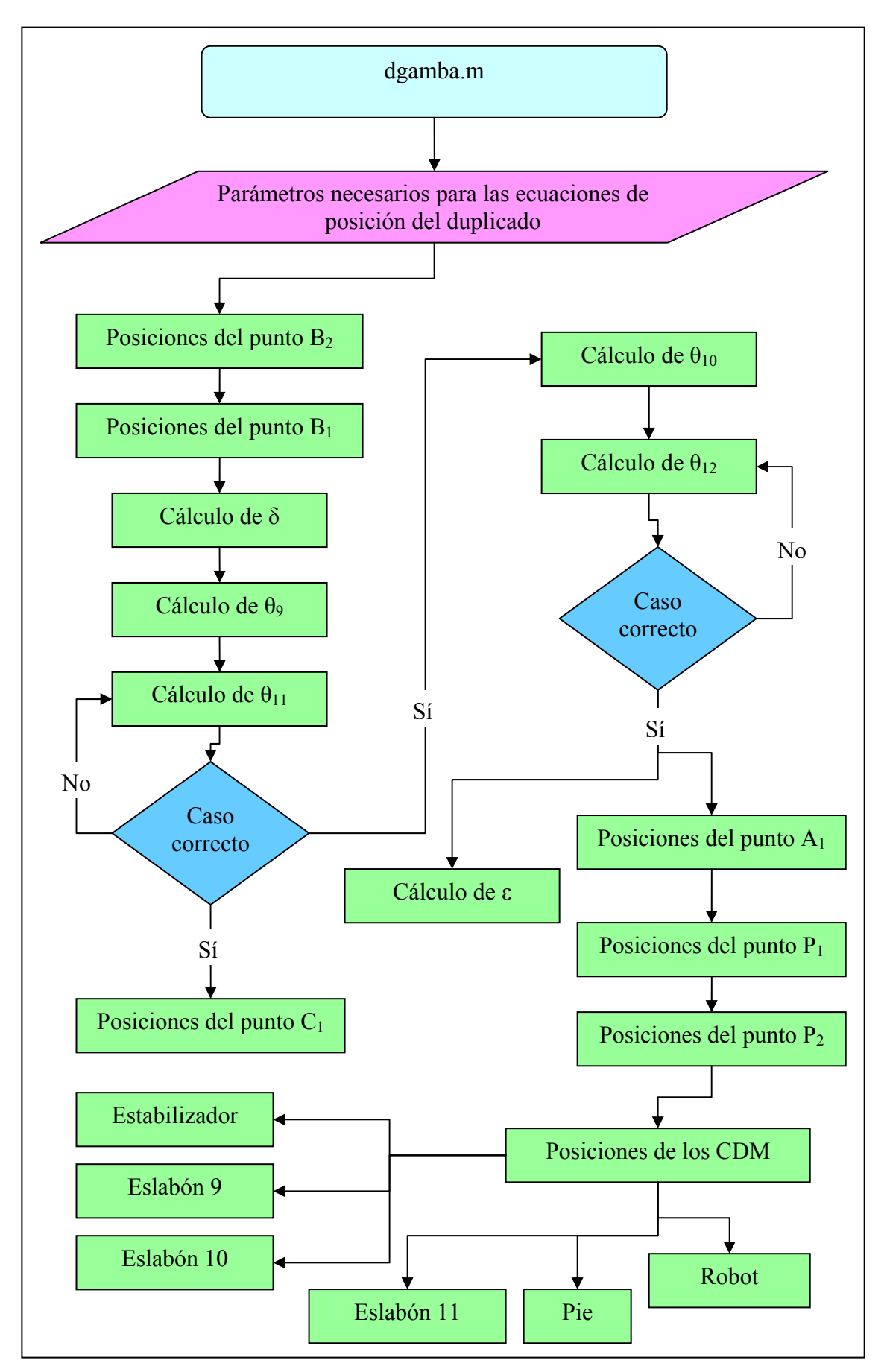

Figura 3.3.2.3.1: Diagrama de flujo del programa dgamba

# *Velocidades*

El proceso de cálculo seguido para obtener las velocidades del mecanismo duplicado es el siguiente:

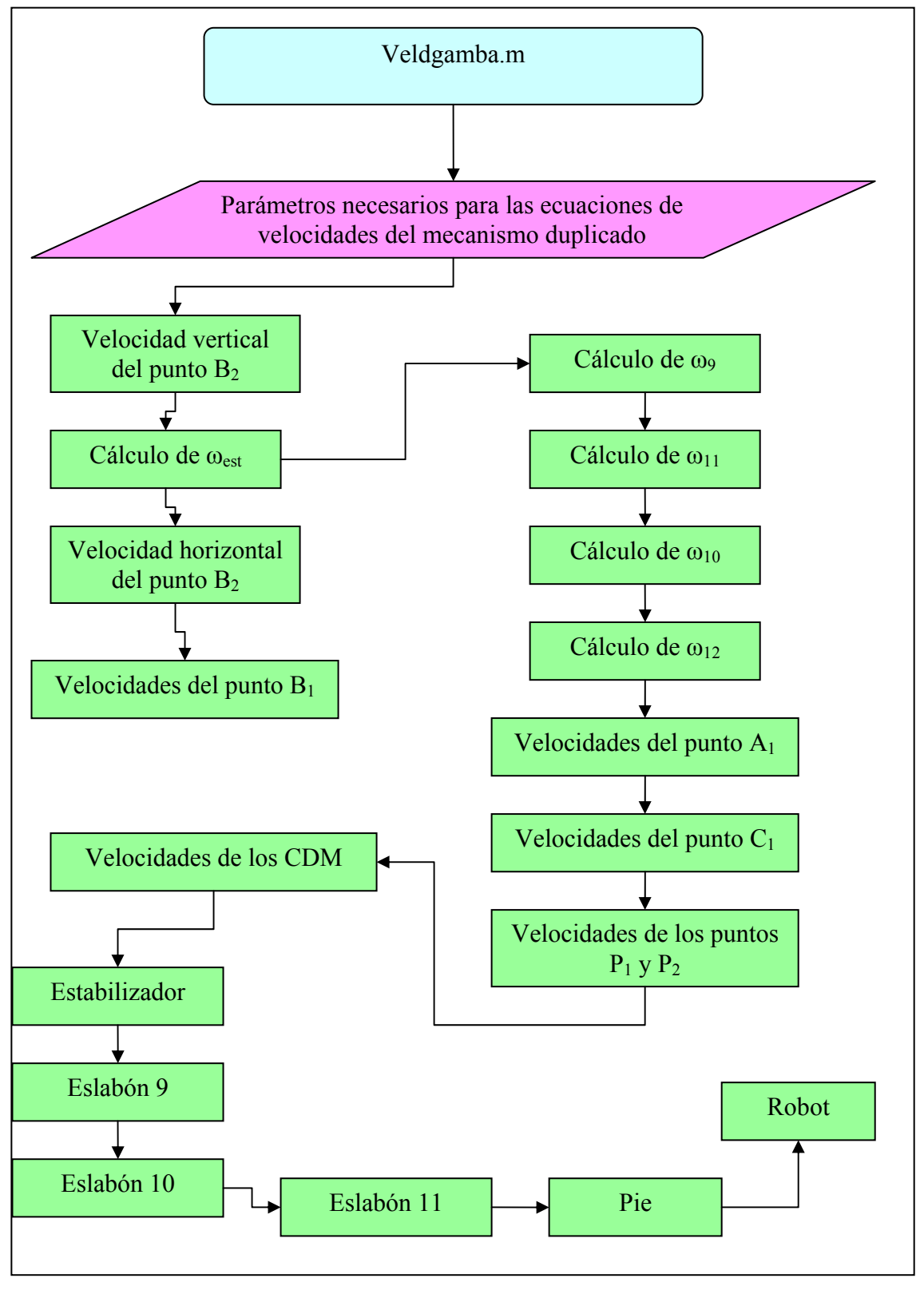

Figura 3.3.2.3.2: Diagrama de flujo del programa veldgamba

La figura 3.3.2.3.2 muestra el diagrama de flujo que se sigue durante la ejecución del programa veldgamba para el cálculo de las velocidades del duplicado del mecanismo inferior.

 El proceso de implementación comienza con el cálculo de la velocidad angular del estabilizador a partir de la velocidad vertical del punto  $B<sub>2</sub>$ . Una vez conocemos la velocidad angular del estabilizador, es posible determinar las velocidades de los puntos  $B_2$  (sólo horizontal) y  $B_1$  (horizontal y vertical).

El siguiente paso es el cálculo de la velocidad angular del eslabón 9 ( $\omega$ 9), con la que es posible hallar la velocidad angular del eslabón 11  $(\omega_{11})$ . Posteriormente se hallan las velocidades angulares de los eslabones 10 ( $\omega_{10}$ ) y 12 ( $\omega_{12}$ ).

A continuación se determina la velocidad de los puntos  $A_1, C_1, P_1 \vee P_2$ .

 Por último, se hallan las velocidades de los centros de masas de todos los eslabones que componen el duplicado de la pierna del robot bípedo y el centro de masas total del mismo.

### *Aceleraciones*

La figura 3.3.2.3.3 muestra el diagrama de flujo que se sigue durante la ejecución del programa aceldgamba para el cálculo de las velocidades del duplicado del mecanismo inferior.

 El proceso de implementación comienza con el cálculo de la aceleración angular del estabilizador a partir de la aceleración vertical del punto  $B<sub>2</sub>$ . Una vez conocemos la aceleración angular del estabilizador, es posible determinar las aceleraciones de los puntos  $B_2$  (sólo horizontal) y  $B_1$  (horizontal y vertical).

El siguiente paso es el cálculo de la aceleración angular del eslabón 9  $(\alpha_9)$ , con la que es posible hallar la aceleración angular del eslabón 11 ( $\alpha_{11}$ ). Posteriormente se hallan las aceleraciones angulares de los eslabones 10 ( $\alpha_{10}$ ) y 12 ( $\alpha_{12}$ ).

A continuación se determina la aceleración de los puntos  $A_1, C_1, P_1, P_2$ .

 Por último, se hallan las aceleraciones de los centros de masas de todos los eslabones que componen el duplicado de la pierna del robot bípedo y el centro de masas total del mismo.

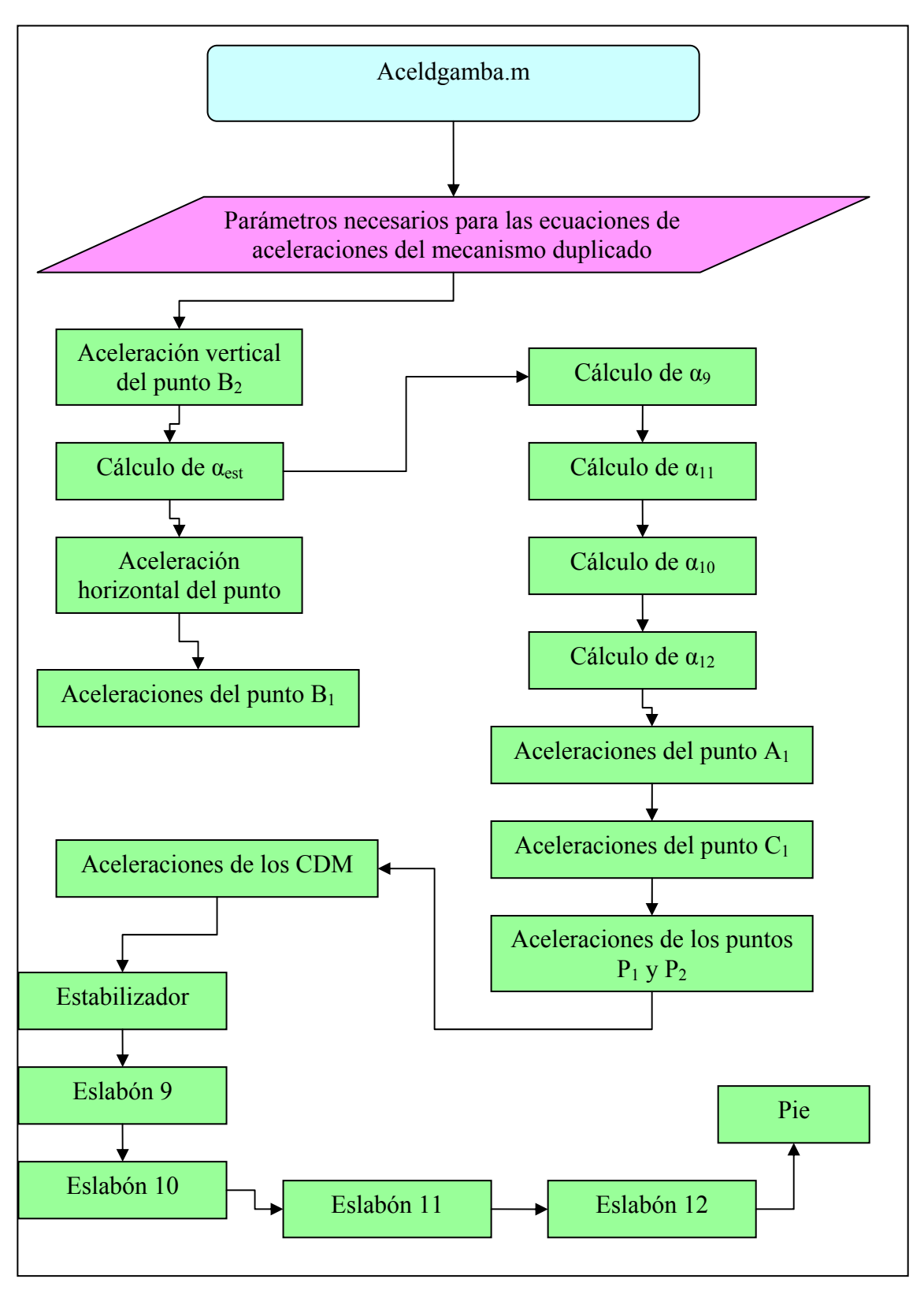

Figura 3.3.2.3.3: Diagrama de flujo del programa aceldgamba

# **3.3.2.4.- Actuadores lineales**

El proceso de cálculo seguido para la implementación de los actuadores lineales es el siguiente:

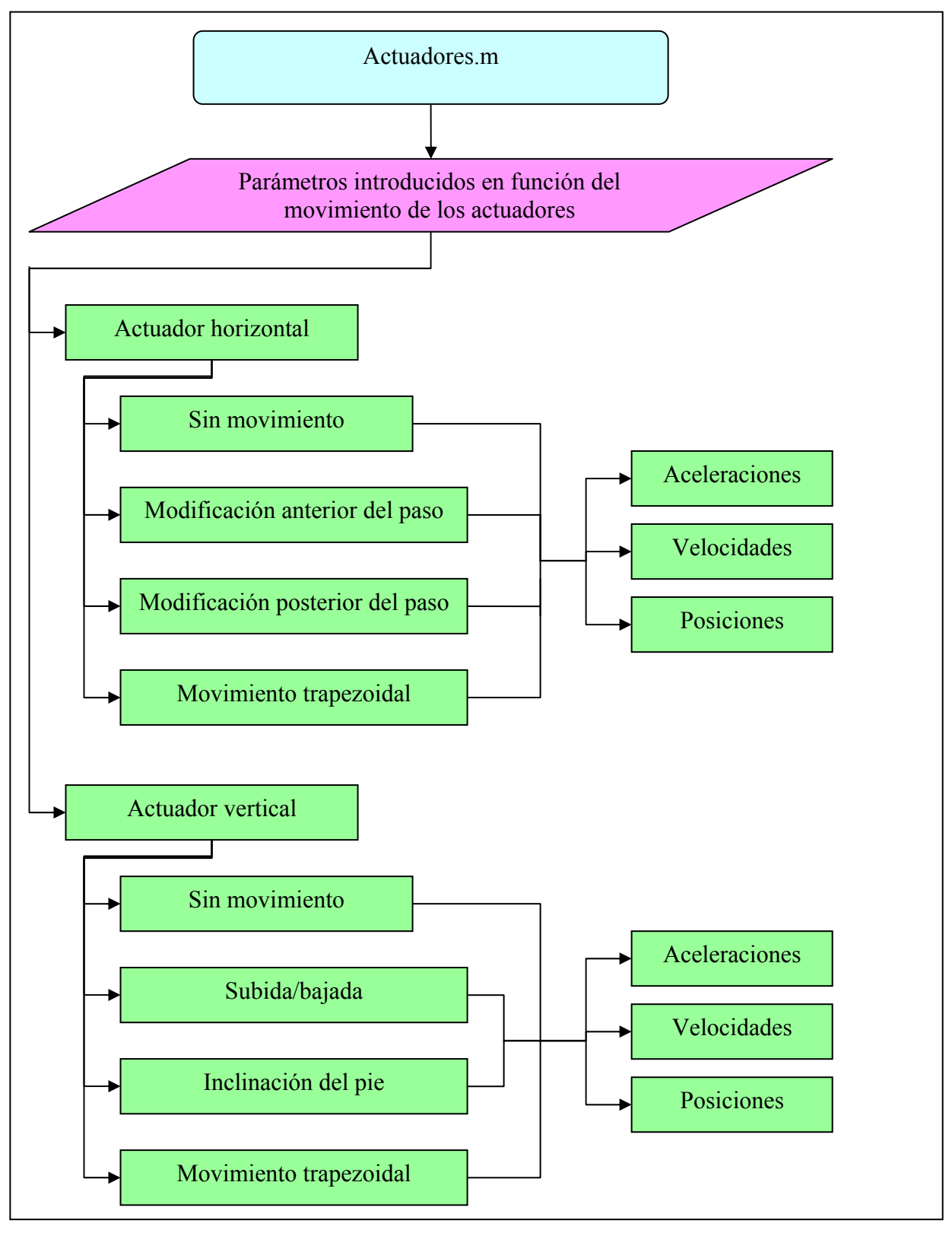

Figura 3.3.2.4.1: Diagrama de flujo del programa actuadores

 Como se observa en la figura 3.3.2.4.1, el programa está dividido en dos partes, una para el cálculo del actuador horizontal y otra para el cálculo del actuador vertical. En función de la opción seleccionada en la interfaz del programa Mimbot 3.5 se calcula un movimiento u otro.

En el caso del actuador horizontal, las posibilidades de movimiento son:

- 1. *Sin movimiento:* el actuador no se mueve.
- 2. *Modificación anterior del paso:* se alarga o acorta el paso por la parte delantera del mismo.
- 3. *Modificación posterior del paso*: se alarga o acorta el paso por la parte trasera del mismo.
- 4. *Movimiento trapezoidal:* combinación de los movimientos rectilíneo uniforme y rectilíneo uniformemente acelerado.

En todos los casos se calculan las posiciones, velocidades y aceleraciones que servirán de entrada a los ficheros para el cálculo del mecanismo inferior.

En el caso del actuador vertical, las posibilidades de movimiento son:

- 1. *Sin movimiento:* el actuador no se mueve.
- 2. *Subida/bajada:* se modifica la altura que alcanza el pie durante la fase de vuelo, mientras que la fase de apoyo permanece sin cambios.
- 3. *Inclinación del pie:* se modifica la altura que alcanza el pie al final de la fase de vuelo, volviendo a su altura inicial durante la fase de apoyo.
- 4. *Movimiento trapezoidal:* combinación de los movimientos rectilíneo uniforme y rectilíneo uniformemente acelerado.

En todos los casos se calculan las posiciones, velocidades y aceleraciones que servirán de entrada a los ficheros para el cálculo del mecanismo inferior.

# **3.4.- DESCRIPCIÓN DEL PROGRAMA MIMBOT 3.5**

# **3.4.1.- INTRODUCCIÓN**

Mimbot es el nombre del robot bípedo que se encuentra en fase de desarrollo por el grupo Maqlab (Laboratorio de Máquinas), perteneciente al departamento de Ingeniería Mecánica de la Universidad Carlos III de Madrid. Con el fin de agilizar el cálculo de la mecánica del robot y, al mismo tiempo, extenderlo al caso general, se desarrolla un programa informático que se encargue de ello, dando origen a Mimbot 3.5.

Mimbot 3.5 es un programa desarrollado sobre Matlab 7.0 que permite la simulación del movimiento de la pierna del robot bípedo Mimbot a distintos niveles de desarrollo. Aunque el programa se desarrolla sobre Matlab 7.0, es totalmente compatible con éste y con versiones posteriores.

El programa está compuesto por dos ventanas principales. En la primera de ellas es posible introducir los datos necesarios para el cálculo del mecanismo, mientras que en la segunda se muestran los resultados obtenidos del cómputo del mecanismo.

### **3.4.2.- EL ENTORNO DE TRABAJO**

 El entorno de trabajo de Mimbot 3.5 es muy sencillo. Se trata de un entorno totalmente gráfico en el cual se accede al resultado final a través de sucesivas ventanas. Existen tres grandes grupos:

- 1. Ventana de selección
- 2. Ventana de introducción de datos
- 3. Ventana de gráficas

Cada una de ellas se describe con mayor detalle a continuación.

### **3.4.2.1.- Ventana de selección**

 Tras una ventana inicial de introducción, la cual se muestra en la figura 3.4.2.1.1, pasamos a una ventana en la que es posible elegir los tres tipos de simulación disponibles. Cada uno de ellos representa un estado diferente de desarrollo de Mimbot. El primero de ellos consiste en el esquema más simplificado posible del mecanismo, el segundo añade un duplicado al mecanismo inferior para darle estabilidad y el tercero y último incorpora dos actuadores lineales al segundo estado de desarrollo.

En este punto, y para cada una de las tres simulaciones, disponemos de dos ventanas principales, desde las cuales se puede realizar la entrada de las condiciones iniciales y visualizar los resultados de la simulación.

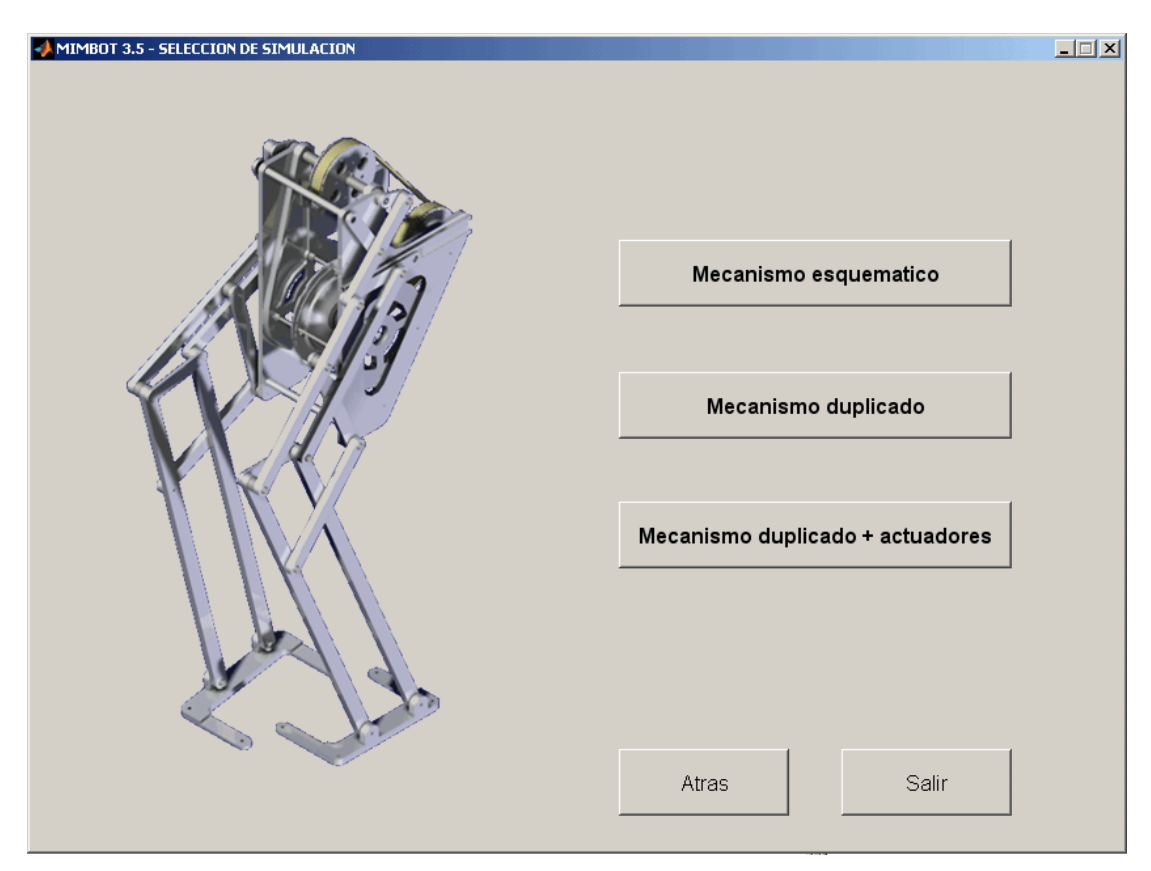

Figura 3.4.2.1.1: Ventana de selección de simulación

### **3.4.2.2.- Ventana de introducción de datos**

Para cada una de las simulaciones se ha desarrollado una ventana de introducción de datos, aunque todas tienen una fisionomía similar.

#### *Simulación 1*

La ventana de introducción de datos presenta el aspecto que se muestra en la figura 3.4.2.2.1

En la parte derecha de la pantalla se muestra una imagen del mecanismo con todas las cotas, la numeración utilizada para los eslabones y los puntos de referencia del mecanismo.

En la parte izquierda es posible introducir los datos requeridos. Las dimensiones deben introducirse en milímetros y en valor absoluto. Es necesario igualmente introducir las condiciones de contorno cinemáticas y temporales:

- w2 es la velocidad de entrada del mecanismo, localizada en el eslabón 2.
- it (incremento temporal) representa la precisión del cálculo, un valor pequeño dará mucha precisión, pero ralentizará el cómputo, mientras que con un valor muy alto el cómputo será muy rápido, pero se perderá fiabilidad en los resultados.
- T es el tiempo total de simulación en segundos.

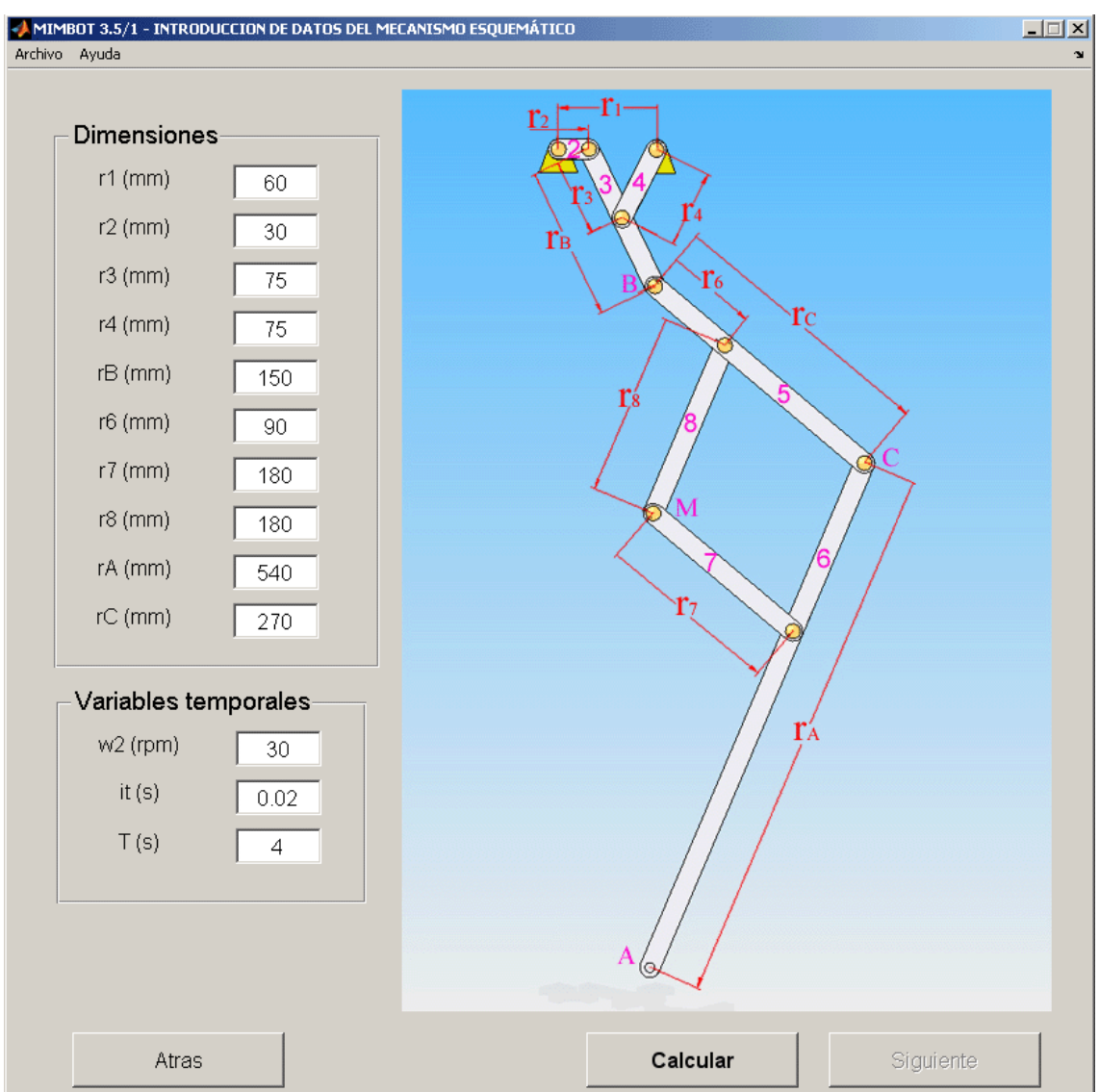

Tras introducir todos los datos y pulsar el botón Calcular, se activará el botón siguiente, posibilitando el acceso a la siguiente ventana.

Figura 3.4.2.1.1: Ventana de datos de la simulación 1

### *Simulación 2*

Como se puede comprobar en la figura 3.4.2.2.2, la ventana ha sufrido pequeñas modificaciones para adaptarla al caso que nos ocupa.

En la parte izquierda se han añadido los campos de texto necesarios para introducir las dimensiones del duplicado de la pierna. También se ha modificado el dibujo de forma que se corresponda con el desarrollo del robot bípedo.

El resto de funcionalidades continúan invariables.

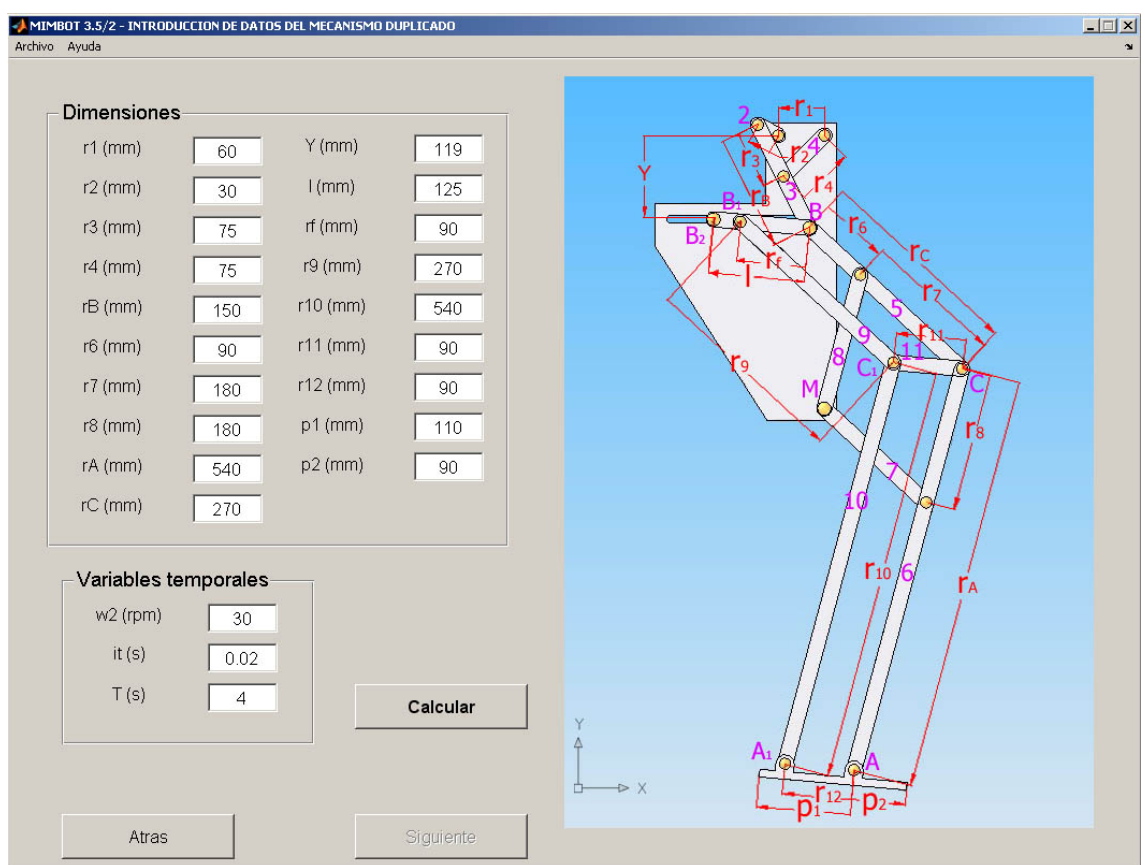

Figura 3.4.2.2.2: Ventana de datos de la segunda simulación

### *Simulación 3*

En esta ocasión, la transformación sufrida ha sido de mayor calado, tal y como puede observarse en la figura 3.4.2.2.3.

A parte de la modificación oportuna de la imagen de referencia, se ha añadido un nuevo botón debajo de las dimensiones a introducir. Dicho botón permite permutar las dimensiones a introducir entre las del mecanismo simple y las del duplicado. El texto que se muestra en el botón nos indica qué datos podemos introducir al pulsarlo.

Sin embargo, el cambio más destacable es la adición de los paneles de los actuadores lineales, uno para el actuador horizontal y otro para el vertical. Los actuadores actúan modificando la posición del punto M en función del movimiento seleccionado

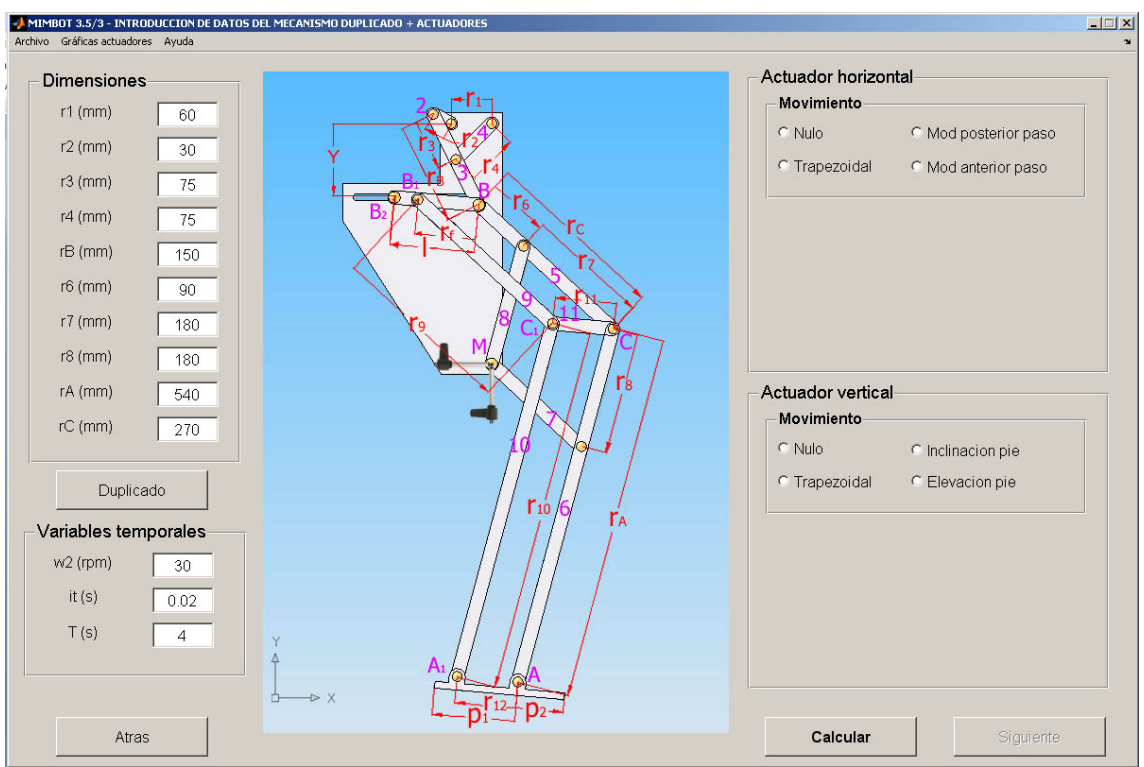

Figura 3.4.2.2.3: ventana de datos de la tercera simulación

Los movimientos implementados en el actuador horizontal son los siguientes:

1. *Nulo:* el actuador no se mueve, aunque sí puede tener una carrera distinta de cero (0).

2. *Modificación anterior del paso:* se trata de una modificación de la longitud del paso en la zona delantera del mismo. La variable a introducir es la carrera del actuador. Si se introduce un valor positivo, el paso se alargará, si se introduce negativo, el paso se acortará.

3. *Modificación posterior del paso:* similar al anterior, pero por la zona trasera. Del mismo modo, un valor positivo alargará el paso mientras que uno negativo lo acortará.

4. *Trapezoidal:* se trata de un movimiento combinación de los movimientos rectilíneo uniforme y rectilíneo uniformemente acelerado. Está compuesto por dos tramos de aceleración constante al comienzo y al final y un tramo de velocidad constante entre ambos. Toma su nombre la forma que tiene la gráfica velocidad-tiempo, como se observa en la figura 3.4.2.2.4. En esta ocasión es preciso introducir la posición  $(x_0)$ , velocidad y aceleración al inicio del movimiento, la aceleración del tramo final **con su signo correspondiente** y los instantes en que se cambia de movimiento.

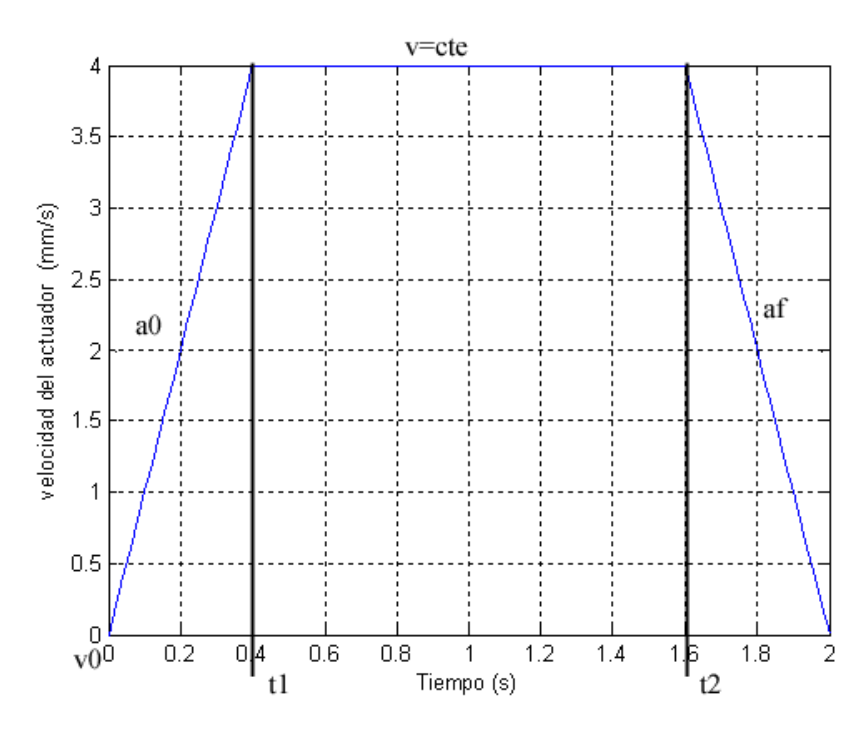

Figura 3.4.2.2.4: distribución de velocidades en el movimiento trapezoidal.

En el actuador vertical se han implementado los movimientos siguientes:

1. *Nulo:* el actuador no se mueve, aunque sí puede tener una carrera distinta de cero (0).

2. *Subida del pie:* consiste en la modificación de la altura máxima que alcanza el pie durante la fase de vuelo. Al igual que con el actuador horizontal, solamente es necesario introducir la carrera del actuador. Un valor positivo elevará el pie y uno negativo lo bajará.

3. *Inclinación del pie:* trata también de la modificación de la altura del pie, pero en esta ocasión al final de la fase de vuelo. En este movimiento el pie se eleva durante toda la fase de vuelo y retorna al ciclo original durante la fase de apoyo. Como siempre, un valor de carrera positivo elevará el pie y uno negativo lo hará descender.

4. *Trapezoidal:* se trata del mismo movimiento descrito en el actuador horizontal, pero aplicado en esta ocasión al vertical.

# **Nota**:

 Para trabajar correctamente con los movimientos de modificación anterior y posterior del paso y subida e inclinación del pie es necesario especificar un tiempo total que cubra al menos dos ciclos, pues los actuadores desarrollan su actuación durante el segundo paso.

### **3.4.2.3.- Ventana de gráficas**

 Para la ventana de gráficas se desarrollan tres versiones diferentes en función del desarrollo sufrido por el robot bípedo Mimbot, aunque todas con una estructura similar.

#### *Simulación 1*

 En esta ventana nos encontramos con varios botones y seis listas con todas las gráficas obtenidas de la simulación, tal y como se muestra en la figura 3.4.2.3.1.

| <b>Posiciones</b>                                                                         | <b>Velocidades</b>                                                                                                    | <b>Aceleraciones</b>                                                                             | Eslabones                                                                                    |
|-------------------------------------------------------------------------------------------|----------------------------------------------------------------------------------------------------|--------------------------------------------------------------------------------------------------|----------------------------------------------------------------------------------------------|
| Theta4 frente a Theta2<br>Theta3 frente a Theta2<br>By frente a Bx<br>Bx frente al tiempo | $\left  \rule{0.2cm}{0.2cm} \right $<br>w4 frente al tiempo<br>w3 frente al tiempo<br>VBx frente al tiempo<br>VBy frente al tiempo | alfa4 frente al tiempo<br>alfa3 frente al tiempo<br>ABx frente al tiempo<br>ABy frente al tiempo | Angulos                                                                                      |
| By frente al tiempo<br>B frente a Theta2<br>Yg2 frente a Xg2<br>Yg3 frente a Xg3          | VB frente al tiempo<br>VXq2 frente al tiempo<br>VYq2 frente al tiempo<br>VXg3 frente al tiempo                                     | AB frente al tiempo<br>AXq2 frente al tiempo<br>AYq2 frente al tiempo<br>AXq3 frente al tiempo   | Animacion                                                                                    |
| Yq4 frente a Xq4                                                                          | VYg3 frente al tiempo<br>VXq4 frente al tiempo<br>VYq4 frente al tiempo                                                            | AYq3 frente al tiempo<br>AXq4 frente al tiempo<br>AYg4 frente al tiempo<br>▾╎                    | Mecanismo global<br>Centros de masas                                                         |
| Mecanismo inferior                                                                        |                                                                                                    |                                                                                                  | $\overline{\phantom{a}}$<br>Yg frente a Xg                                                   |
| <b>Posiciones</b>                                                                         | <b>Velocidades</b>                                                                                                    | <b>Aceleraciones</b>                                                                             | Xg frente al tiempo<br>Yq frente al tiempo                                                   |
| Theta6 frente a Theta2<br>Theta7 frente a Theta2<br>Theta8 frente a Theta2                | w6 frente al tiempo<br>w7 frente al tiempo<br>w8 frente al tiempo                                                                  | alfa6 frente al tiempo<br>alfa7 frente al tiempo<br>alfa8 frente al tiempo                       | VXq frente al tiempo<br>∨Yα frente al tiempo<br>AXq frente al tiempo<br>AYg frente al tiempo |
| Ay frente a Ax<br>Ax frente al tiempo<br>Ay frente al tiempo<br>A frente a Theta2         | VAx frente al tiempo<br>VAy frente al tiempo<br>VA frente al tiempo<br>VCx frente al tiempo                                        | AAx frente al tiempo<br>AAy frente al tiempo<br>AA frente al tiempo<br>ACx frente al tiempo      | $\blacktriangledown$                                                                         |
| Cy frente a Cx<br>Cx frente al tiempo<br>Cy frente al tiempo                              | VCγ frente al tiempo<br>VC frente al tiempo<br>VMx frente al tiempo                                                                | ACy frente al tiempo<br>AC frente al tiempo<br>AMx frente al tiempo                              |                                                                                              |
| C frente a Theta2<br>$\overline{\mathbf{v}}$                                              | VMy frente al tiempo                                                                                                    | AMy frente al tiempo<br>▾╎                                                                       | Dibujar grafica                                                                              |

Figura 3.4.2.3.1: Ventana de gráficas de la simulación 1

 Para visualizar cualquiera de las gráficas disponibles, es necesario elegirla de la lista correspondiente, iluminándose el título de la lista al mismo tiempo, y, a continuación, pulsar el botón "Dibujar gráfica". Cada gráfica se representará en una ventana nueva, lo que posibilita la comparación entre las mismas. La totalidad de gráficas que se pueden pintar, tal y como se muestran en el programa, se listan a continuación:

#### *Mecanismo superior*

Posiciones del mecanismo superior

- 1. Theta4 frente a Theta2 *(Ángulo de posición del eslabón 4)*
- 2. Theta3 frente a Theta2 *(Ángulo de posición del eslabón 3)*
- 3. By frente a Bx *(Trayectoria del punto B)*
- 4. Bx frente al tiempo *(Posición horizontal del punto B)*
- 5. By frente al tiempo *(Posición vertical del punto B)*
- 6. B frente a Theta2 *(Módulo de la trayectoria de B)*
- 7. Yg2 frente a Xg2 *(Trayectoria del cdm del eslabón 2)*
- 8. Yg3 frente a Xg3 *(Trayectoria del cdm del eslabón 3)*
- 9. Yg4 frente a Xg4 *(Trayectoria del cdm del eslabón 4)*

Velocidades del mecanismo superior

- 1. w4 frente al tiempo *(Velocidad angular del eslabón 4)*
- 2. w3 frente al tiempo *(Velocidad angular del eslabón 3)*
- 3. VBx frente al tiempo *(Velocidad horizontal del punto B)*
- 4. VBy frente al tiempo *(Velocidad vertical del punto B)*
- 5. VB frente al tiempo *(Velocidad del punto B)*
- 6. VXg2 frente al tiempo *(Velocidad horizontal de cdm del eslabón 2)*
- 7. VYg2 frente al tiempo *(Velocidad vertical de cdm del eslabón 2)*
- 8. VXg3 frente al tiempo *(Velocidad horizontal de cdm del eslabón 3)*
- 9. VYg3 frente al tiempo *(Velocidad vertical de cdm del eslabón 3)*
- 10. VXg4 frente al tiempo *(Velocidad horizontal de cdm del eslabón 4)*
- 11. VYg4 frente al tiempo *(Velocidad vertical de cdm del eslabón 4)*

Aceleraciones del mecanismo superior

- 1. alfa4 frente al tiempo *(Aceleración angular del eslabón 4)*
- 2. alfa3 frente al tiempo *(Aceleración angular del eslabón 3)*
- 3. ABx frente al tiempo *(Aceleración horizontal del punto B)*
- 4. ABy frente al tiempo *(Aceleración vertical del punto B)*
- 5. AB frente al tiempo *(Aceleración del punto B)*
- 6. AXg2 frente al tiempo *(Aceleración horizontal del punto B)*
- 7. AYg2 frente al tiempo *(Aceleración horizontal del punto B)*
- 8. AXg3 frente al tiempo *(Aceleración horizontal del punto B)*
- 9. AYg3 frente al tiempo *(Aceleración horizontal del punto B)*
- 10. AXg4 frente al tiempo *(Aceleración horizontal del punto B)*
- 11. AYg4 frente al tiempo *(Aceleración horizontal del punto B)*

#### *Mecanismo inferior*

Posiciones del mecanismo inferior

- 1. Theta6 frente a Theta2 *(Ángulo de posición del eslabón 5)*
- 2. Theta7 frente a Theta2 *(Ángulo de posición del eslabón 7)*
- 3. Theta8 frente a Theta2 *(Ángulo de posición de los eslabones 6 y 8)*
- 4. Ay frente a Ax *(Trayectoria del punto A)*
- 5. Ax frente al tiempo *(Posición horizontal del punto A)*
- 6. Ay frente al tiempo *(Posición vertical del punto A)*
- 7. A frente a Theta2 *(Módulo de la trayectoria de A)*
- 8. Cy frente a Cx *(Trayectoria del punto C)*
- 9. Cx frente al tiempo *(Posición horizontal del punto C)*
- 10. Cy frente al tiempo *(Posición vertical del punto C)*
- 11. C frente a Theta2 *(Módulo de la trayectoria de A)*
- 12. My frente a Mx *(Trayectoria del punto M)*
- 13. Mx frente al tiempo *(Posición horizontal del punto M)*
- 14. My frente al tiempo *(Posición vertical del punto M)*
- 15. M frente a Theta2 *(Módulo de la trayectoria de M)*
- 16. Yg5 frente a Xg5 *(Trayectoria del cdm del eslabón 5)*
- 17. Yg6 frente a Xg6 *(Trayectoria del cdm del eslabón 6)*
- 18. Yg7 frente a Xg7 *(Trayectoria del cdm del eslabón 7)*
- 19. Yg8 frente a Xg8 *(Trayectoria del cdm del eslabón 8)*

Velocidades del mecanismo inferior

- 1. w6 frente al tiempo *(Velocidad angular del eslabón 5)*
- 2. w7 frente al tiempo *(Velocidad angular del eslabón 7)*
- 3. w8 frente al tiempo *(Velocidad angular de los eslabones 6 y 8)*
- 4. VAx frente al tiempo *(Velocidad horizontal del punto A)*
- 5. VAy frente al tiempo *(Velocidad vertical del punto A)*
- 6. VA frente al tiempo *(Velocidad del punto A)*
- 7. VCx frente al tiempo *(Velocidad horizontal del punto C)*
- 8. VCy frente al tiempo*(Velocidad vertical del punto C)*
- 9. VC frente al tiempo *(Velocidad del punto C)*
- 10. VMx frente al tiempo *(Velocidad horizontal del punto M)*
- 11. VMy frente al tiempo *(Velocidad vertical del punto M)*
- 12. VM frente al tiempo *(Velocidad del punto M)*
- 13. VXg5 frente al tiempo *(Velocidad horizontal del cdm del eslabón 5)*
- 14. VYg5 frente al tiempo *(Velocidad vertical del cdm del eslabón 5)*
- 15. VXg6 frente al tiempo *(Velocidad horizontal del cdm del eslabón 6)*
- 16. VYg6 frente al tiempo *(Velocidad vertical del cdm del eslabón 6)*
- 17. VXg7 frente al tiempo *(Velocidad horizontal del cdm del eslabón 7)*
- 18. VYg7 frente al tiempo *(Velocidad vertical del cdm del eslabón 7)*
- 19. VXg8 frente al tiempo *(Velocidad horizontal del cdm del eslabón 8)*
- 20. VYg8 frente al tiempo *(Velocidad vertical del cdm del eslabón 8)*

Aceleraciones del mecanismo inferior

1. alfa6 frente al tiempo *(Aceleración angular del eslabón 5)* 2. alfa7 frente al tiempo *(Aceleración angular del eslabón 7)* 3. alfa8 frente al tiempo *(Aceleración angular de los eslabones 6 y 8)* 4. AAx frente al tiempo *(Aceleración horizontal del punto A)* 5. AAy frente al tiempo *(Aceleración vertical del punto A)* 6. AA frente al tiempo *(Aceleración del punto A)* 7. ACx frente al tiempo *(Aceleración horizontal del punto C)* 8. ACy frente al tiempo *(Aceleración vertical del punto C)* 9. AC frente al tiempo *(Aceleración del punto C)* 10. AMx frente al tiempo *(Aceleración horizontal del punto M)* 11. AMy frente al tiempo *(Aceleración vertical del punto M)* 12. AM frente al tiempo *(Aceleración del punto M)* 13. AXg5 frente al tiempo *(Aceleración horizontal del cdm del eslabón 5)* 14. AYg5 frente al tiempo *(Aceleración vertical del cdm del eslabón 5)* 15. AXg6 frente al tiempo *(Aceleración horizontal del cdm del eslabón 6)* 16. AYg6 frente al tiempo *(Aceleración vertical del cdm del eslabón 6)* 17. AXg7 frente al tiempo *(Aceleración horizontal del cdm del eslabón 7)* 18. AYg7 frente al tiempo *(Aceleración vertical del cdm del eslabón 7)* 19. AXg8 frente al tiempo *(Aceleración horizontal del cdm del eslabón 8)* 20. AYg8 frente al tiempo *(Aceleración vertical del cdm del eslabón 8)*

# *Mecanismo global*

- 1. Yg frente a Xg *(Trayectoria del cdm de todo el mecanismo)*
- 2. Xg frente al tiempo *(Posición horizontal del cdm del mecanismo)*
- *3.* Yg frente al tiempo *(Posición vertical del cdm del mecanismo)*
- 4. VXg frente al tiempo *(Velocidad horizontal del cdm del mecanismo)*
- *5.* VYg frente al tiempo *(Velocidad vertical del cdm del mecanismo)*
- 6. AXg frente al tiempo *(Aceleración horizontal del cdm del mecanismo)*
- 7. AYg frente al tiempo *(Aceleración vertical del cdm del mecanismo)*

 A través de los botones "Eslabones" y "Ángulos" se accede a las respectivas imágenes que sirven como recordatorio de los vectores directores y ángulos utilizados para el cálculo del sistema. Dichas imágenes se muestran en las figuras 3.4.2.3.2 y 3.4.2.3.3.

 Por último, al pulsar el botón "Animación" se despliega una nueva ventana con unos sencillos controles para visualizar el movimiento del robot.

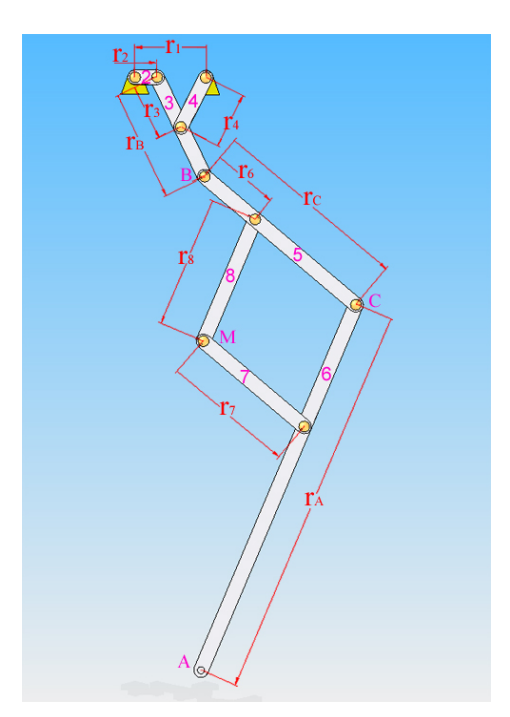

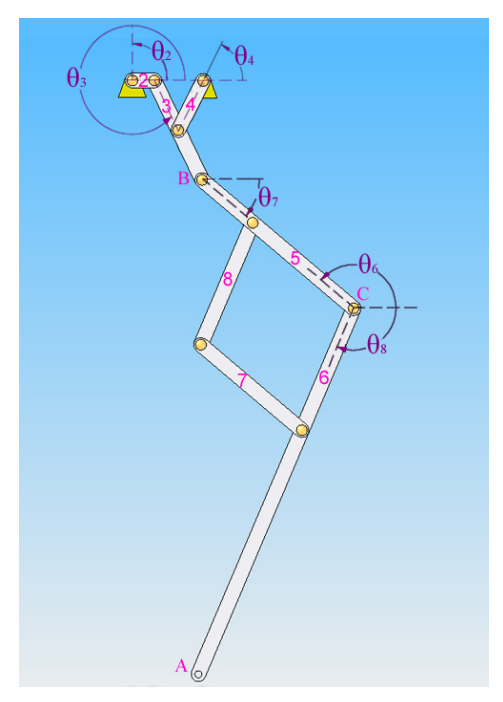

Figura 3.4.2.3.2.Dimensiones de los eslabones para la simulación 1

Figura 3.4.2.3.3. Ángulos de posición de los eslabones para la simulación 1

### *Simulación 2*

 La única variación experimentada es la adición de las listas de gráficas del mecanismo duplicado de la pierna, como se observa en la figura 3.4.2.3.4.

| Mecanismo superior                                    |                                               |                                                   |                                                  |
|-------------------------------------------------------|-----------------------------------------------|---------------------------------------------------|--------------------------------------------------|
| <b>Posiciones</b>                                     | Velocidades                                   | <b>Aceleraciones</b>                              | <b>Eslabones</b>                                 |
| Theta4 frente a Theta2                                | w4 frente al tiempo                           | alfa4 frente al tiempo                            |                                                  |
| Theta3 frente a Theta2                                | w3 frente al tiempo                           | alfa3 frente al tiempo                            | <b>Angulos</b>                                   |
| By frente a Bx<br>Bx frente al tiempo                 | VBx frente al tiempo<br>VBy frente al tiempo  | ABx frente al tiempo<br>ABy frente al tiempo      |                                                  |
| By frente al tiempo                                   | VB frente al tiempo                           | AB frente al tiempo                               |                                                  |
| B frente a Theta2                                     | VXg2 frente al tiempo                         | AXg2 frente al tiempo                             |                                                  |
| Yg2 frente a Xg2                                      | VYg2 frente al tiempo                         | AYg2 frente al tiempo<br>$\mathbf{I}$             | Animacion                                        |
|                                                       |                                               |                                                   |                                                  |
| Mecanismo inferior                                    |                                               |                                                   | Mecanismo global                                 |
| <b>Posiciones</b>                                     | Velocidades                                   | <b>Aceleraciones</b>                              | Centros de masas                                 |
| Theta6 frente a Theta2                                | w6 frente al tiempo                           | alfa6 frente al tiempo                            | $\vert$ $\vert$<br>Yg frente a Xg                |
| Theta7 frente a Theta2                                | w7 frente al tiempo                           | alfa7 frente al tiempo                            | Xq frente al tiempo                              |
| Theta8 frente a Theta2                                | w6 frente al tiempo                           | alfa8 frente al tiempo                            | Yo frente al tiempo                              |
| Ay frente a Ax                                        | VAx frente al tiempo                          | AAx frente al tiempo                              | VXq frente al tiempo                             |
| Ax frente al tiempo<br>Ay frente al tiempo            | VAy frente al tiempo<br>VA frente al tiempo   | AAy frente al tiempo<br>AA frente al tiempo       | VYq frente al tiempo<br>AXq frente al tiempo     |
| A frente a Theta2                                     | VCx frente al tiempo<br>$\overline{}$         | ACx frente al tiempo<br>┯║                        | AYq frente al tiempo<br>$\overline{\phantom{0}}$ |
|                                                       |                                               |                                                   |                                                  |
|                                                       |                                               |                                                   |                                                  |
| Mecanismo Duplicado<br><b>Posiciones</b>              | Velocidades                                   | <b>Aceleraciones</b>                              | Dibujar grafica                                  |
|                                                       |                                               |                                                   |                                                  |
| Delta frente a Theta2                                 | west frente al tiempo                         | alfaest frente al tiempo                          |                                                  |
| Theta9 frente a Theta2<br>Theta10 frente a Theta2 $-$ | w9 frente al tiempo<br>w10 frente al tiempo   | alfa9 frente al tiempo<br>alfa10 frente al tiempo |                                                  |
|                                                       | w11 frente al tiempo                          | alfa11 frente al tiempo                           |                                                  |
|                                                       |                                               | alfa12 frente al tiempo                           |                                                  |
| Theta11 frente a Theta2<br>Theta12 frente a Theta2    |                                               |                                                   |                                                  |
| epsilon frente al tiempo                              | w12 frente al tiempo<br>VB1x frente al tiempo | AB1x frente al tiempo                             |                                                  |

Figura 3.4.2.3.4: Ventana de gráficas de la simulación 2

Las listas de gráficas añadidas son las siguientes:

Posiciones del mecanismo duplicado

- 1. Delta frente a Theta2 *(Ángulo de posición del estabilizador)*
- 2. Theta9 frente a Theta2 *(Ángulo de posición del eslabón 9)*
- 3. Theta10 frente a Theta2 *(Ángulo de posición del eslabón 10)*
- 4. Theta11 frente a Theta2 *(Ángulo de posición del eslabón 11)*
- 5. Theta12 frente a Theta2 *(Ángulo de posición del eslabón 12 )*
- 6. epsilon frente al tiempo *(Ángulo de posición del pie)*
- 7. B1y frente a B1x *(Trayectoria del punto B1)*
- 8. B1x frente al tiempo *(Posición horizontal del punto B1)*
- 9. B1y frente al tiempo *(Posición vertical del punto B1)*
- 10. B2y frente a B2x *(Trayectoria del punto B2)*
- 11. B2x frente al tiempo *(Posición horizontal del punto B2)*
- 12. B2y frente al tiempo *(Posición vertical del punto B2)*
- 13. Ay1 frente a Ax1 *(Trayectoria del punto A1)*
- 14. Ax1 frente al tiempo *(Posición horizontal del punto A1)*
- 15. Ay1 frente al tiempo *(Posición vertical del punto A1)*
- 16. Cy1 frente a Cx1 *(Trayectoria del punto C1)*
- 17. Py1 frente a Px1 *(Trayectoria del punto P1)*
- 18. Py2 frente a Px2 *(Trayectoria del punto P1)*
- 19. Ygest frente a Xgest *(Trayectoria del cdm del estabilizador)*
- 20. Yg9 frente a Xg9 *(Trayectoria del cdm del eslabón 9)*
- 21. Yg10 frente a Xg10 *(Trayectoria del cdm del eslabón 10)*
- 22. Yg11 frente a Xg11 *(Trayectoria del cdm del eslabón 11)*
- 23. Ygpie frente a Xgpie *(Trayectoria del cdm del pie)*

Velocidades del mecanismo duplicado

- 1. west frente al tiempo *(Velocidad angular del estabilizador)*
- 2. w9 frente al tiempo *(Velocidad angular del eslabón 9)*
- 3. w10 frente al tiempo *(Velocidad angular del eslabón 10)*
- 4. w11 frente al tiempo *(Velocidad angular del eslabón 11)*
- 5. w12 frente al tiempo *(Velocidad angular del eslabón 12)*
- 6. VB1x frente al tiempo *(Velocidad horizontal del punto B1)*
- 7. VB1y frente al tiempo *(Velocidad vertical del punto B1)*
- 8. VB2x frente al tiempo *(Velocidad horizontal del punto B2)*
- 9. VB2y frente al tiempo *(Velocidad vertical del punto B2)*
- 10. VAx1 frente al tiempo *(Velocidad horizontal del punto A1)*
- 11. VAy1 frente al tiempo *(Velocidad vertical del punto A1)*
- 12. VCx1 frente al tiempo *(Velocidad horizontal del punto C1)*
- 13. VCy1 frente al tiempo *(Velocidad vertical del punto C1)*
- 14. VPx1 frente al tiempo *(Velocidad horizontal del punto P1)*
- 15. VPy1 frente al tiempo *(Velocidad vertical del punto P1)*
- 16. VPx2 frente al tiempo *(Velocidad horizontal del punto P2)*
- 17. VPy2 frente al tiempo *(Velocidad vertical del punto P2)*
- 18. VXgest frente al tiempo *(Velocidad horizontal del cdm del estabilizador)*
- 19. VYgest frente al tiempo *(Velocidad vertical del cdm del estabilizador)*
- 20. VXg9 frente al tiempo *(Velocidad horizontal del cdm del eslabón 9)*
- 21. VYg9 frente al tiempo *(Velocidad vertical del cdm del eslabón 9)*
- 22. VXg10 frente al tiempo *(Velocidad horizontal del cdm del eslabón 10)*
- 23. VYg10 frente al tiempo *(Velocidad vertical del cdm del eslabón 10)*
- 24. VXg11 frente al tiempo *(Velocidad horizontal del cdm del eslabón 11)*
- 25. VYg11 frente al tiempo *(Velocidad vertical del cdm del eslabón 11)*
- 26. VXgpie frente al tiempo *(Velocidad horizontal del cdm del pie)*
- 27. VYgpie frente al tiempo *(Velocidad vertical del cdm del pie)*

Aceleraciones del mecanismo duplicado

- 1. alfaest frente al tiempo *(Aceleración angular del estabilizador)*
- 2. alfa9 frente al tiempo *(Aceleración angular del eslabón 9)*
- 3. alfa10 frente al tiempo *(Aceleración angular del eslabón 10)*
- 4. alfa11 frente al tiempo *(Aceleración angular del eslabón 11)*
- 5. alfa12 frente al tiempo *(Aceleración angular del eslabón 12)*
- 6. AB1x frente al tiempo *(Aceleración horizontal del punto B1)*
- 7. AB1y frente al tiempo *(Aceleración vertical del punto B1)*
- 8. AB2x frente al tiempo *(Aceleración horizontal del punto B2)*
- 9. AB2y frente al tiempo *(Aceleración vertical del punto B2)*
- 10. AAx1 frente al tiempo *(Aceleración horizontal del punto A1)*
- 11. AAy1 frente al tiempo *(Aceleración vertical del punto A1)*
- 12. ACx1 frente al tiempo *(Aceleración horizontal del punto C1)*
- 13. ACy1 frente al tiempo *(Aceleración vertical del punto C1)*
- 14. APx1 frente al tiempo *(Aceleración horizontal del puntoP1)*
- 15. APy1 frente al tiempo *(Aceleración vertical del punto P1)*
- 16. APx2 frente al tiempo *(Aceleración horizontal del punto P2)*
- 17. APy2 frente al tiempo *(Aceleración vertical del punto P2)*
- 18. AXgest frente al tiempo *(Aceleración horizontal del cdm del estabilizador)*
- 19. AYgest frente al tiempo *(Aceleración vertical del cdm del estabilizador)*
- 20. AXg9 frente al tiempo *(Aceleración horizontal del cdm del eslabón 9)*
- 21. AYg9 frente al tiempo *(Aceleración vertical del cdm del eslabón 9)*
- 22. AXg10 frente al tiempo *(Aceleración horizontal del cdm del eslabón 10)*
- 23. AYg10 frente al tiempo *(Aceleración vertical del cdm del eslabón 10)*
- 24. AXg11 frente al tiempo *(Aceleración horizontal del cdm del eslabón 11)*
- 25. AYg11 frente al tiempo *(Aceleración vertical del cdm del eslabón 11)*
- 26. AXgpie frente al tiempo *(Aceleración horizontal del cdm del pie)*
- 27. AYgpie frente al tiempo *(Aceleración vertical del cdm del pie)*

También se han variado las imágenes de recordatorio de forma consecuente con la simulación (Figuras 3.4.2.3.5 y 3.4.2.3.6), aunque el funcionamiento de la ventana es exactamente el mismo descrito anteriormente.

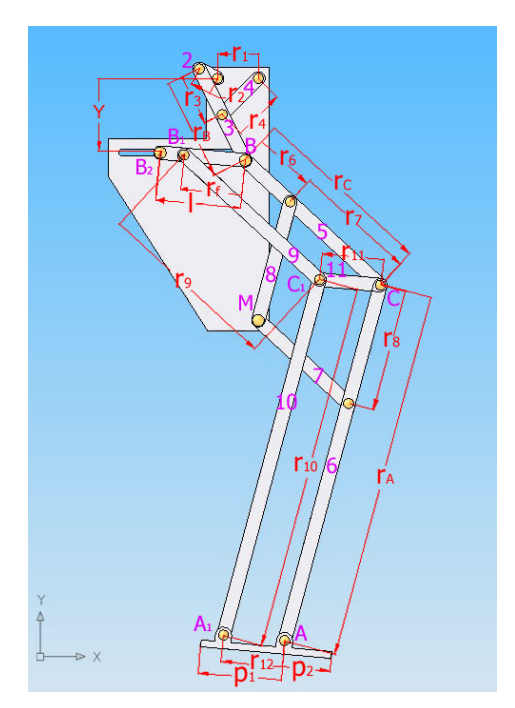

para las simulaciones 2 y 3

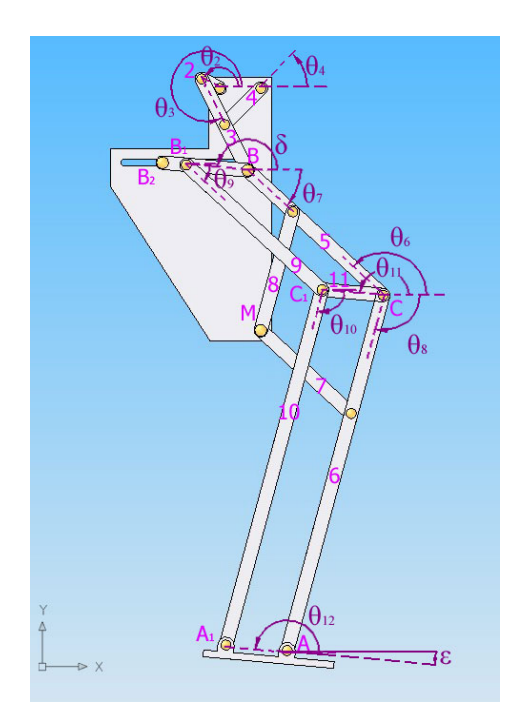

Figura 3.4.2.3.5.Dimensiones de los eslabones Figura 3.4.2.3.6. Ángulos de posición de los eslabones para las simulaciones 2 y 3

#### *Simulación 3*

 Ya que esta simulación simplemente añade los actuadores lineales al mecanismo, sin mayor variación que el número de grados de libertad, la ventana de gráficas es la misma que la de la simulación 2.

 Como se recordará de la simulación 1, para poder visualizar una gráfica, primero era necesario seleccionarla en la lista correspondiente y pulsar a continuación el botón "Dibujar gráfica", tal y como se muestra en la figura 3.4.2.3.7. Dado el amplio rango de gráficas que se pueden obtener y puesto que en el Capítulo 5 se hace un análisis de ellas, se recomienda consular dicho capítulo si se quieren visualizar las gráficas.

 Al igual que toda aplicación informática que se precie, Mimbot 3.5 dispone de una ayuda, en este caso en formato html que puede ser visualizada en el propio navegador que incorpora Matlab. Para acceder a la ayuda basta simplemente con acceder al menú Ayuda que se encuentra en todas y cada de las ventanas de Introducción de datos y de Gráficas de las que dispone el programa y seleccionar Temas de Ayuda. Realizada esta acción se abrirá el navegador de Matlab con la página principal de la ayuda, como se observa en la figura 3.4.2.3.8.

| Archivo Avuda                              |                                                  |                                                |                                                  |
|--------------------------------------------|--------------------------------------------------|------------------------------------------------|--------------------------------------------------|
| Mecanismo superior                         |                                                  |                                                |                                                  |
|                                            |                                                  |                                                | <b>Eslabones</b>                                 |
| <b>Posiciones</b>                          | <b>Velocidades</b>                               | <b>Aceleraciones</b>                           |                                                  |
|                                            |                                                  |                                                |                                                  |
| Theta4 frente a Theta2                     | w4 frente al tiempo                              | alfa4 frente al tiempo                         |                                                  |
| Theta3 frente a Theta2<br>By frente a Bx   | w3 frente al tiempo<br>VBx frente al tiempo      | alfa3 frente al tiempo<br>ABx frente al tiempo | <b>Angulos</b>                                   |
|                                            |                                                  |                                                |                                                  |
| Bx frente al tiempo<br>By frente al tiempo | VBy frente al tiempo<br>VB frente al tiempo      | ABy frente al tiempo<br>AB frente al tiempo    |                                                  |
| B frente a Theta2                          | VXg2 frente al tiempo                            | AXg2 frente al tiempo                          |                                                  |
|                                            | VYg2 frente al tiempo                            | AYg2 frente al tiempo                          | Animacion                                        |
| Yg2 frente a Xg2                           | $\overline{ }$                                   | $\overline{}$                                  |                                                  |
|                                            |                                                  |                                                |                                                  |
|                                            |                                                  |                                                |                                                  |
| Mecanismo inferior                         |                                                  |                                                |                                                  |
|                                            |                                                  |                                                | Mecanismo global                                 |
| <b>Posiciones</b>                          | Velocidades                                      | <b>Aceleraciones</b>                           | Centros de masas                                 |
|                                            |                                                  |                                                |                                                  |
| Theta6 frente a Theta2   △                 | w6 frente al tiempo                              | alfa6 frente al tiempo                         | $\blacktriangle$<br>Ya frente a Xa               |
| Theta7 frente a Theta2                     | w7 frente al tiempo                              | alfa7 frente al tiempo                         | Xq frente al tiempo                              |
| Theta8 frente a Theta2                     | w8 frente al tiempo                              | alfa8 frente al tiempo                         | Yg frente al tiempo                              |
| Ay frente a Ax                             | VAx frente al tiempo                             | AAx frente al tiempo                           | VXq frente al tiempo                             |
| Ax frente al tiempo                        | VAy frente al tiempo                             | AAy frente al tiempo                           | VYq frente al tiempo                             |
| Ay frente al tiempo                        | VA frente al tiempo                              | AA frente al tiempo                            | AXq frente al tiempo                             |
| A frente a Theta2                          | VCx frente al tiempo<br>$\overline{\phantom{a}}$ | ACx frente al tiempo<br>$\mathbf{v}$           | AYg frente al tiempo<br>$\overline{\phantom{a}}$ |
|                                            |                                                  |                                                |                                                  |
|                                            |                                                  |                                                |                                                  |
| Mecanismo Duplicado                        |                                                  |                                                |                                                  |
|                                            |                                                  |                                                |                                                  |
| <b>Posiciones</b>                          | Velocidades                                      | <b>Aceleraciones</b>                           | Dibujar grafica                                  |
| Delta frente a Theta2                      | west frente al tiempo                            | alfaest frente al tiempo                       |                                                  |
| Theta9 frente a Theta2                     | w9 frente al tiempo                              | alfa9 frente al tiempo                         |                                                  |
| Theta10 frente a Theta2 —                  | w10 frente al tiempo                             | alfa10 frente al tiempo                        |                                                  |
| Theta11 frente a Theta2                    | w11 frente al tiempo                             | alfa11 frente al tiempo                        |                                                  |
| Theta12 frente a Theta2                    | w12 frente al tiempo                             | alfa12 frente al tiempo                        |                                                  |
| epsilon frente al tiempo                   | VB1x frente al tiempo                            | AB1x frente al tiempo                          |                                                  |
| B1y frente a B1x<br>$\overline{}$          | VB1y frente al tiempo                            | AB1y frente al tiempo                          |                                                  |
|                                            |                                                  |                                                | Atras                                            |

Figura 3.4.2.3.7. Selección de gráficas

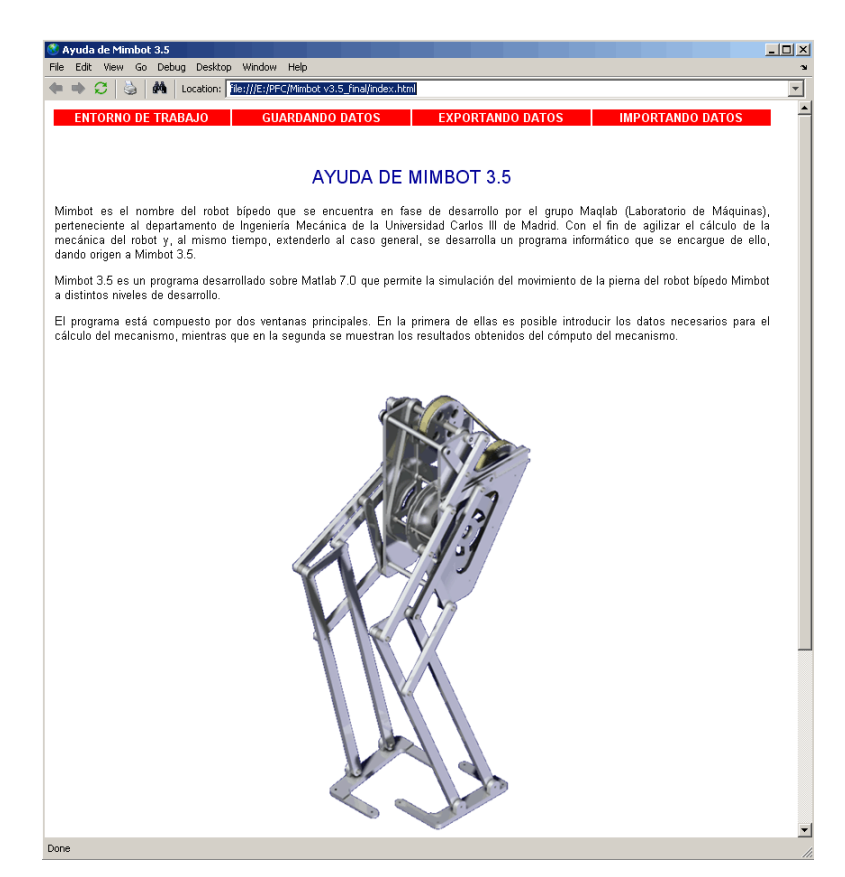

Figura 3.4.2.3.8. Ayuda de la aplicación informática

### **3.4.2.4.- Animación**

 Como se ha comentado anteriormente, es posible acceder a una simulación del movimiento. El aspecto que presenta esta interfaz es el de la figura 3.4.2.4.1.

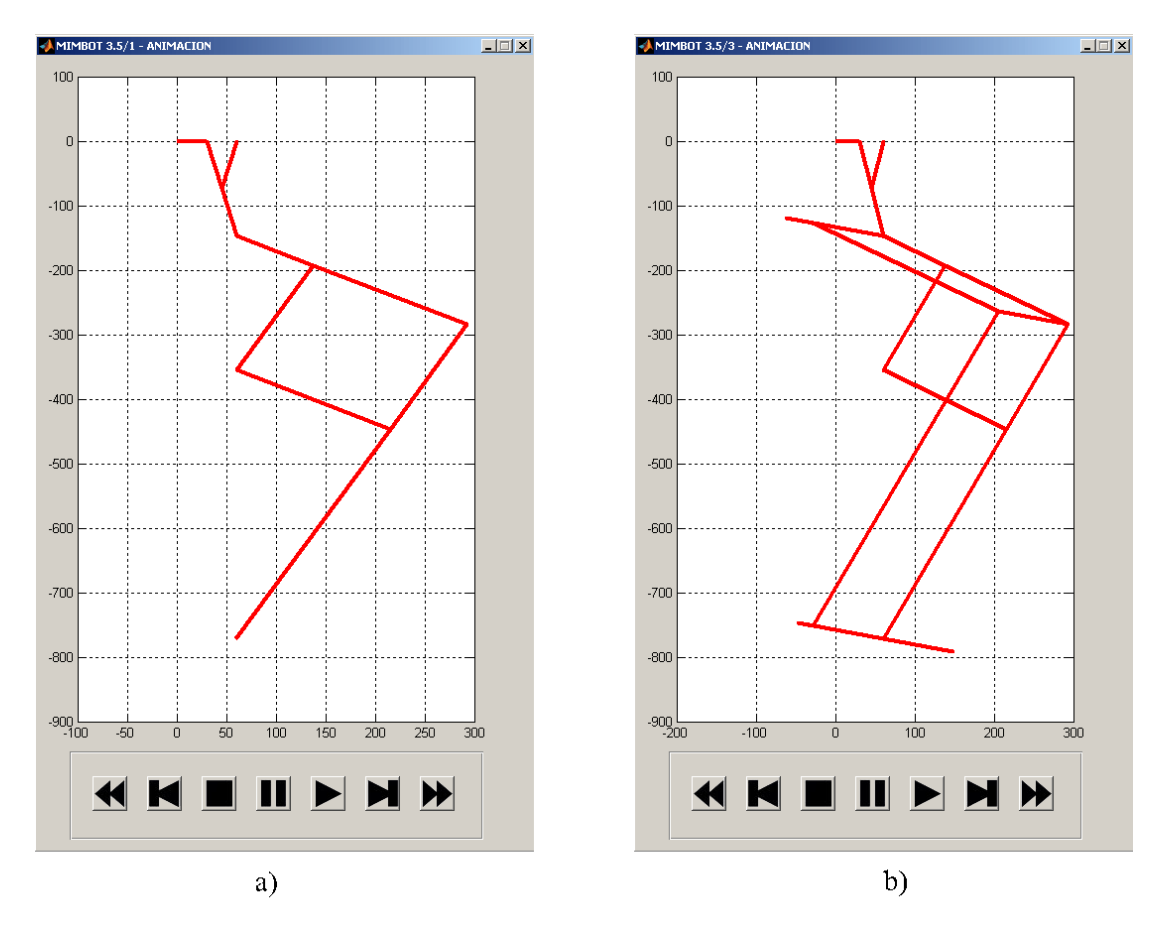

Figura 3.4.2.4.1: Ventana tipo de la animación

 Para cada simulación se ha adaptado oportunamente cada animación. Para el caso del mecanismo esquemático la animación es la que se muestra en la figura 3.4.2.4.1-a; mientras que en los otros dos casos la animación corresponde con la figura 3.4.2.4.1-b. Independientemente de la animación mostrada, ésta debe tomarse de modo orientativo, ya que, debido a la relación de aspecto de los ejes en que se representa, se pueden producir deformaciones en la representación.

 En todos los casos se dispone de siete botones colocados de izquierda a derecha como sigue:

- Retroceso rápido
- Retroceso lento
- Parada
- Pausa
- **Reproducción**
- Reproducción lenta
- Reproducción rápida

Cada uno de los botones realiza la acción que indica su propio nombre. Los botones de retroceso rápido y lento y de reproducción lenta y rápida sólo funcionan cuando la animación se está ejecutando. Si la animación se encuentra detenida bien porque se haya pulsado el botón de para o pausa o porque haya terminado, estos botones no tendrán ningún efecto, siendo necesario presionar el botón de reproducción antes.

Durante la ejecución de la animación se muestran sobre la misma las trayectorias de los puntos más característicos del mecanismo: B, B1, B2, C, C1, A y A1, así como del centro de masas de todo el mecanismo. En la figura 3.4.2.4.2 se observa la animación en funcionamiento con las citadas trayectorias. Las correspondientes a los puntos B,  $B_2$ , C y A se pintan en azul, las de  $B_1$ ,  $C_1$  y  $A_1$ , en negro, y la del centro de masas, en fucsia.

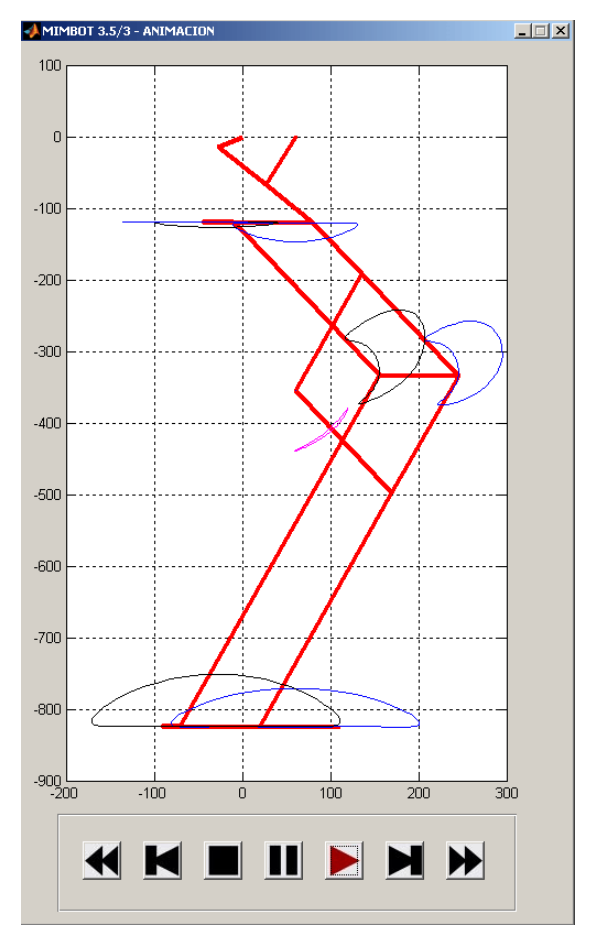

Figura 3.4.2.4.2. Animación con las trayectorias dibujadas

# **3.4.3.- GUARDANDO DATOS**

### **3.4.3.1.- Menú Archivo**

 Desde este menú se accede a las opciones de carga y guardado de los datos introducidos en la pantalla, así como a la carga de los datos por defecto, tal y como se muestra en la figura 3.4.3.1.1.

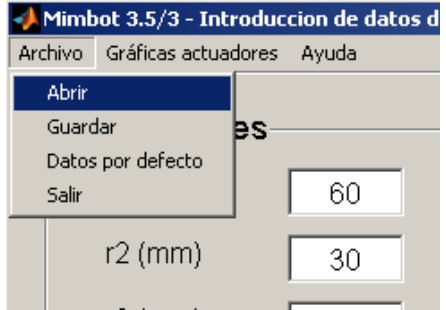

Figura 3.4.3.1.1. Menú archivo de la ventana de datos

 Los datos se guardan en un archivo con la extensión \*.mimX, donde X coincide con la simulación que se está ejecutando. En el ejemplo que muestra la figura, se guardarían y abrirían archivos con la extensión \*.mim3 puesto que se trata de la tercera simulación. El formato de todos los archivos es similar: en un archivo de texto se escriben todos los valores introducidos en la ventana de introducción de datos en una columna; cada fila de la columna corresponde a un valor. La diferencia entre versiones estriba en el número de valores guardados:

- 1. En los archivos \*.mim1 se guarda, por este orden,  $r_1$ ,  $r_2$ ,  $r_3$ ,  $r_4$ ,  $r_8$ ,  $r_6$ ,  $r_7$ ,  $r_8$ ,  $r_A$ ,  $r_C$ ,  $w_{2rm}$ , it, T.
- 2. Para la extensión \*.mim2, el orden es el siguiente:  $r_1$ ,  $r_2$ ,  $r_3$ ,  $r_4$ ,  $r_5$ ,  $r_6$ ,  $r_7$ ,  $r_8$ ,  $r_A$ ,  $r_C$ ,  $Y$ ,  $I$ ,  $r_f$ ,  $r_9$ ,  $r_{10}$ ,  $r_{11}$ ,  $r_{12}$ ,  $p_1$ ,  $p_2$ ,  $w_{2rm}$ , it,  $T$ .
- 3. La última versión, \*.mim3, añade las variables de los actuadores, resultando:  $r_1$ ,  $r_2$ ,  $r_3$ ,  $r_4$ , $r_8$ ,  $r_6$ ,  $r_7$ ,  $r_8$ ,  $r_4$ ,  $r_5$ ,  $r_7$ ,  $r_8$ ,  $r_{10}$ ,  $r_{10}$ ,  $r_{11}$ ,  $r_{12}$ ,  $p_1$ ,  $p_2$ ,  $w_{2rpm}$ , it, T,  $M_{x0}$ ,  $V_{x0}$ ,  $A_{x0}$ ,  $A_{xf}$ ,  $t_{x1}$ ,  $t_{x2}$ ,  $C_{x0}$ ,  $M_{y0}$ ,  $V_{y0}$ ,  $A_{y0}$ ,  $A_{yf}$ ,  $t_{y1}$ ,  $t_{y2}$  $C_{\rm v0.}$

Existe también un fichero denominado "predemdim.mip" que cuenta con la misma estructura y guarda el mismo volumen de datos que la última versión. La diferencia con el resto de archivos radica en que en "predemdim.mip" se guardan los datos que el programa carga por defecto, por lo que se recomienda no modificarlo.

### **3.4.3.2.- Menú Gráficas actuadores**

 A través de este menú es posible obtener las gráficas posición-tiempo, velocidad-tiempo y aceleración-tiempo de ambos actuadores. Dichas gráficas sólo serán visibles cuando previamente se haya definido correctamente ambos movimientos y pulsado el botón Calcular, de lo contrario, las gráficas se cargarán, pero sin nada que mostrar.

### **3.4.4.- EXPORTANDO DATOS**

 Una vez realizada la simulación, es posible exportar todos los datos obtenidos con el fin de trabajar sobre ellos en otras aplicaciones. Para ello es necesario abrir el menú archivo en la ventana de gráficas y elegir qué datos se quieren exportar, tal y como se muestra en la figura 3.4.4.1.

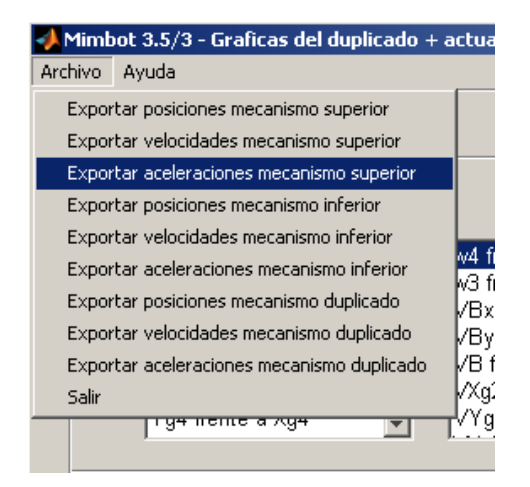

Figura 3.4.4.1. Opciones de exportación de datos

 Las opciones y datos que se exportan en cada una de ellas se muestran en las tablas 3.4.4.1 y 3.4.4.2.

| <b>Mecanismo superior</b> |                    |                             |  |  |  |  |  |  |
|---------------------------|--------------------|-----------------------------|--|--|--|--|--|--|
| <b>Posiciones</b>         | <b>Velocidades</b> | <b>Aceleraciones</b>        |  |  |  |  |  |  |
| Tiempo (s)                | Tiempo (s)         | Tiempo (s)                  |  |  |  |  |  |  |
| Theta <sub>2</sub> (rad)  | $w2$ (rad/s)       | alfa2 (rad/ $s^2$ )         |  |  |  |  |  |  |
| Theta3 (rad)              | $w3$ (rad/s)       | alfa3 (rad/ $s^2$ )         |  |  |  |  |  |  |
| Theta3 (rad)              | $w4$ (rad/s)       | alfa4 (rad/s <sup>2</sup> ) |  |  |  |  |  |  |
| $Bx$ (mm)                 | $V Bx$ (mm/s)      | ABx $\rm (mm/s^2)$          |  |  |  |  |  |  |
| By (mm)                   | VBy (mm/s)         | ABy $\rm(mm/s^2)$           |  |  |  |  |  |  |
| $B$ (mm)                  | $VB$ (mm/s)        | AB $\text{(mm/s}^2)$        |  |  |  |  |  |  |
| $Xg2$ (mm)                | $VXg2$ (mm/s)      | $AXg2$ (mm/s <sup>2</sup> ) |  |  |  |  |  |  |
| $Yg2$ (mm)                | $VYg2$ (mm/s)      | $AYg2$ (mm/s <sup>2</sup> ) |  |  |  |  |  |  |
| $Xg3$ (mm)                | $VXg3$ (mm/s)      | $AXg3$ (mm/s <sup>2</sup> ) |  |  |  |  |  |  |
| $Yg3$ (mm)                | $VYg3$ (mm/s)      | $AYg3$ (mm/s <sup>2</sup> ) |  |  |  |  |  |  |
| $Xg4$ (mm)                | $VXg4$ (mm/s)      | $AXg4$ (mm/s <sup>2</sup> ) |  |  |  |  |  |  |
| $Yg4$ (mm)                | $VYg4$ (mm/s)      | $AYg4$ (mm/s <sup>2</sup> ) |  |  |  |  |  |  |

Tabla 3.4.4.1. Variables exportables del mecanismo superior

| <b>Mecanismo inferior</b> |                    |                                        |  |  |  |  |  |  |  |
|---------------------------|--------------------|----------------------------------------|--|--|--|--|--|--|--|
| <b>Posiciones</b>         | <b>Velocidades</b> | <b>Aceleraciones</b>                   |  |  |  |  |  |  |  |
| Tiempo (s)                | Tiempo (s)         | Tiempo (s)                             |  |  |  |  |  |  |  |
| Theta <sub>2</sub> (rad)  | $w6$ (rad/s)       | alfa $6$ (rad/s)                       |  |  |  |  |  |  |  |
| Theta6 (rad)              | $w7$ (rad/s)       | alfa $7$ (rad/s)                       |  |  |  |  |  |  |  |
| Theta7 (rad)              | $w8$ (rad/s)       | alfa8 (rad/s)                          |  |  |  |  |  |  |  |
| Theta8 (rad)              | VAx (mm/s)         | AAx $\text{(mm/s}^2)$                  |  |  |  |  |  |  |  |
| Ax (mm)                   | VAy (mm/s)         | AAy $\rm (mm/s^2)$                     |  |  |  |  |  |  |  |
| $Ay$ (mm)                 | $VA$ (mm/s)        | $AA \text{ (mm/s}^2)$                  |  |  |  |  |  |  |  |
| $A$ (mm)                  | $VCx$ (mm/s)       | $ACx$ (mm/s <sup>2</sup> )             |  |  |  |  |  |  |  |
| $Cx$ (mm)                 | $VCy$ (mm/s)       | $ACy$ (mm/s <sup>2</sup> )             |  |  |  |  |  |  |  |
| $Cy$ (mm)                 | $VC$ (mm/s)        | $AC \left( \frac{mm}{s^2} \right)$     |  |  |  |  |  |  |  |
| $C$ (mm)                  | $VMx$ (mm/s)       | AMx $\text{(mm/s}^2)$                  |  |  |  |  |  |  |  |
| $Mx$ (mm)                 | $VMy$ (mm/s)       | AMy $(mm/s^2)$                         |  |  |  |  |  |  |  |
| My (mm)                   | $VM$ (mm/s)        | AM $\text{(mm/s}^2)$                   |  |  |  |  |  |  |  |
| $M$ (mm)                  | $VXg5$ (mm/s)      | $AXg5$ (mm/s <sup>2</sup> )            |  |  |  |  |  |  |  |
| $Xg5$ (mm)                | $VYg5$ (mm/s)      | $AYg5$ (mm/s <sup>2</sup> )            |  |  |  |  |  |  |  |
| $Yg5$ (mm)                | VXg6 (mm/s)        | AXg6 ( $mm/s^2$ )                      |  |  |  |  |  |  |  |
| $Xg6$ (mm)                | $VYg6$ (mm/s)      | $\overline{A}Yg6$ (mm/s <sup>2</sup> ) |  |  |  |  |  |  |  |
| $Yg6$ (mm)                | $VXg7$ (mm/s)      | $AXg7$ (mm/s <sup>2</sup> )            |  |  |  |  |  |  |  |
| $Xg7$ (mm)                | $VYg7$ (mm/s)      | $AYg7$ (mm/s <sup>2</sup> )            |  |  |  |  |  |  |  |
| $Yg7$ (mm)                | $VXg8$ (mm/s)      | $AXg8$ (mm/s <sup>2</sup> )            |  |  |  |  |  |  |  |
| $Xg8$ (mm)                | $VYg8$ (mm/s)      | $AYg8$ (mm/s <sup>2</sup> )            |  |  |  |  |  |  |  |
| $Yg8$ (mm)                | $VXg$ (mm/s)       | $AXg$ (mm/s <sup>2</sup> )             |  |  |  |  |  |  |  |
| $Xg$ (mm)                 | $VYg$ (mm/s)       | $AYg$ (mm/s <sup>2</sup> )             |  |  |  |  |  |  |  |
| $Yg$ (mm)                 |                    |                                        |  |  |  |  |  |  |  |

Tabla 3.4.4.2. Variables exportables del mecanismo inferior

En las simulaciones 2 y 3 se añaden las variables del mecanismo duplicado, como se comprueba observando la tabla 3.4.4.3.

Todas las variables listadas en estas tablas se guardan en un archivo de texto plano. Cada variable se escribe en una columna encabezada por el nombre de la variable y separada de la siguiente por una tabulación. Los datos tienen una precisión de hasta 6 decimales siendo el separador entre la parte entera y la decimal un punto. El signo está situado delante la cifra.

| Mecanismo duplicado  |                    |                                        |  |  |  |  |  |  |  |
|----------------------|--------------------|----------------------------------------|--|--|--|--|--|--|--|
| <b>Posiciones</b>    | <b>Velocidades</b> | <b>Aceleraciones</b>                   |  |  |  |  |  |  |  |
| Tiempo (s)           | $T$ iempo $(s)$    | Tiempo(s)                              |  |  |  |  |  |  |  |
| delta (rad)          | west $(rad/s)$     | alfaest (rad/s <sup>2</sup> )          |  |  |  |  |  |  |  |
| Theta9 (rad)         | $w9$ (rad/s)       | alfa9 $(rad/s^2)$                      |  |  |  |  |  |  |  |
| Theta10 (rad)        | $w10$ (rad/s)      | alfa10 $\text{(rad/s}^2)$              |  |  |  |  |  |  |  |
| Theta11 (rad)        | $w11$ (rad/s)      | alfa11 ( $\text{rad/s}^2$ )            |  |  |  |  |  |  |  |
| Theta12 (rad)        | $w12$ (rad/s)      | alfa12 (rad/ $s^2$ )                   |  |  |  |  |  |  |  |
| Épsilon (rad)        | $VB1x$ (mm/s)      | AB1x $\text{(mm/s}^2)$                 |  |  |  |  |  |  |  |
| $B1x$ (mm)           | $VB1y$ (mm/s)      | AB <sub>1y</sub> (mm/s <sup>2</sup> )  |  |  |  |  |  |  |  |
| $B1y$ (mm)           | $VB2x$ (mm/s)      | $\overline{AB2}x$ (mm/s <sup>2</sup> ) |  |  |  |  |  |  |  |
| $B2x$ (mm)           | $VB2y$ (mm/s)      | AB2y ( $mm/s^2$ )                      |  |  |  |  |  |  |  |
| $B2y$ (mm)           | $VC1x$ (mm/s)      | $AC1x$ (mm/s <sup>2</sup> )            |  |  |  |  |  |  |  |
| $C1x$ (mm)           | $VC1y$ (mm/s)      | $ACly$ (mm/s <sup>2</sup> )            |  |  |  |  |  |  |  |
| $C1y$ (mm)           | $VAIx$ (mm/s)      | $AA1x$ (mm/s <sup>2</sup> )            |  |  |  |  |  |  |  |
| $\text{A1x}$ (mm)    | $VA1y$ (mm/s)      | AA1y ( $mm/s2$ )                       |  |  |  |  |  |  |  |
| $\mathrm{A}$ ly (mm) | $VPIx$ (mm/s)      | AP1x (mm/s <sup>2</sup> )              |  |  |  |  |  |  |  |
| $P1x$ (mm)           | $VP1y$ (mm/s)      | AP <sub>1y</sub> (mm/s <sup>2</sup> )  |  |  |  |  |  |  |  |
| $P1y$ (mm)           | $VP2x$ (mm/s)      | AP2x ( $mm/s^2$ )                      |  |  |  |  |  |  |  |
| $P2x$ (mm)           | $VP2y$ (mm/s)      | AP2y ( $mm/s^2$ )                      |  |  |  |  |  |  |  |
| $P2y$ (mm)           | $VX$ gest (mm/s)   | AXgest $\text{(mm/s}^2)$               |  |  |  |  |  |  |  |
| Xgest (mm)           | $VY$ gest (mm/s)   | AYgest $\text{(mm/s}^2)$               |  |  |  |  |  |  |  |
| Ygest (mm)           | $VXg9$ (mm/s)      | AXg9 ( $mm/s^2$ )                      |  |  |  |  |  |  |  |
| $Xg9$ (mm)           | $VYg9$ (mm/s)      | $AYg9$ (mm/s <sup>2</sup> )            |  |  |  |  |  |  |  |
| $Yg9$ (mm)           | $VXg10$ (mm/s)     | $AXg10$ (mm/s <sup>2</sup> )           |  |  |  |  |  |  |  |
| $Xg10$ (mm)          | $VYg10$ (mm/s)     | $AYg10$ (mm/s <sup>2</sup>             |  |  |  |  |  |  |  |
| $Yg10$ (mm)          | $VXg11$ (mm/s)     | $AXg11$ (mm/s <sup>2</sup> )           |  |  |  |  |  |  |  |
| Xgl1(mm)             | $VYg11$ (mm/s)     | $AYg11$ (mm/s <sup>2</sup> )           |  |  |  |  |  |  |  |
| $Yg11$ (mm)          | VXgpie (mm/s)      | AXgpie $\text{(mm/s}^2)$               |  |  |  |  |  |  |  |
| Xgpie (mm)           | VYgpie(mm/s)       | AYgpie(mm/s <sup>2</sup> )             |  |  |  |  |  |  |  |
| $Y$ gpie(mm)         |                    |                                        |  |  |  |  |  |  |  |

Tabla 3.4.4.3. Variables exportables del mecanismo duplicado

# **3.4.5.- IMPORTACIÓN DE DATOS DESDE HOJAS DE CÁLCULO**

 Puesto que se trata de un simple archivo de texto, éste puede ser abierto con cualquier editor de texto como Wordpad, Microsoft Word o similar. Sin embargo, resulta mucho más útil si se importan los datos desde una hoja de cálculo. A continuación se describe el proceso para Microsoft Excel y OpenOffice Calc.

### **3.4.5.1.- Importación desde Excel**

 El proceso seguido para la importación de datos en Microsoft Excel es el que se muestra en las figuras siguientes. Aunque el ejemplo se realiza sobre la versión 2007, también se ha probado correctamente sobre la versión 2003.

 En primer lugar es necesario abrir el programa, una vez realizada esta tarea, vamos a Botón de Office->Abrir (en versiones anteriores, Archivo->Abrir) y seleccionamos el archivo correspondiente como se muestra en la figura 3.4.5.1.1. Es importante elegir en Tipo de archivo "Todos los archivo (\*.\*)" para que se muestren los archivos que nos interesan con extensión \*.dat.

| $\begin{array}{ c c c c c }\hline \textbf{H} & \textbf{r} & \textbf{r} & \textbf{r} & \textbf{r} \\\hline \textbf{H} & \textbf{r} & \textbf{r} & \textbf{r} & \textbf{r} & \textbf{r} \\\hline \end{array}$<br>嚸 |                                                      |                                            |                                     |                                        | Libro1 - Microsoft Excel |                                      |                     |                                    |                                         |                                                                   |                                  |                                           |                                      | $\Box$ $\times$       |
|----------------------------------------------------------------------------------------------------|------------------------------------------------------|--------------------------------------------|-------------------------------------|----------------------------------------|--------------------------|--------------------------------------|---------------------|------------------------------------|-----------------------------------------|-------------------------------------------------------------------|----------------------------------|-------------------------------------------|--------------------------------------|-----------------------|
| Inicio                                                                                                    | Insertar<br>Diseño de página                         | Fórmulas                                   | Datos<br>Revisar                    | Vista                                  | Complementos             |                                      |                     |                                    |                                         |                                                                   |                                  |                                           |                                      | X                     |
| Y.                                                                                                    | $\pm$ 11<br>Calibri                                  | $\mathbf{A} \mathbf{A}$<br>$\equiv$<br>$=$ | $\mathcal{D}_{2}$<br>Ajustar texto  |                                        | General                  |                                      |                     |                                    |                                         | Ħ                                                                 | Ţ                                | $\Sigma$ Autosuma $\tau$                  | $\frac{A}{Z}$                        |                       |
| œ<br>Pegar<br>Í                                                                                                    | $\cdot$ $\cdot$ $\lambda$ $\cdot$ $\Lambda$<br>N K S | 로 등 된                                      | 植锦                                  | Combinary centrar                      | 똎~<br>% 000              | $+8.98$                              | Formato             |                                    | Dar formato Estilos de                  |                                                                   | <b>Insertar Eliminar Formato</b> | Rellenar                                  | Ordenar                              | <b>Buscary</b>        |
| Portapapeles <sup>5</sup>                                                                                                    | Fuente                                               | Fa                                         | Alineación                          | $\overline{\mathrm{E}}_{\mathrm{H}}$   | Número                   | $\Gamma_{\rm M}$                     | condicional         | como tabla v<br>Estilos            | celda *                                 |                                                                   | Celdas                           | 2 Borrar *                                | y filtrar * seleccionar<br>Modificar |                       |
|                                                                                                    | $ (2)$                                               |                                            |                                     |                                        |                          |                                      |                     |                                    |                                         |                                                                   |                                  |                                           |                                      | ×                     |
| A1                                                                                                    | $f_x$                                                |                                            |                                     |                                        |                          |                                      |                     |                                    |                                         |                                                                   |                                  |                                           |                                      |                       |
| $\mathsf{A}$                                                                                                    | B<br>Ċ                                               | D                                          | F                                   | G                                      | н                        |                                      |                     |                                    |                                         |                                                                   | M                                | N                                         | $\circ$                              | E                     |
| $\,1\,$                                                                                                    |                                                      |                                            |                                     |                                        |                          |                                      |                     |                                    |                                         |                                                                   |                                  |                                           |                                      |                       |
| $\mathbf 2$                                                                                                    |                                                      |                                            |                                     |                                        |                          |                                      |                     |                                    |                                         |                                                                   |                                  |                                           |                                      |                       |
|                                                                                                    |                                                      | Abrir                                      |                                     |                                        |                          |                                      |                     |                                    |                                         |                                                                   | ? X                              |                                           |                                      |                       |
| $\begin{array}{c c}\n3 & 4 \\ 4 & 5 \\ \hline\n6\n\end{array}$                                                                                                    |                                                      |                                            |                                     |                                        |                          |                                      |                     |                                    |                                         |                                                                   |                                  |                                           |                                      |                       |
|                                                                                                    |                                                      | Buscar en:                                 | Mimbot v3.5                         |                                        |                          |                                      |                     |                                    | न                                       | $\odot$ $\cdot$ $\odot$ $\mathsf{X}$ $\odot$ $\mathbb{R}$ $\cdot$ |                                  |                                           |                                      |                       |
|                                                                                                    |                                                      | Documentos<br>Precientes                   | Manual tecnico files<br>acelcheby.m | bu2.mim<br>bu3.dat                     |                          | quidatosmain2.m                      | quidatosmain2.fig   |                                    | Imagen_MIMBOT_2.png<br>hillogo UC3m.jpg |                                                                   | pospanto0.                       |                                           |                                      |                       |
| $\begin{array}{c}\n7 \\ 8\n\end{array}$                                                                                                    |                                                      |                                            | acelpanto0.m                        | bu.mim                                 |                          |                                      | guidatosmain3.asv   |                                    | logo_UC3m.tga                           |                                                                   | pospanto.a<br>pospanto.m         |                                           |                                      |                       |
| $\boldsymbol{9}$                                                                                                    |                                                      | <b>B</b> Escritorio                        | acelpanto.m                         | dgamba.asv                             |                          | quidatosmain3.fig                    |                     |                                    | Manual_tecnico.htm                      |                                                                   | predencine                       |                                           |                                      |                       |
| 10                                                                                                    |                                                      | Mis<br>documentos                          | actuadores1.m                       | dgamba.m                               |                          | guidatosmain3.m                      |                     | $\overline{\mathbf{m}}$ mim1. mim1 |                                         |                                                                   | predemdim                        |                                           |                                      |                       |
| 11                                                                                                    |                                                      | M <sub>PC</sub>                            | actuadores2.m<br>actuadores3.asv    | guianimacion1.asv<br>guianimacion1.fig |                          | guidatosmain.asv<br>guigraficas1.asv |                     |                                    | mimbot1.jpg<br>mimbot2.jpg              |                                                                   | coloredemdim.<br>sorpresa.mi     |                                           |                                      |                       |
| 12                                                                                                    |                                                      |                                            | actuadores3.m                       | guianimacion1.m                        |                          | guigraficas1.fig                     |                     | mimbot3.jpg                        |                                         |                                                                   | welcheby.as                      |                                           |                                      |                       |
| 13                                                                                                    |                                                      | $\bigcup_{red}$ Mis sitios de              | actuadores4.asv                     | guianimacion2.fig                      |                          | guigraficas1.m                       |                     | mimbot.fig                         |                                         |                                                                   | velcheby.m                       |                                           |                                      |                       |
| 14                                                                                                    |                                                      |                                            | actuadores4.m                       | guianimacion2.m                        |                          | quigraficas2.fig                     |                     | mimbot.jpg                         |                                         |                                                                   | velpanto0.r                      |                                           |                                      |                       |
| 15                                                                                                    |                                                      |                                            | actuadores5.m<br>actuadores6.asy    | guianimacion3.fig<br>quianimacion3.m   |                          | quigraficas2.m<br>guigraficas3.asv   |                     | mimbot.m<br>mimbot.png             |                                         |                                                                   | velpanto.m                       |                                           |                                      |                       |
| 16<br>17                                                                                                    |                                                      |                                            | actuadores6.m                       | guianimacion.asv                       |                          | guigraficas3.fig                     |                     |                                    | pasibot2.jpg                            |                                                                   |                                  |                                           |                                      |                       |
| 18                                                                                                    |                                                      |                                            | actuadores7.asv                     | quianimacion.fig                       |                          | quigraficas3.m                       |                     |                                    | til pasibot3.jpg                        |                                                                   |                                  |                                           |                                      |                       |
| 19                                                                                                    |                                                      |                                            | actuadores7.m                       | guianimacion.m                         |                          | digitaraficas.asv                    |                     | pepito.mim2                        |                                         |                                                                   |                                  |                                           |                                      |                       |
| 20                                                                                                    |                                                      |                                            | actuadores.asy<br>actuadores.m      | quidatosmain1.asv<br>guidatosmain1.fig |                          | quintro.fig<br>quiintro.m            |                     |                                    | poscheby.asv<br>poscheby.m              |                                                                   |                                  |                                           |                                      |                       |
| 21                                                                                                    |                                                      |                                            | bu2.dat                             | <sup>*</sup> auidatosmain1.m           |                          |                                      | Imagen MIMBOT 1.png |                                    | pospanto0.asv                           |                                                                   |                                  |                                           |                                      |                       |
| 22                                                                                                    |                                                      |                                            | $\vert$                             |                                        |                          |                                      |                     |                                    |                                         |                                                                   | $\blacktriangleright$            |                                           |                                      |                       |
| 23                                                                                                    |                                                      |                                            | Nombre de archivo:                  |                                        |                          |                                      |                     |                                    |                                         | $\overline{ }$                                                    |                                  |                                           |                                      |                       |
| 24                                                                                                    |                                                      |                                            | Tipo de archivo:                    | Todos los archivos (*.*)               |                          |                                      |                     |                                    |                                         | $\overline{\phantom{a}}$                                          |                                  |                                           |                                      |                       |
| 25                                                                                                    |                                                      |                                            |                                     |                                        |                          |                                      |                     |                                    |                                         |                                                                   |                                  |                                           |                                      |                       |
| 26                                                                                                    |                                                      | Herramientas                               |                                     |                                        |                          |                                      |                     |                                    | Abrir                                   |                                                                   | Cancelar                         |                                           |                                      |                       |
| 27                                                                                                    |                                                      |                                            |                                     |                                        |                          |                                      |                     |                                    |                                         |                                                                   |                                  |                                           |                                      |                       |
| 28                                                                                                    |                                                      |                                            |                                     |                                        |                          |                                      |                     |                                    |                                         |                                                                   |                                  |                                           |                                      |                       |
| 29                                                                                                    |                                                      |                                            |                                     |                                        |                          |                                      |                     |                                    |                                         |                                                                   |                                  |                                           |                                      |                       |
| 30                                                                                                    |                                                      |                                            |                                     |                                        |                          |                                      |                     |                                    |                                         |                                                                   |                                  |                                           |                                      |                       |
| 31<br>32                                                                                                    |                                                      |                                            |                                     |                                        |                          |                                      |                     |                                    |                                         |                                                                   |                                  |                                           |                                      |                       |
| 33                                                                                                    |                                                      |                                            |                                     |                                        |                          |                                      |                     |                                    |                                         |                                                                   |                                  |                                           |                                      |                       |
| 34                                                                                                    |                                                      |                                            |                                     |                                        |                          |                                      |                     |                                    |                                         |                                                                   |                                  |                                           |                                      |                       |
| $\overline{35}$                                                                                                    |                                                      |                                            |                                     |                                        |                          |                                      |                     |                                    |                                         |                                                                   |                                  |                                           |                                      |                       |
| 36                                                                                                    |                                                      |                                            |                                     |                                        |                          |                                      |                     |                                    |                                         |                                                                   |                                  |                                           |                                      |                       |
| 37                                                                                                    |                                                      |                                            |                                     |                                        |                          |                                      |                     |                                    |                                         |                                                                   |                                  |                                           |                                      |                       |
| 38                                                                                                    |                                                      |                                            |                                     |                                        |                          |                                      |                     |                                    |                                         |                                                                   |                                  |                                           |                                      |                       |
|                                                                                                    | R + + H Hoja1 Hoja2 Hoja3<br>P.                      |                                            |                                     |                                        |                          |                                      | $\sqrt{4}$          |                                    |                                         |                                                                   | HE.                              |                                           |                                      | $\blacktriangleright$ |
| listo.                                                                                                    |                                                      |                                            |                                     |                                        |                          |                                      |                     |                                    |                                         |                                                                   |                                  | $\Box$ $\Box$ $\Box$ $\Box$ $\Box$ $\Box$ |                                      | $\bigcirc$            |

Figura 3.4.5.1.1. Abriendo el archivo en Excel

 Una vez realizado el primer paso, nos aparecerá la ventana del "Asistente para importar texto". En los dos primeros pasos no es necesario modificar nada, como muestran las figuras 3.4.5.1.2 y 3.4.5.1.3, y simplemente pulsaremos "Siguiente".

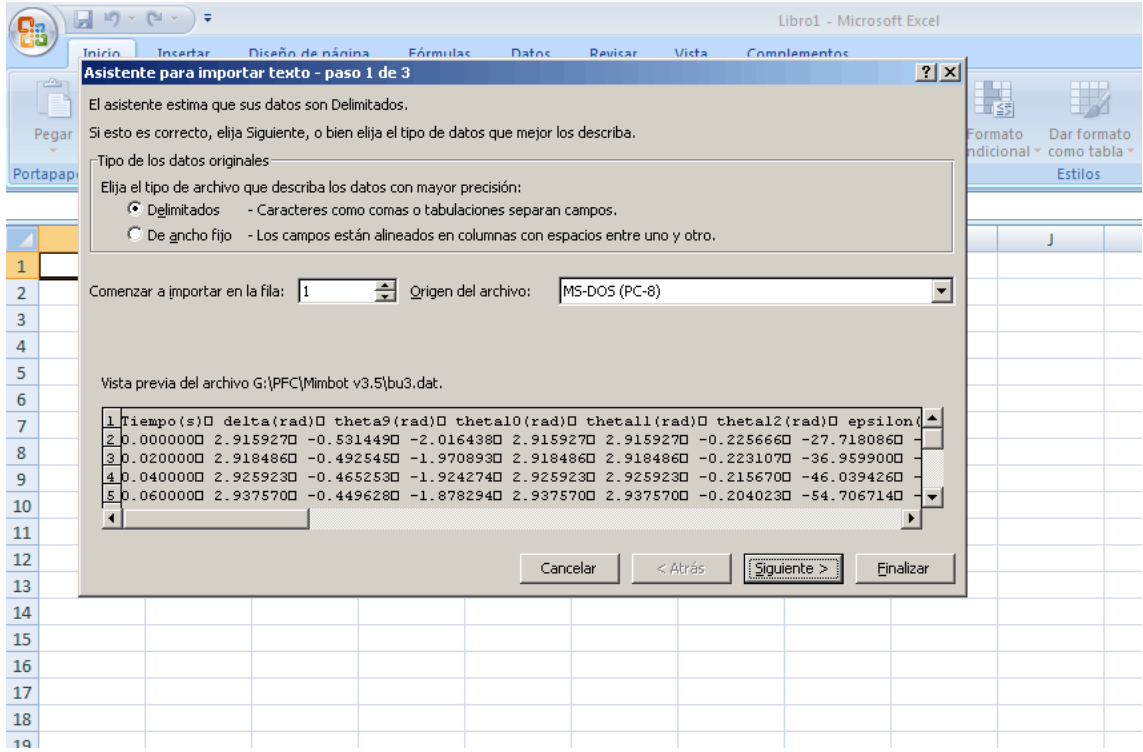

Figura 3.4.5.1.2. Paso 1 del "Asistente para importar texto"

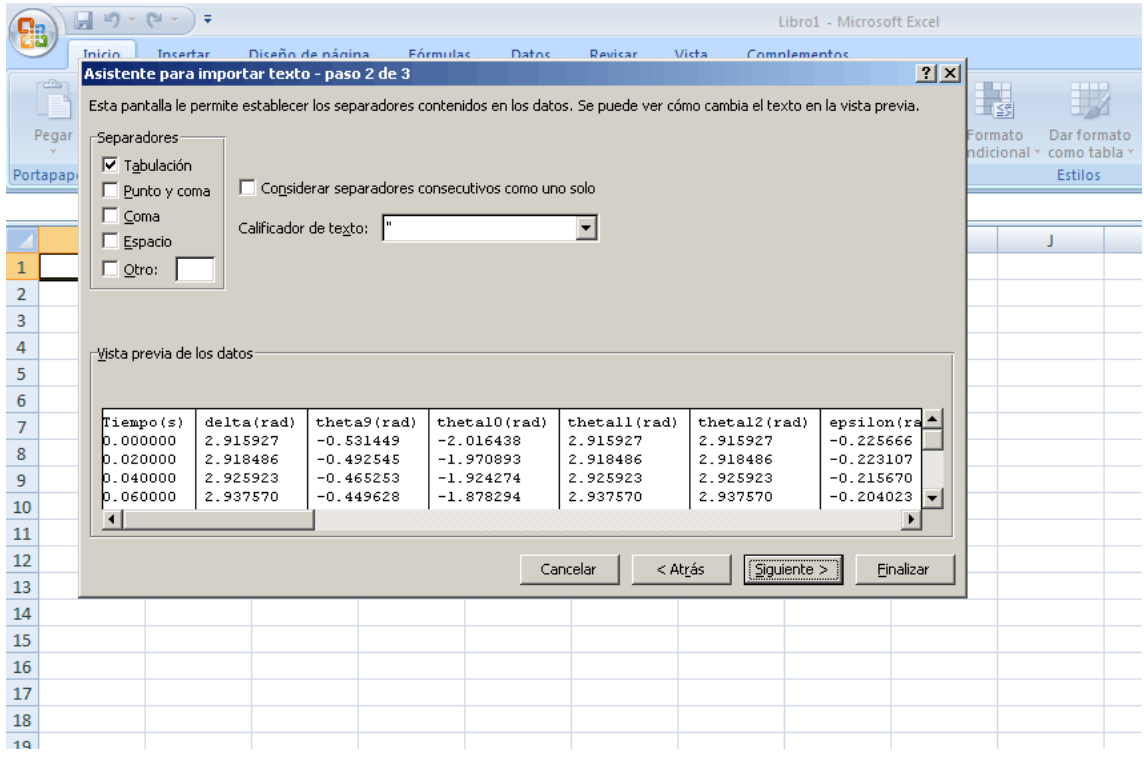

Figura 3.4.5.1.3. Paso 2 del "Asistente para importar texto"

 En el último paso es necesario adaptar los separadores al formato en el que se exportaron. Para ello es necesario pinchar en "Avanzadas", de forma que se nos abre una nueva ventana. En ésta pondremos como Separador decimal el punto, como Separador de miles no pondremos nada y, por último, deseleccionamos la casilla de "Signo menos detrás de los números negativos". Todo el proceso se ilustra en la figura 3.4.5.1.4.

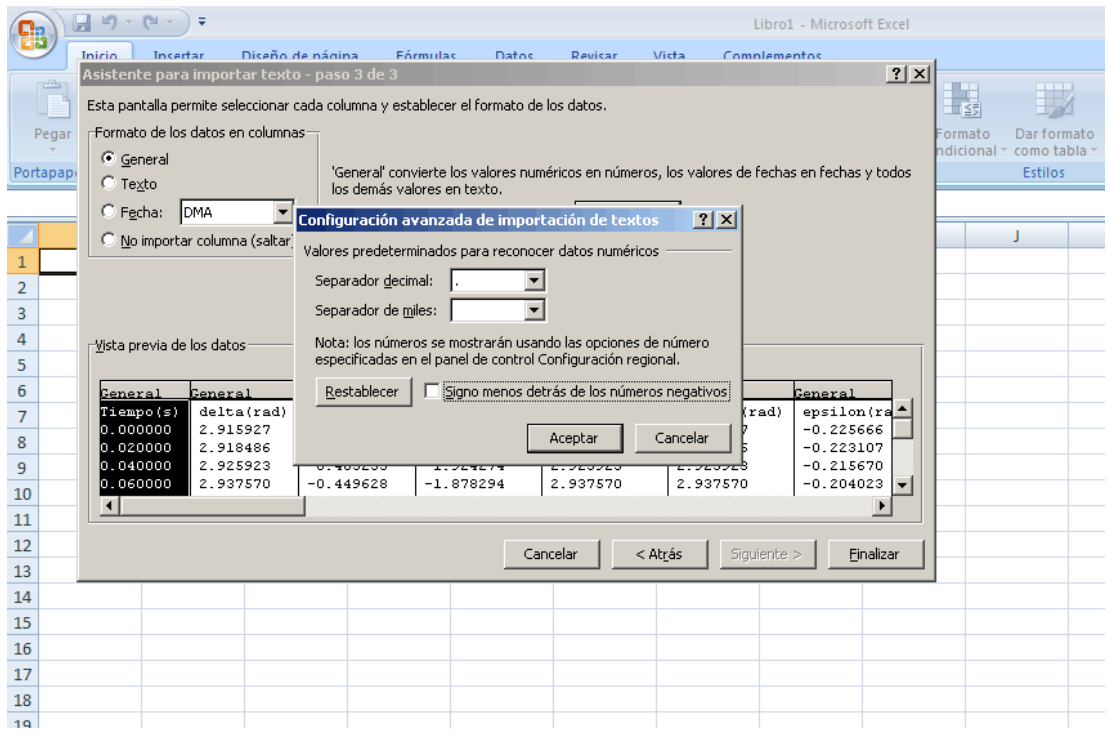

Figura 3.4.5.1.4. Paso 3 del "Asistente para importar texto"

 Tras pulsar en Aceptar y en Finalizar, tendremos cada una de las variables con el valor que toma en cada iteración colocada en su respectiva columna. La figura 3.4.5.1.5, muestra el resultado final.

|                         |                       | $\blacksquare$ ii) - (21 - ) = |                                       |                                                             |                       |                      |                            | bu3.dat - Microsoft Excel    |                           |                                                                    |                                   |                                  |                                                   |                          |                                            | $ \sigma$ $\times$ |
|-------------------------|-----------------------|--------------------------------|---------------------------------------|-------------------------------------------------------------|-----------------------|----------------------|----------------------------|------------------------------|---------------------------|--------------------------------------------------------------------|-----------------------------------|----------------------------------|---------------------------------------------------|--------------------------|--------------------------------------------|--------------------|
| 鴨                       | Inicio                | Insertar                       | Diseño de página                      | Fórmulas                                                    | Datos                 | Revisar              | Vista                      | Complementos                 |                           |                                                                    |                                   |                                  |                                                   |                          | $\circledcirc$<br>$\sim$                   | X                  |
|                         | ò                     |                                |                                       |                                                             |                       |                      |                            |                              |                           |                                                                    |                                   |                                  | Π                                                 | $\Sigma$ Autosuma $\tau$ | A                                          |                    |
|                         | la.                   | Calibri                        | $\pm$ 11<br>$\mathbf{A}$ $\mathbf{A}$ | ≡<br>$=$                                                    | $\frac{30}{2}$<br>$=$ | Ajustar texto        |                            | General                      | $\overline{\phantom{a}}$  | h,                                                                 | $\overline{\mathscr{A}}$          | ÷                                |                                                   | Rellenar *               |                                            | A                  |
|                         | Pegar<br>Î            | N K S                          | $\cdot$ - 0 $\cdot$ A                 |                                                             | 青春 着[編集]              | Combinar y centrar   |                            | $\frac{1}{60}$<br>B<br>% 000 | $\cdot$                   | Formato<br>condicional<br>como tabla ~                             | Dar formato Estilos de<br>celda - | <b>Insertar Eliminar Formato</b> |                                                   | Borrar *                 | Ordenar<br>v filtrar * seleccionar         | <b>Buscary</b>     |
|                         | Portapapeles Fa       | Fuente                         |                                       | 15                                                          | Alineación            |                      | <b>150</b>                 | Número                       | 履                         | Estilos                                                            |                                   | Celdas                           |                                                   |                          | Modificar                                  |                    |
|                         | A <sub>1</sub>        | $\mathbf{v}$ (a)               | $f_x$ Tiempo(s)                       |                                                             |                       |                      |                            |                              | ¥                         |                                                                    |                                   |                                  |                                                   |                          |                                            |                    |
|                         | Δ                     | B                              | $\mathsf{C}$                          | n                                                           | F                     | F.                   | G                          | н                            |                           |                                                                    | ĸ                                 |                                  | M                                                 | N                        | $\circ$                                    |                    |
| 1                       | Tiempo(s)             | delta(rad)                     | theta9(rad)                           | theta10(rad) theta11(rad) theta12(rad) epsilon(rad) B1x(mm) |                       |                      |                            |                              | B1v(mm)                   | B2x(mm)                                                            | B2v(mm)                           | Cx1/mm                           | Cy1(mm)                                           | Ax1(mm)                  | Ay1(mm)                                    | P1x(               |
| $\overline{2}$          | $\Omega$              | 2.915927                       | $-0.531449$                           | $-2.016438$                                                 | 2.915927              | 2.915927             | $-0.225666$                |                              | $-27.718086 - 126.831428$ | $-61.830676$                                                       | $-119$                            |                                  | 205.041849 -263.662756                            |                          | -27.718086 -750.923274                     | $-47$              |
| $\overline{\mathbf{3}}$ | 0.02                  | 2.918486                       | $-0.492545$                           | $-1.970893$                                                 | 2,918486              | 2.918486             | $-0.223107$                | $-36.9599$                   | $-126.744107$             | $-71.092418$                                                       | $-119$                            |                                  | 200.94583 -254.418944                             |                          | -9,388199 -751,771531                      | $-28$              |
| 4                       | 0,04                  | 2,925923                       | $-0,465253$                           | $-1,924274$                                                 | 2,925923              | 2,925923             | $-0,21567$                 |                              | -46,039426 -126,490053    | $-80,228592$                                                       | $-119$                            |                                  | 195,261754 -247,625269                            |                          | 8,333853 - 754,239481                      | $-11$              |
| 5                       | 0,06                  | 2.93757                        | $-0,449628$                           | $-1.878294$                                                 | 2.93757               | 2.93757              | $-0,204023$                | $-54,706714$                 | $-126,091373$             | 88,980792                                                          | $-119$                            |                                  | 188,457666 -243,441637                            |                          | 25,013397 -758,112377                      |                    |
| 6                       | 0.08                  | 2.952464                       | $-0.444666$                           | $-1.83433$                                                  | 2.952464              | 2.952464             | $-0.189129$                | $-62.754115$                 | $-125.58011$              | $-97.13001$                                                        | $-119$                            |                                  | 180.989626 -241.722214                            |                          | 40.322754 -763.078936                      | 20                 |
| $\overline{7}$          | 0.1                   | 2.969522                       | $-0.448642$                           | $-1.793356$                                                 | 2.969522              | 2.969522             | $-0.17207$                 | $-70,03335$                  |                           | $-124,99279 - 104,516483$                                          | $-119$                            |                                  | 173, 246677 - 242, 103116                         |                          | 54.053959 -768.784325                      | 34                 |
| $\bf{8}$                | 0,12                  | 2,987691                       | $-0,459504$                           | $-1,75597$                                                  | 2.987691              | 2,987691             | $-0,153902$                | $-76,459759$                 |                           | -124,365332 -111,046074                                            | $-119$                            | 165,533858                       | $-244, 11127$                                     |                          | 66,110798 -774,879633                      | 46                 |
| 9                       | 0.14                  | 3.006054                       | $-0.475194$                           | $-1.722472$                                                 | 3.006054              | 3.006054             | $-0.135539$                | $-82,005845$                 |                           | $-123.729347 - 116.684848$                                         | $-119$                            | 158.079198                       | $-247.25737$                                      | 76.487949                | $-781.057771$                              | 56                 |
| 10                      | 0,16                  | 3,023888                       | $-0,493857$                           | $-1,692959$                                                 | 3,023888              | 3,023888             | $-0,117705$                | $-86,68865$                  |                           | -123,110157 -121,446478                                            | $-119$                            | 151,049293                       | $-251,09715$                                      | 85,245483                | -787,072764                                | 65                 |
| 11                      | 0.18                  | 3,040671                       | $-0.513942$                           | $-1,66739$                                                  | 3,040671              | 3.040671             | $-0.100922$                | $-90.555478$                 |                           | $-122.526279 - 125.377387$                                         | -119                              |                                  | 144.564162 -255.261937                            | 92,4848                  | $-792.744718$                              | 72                 |
| 12                      | 0,2                   | 3,056062                       | $-0,534225$                           | $-1,645642$                                                 | 3,056062              | 3,056062             | $-0,08553$                 |                              |                           | -93,671059 -121,989916 -128,543116                                 | $-119$                            |                                  | 138,708109 -259,466904                            |                          | 98,329102 -797,955099                      | 78                 |
| 13                      | 0,22                  | 3,069875                       | $-0,553796$                           | $-1,627544$                                                 | 3,069875              | 3,069875             | $-0,071717$                |                              |                           | -96,107594 -121,507958 -131,017623                                 | $-119$                            |                                  | 133,536673 -263,506236                            | 102,909247               | $-802,636981$                              | 82                 |
| 14                      | 0,24                  | 3.082039<br>3.092568           | $-0,572018$<br>$-0.588484$            | $-1.612895$                                                 | 3.082039<br>3.092568  | 3.082039<br>3.092568 | $-0.059554$<br>$-0.049025$ |                              |                           | -97,937903 -121,083145 -132,875855                                 | $-119$                            |                                  | 129,080898 -267,242181                            | 106.35446                | $-806,763736$<br>108.786847 -810.338288    | 86.                |
| 15<br>16                | 0.26<br>0,28          |                                | $-0,602976$                           | $-1.601474$<br>$-1,593051$                                  |                       |                      | $-0,040058$                |                              |                           | -99.231225 -120.715176 -134.189174                                 | $-119$                            |                                  | 125.350222 -270.592372                            |                          | 110,318597 -813,383951                     | 88.<br>90,         |
| 17                      | 0,3                   | 3,101535<br>3,109049           | $-0,615425$                           | $-1,587385$                                                 | 3,101535<br>3.109049  | 3,101535<br>3.109049 | $-0,032544$                | $-100,051$                   |                           | $-120,401652$ $-135,022922$<br>-100,454003 -120,138824 -135,435471 | $-119$<br>$-119$                  |                                  | 122,334897 - 273,517663<br>120,008533 -276,011433 |                          | 111,05097 -815,937134                      | 91                 |
| 18                      | 0.32                  | 3.115242                       | $-0.625878$                           | $-1.584235$                                                 | 3.115242              | 3.115242             | $-0.026351$                | $-100.490311 - 119.922165$   |                           | $-135.47816$                                                       | $-119$                            |                                  | 118.330963 -278.090589                            | 111.074354               | $-818.041829$                              | 91.                |
| 19                      | 0.34                  | 3.120255                       | $-0,634464$                           | $-1,583357$                                                 | 3.120255              | 3.120255             | $-0.021338$                |                              |                           | -100.203726 -119.746776 -135.195758                                | $-119$                            |                                  | 117.251425 - 279.788199                           |                          | 110.468917 -819.745603                     | 90                 |
| 20                      | 0,36                  | 3,124229                       | $-0.641373$                           | $-1.584512$                                                 | 3,124229              | 3,124229             | $-0.017363$                |                              | -99.632426 -119.607683    | $-134.62715$                                                       | $-119$                            |                                  | 116,711886 -281,147582                            |                          | 109,305552 -821,096789                     | 89.                |
| 21                      | 0,38                  | 3,127306                       | $-0,646828$                           | $-1,58747$                                                  | 3,127306              | 3,127306             | $-0,014287$                |                              |                           | -98,809676 -119,500028 -133,806104                                 | $-119$                            |                                  | 116,650242 -282,217648                            |                          | 107,646907 -822,142587                     | 87,                |
| 22                      | 0,4                   | 3,129615                       | $-0,65107$                            | $-1,59201$                                                  | 3,129615              | 3,129615             | $-0,011977$                |                              |                           | -97,764522 -119,419193 -132,762011                                 | $-119$                            | 117,003201                       | $-283,049341$                                     | 105,54841                | $-822,927835$                              | 85.                |
| 23                      | 0,42                  | 3,131281                       | $-0,654342$                           | $-1,597928$                                                 | 3,131281              | 3,131281             | $-0.010311$                |                              |                           | -96,522428 -119,360885 -131,520567                                 | $-119$                            |                                  | 117,70865 -283,693004                             | 103,059209               | $-823.494258$                              | 83.                |
| 24                      | 0.44                  | 3.132416                       | $-0.65688$                            | $-1.605033$                                                 | 3.132416              | 3.132416             | $-0.009176$                |                              |                           | -95.105825 -119.321171 -130.104352                                 | $-119$                            |                                  | 118.707461 -284.196514                            | 100.223018               | -823.880056                                | 80                 |
| 25                      | 0,46                  | 3,133121                       | $-0,658903$                           | $-1,613153$                                                 | 3,133121              | 3,133121             | $-0,008472$                | -93,534584                   |                           | $-119,2965 -128,533328$                                            | $-119$                            |                                  | 119,944719 -284,604054                            |                          | 97,078856 -824,119719                      | 77.                |
| 26                      | 0,48                  | 3,133487                       | $-0,66061$                            | $-1,622131$                                                 | 3.133487              | 3,133487             | $-0,008106$                |                              | $-91,8264$ $-119,283706$  | $-126,82525$                                                       | $-119$                            |                                  | 121,370453 - 284,955374                           |                          | 93,66167 -824,244001                       | 73,                |
| 27                      | 0,5                   | 3.133593                       | $-0.662177$                           | $-1.631829$                                                 | 3.133593              | 3.133593             | $-0.008$                   | $-89.99712$                  | $-119.28$                 | $-124.996$                                                         | $-119$                            |                                  | 122.939955 -285.285428                            | 90.00288                 | $-824.28$                                  | 70                 |
| 28                      | 0.52                  | 3.133508                       | $-0.663755$                           | $-1.642122$                                                 | 3.133508              | 3.133508             | $-0.008085$                |                              |                           | -88.060997 -119.282955 -123.059853                                 | $-119$                            |                                  | 124.613789 -285.624277                            |                          | 86.130817 -824.251292                      | 66.                |
| 29                      | 0.54                  | 3.133293                       | $-0.665474$                           | $-1.652901$                                                 | 3.133293              | 3,133293             | $-0.0083$                  |                              |                           | -86,030902 -119,290488 -121,029696                                 | $-119$                            |                                  | 126, 357597 - 285, 997194                         | 82.071103                | $-824.178118$                              | 62.                |
| 30                      | 0.56                  | 3.132997                       | $-0.667441$                           | $-1,66407$                                                  | 3.132997              | 3.132997             | $-0,008595$                | $-83.918489$                 |                           | -119.300836 -118.917196                                            | $-119$                            |                                  | 128.141768 -286.424884                            | 77.846952                | $-824,07759$                               | 57,                |
| 31                      | 0,58                  | 3,132663                       | $-0,66974$                            | $-1,675546$                                                 | 3,132663              | 3,132663             | $-0,00893$                 |                              |                           | -81,734332 -119,312539 -116,732937                                 | $-119$                            |                                  | 129,94105 -286,923793                             | 73,479429                | $-823,963908$                              | 53,                |
| 32                      | 0,6                   | 3,132324                       | $-0,67244$                            | $-1,687257$                                                 | 3,132324              | 3,132324             | $-0,009269$                | $-79,488029$                 |                           | $-119,32441$ $-114,486526$                                         | $-119$                            |                                  | 131,734128 -287,506456                            |                          | 68,987657 -823,848586                      | 48,                |
| 33                      | 0.62                  | 3.132006                       | $-0.675589$                           | $-1.699138$                                                 | 3.132006              | 3.132006             | $-0.009586$                |                              |                           | -77.188288 -119.335519 -112.186679                                 | $-119$                            |                                  | 133.503209 - 288.181879                           | 64.388981                | $-823.740675$                              |                    |
| 34                      | 0.64                  | 3,131731                       | $-0.679222$                           | $-1,711135$                                                 | 3,131731              | 3,131731             | $-0,009862$                |                              |                           | -74,842993 -119,345163 -109,841291                                 | $-119$                            |                                  | 135,233635 - 288,955924                           | 59,699117                | $-823,64699$                               | 39.                |
| 35                      | 0,66                  | 3.131511                       | $-0,683361$                           | $-1,723203$                                                 | 3.131511              | 3.131511             | $-0,010082$                |                              |                           | -72,459267 -119,352848 -107,457488                                 | $-119$                            | 136,913521                       | $-289,83169$                                      | 54.932255                | $-823,572332$                              | 34.                |
| 36                      | 0.68                  | 3.131356                       | $-0.688016$                           | $-1.735301$                                                 | 3.131356              | 3.131356             | $-0.010236$                | $-70.043509$                 |                           | -119.358266 -105.041675                                            | $-119$                            |                                  | 138.533427 -290.809898                            | 50.101163                | $-823.519701$                              | 30.                |
| 37                      | 0.7                   | 3.13127                        | $-0.693188$                           | $-1.747396$                                                 | 3.13127               | 3.13127              | $-0.010322$                | $-67.601439$                 |                           | $-119.36127 - 102.599574$                                          | $-119$                            |                                  | 140.086059 -291.889248                            | 45.217262                | $-823.49052$                               | 25.                |
| 38                      | 0,72                  | 3,131254                       | $-0.698868$                           | $-1,75946$<br><b>STARTS</b>                                 | 3,131254<br>          | 3,131254<br>A        | $-0,010339$<br>A A A A     | en ernara                    | 11000000000               | $-65,138133 -119,361855 -100,136262$<br>$- - - - - - -$            | $-119$<br>---                     |                                  | 141,566002 -293,066779<br>A CA ACALINA AAL AAALAC | or cooper                | 40,290696 -823,484834<br><b>AAA FAAFAR</b> | 20.                |
| $14 - 4 - 3$            | bu3 <sup>o</sup><br>H |                                |                                       |                                                             |                       |                      |                            |                              |                           |                                                                    |                                   |                                  |                                                   |                          |                                            |                    |
| Listo                   |                       |                                |                                       |                                                             |                       |                      |                            |                              |                           |                                                                    |                                   |                                  |                                                   | 田回凹 100% (一)             | -0-                                        | $\bigoplus$        |

Figura 3.4.5.1.5. Resultado final de la importación

# **3.4.5.2.- Importación desde Openoffice Calc**

 La importación de datos en OpenOffice Calc se realizó exitosamente tanto sobre la versión 2.0 como 3.0, en ambos casos en un sistema operativo Linux.

 El proceso seguido es parecido al empleado en Microsoft Excel. Una vez abierto el programa, debemos irnos a Insertar->Hoja de cálculo. Se nos presentará una ventana para elegir el archivo que queremos abrir, seleccionando aquél que nos interesa. Estos dos primeros pasos se muestran en las figuras 3.4.5.2.1 y 3.4.5.2.2.

 Una vez hemos elegido nuestro archivo y pulsado Insertar, se nos abrirá una nueva ventana en la que podremos configurar el formato de los datos. En las opciones de separación es suficiente con dejar marcado "Tabulador". La figura 3.4.5.2.3 muestra el proceso.

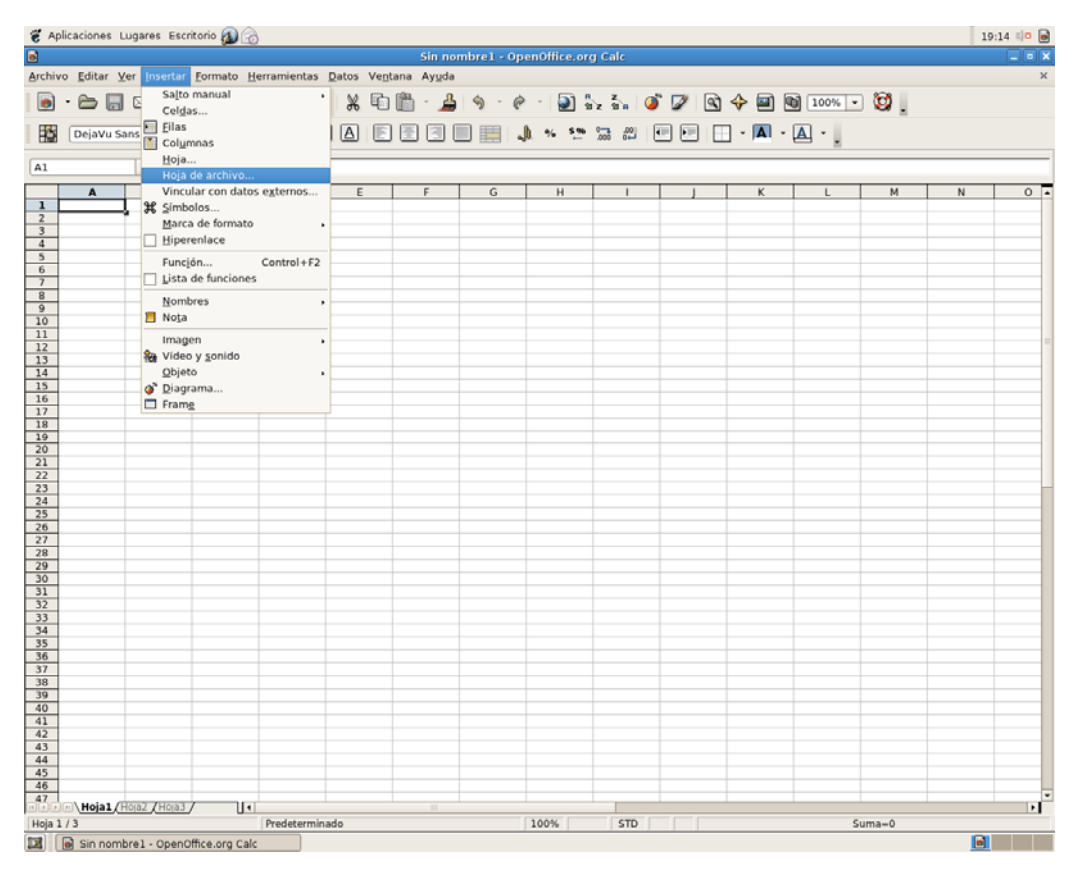

Figura 3.4.5.2.1: Paso 1 de la importación

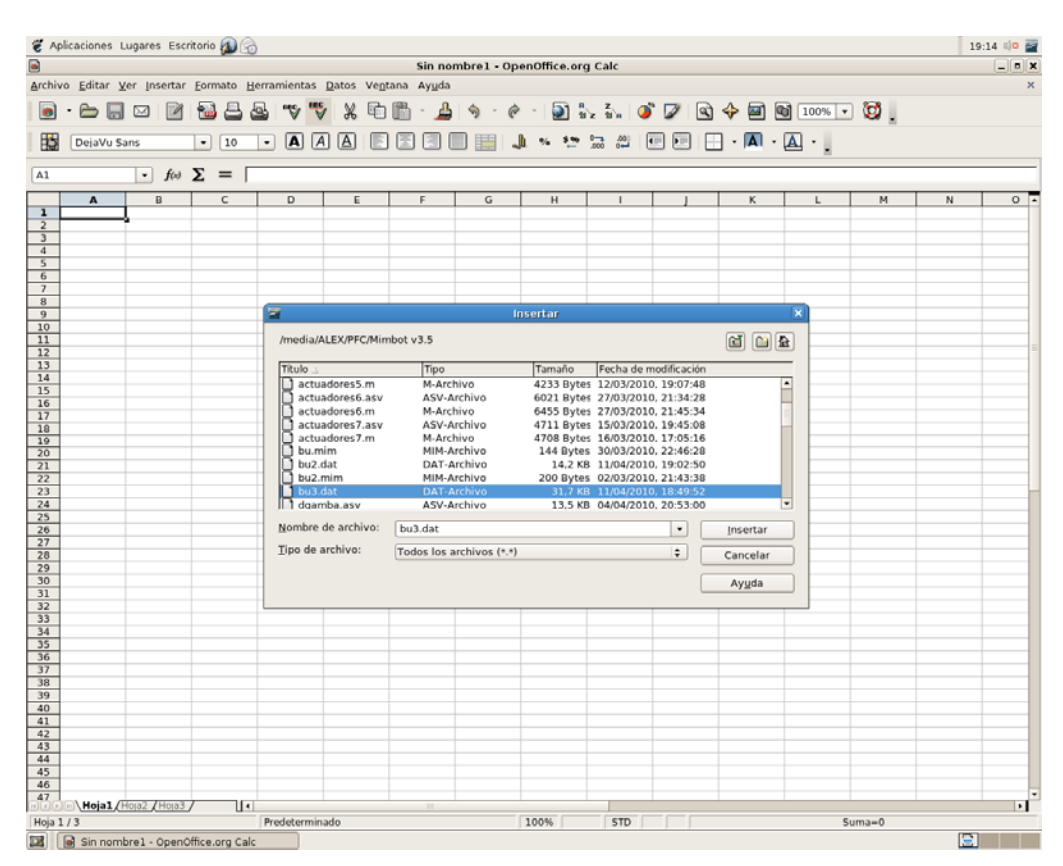

Figura 3.4.5.2.2: Paso 2 de la importación
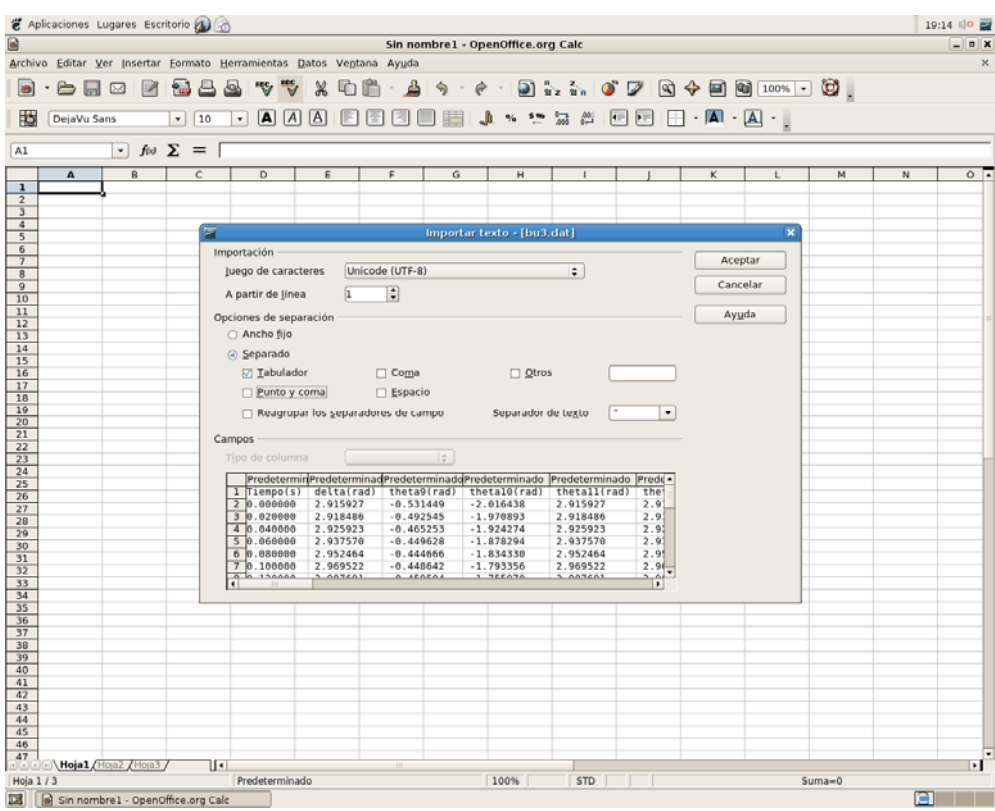

Figura 3.4.5.2.3: Paso 3 de la importación

 Tras pulsar aceptar nos aparecerá una nueva ventana como la que se muestra en la figura 3.4.5.2.4.

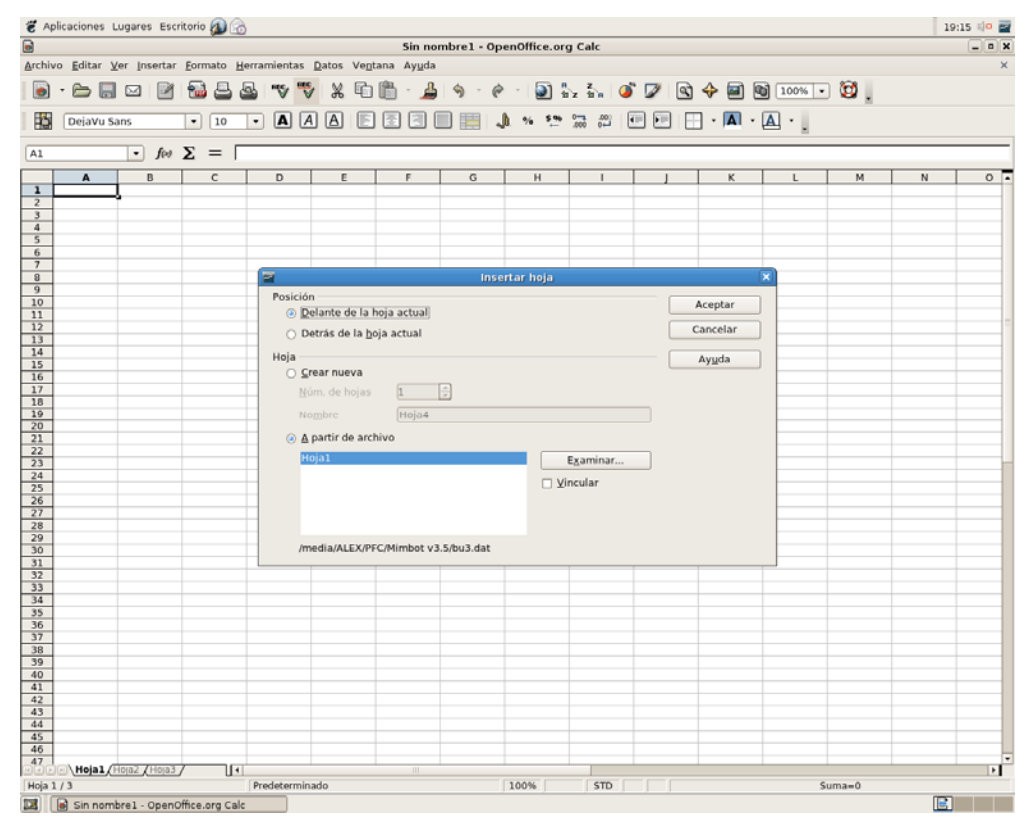

Figura 3.4.5.2.4: Paso 4 de la importación

Simplemente con pulsar Aceptar habremos acabado el proceso de importación y tendremos todos los datos perfectamente colocados y listos para trabajar con ellos como muestra la figura 3.4.5.2.5.

|                                                                                  | $19:15$ $\otimes$ $\otimes$<br>Aplicaciones Lugares Escritorio                                                                                                    |                                |                                                                                             |                            |                      |                      |                                                              |                              |                                            |                                                        |                                                                                |            |                                                                             |                    |  |
|----------------------------------------------------------------------------------|----------------------------------------------------------------------------------------------------|--------------------------------|---------------------------------------------------------------------------------------------|----------------------------|----------------------|----------------------|--------------------------------------------------------------|------------------------------|--------------------------------------------|--------------------------------------------------------|--------------------------------------------------------------------------------|------------|-----------------------------------------------------------------------------|--------------------|--|
| Е                                                                                | $\vert$ = $\vert$ $\times$<br>Sin nombre 1 - OpenOffice.org Calc                                                                                                    |                                |                                                                                             |                            |                      |                      |                                                              |                              |                                            |                                                        |                                                                                |            |                                                                             |                    |  |
| Archivo Editar Ver Insertar Formato Herramientas Datos Ventana Ayuda<br>$\times$ |                                                                                                    |                                |                                                                                             |                            |                      |                      |                                                              |                              |                                            |                                                        |                                                                                |            |                                                                             |                    |  |
|                                                                                  |                                                                                                    |                                |                                                                                             |                            |                      |                      |                                                              |                              |                                            |                                                        |                                                                                |            |                                                                             |                    |  |
| $\bullet$                                                                        | $\Rightarrow$                                                                                                    | $\blacksquare$<br>$\mathbb{Z}$ | $P_{\text{tot}}$                                                                            | ₩<br>$\mathbb{F}$<br>لھا   | 响<br>$\frac{8}{2}$   | دار -                | $\begin{array}{ccc} \bullet & \bullet & \bullet \end{array}$ |                              |                                            |                                                        |                                                                                | $\circ$    |                                                                             |                    |  |
|                                                                                  | ab.<br>$\frac{0}{000}$<br>$^{.001}_{.04}$<br>书<br>A<br> A <br>$\Delta$<br>围<br>١t<br>匡<br>$\Box \cdot \Box \cdot \Box \cdot$<br>EI<br>圖<br>$\frac{$96}{4}$<br>$\left  \right $<br>▬<br>$\mathbf{O}_\mathbf{O}$<br>DejaVu Sans<br>$\blacktriangledown$<br>10<br>$\blacktriangledown$ |                                |                                                                                             |                            |                      |                      |                                                              |                              |                                            |                                                        |                                                                                |            |                                                                             |                    |  |
|                                                                                  |                                                                                                    |                                |                                                                                             |                            |                      |                      |                                                              |                              |                                            |                                                        |                                                                                |            |                                                                             |                    |  |
| A1                                                                               |                                                                                                    | $\blacktriangledown$           | $f(x) \sum$ =                                                                               | Tiempo(s)                  |                      |                      |                                                              |                              |                                            |                                                        |                                                                                |            |                                                                             |                    |  |
|                                                                                  | A                                                                                                    | B                              | C                                                                                           | D                          | Ε                    | F                    | G                                                            | Н                            |                                            |                                                        | K                                                                              |            | M                                                                           | $N$ $\overline{4}$ |  |
| $\mathbf{1}$                                                                     |                                                                                                    | Tiempo(s) delta(rad)           | theta9(rad)                                                                                 | theta10(rad)               | theta11(rad)         | theta12(rad)         | epsilon(rad)                                                 | $B1x$ (mm)                   | B1y(mm)                                    | B2x(mm)                                                | B2y(mm)                                                                        | Cx1(mm)    | Cy1(mm)                                                                     | Ax1(mm)            |  |
| $\overline{2}$                                                                   | 0.000000                                                                                                    | 2.915927                       | $-0.531449$                                                                                 | $-2.016438$                | 2.915927             | 2.915927             | $-0.225666$                                                  | $-27.718086$                 | $-126.831428$ $-61.830676$                 |                                                        | $-119.000000$ 205.041849                                                       |            | -263.662756                                                                 | $-27.7180$         |  |
| 3<br>$\overline{4}$                                                              | 0.020000<br>0.040000                                                                                                    | 2.918486<br>2.925923           | $-0.492545$<br>$-0.465253$                                                                  | $-1.970893$<br>$-1.924274$ | 2.918486             | 2.918486<br>2.925923 | $-0.223107$<br>$-0.215670$                                   | -36.959900<br>-46.039426     | $-126.744107 - 71.092418$<br>$-126.490053$ | $-80.228592$                                           | $-119.000000$                                                                  | 195.261754 | $-119.000000$ 200.945830 $-254.418944$ $-9.38819$<br>$-247.625269$ 8.333853 |                    |  |
| 5                                                                                | 0.060000                                                                                                    | 2.937570                       | $-0.449628$                                                                                 | $-1.878294$                | 2.925923<br>2.937570 | 2.937570             | $-0.204023$                                                  | $-54.706714$                 | $-126.091373$                              | $-88.980792$                                           | $-119.000000$                                                                  | 188.457666 | $-243.441637$ 25.01339                                                      |                    |  |
| 6                                                                                | 0.080000                                                                                                    | 2.952464                       | $-0.444666$                                                                                 | $-1.834330$                | 2.952464             | 2.952464             | $-0.189129$                                                  | $-62.754115$                 | $-125.580110$ $-97.130010$                 |                                                        | -119.000000 180.989626                                                         |            | -241.722214 40.32275                                                        |                    |  |
| $\overline{7}$                                                                   | 0.100000                                                                                                    | 2.969522                       | $-0.448642$                                                                                 | $-1.793356$                | 2.969522             | 2.969522             | $-0.172070$                                                  | -70.033350                   | -124.992790 -104.516483                    |                                                        | -119.000000 173.246677                                                         |            | $-242.103116$ 54.05395                                                      |                    |  |
| 8                                                                                | 0.120000                                                                                                    | 2.987691                       | $-0.459504$                                                                                 | $-1.755970$                | 2.987691             | 2.987691             | $-0.153902$                                                  | -76.459759                   |                                            | -124.365332 -111.046074                                | -119.000000 165.533858                                                         |            | -244.111270 66.11079                                                        |                    |  |
| 9                                                                                | 0.140000                                                                                                    | 3.006054                       | $-0.475194$                                                                                 | $-1.722472$                | 3.006054             | 3.006054             | $-0.135539$                                                  | -82.005845                   |                                            | -123.729347 -116.684848                                |                                                                                |            | -119.000000 158.079198 -247.257370 76.48794                                 |                    |  |
| 10                                                                               | 0.160000                                                                                                    | 3.023888                       | $-0.493857$                                                                                 | $-1.692959$                | 3.023888             | 3.023888             | $-0.117705$                                                  | -86.688650                   |                                            | $-123.110157$ $-121.446478$                            | $-119.000000$                                                                  | 151.049293 | -251.097150                                                                 | 85.24548           |  |
| 11                                                                               | 0.180000                                                                                                    | 3.040671                       | $-0.513942$                                                                                 | $-1.667390$                | 3.040671             | 3.040671             | $-0.100922$                                                  | -90.555478                   | -122.526279                                | -125.377387                                            | -119.000000 144.564162                                                         |            | $-255.261937$                                                               | 92.48480           |  |
| 12                                                                               | 0.200000                                                                                                    | 3.056062                       | $-0.534225$                                                                                 | $-1.645642$                | 3.056062             | 3.056062             | $-0.085530$                                                  | -93.671059                   |                                            |                                                        | -121.989916 -128.543116 -119.000000 138.708109                                 |            | -259.466904 98.32910                                                        |                    |  |
| 13<br>14                                                                         | 0.220000<br>0.240000                                                                                                    | 3.069875<br>3.082039           | $-0.553796$<br>$-0.572018$                                                                  | $-1.627544$<br>$-1.612895$ | 3.069875<br>3.082039 | 3.069875<br>3.082039 | $-0.071717$<br>$-0.059554$                                   | -96.107594<br>-97.937903     |                                            | -121.507958 -131.017623                                | -119.000000 133.536673<br>$-121.083145$ $-132.875855$ $-119.000000$ 129.080898 |            | -263.506236 102.9092<br>-267.242181 106.3544                                |                    |  |
| 15                                                                               | 0.260000                                                                                                    | 3.092568                       | $-0.588484$                                                                                 | $-1.601474$                | 3.092568             | 3.092568             | $-0.049025$                                                  | -99.231225                   |                                            |                                                        | -120.715176 -134.189174 -119.000000 125.350222                                 |            | $-270.592372$ 108.7868                                                      |                    |  |
| 16                                                                               | 0.280000                                                                                                    | 3.101535                       | $-0.602976$                                                                                 | $-1.593051$                | 3.101535             | 3.101535             | $-0.040058$                                                  | $-100.051000$                | $-120.401652$ $-135.022922$                |                                                        | -119.000000 122.334897                                                         |            | $-273.517663$                                                               | 110.3185           |  |
| 17                                                                               | 0.300000                                                                                                    | 3.109049                       | $-0.615425$                                                                                 | $-1.587385$                | 3.109049             | 3.109049             | $-0.032544$                                                  | $-100.454003$                | $-120.138824$                              | $-135.435471$                                          | -119.000000 120.008533                                                         |            | $-276.011433$ 111.0509                                                      |                    |  |
| 18                                                                               | 0.320000                                                                                                    | 3.115242                       | $-0.625878$                                                                                 | $-1.584235$                | 3.115242             | 3.115242             | $-0.026351$                                                  | $-100.490311$                |                                            |                                                        | $-119.922165$ $-135.478160$ $-119.000000$ 118.330963                           |            | -278.090589 111.0743                                                        |                    |  |
| 19                                                                               | 0.340000                                                                                                    | 3.120255                       | $-0.634464$                                                                                 | $-1.583357$                | 3.120255             | 3.120255             | $-0.021338$                                                  | $-100.203726$                |                                            | -119.746776 -135.195758                                | -119.000000 117.251425                                                         |            | -279.788199 110.4689                                                        |                    |  |
| 20                                                                               | 0.360000                                                                                                    | 3.124229                       | $-0.641373$                                                                                 | $-1.584512$                | 3.124229             | 3.124229             | $-0.017363$                                                  | -99.632426                   |                                            |                                                        | $-119.607683$ $-134.627150$ $-119.000000$ 116.711886                           |            | $-281.147582$ 109.3055                                                      |                    |  |
| 21                                                                               | 0.380000                                                                                                    | 3.127306                       | $-0.646828$                                                                                 | $-1.587470$                | 3.127306             | 3.127306             | $-0.014287$                                                  | -98.809676                   |                                            |                                                        | $-119.500028$ $-133.806104$ $-119.000000$ 116.650242                           |            | -282.217648 107.6469                                                        |                    |  |
| 22                                                                               | 0.400000                                                                                                    | 3.129615                       | $-0.651070$                                                                                 | $-1.592010$                | 3.129615             | 3.129615             | $-0.011977$                                                  | -97.764522                   |                                            |                                                        | -119.419193 -132.762011 -119.000000 117.003201                                 |            | -283.049341 105.5484                                                        |                    |  |
| 23                                                                               | 0.420000                                                                                                    | 3.131281                       | $-0.654342$                                                                                 | $-1.597928$                | 3.131281             | 3.131281             | $-0.010311$                                                  | $-96.522428$                 |                                            | $-119.360885$ $-131.520567$                            | -119.000000 117.708650                                                         |            | -283.693004 103.0592                                                        |                    |  |
| 24                                                                               | 0.440000                                                                                                    | 3.132416                       | $-0.656880$                                                                                 | $-1.605033$                | 3.132416             | 3.132416             | $-0.009176$                                                  | -95.105825                   |                                            |                                                        | $-119.321171$ $-130.104352$ $-119.000000$ 118.707461                           |            | $-284.196514$ 100.2230                                                      |                    |  |
| 25<br>26                                                                         | 0.460000<br>0.480000                                                                                                    | 3.133121<br>3.133487           | $-0.658903$<br>$-0.660610$                                                                  | $-1.613153$<br>$-1.622131$ | 3.133121<br>3.133487 | 3.133121<br>3.133487 | $-0.008472$<br>$-0.008106$                                   | -93.534584<br>$-91.826400$   |                                            | $-119.296500$ $-128.533328$<br>-119.283706 -126.825250 | -119.000000 119.944719<br>-119.000000 121.370453                               |            | -284.604054 97.07885<br>-284.955374 93.66167                                |                    |  |
| 27                                                                               | 0.500000                                                                                                    | 3.133593                       | $-0.662177$                                                                                 | $-1.631829$                | 3.133593             | 3.133593             | $-0.008000$                                                  | -89.997120                   |                                            |                                                        | -119.280000 -124.996000 -119.000000 122.939955                                 |            | -285.285428 90.00288                                                        |                    |  |
| 28                                                                               | 0.520000                                                                                                    | 3.133508                       | $-0.663755$                                                                                 | -1.642122                  | 3.133508             | 3.133508             | $-0.008085$                                                  | -88.060997                   | -119.282955                                | -123.059853                                            | -119.000000 124.613789                                                         |            | -285.624277                                                                 | 86.13081           |  |
| 29                                                                               | 0.540000                                                                                                    | 3.133293                       | $-0.665474$                                                                                 | $-1.652901$                | 3.133293             | 3.133293             | $-0.008300$                                                  | -86.030902                   | -119.290488                                | -121.029696                                            | -119.000000 126.357597                                                         |            | $-285.997194$                                                               | 82.07110           |  |
| 30                                                                               | 0.560000                                                                                                    | 3.132997                       | $-0.667441$                                                                                 | $-1.664070$                | 3.132997             | 3.132997             | $-0.008595$                                                  | -83.918489                   | $-119.300836$                              | $-118.917196$                                          | -119.000000 128.141768                                                         |            | -286.424884 77.84695                                                        |                    |  |
| 31                                                                               | 0.580000                                                                                                    | 3.132663                       | $-0.669740$                                                                                 | $-1.675546$                | 3.132663             | 3.132663             | $-0.008930$                                                  | -81.734332                   | -119.312539                                | $-116.732937$                                          | -119.000000 129.941050                                                         |            | -286.923793                                                                 | 73.47942           |  |
| 32                                                                               | 0.600000                                                                                                    | 3.132324                       | $-0.672440$                                                                                 | $-1.687257$                | 3.132324             | 3.132324             | $-0.009269$                                                  | -79.488029                   |                                            | -119.324410 -114.486526                                | -119.000000 131.734128                                                         |            | -287.506456 68.98765                                                        |                    |  |
| 33                                                                               | 0.620000                                                                                                    | 3.132006                       | $-0.675589$                                                                                 | $-1.699138$                | 3.132006             | 3.132006             | $-0.009586$                                                  | $-77.188288$                 |                                            |                                                        | -119.335519 -112.186679 -119.000000 133.503209                                 |            | $-288.181879$ 64.38898                                                      |                    |  |
| 34                                                                               | 0.640000                                                                                                    | 3.131731                       | $-0.679222$                                                                                 | $-1.711135$                | 3.131731             | 3.131731             | $-0.009862$                                                  | $-74.842993$                 |                                            | $-119.345163 - 109.841291$                             | -119.000000 135.233635                                                         |            | $-288.955924$                                                               | 59.69911           |  |
| 35                                                                               | 0.660000                                                                                                    | 3.131511                       | $-0.683361$                                                                                 | $-1.723203$                | 3.131511             | 3.131511             | $-0.010082$                                                  | $-72.459267$                 | $-119.352848$                              | $-107.457488$                                          | -119.000000 136.913521                                                         |            | $-289.831690$                                                               | 54.93225           |  |
| 36<br>37                                                                         | 0.680000<br>0.700000                                                                                                    | 3.131356<br>3.131270           | $-0.688016$<br>$-0.693188$                                                                  | $-1.735301$<br>$-1.747396$ | 3.131356<br>3.131270 | 3.131356<br>3.131270 | $-0.010236$<br>$-0.010322$                                   | $-70.043509$<br>$-67.601439$ | $-119.358266$<br>-119.361270               | $-105.041675$<br>$-102.599574$                         | -119.000000 138.533427<br>-119.000000 140.086059                               |            | $-290.809898$ 50.10116<br>$-291.889248$ 45.21726                            |                    |  |
| 38                                                                               | 0.720000                                                                                                    | 3.131254                       | $-0.698868$                                                                                 | $-1.759460$                | 3.131254             | 3.131254             | $-0.010339$                                                  | 65.138133                    |                                            | $-119.361855 - 100.136262$                             | -119.000000 141.566002                                                         |            | -293.066779 40.29069                                                        |                    |  |
| 39                                                                               | 0.740000                                                                                                    | 3.131303                       | $-0.705043$                                                                                 | $-1.771472$                | 3.131303             | 3.131303             | $-0.010290$                                                  | $-62.658052$                 | $-119.360137 - 97.656199$                  |                                                        | -119.000000 142.969473                                                         |            | -294.338196 35.33039                                                        |                    |  |
| 40                                                                               | 0.760000                                                                                                    | 3.131412                       | $-0.711695$                                                                                 | $-1.783413$                | 3.131412             | 3.131412             | $-0.010181$                                                  | -60.165072                   | -119.356330 -95.163258                     |                                                        | -119.000000 144.294092                                                         |            | $-295.698185$ 30.34413                                                      |                    |  |
| 41                                                                               | 0.780000                                                                                                    | 3.131572                       | $-0.718799$                                                                                 | $-1.795269$                | 3.131572             | 3.131572             | $-0.010021$                                                  | $-57.662518$                 | -119.350728                                | -92.660760                                             | $-119.000000$                                                                  | 145.538668 | -297.140711 25.33859                                                        |                    |  |
| 42                                                                               | 0.800000                                                                                                    | 3.131773                       | $-0.726332$                                                                                 | $-1.807031$                | 3.131773             | 3.131773             | $-0.009820$                                                  | -55.153187                   | -119.343684                                | $-90.151499$                                           | -119.000000 146.702994                                                         |            | -298.659278 20.31939                                                        |                    |  |
| 43                                                                               | 0.820000                                                                                                    | 3.132004                       | $-0.734267$                                                                                 | $-1.818691$                | 3.132004             | 3.132004             | -0.009589                                                    | -52.639385                   | -119.335593 -87.637776                     |                                                        | -119.000000 147.787653                                                         |            | -300.247181 15.29118                                                        |                    |  |
| 44                                                                               | 0.840000                                                                                                    | 3.132253                       | $-0.742576$                                                                                 | $-1.830246$                | 3.132253             | 3.132253             | $-0.009339$                                                  | -50.122958                   | $-119.326873 - 85.121431$                  |                                                        |                                                                                |            | $-119.000000$ 148.793825 $-301.897718$ 10.25769                             |                    |  |
| 45                                                                               | 0.860000                                                                                                    | 3.132508                       | $-0.751236$                                                                                 | $-1.841692$                | 3.132508             | 3.132508             | -0.009084                                                    | -47.605327                   | $-119.317947 - 82.603883$                  |                                                        |                                                                                |            | $-119.000000$   149.723109   -303.604377   5.221796                         |                    |  |
| 46                                                                               | 0.880000                                                                                                    | 3.132757                       | $-0.760220$                                                                                 | $-1.853032$                | 3.132757             | 3.132757             | $-0.008835$                                                  | -45.087528                   | $-119.309230$ $-80.086162$                 |                                                        |                                                                                |            | $-119.000000$   150.577341 $-305.360995$   0.185594                         |                    |  |
|                                                                                  |                                                                                                    |                                | 47 0.900000 3.132989 0.769506<br>BCDD <b>NHoja1 2</b> Hoja1 Hoja2 Hoja3                     | $-1.864265$                | 3.132989             | 3.132989             | $-0.008603$                                                  | $-42.570247$                 | $-119.301112 - 77.568952$                  |                                                        |                                                                                |            | $-119.000000$ 151.358427 -307.161883 -4.84951 *                             |                    |  |
| Hoja $1/4$                                                                       |                                                                                                    |                                |                                                                                             | Predeterminado             |                      |                      | 100%                                                         |                              | <b>STD</b><br>$*$                          |                                                        |                                                                                | $Suma = 0$ |                                                                             |                    |  |
|                                                                                  |                                                                                                    |                                | $\left  \mathbf{B} \right $ $\left  \mathbf{B} \right $ cin nombro 1. OpenOffice or a Color |                            |                      |                      |                                                              |                              |                                            |                                                        |                                                                                |            | R                                                                           |                    |  |

Figura 3.4.5.2.5: Resultado final

# **CAPÍTULO 4**

## **Resultados**

### **4.1.- DESCRIPCIÓN DE LOS ACTUADORES IMPLEMENTADOS**

 La evolución en el desarrollo del Pasibot nos lleva a incluir un par de actuadores lineales en cada pierna situados en el punto M, tal y como se recordará de capítulos anteriores, lo cual además implica el cambio de nombre del robot, denominándose ahora Mimbot. De este modo se incrementa el número de grados de libertad del mecanismo y se posibilita la ejecución de acciones complejas como pueden ser el alargamiento del paso, el giro, subir y bajar escaleras o evitar obstáculos de cierta altura.

 En una primera toma de contacto se implementan los movimientos más básicos de la cinemática, es decir, en el movimiento rectilíneo uniforme (MRU) y en el movimiento rectilíneo uniformemente acelerado (MRUA). No obstante, debido a la escasa contribución física y didáctica que aportan estos movimientos, simplemente nos apoyaremos en ellos para implementar en la aplicación informática otros movimientos más complejos, como son la modificación longitudinal del paso y la variación de su altura. Además, junto con estos movimientos también se podrá seleccionar un movimiento de carrera fija y el denominado movimiento trapezoidal, cuyo nombre se debe a la representación gráfica que describe la velocidad respecto del tiempo y que surge como resultado de la combinación del MRU y del MRUA. Dada la mayor utilidad de estas dos últimas opciones, apenas sufren cambios durante la fase de diseño e implementación.

 Tanto la modificación longitudinal del paso como la variación de la altura se desglosan en dos movimientos, obteniendo un total de cuatro posibilidades, dos para el eje horizontal y dos para el vertical.

 En el eje horizontal se desarrollan, en una primera aproximación, la modificación anterior y posterior del paso, de forma que se permite el alargamiento o acortamiento de la zancada tanto por la zona delantera del paso como por la trasera. En el eje vertical se desarrollan, también en primera aproximación, la elevación y la inclinación del pie. El primer movimiento consigue elevar o reducir la trayectoria de vuelo del paso. Con el segundo movimiento se varía la altura del paso al final de la fase de vuelo.

 Por tanto, en el programa se desarrollan ocho posibilidades de actuación, cuatro para cada eje. En el eje horizontal se incluyen la carrera fija, el movimiento trapezoidal, la modificación anterior del paso y la modificación posterior del paso. En el eje vertical se vuelven a incluir la carrera fija y el movimiento trapezoidal, además de la elevación y la inclinación del paso.

En las páginas siguientes se describen las ecuaciones que rigen los movimientos implementados y la evolución sufrida por los mismos.

#### **4.1.1.- ACTUADOR HORIZONTAL**

#### **4.1.1.1.- Carrera fija o nula**

 No se trata de un movimiento propiamente dicho, sino simplemente de la modificación permanente de la posición del punto M

#### **4.1.1.2.- Trapezoidal**

 Se trata de un movimiento combinación de dos MRUA y un MRU, de forma que la gráfica de la velocidad respecto al tiempo describa un trapecio. En la figura 4.1.1.2.1 se observa una gráfica típica de este movimiento.

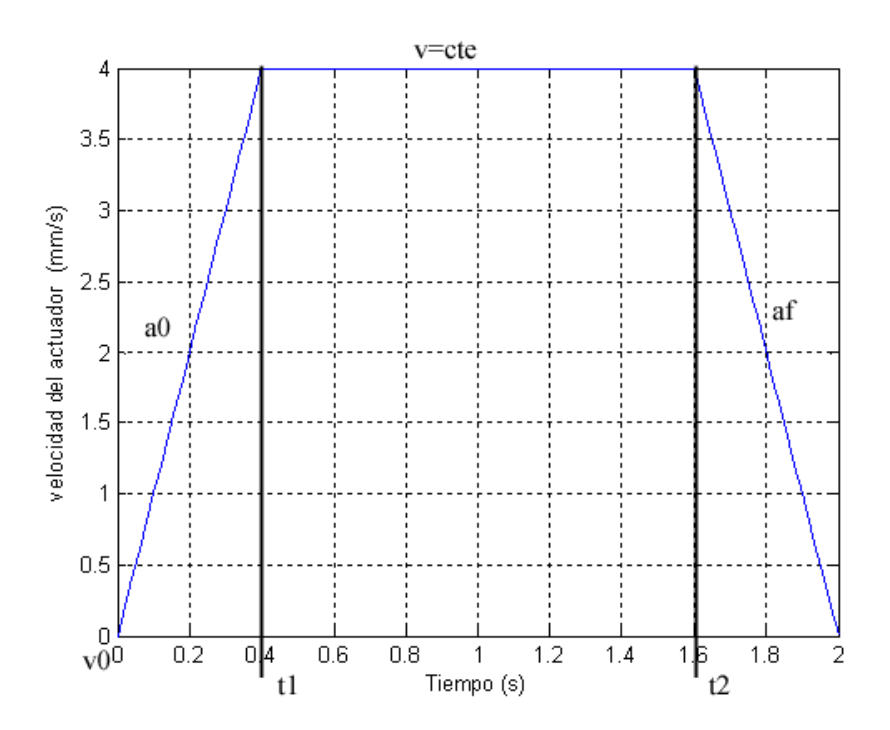

Figura 4.1.1.2.1. Curva de velocidad en el movimiento trapezoidal

 Como se comprueba en la gráfica, el primer y el último tramo son movimiento con aceleración constante (MRUA) mientras que en el tramo central es la velocidad la constante.

 El hecho de poder modificar los momentos en los que se produce el cambio de movimiento permite un gran juego de posibilidades.

Las ecuaciones que rigen este movimiento son las siguientes:

$$
A_{Y} = \begin{cases} A_{X0} & 0 \le t \le t \\ 0 & t_{1} < t \le t_{2} \\ A_{Xf} & t_{2} < t \le T \end{cases}
$$
(4.1.1.2.1)

$$
V_{X} = \begin{cases} V_{X0} + A_{X0} \cdot t & 0 \le t \le t_{1} \\ V_{X}(t_{1}) & t_{1} < t \le t_{2} \\ V_{X}(t_{2}) + A_{Xf} \cdot (t - t_{2}) & t_{2} < t \le T \end{cases}
$$
(4.1.1.2.2)

$$
M_{Xe} = \begin{cases} M_{Xe0} + V_{x0} \cdot t + \frac{1}{2} A_{x0} \cdot t^2 & 0 \le t \le t_1 \\ M_X(t_1) + V_X(t_1) \cdot (t - t_1) & t_1 < t \le t_2 \\ M_X(t_2) + V_X(t_2) \cdot (t - t_2) + \frac{1}{2} A_{Xf} \cdot (t - t_2)^2 & t_2 \le t \le T \end{cases}
$$
(4.1.1.2.3)

#### **4.1.1.3.- Modificación anterior del paso**

El proceso de implementación de los movimientos de modificación anterior y posterior del paso es prácticamente el mismo, variando únicamente el sentido en el que se desplaza el actuador, por lo que se decide explicar el desarrollo de ambos en este primer apartado.

El proceso de implementación comenzó con los actuadores ejecutando funciones escalón en el control de la velocidad durante todo el tiempo de funcionamiento del robot (un ciclo). Se hicieron ensayos a velocidades de 50mm/s y 10mm/s (modificación anterior del paso) y a -50mm/s y -10mm/s (modificación posterior del paso). Las gráficas del movimiento del actuador y de los resultados obtenidos en el paso se muestran en el Anexo A, apartado 1

También se realizó una prueba con la aceleración siguiendo una función escalón, siendo en este caso la aceleración introducida  $25 \text{mm/s}^2$ . De este modo se obtiene una velocidad con dos pendientes (una positiva y otra negativa) y un control en posición más suavizado, tal y como se observa en el Anexo A, apartado 2

En el siguiente paso se modifica el tiempo de simulación de forma que se simulan tres ciclos completos del robot. Sobre la base del movimiento en el cual la velocidad describe una función escalón se desarrollan diferentes modelos para observar el comportamiento del robot a las modificaciones. Las vías de exploración son las siguientes:

- 1. Velocidades de ida y retorno iguales durante el mismo periodo de tiempo.
- 2. La velocidad de retorno es la mitad de la velocidad inicial y ambas se mantienen durante el mismo tiempo.
- 3. La velocidad de vuelta es la mitad de la velocidad inicial, pero actúa durante el doble de tiempo, de modo que la final del movimiento se retorna a la posición inicial.
- 4. La velocidad de retorno es el doble de la velocidad de ida y ambas se mantienen durante el mismo tiempo.
- 5. La velocidad de vuelta es la mitad de la velocidad inicial, pero actúa durante el doble de tiempo, de modo que la final del movimiento se

retorna a la posición inicial. En esta ocasión se varía el momento en el cual se produce el cambio de velocidad de manera que todo el movimiento esté contenido en un ciclo.

Los resultados obtenidos de todas las vías de exploración, algunas de las cuales se realizan más de una vez con distintas velocidades, pueden consultarse en el Anexo A, aparatados del 3 al 7

 Tras consultar los Proyectos Fin Carrera realizados anteriormente, se decide adoptar y modificar las ecuaciones utilizadas para el movimiento de los actuadores. Gracias a esta modificación se suavizan las curvas de las gráficas, haciendo el comportamiento del robot más suave.

 Así mismo, apoyándose en los resultados obtenidos anteriormente, se realiza un estudio del paso del robot. En este estudio se determina que el pie se encuentra un 60% del tiempo del ciclo apoyado en el suelo mientras que el restante 40% está en el aire. Puesto que nuestras simulaciones comienzan en el punto más alto de la trayectoria del pie, la fase de apoyo se da entre el 20% y el 80% del ciclo y la de vuelo, entre el 0% y el 20% y entre el 80% y el 100%, tal y como se muestra en la figura 4.1.1.3.1

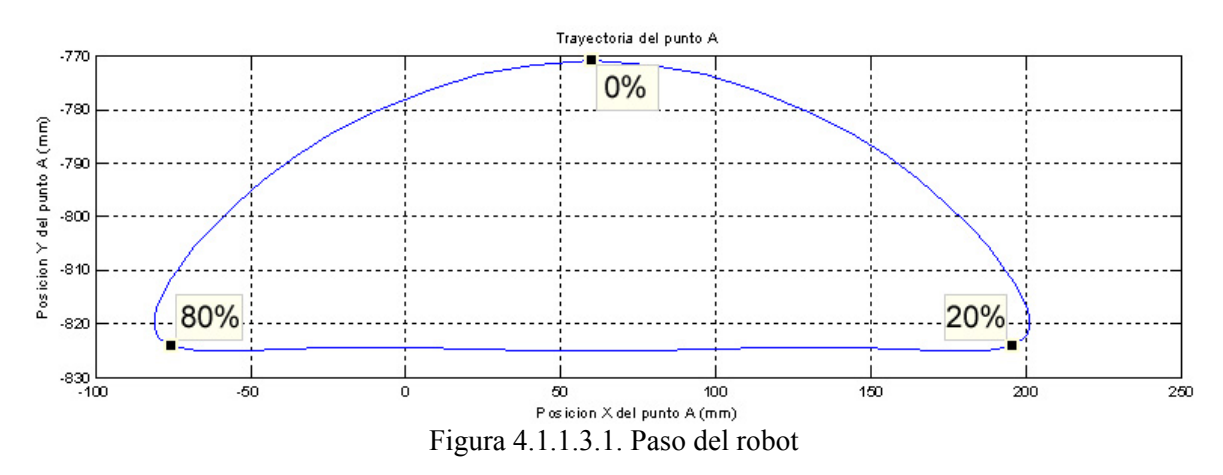

 En este punto es donde comienza la diferenciación entre la modificación anterior del paso y la posterior. En este apartado se desarrollará únicamente la modificación anterior del paso, pudiéndose consultar la modificación posterior del paso en el apartado siguiente.

#### *Desarrollo final*

 Se simulan tres ciclos completos, de modo que el actuador lineal ejecute su función durante el segundo de ellos. De esta forma es posible comparar el paso modificado con los pasos originales en una misma gráfica.

 Las ecuaciones que definen el movimiento del actuador, y por tanto, la modificación del paso, durante el segundo ciclo que ejecuta el robot son las siguientes.

Desde el inicio hasta el 20% del ciclo del paso

$$
Mx(t) = Mx0 + \frac{-0.2V_1}{\pi}sen(\frac{\pi}{0.2}t) + V_1 \cdot t
$$
\n(4.1.1.3.1)

$$
Vx(t) = -V_1 \cos(\frac{\pi}{0.2}t) + V_1
$$
\n(4.1.1.3.2)

$$
Ax(t) = \frac{\pi \cdot V_1}{0.2} \text{sen}(\frac{\pi}{0.2}t)
$$
\n(4.1.1.3.3)

$$
V1 = \frac{C}{-\frac{0.2}{\pi}sen(\pi \cdot T) + 0.2T}
$$
 (4.1.1.3.4)

donde C es la carrera del actuador, T el periodo del ciclo y t el tiempo transcurrido desde el comienzo de este movimiento.

Por su parte, el movimiento desarrollado entre el 20% y el 80% del ciclo se define de esta forma

$$
Mx(t) = Mx0 + \frac{0.6V_2}{\pi}sen(\frac{\pi}{0.6}t) - V_2 \cdot t
$$
\n(4.1.1.3.5)

$$
Vx(t) = V_2 \cos(\frac{\pi}{0.6}t) - V_2
$$
\n(4.1.1.3.6)

$$
Ax(t) = -\frac{\pi \cdot V_2}{0.6} \operatorname{sen}(\frac{\pi}{0.6}t)
$$
\n(4.1.1.3.7)

$$
V_2 = \frac{C}{\frac{0.6}{\pi}sen(\pi \cdot T) - 0.6T}
$$
\n(4.1.1.3.8)

donde C es la carrera del actuador, T el periodo del ciclo y t el tiempo transcurrido desde el comienzo de este movimiento.

 A pesar de los buenos resultados obtenidos durante la validación del movimiento con carreras C=10mm y C=-10mm y que pueden ser consultados en el Anexo A, apartado 8, se detecta que para carreras negativas más largas el pie del robot se apoyaba en el suelo con mucha inercia.

En la figura 4.1.1.3.2 se muestra la trayectoria que describe el punto A para una carrera C=-30mm, apreciándose cómo el pie toca el suelo de una forma extraña.

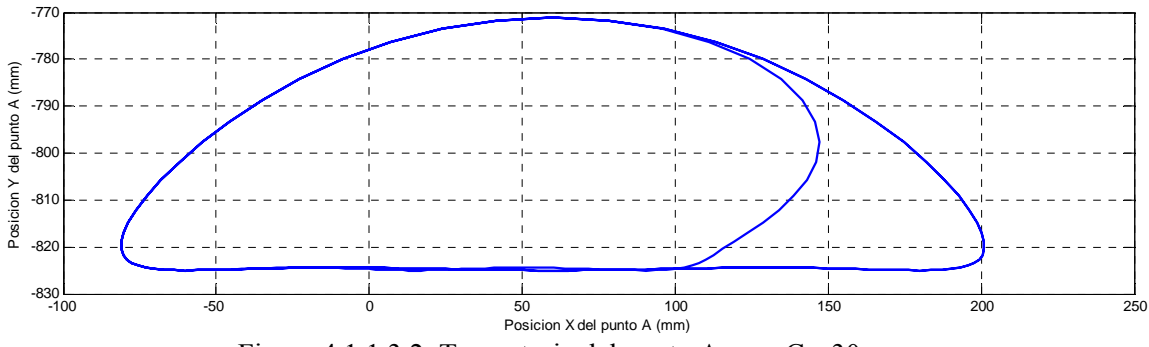

Figura 4.1.1.3.2. Trayectoria del punto A para C=-30mm

 La figuras 4.1.1.3.3 muestra las velocidades horizontales que sufre el punto A durante la simulación. En ella se aprecian varios picos entre los segundos 2 y 2,5, siendo especialmente relevante el que da en t=2,4s de valor -115mm/s, pues es el momento en el que se produce el contacto con el suelo.

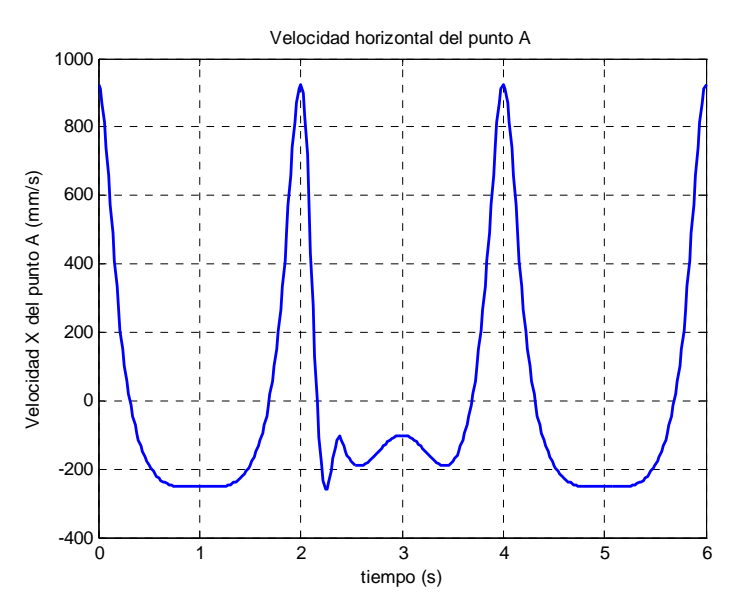

Figura 4.1.1.3.3. Velocidad horizontal del punta A para C=-30mm

 Algo similar ocurre con las aceleraciones, como se puede observar en la figura 4.1.1.3.4. Entre  $t=2s$  y  $t=2.5s$  se observan grandes variaciones, debidas en gran medida al actuador horizontal, siendo lo más destacable el pico que se produce en t=2,4s, de valor -978,2mm/s<sup>2</sup>. También es muy destacable la gran variación que se produce en la aceleración entre este pico y el anterior, situado en t=2,32s: en 0,08s se decelera de  $1777$ mm/s<sup>2</sup> a -978,2mm/s<sup>2</sup>.

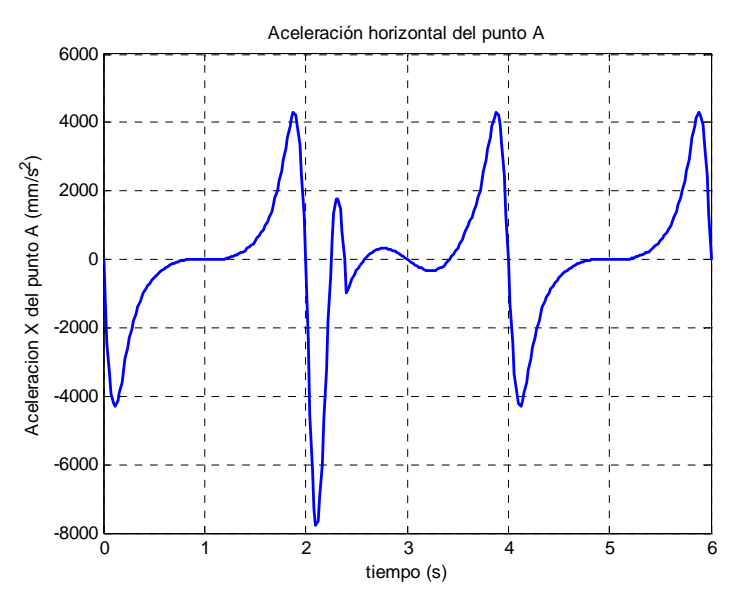

Figura 4.1.1.3.4. Aceleración horizontal del punto A para C=-30mm

 Este problema hace que se varíe el periodo de actuación del actuador, comenzando al finalizar el primer paso, concretamente cuando empieza la fase de vuelo. De este modo, las ecuaciones que definen el movimiento del actuador quedan como sigue.

Desde el 80% del ciclo del primer paso hasta el 20% del ciclo del segundo paso

$$
Mx(t) = Mx0 + \frac{-0.4V_1}{\pi}sen(\frac{\pi}{0.4}t) + V_1 \cdot t
$$
\n(4.1.1.3.9)  
\n
$$
Vx(t) = -V_1 \cos(\frac{\pi}{0.4}t) + V_1
$$
\n(4.1.1.3.10)  
\n
$$
Ax(t) = \frac{\pi \cdot V_1}{0.4}sen(\frac{\pi}{0.4}t)
$$
\n(4.1.1.3.11)  
\n
$$
V1 = \frac{C}{-\frac{0.4}{\pi}sen(\pi \cdot T) + 0.4T}
$$
\n(4.1.1.3.12)

donde C es la carrera del actuador, T el periodo del ciclo y t el tiempo transcurrido desde el comienzo de este movimiento.

Por su parte, el movimiento desarrollado entre el 20% y el 80% del segundo ciclo se define de esta forma

$$
Mx(t) = Mx0 + \frac{0.6V_2}{\pi}sen(\frac{\pi}{0.6}t) - V_2 \cdot t
$$
\n(4.1.1.3.13)

$$
Vx(t) = V_2 \cos(\frac{\pi}{0.6}t) - V_2
$$
\n(4.1.1.3.14)\n  
\n
$$
Ax(t) = -\frac{\pi \cdot V_2}{0.6} \operatorname{sen}(\frac{\pi}{0.6}t)
$$
\n(4.1.1.3.15)

$$
V_2 = \frac{C}{\frac{0.6}{\pi}sen(\pi \cdot T) - 0.6T}
$$
\n(4.1.1.3.16)

donde C es la carrera del actuador, T el periodo del ciclo y t el tiempo transcurrido desde el comienzo de este movimiento.

 Se realiza igualmente un pequeño análisis del movimiento implementado para dos carreras diferentes, de tal forma que se alargue y se acorte el paso.

#### *Alargamiento*

 En este primer análisis se desarrolla el alargamiento del paso por la zona anterior del mismo. Para ello se escoge una carrera C=10mm

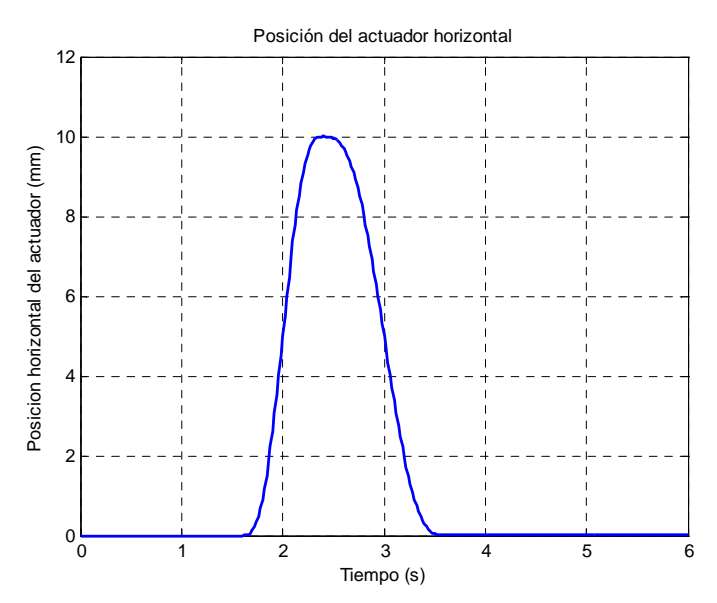

Figura 4.1.1.3.5. Posición del actuador horizontal para C=10mm

 En la figura 4.1.1.3.5 se aprecia cómo la posición del extremo del actuador varía suavemente hasta alcanzar un máximo de 10mm y regresar a la posición inicial describiendo una curva algo más suave. Además de alcanzar el máximo en t=2,4s, se observa cómo se estabiliza entorno a 10mm durante aproximadamente 0,2s.

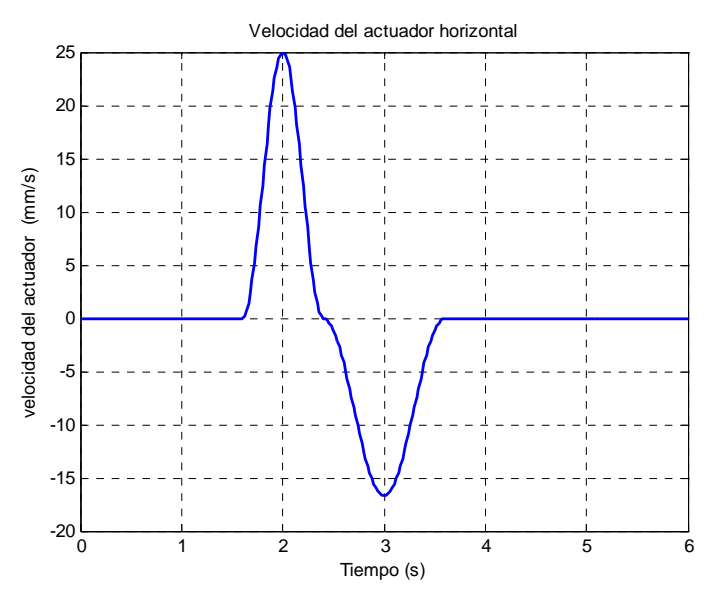

Figura 4.1.1.3.6. Velocidad del actuador horizontal para C=10mm

 En la figura 4.1.1.3.6 se aprecia cómo la velocidad alcanza dos picos, uno de valor 25mm/s en t=2s en el movimiento de ida y otro de -16,67mm/s durante el movimiento de retorno correspondiente a t=3s. Se observa además cómo no hay saltos bruscos en el cambio de un movimiento a otro.

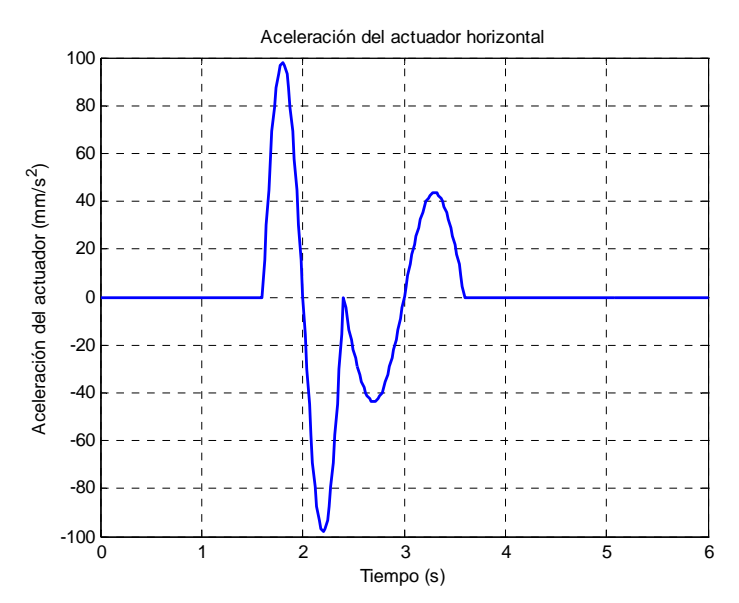

Figura 4.1.1.3.7. Aceleración del actuador horizontal para C=10mm

 En la figura 4.1.1.3.7 se aprecia que las aceleraciones de cada uno de los movimientos son simétricas. En el primero de ellos se alcanzan dos picos de 98,17mm/s<sup>2</sup> y de -98,17mm/s<sup>2</sup>, mientras que en el segundo, éstos son más suaves, quedándose en 43,39 y -43,39mm/s<sup>2</sup>. Tan sólo se observa un pico en el cambio entre los movimientos de ida y retorno de valor  $0 \text{mm/s}^2$ .

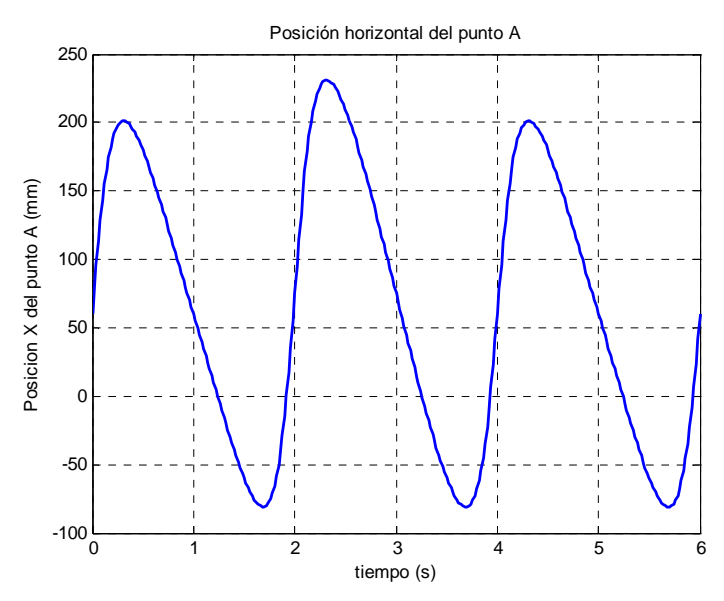

Figura 4.1.1.3.8. Posición horizontal del punto A para C=10mm

Como se puede apreciar en la figura 4.1.1.3.8, se produce un alargamiento por la parte anterior de 30mm en el punto en el cual se ha definido el final de la fase de vuelo, mientras que la zona posterior no experimenta cambios. La variación máxima entre picos es de 29,8mm.

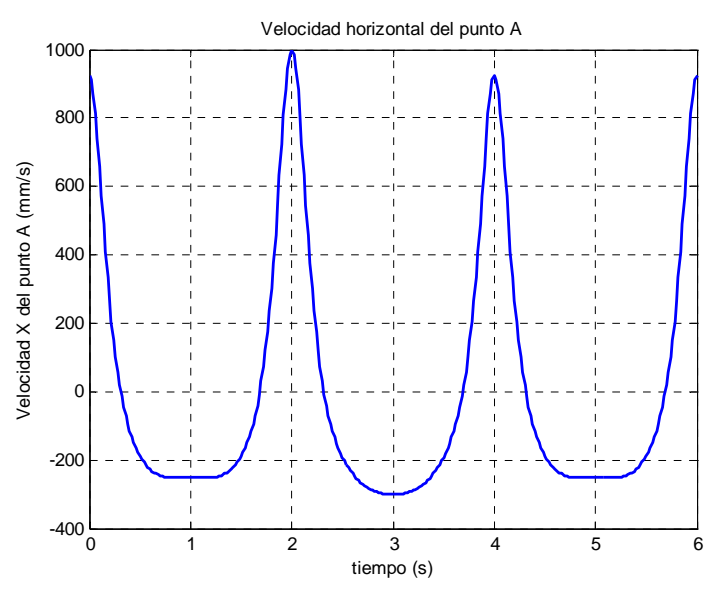

Figura 4.1.1.3.9. Velocidad horizontal del punto A para C=10mm

 Tal y como se observa en la figura 4.1.1.3.9, se produce una variación en las velocidades máximas y mínimas alcanzadas durante la simulación. En el periodo en el cual actúa el actuador lineal, el máximo crece desde 923,4mm/s hasta 998,4mm/s, mientras que el mínimo adopta forma curva situándose en -301,3mm/s.

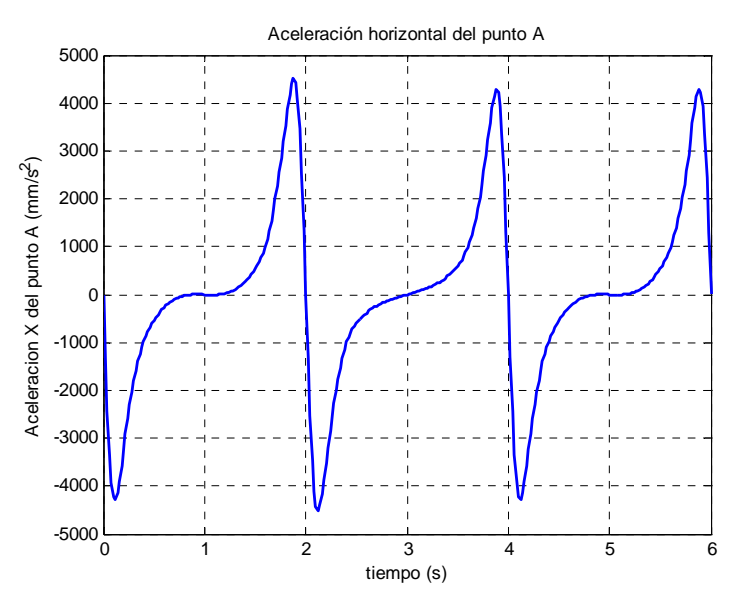

Figura 4.1.1.3.10. Aceleración horizontal del punto A para C=10mm

 Tal y como se observa en la figura 4.1.1.3.10, se produce una variación en las aceleraciones máximas y mínimas alcanzadas durante la simulación. En el periodo en el cual actúa el actuador lineal, el máximo crece desde  $4282 \text{mm/s}^2$  hasta  $4520 \text{mm/s}^2$ , produciéndose la misma variación con los mínimos, pero con signo negativo. Se aprecia además cómo varía la "silla" entorno a los segundos 1 y 5, siendo ascendente en el segundo ciclo.

#### *Acortamiento*

 En el segundo análisis de desarrolla el acortamiento del paso por la zona anterior del mismo. Para ello se escoge una carrera C=-10mm

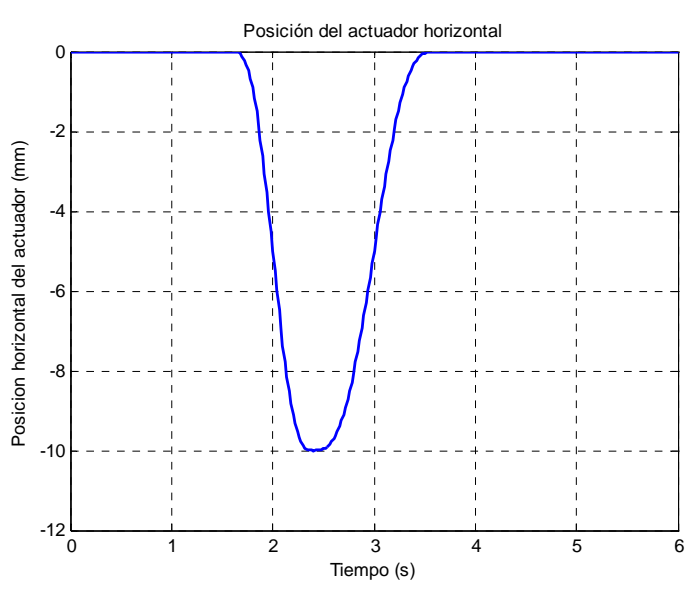

Figura 4.1.1.3.11. Posición del actuador horizontal para C=-10mm

 En la figura 4.1.1.3.11 se aprecia cómo la posición del extremo del actuador varía suavemente hasta alcanzar un mínimo de -10mm y regresar a la posición inicial describiendo una curva algo más suave. Además de alcanzar el mínimo en t=2,4s, se observa cómo se estabiliza entorno a -10mm durante aproximadamente 0,2s.

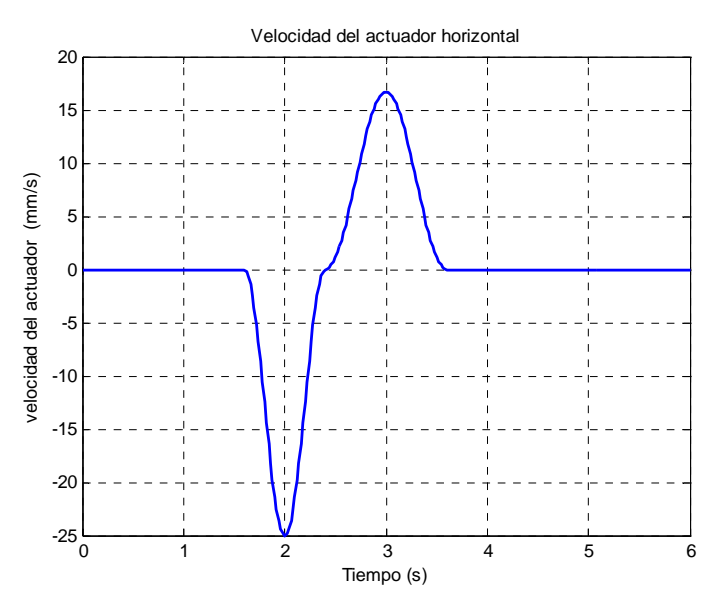

Figura 4.1.1.3.12. Velocidad del actuador horizontal para C=-10mm

 En la figura 4.1.1.3.12 se aprecia cómo la velocidad alcanza un mínimo de valor -25mm/s en t=2s en el movimiento de ida y un máximo de 16,67mm/s durante el movimiento de retorno correspondiente a t=3s. Se observa además cómo no hay saltos bruscos en el cambio de un movimiento a otro.

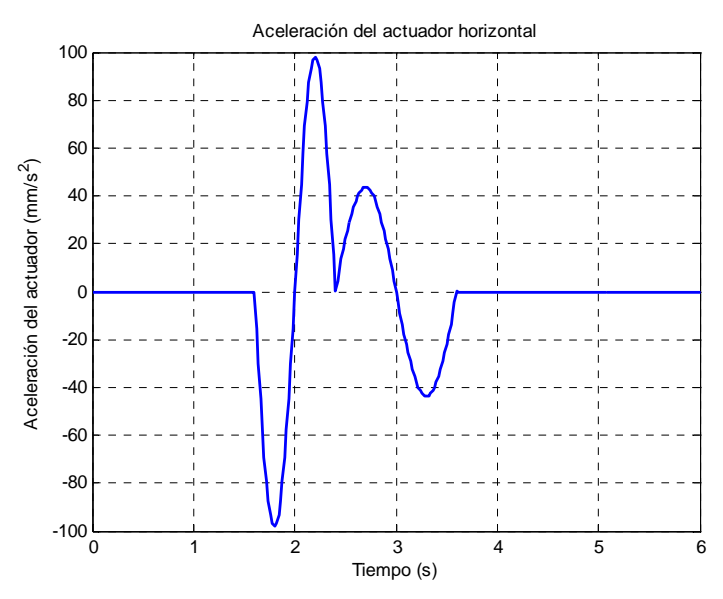

Figura 4.1.1.3.13. Aceleración del actuador horizontal para C=-10mm

 En la figura 4.1.1.3.13 se aprecia que las aceleraciones de cada uno de los movimientos son simétricas. En el primero de ellos se alcanzan dos picos de 98,17mm/s<sup>2</sup> y de -98,17mm/s<sup>2</sup>, mientras que en el segundo, éstos son más suaves, quedándose en 43,39 y -43,39mm/s<sup>2</sup>. Tan sólo se observa un pico en el cambio entre los movimientos de ida y retorno de valor  $0 \text{mm/s}^2$ .

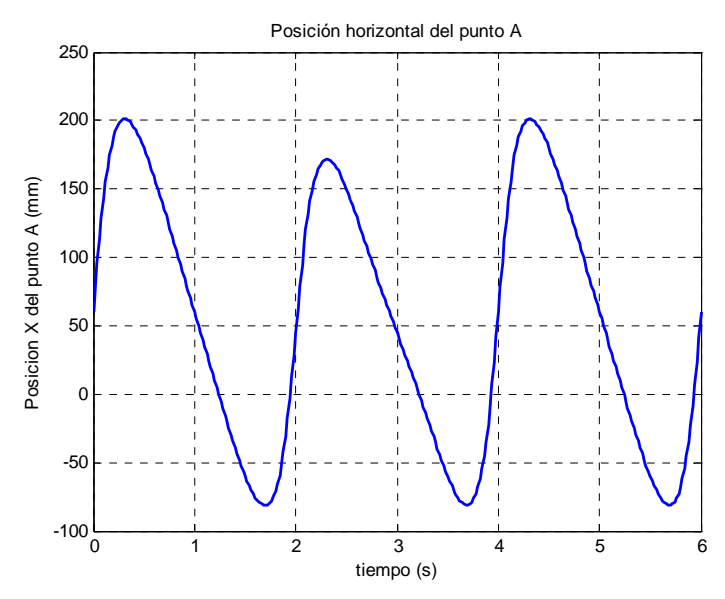

Figura 4.1.1.3.14. Posición horizontal del punto A para C=-10mm

Como se puede apreciar en la figura 4.1.1.3.14, se produce un acortamiento del paso por la parte anterior de 30mm en el punto en el cual se ha definido el final de la fase de vuelo, mientras que la zona posterior no experimenta cambios. La variación máxima entre picos es de 29,6mm.

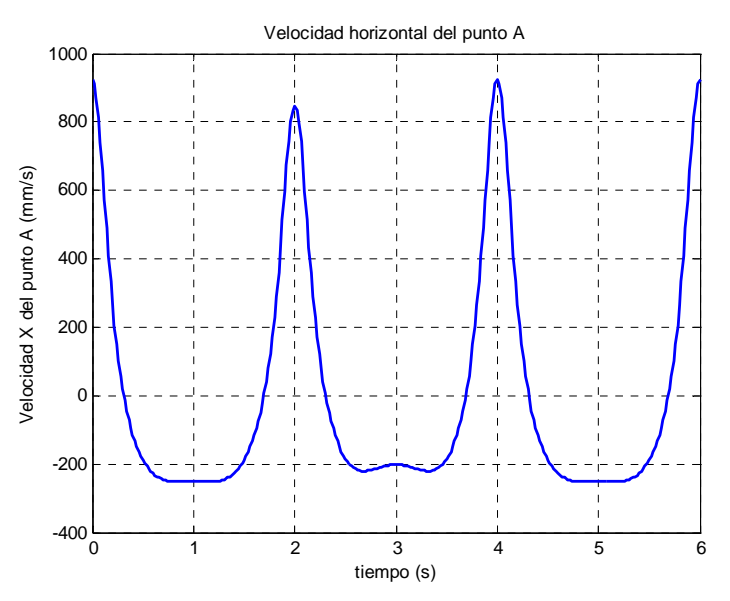

Figura 4.1.1.3.15. Velocidad horizontal del punto A para C=-10mm

 Tal y como se observa en la figura 4.1.1.3.15, se produce una variación en las velocidades máximas y mínimas alcanzadas durante la simulación. En el periodo en el cual actúa el actuador lineal, el máximo decrece desde 923,4mm/s hasta 848,4mm/s, mientras que el mínimo cambia de forma curva situándose en -201,3mm/s.

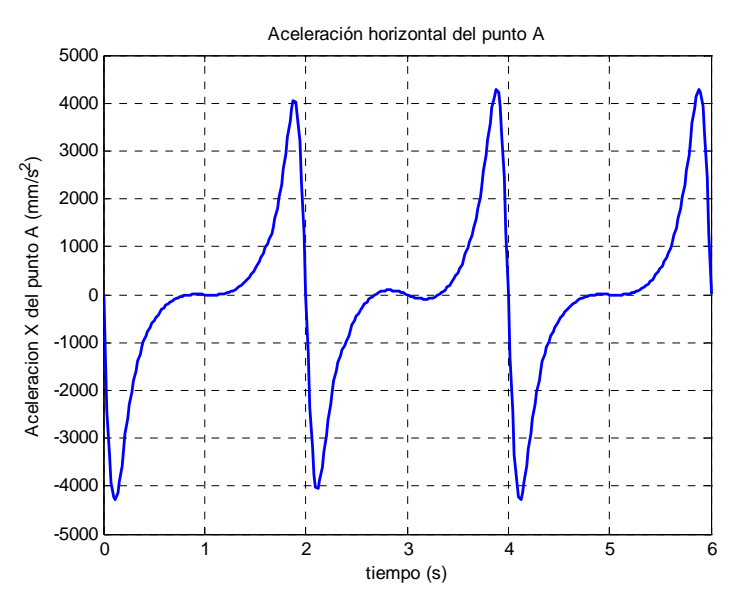

Figura 4.1.1.3.16. Aceleración horizontal del punto A para C=-10mm

 Tal y como se observa en la figura 4.1.1.3.16, se produce una variación en las aceleraciones máximas y mínimas alcanzadas durante la simulación. En el periodo en el cual actúa el actuador lineal, el máximo crece desde  $4282 \text{mm/s}^2$  hasta  $4044 \text{mm/s}^2$ , produciéndose la misma variación con los mínimos, pero con signo negativo. Se aprecia además cómo varía la "silla" entorno a los segundos 1 y 5, alejándose del valor nulo.

#### *Verificación de la modificación*

 Para verificar la eliminación del problema descrito anteriormente se realiza una prueba con una carrera de -30mm. Los resultados de esta simulación se muestran en las figuras siguientes.

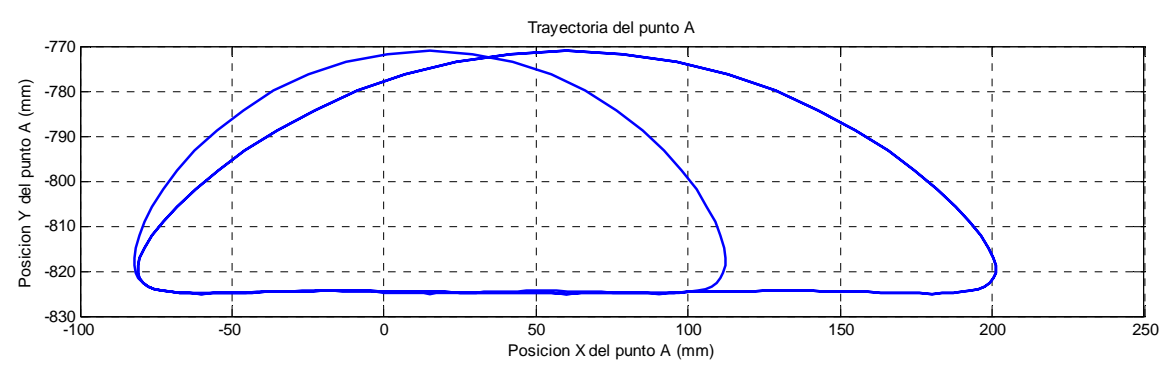

Figura 4.1.1.3.17. Trayectoria del punto A para C=-30mm

 Como se puede verificar visualizando las figuras 4.1.1.3.17, 4.1.1.3.18 y 4.1.1.3.19, este nuevo movimiento del actuador hace que el pie entre de forma más suave en el suelo, eliminando la problemática entrada anterior. Se observa también cómo se suavizan las curvas de velocidad y aceleración, siendo lo más destacable dos pequeños picos que se producen en la aceleración al comienzo y al final del movimiento de avance del actuador.

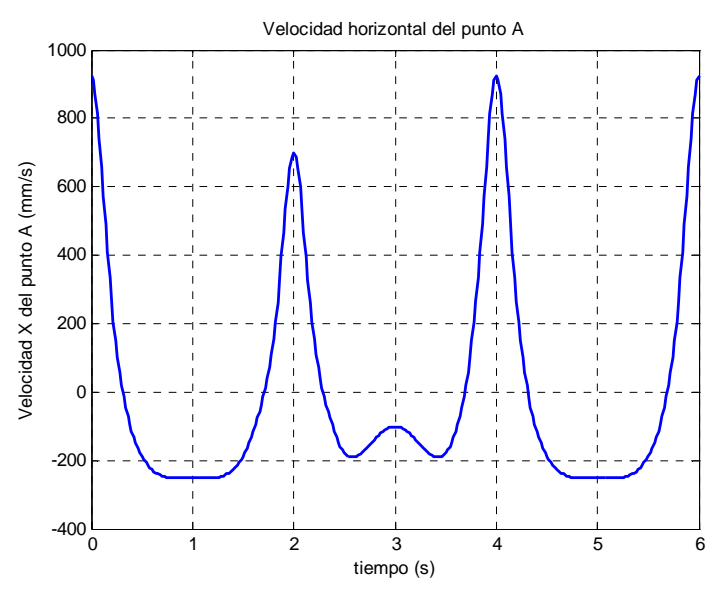

Figura 4.1.1.3.18. Velocidad horizontal del punto A para C=-30mm

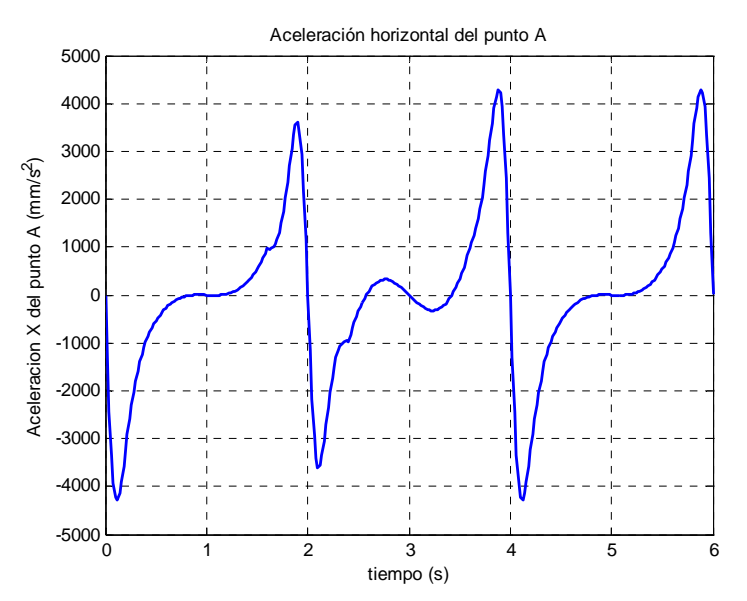

Figura 4.1.1.3.19. Aceleración horizontal del punto A para C=-30mm

#### **4.1.1.4.-Modificación posterior del paso**

De igual modo que con la modificación anterior del paso, se simulan tres ciclos completos, de modo que el actuador lineal ejecute su función durante el segundo de ellos. De esta forma es posible comparar el paso modificado con los pasos originales en una misma gráfica. También en esta ocasión se produce el efecto observado en la modificación anterior del paso, por lo que detallan sin preámbulos los movimientos finales implementados al ser la solución la misma. Si se desea, es posible consultar los resultados de la primera aproximación en el apartado 9 del Anexo A

Desde el 20% hasta el 80% del ciclo del primer paso.

$$
Mx(t) = Mx0 + \frac{0.6V_1}{\pi}sen(\frac{\pi}{0.6}t) - V_1 \cdot t
$$
\n(4.1.1.4.1)

$$
Vx(t) = V_1 \cos(\frac{\pi}{0.6}t) - V_1
$$
\n(4.1.1.4.2)

$$
Ax(t) = -\frac{\pi \cdot V_1}{0.6} \operatorname{sen}(\frac{\pi}{0.6}t)
$$
\n(4.1.1.4.3)

$$
V_1 = \frac{-C}{\frac{0.6}{\pi}sen(\pi \cdot T) - 0.6T}
$$
 (4.1.1.4.4)

donde C es la carrera del actuador, T el periodo del ciclo y t el tiempo transcurrido desde el comienzo de este movimiento.

Por su parte, el movimiento desarrollado entre el 80% del ciclo del primer paso y el 20% del segundo ciclo se define de esta forma

$$
Mx(t) = Mx0 - \frac{0.4V_2}{\pi}sen(\frac{\pi}{0.4}t) + V_2 \cdot t
$$
\n(4.1.1.4.5)  
\n
$$
Vx(t) = -V_2 \cos(\frac{\pi}{0.4}t) + V_2
$$
\n(4.1.1.4.6)  
\n
$$
Ax(t) = \frac{\pi \cdot V_2}{0.4} sen(\frac{\pi}{0.4}t)
$$
\n(4.1.1.4.7)  
\n
$$
V_2 = \frac{C}{-\frac{0.4}{\pi}sen(\pi \cdot T) + 0.4T}
$$
\n(4.1.1.4.8)

donde C es la carrera del actuador, T el periodo del ciclo y t el tiempo transcurrido desde el comienzo de este movimiento.

 Se realiza igualmente un pequeño análisis del movimiento implementado para dos carreras diferentes, de tal forma que se alargue y se acorte el paso.

#### *Alargamiento*

 En este primer análisis se desarrolla el alargamiento del paso por la zona posterior del mismo. Para ello se escoge una carrera C=10mm

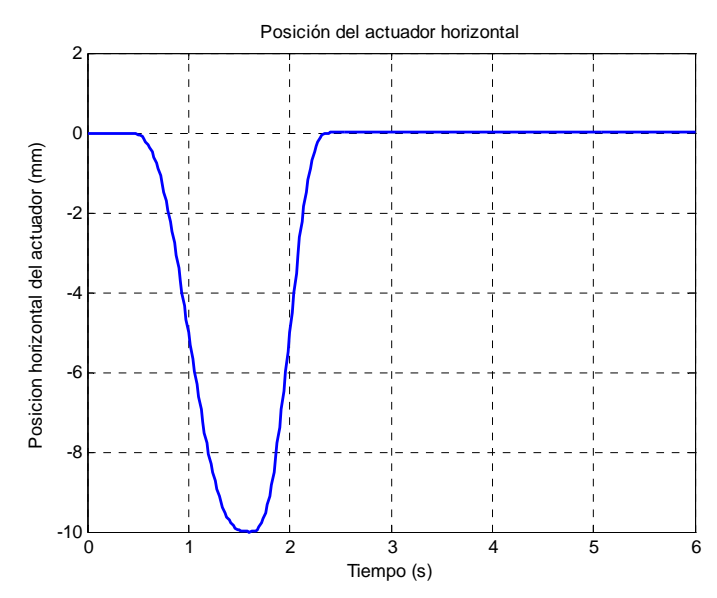

Figura 4.1.1.4.1. Posición del actuador horizontal para C=10mm

 En la figura 4.1.1.4.1 se aprecia cómo la posición del extremo del actuador varía suavemente hasta alcanzar un mínimo de -10mm y regresar a la posición inicial describiendo una curva algo más suave. Además de alcanzar el mínimo en t=1,6s, se observa cómo se estabiliza entorno a -10mm durante aproximadamente 0,2s.

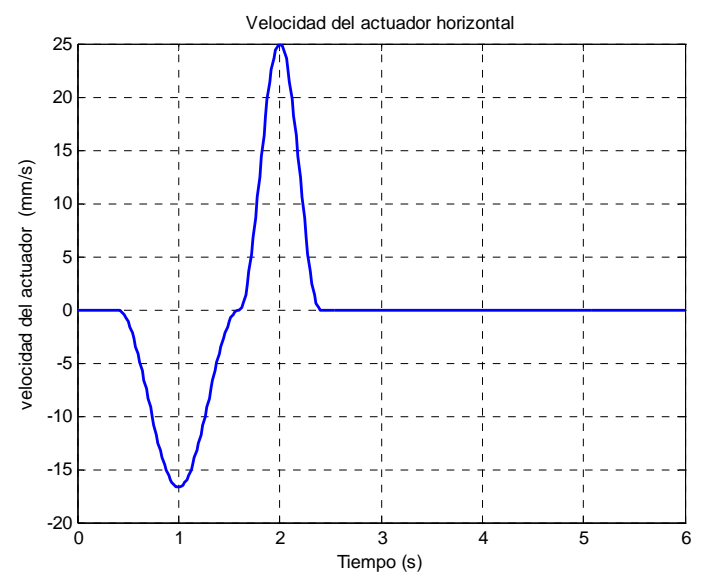

Figura 4.1.1.4.2. Velocidad del actuador horizontal para C=10mm

 En la figura 4.1.1.4.2 se aprecia cómo la velocidad alcanza dos picos, uno de valor -16,67mm/s en t=1s durante el movimiento de ida y otro de 25mm/s en el de retorno movimiento correspondiente a t=2s. Se observa además cómo no hay saltos bruscos en el cambio de un movimiento a otro.

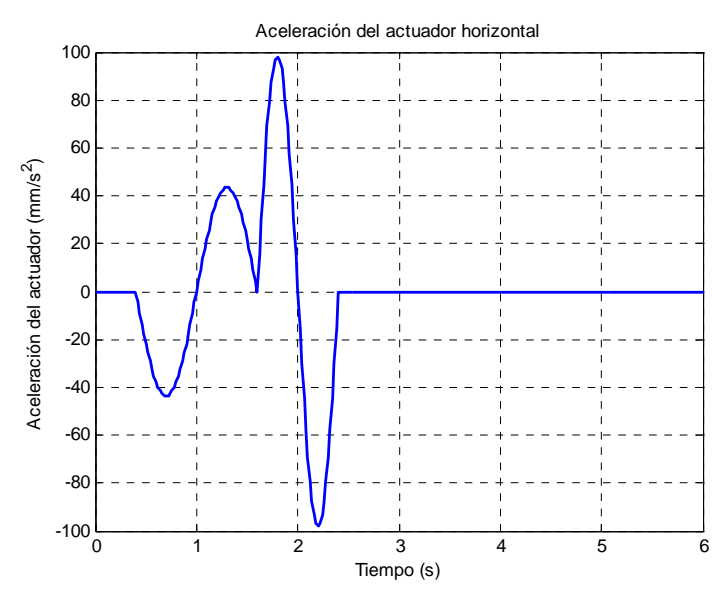

Figura 4.1.1.4.3. Aceleración del actuador horizontal para C=10mm

 En la figura 4.1.1.4.3 se aprecia que las aceleraciones de cada uno de los movimientos son simétricas. En el primero de ellos se alcanzan dos picos de 43,63 y de  $-43,63$ mm/s<sup>2</sup>, mientras que en el segundo éstos son más agudos, llegando a 98,17mm/s<sup>2</sup> y -98,17mm/s<sup>2</sup>. Tan sólo se observa un pico en el cambio entre los movimientos de ida  $y$  retorno de valor 0mm/s<sup>2</sup>.

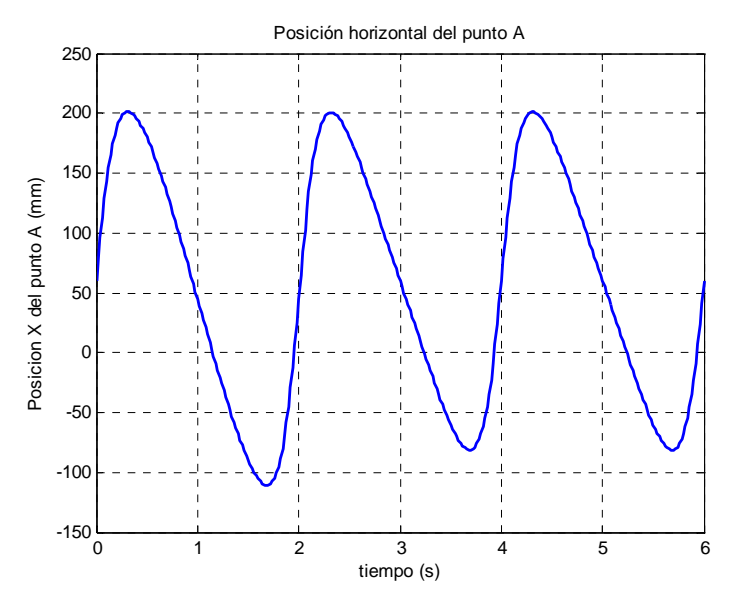

Figura 4.1.1.4.4. Posición horizontal del punto A para C=10mm

Como se puede apreciar en la figura 4.1.1.4.4, se produce un alargamiento por la parte posterior de 30mm en el punto en el cual se ha definido el final de la fase de vuelo, mientras que la zona anterior no experimenta cambios. La variación máxima entre picos es de 29,76mm.

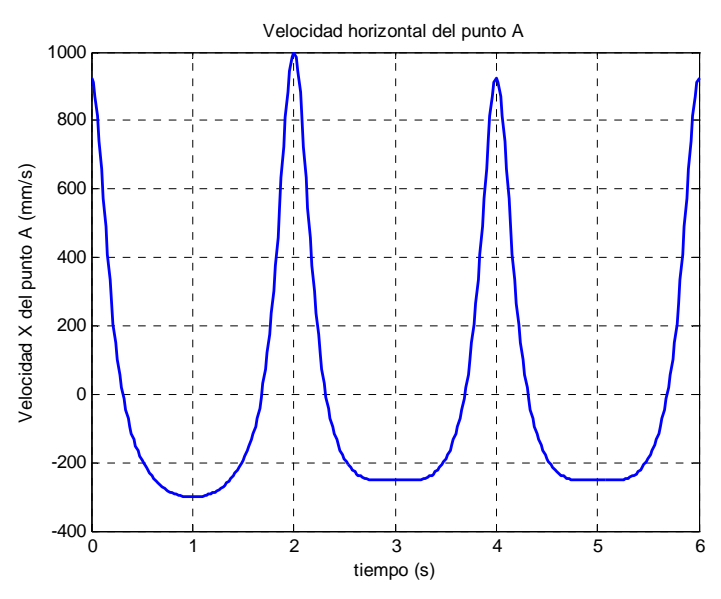

Figura 4.1.1.4.5. Velocidad horizontal del punto A para C=10mm

 Tal y como se observa en la figura 4.1.1.4.5, se produce una variación en las velocidades máximas y mínimas alcanzadas durante la simulación. En el periodo en el cual actúa el actuador lineal, el máximo crece desde 923,4mm/s hasta 998,4mm/s, mientras que el mínimo adopta forma curva situándose en -301,3mm/s.

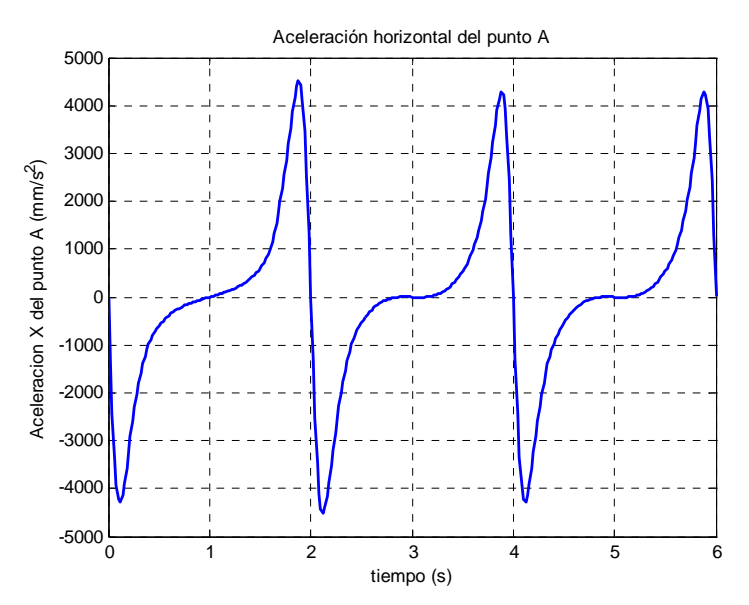

Figura 4.1.1.4.6. Aceleración horizontal del punto A para C=10mm

 Tal y como se observa en la figura 4.1.1.4.6, se produce una variación en las aceleraciones máximas y mínimas alcanzadas durante la simulación. En el periodo en el cual actúa el actuador lineal, el máximo crece desde  $4282 \text{mm/s}^2$  hasta  $4520 \text{mm/s}^2$ , produciéndose la misma variación con los mínimos, pero con signo negativo. Se aprecia además cómo varía la "silla" entorno a los segundos 3 y 5, siendo ascendente en el primer ciclo.

#### *Acortamiento*

 En el segundo análisis de desarrolla el acortamiento del paso por la zona posterior del mismo. Para ello se escoge una carrera C=-10mm

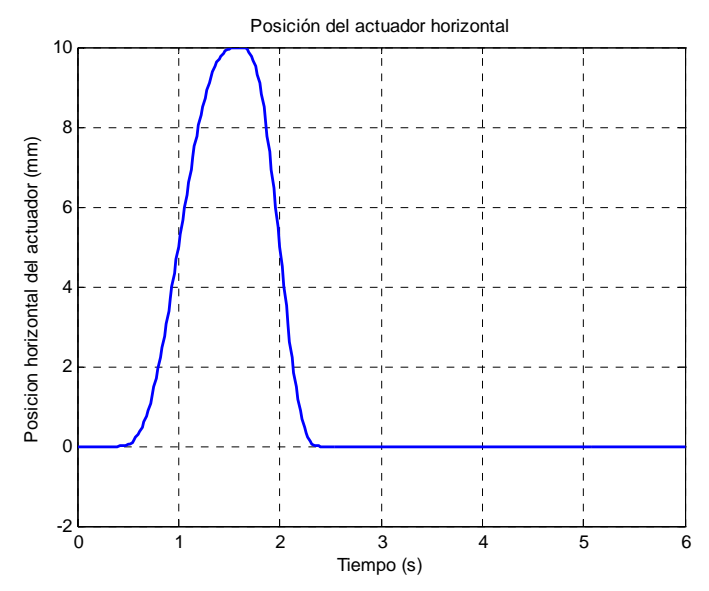

Figura 4.1.1.4.7. Posición del actuador horizontal para C=-10mm

 En la figura 4.1.1.4.7 se aprecia cómo la posición del extremo del actuador varía suavemente hasta alcanzar un máximo de 10mm y regresar a la posición inicial describiendo una curva algo más suave. Además de alcanzar el máximo en t=1,6s, se observa cómo se estabiliza entorno a 10mm durante aproximadamente 0,2s.

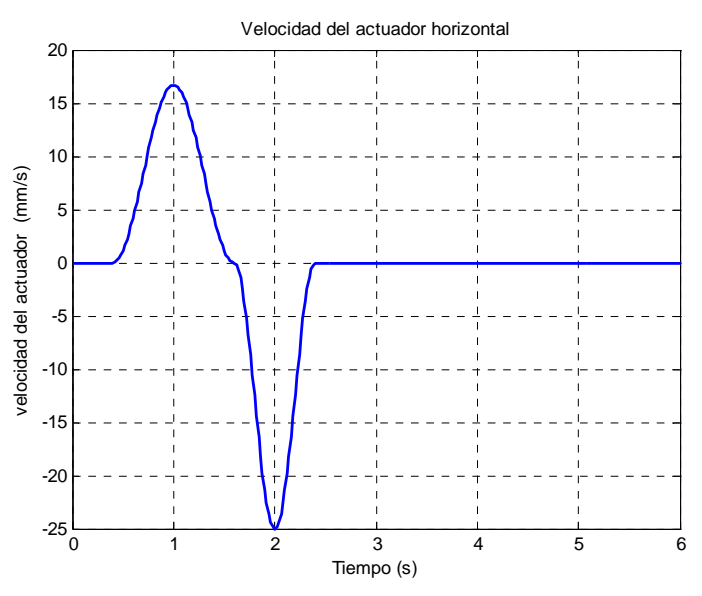

Figura 4.1.1.4.8. Velocidad del actuador horizontal para C=-10mm

 En la figura 4.1.1.4.8 se aprecia cómo la velocidad alcanza un máximo de valor 16,67mm/s en t=1s en el movimiento de ida y un mínimo de -25mm/s durante el movimiento de retorno correspondiente a t=2s. Se observa además cómo no hay saltos bruscos en el cambio de un movimiento a otro.

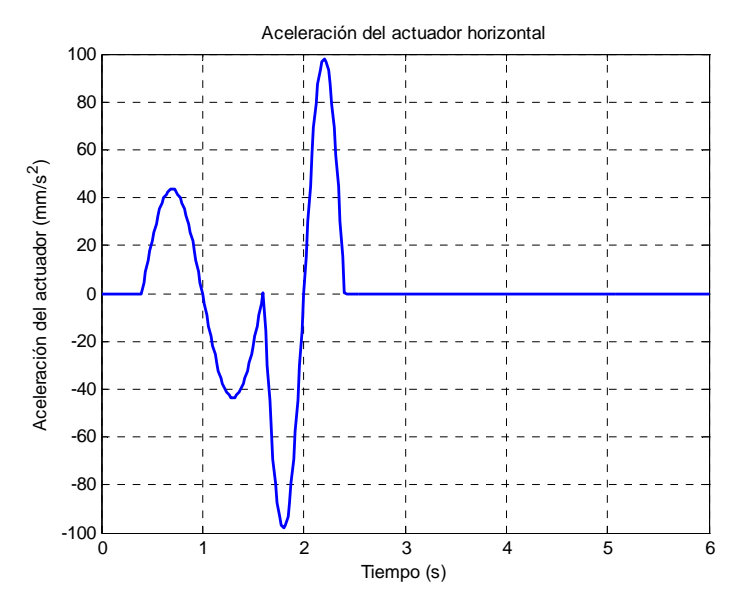

Figura 4.1.1.4.9. Aceleración del actuador horizontal para C=-10mm

 En la figura 4.1.1.4.9 se aprecia que las aceleraciones de cada uno de los movimientos son simétricas. En el primero de ellos se alcanzan dos picos de  $43,39$ mm/s<sup>2</sup> y de -43,39mm/s<sup>2</sup>, mientras que en el segundo éstos son más agudos, llegando hasta 98,17 y -98,17mm/s<sup>2</sup>. Tan sólo se observa un pico en el cambio entre los movimientos de ida y retorno de valor 0mm/s<sup>2</sup>.

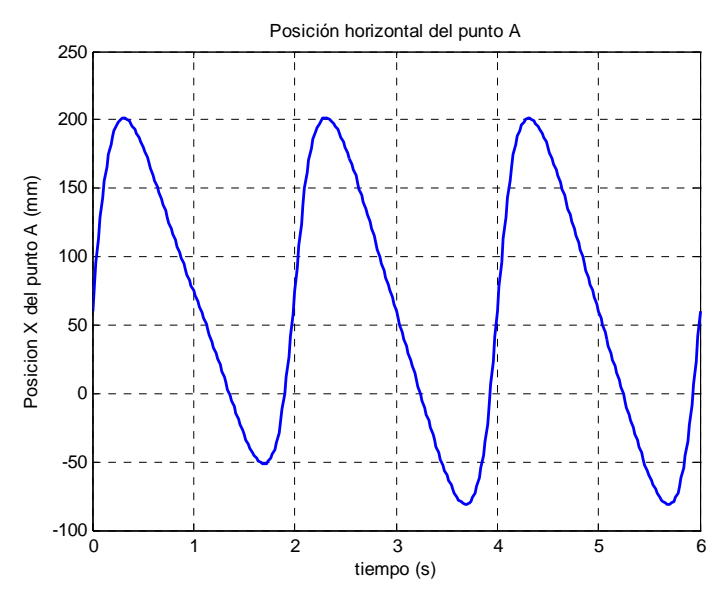

Figura 4.1.1.4.10. Posición horizontal del punto A para C=-10mm

Como se puede apreciar en la figura 4.1.1.4.10, se produce un acortamiento del paso por la parte posterior de 30mm en el punto en el cual se ha definido el final de la fase de vuelo, mientras que la zona anterior no experimenta cambios. La variación máxima entre picos es de 29,16mm.

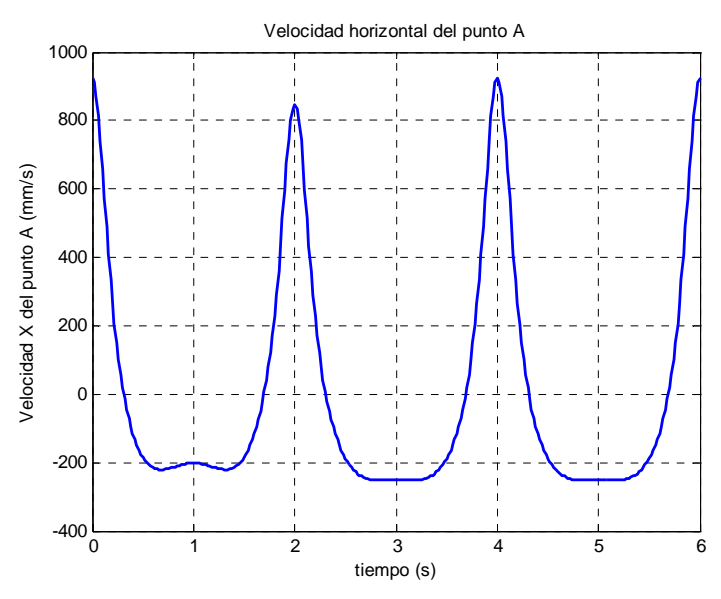

Figura 4.1.1.4.11. Velocidad horizontal del punto A para C=-10mm

 Tal y como se observa en la figura 4.1.1.4.11, se produce una variación en las velocidades máximas y mínimas alcanzadas durante la simulación. En el periodo en el cual actúa el actuador lineal, el máximo decrece desde 923,4mm/s hasta 848,4mm/s, mientras que el mínimo cambia de forma curva situándose en -201,3mm/s.

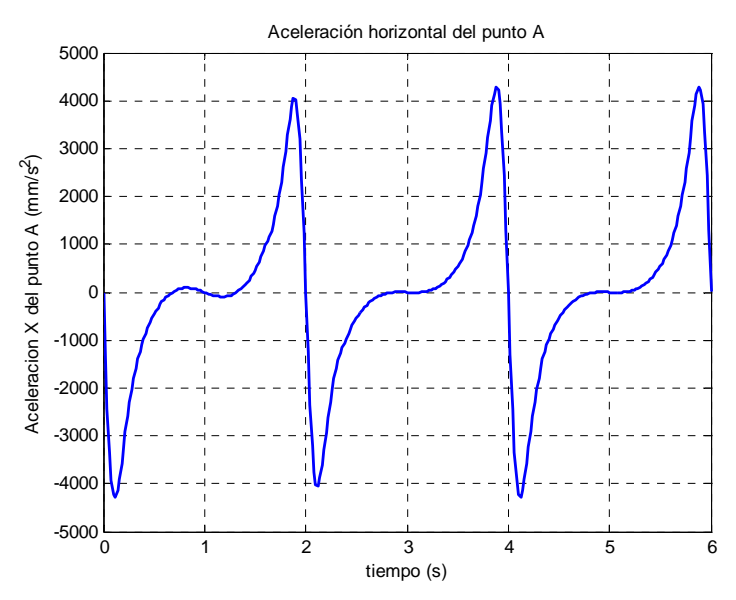

Figura 4.1.1.4.12. Aceleración horizontal del punto A para C=-10mm

 Tal y como se observa en la figura 4.1.1.4.12, se produce una variación en las aceleraciones máximas y mínimas alcanzadas durante la simulación. En el periodo en el cual actúa el actuador lineal, el máximo crece desde  $4282 \text{mm/s}^2$  hasta  $4044 \text{mm/s}^2$ , produciéndose la misma variación con los mínimos, pero con signo negativo. Se aprecia además cómo varía la "silla" entorno a los segundos 3 y 5, alejándose del valor nulo.

#### **4.1.1.5.-Determinación de las carreras máximas.**

 Finalmente se determinan las carreras máximas de los actuadores. Se establecen unos topes de ±50mm al considerar suficiente el incremento producido en el paso (±150mm) dada la ampliación del mecanismo de pantógrafo.

También se buscan las carreras para las cuales el mecanismo deja de actuar correctamente. Para ello se realizan simulaciones variando las carreras de los actuadores hasta determinar el punto en que se produce el fallo del mecanismo. Como punto de fallo del mecanismo se toma aquel instante en el que se superponen las directrices de las barras que componen el mecanismo durante el movimiento del mismo. Evidentemente el fallo del mecanismo real se produce antes debido a que los eslabones que lo componen tienen una anchura distinta de cero.

#### *Modificación anterior del paso*

 En primer lugar se halla el punto en que se produce el fallo para una carrera del actuador positiva, esto es, se alarga el paso. En este caso el fallo se produce para una carrera de 50mm. Como se observa en la figura 4.1.1.5.1-a, existe un momento en el cual los mecanismos inferior y duplicado se superponen, violando la geometría del mecanismo real.

 En segundo lugar se busca el punto de fallo para una carrera negativa. En esta ocasión no se produce el fallo del mecanismo, incluso para la carrera máxima de -50mm el mecanismo no degenera, como se aprecia en la figura 4.1.1.5.1-b.

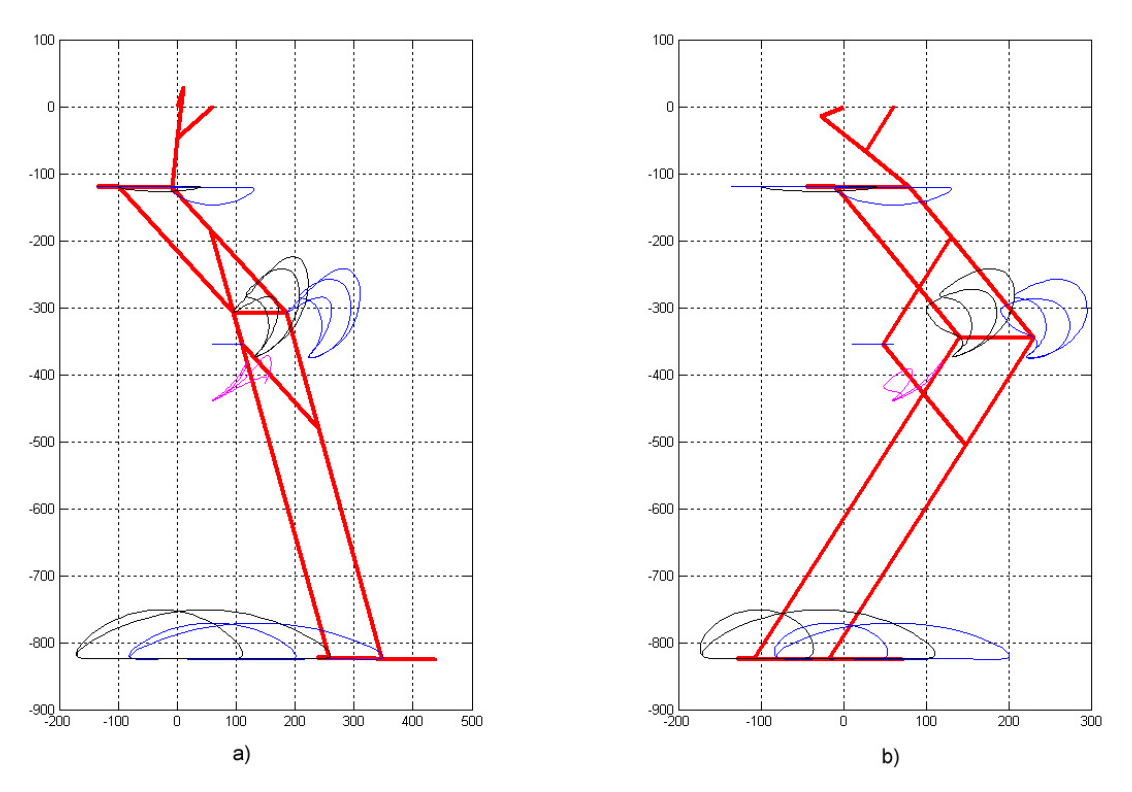

Figura 4.1.1.5.1. Fallos del mecanismo para la modificación anterior del paso

#### *Modificación posterior del paso*

 En primer lugar se halla el punto en que se produce el fallo para una carrera del actuador positiva. En este caso el fallo se produce para una carrera de 46,5mm. Como se observa en la figura 4.1.1.5.2-a, existe un momento en el cual los mecanismos inferior y duplicado se superponen, violando la geometría del mecanismo real.

 En segundo lugar se busca el punto de fallo para una carrera negativa. En esta ocasión no se produce el fallo del mecanismo, incluso para la carrera máxima de -50mm el mecanismo no degenera, como se aprecia en la figura 4.1.1.5.2-b.

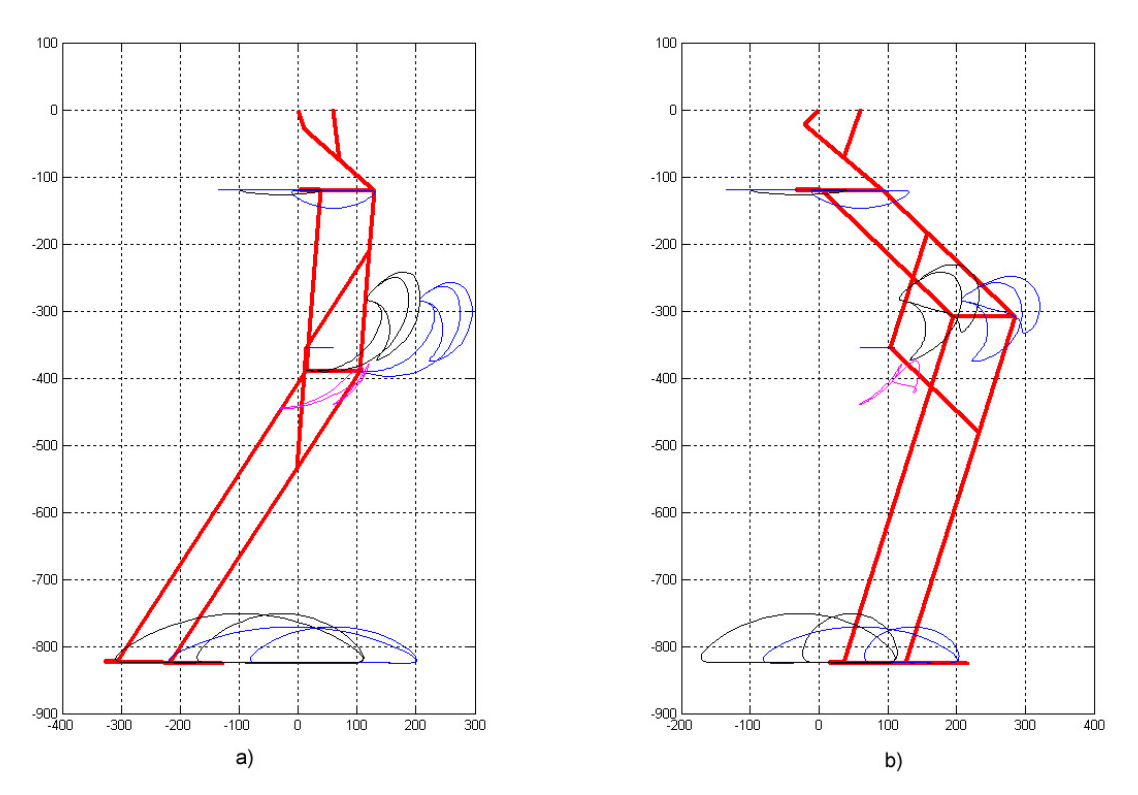

Figura 4.1.1.5.2. Fallos del mecanismo para la modificación posterior del paso

#### **4.1.2.- ACTUADOR VERTICAL**

#### **4.1.2.1.- Carrera fija o nula**

 No se trata de un movimiento propiamente dicho, sino simplemente de la modificación permanente de la posición del punto M

#### **4.1.2.2.- Trapezoidal**

 Se trata de un movimiento combinación de dos MRUA y un MRU, de forma que la gráfica de la velocidad respecto al tiempo describa un trapecio. En la figura 4.1.2.2.1 se observa una gráfica típica de este movimiento.

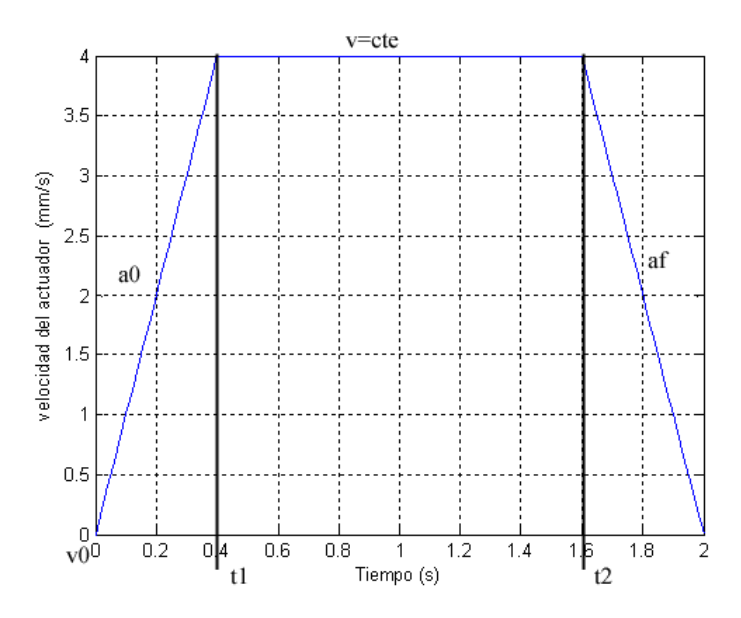

Figura 4.1.2.2.1. Curva de velocidad en el movimiento trapezoidal

 Como se comprueba en la gráfica, el primer y el último tramo son movimiento con aceleración constante (MRUA) mientras que en el tramo central es la velocidad la constante.

 El hecho de poder modificar los momentos en los que se produce el cambio de movimiento permite un gran juego de posibilidades.

Las ecuaciones que rigen este movimiento son las siguientes:

$$
A_{Y} = \begin{cases} A_{Y0} & 0 \le t \le t_{1} \\ 0 & t_{1} < t \le t_{2} \\ A_{Yf} & t_{2} < t \le T \end{cases}
$$
(4.1.2.2.1)

$$
V_{Y} = \begin{cases} V_{Y0} + A_{Y0} \cdot t & 0 \le t \le t \\ V_{Y}(t_{1}) & t_{1} < t \le t_{2} \\ V_{Y}(t_{2}) + A_{Yf} \cdot (t - t_{2}) & t_{2} < t \le T \end{cases}
$$
(4.1.2.2.2)

$$
M_{Ye} = \begin{cases} M_{Ye0} + V_{Y0} \cdot t + \frac{1}{2} A_{Y0} \cdot t^2 & 0 \le t \le t_1 \\ M_Y(t_1) + V_Y(t_1) \cdot (t - t_1) & t_1 < t \le t_2 \\ M_Y(t_2) + V_Y(t_2) \cdot (t - t_2) + \frac{1}{2} A_{Yf} \cdot (t - t_2)^2 & t_2 \le t \le T \end{cases}
$$
(4.1.2.2.3)

#### **4.1.2.3.- Elevación del pie**

 El desarrollo de los movimientos del actuador vertical resulta más sencillo que el del horizontal ya que se parte del desarrollo realizado con éste. Este primer caso es incluso más fácil de implementar puesto que sólo opera durante la fase de vuelo. El movimiento se desarrolla durante el final del primer paso y el comienzo del segundo, permaneciendo el actuador inmóvil en la posición inicial durante el resto de la simulación.

El movimiento del primer tramo, que comprende desde que el pie se eleva en el paso anterior al estudiado hasta el inicio del ciclo estudiado, viene definido por

$$
Mx(t) = Mx0 - \frac{0,2V_1}{\pi}sen(\frac{\pi}{0,2}t) + V_1 \cdot t
$$
\n(4.1.2.3.1)

$$
Vx(t) = -V_1 \cos(\frac{\pi}{0.2}t) + V_1
$$
\n(4.1.2.3.2)

$$
Ax(t) = \frac{\pi \cdot V_1}{0.2} \text{sen}(\frac{\pi}{0.2}t)
$$
\n(4.1.2.3.3)

$$
VI = \frac{C}{-\frac{0.2}{\pi}sen(\pi \cdot T) + 0.2T}
$$
 (4.1.2.3.4)

donde C es la carrera del actuador, T el periodo del ciclo y t el tiempo transcurrido desde el comienzo de este movimiento.

Por su parte, el movimiento desarrollado entre el inicio del ciclo estudiado y el 20% (punto donde se considera que comienza el apoyo) se define de esta forma

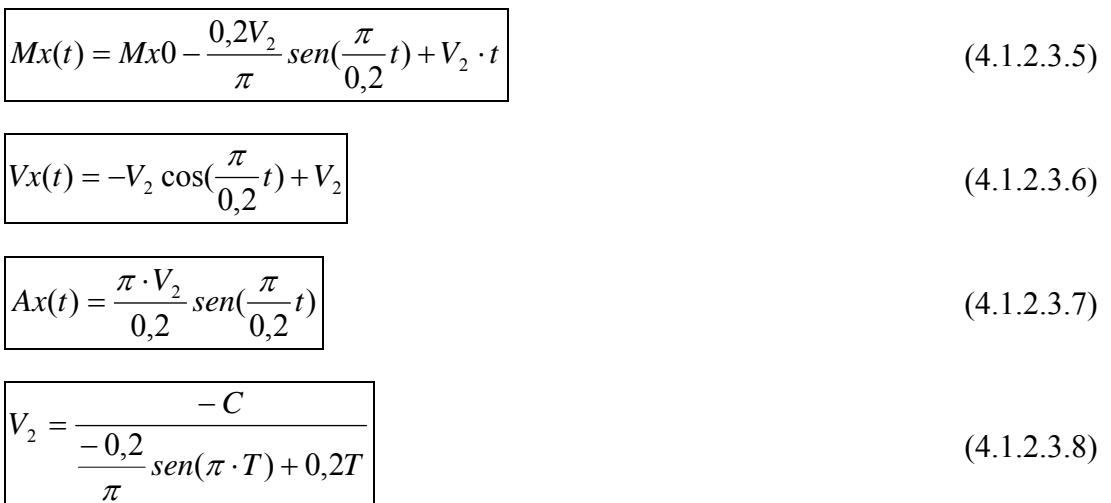

donde C es la carrera del actuador, T el periodo del ciclo y t el tiempo transcurrido desde el comienzo de este movimiento.

 Al igual que con los actuadores horizontales, se realiza un pequeño análisis del movimiento implementado para dos carreras diferentes, de tal forma que se aumente y descienda la elevación el paso. El fin de estos análisis es corroborar la validez de los movimientos.

#### *Aumento de la elevación*

La carrera del actuador en este primer ejemplo es de 10mm

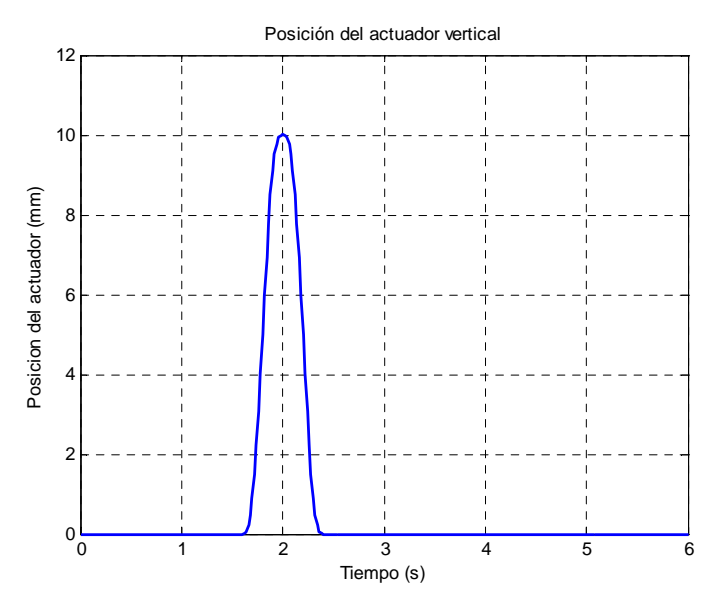

Figura 4.1.2.3.1. Posición del actuador vertical para C=10mm

En la figura 4.1.2.3.1 se aprecia cómo la posición del extremo del actuador varía de forma rápida aunque suave hasta alcanzar un máximo de 10mm en el momento en que el pie se encuentra a mayor altura y regresar a la posición inicial describiendo la misma curva.

Como se observa en la figura 4.1.2.3.2, la velocidad del actuador es simétrica, con dos picos de valor 50mm/s y -50mm/s en los instantes t=1,8s y t=2,2s. Se observa también que la transición entre el movimiento de subida y el de bajada es suave, sin saltos.

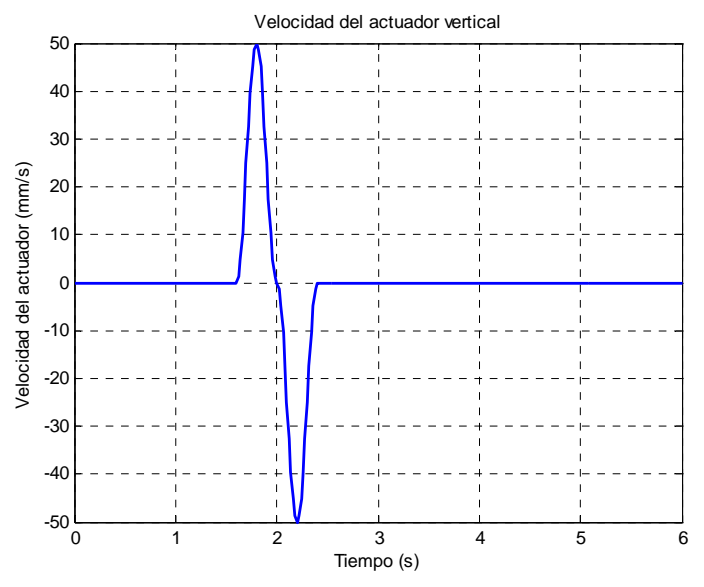

Figura 4.1.2.3.2. Velocidad del actuador vertical para C=10mm

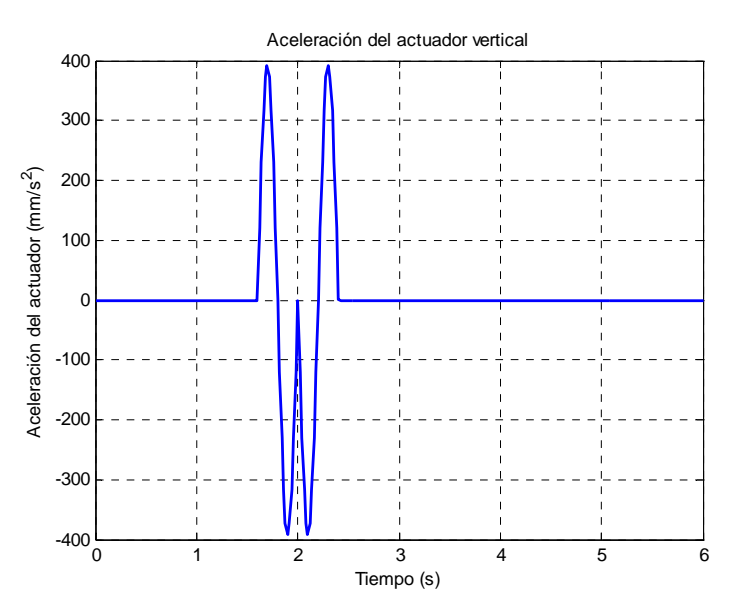

Figura 4.1.2.3.3. Aceleración del actuador vertical para C=10mm

 Como muestra la figura 4.1.2.3.3, la aceleración del actuador también simétrica. Son especialmente destacables los máximos de valor  $392,7$ mm/s<sup>2</sup> en los instantes t=1,7s y  $t=2,3s$  y los mínimos de valor -392,7mm/s<sup>2</sup> en los instantes  $t=1,9s$  y  $t=2,1s$ . Así mismo es destacable el pico que se produce en  $t=2s$  de valor 0mm/s<sup>2</sup>

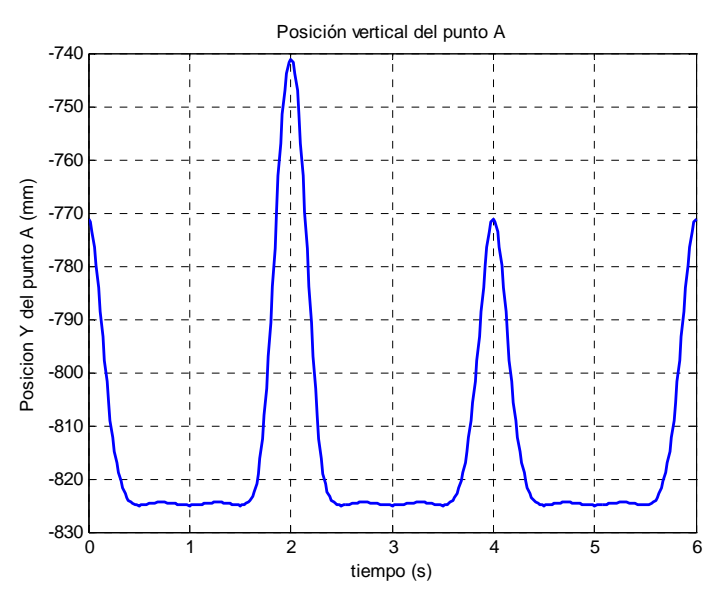

Figura 4.1.2.3.4. Posición vertical del punto A para C=10mm

Como se observa en la figura 4.1.2.3.4, la posición del punto A se eleva 30mm sobre su máximo al finalizar el primer ciclo, alcanzando un máximo de -741,1mm. El resto del ciclo permanece invariable.

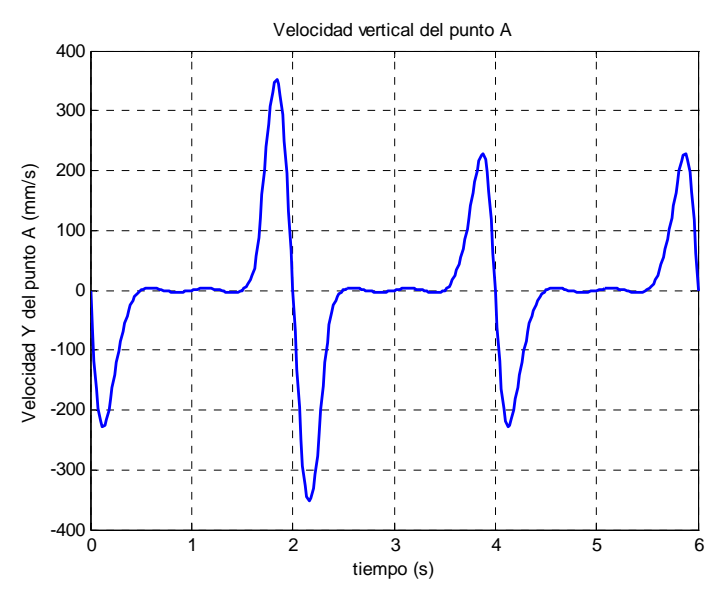

Figura 4.1.2.3.5. Velocidad vertical del punto A para C=10mm

 La figura 4.1.2.3.5 muestra un notable aumento de la velocidad durante la fase de actuación del actuador vertical. Se observa cómo valor el máximo crece hasta alcanzar los 351,4mm/s mientras que el mínimo decrece hasta -351,4mm/s.

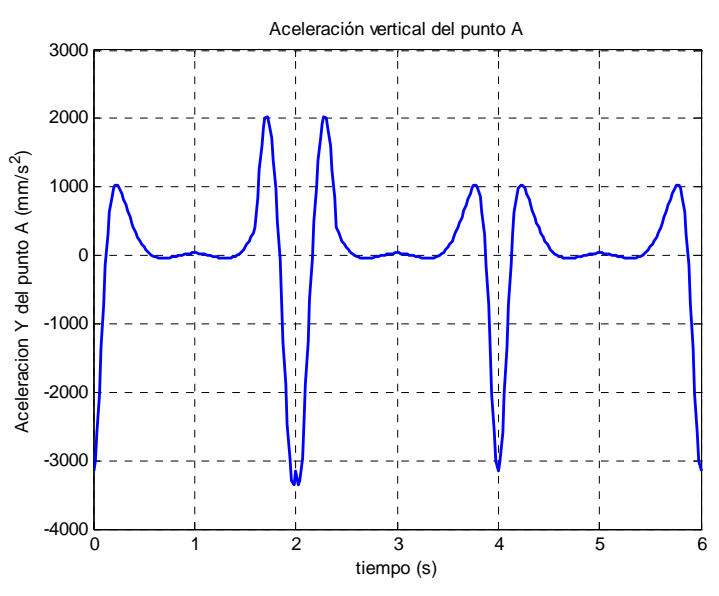

Figura 4.1.2.3.6. Aceleración vertical del punto A

 La figura 4.1.2.3.6 muestra cómo varía la aceleración del punto A a lo largo del tiempo. Se aprecia cómo los máximos alcanzan un valor de 2027mm/s<sup>2</sup> frente a los 1025mm/s<sup>2</sup> habituales. El mínimo también varía produciéndose un pico en el instante  $t=2$ s de valor -3143mm/s<sup>2</sup>, que desciende hasta -3363mm/s<sup>2</sup> en los instantes anterior y posterior, correspondientes a  $t=1,98s$  y  $t=2,02s$ 

#### *Disminución de la elevación*

La carrera del actuador en este ejemplo es de -10mm

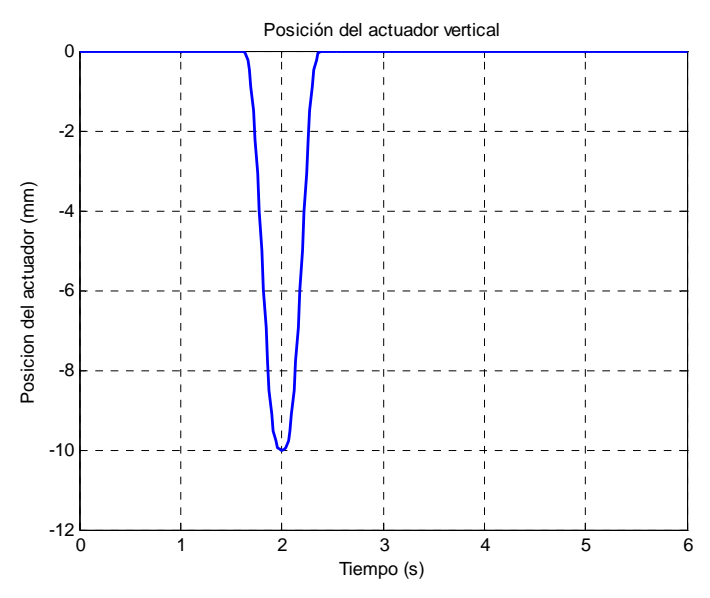

Figura 4.1.2.3.7. Posición del actuador vertical para C=-10mm

En la figura 4.1.2.3.7 se aprecia cómo la posición del extremo del actuador varía de forma rápida aunque suave hasta alcanzar un mínimo de -10mm en el momento en que el pie se encuentra a mayor altura y regresar a la posición inicial describiendo la misma curva.

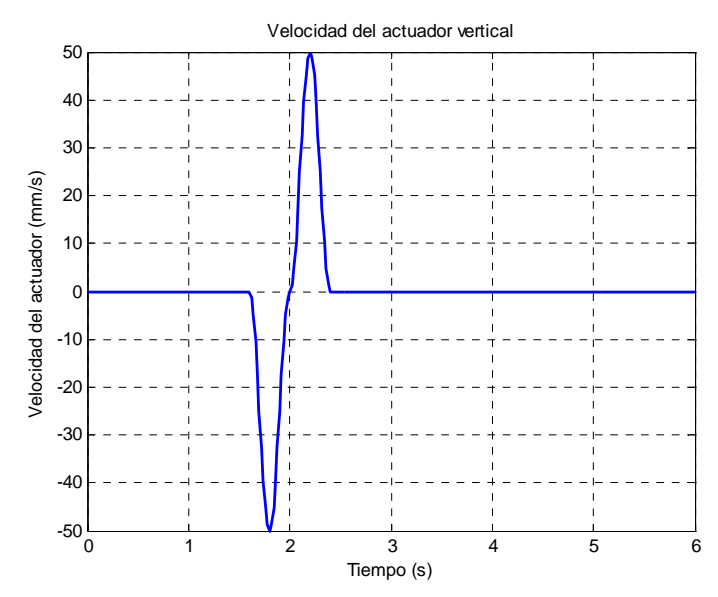

Figura 4.1.2.3.8. Velocidad del actuador vertical para C=-10mm

Como se observa en la figura 4.1.2.3.8, la velocidad del actuador es simétrica, con dos picos de valor -50mm/s y 50mm/s en los instantes t=1,8s y t=2,2s. Se observa también que la transición entre el movimiento de subida y el de bajada es suave, sin saltos.

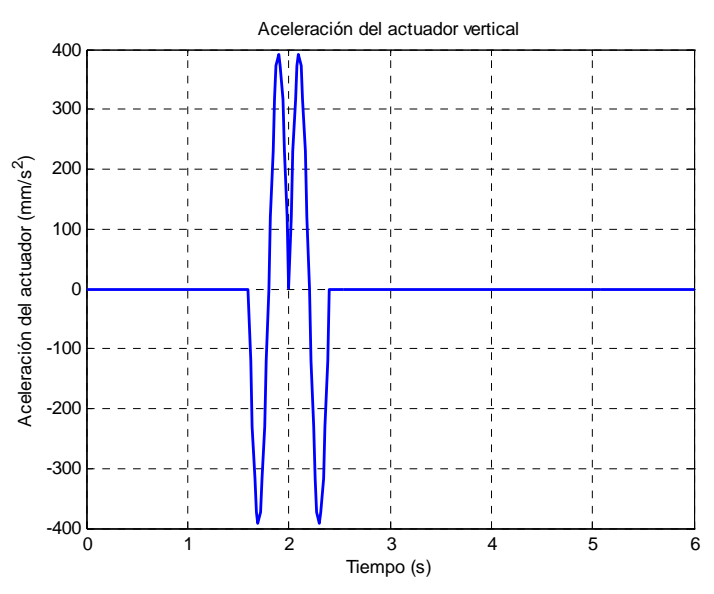

Figura 4.1.2.3.9. Aceleración del actuador vertical para C=-10mm

 Como muestra la figura 4.1.2.3.9, la aceleración del actuador también simétrica. Son especialmente destacables los máximos de valor  $392,7$ mm/s<sup>2</sup> en los instantes t=1,9s y t=2,1s y los mínimos de valor -392,7mm/s<sup>2</sup> en los instantes t=1,7s y t=2,3s. Así mismo es destacable el pico que se produce en  $t=2s$  de valor  $0mm/s^2$ 

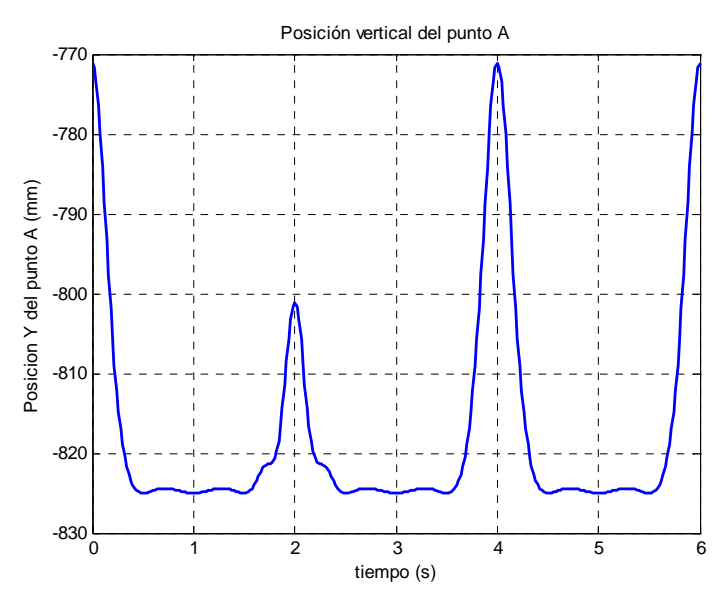

Figura 4.1.2.3.10. Posición vertical del punto A para C=-10mm

Como se observa en la figura 4.1.2.3.10, la posición del punto A desciende 30mm sobre su máximo al finalizar el primer ciclo de la simulación, alcanzando un máximo de -801,1mm frente a los -771,1mm habituales. El resto del ciclo permanece invariable.

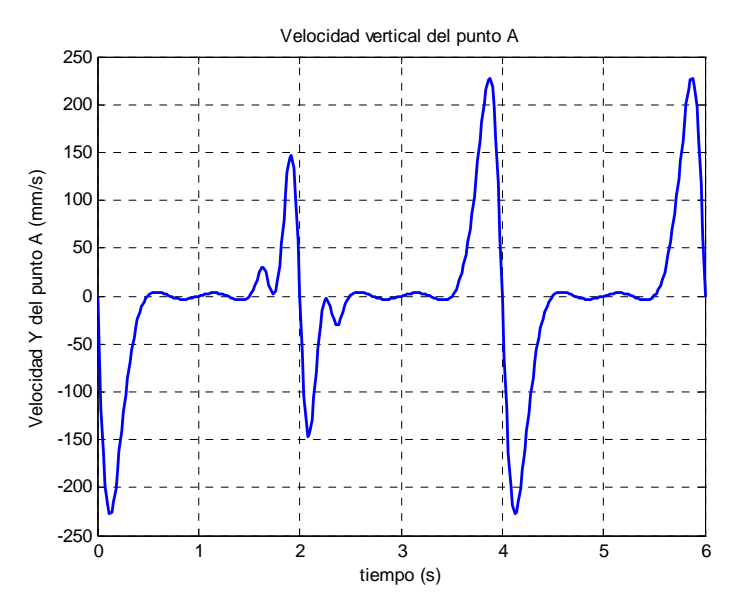

Figura 4.1.2.3.11. Velocidad vertical del punto A para C=-10mm

 La figura 4.1.2.3.11 muestra un notable aumento de la velocidad durante la fase de actuación del actuador vertical. Se observa cómo valor el máximo decrece hasta alcanzar los 146,6mm/s mientras que el mínimo crece hasta -146,6mm/s. Se aprecian también dos oscilaciones debidas sin duda al movimiento del actuador. Los valores absolutos de los picos de estas oscilaciones son 29,72mm/s y 2,42mm/s.

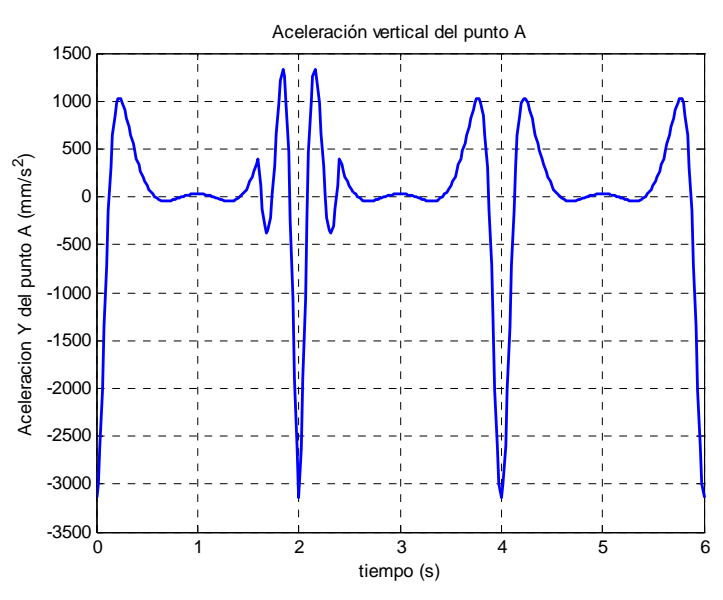

Figura 4.1.2.3.12. Aceleración vertical del punto A

 La figura 4.1.2.3.12 muestra cómo varía la aceleración del punto A a lo largo del tiempo. Se aprecia cómo los máximos alcanzan un valor de 1333mm/s<sup>2</sup> frente a los  $1025$ mm/s<sup>2</sup> habituales. El valor del mínimo no varía, quedándose en -3143mm/s<sup>2</sup>, aunque sí la pendiente de la curva. Las oscilaciones observadas en la velocidad también se aprecian aquí, llegando a valores de  $401,7$ mm/s<sup>2</sup> y de -383,4mm/s<sup>2</sup>.

#### **4.1.2.4.- Inclinación del pie**

 La finalidad fundamental de este movimiento es permitir al robot subir y bajar escalones. Para ello se desarrolla el movimiento de tal forma que al final de la fase de vuelo el pie se encuentre a una altura superior de la habitual, volviendo a su posición inicial durante la fase de apoyo.

El movimiento del primer tramo, que comprende todo el periodo de vuelo del pie, viene definido por

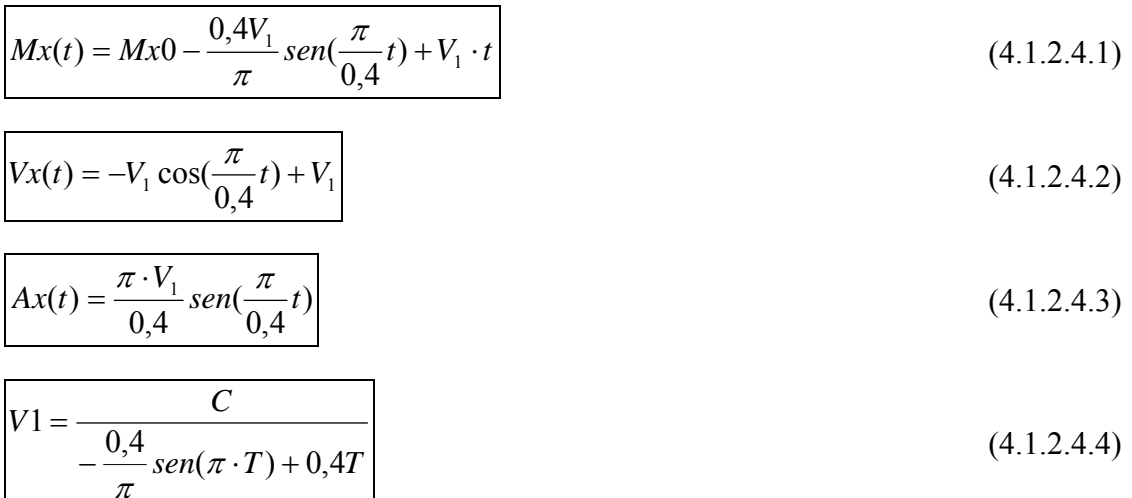
donde C es la carrera del actuador, T el periodo del ciclo y t el tiempo transcurrido desde el comienzo de este movimiento.

Por su parte, el movimiento desarrollado entre durante la fase de apoyo se define de esta forma

$$
Mx(t) = Mx0 + \frac{0.6V_2}{\pi}sen(\frac{\pi}{0.6}t) - V_2 \cdot t
$$
\n(4.1.2.4.5)\n  
\n
$$
Vx(t) = V_2 \cos(\frac{\pi}{0.6}t) - V_2
$$
\n(4.1.2.4.6)

$$
Ax(t) = -\frac{\pi \cdot V_2}{0.6} \text{sen}(\frac{\pi}{0.6}t)
$$
 (4.1.2.4.7)

$$
V_2 = \frac{-C}{\frac{0.6}{\pi}sen(\pi \cdot T) - 0.6T}
$$
\n(4.1.2.4.8)

donde C es la carrera del actuador, T el periodo del ciclo y t el tiempo transcurrido desde el comienzo de este movimiento.

 Al igual que en el caso anterior, se realiza un pequeño análisis del movimiento implementado para dos carreras diferentes, de tal forma que se simule la subida y la bajada de escalones. El fin de estos análisis es corroborar la validez de los movimientos.

### *Subida*

La carrera del actuador en este primer ejemplo es de 10mm

En la figura 4.1.2.4.1 se aprecia cómo la posición del extremo del actuador varía suavemente hasta alcanzar un máximo de 10mm y regresar a la posición inicial describiendo una curva algo más suave. Además de alcanzar el máximo en t=2,4s, se observa cómo se estabiliza entorno a 10mm durante aproximadamente 0,2s.

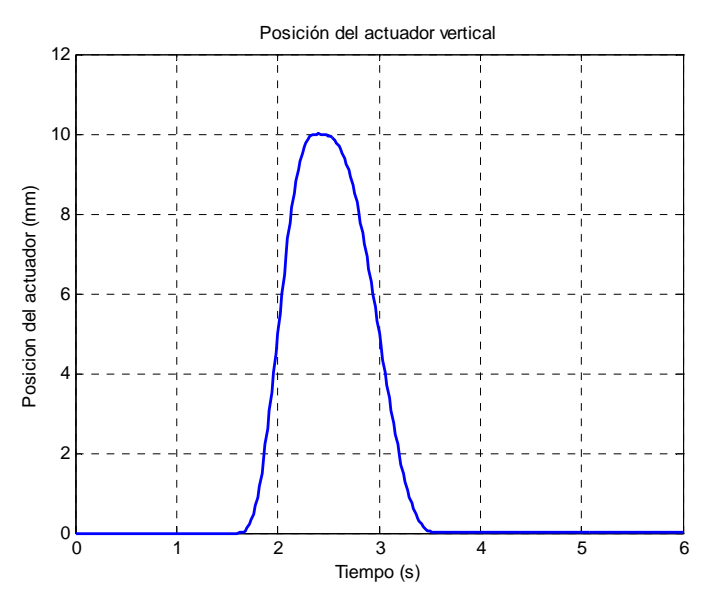

Figura 4.1.2.4.1. Posición del actuador vertical para C=10mm

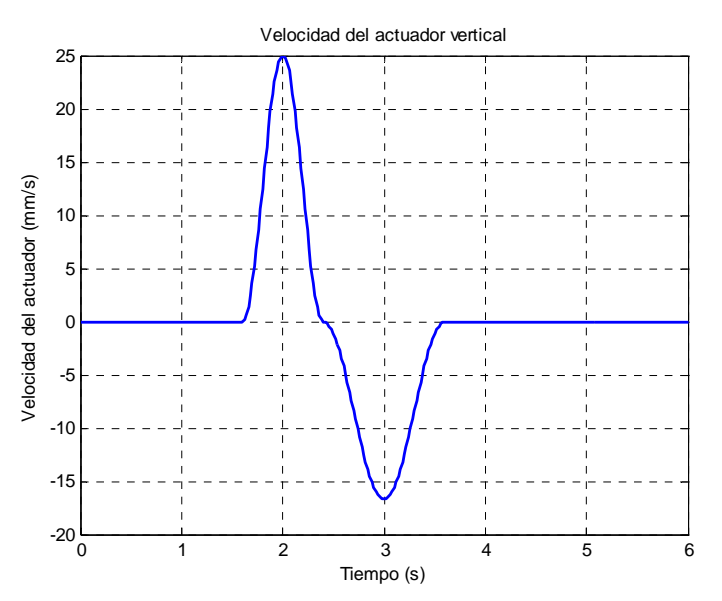

Figura 4.1.2.4.2. Velocidad del actuador vertical para C=10mm

En la figura 4.1.2.4.2 se aprecia cómo la velocidad alcanza un máximo de valor 25mm/s en t=2s en el movimiento de ida y un mínimo de -16,67mm/s durante el movimiento de retorno correspondiente a t=3s. Se observa además cómo no hay saltos bruscos en el cambio de un movimiento a otro.

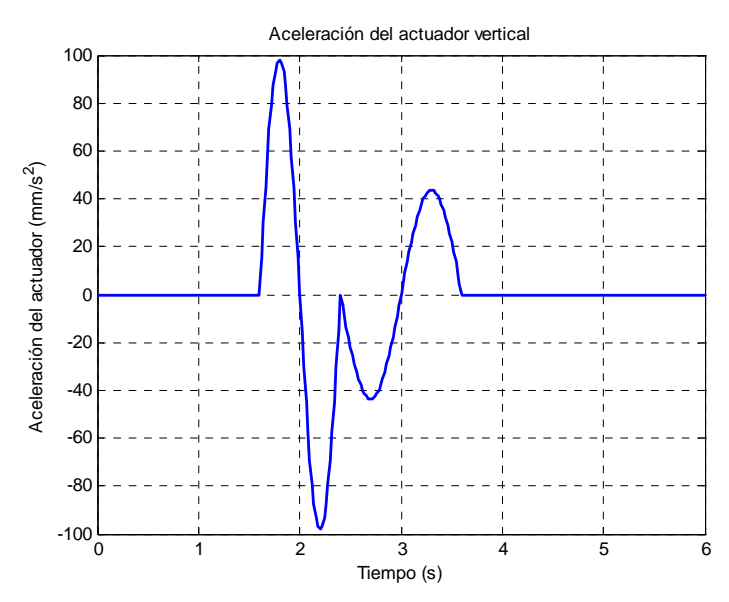

Figura 4.1.2.4.3. Aceleración del actuador vertical para C=10mm

 En la figura 4.1.2.4.3 se aprecia que las aceleraciones de cada uno de los movimientos son simétricas. En el primero de ellos se alcanzan dos picos de 98,17mm/s<sup>2</sup> y de -98,17mm/s<sup>2</sup>, mientras que en el segundo éstos son más suaves, bajando hasta 43,63 y -43,63mm/s<sup>2</sup>. Tan sólo se observa un pico en el cambio entre los movimientos de ida y retorno de valor 0mm/s<sup>2</sup>.

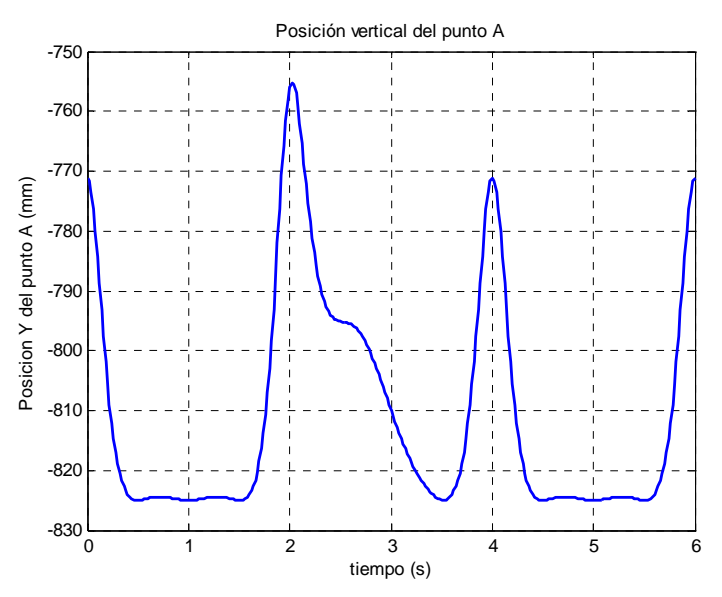

Figura 4.1.2.4.4. Posición vertical del punto A para C=10mm

En la figura 4.1.2.4.4 se comprueba cómo, gracias al movimiento del actuador, el pie alcanza un máximo de -755,5mm, unos 16mm más que con respecto al ciclo normal. En el segundo 2,4 la posición del punto A se sitúa en -794mm, 30mm por encima del paso normal. A partir de aquí comienza el descenso para volver al ciclo habitual.

#### Alejandro Bustos Caballero 175

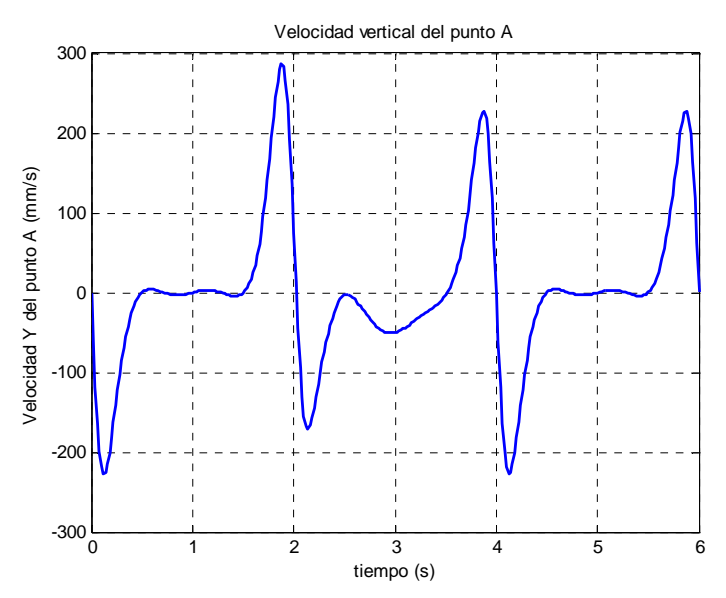

Figura 4.1.2.4.5. Velocidad vertical del punto A para C=10mm

 La figura 4.1.2.4.5 muestra una notable variación de la velocidad durante la fase de actuación del actuador vertical. Se observa cómo el valor máximo crece hasta alcanzar los 286,9mm/s frente a los 223,7mm/s habituales, mientras que el mínimo se queda en -170,9mm/s. Se aprecia también una "joroba" en lugar de la "silla" típica, siendo el valor mínimo de esta joroba -50,73mm/s.

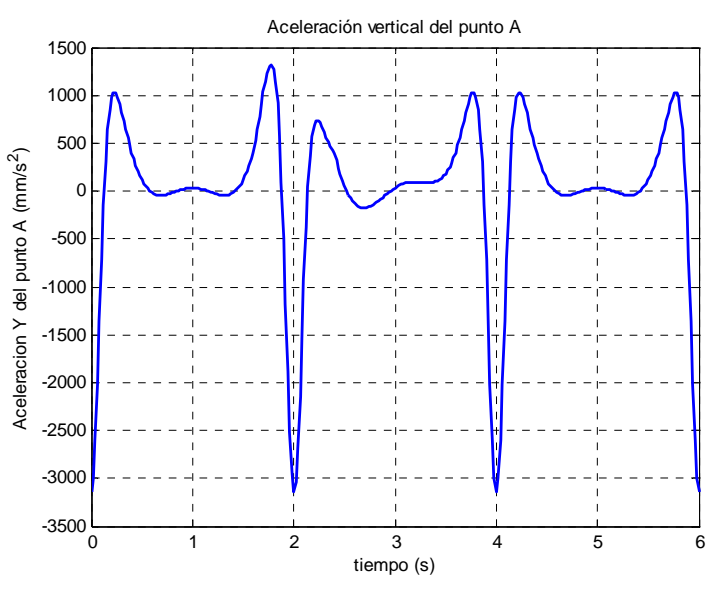

Figura 4.1.2.4.6. Aceleración vertical del punto A

 La figura 4.1.2.4.6 muestra cómo varía la aceleración del punto A a lo largo del tiempo. Se aprecia cómo el último máximo del primer paso aumenta hasta 1316mm/s<sup>2</sup>, mientras que el primer mínimo del segundo paso se reduce en 279,9mm/s<sup>2</sup> hasta 738,1mm/s<sup>2</sup>. Se aprecia también un "joroba" con un mínimo -174,3mm/s<sup>2</sup>.

### *Bajada*

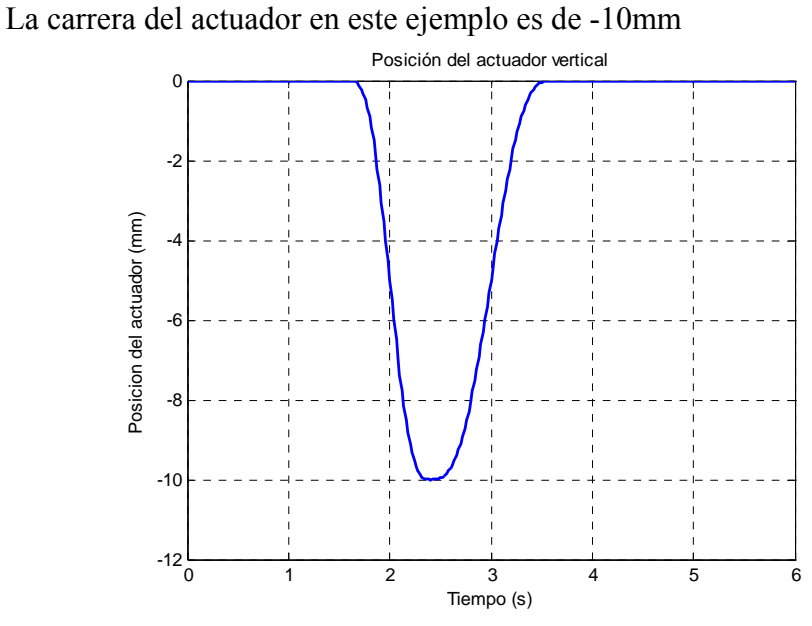

Figura 4.1.2.4.7. Posición del actuador vertical para C=-10mm

En la figura 4.1.2.4.7 se aprecia cómo la posición del extremo del actuador varía suavemente hasta alcanzar un mínimo de -10mm y regresar a la posición inicial describiendo una curva algo más suave. Además de alcanzar el máximo en t=2,4s, se observa cómo se estabiliza entorno a -10mm durante aproximadamente 0,2s.

En la figura 4.1.2.4.8 se aprecia cómo la velocidad del actuador alcanza un mínimo de valor -25mm/s en t=2s en el movimiento de ida y un máximo de 16,67mm/s durante el movimiento de retorno correspondiente a t=3s. Se observa además cómo no hay saltos bruscos en el cambio de un movimiento a otro.

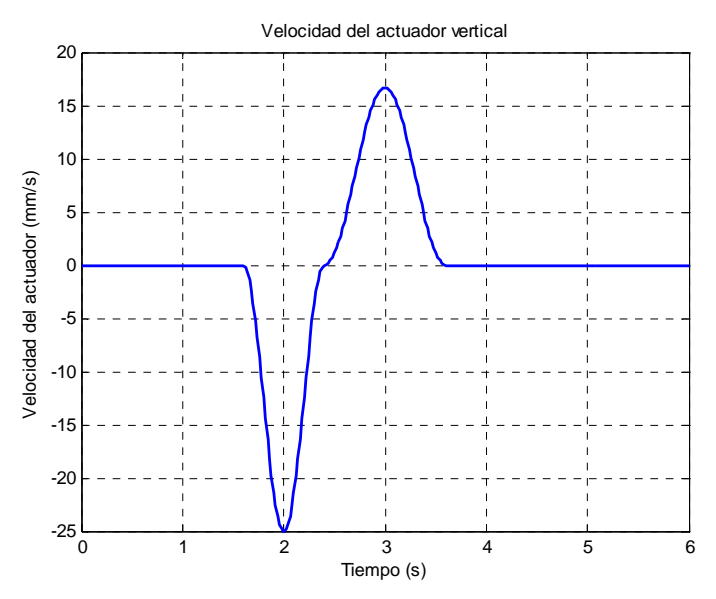

Figura 4.1.2.4.8. Velocidad del actuador vertical para C=-10mm

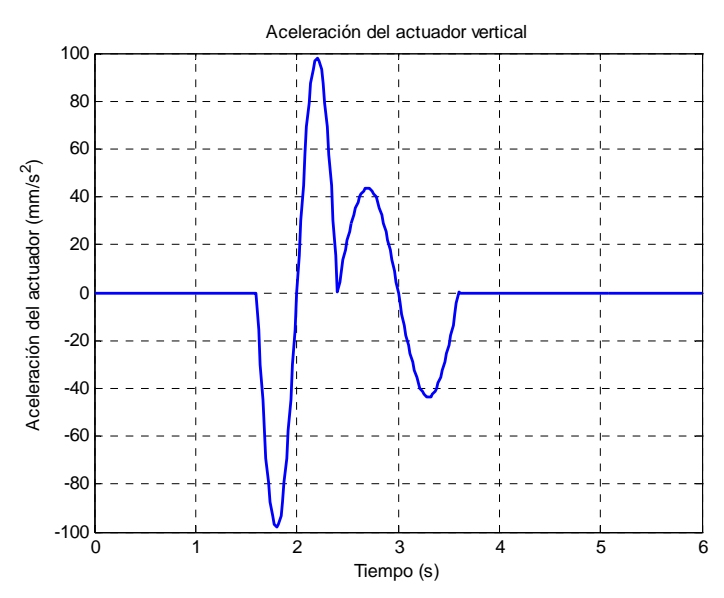

Figura 4.1.2.4.9. Aceleración del actuador vertical para C=-10mm

 En la figura 4.1.2.4.9 se aprecia que las aceleraciones de cada uno de los movimientos son simétricas. En el primero de ellos se alcanzan dos picos de 98,17mm/s<sup>2</sup> y de -98,17mm/s<sup>2</sup>, mientras que en el segundo éstos son más suaves, bajando hasta 43,63 y -43,63mm/s<sup>2</sup>. Tan sólo se observa un pico en el cambio entre los movimientos de ida y retorno de valor 0mm/s<sup>2</sup>.

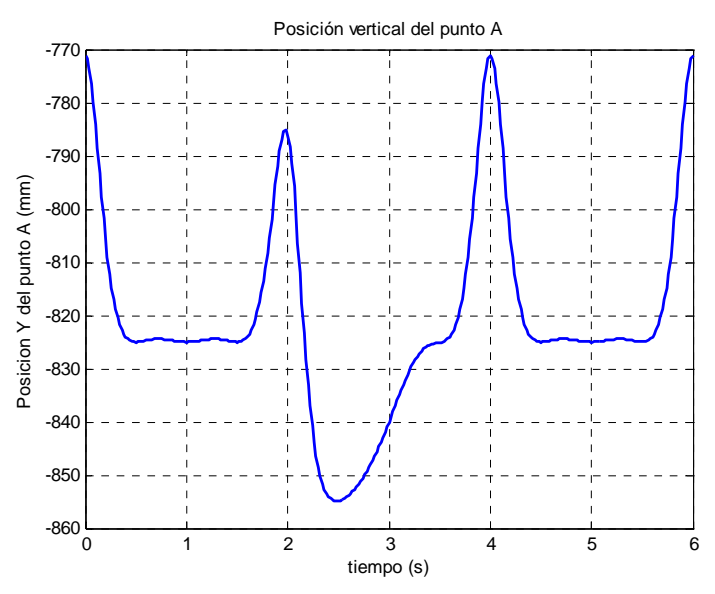

Figura 4.1.2.4.10. Posición vertical del punto A para C=-10mm

 En la figura 4.1.2.4.10 se observa cómo el pie comienza a descender a partir del segundo 1,8 con respecto al ciclo normal. Alcanza el mínimo en el segundo 2,4 con un valor de -854mm, 30mm inferior al paso normal y comienza entonces el retorno al ciclo normal, el cual concluye en el segundo 3,6.

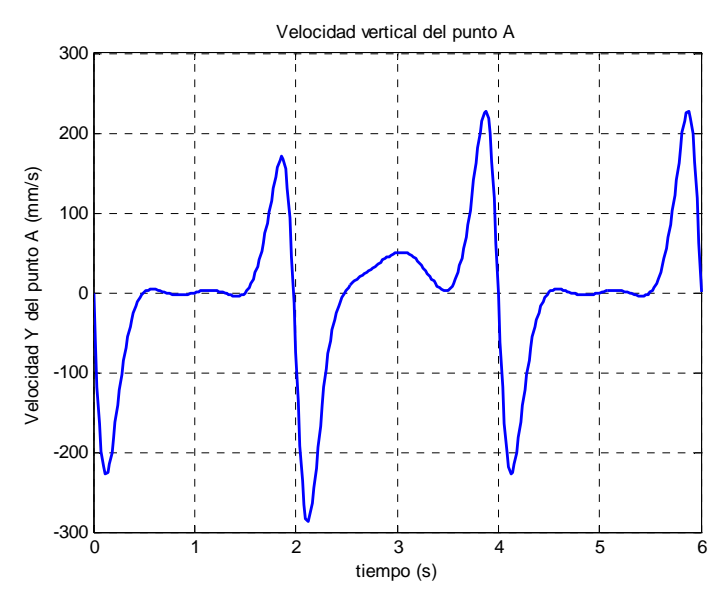

Figura 4.1.2.4.11. Velocidad vertical del punto A para C=-10mm

La figura 4.1.2.4.11 muestra una notable variación de la velocidad durante la fase de actuación del actuador vertical. Se observa cómo valor el máximo decrece hasta alcanzar los 170,9mm/s frente a los 223,7mm/s habituales, mientras que el mínimo llega hasta -286,9mm/s. Se aprecia también una "joroba" en lugar de la "silla" típica, siendo el valor mínimo de esta joroba 50,73mm/s.

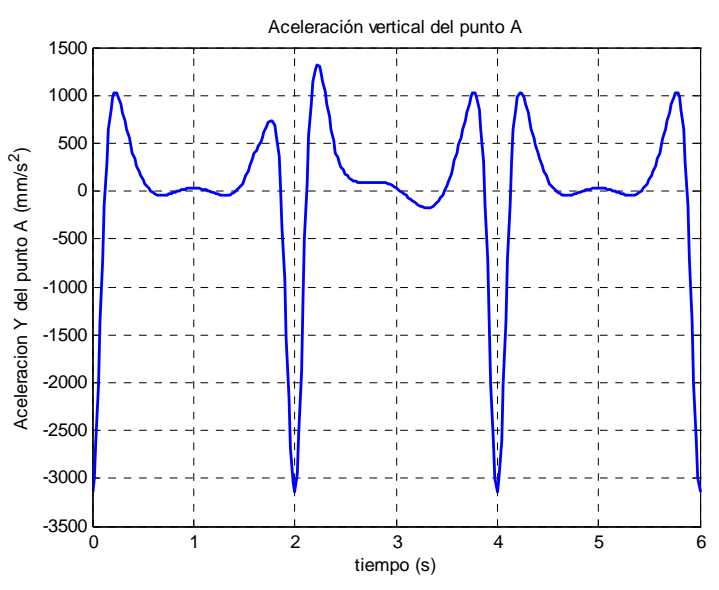

Figura 4.1.2.4.12. Aceleración vertical del punto A

La figura 4.1.2.4.12 muestra cómo varía la aceleración del punto A a lo largo del tiempo. Se aprecia cómo el último máximo del primer paso decrece hasta 738,1mm/s<sup>2</sup>, mientras que el primer mínimo del segundo paso se reduce en 298mm/s<sup>2</sup> hasta 1316mm/s<sup>2</sup>. Se aprecia también un "joroba" con un mínimo -174,3mm/s<sup>2</sup>.

### **4.1.2.5.-Determinación de las carreras máximas.**

 Finalmente, se determinan las carreras máximas de los actuadores. Se establecen unos topes de ±25mm al considerar suficiente el incremento producido en el paso (±75mm) dada la ampliación del mecanismo de pantógrafo.

También se buscan las carreras para las cuales el mecanismo deja de actuar correctamente. Para ello se realizan simulaciones variando las carreras de los actuadores hasta determinar el punto en que se produce el fallo del mecanismo. Como punto de fallo del mecanismo se toma aquel instante en el que se superponen las directrices de las barras que componen el mecanismo durante el movimiento del mismo. Evidentemente el fallo del mecanismo real se produce antes debido a que los eslabones que lo componen tienen una anchura distinta de cero.

### *Elevación*

 En primer lugar se halla el punto en que se produce el fallo para una carrera del actuador positiva, esto es, se aumenta la elevación del pie. En este caso el fallo se produce para una carrera de 23,8mm. Como se observa en la figura 4.1.2.5.1 a), existe un momento en el cual los mecanismos inferior y duplicado se superponen, violando la geometría del propio mecanismo.

 En segundo lugar se busca el punto de fallo para una carrera negativa. En esta ocasión el fallo se produce cuando el pie penetra en el suelo, tal y como se observa en la figura 4.1.2.5.1 b). En esta ocasión la carrera descendente es tan sólo de 8,5mm. Hay que tener en cuenta que la simulación se ha realizado con una distancia entre los puntos A y P2 (extremo delantero del pie) de 90mm; evidentemente, la variación de esta distancia proporcionará unos resultados distintos.

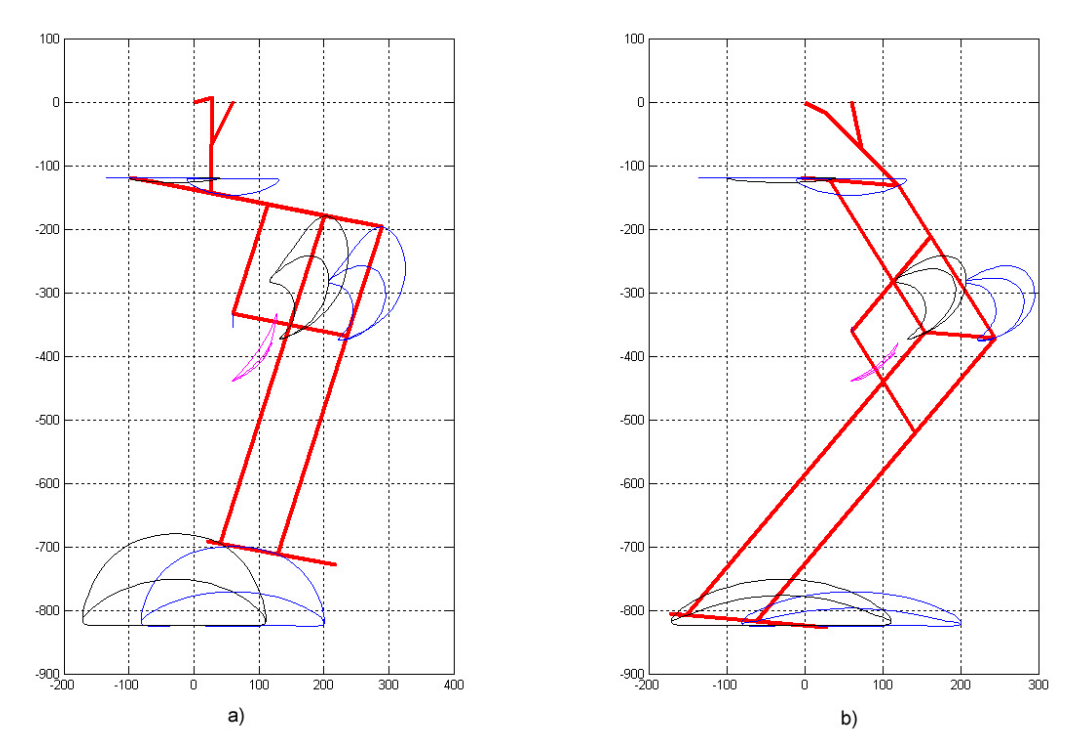

Figura 4.1.2.5.1. Fallos del mecanismo para el movimiento de elevación

# *Inclinación*

 En primer lugar se halla el punto en que se produce el fallo para una carrera del actuador positiva. En este caso el fallo se produce para una carrera de 25mm. Como se observa en la figura 4.1.2.5.1 a), existe un momento en el cual los mecanismos inferior y duplicado se superponen, violando la geometría del mecanismo real.

 En segundo lugar se busca el punto de fallo para una carrera negativa. Al igual que en el caso anterior, el fallo se produce al violar la geometría del mecanismo, tal y como se observa en la figura 4.1.2.5.1 b). En esta ocasión la carrera que origina el fallo del mecanismo es -18mm.

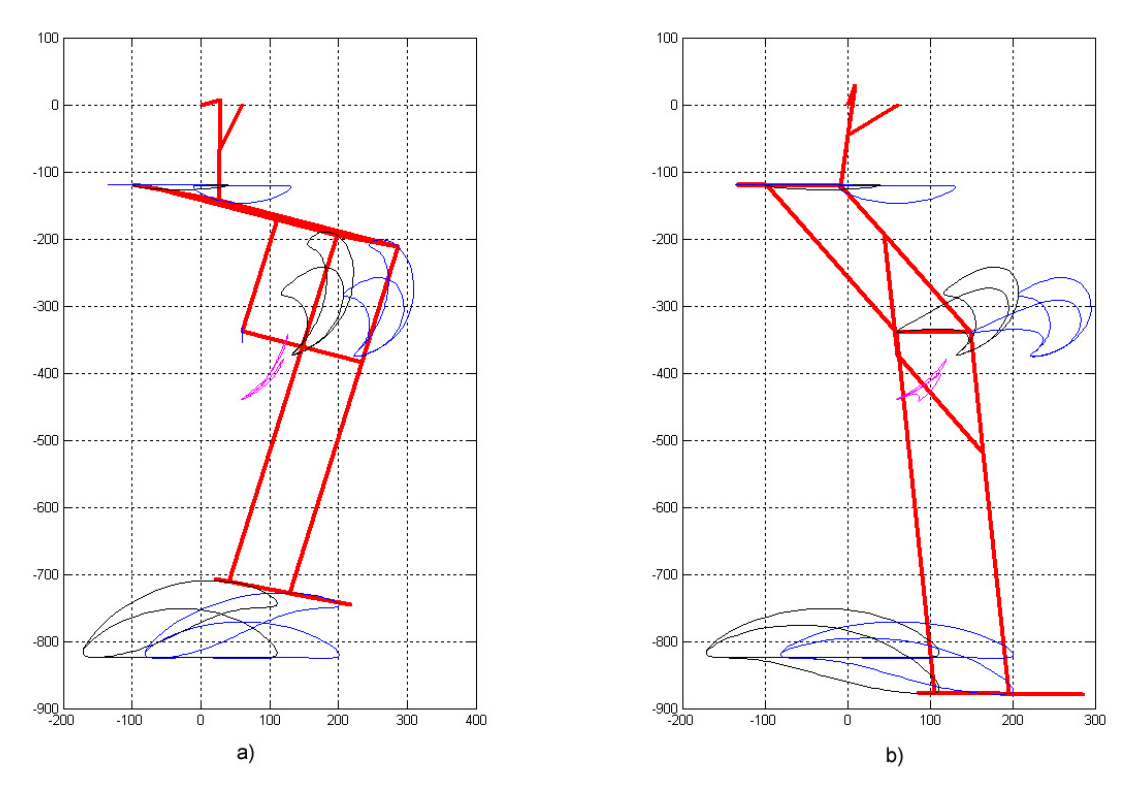

Figura 4.1.2.5.1. Fallos del mecanismo para el movimiento de inclinación

# **4.2.-RESULTADOS DEL MODELO**

 A lo largo de las páginas siguientes se analizarán los resultados obtenidos de una simulación del mecanismo completo con ambos actuadores lineales funcionales. Para una mayor compresión de los resultados, éstos se muestran de forma gráfica, aunque se recuerda que es posible exportarlos en forma numérica a archivos de texto si se desean análisis en mayor profundidad.

Durante la simulación se completan 3 ciclos con el fin de poder comparar en una misma gráfica la cinemática del robot, tanto con la acción de los actuadores lineales como sin ella. Puesto que el mecanismo superior no se ve afectado por el movimiento de los actuadores, para este mecanismo sólo se representa un ciclo.

El análisis de la cinemática original del mecanismo engloba los dos estados de desarrollo básicos, pues el primer desarrollo no sufre variaciones en su cinemática al añadir el mecanismo paralelo, y la segunda y tercera etapas de evolución son idénticas si no juegan ningún papel los actuadores.

En las figuras 4.2.1, 4.2.2, 4.2.3, 4.2.3bis y 4.2.4 se aprecia cómo el modelo más simple está contenido en el segundo, y éste a su vez en el tercero, como si de una muñeca rusa se tratase. También pueden observarse las dimensiones y variables cinemáticas que se utilizarán en la simulación

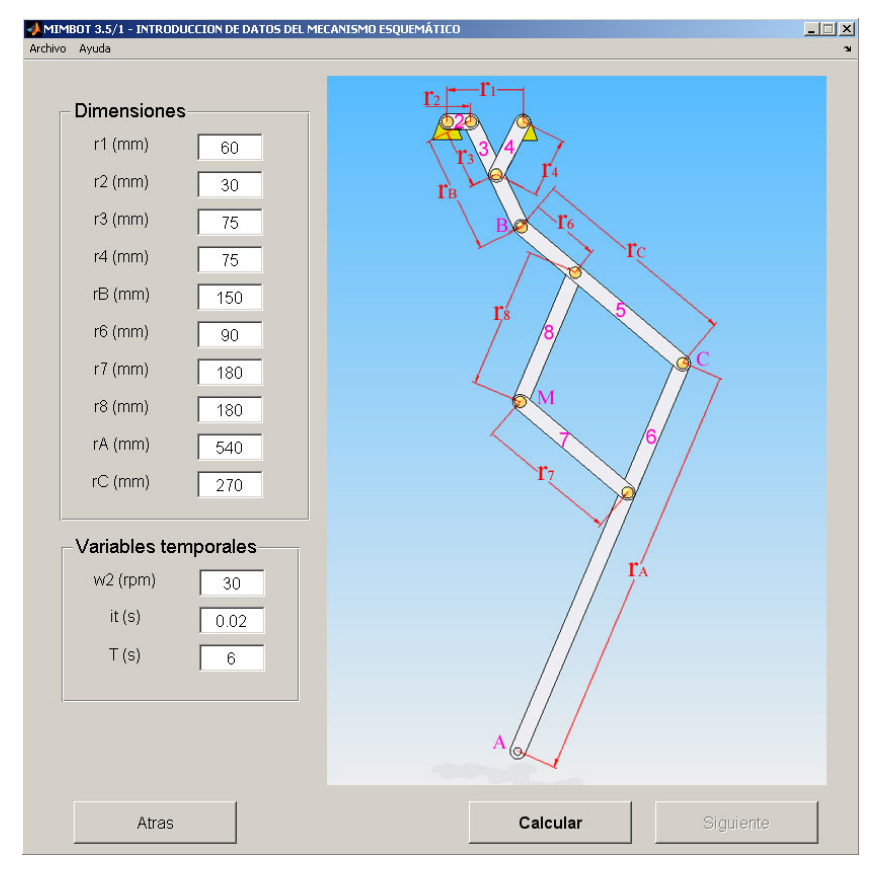

Figura 4.2.1. Ventana de las condiciones iniciales del primer modelo.

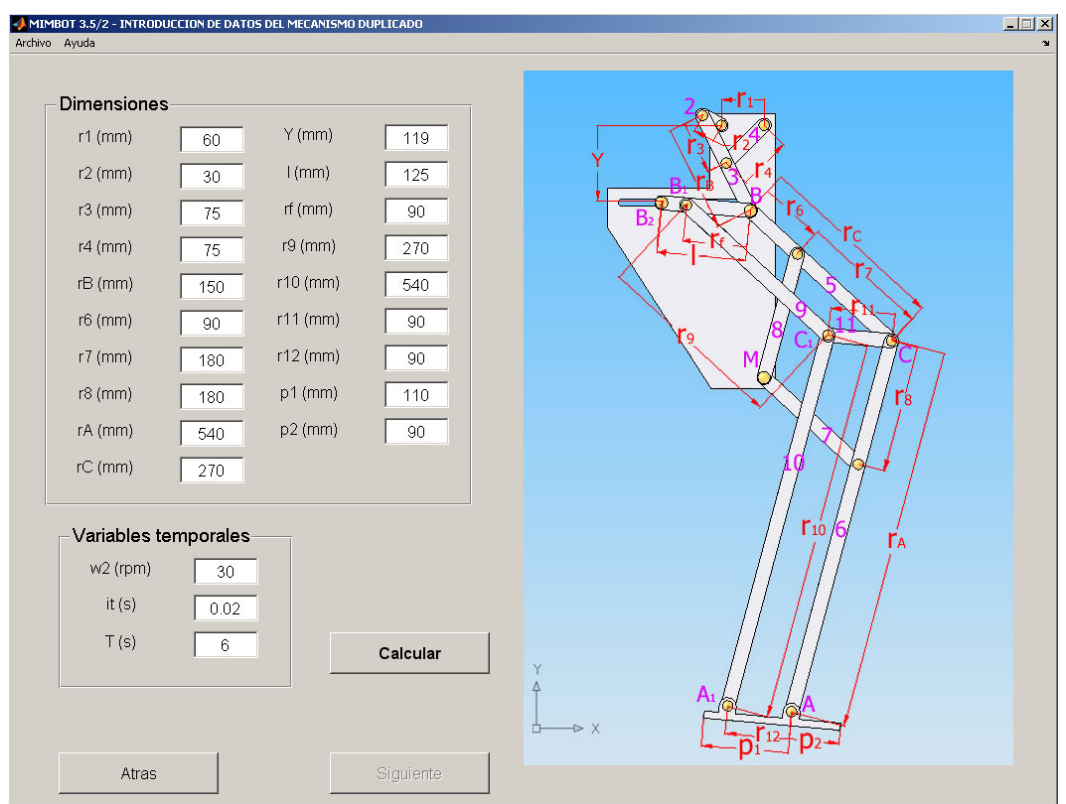

Figura 4.2.2. Ventana de las condiciones iniciales del segundo modelo.

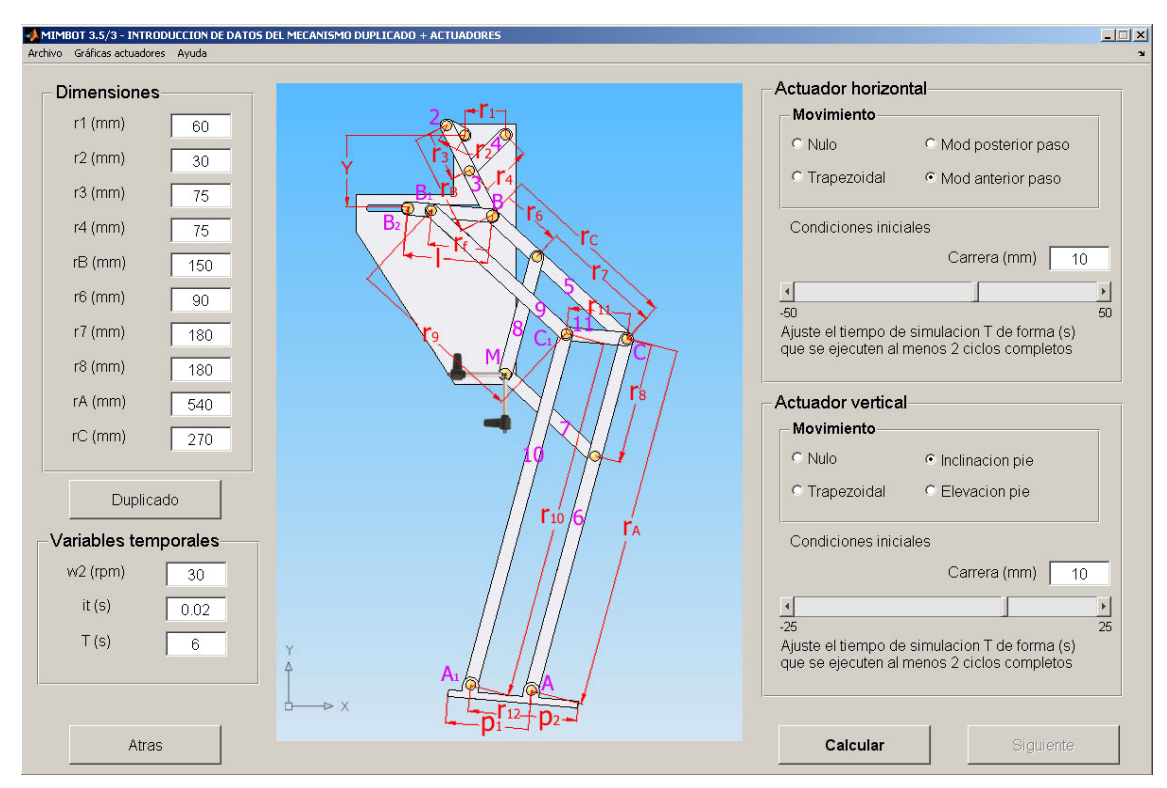

Figura 4.2.3. Ventana de las condiciones iniciales del tercer modelo.

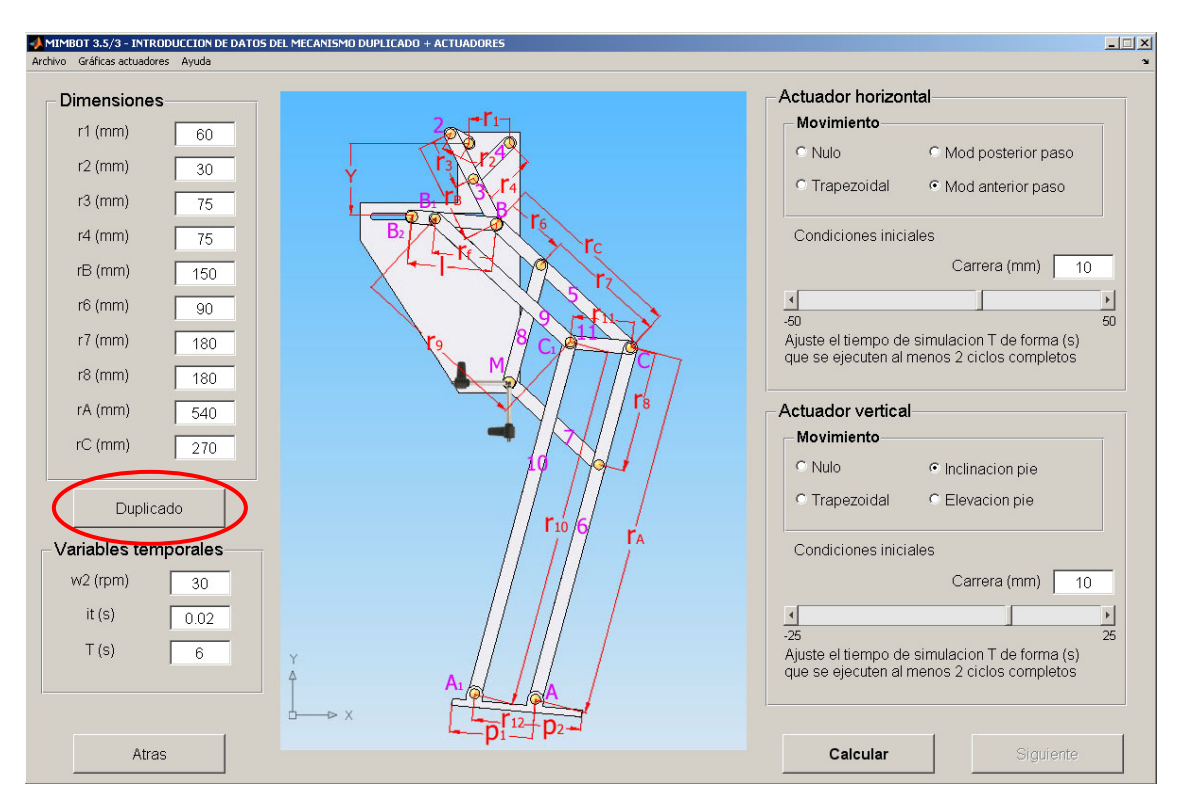

Figura 4.2.3bis. Primera ventana de las condiciones iniciales

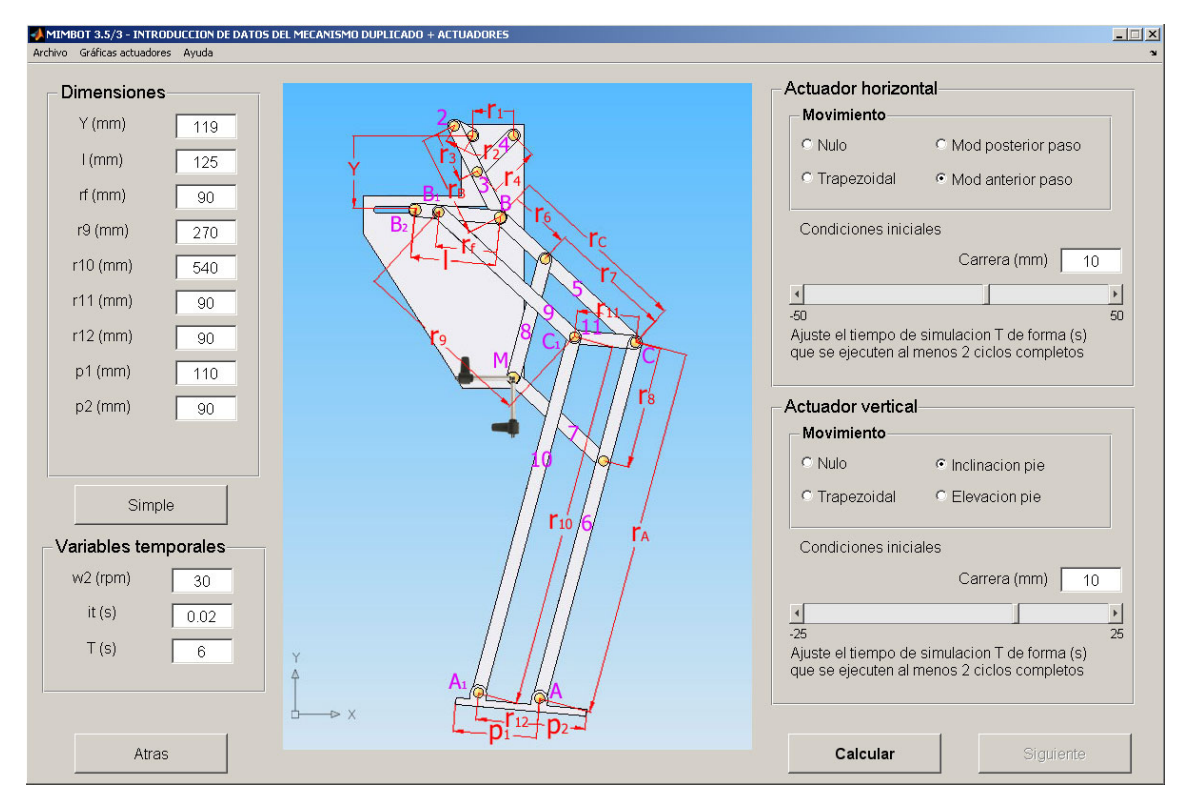

Figura 4.2.4. Segunda ventana de las condiciones iniciales

 Como se recordará de capítulos anteriores, pulsando el botón "Duplicado", el cual se remarca en la figura 4.2.3bis, es posible introducir los datos dimensionales del mecanismo paralelo, obteniéndose una ventana como la que se aprecia en la figura 4.2.4. Si se pulsa el botón "Simple" se regresa a la introducción de datos de los mecanismos superior e inferior.

Las condiciones iniciales seleccionadas para esta simulación se muestran con más detalle en las tablas 4.2.1 y 4.2.2. En la primera de ella se establecen las dimensiones del mecanismo, así como la velocidad de entrada y el tiempo de simulación. En la segunda se establece el movimiento de cada uno de los actuadores.

| <b>Parámetro</b> | Valor(mm) | <b>Parámetro</b> | Valor(mm) |
|------------------|-----------|------------------|-----------|
| $r_1$            | 60        |                  | 125       |
| r <sub>2</sub>   | 30        | $r_{\rm f}$      | 90        |
| $r_3$            | 75        | r <sub>9</sub>   | 270       |
| $r_4$            | 75        | $r_{10}$         | 540       |
| $r_{\rm B}$      | 150       | $r_{11}$         | 90        |
| $r_6$            | 90        | $r_{12}$         | 90        |
| r <sub>7</sub>   | 180       | p <sub>1</sub>   | 110       |
| $r_8$            | 180       | p <sub>2</sub>   | 90        |
| $r_A$            | 540       | $\omega_2$       | 30 (rpm)  |
| $r_{\rm C}$      | 270       | tt               | 0.02(s)   |
| Υ                | 119       | Т                | 6(s)      |

Tabla 4.2.1. Condiciones geométricas y temporales de la simulación

Tabla 4.2.2. Condiciones de actuación de los actuadores lineales

| <b>Actuador horizontal</b> |                                   | <b>Actuador vertical</b> |             |
|----------------------------|-----------------------------------|--------------------------|-------------|
| Movimiento                 | Modificación<br>anterior del paso | Movimiento               | Inclinación |
| Carrera                    |                                   | <b>Carrera</b>           |             |

# **4.2.1.- MECANISMO SUPERIOR**

 En las páginas siguientes se muestran los resultados obtenidos durante la simulación para el mecanismo superior (mecanismo de Chebyshev). Tal y como se ha comentado anteriormente, sólo se representa un ciclo pues este mecanismo no se ve afectado por la ejecución de los actuadores. De esta forma se consigue una visión más clara de los datos obtenidos.

# **4.2.1.1- Posiciones del mecanismo superior**

# *Ángulo de posición del eslabón 4*

 Como se observa en la figura 4.2.1.1.1, el ángulo de posicionamiento del eslabón 4 tiene una forma sinusoidal comprendida entre los valores 1,772 y 0,6435 radianes. El máximo corresponde a un ángulo de giro del eslabón 2 de 5,529 radianes y el mínimo a 1,571 radianes. Al comienzo del movimiento, con la manivela de entrada en 0 radianes, el eslabón 4 se encuentra en 1,369 radianes.

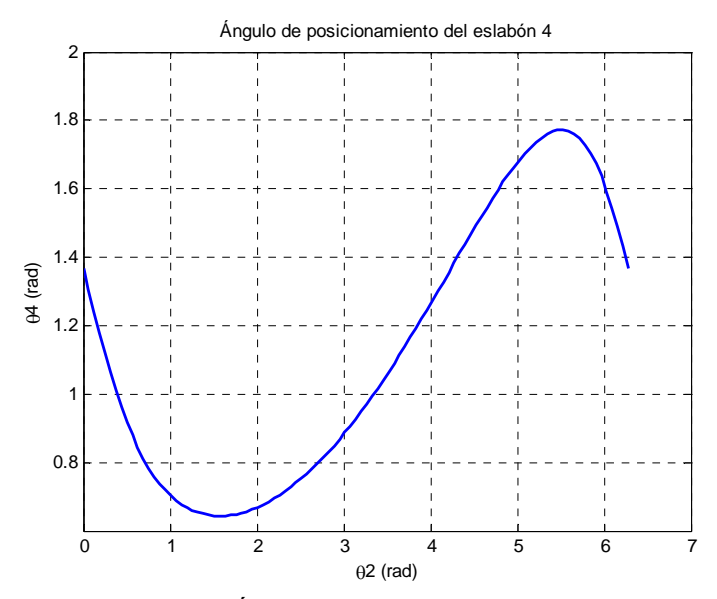

Figura 4.2.1.1.1. Ángulo de posicionamiento del eslabón 4

# *Ángulo de posición del eslabón 3*

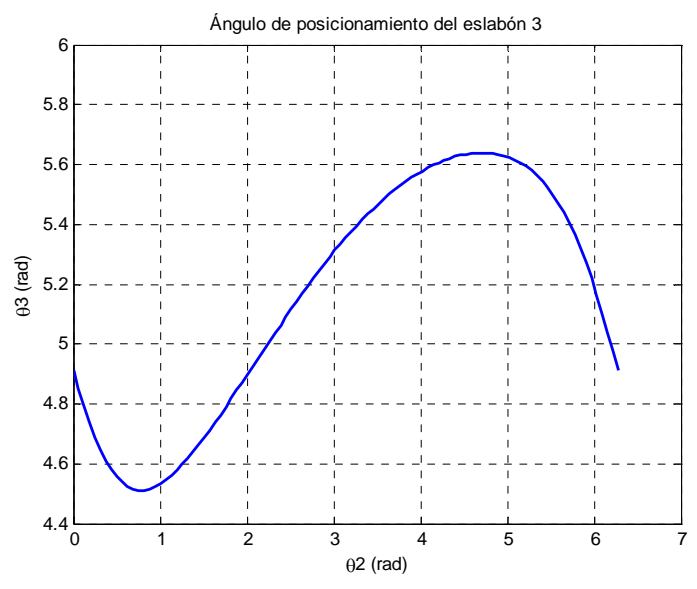

Figura 4.2.1.1.2. Ángulo de posicionamiento del eslabón 3

 Como se observa en la figura 4.2.1.1.2, el ángulo de posicionamiento del eslabón 3 tiene una forma sinusoidal comprendida entre los valores 4,511 y 5,64 radianes. El máximo corresponde a un ángulo de giro del eslabón 2 de 4,712 radianes y el mínimo a 0,754 radianes. Al comienzo del movimiento, con la manivela de entrada en 0 radianes, el eslabón 4 se encuentra en 4,914 radianes.

# *Punto B*

# *Trayectoria del punto B*

Como se observa en la figura 4.2.1.1.3, se obtiene una trayectoria prácticamente rectilínea de aproximadamente 130mm y una altura máxima de 27mm.

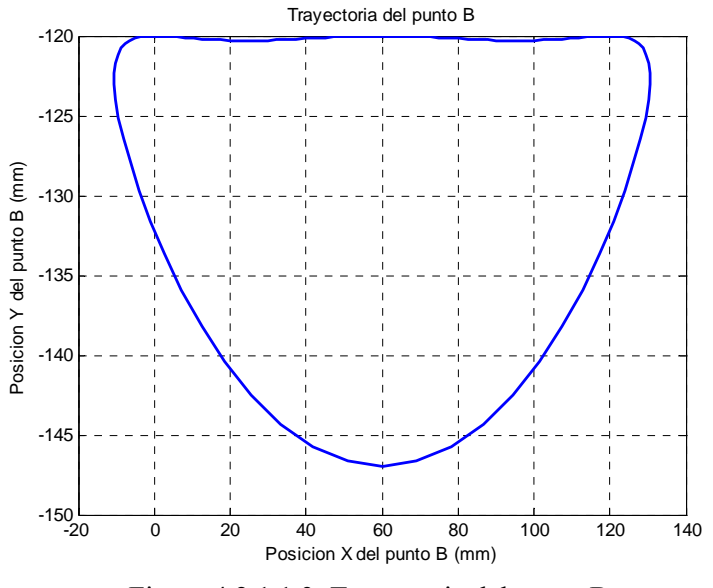

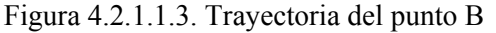

### *Posición horizontal del punto B*

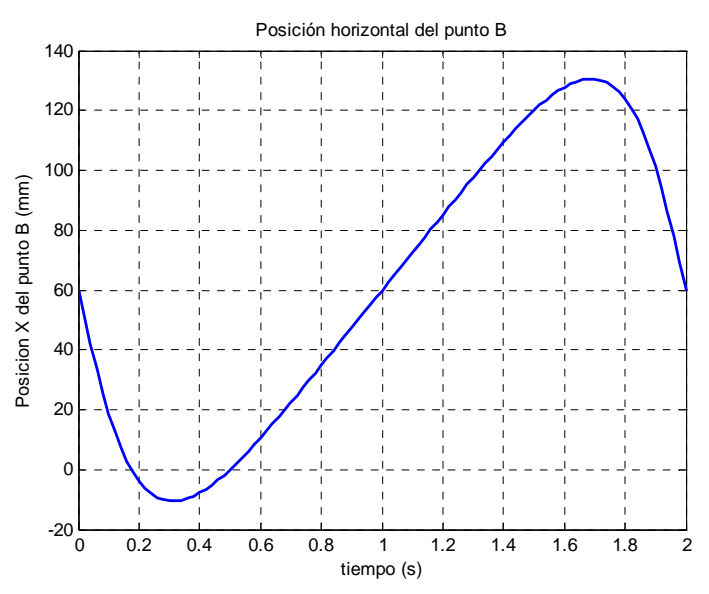

Figura 4.2.1.1.4. Posición horizontal del punto B

 Como se observa en la figura 4.2.1.1.4, la posición horizontal del punto B describe una curva senoidal centrada en 60mm de amplitud 140mm, con los extremos en 130,5mm y -10,5mm.

# *Posición vertical del punto B*

 Como se aprecia en la figura 4.2.1.1.5, la posición vertical del punto B describe una trayectoria casi rectilínea durante gran parte del ciclo en torno a 120mm. El mínimo se sitúa al comienzo del ciclo en -147mm.

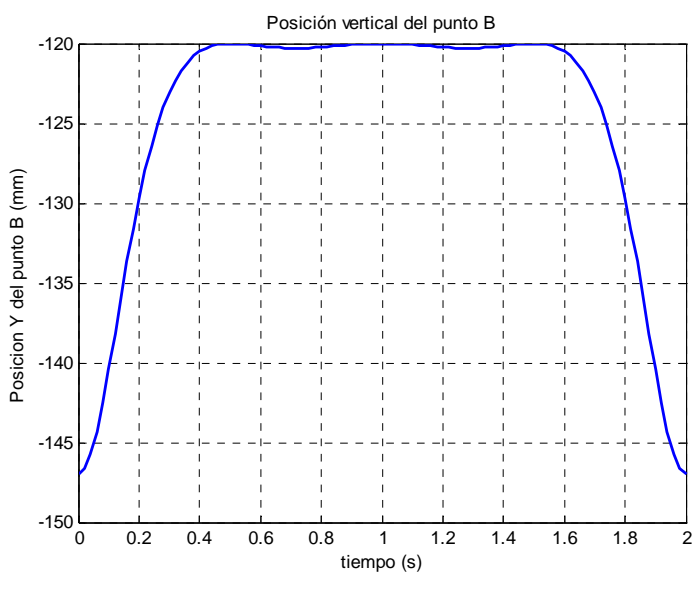

Figura 4.2.1.1.5. Posición vertical del punto B

# *Posición del punto B*

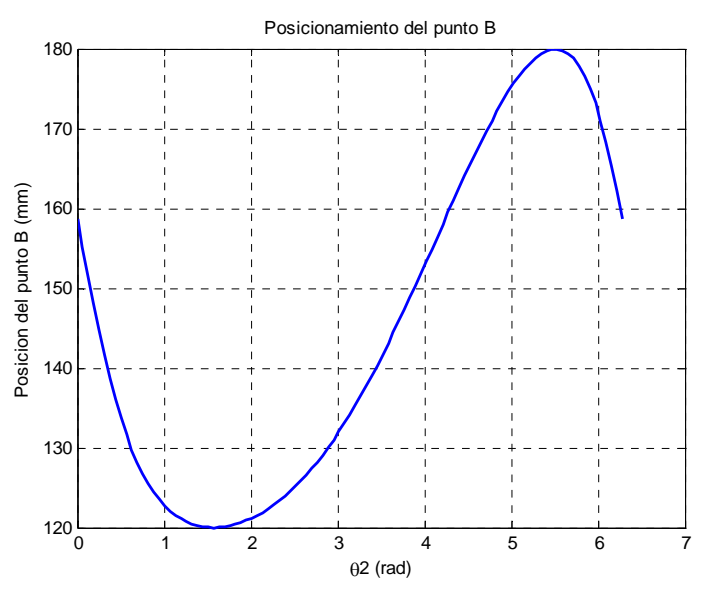

Figura 4.2.1.1.6. Posicionamiento del punto B

Como se observa en la figura 4.2.1.1.6, le módulo de la posición del punto B tiene una forma sinusoidal comprendida entre los valores 180 y 120mm. El máximo corresponde a un ángulo de giro del eslabón 2 de 5,5 radianes y el mínimo a 1,54 radianes. Al comienzo del movimiento, con la manivela de entrada en 0 radianes, el módulo de la posición del punto B se encuentra en 158,7mm.

### *Centro de masas del eslabón 2*

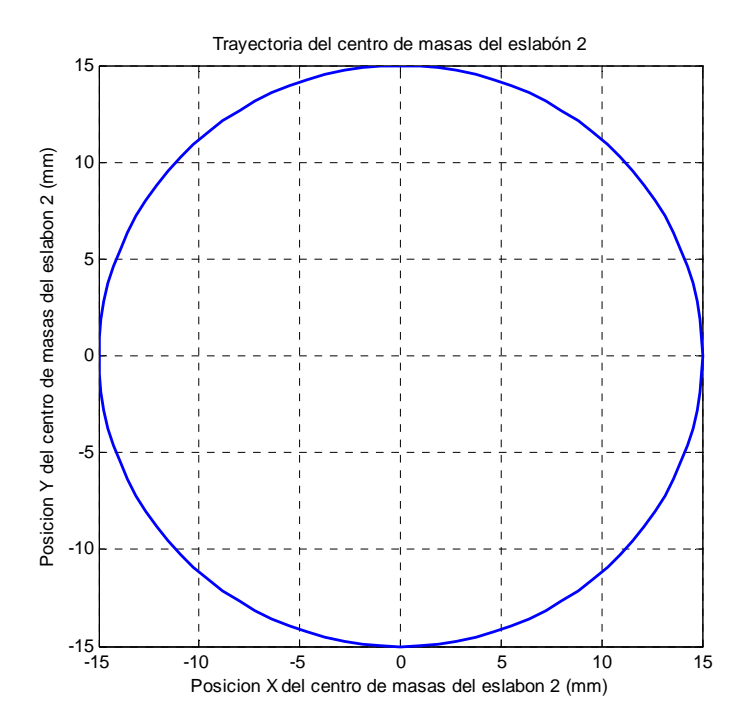

Figura 4.2.1.1.7. Trayectoria del centro de masas del eslabón 2

 Como se comprueba en la figura 4.2.1.1.7, el centro de masas del eslabón 2 describe una trayectoria circular de radio 15mm.

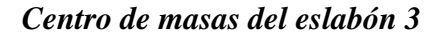

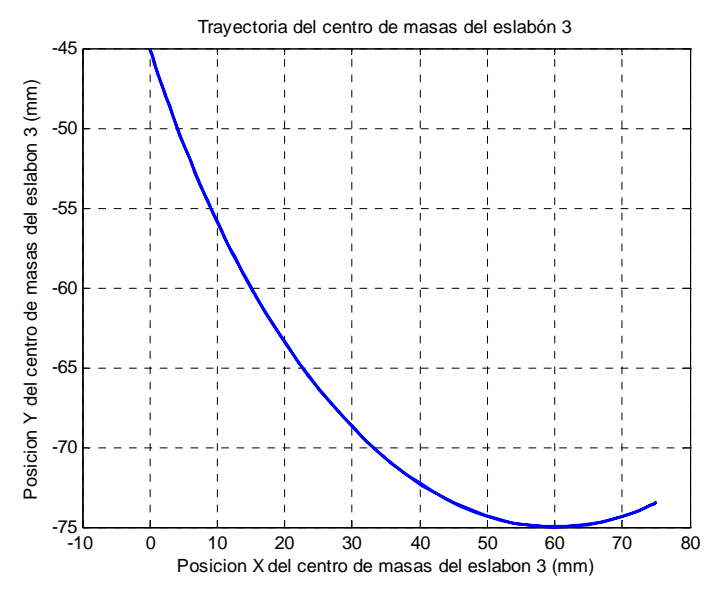

Figura 4.2.1.1.8. Trayectoria del centro de masas del eslabón 3

Como se comprueba en la figura 4.2.1.1.8, el centro de masas del eslabón 3 describe una trayectoria descendente. El máximo se sitúa en un valor de Y de -45mm en X=0mm y el mínimo en Y=-75mm y X=60mm.

### *Centro de masas del eslabón 4*

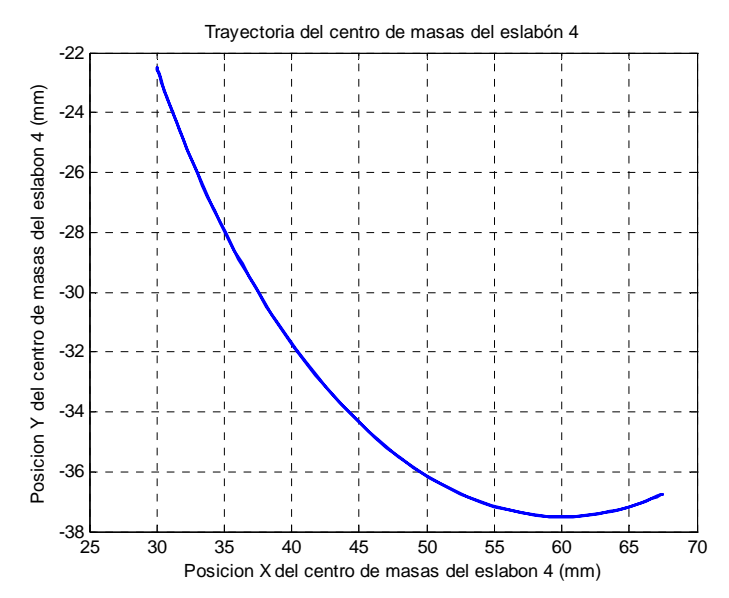

Figura 4.2.1.1.9. Trayectoria del centro de masas del eslabón 4

Como se comprueba en la figura 4.2.1.1.9, el centro de masas del eslabón 4 describe una trayectoria descendente. El máximo se sitúa en un valor de Y de -22,5mm en X=30mm y el mínimo en Y=-37,5mm y X=60mm.

# **4.2.1.2.- Velocidades del mecanismo superior**

### *Velocidad angular del eslabón 4*

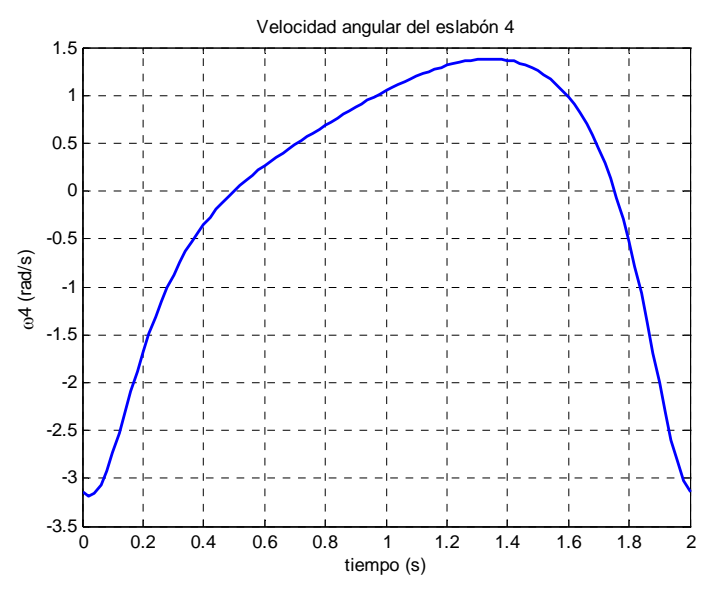

Figura 4.2.1.2.1. Velocidad angular del eslabón 4

Como se observa en la figura 4.2.1.2.1, la velocidad angular del eslabón 4 tiene forma cíclica comprendida entre los valores -3,185mm/s y 1,383mm/s. El máximo se alcanza cuando han transcurrido 1,34s desde el inicio del ciclo y el mínimo en 0,02s. La velocidad inicial es -3,142mm/s, al igual que al finalizar el ciclo.

### *Velocidad angular del eslabón 3*

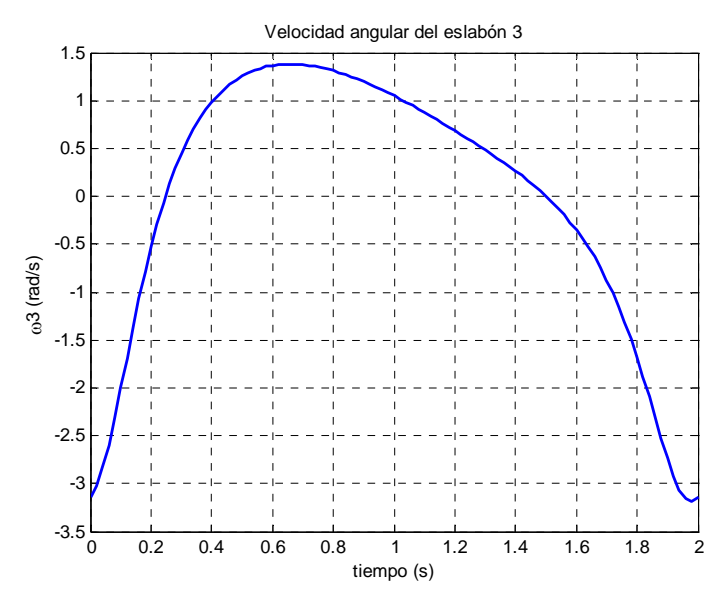

Figura 4.2.1.2.2. Velocidad angular del eslabón 3

Como se observa en la figura 4.2.1.2.1, la velocidad angular del eslabón 3 tiene forma cíclica comprendida entre los valores -3,185mm/s y 1,383mm/s. El máximo se alcanza cuando han transcurrido 0,66s desde el inicio del ciclo y el mínimo en 1,98s. La velocidad inicial es -3,142 mm/s, al igual que al finalizar el ciclo.

# *Velocidad del punto B*

# *Velocidad horizontal*

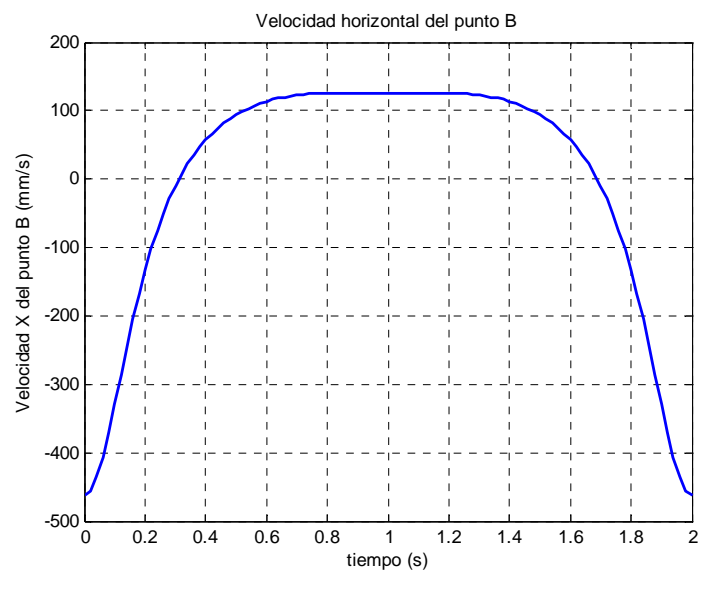

Figura 4.2.1.2.3. Velocidad horizontal del punto B

Como se observa en la figura 4.2.1.2.3, la velocidad horizontal del punto B tiene forma cíclica. Se comprueba como en el periodo comprendido entre 0,6 y 1,4s la velocidad es prácticamente constante en torno a 125,5mm/s. El mínimo aparece al comienzo y al final del movimiento con un valor de -461,7mm/s.

# *Velocidad vertical*

Como se observa en la figura 4.2.1.2.4, la velocidad vertical del punto B tiene forma cíclica. Se comprueba como en el periodo comprendido entre 0,5 y 1,5s la velocidad es prácticamente constante en torno a 0mm/s. Tiene un máximo de valor 113,7mm/s en t=0,12s y un mínimo de -113,7mm/s en t=1,88s.

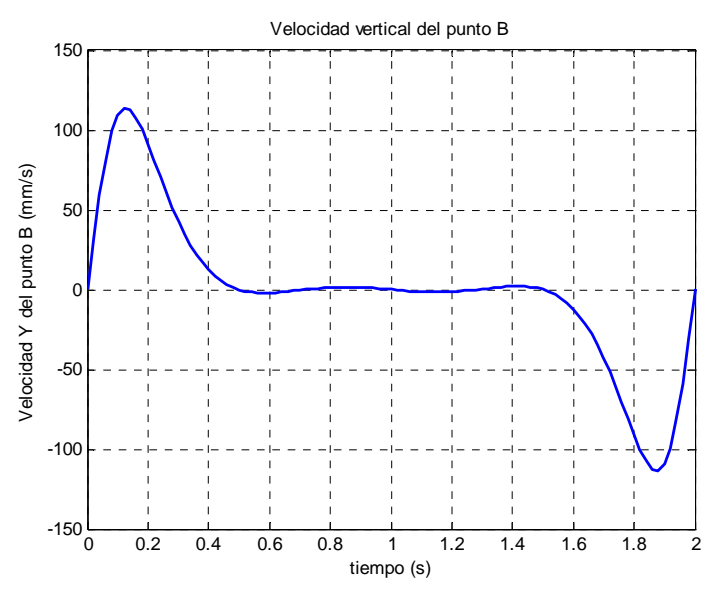

Figura 4.2.1.2.4. Velocidad vertical del punto B

*Módulo de la velocidad* 

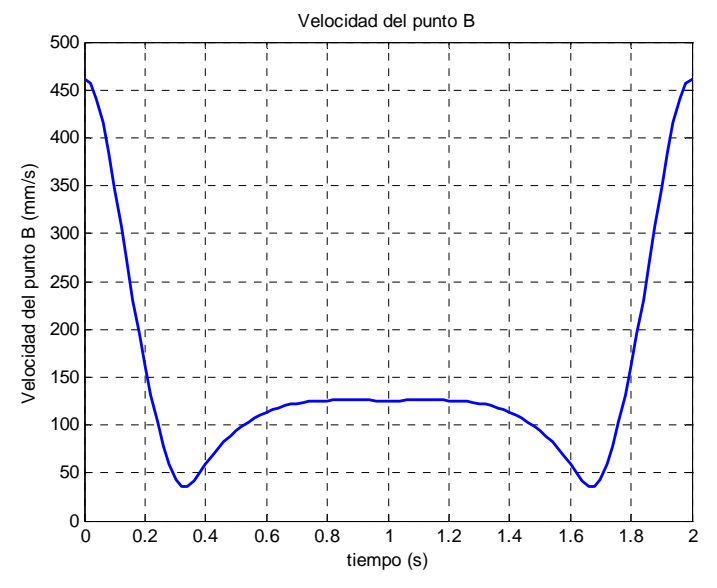

Figura 4.2.1.2.5. Velocidad del punto B

Como se observa en la figura 4.2.1.2.5, la velocidad del punto B tiene forma cíclica y es simétrica. Se comprueba como en periodo comprendido entre 0,7s y 1,3s la velocidad es prácticamente constante en torno a 126mm/s. Tiene un máximo de valor 461,7mm/s al comienzo y al final y dos mínimos de valor 35,6mm/s en t=0,32s y  $t=1,68s$ .

### *Velocidad del centro de masas del eslabón 2*

### *Velocidad horizontal*

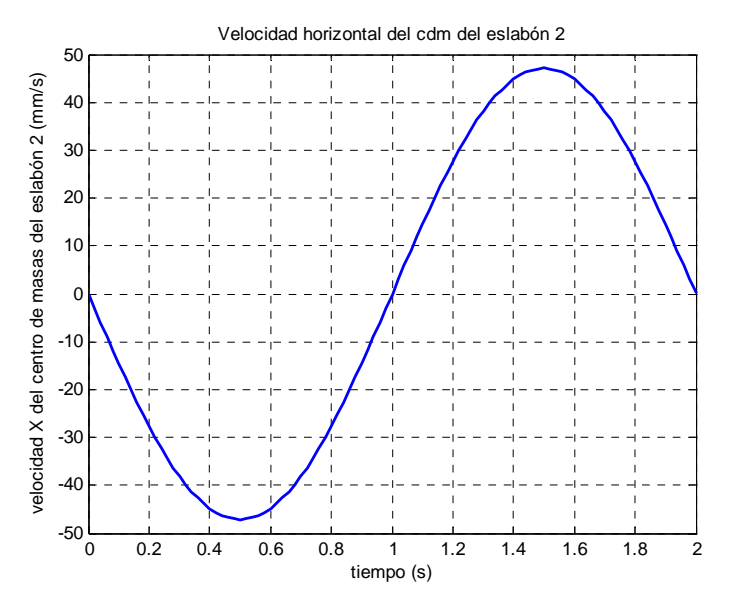

Figura 4.2.1.2.6. Velocidad horizontal del centro de masas del eslabón 2

Como se observa en la figura 4.2.1.2.6, la velocidad horizontal del centro de masas del eslabón 2 tiene forma cíclica y es simétrica. Tiene un máximo en t=1,5s de valor 47,12mm/s y un mínimo en t=0,5s de valor -47,12mm/s.

*Velocidad vertical* 

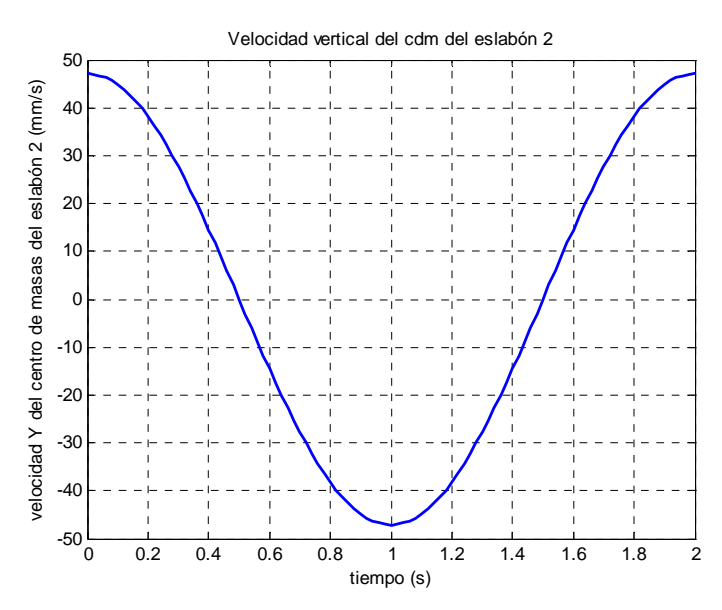

Figura 4.2.1.2.7. Velocidad vertical del centro de masas del eslabón 2

Como se observa en la figura 4.2.1.2.7, la velocidad vertical del centro de masas del eslabón 2 tiene forma cíclica y es simétrica. Tiene un máximo al comienzo y al final del ciclo de valor 47,12mm/s y un mínimo en t=1s de valor -47,12mm/s.

#### *Velocidad del centro de masas del eslabón 3*

*Velocidad horizontal* 

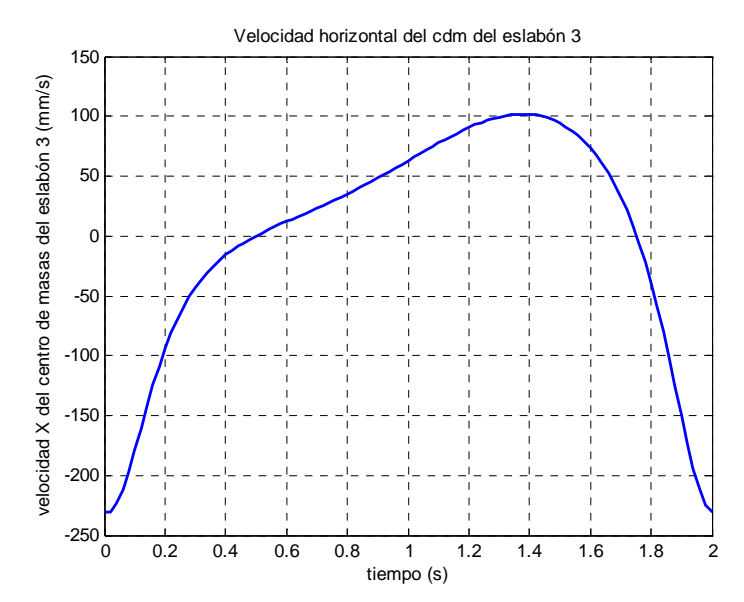

Figura 4.2.1.2.8. Velocidad horizontal del centro de masas del eslabón 3

Como se observa en la figura 4.2.1.2.8, la velocidad horizontal del centro de masas del eslabón 3 tiene forma cíclica. El máximo se alcanza en t=1,38s con un valor de 101,9mm/s y el mínimo al comienzo y final del ciclo con un de valor -230,9mm/s.

*Velocidad vertical* 

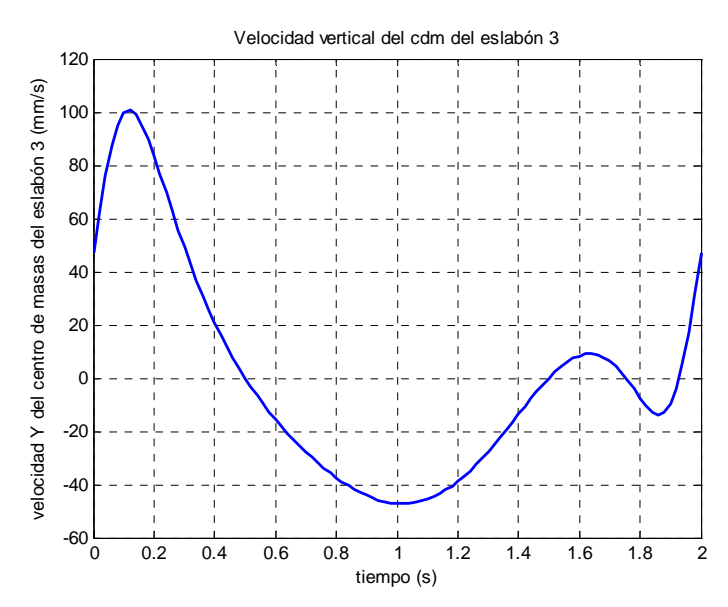

Figura 4.2.1.2.9. Velocidad vertical del centro de masas del eslabón 3

Como se observa en la figura 4.2.1.2.9, la velocidad vertical del centro de masas del eslabón 3 tiene forma cíclica. Tiene dos máximos, uno global en t=0,12s de valor 100,6mm/s y otro local en t=1,64s de valor 9,12mm/s. También existen dos mínimos, uno global en  $t=1,02$  de valor -47,12mm/s y otro local de valor -13,72mm/s en  $t=1,86s$ .

### *Velocidad del centro de masas del eslabón 4*

# *Velocidad horizontal*

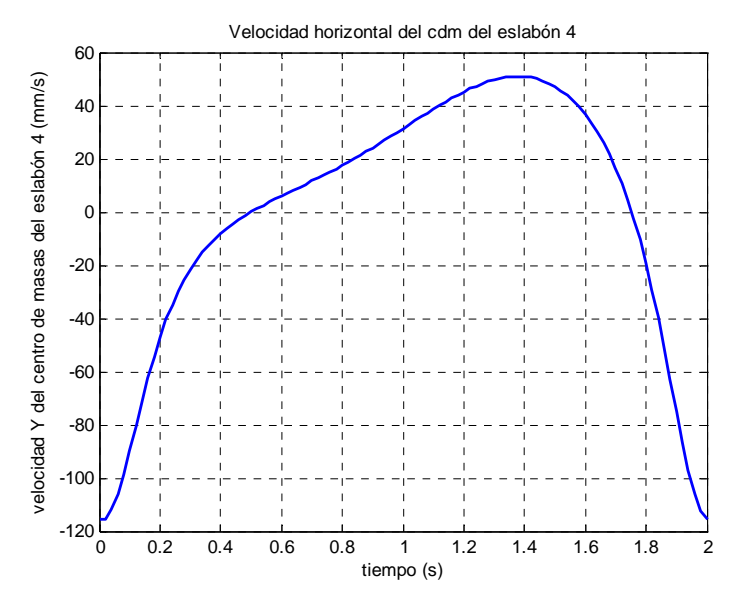

Figura 4.2.1.2.10. Velocidad horizontal del centro de masas del eslabón 4

Como se observa en la figura 4.2.1.2.10, la velocidad horizontal del centro de masas del eslabón 4 tiene forma cíclica. El máximo se alcanza en t=1,36 con un valor de 58,89mm/s y el mínimo al comienzo y final del ciclo con un de valor -115,4mm/s.

*Velocidad vertical* 

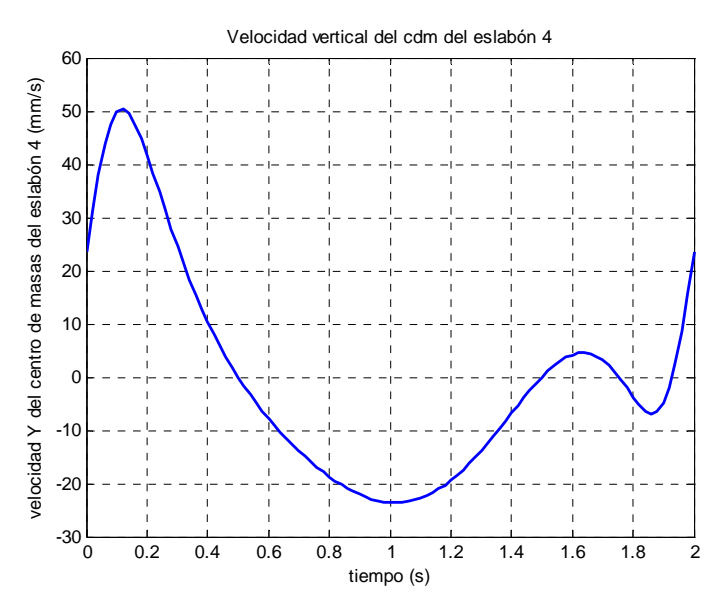

Figura 4.2.1.2.11. Velocidad vertical del centro de masas del eslabón 4

Como se observa en la figura 4.2.1.2.11, la velocidad vertical del cdm del eslabón 3 tiene forma cíclica. Existen dos máximos, uno global en t=0,12s de valor 50,32mm/s y otro local en t=1,64s de valor 4,56mm/s. También existen dos mínimos, uno global en  $t=1,02$  de valor -23,6mm/s y otro local de valor -6,861mm/s en  $t=1,86s$ .

# **4.2.1.3.- Aceleraciones del mecanismo superior**

### *Aceleración angular del eslabón 4*

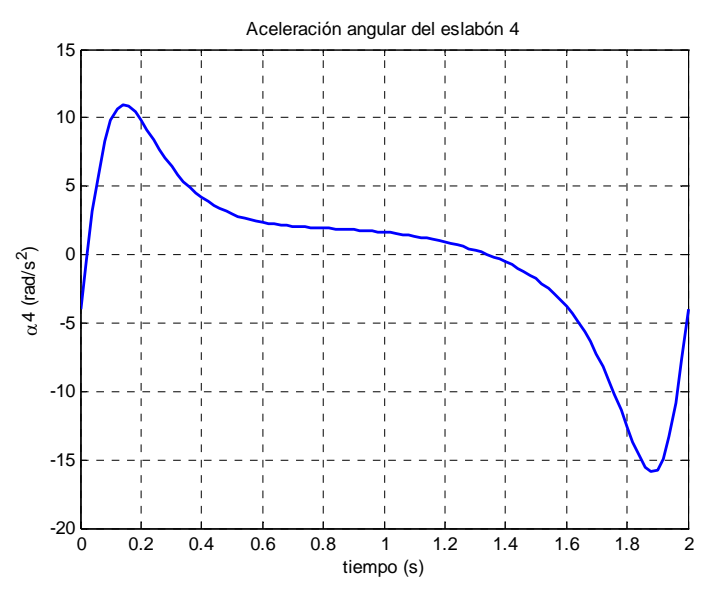

Figura 4.2.1.3.1. Aceleración angular del eslabón 4

 Como se aprecia en la figura 4.2.1.3.1, la aceleración del eslabón 4 es descendente durante la mayoría del ciclo, salvo en los instantes inicial y final. Destacan el máximo en el instante  $t=0,14s$ , de valor  $10,95 \text{mm/s}^2$  y el mínimo en el instante  $t=1,88s$ , de valor -15,9mm/s<sup>2</sup>.

### *Aceleración angular del eslabón 3*

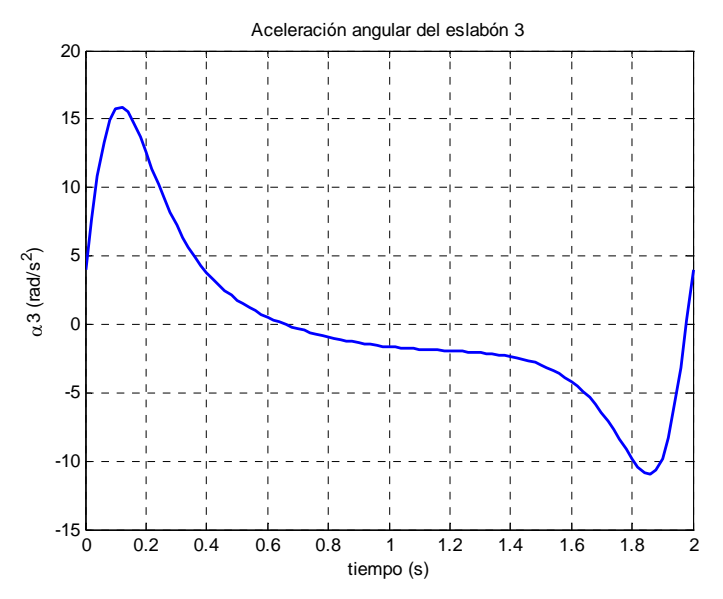

Figura 4.2.1.3.2. Aceleración angular del eslabón 3

 Como se aprecia en la figura 4.2.1.3.2, la aceleración del eslabón 3 es descendente durante la mayoría del ciclo, salvo en los instantes inicial y final. Destacan el máximo en el instante  $t=0,12$ s, de valor  $15,9$ mm/s<sup>2</sup> y el mínimo en el instante  $t=1,86$ s, de valor  $-10,95$ mm/s<sup>2</sup>.

# *Aceleración del punto B*

# *Aceleración horizontal*

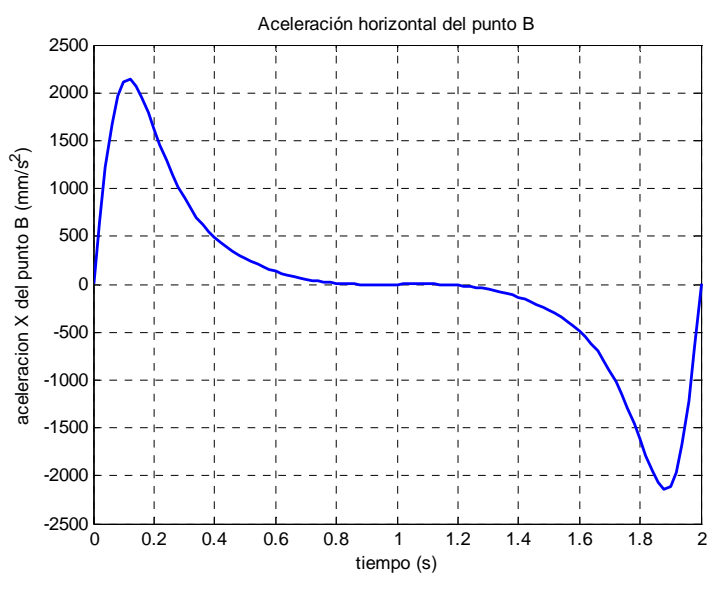

Figura 4.2.1.3.3. Aceleración horizontal del punto B

 Como se aprecia en la figura 4.2.1.3.3, la aceleración horizontal del punto B describe una curva similar a la aceleración angular del eslabón 3. Destacan el máximo en el instante t=0,12s, de valor 2141mm/s<sup>2</sup> y el mínimo, de valor -2141mm/s<sup>2</sup>, en el instante  $t=1,88s$ .

### *Aceleración vertical*

 Como se aprecia en la figura 4.2.1.3.4, la aceleración vertical del punto B describe una curva simétrica cuyo eje de simetría se encuentra en t=1s. Destacan los dos mínimos, de valor -512,5mm/s<sup>2</sup>, en los instantes t=0,22s y t=1,78s. La mayor aceleración se da al comienzo y al final del ciclo, siendo este valor de  $1571$ mm/s<sup>2</sup>.

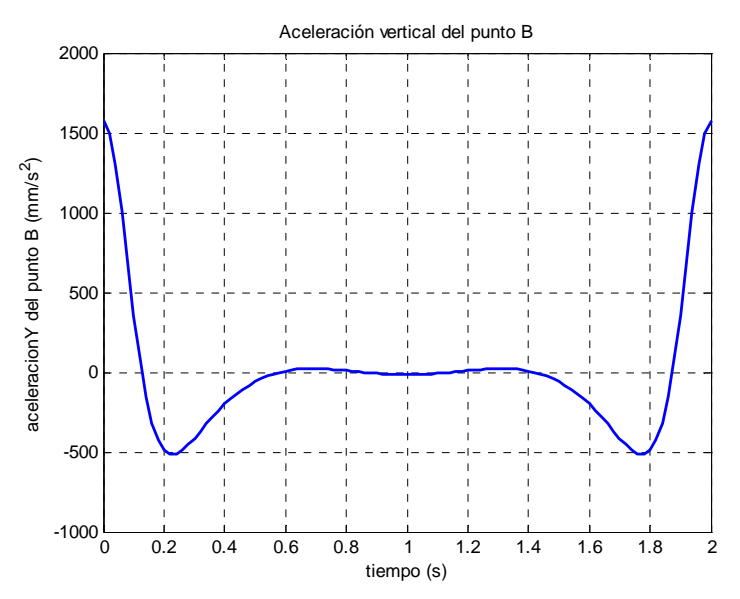

Figura 4.2.1.3.4. Aceleración vertical del punto B

*Módulo de la aceleración* 

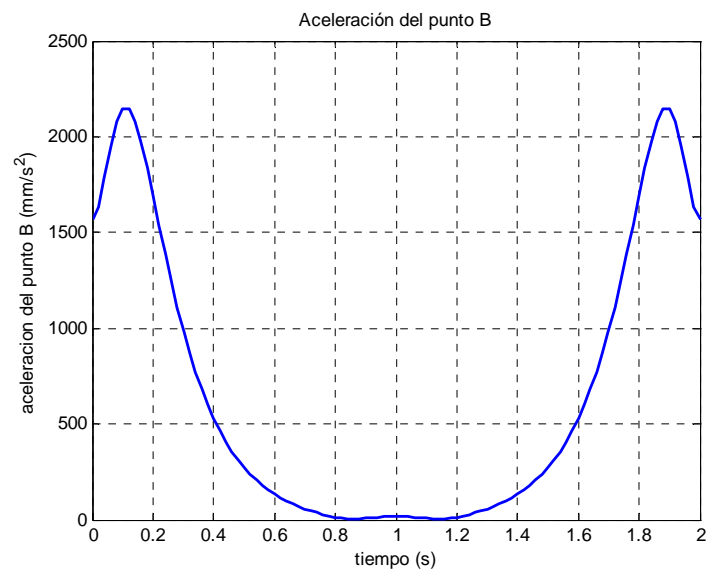

Figura 4.2.1.3.5. Aceleración del punto B

 La combinación de las dos curvas anteriores nos da la gráfica que se observa en la figura 4.2.1.3.5. Se trata de una curva simétrica con dos máximos de valor  $2146$ mm/s<sup>2</sup> en los instantes t=0,1s y t=1,9s. Es destacable también la zona prácticamente plana que se da en torno a  $t=1s$ , con valores que oscilan entre 16,45mm/s<sup>2</sup>  $y 1,909$ mm/s<sup>2</sup>.

### *Aceleración del centro de masas del eslabón 2*

#### *Aceleración horizontal*

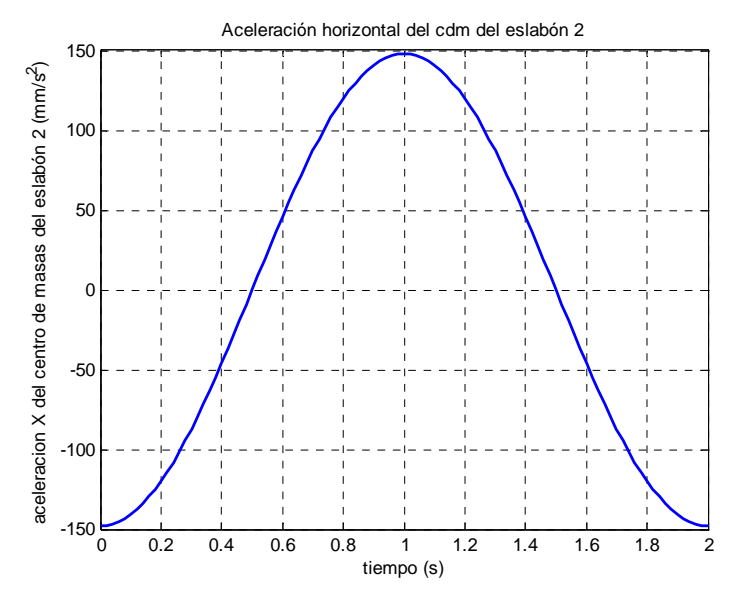

Figura 4.2.1.3.6. Aceleración horizontal del centro de masas del eslabón 2

 Como se aprecia en la figura 4.2.1.3.6, la aceleración horizontal del cdm del eslabón 2 describe una curva senoidal como era esperable, pues el eslabón describe un movimiento circular. El máximo se encuentra justamente en la mitad del ciclo, con un valor de 148mm/s<sup>2</sup>, mientras que el mínimo se da al comienzo y al final del ciclo, de valor  $-148$ mm/s<sup>2</sup>.

*Aceleración vertical* 

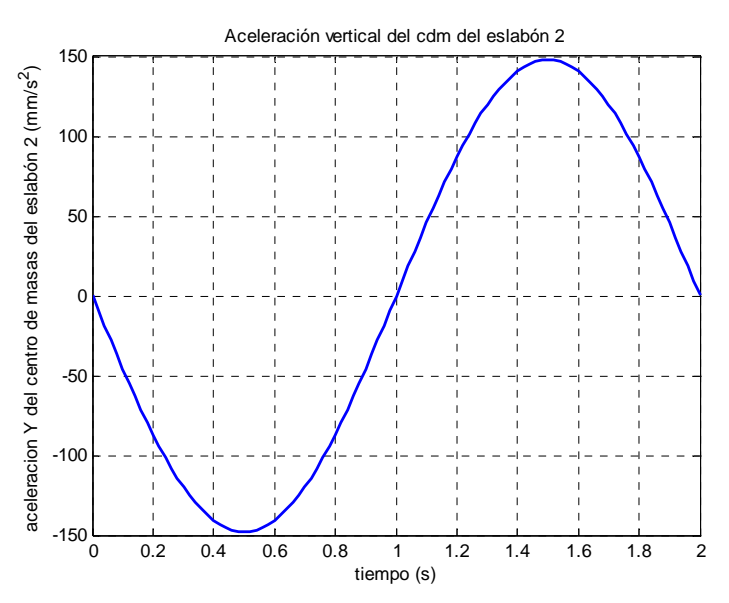

Figura 4.2.1.3.7. Aceleración vertical del centro de masas del eslabón 2

 Como se aprecia en la figura 4.2.1.3.7, en esta ocasión también nos encontramos con un movimiento sinusoidal, siendo la amplitud la misma que anteriormente: 148mm/s<sup>2</sup>. Varía sin embargo la fase inicial, 90°.

# *Aceleración del centro de masas del eslabón 3*

### *Aceleración horizontal*

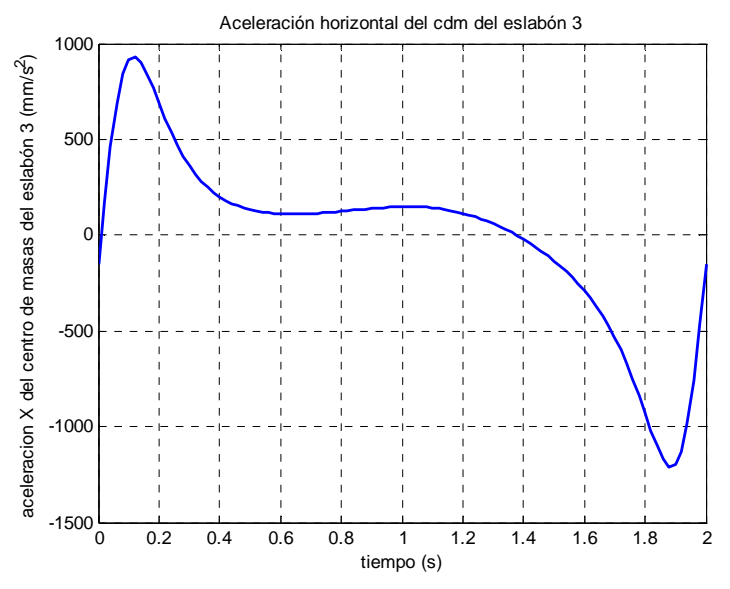

Figura 4.2.1.3.8. Aceleración horizontal del centro de masas del eslabón 3

 La aceleración del cdm del eslabón 3, tal y como se muestra en la figura 4.2.1.3.8, cuenta con una zona más o menos estabilizada en torno a 130mm/s<sup>2</sup> y un máximo y mínimo muy marcados. El máximo se da en t=0,12s con un valor de 932,8mm/s<sup>2</sup>, mientras el mínimo alcanza -1208mm/s<sup>2</sup> en el instante t=1,88s. El ciclo comienza con una aceleración de -148mm/s<sup>2</sup>.

### *Aceleración vertical*

 Como se observa en la figura 4.2.1.3.9, la gráfica comienza en un máximo de valor 785,7mm/s<sup>2</sup> para descender rápidamente hasta el mínimo global en el instante  $t=0,24$ s de valor -355,9mm/s<sup>2</sup>. A continuación escala hasta un máximo local situado en  $t=1,4s$  de valor 144,3mm/s<sup>2</sup> y vuelve a descender al mínimo local en el instante  $t=1,78s$ alcanzando -161,9mm/s<sup>2</sup>. Finalmente regresa al máximo global.

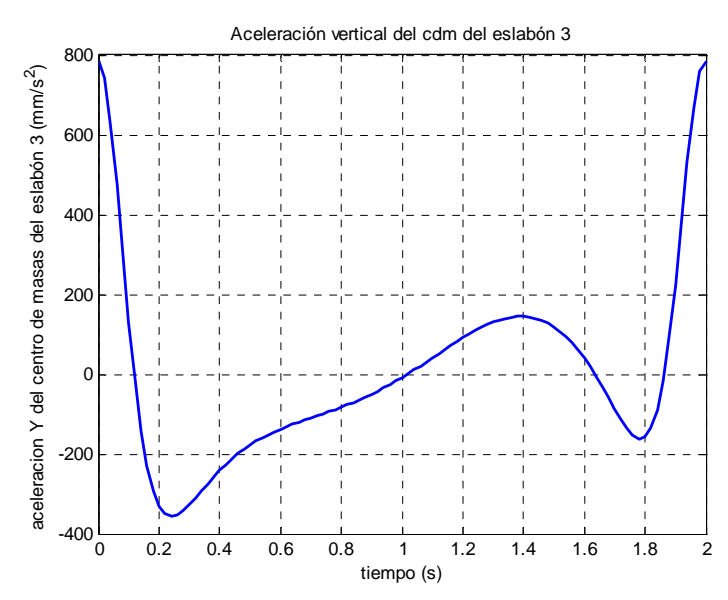

Figura 4.2.1.3.9. Aceleración vertical del centro de masas del eslabón 3

# *Aceleración del centro de masas del eslabón 4*

*Aceleración horizontal* 

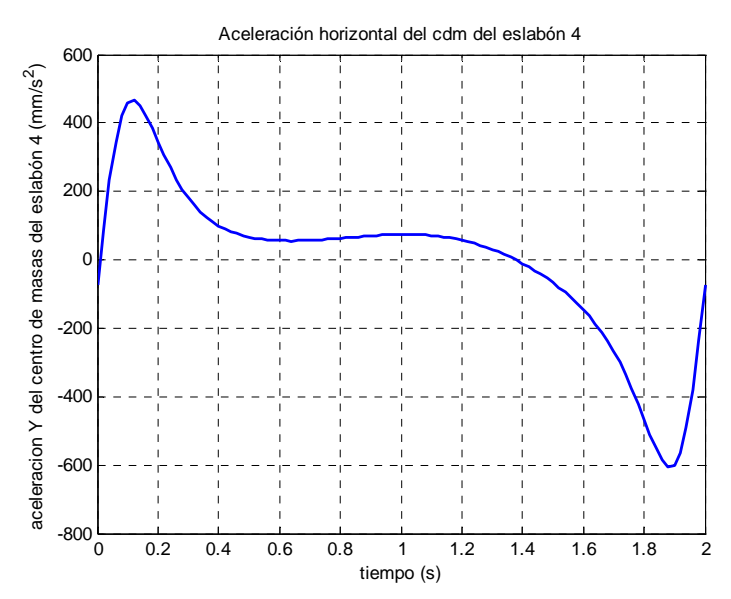

Figura 4.2.1.3.10. Aceleración horizontal del centro de masas del eslabón 4

 La aceleración del cdm del eslabón 4, tal y como se muestra en la figura 4.2.1.3.10, cuenta con una zona más o menos estabilizada en torno a  $60 \text{mm/s}^2$  y un máximo y mínimo muy marcados. El máximo se da en t=0,12s con un valor de 466,4mm/s<sup>2</sup>, mientras el mínimo alcanza -1208mm/s<sup>2</sup> en el instante t=1,88s. El ciclo comienza con una aceleración de  $-604$ ,  $1mm/s<sup>2</sup>$ .

### *Aceleración vertical*

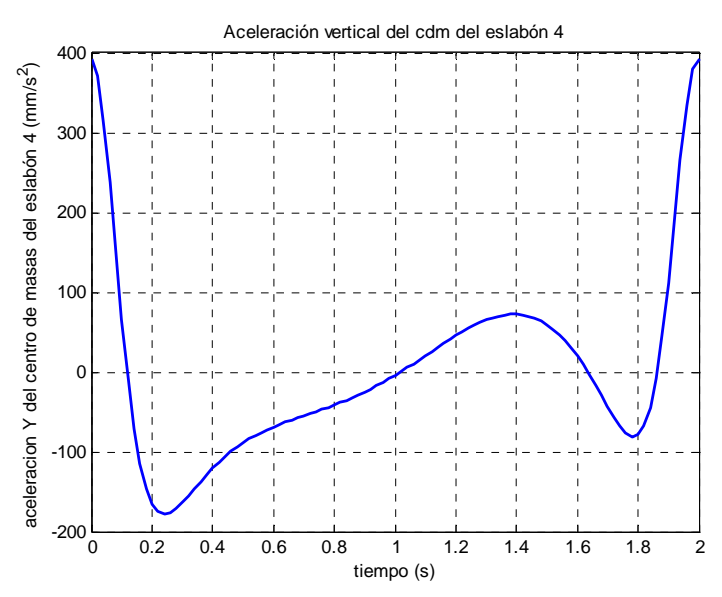

Figura 4.2.1.3.11. Aceleración vertical del centro de masas del eslabón 4

Como se observa en la figura 4.2.1.3.11, la gráfica comienza en un máximo de valor 392,9mm/s<sup>2</sup> para descender rápidamente hasta el mínimo global en el instante  $t=0,24$ s de valor -177,9mm/s<sup>2</sup>. A continuación escala hasta un máximo local situado en  $t=1,4s$  de valor 72,14mm/s<sup>2</sup> y vuelve a descender al mínimo local en el instante  $t=1,78s$ alcanzando -80,94mm/s<sup>2</sup>. Finalmente regresa al máximo global.

# **4.2.2.- MECANISMO INFERIOR**

 A lo largo de las páginas siguientes se analizan los resultados obtenidos durante la simulación para el mecanismo inferior (mecanismo de pantógrafo). Como se comentó anteriormente, se representan tres ciclos completos, siendo el último aquel en el que juegan ningún papel los actuadores lineales.

# **4.2.2.1.-Posiciones del mecanismo inferior**

*Ángulo de posición del eslabón 5* 

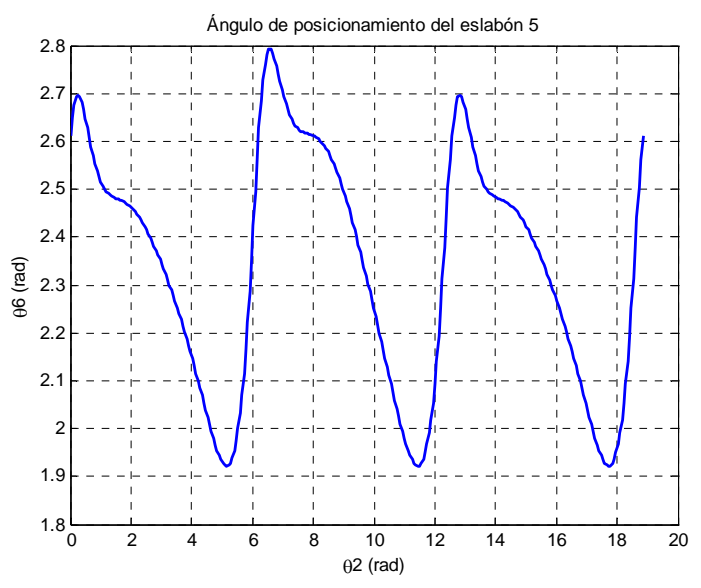

Figura 4.2.2.1.1. Ángulo de posición del eslabón 5

 Como se aprecia en la figura 4.2.2.1.1, el ángulo de posición del eslabón 5 cuenta con un máximo al comienzo del ciclo y mínimo hacia el final. El máximo habitual de 2,697rad se alcanza con la manivela de entrada en 0,2513rad, mientras que el máximo debido al actuador alcanza 2,792rad para un ángulo de entrada de 6,535rad (0,2513+2 $\pi$ ). El mínimo permanece invariable con un valor de 1,921rad para un ángulo de entrada de 5,152+2kπ rad.

# *Ángulo de posición del eslabón 7*

 Como se aprecia en la figura 4.2.2.1.2, el ángulo de posición del eslabón 7 cuenta con un máximo al comienzo del ciclo y mínimo hacia el final. El máximo habitual de -0,4447rad se alcanza con la manivela de entrada en 0,2513rad, mientras que el máximo debido al actuador alcanza -0,3497rad para un ángulo de entrada de 6,535rad (0,2513+2 $\pi$ ). El mínimo permanece invariable con un valor de -1,22rad para un ángulo de entrada de 5,152+2kπ rad.

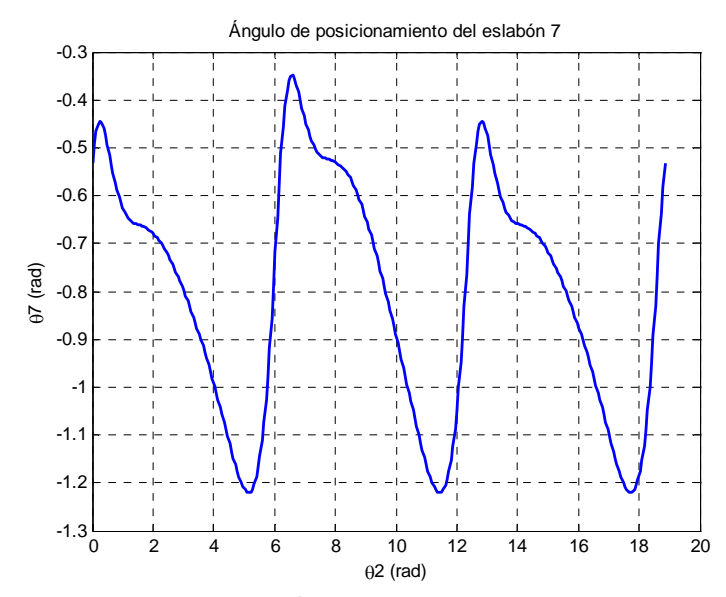

Figura 4.2.2.1.2. Ángulo de posición del eslabón 7

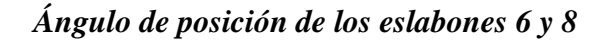

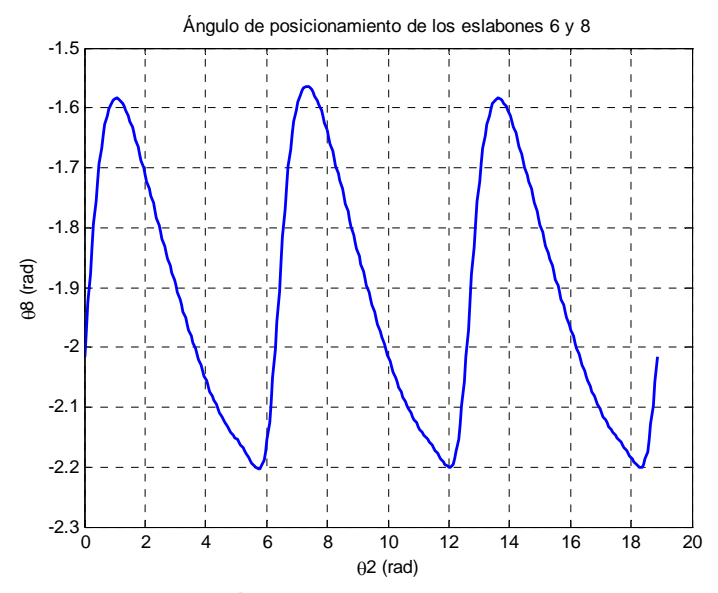

Figura 4.2.2.1.3. Ángulo de posición de los eslabones 6 y 8

 Como se aprecia en la figura 4.2.2.1.3, el ángulo de posición de los eslabones 6 y 8 cuenta con un máximo al comienzo del ciclo y mínimo al final del mismo. El máximo habitual de -1,583rad se alcanza con la manivela de entrada en 1,068rad, mientras que el máximo debido al actuador alcanza -1,563rad para un ángulo de entrada de 7,351rad (1,068+2π). El mínimo permanece prácticamente invariable con un valor de -2,203rad con el actuador jugando su papel y -2,201rad sin él para un ángulo de entrada de 5,718+2kπ rad.

#### *Punto A*

*Trayectoria del punto A* 

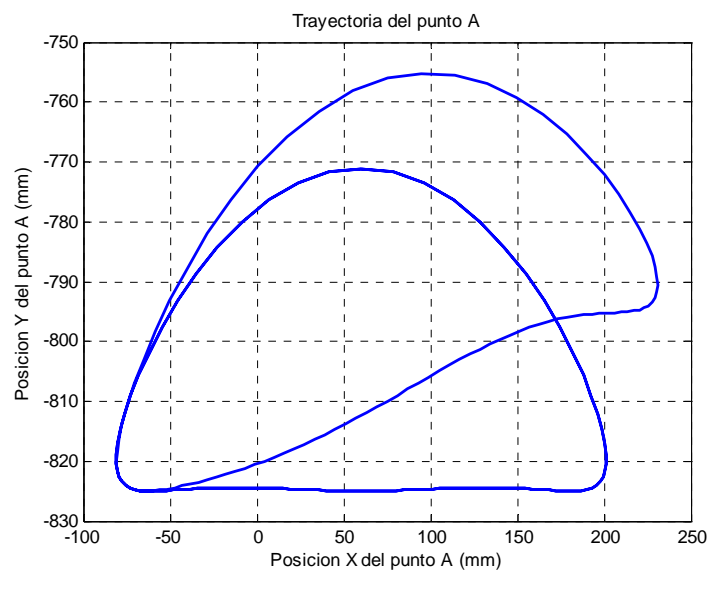

Figura 4.2.2.1.4. Trayectoria del punto A

 Como se aprecia en la figura 4.2.2.1.4, el paso se alarga y se eleva durante la acción de los actuadores lineales. Se observa cómo el paso crece en 30mm tanto en longitud como en altura.

 En la figura 4.2.2.1.5 trata de mostrarse de una forma aproximada la relación de aspecto real del paso.

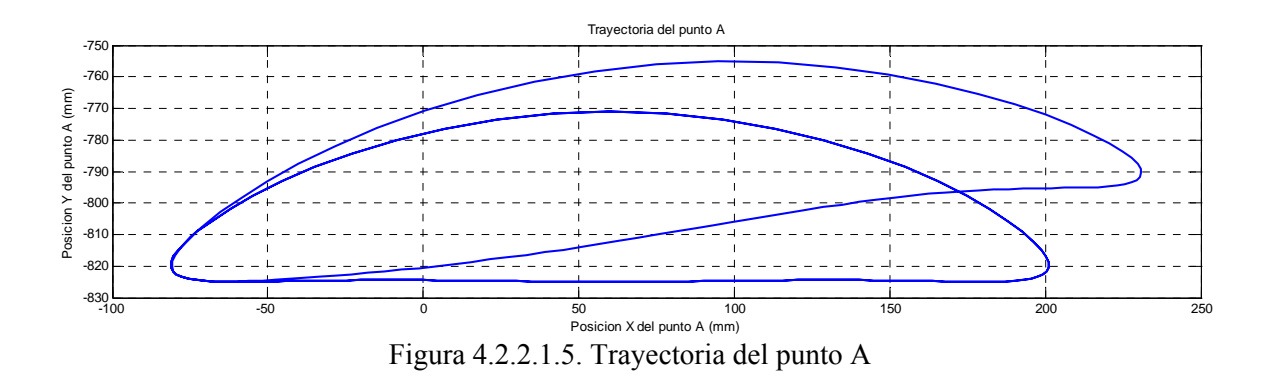

#### *Posición horizontal del punto A*

Como se puede apreciar en la figura 4.2.2.1.6, se produce un alargamiento por la parte anterior de 30mm en el punto en el cual se ha definido el final de la fase de vuelo, mientras que la zona posterior no experimenta apenas cambios, estando el mínimo siempre en torno a -81mm. La variación máxima entre picos es de 29,8mm.

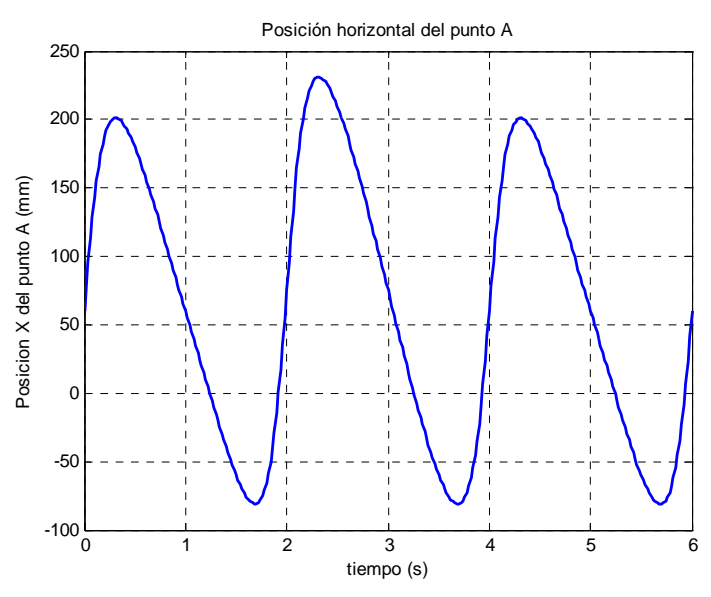

Figura 4.2.2.1.6. Posición horizontal del punto A

*Posición vertical del punto A* 

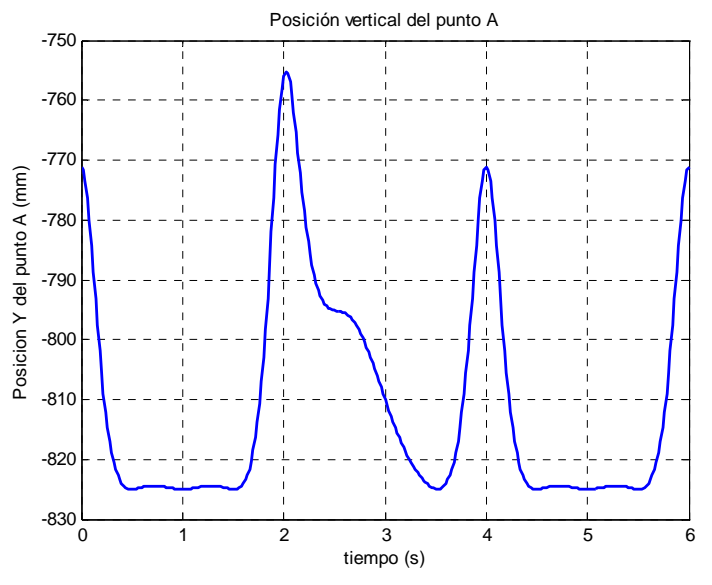

Figura 4.2.2.1.7. Posición vertical del punto A

En la figura 4.2.2.1.7 se comprueba cómo, gracias al movimiento del actuador, el pie alcanza un máximo de -755,5mm, unos 16mm más que con respecto al ciclo normal. En el segundo 2,4 la posición del punto A se sitúa en -794mm, 30mm por encima del paso normal. A partir de aquí comienza el descenso para volver al ciclo habitual.

# *Posición del punto A*

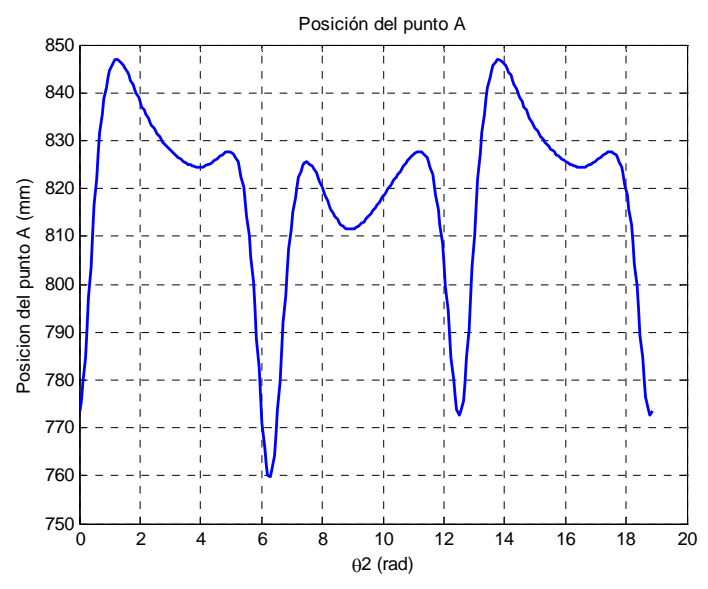

Figura 4.2.2.1.8. Posición vertical del punto A

En la figura 4.2.2.1.8 se comprueba cómo, gracias al movimiento del actuador, se modifica totalmente la trayectoria del punto A. Se reduce los máximo global de forma notable, quedando en 825,4mm en lugar de 846,9mm; sin embargo, el máximo local no sufre variación, permaneciendo en 827,7mm. También se modifican ambos mínimos, el global desciende desde 772,8mm hasta 759,8mm, mientras que el local alcanza 811,5mm, frente a los 824,4mm habituales.

# *Punto C*

*Trayectoria del punto C* 

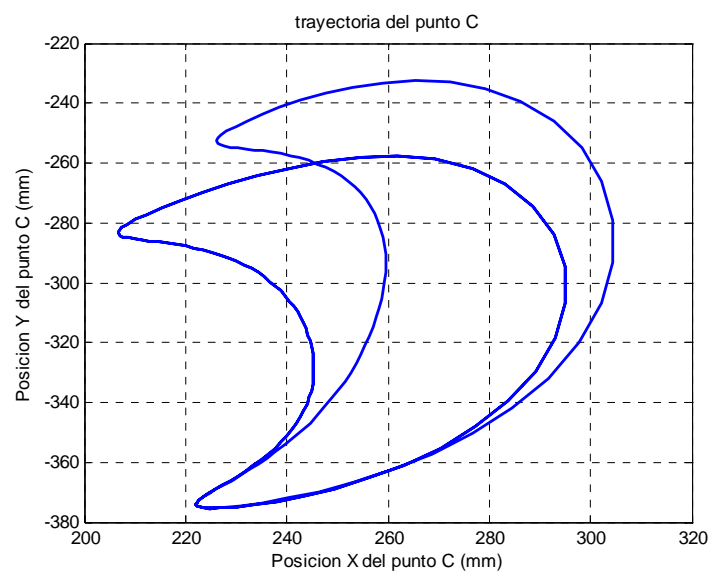

Figura 4.2.2.1.9. Trayectoria del punto C
En la figura 4.2.2.1.9 se aprecia cómo gracias al efecto del actuador el movimiento de la rodilla se desplaza hacia adelante y hacia arriba. El extremo superior izquierdo se sitúa en las coordenadas (226,2;-252,7) en lugar de las habituales (206,6;- 283,5). En el eje horizontal el máximo crece hasta 304,4mm desde los 295mm habituales, mientras que en el vertical el cambio es de -257,5mm a -232,4mm.

### *Posición horizontal del punto C*

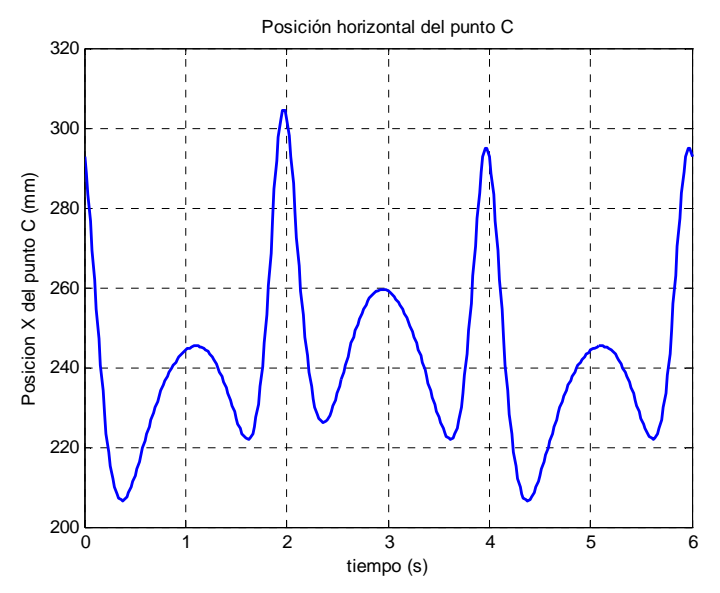

Figura 4.2.2.1.10. Posición horizontal del punto C

 Como se observa en la figura 4.2.2.1.10, la posición horizontal del punto C describe una curva ascendente y descendente a lo largo del ciclo. Comienza descendiendo al mínimo global situado en 206,6mm (226,2mm si juegan los actuadores) para ascender hasta 245,3mm (259,5mm con los actuadores lineales) y volver a bajar hasta 222mm. Por último, escala hasta el máximo global de valor 295mm, que llega hasta 304,4mm cuando actúan los actuadores lineales.

# *Posición vertical del punto C*

 Como se observa en la figura 4.2.2.1.11, la posición vertical del punto C es descendente durante la mayor parte del ciclo. El mínimo tiene un valor prácticamente constante: -375,3mm en el ciclo normal y -375,2mm si entran en juego los actuadores. El máximo sin embargo experimenta cambios más significativos, en el ciclo normal alcanza -275,5mm, que se transforman en -232,4mm con los actuadores lineales.

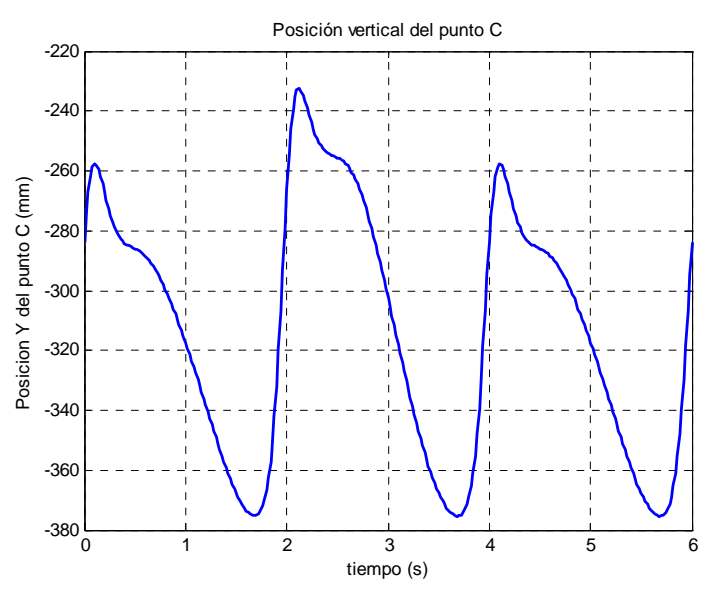

Figura 4.2.2.1.11. Posición vertical del punto C

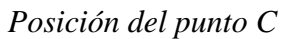

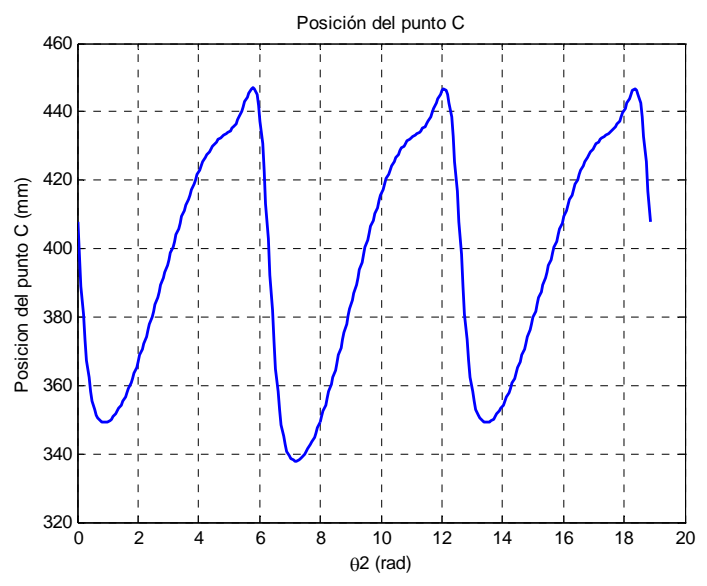

Figura 4.2.2.1.12. Posición del punto C

 En la figura 4.2.2.1.12 se aprecia cómo la parte superior de la curva permanece prácticamente invariante con máximos en 447 y 446,6mm; mientras que la inferior experimenta cambios mayores, pues el mínimo desciende hasta 337,9mm frente a los habituales 349,1mm.

# *Punto M*

# *Trayectoria del punto M*

En la figura 4.2.2.1.13 se aprecia cómo el punto M describe una trayectoria rectilínea, salvo pequeñas oscilaciones, tanto en el movimiento de ida como en el de vuelta.

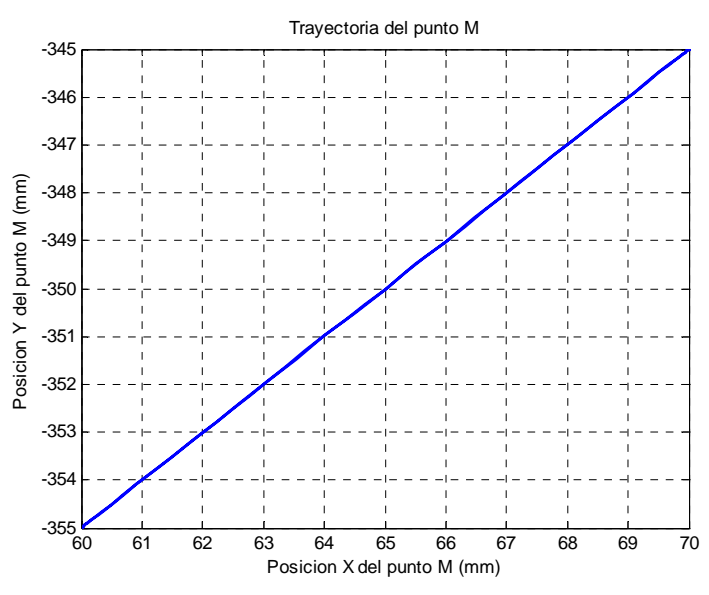

Figura 4.2.2.1.13. Trayectoria del punto M

*Posición horizontal del punto M* 

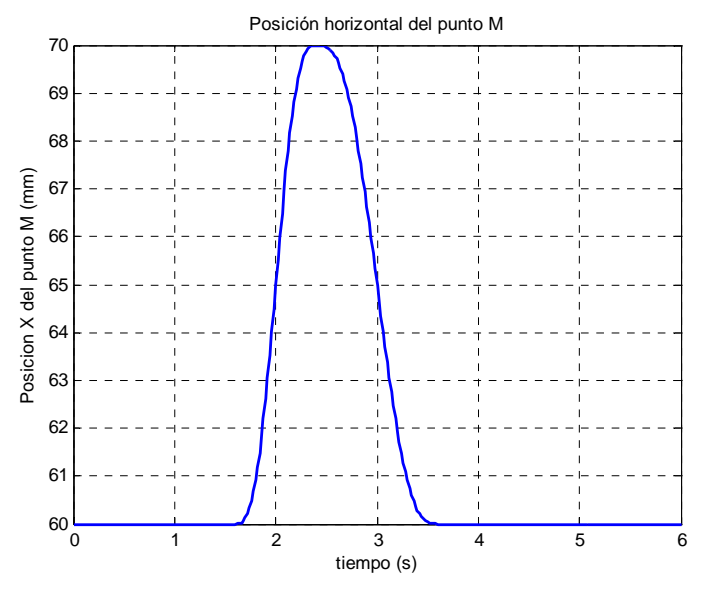

Figura 4.2.2.1.14. Posición horizontal del punto M

 En la figura 4.2.2.1.14 se aprecia cómo la posición del extremo del actuador varía suavemente hasta alcanzar un máximo de 10mm y regresar a la posición inicial describiendo una curva algo más suave. Además de alcanzar el máximo en t=2,4s, se observa cómo se estabiliza entorno a 10mm durante aproximadamente 0,2s.

### *Posición vertical del punto M*

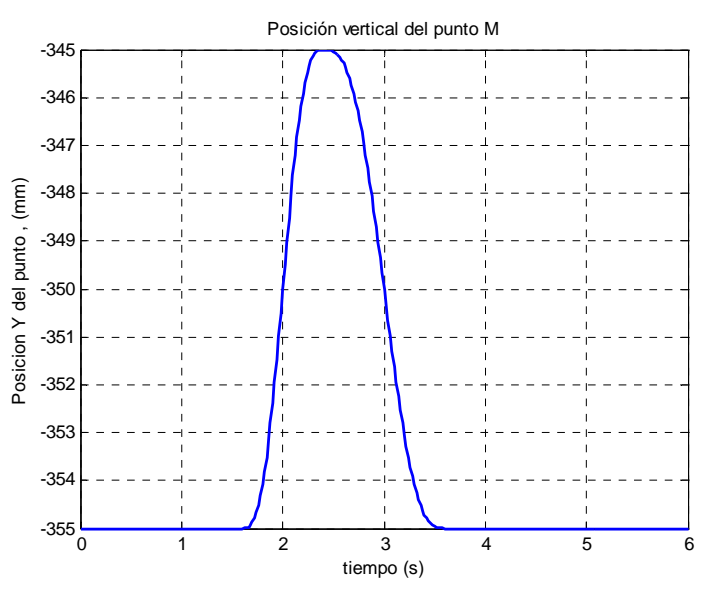

Figura 4.2.2.1.15. Posición vertical del punto M

En la figura 4.2.2.1.15 se aprecia cómo la posición del extremo del actuador varía suavemente hasta alcanzar un máximo de 10mm y regresar a la posición inicial describiendo una curva algo más suave. Además de alcanzar el máximo en t=2,4s, se observa cómo se estabiliza entorno a 10mm durante aproximadamente 0,2s.

*Posición del punto M* 

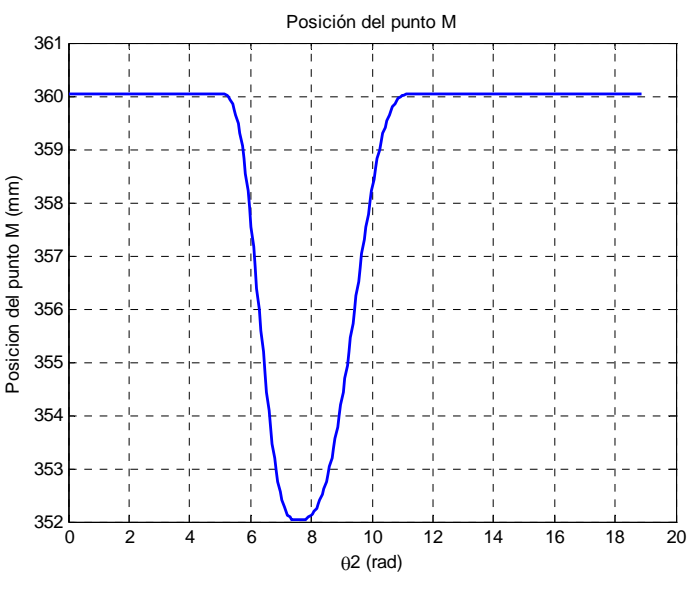

Figura 4.2.2.1.16. Posición del punto M

 L a figura 4.2.2.1.16 muestra cómo la varía el módulo de la posición del punto M en función del ángulo de la manivela de entrada. Se observa cómo durante el segundo ciclo se describe una curva similar al movimiento de los actuadores lineales por la acción de éstos.

#### *Centro de masas del eslabón 5*

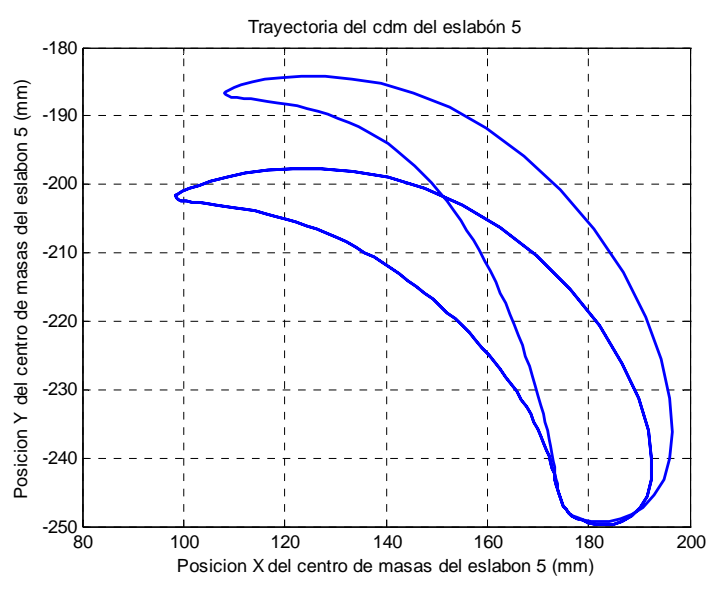

Figura 4.2.2.1.17. Trayectoria del cdm del eslabón 5

La trayectoria descrita habitualmente por el eslabón 5 se observa en la figura 4.2.2.1.17. Ésta es cerrada creciendo y decreciendo en diferentes momentos del ciclo de movimiento. El valor máximo se alcanza para -197,7mm y 121,6mm en la coordenada vertical y la coordenada horizontal respectivamente. La coordenada vertical tiene el mínimo valor en -249,3mm correspondiente a 182,2mm en la coordenada horizontal.

La acción de los actuadores lleva el máximo a los valores 127,9mm y -184,2mm para las coordenadas horizontal y vertical, respectivamente. El mínimo se sitúa en 183,1mm en la coordenada horizontal y en -249,7mm en la vertical.

# *Centro de masas del eslabón 6*

La figura 4.2.2.1.18 muestra la trayectoria habitual correspondiente al centro de masas del eslabón 6 ocurre lo mismo que en el caso anterior. El valor máximo se alcanza para -519mm y 194,9mm en la coordenada vertical y la coordenada horizontal respectivamente. La coordenada vertical tiene el mínimo valor en -598,7mm correspondiente a 71,53mm en la coordenada horizontal.

La acción de los actuadores lleva el máximo a los valores 214,4mm y -497,1mm para las coordenadas horizontal y vertical, respectivamente. El mínimo por su parte no sufre variación alguna.

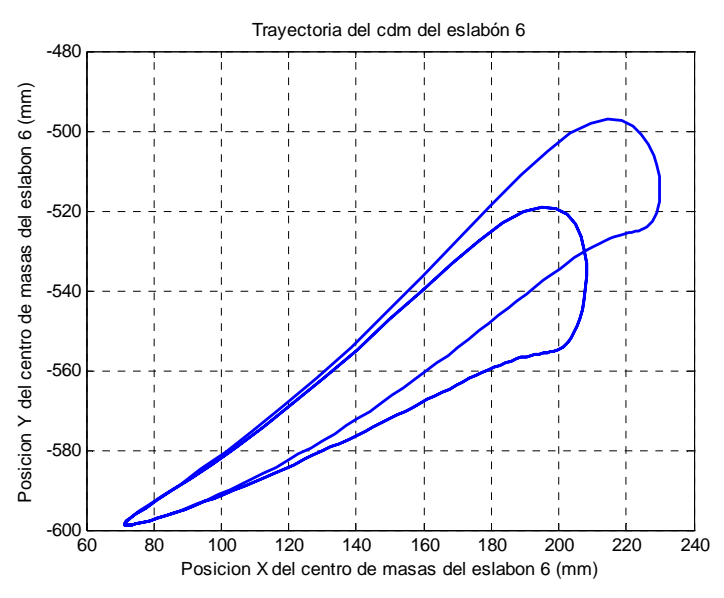

Figura 4.2.2.1.18. Trayectoria del cdm del eslabón 6

*Centro de masas del eslabón 7*

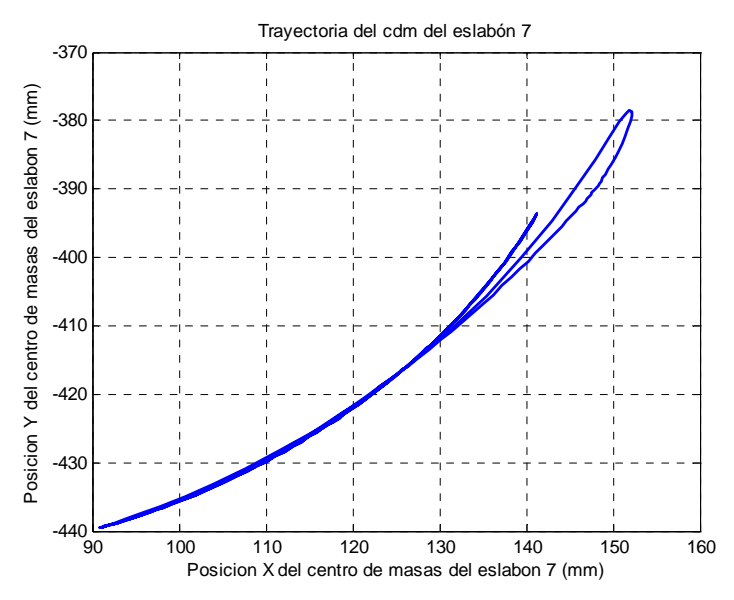

Figura 4.2.2.1.19. Trayectoria del cdm del eslabón 7

En la figura 4.2.2.1.19 se puede observar la trayectoria normal del centro de masas del eslabón 7, la cual describe un movimiento creciente variando en el eje Y entre -439,5 y -393,7mm, en el eje X los hace entre los siguientes valores, 90,9 y 141,2mm.

La acción de los actuadores genera un lazo que lleva el máximo a los valores horizontal y vertical de 151,9mm y -378,4mm, respectivamente.

### *Centro de masas del eslabón 8*

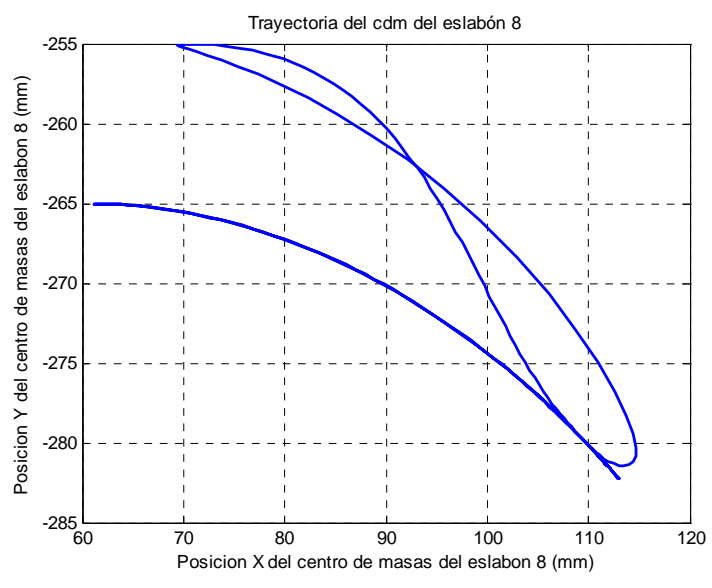

Figura 4.2.2.1.20 Trayectoria del cdm del eslabón 8

 Como muestra la figura 4.2.2.1.20, existe cierta similitud entre las trayectorias de los eslabones 7 y 8. En esta ocasión la curva es decreciente, con valores que oscilan entre -265mm y -282,3mm en el eje Y, y entre 61,13mm y 113mm en el eje horizontal.

 Los actuadores lineales generan lazo que sitúan el máximo en -255mm para valores del eje X entre 69,31mm y 72,2mm. El mínimo se sitúa en las coordenadas horizontal y vertical 114mm y -281,4mm, respectivamente.

# **4.2.2.2.- Velocidades del mecanismo inferior**

### *Velocidad angular del eslabón 5*

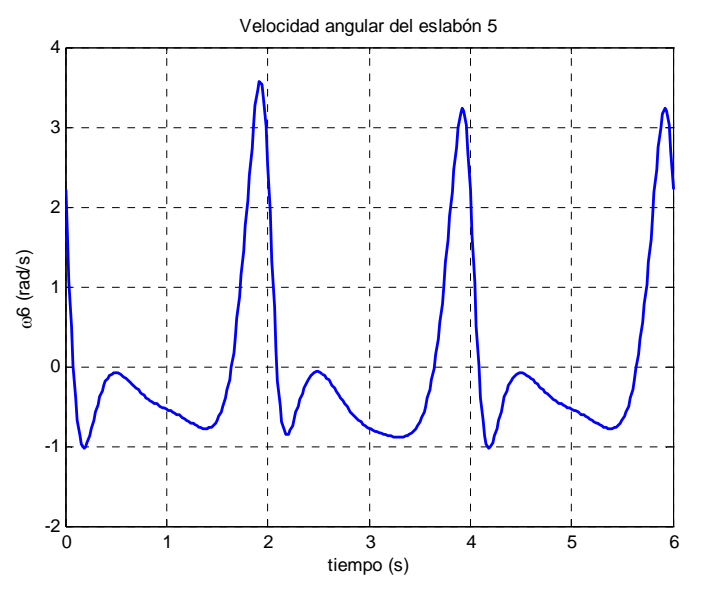

Figura 4.2.2.2.1. Velocidad angular del eslabón 5

Como se observa en la figura 4.2.2.2.1, la gráfica sin actuadores comienza en 2,219rad/s para descender rápidamente hasta el mínimo global, de valor -1,018rad/s, en el instante t=0,18s. Seguidamente trepa hasta un máximo local de valor -0,07745rad/s situado en t=0,5s y vuelve a descender al mínimo local, de valor -0,77787rad/s, en el instante t=1,38s. Finalmente alcanza el máximo global en los instantes t=3,92s y t=5,92s con un valor de 3,242rad/s.

La acción de los actuadores eleva el máximo global hasta 3,567rad/s en el instante t=1,92s. También se modifican los mínimos: el global pasa a ser local con un valor de -0,8506rad/s y el local pasa a global con un valor de -0,8855rad/s.

#### *Velocidad angular del eslabón 7*

 Observando la gráfica de la figura 4.2.2.2.2 se comprueba que se trata de la misma curva que la del eslabón 5. No merece por tanto ninguna mención especial que no se haya realizado ya.

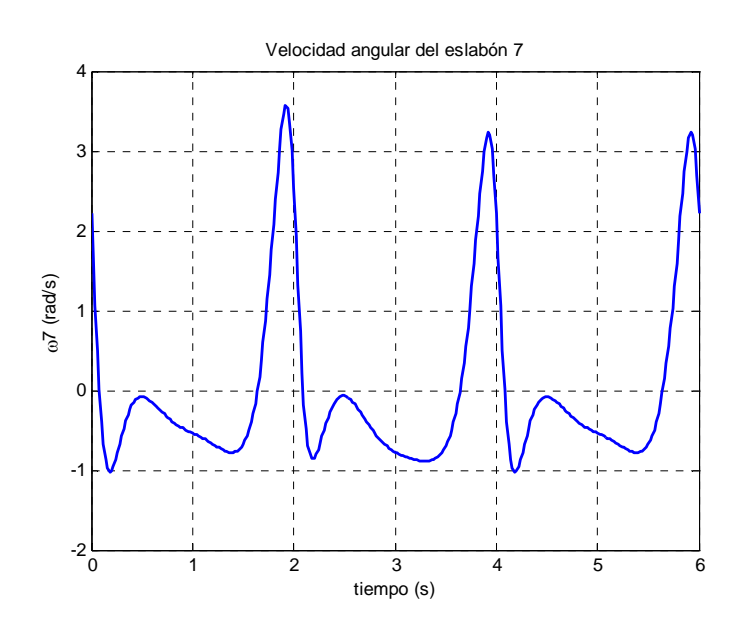

Figura 4.2.2.2.2. Velocidad angular del eslabón 7

*Velocidad angular de los eslabones 6 y 8* 

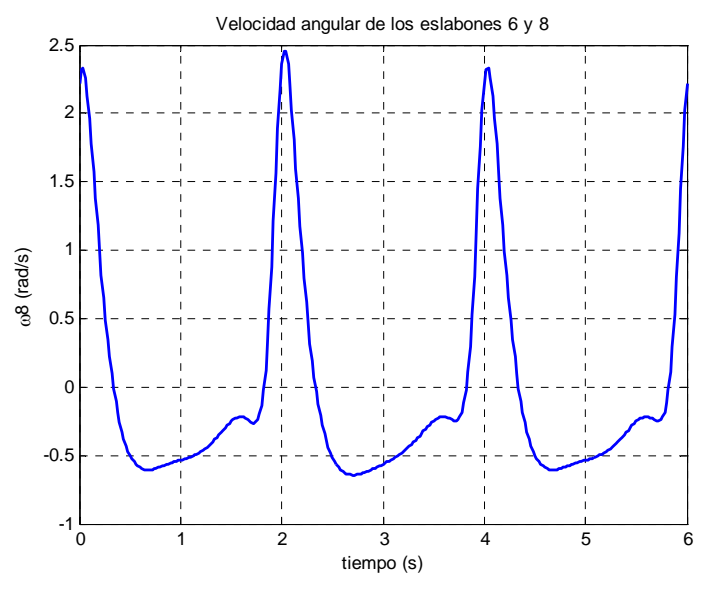

Figura 4.2.2.2.3. Velocidad angular de los eslabones 6 y 8

Como se observa en la figura 4.2.2.2.3, la gráfica comienza ascendiendo hasta un máximo global de valor 2,328rad/s para descender rápidamente hasta el mínimo global, de valor -0,602rad/s, en el instante t=0,64s. A continuación escala hasta un máximo local de valor -0,2226rad/s situado en t=1,56s y vuelve a descender al mínimo local, de valor -0,2637rad/s, en el instante t=1,72s.

Los actuadores modifican la curva incrementando el valor del máximo hasta 2,458rad/s y disminuyendo el mínimo hasta -0,6318rad/s. Los extremos locales apenas sufren modificaciones.

#### *Punto A*

*Velocidad horizontal del punto A* 

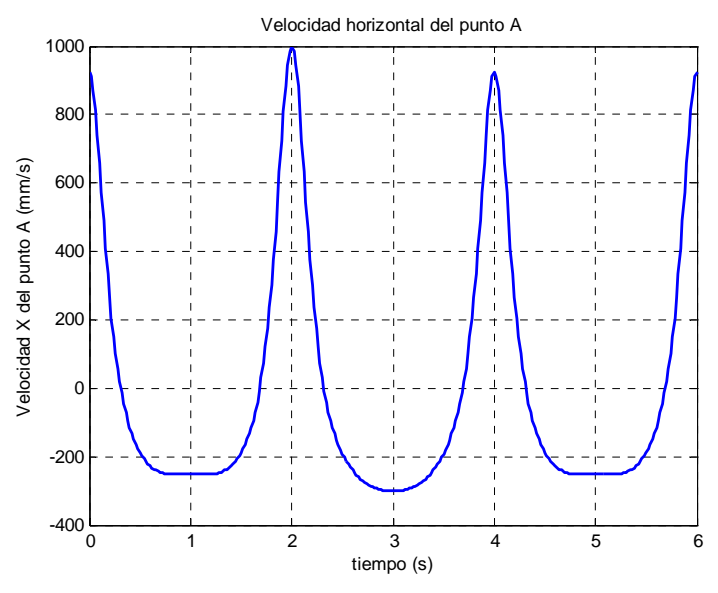

Figura 4.2.2.2.4. Velocidad horizontal del punto A

 Tal y como se observa en la figura 4.2.2.2.4, se produce una variación en las velocidades máximas y mínimas alcanzadas durante la simulación. En el periodo en el cual actúa el actuador lineal, el máximo crece desde 923,4mm/s hasta 998,4mm/s, mientras que el mínimo adopta forma curva situándose en -301,3mm/s.

#### *Velocidad vertical del punto A*

 La figura 4.2.2.2.5 muestra una notable variación de la velocidad durante la fase de actuación de los actuadores lineales. Se observa cómo el valor máximo crece hasta alcanzar los 286,9mm/s frente a los 223,7mm/s habituales, mientras que el mínimo se queda en -170,9mm/s. Se aprecia también una "joroba" en lugar de la "silla" típica, siendo el valor mínimo de esta joroba -50,73mm/s.

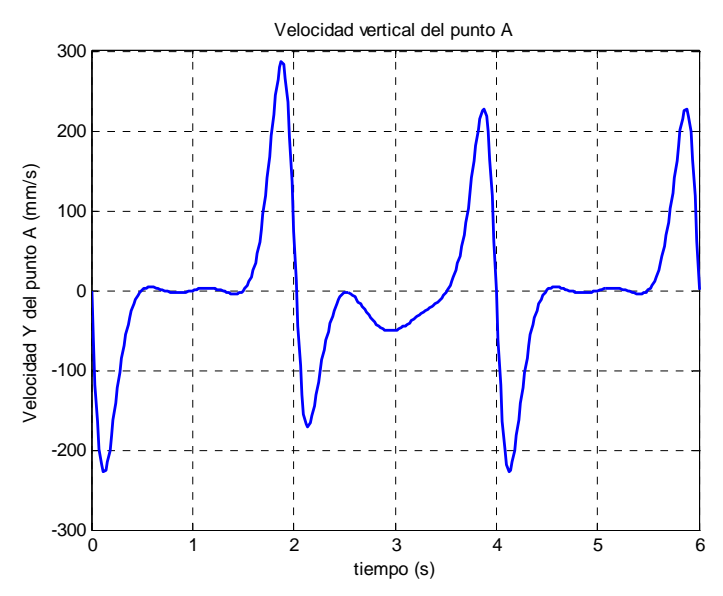

Figura 4.2.2.2.5. Velocidad vertical del punto A

*Velocidad del punto A* 

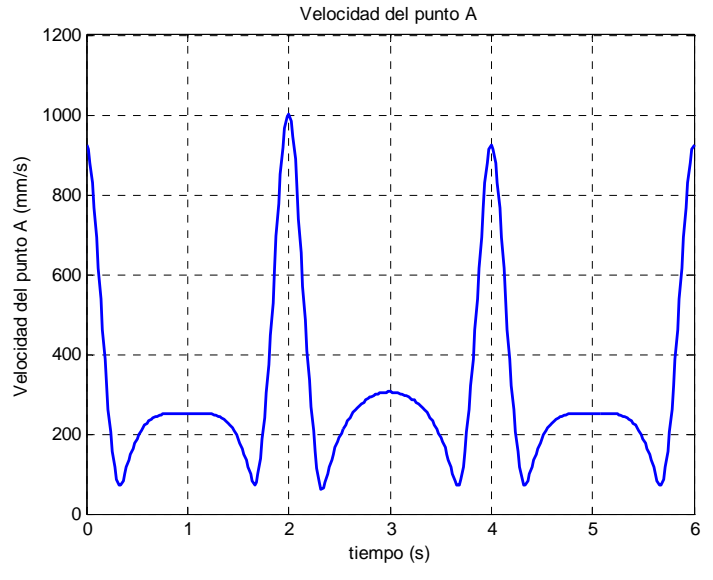

Figura 4.2.2.2.6. Velocidad del punto A

 La figura 4.2.2.2.6 muestra cómo el efecto de los actuadores lineales ha modificado los máximos de la función. El global ha crecido desde 923,4mm/s hasta 1001mm/s y el local ha dejado de ser plano para adoptar una forma curva con un valor de 305,4mm/s. Los mínimos varían, aunque en menor medida, pasando de 72,21mm/s a 62,98mm/s con los actuadores.

### *Punto C*

*Velocidad horizontal del punto C* 

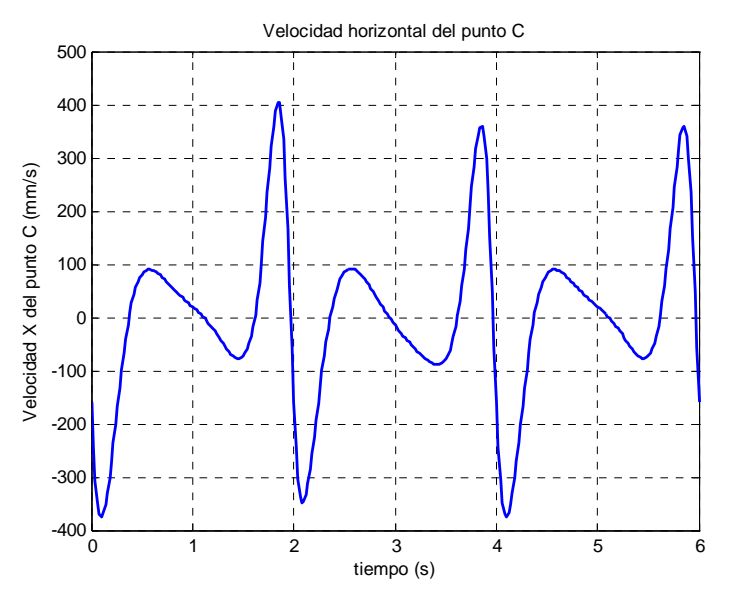

Figura 4.2.2.2.7. Velocidad horizontal del punto C

 Tal y como se observa en la figura 4.2.2.2.7, la velocidad horizontal del punto C comienza descendiendo para alcanzar un mínimo global de valor -347,9mm/s (modificado por el actuador a -349,7mm/s). Seguidamente crece hasta 89,6mm/s para descender a -77,43mm/s (el actuador apenas cambia estos puntos, 91,9mm/s y -89,35 mm/s, respectivamente). Por último, escala rápidamente hasta el máximo: 404,2mm/s con los actuadores y 357,8mm/s en el ciclo normal

*Velocidad vertical del punto C*

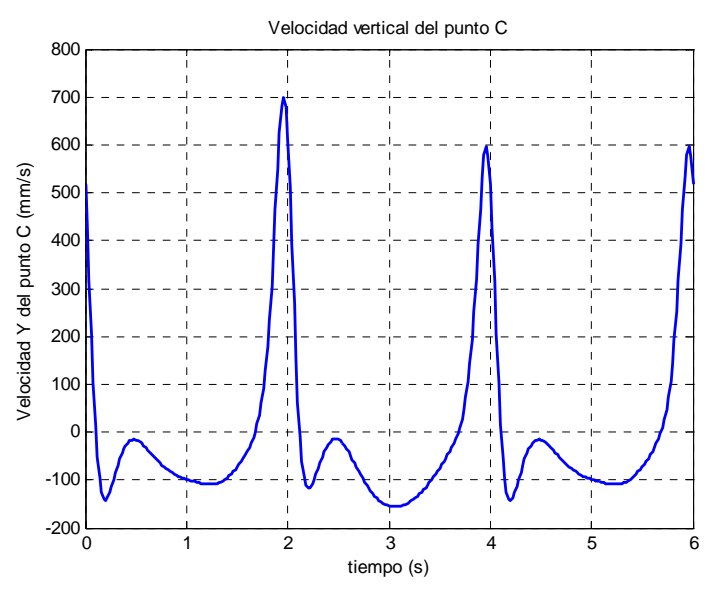

Figura 4.2.2.2.8. Velocidad vertical del punto C

Como se observa en la figura 4.2.2.2.8, la gráfica sin actuadores comienza en 516,6mm/s para descender rápidamente hasta el mínimo global, de valor -142mm/s, en el instante t=0,2s. Seguidamente trepa hasta un máximo local de valor -15,76mm/s situado en t=0,48s y vuelve a descender al mínimo local, de valor -108,7mm/s, en el instante t=1,22s. Finalmente alcanza el máximo global en los instantes t=3,96s y t=5,96s con un valor de 596,3mm/s.

La acción de los actuadores eleva el máximo global hasta 700,4mm/s en el instante t=1,96s. También se modifican los mínimos: el global pasa a ser local, con un valor de -117,6mm/s, y el local pasa a global con un valor de -155,3mm/s.

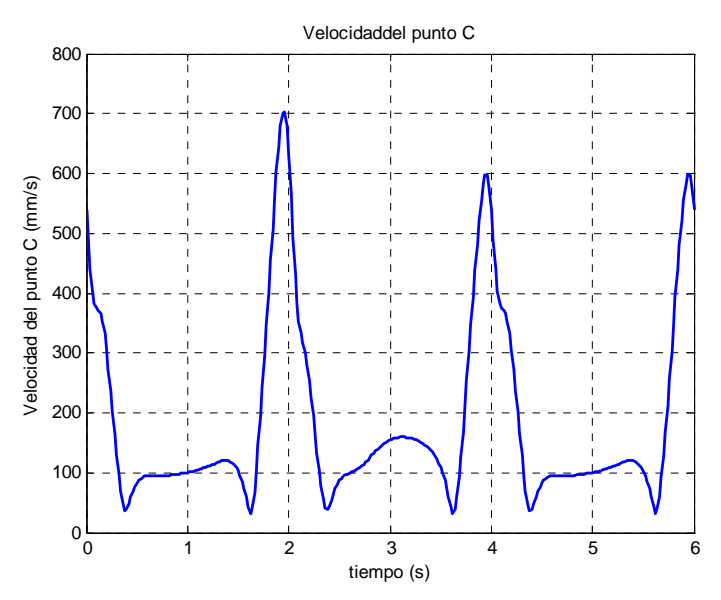

Figura 4.2.2.2.9. Velocidad del punto C

 Tal y como se observa en la figura 4.2.2.2.9, el módulo de la velocidad del punto C comienza descendiendo para alcanzar un mínimo local de valor 35,99mm/s (modificado por los actuadores a 37,92mm/s). Seguidamente crece hasta 120,1mm/s para descender a 35,53mm/s (los actuadores apenas cambia el mínimo (37,92mm/s), pero modifica sensiblemente el máximo: 159,1mm/s). Por último, escala rápidamente hasta el máximo: 702,8mm/s con los actuadores y 598,3mm/s en el ciclo normal.

# *Punto M*

# *Velocidad horizontal del punto M*

En la figura 4.2.2.2.10 se aprecia cómo la velocidad alcanza un máximo de valor 25mm/s en t=2s en el movimiento de ida y un mínimo de -16,67mm/s durante el movimiento de retorno correspondiente a t=3s. Se observa además cómo no hay saltos bruscos en el cambio de un movimiento a otro.

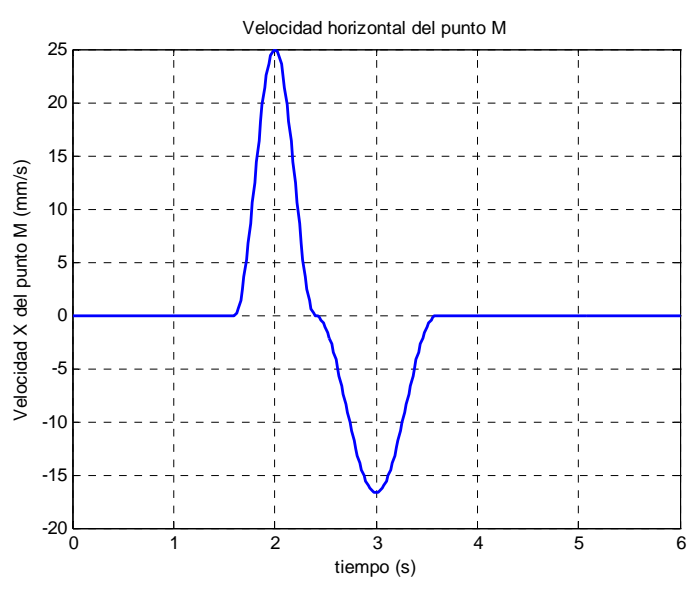

Figura 4.2.2.2.10. Velocidad horizontal del punto M

*Velocidad vertical de punto M* 

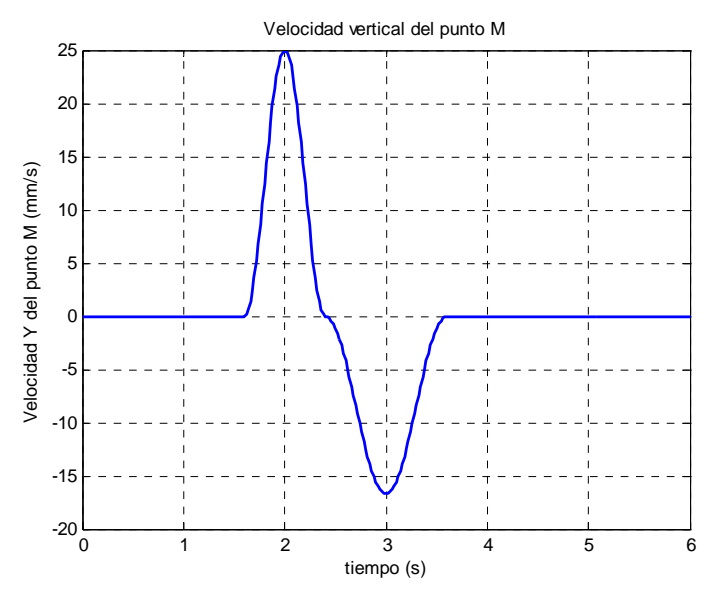

Figura 4.2.2.2.11. Velocidad vertical del punto M

Puesto que las ecuaciones que definen el movimiento de los actuadores horizontal y vertical y las condiciones impuestas son las mismas en este caso, las gráficas de las figuras 4.2.2.2.10 y 4.2.2.2.11 son idénticas.

# *Velocidad del punto M*

 El módulo de la velocidad del punto M muestra dos campanas, tal y como se aprecia en la figura 4.2.2.2.12, fruto del propio cálculo del mismo. La primera tiene el máximo en 35,36mm/s y la segunda en 23,57mm/s.

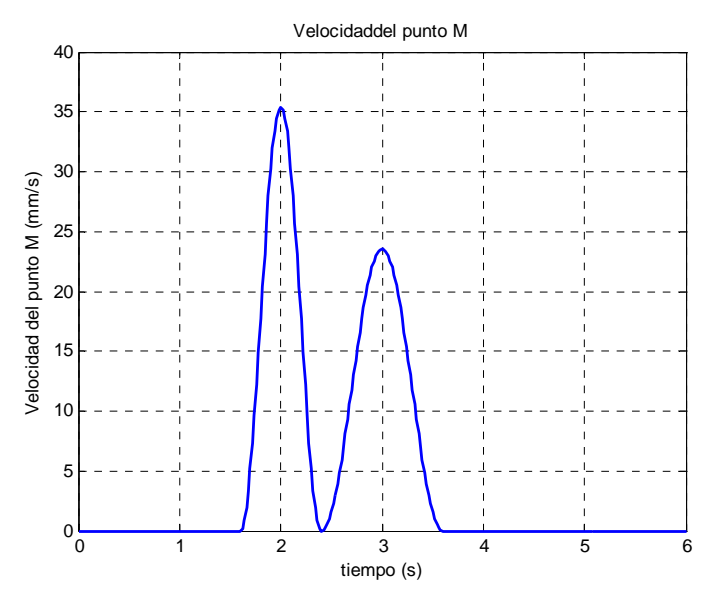

Figura 4.2.2.2.12. Velocidad del punto M

# *Velocidad del centro de masas del eslabón 5*

*Velocidad horizontal* 

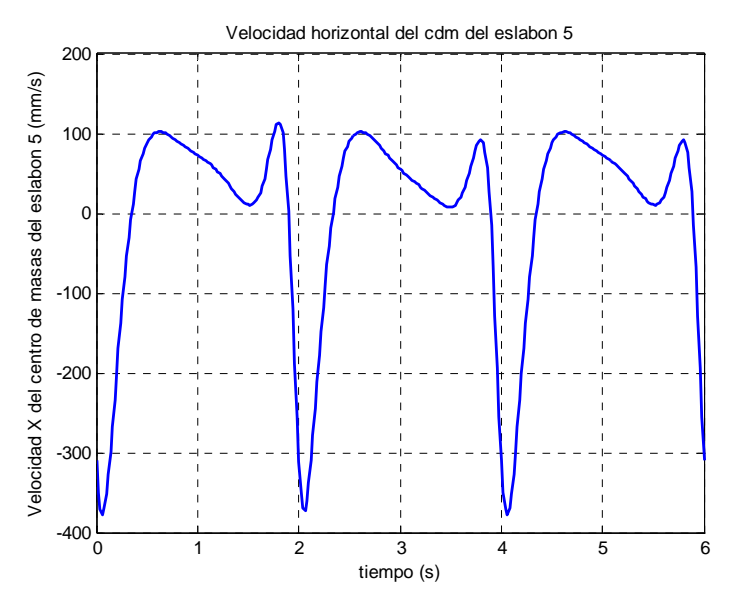

Figura 4.2.2.2.13. Velocidad horizontal del cdm del eslabón 5

 La figura 4.2.2.2.13 muestra una gráfica con dos máximos de valor 101,9mm/s y 113,9mm/s (los actuadores sólo modifican el segundo de ellos, llevándolo a 92,09mm/s) y dos mínimos de valor de 10,4mm/s y -377,6mm/s, los cuales son modificados por la acción de los actuadores, dejándolos en 8,044mm/s y -372,1mm/s.

### *Velocidad vertical*

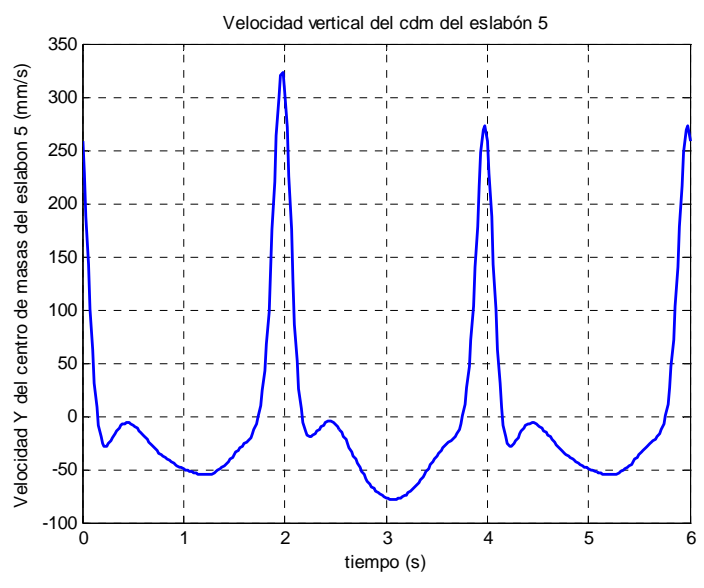

Figura 4.2.2.2.14. Velocidad vertical del cdm del eslabón 5

 La figura 4.2.2.2.14 muestra una gráfica con dos máximos de valor -6,355mm/s y 272,4mm/s y dos mínimos de valor de -27,99mm/s y -54,9mm/s. Todos los extremos de la función son modificados por los actuadores, llevando los máximos a -4,818mm/s y 323,6mm/s y los mínimos, a -19,18mm/s y -78,11mm/s.

# *Velocidad del centro de masas del eslabón 6*

# *Velocidad horizontal*

 Como se aprecia en la figura 4.2.2.2.15, los puntos más destacables de la velocidad horizontal del eslabón 6 son los máximos de valor 488,5mm/s y los mínimos de -150,4mm/s. Ambos extremos sufren la acción la acción de los actuadores lineales, modificando sus valores máximo y mínimo hasta 535,7mm/s y -174,9mm/s.

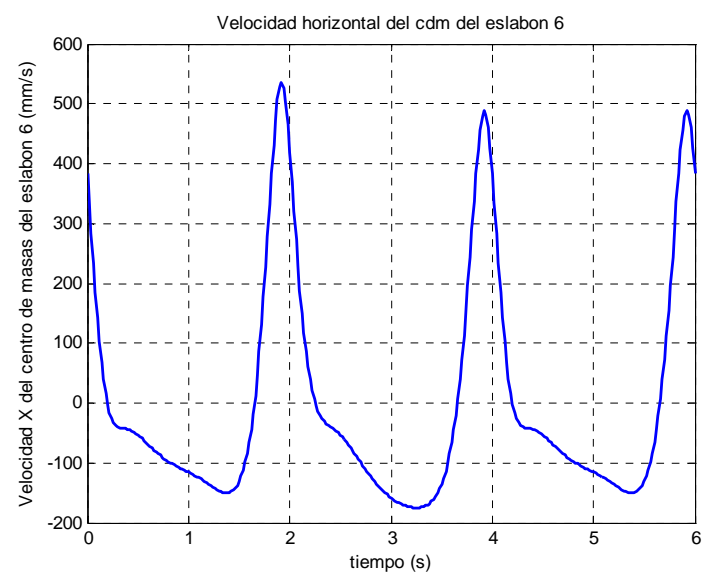

Figura 4.2.2.2.15. Velocidad horizontal del cdm del eslabón 6

#### *Velocidad vertical*

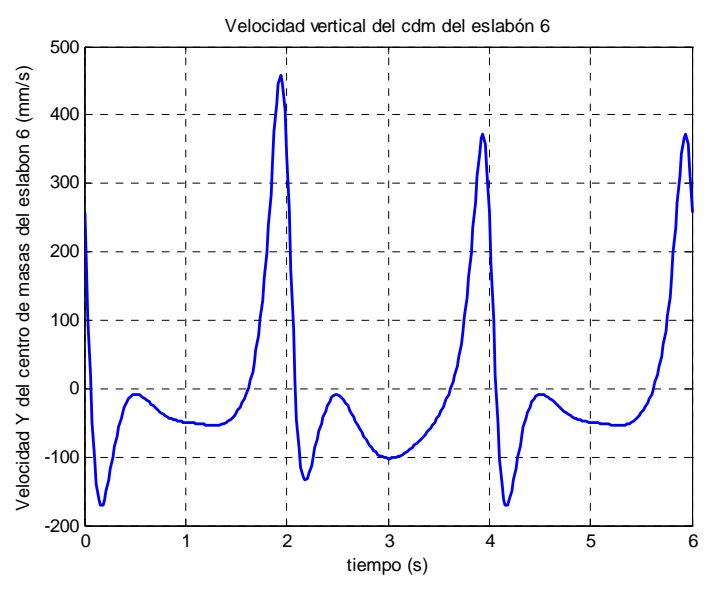

Figura 4.2.2.2.16. Velocidad vertical del cdm del eslabón 6

 La figura 4.2.2.2.16 muestra una gráfica con dos máximos de valor -8,166mm/s y 371,9mm/s y dos mínimos de valor de -170,5mm/s y -53,8mm/s. Todos los extremos de la función son modificados por los actuadores, llevando los máximos a -9,324mm/s y 457,9mm/s y los mínimos, a -134,2mm/s y -102mm/s.

#### *Velocidad del centro de masas del eslabón 7*

*Velocidad horizontal* 

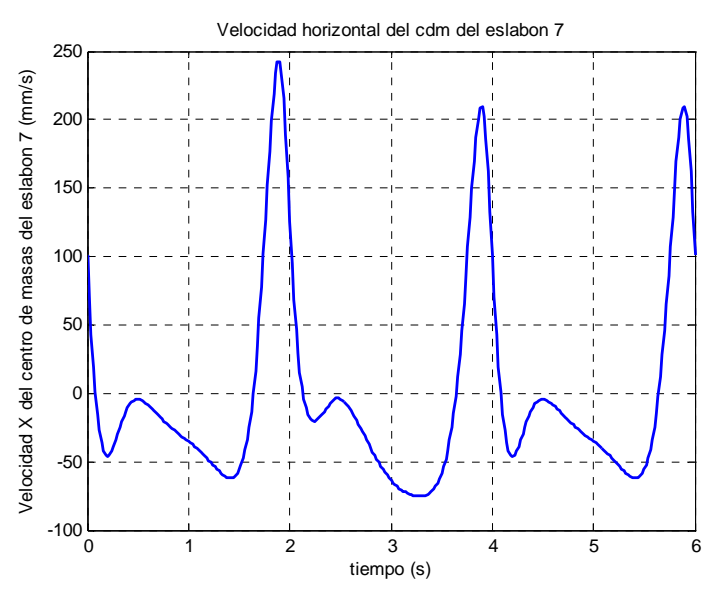

Figura 4.2.2.2.17. Velocidad horizontal del cdm del eslabón 7

 La figura 4.2.2.2.17 muestra una gráfica con dos máximos de valor -4,286mm/s y 209,7mm/s y dos mínimos de valor de -45,95mm/s y -62mm/s. Todos los extremos de la función sufren en mayor o menor medida variaciones debido a la acción de los actuadores, llegando los máximos a -3,364mm/s y 242,6mm/s y los mínimos, a -20,26 mm/s y -75,25mm/s.

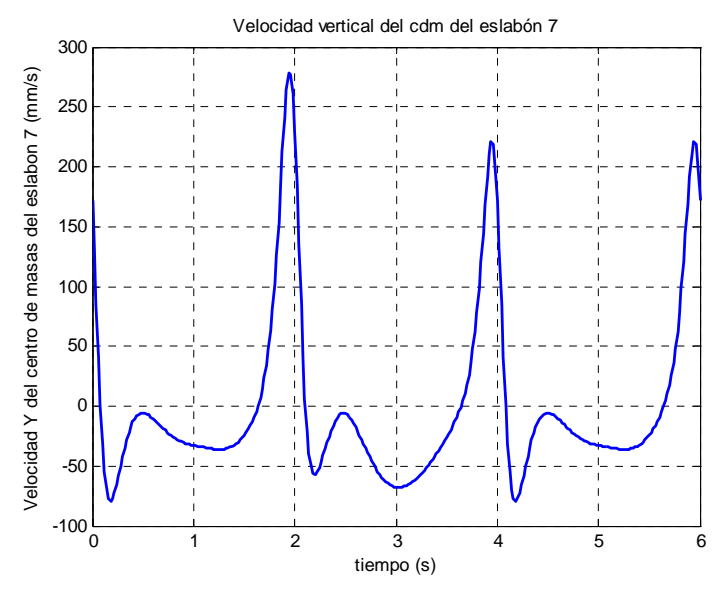

Figura 4.2.2.2.18. Velocidad vertical del cdm del eslabón 7

 La figura 4.2.2.2.18 muestra una gráfica con dos máximos de valor -5,497mm/s y 220,5mm/s y dos mínimos de valor de -79,79mm/s y -35,97mm/s. Todos los extremos de la función son modificados por los actuadores, llevando los máximos a -5,751mm/s y 277,9mm/s y los mínimos, a -57,07mm/s y -68,08mm/s.

# *Velocidad del centro de masas del eslabón 8*

*Velocidad horizontal* 

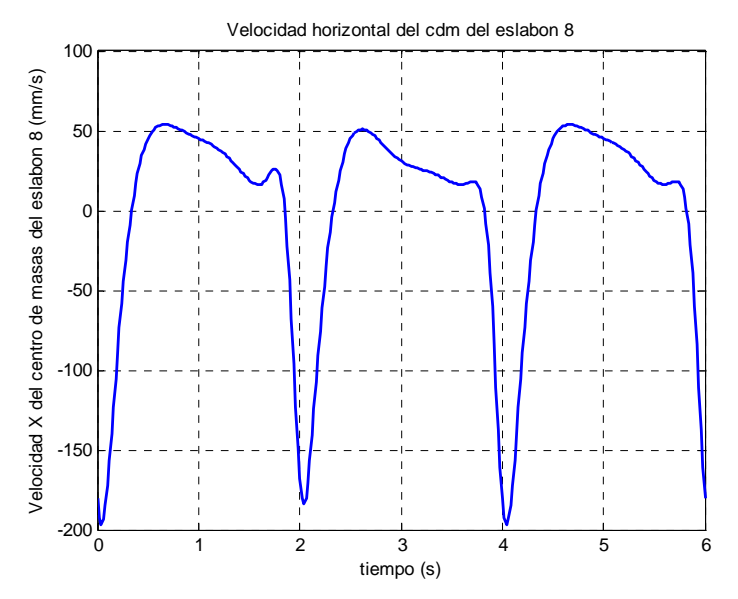

Figura 4.2.2.2.19. Velocidad horizontal del cdm del eslabón 8

 La figura 4.2.2.2.19 muestra una curva con un mínimo muy marcado al comienzo del ciclo, así como una zona ligeramente descendente durante la mayor parte del ciclo. El mínimo tiene un valor de -196,6mm/s que los actuadores modifican a - 183,8mm/s. El máximo se da en la zona media, con un valor de 53,77mm/s. En esta zona también aparecen un mínimo y un máximo locales, de valores 16,45mm/s y 18,17mm/s, respectivamente. La acción de los actuadores varía ostensiblemente ambos valores.

*Velocidad vertical*

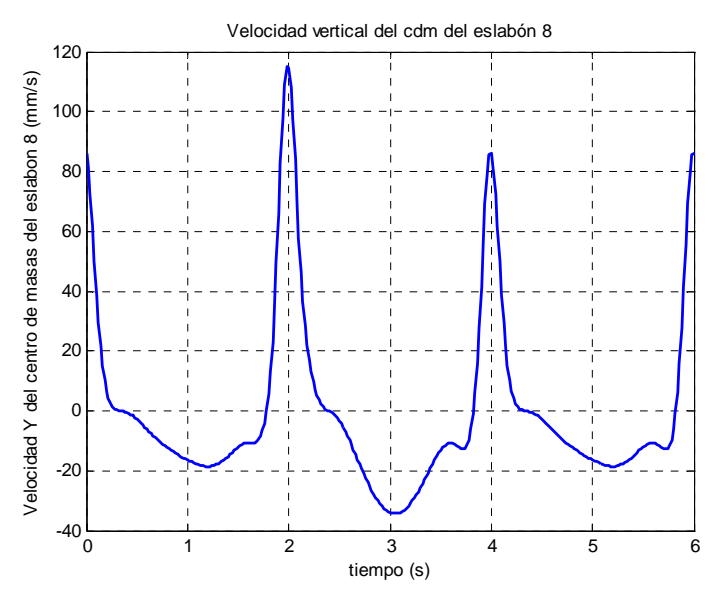

Figura 4.2.2.2.20. Velocidad vertical del cdm del eslabón 8

 En la figura 4.2.2.2.20 se aprecia una forma de joroba invertida con un máximo, de valor 86,1mm/s, muy pronunciado. El mínimo de la "joroba" tiene un valor de -18,53 mm/s, estando seguido por una "S" con extremos en -10,9mm/s y -12,75mm/s. La ejecución del movimiento de los actuadores varía de forma notable el máximo (alcanzando 115,1mm/s) y hace mucho más pronunciada la "joroba", situando el mínimo en -34,32mm/s. También afecta a la "S", suavizándola en el primer ciclo y haciéndola mucho más pronunciada en el segundo.

### **4.2.2.3.-Aceleraciones del mecanismo inferior**

#### *Aceleración angular del eslabón 5*

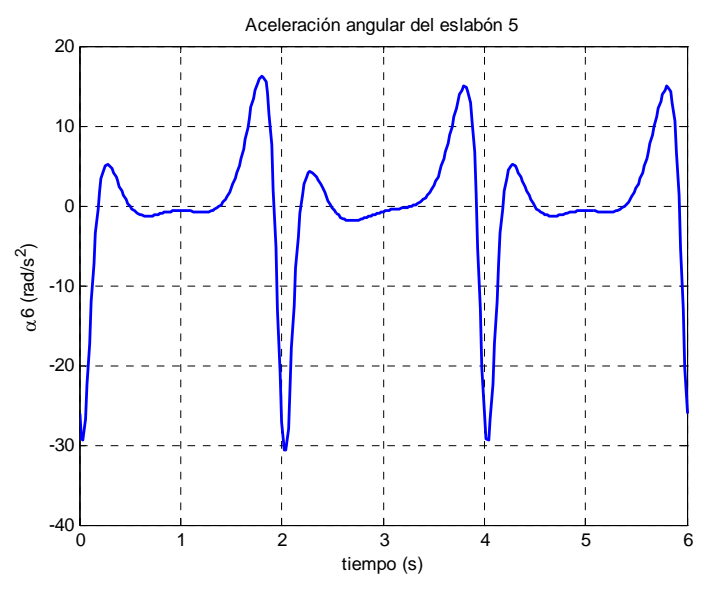

Figura 4.2.2.3.1. Aceleración angular del eslabón 5

 La aceleración angular del eslabón 5 describe un valle más o menos plano entre dos máximos, existiendo además un mínimo muy pronunciado, tal y como se observa en la figura 4.2.2.3.1. El primero de los máximos alcanza un valor de 5,131 $\text{rad/s}^2$ , el segundo llega hasta  $14,92$ rad/s<sup>2</sup>, mientras que el mínimo se establece en -29,39rad/s<sup>2</sup>. El valle de la curva se fija en torno a  $-1$ rad/s<sup>2</sup>.

 La acción de los actuadores lineales modifica la forma del valle, haciéndolo ascendente, con un valor mínimo de  $-1,915$ rad/s<sup>2</sup>. También varían los máximos, el global alcanza un valor de 16,19rad/s<sup>2</sup> y el local, 4,261rad/s<sup>2</sup>. El mínimo decrece hasta - $30,66$ mm/s<sup>2</sup>.

#### *Aceleración angular del eslabón 7*

Al igual que ocurría con la velocidad angular, si se observan con detenimiento las gráficas de las figuras 4.2.2.3.1 y 4.2.2.3.2, se comprueba que se trata de la misma curva. No merece por tanto ninguna mención especial.

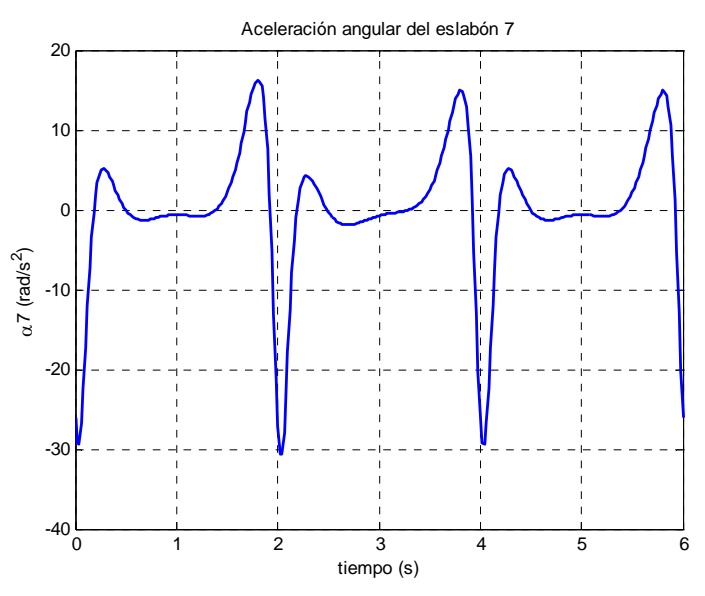

Figura 4.2.2.3.2. Aceleración angular del eslabón 7

*Aceleración angular de los eslabones 6 y 8* 

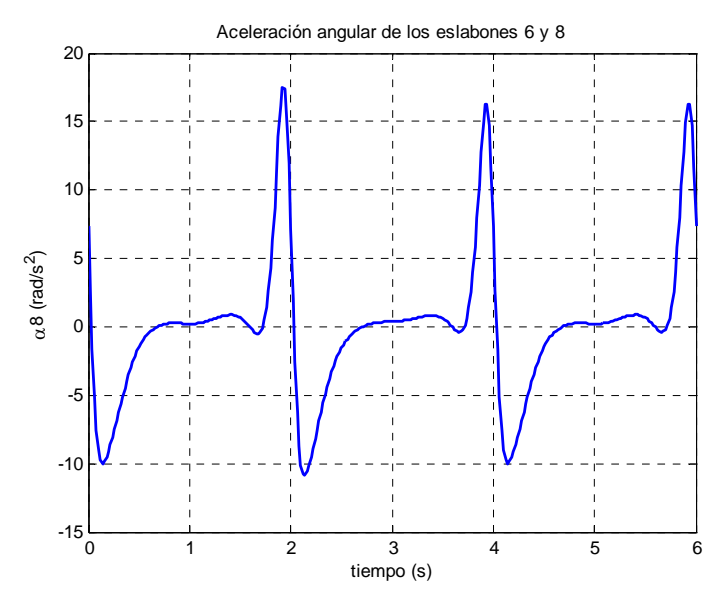

Figura 4.2.2.3.3. Aceleración angular de los eslabones 6 y 8

 Como se aprecia en la figura 4.2.2.3.3, la curva cuenta con un mínimo y un máximo muy destacados, de valor -9,988rad/s<sup>2</sup> y 16,31rad/s<sup>2</sup>, respectivamente. Existe una zona más o menos plana en torno a  $0$ rad/ $s^2$  que termina en un mínimo local de valor -0,3602rad/s<sup>2</sup>. Los actuadores modifican especialmente el mínimo y máximo globales, dejándolos en -10,8rad/s<sup>2</sup> y 17,46rad/s<sup>2</sup>, respectivamente

#### *Punto A*

*Aceleración horizontal del punto A* 

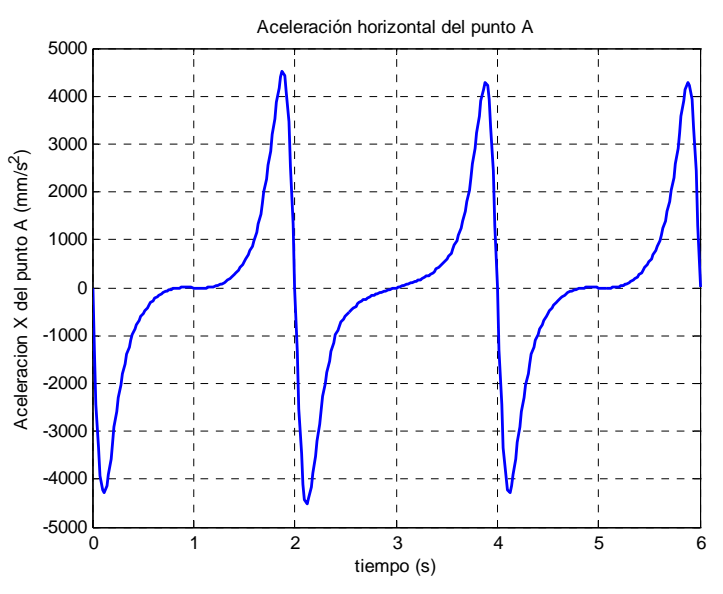

Figura 4.2.2.3.4. Aceleración horizontal del punto A

 Tal y como se observa en la figura 4.2.2.3.4, se produce una variación en las aceleraciones máximas y mínimas alcanzadas durante la simulación. En el periodo en el cual actúa el actuador lineal, el máximo crece desde  $4282 \text{mm/s}^2$  hasta  $4520 \text{mm/s}^2$ , produciéndose la misma variación con los mínimos, pero con signo negativo. Se aprecia además cómo varía la "silla" entorno a los segundos 1 y 5, siendo ascendente en el segundo ciclo.

#### *Aceleración vertical del punto A*

 La figura 4.2.2.3.5 muestra cómo varía la aceleración del punto A a lo largo del tiempo. Se aprecia cómo el último máximo del primer paso aumenta hasta  $1316$ mm/s<sup>2</sup>, mientras que el primer máximo del segundo paso se reduce en 279,9mm/s<sup>2</sup> hasta 738,1mm/s<sup>2</sup>. Se aprecia también un "joroba" con un mínimo -174,3mm/s<sup>2</sup>.

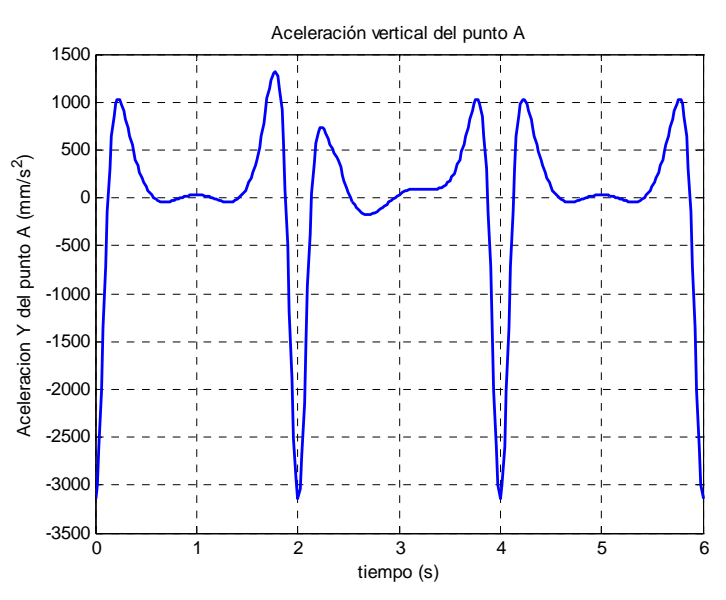

Figura 4.2.2.3.5. Aceleración vertical del punto A

*Aceleración del punto A* 

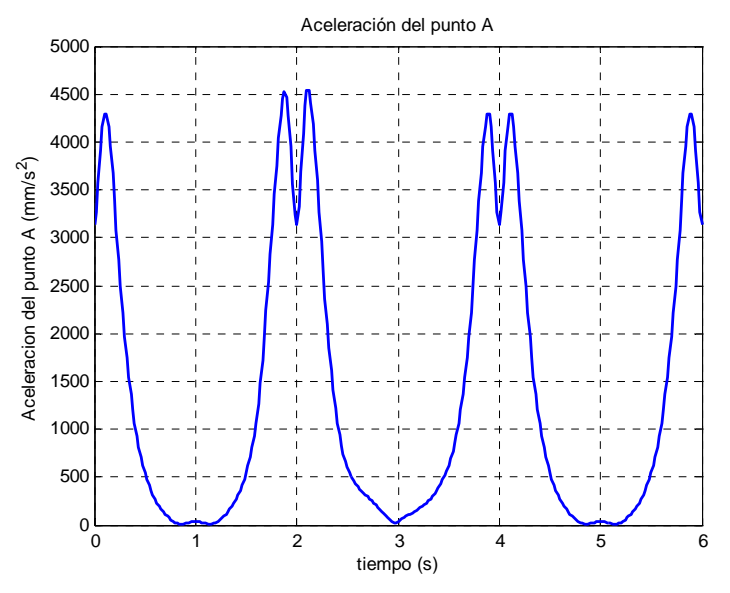

Figura 4.2.2.3.6. Aceleración del punto A

 La aceleración del punto A muestra una forma de parábola como se puede apreciar en la figura 4.2.2.3.6. Esta parábola está delimitada en su parte superior por dos máximos de valor 4292mm/s<sup>2</sup> que cierran la transición entre ciclos en un mínimo de valor 3143mm/s2. En la parte inferior de la parábola se encuentra un sutil máximo local de valor  $32,9$ mm/s<sup>2</sup>.

 Los actuadores varían la curva, acrecentado los máximos globales hasta  $4521$ mm/s<sup>2</sup> y 4536mm/s<sup>2</sup> y modificando la parábola central.

### *Punto C*

*Aceleración horizontal del punto C* 

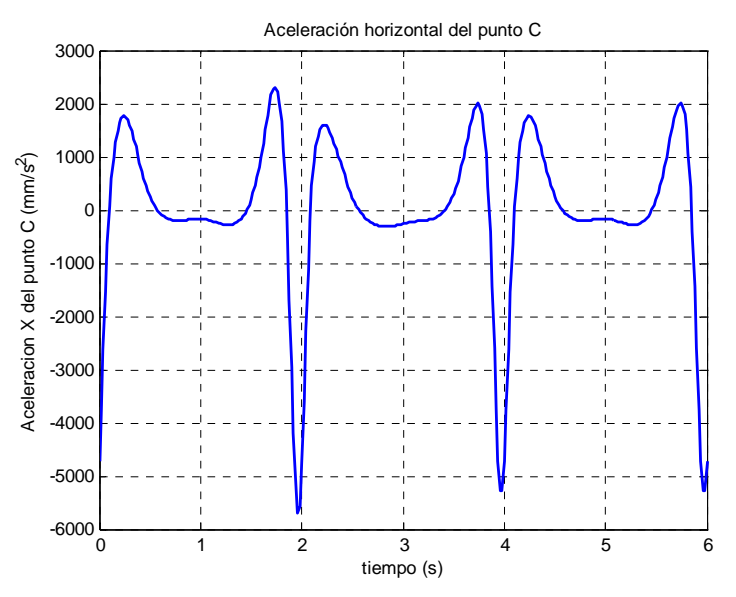

Figura 4.2.2.3.7. Aceleración horizontal del punto C

 Como se aprecia en la figura 4.2.2.3.7, la aceleración horizontal del punto C cuenta con dos máximos muy marcados, de valor 1766mm/s<sup>2</sup> el primero de ellos, y  $2001$ mm/s<sup>2</sup>, el segundo. El mínimo en el cual se realiza la unión entre ciclos alcanza - $5289$ mm/s<sup>2</sup>. Entre los máximos se da una zona más o menos estable cuyos valores oscilan entre  $-170,1$ mm/s<sup>2</sup> y  $-280,7$ mm/s<sup>2</sup>.

 Los actuadores lineales varían los extremos de la curva, llevando los máximos a  $2303$ mm/s<sup>2</sup> y 1603mm/s<sup>2</sup>, y el mínimo hasta -5707mm/s<sup>2</sup>. También se modifica la zona central, haciéndola ascendente.

#### *Aceleración vertical del punto C*

Como se observa en la figura 4.2.2.3.8, la aceleración vertical del punto C tiene una forma parecida a la de la figura anterior. En esta ocasión el primero de los mínimos es más suave  $(757,3\text{mm/s}^2)$ , mientras que el segundo aumenta considerablemente hasta  $3728$ mm/s<sup>2</sup>. El mínimo se sitúa en -5656mm/s<sup>2</sup>.

 La acción de los actuadores lineales hace más marcados los extremos:  $4296$ mm/s<sup>2</sup> en el caso del máximo y -6212mm/s<sup>2</sup> para el mínimo. También modifican ligeramente la zona central del ciclo.

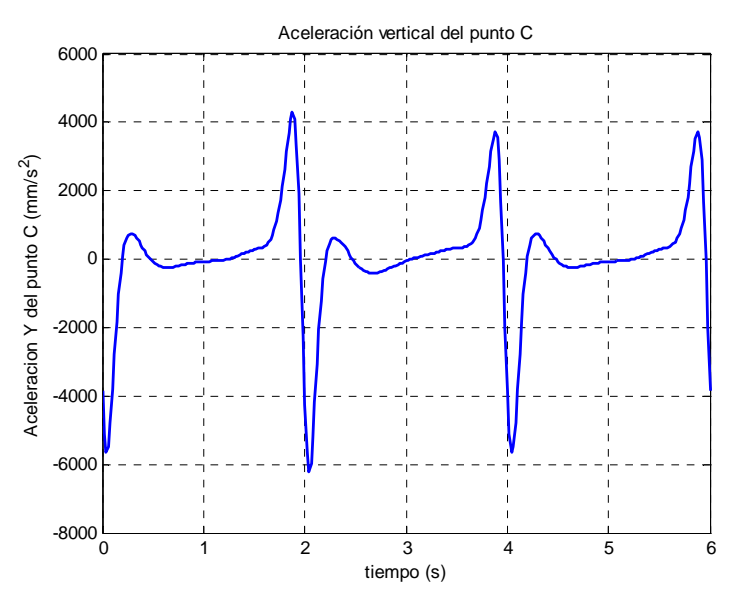

Figura 4.2.2.3.8. Aceleración vertical del punto C

*Aceleración del punto C* 

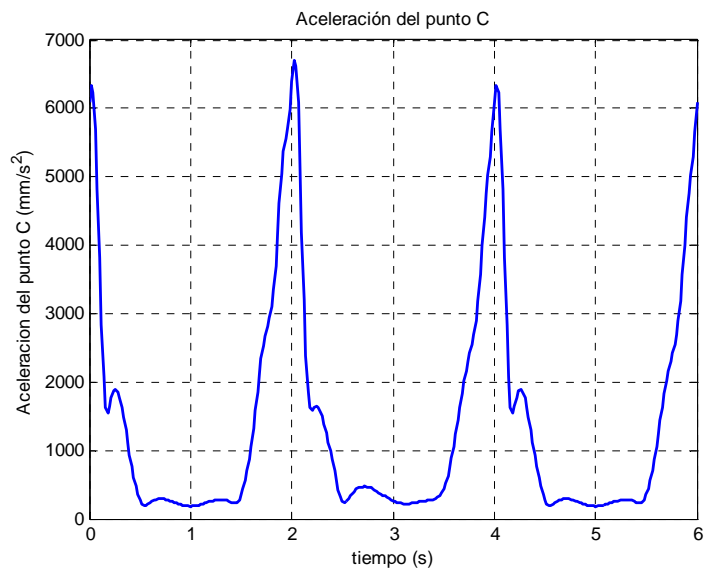

Figura 4.2.2.3.9. Aceleración del punto C

 El módulo de la aceleración del punto C describe una curva muy abrupta, como se observa en la figura 4.2.2.3.9. Lo más destacable es el máximo al comienzo del ciclo de valor 6342mm/s<sup>2</sup> (que los actuadores elevan a 6697mm/s<sup>2</sup>) y el mínimo y máximo locales de valor  $1539$ mm/s<sup>2</sup> y 1895mm/s<sup>2</sup>, respectivamente. En la zona media del ciclo existe una zona más "llana" con valores que oscilan entre  $185 \text{mm/s}^2$  y  $291,2 \text{mm/s}^2$ . Tanto esta zona como el mínimo y el máximo local son modificados ostensiblemente por el efecto de los actuadores.

### *Punto M*

*Aceleración horizontal del punto M* 

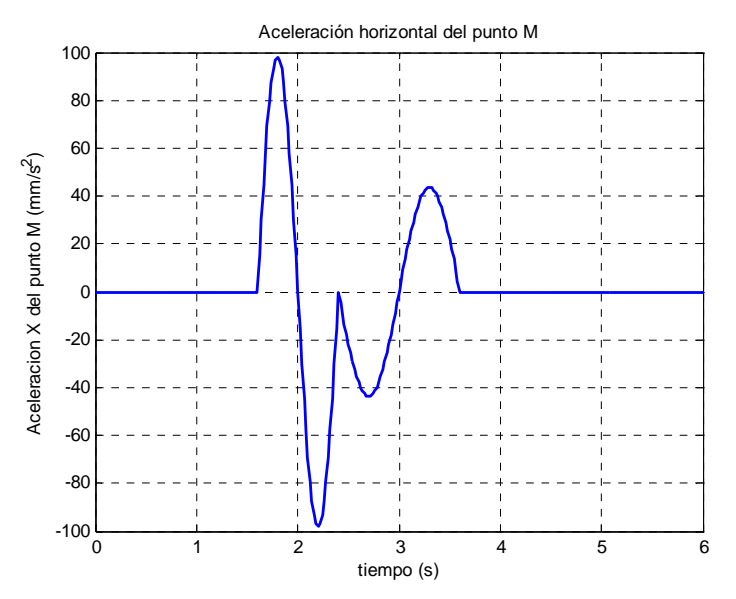

Figura 4.2.2.3.10. Aceleración horizontal del punto M

En la figura 4.2.2.3.10 se aprecia que las aceleraciones de cada uno de los movimientos son simétricas. En el primero de ellos se alcanzan dos picos de 98,17mm/s<sup>2</sup> y de -98,17mm/s<sup>2</sup>, mientras que en el segundo, éstos son más suaves, quedándose en 43,39 y -43,39mm/s<sup>2</sup>. Tan sólo se observa un pico en el cambio entre los movimientos de ida y retorno de valor  $0 \text{mm/s}^2$ .

*Aceleración vertical del punto M* 

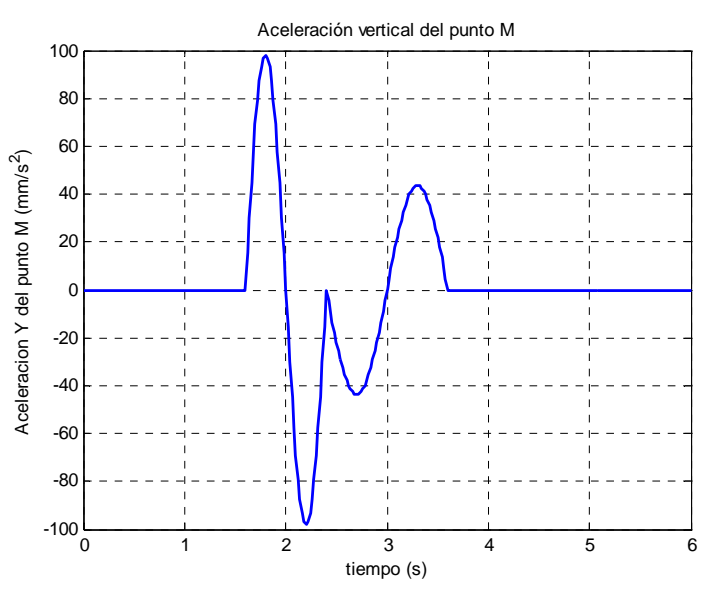

Figura 4.2.2.3.11. Aceleración vertical del punto M

En la figura 4.2.2.3.11 se aprecia que las aceleraciones de cada uno de los movimientos son simétricas. En el primero de ellos se alcanzan dos picos de

98,17mm/s<sup>2</sup> y de -98,17mm/s<sup>2</sup>, mientras que en el segundo éstos son más suaves, bajando hasta 43,63 y -43,63mm/s<sup>2</sup>. Tan sólo se observa un pico en el cambio entre los movimientos de ida y retorno de valor 0mm/s<sup>2</sup>.

#### *Aceleración del punto M*

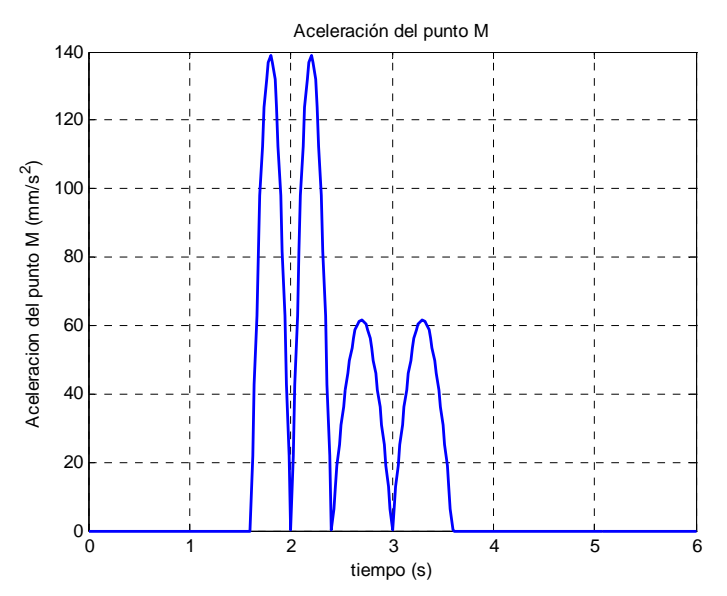

Figura 4.2.2.3.12. Aceleración del punto M

 El módulo de la aceleración del punto M genera cuatro campanas iguales dos a dos, como se aprecia en la figura 4.2.2.3.12. Las primeras tienen un máximo de 138,8mm/s<sup>2</sup>, mientras que las segundas alcanzan 61,71mm/s<sup>2</sup>.

# *Aceleración del centro de masas del eslabón 5*

#### *Aceleración horizontal*

 Como se observa en la figura 4.2.2.3.13, la aceleración horizontal del cdm del eslabón 5 comienza ascendiendo hasta un máximo global de valor  $1639$ mm/s<sup>2</sup> para descender seguidamente a una zona estable en torno a -93mm/s2 con un ligero descenso al final. A continuación escala hasta un máximo local de valor  $487,2mm/s^2$  y desciende rápidamente al mínimo global en  $-3256$ mm/s<sup>2</sup>.

 Los actuadores varían los extremos de la función haciendo crecer los máximos hasta 634,7mm/s<sup>2</sup> y 1671mm/s<sup>2</sup> y decrecer el mínimo hasta -3465mm/s<sup>2</sup>. También modifica la zona "plana" convirtiéndola en una ligera pendiente.

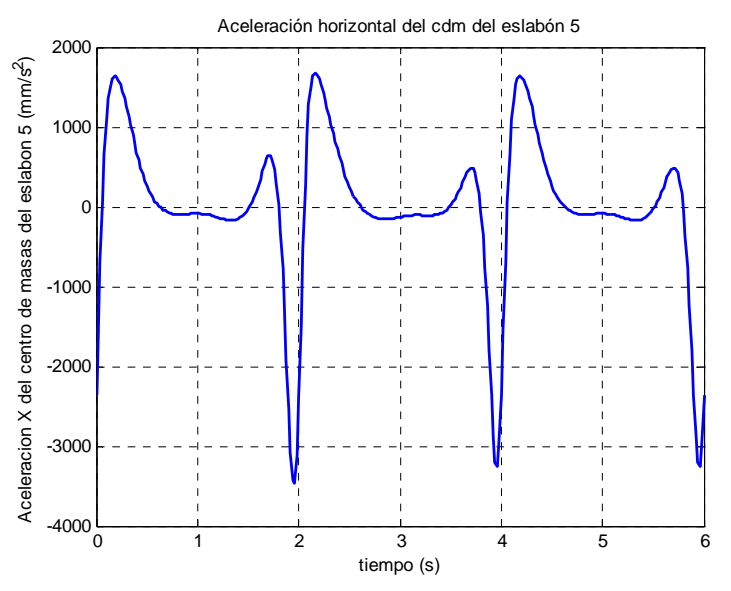

Figura 4.2.2.3.13. Aceleración horizontal del cdm del eslabón 5

*Aceleración vertical* 

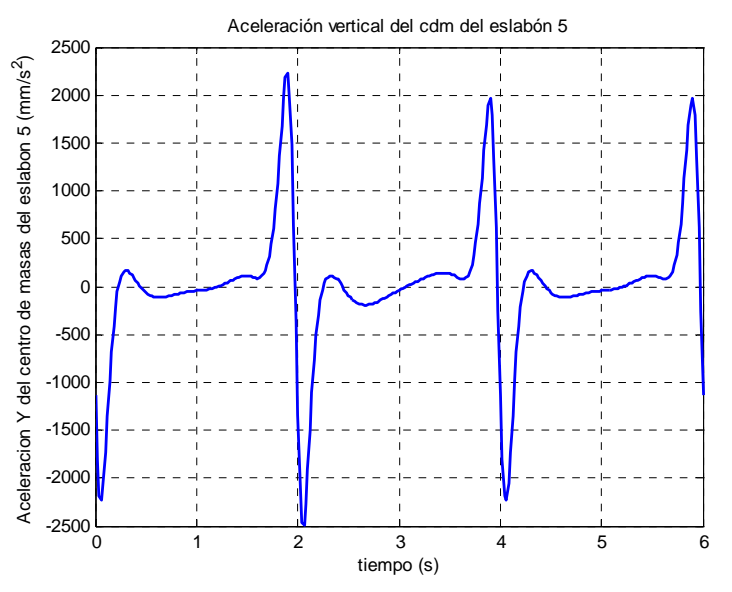

Figura 4.2.2.3.14. Aceleración vertical del cdm del eslabón 5

 Como se observa en la figura 4.2.2.3.14, la aceleración vertical del cdm del eslabón 5 comienza ascendiendo hasta un máximo local de valor  $165,2mm/s<sup>2</sup>$  para descender seguidamente a una zona de suave pendiente en el entorno de  $0<sup>2</sup>$  con un ligero descenso en la parte final. A continuación escala hasta un máximo global de valor 1962mm/s<sup>2</sup> y desciende rápidamente la mínimo global en -2236mm/s<sup>2</sup>.

 Los actuadores varían los extremos de la función haciendo crecer el máximo global hasta 2228mm/s<sup>2</sup> y decrecer el mínimo y el máximo local hasta -2491mm/s<sup>2</sup> y 107 mm/s<sup>2</sup>. También modifica la zona central acentuando la pendiente.

#### *Aceleración del centro de masas del eslabón 6*

#### *Aceleración horizontal*

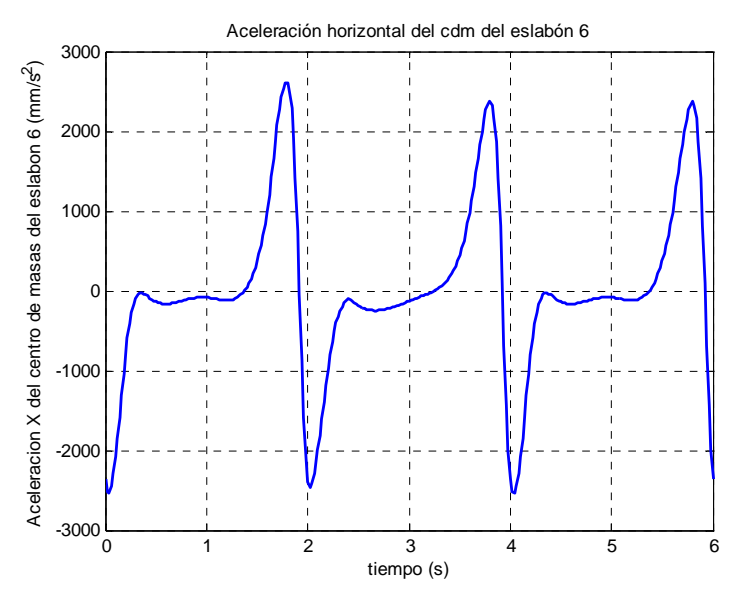

Figura 4.2.2.3.15. Aceleración horizontal del cdm del eslabón 6

 Como se observa en la figura 4.2.2.3.15, la aceleración horizontal del cdm del eslabón 6 comienza ascendiendo hasta un máximo local de valor  $-27,13$ mm/s<sup>2</sup> para descender seguidamente a una zona de suaves pendientes en el entorno de -100mm/s<sup>2</sup>. A continuación escala hasta un máximo global de valor  $2372$ mm/s<sup>2</sup> y desciende rápidamente al mínimo global en  $-2530$ mm/s<sup>2</sup>.

 Los actuadores varían los extremos de la función haciendo crecer el máximo global hasta 2605mm/s<sup>2</sup> y decrecer el mínimo y el máximo local hasta -2469mm/s<sup>2</sup> y -90,41mm/s<sup>2</sup>. También modifica la zona central convirtiéndola en una pendiente continua.

#### *Aceleración vertical*

 Como se observa en la figura 4.2.2.3.16, la aceleración vertical del cdm del eslabón 6 comienza ascendiendo hasta un máximo local de valor  $846,2mm/s^2$  para descender seguidamente a un valle con una zona estable en torno a -19mm/s2 al final. A continuación escala hasta un máximo global de valor 1926mm/s<sup>2</sup> y desciende rápidamente la mínimo global en  $-4127$ mm/s<sup>2</sup>.

 Los actuadores varían los extremos de la función haciendo crecer el máximo global hasta 2336mm/s<sup>2</sup> y decrecer el mínimo hasta -4450mm/s<sup>2</sup> y el máximo local a 639,5mm/s<sup>2</sup>. También modifica la zona "plana" convirtiéndola en una ligera pendiente.

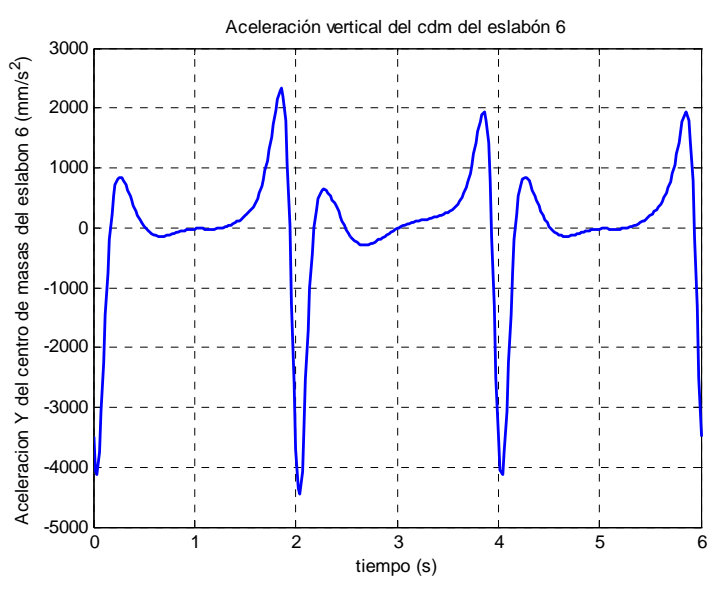

Figura 4.2.2.3.16. Aceleración vertical del cdm del eslabón 6

# *Aceleración del centro de masas del eslabón 7*

*Aceleración horizontal*

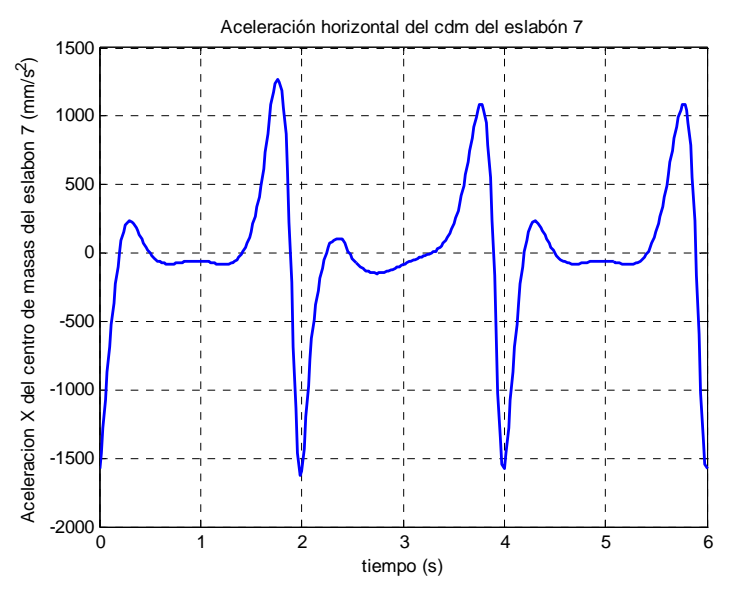

Figura 4.2.2.3.17. Aceleración horizontal del cdm del eslabón 7

 Como se observa en la figura 4.2.2.3.17, la aceleración horizontal del cdm del eslabón 7 comienza ascendiendo hasta un máximo local de valor  $236,6$ mm/s<sup>2</sup> para descender seguidamente a una zona estable en torno a -70mm/s2. A continuación escala hasta un máximo global, de valor 1082mm/s<sup>2</sup> y desciende rápidamente al mínimo global en  $-1574$ mm/s<sup>2</sup>.

 Los actuadores varían los extremos de la función haciendo crecer el máximo global hasta 1265mm/s<sup>2</sup> y decrecer el mínimo y el máximo local hasta -3465mm/s<sup>2</sup>y

102,8mm/s<sup>2</sup>, respectivamente También modifica la zona "plana" convirtiéndola en una pendiente.

### *Aceleración vertical*

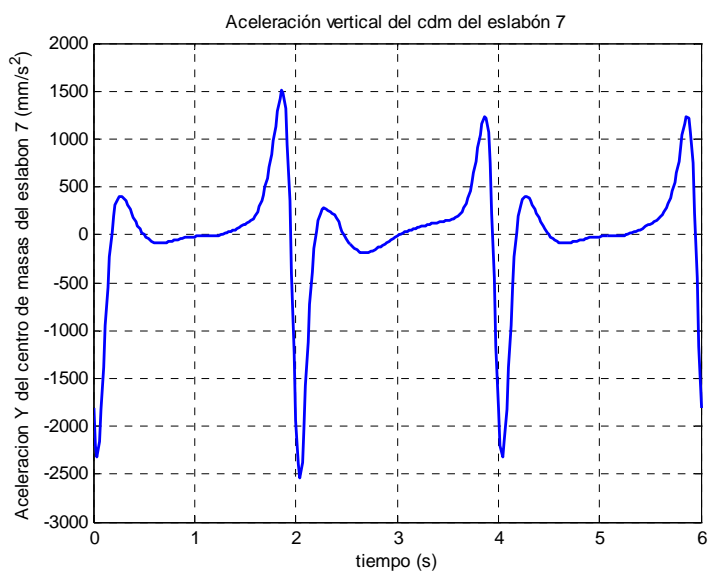

Figura 4.2.2.3.18. Aceleración vertical del cdm del eslabón 7

 Como se observa en la figura 4.2.2.3.18, la aceleración vertical del cdm del eslabón 7 comienza ascendiendo hasta un máximo local de valor  $403,5$ mm/s<sup>2</sup> para descender seguidamente a una zona de suave pendiente que se minimiza en la parte final. A continuación escala hasta un máximo global de valor  $1232$ mm/s<sup>2</sup> y desciende rápidamente la mínimo global en  $-2318$ mm/s<sup>2</sup>.

 Los actuadores varían los extremos de la función haciendo crecer el máximo global hasta 1506mm/s<sup>2</sup> y decrecer el mínimo y el máximo local hasta -2534mm/s<sup>2</sup> y  $275,3$  mm/s<sup>2</sup>. También modifica la zona central acentuando la pendiente.

# *Aceleración del centro de masas del eslabón 8*

# *Aceleración horizontal*

 Como se observa en la figura 4.2.2.3.19, la aceleración horizontal del cdm del eslabón 8 comienza ascendiendo hasta un máximo global de valor 861,5mm/s<sup>2</sup> para descender seguidamente a una zona estable en torno a -30mm/s<sup>2</sup> con un ligero descenso al final. A continuación escala hasta un máximo local, de valor  $25,3$ mm/s<sup>2</sup> y desciende rápidamente al mínimo global en  $-1345$ mm/s<sup>2</sup>.

 Los actuadores varían los extremos de la función haciendo crecer el máximo local hasta 96,08mm/s<sup>2</sup> y decrecer el mínimo y el máximo global hasta -1401mm/s<sup>2</sup> y 847,7mm/s<sup>2</sup>, respectivamente También modifica la zona central, invirtiéndola.

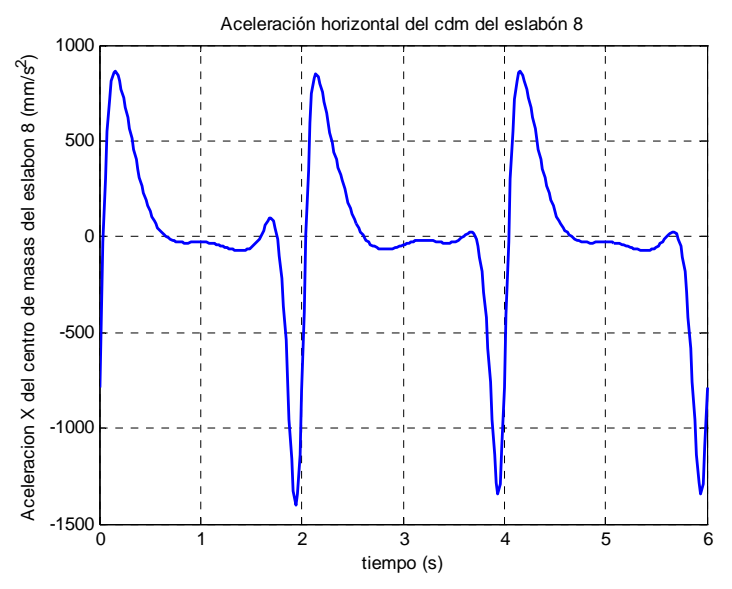

Figura 4.2.2.3.19. Aceleración horizontal del cdm del eslabón 8

*Aceleración vertical* 

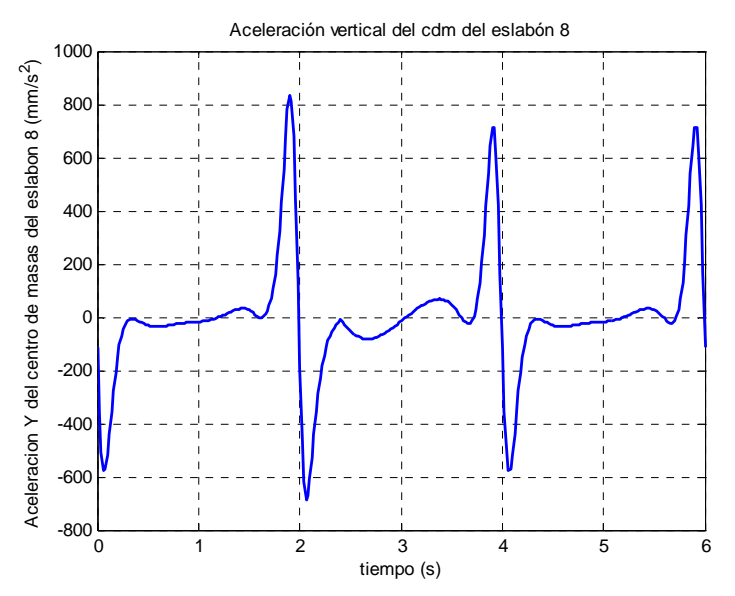

Figura 4.2.2.3.20. Aceleración vertical del cdm del eslabón 8

 Por último, la aceleración vertical del cdm del eslabón 8 comienza con un pronunciado descenso hasta el mínimo global situado en -577,2mm/s<sup>2</sup>, como muestra la figura 4.2.2.3.20. Seguidamente escala a una zona más o menos estable en torno a  $0$ mm/s<sup>2</sup>, para terminar escalando al máximo global, de valor 713mm/s<sup>2</sup>.

 Los actuadores acrecientan los extremos, 836,4mm/s2 y -684,6mm/s2, para el máximo y el mínimo, respectivamente, y modifican totalmente la zona central, convirtiéndola en una S que oscila entre -81,56mm/s<sup>2</sup> y 68,55mm/s<sup>2</sup>.

# **4.2.3.- MECANISMO DUPLICADO**

 En las páginas siguientes se analizarán los resultados obtenidos durante la simulación para el mecanismo duplicado. Al igual que ocurría con el mecanismo inferior, se representan tres ciclos completos, de los cuales el último no sufre modificación alguna por parte de los actuadores lineales.

### **4.2.3.1.-Posiciones del mecanismo duplicado**

*Ángulo de posición del estabilizador* 

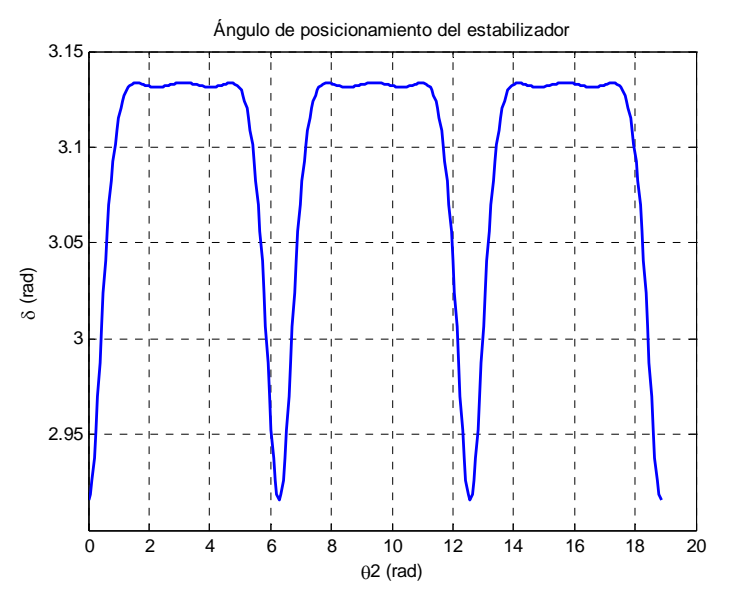

Figura 4.2.3.1.1. Ángulo de posición del estabilizador

 Como se aprecia en la figura 4.2.3.1.1, el ángulo de posición del estabilizador crece rápidamente desde el mínimo situado en 2,916rad hasta estabilizarse en torno a 3,133rad durante la fase de apoyo del pie.

# *Ángulo de posición del eslabón 9*

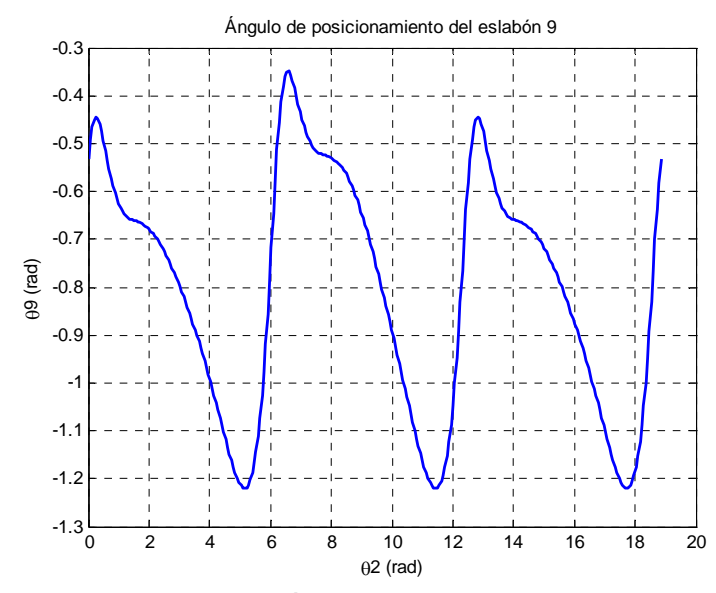

Figura 4.2.3.1.2. Ángulo de posición del eslabón 9

 La figura 4.2.3.1.2 muestra un ángulo de posición del eslabón 9 decreciente durante gran parte del ciclo, con una ligera parada cuando la posición de la manivela de entrada se encuentra en torno a 1,5+2kπ rad. El máximo se sitúa en -0,4447rad (-0,3495 rad con los actuadores lineales) y el mínimo en -1,22rad de forma constante.

#### *Ángulo de posición del eslabón 10*

 Observando la figura 4.2.3.1.3 se aprecia cierta similitud con la curva anterior. En esta ocasión el descenso es continuo, acrecentándose hacia el final. El máximo se establece en -1,583rad (-1,563rad cuando entran en juego los actuadores) y el mínimo en -2,201rad (-2,203rad con actuadores).

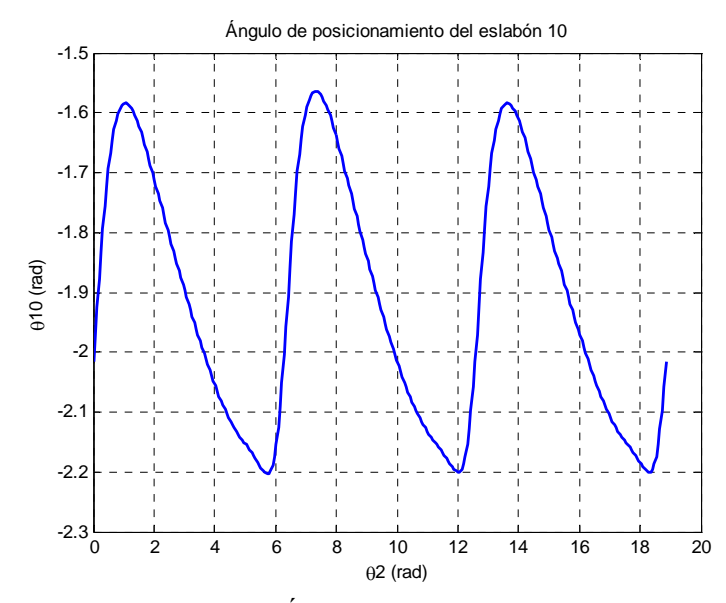

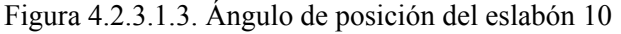

# *Ángulo de posición del eslabón 11*

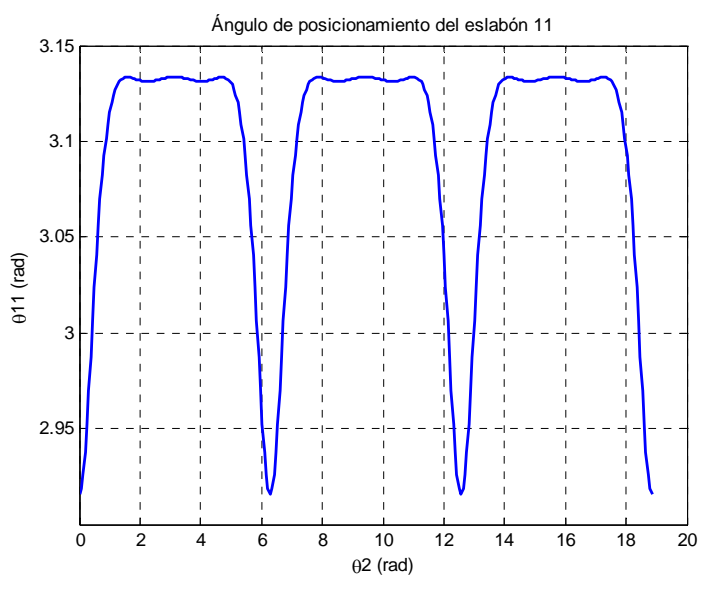

Figura 4.2.3.1.4. Ángulo de posición del eslabón 11

 Puesto que las dimensiones de la rodilla y del estabilizador (entre los puntos B y B1) son idénticas, así como las longitudes de fémur y contrafémur, la gráfica de la figura 4.2.3.1.4 es la misma que describe el estabilizador.

*Ángulo de posición del eslabón 12* 

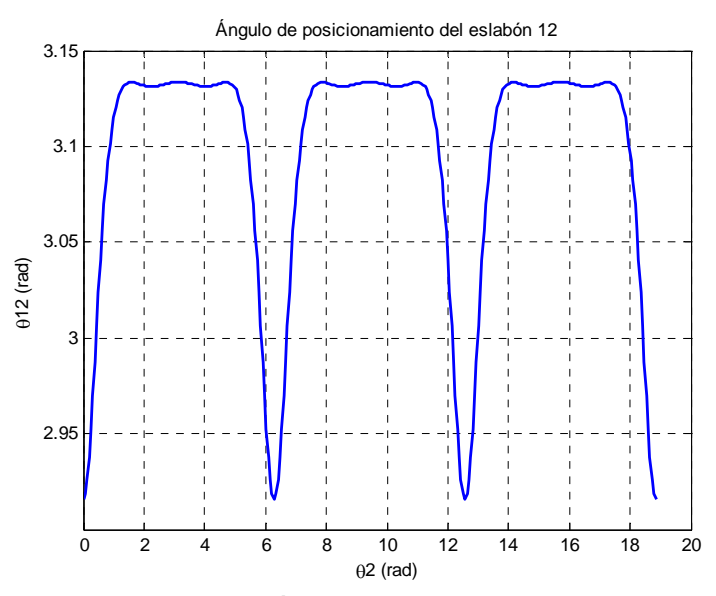

Figura 4.2.3.1.5. Ángulo de posición del eslabón 12

 Ocurre lo mismo con la figura 4.2.3.1.5, que muestra el ángulo de posición del eslabón 12 (correspondiente al pie), al ser simétrica la pierna en su parte inferior.

# *Ángulo de posición del pie*

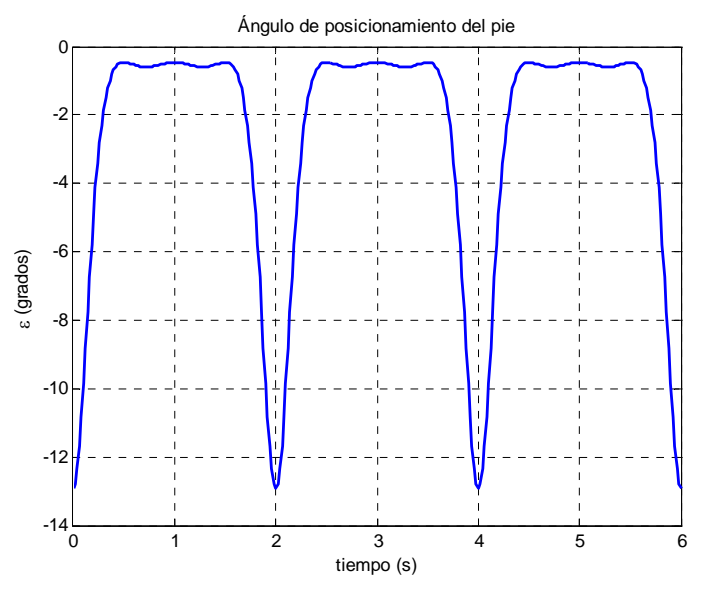

Figura 4.2.3.1.6. Ángulo de posición del pie

 El ángulo ε se define como el ángulo que se forma entre el suelo y el pie, siendo éste inferior a 90<sup>°</sup>. Por definición, este ángulo es el complementario a  $\theta_{12}$ , por lo que la gráfica tiene la misma forma. Sin embargo en esta ocasión se ha expresado la posición del ángulo en grados para dar una idea más clara de la posición del mismo.

 Al igual que ocurría anteriormente, la gráfica comienza en un mínimo (-12,93º) para crecer rápidamente y estabilizarse en torno a -0,5º, lo que implica que durante la fase de apoyo el pie está ligeramente inclinado hacia delante.

# *Punto B1*

# *Trayectoria del punto B1*

 Como era esperable, la figura 4.2.3.1.7 muestra una trayectoria similar a la del punto B, aunque deformada. Si bien establece una trayectoria casi rectilínea de longitud similar a la del punto B (unos 130mm), la amplitud vertical es mucho más reducida, unos 7mm.
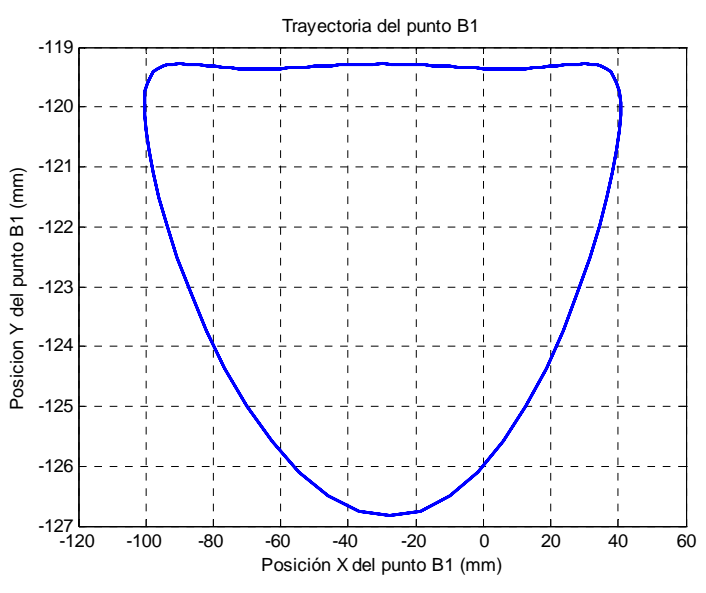

Figura 4.2.3.1.7. Trayectoria del punto  $B_1$ 

*Posición horizontal del punto B1* 

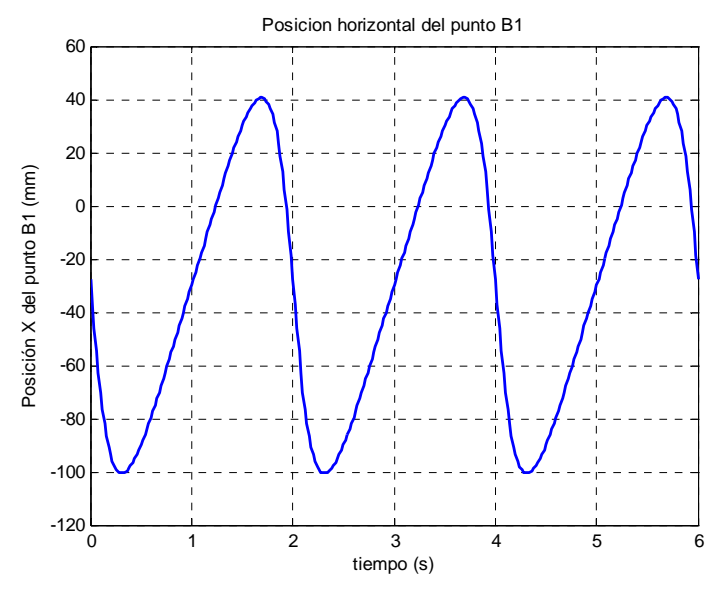

Figura 4.2.3.1.8. Posición horizontal del punto  $B_1$ 

 La posición horizontal describe una función senoidal de una amplitud aproximada de 141mm, tal y como muestra la figura 4.2.3.1.8.

# *Posición vertical del punto B1*

En la figura 4.2.3.1.9 se comprueba cómo la posición vertical del punto  $B_1$ describe una curva similar a la del ángulo del estabilizador. El mínimo en esta ocasión es -126,8mm, estabilizándose la zona superior en el entorno de -119,3mm.

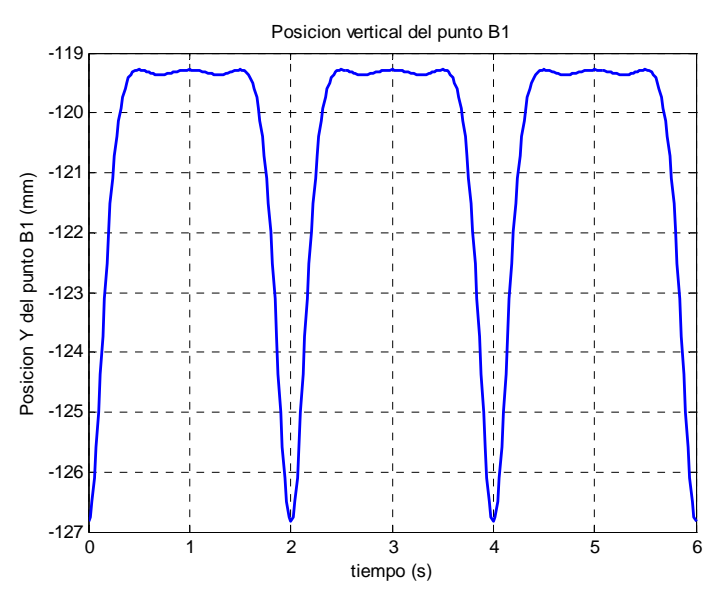

Figura 4.2.3.1.9. Posición vertical del punto B1

# *Punto B2*

*Trayectoria del punto B2*

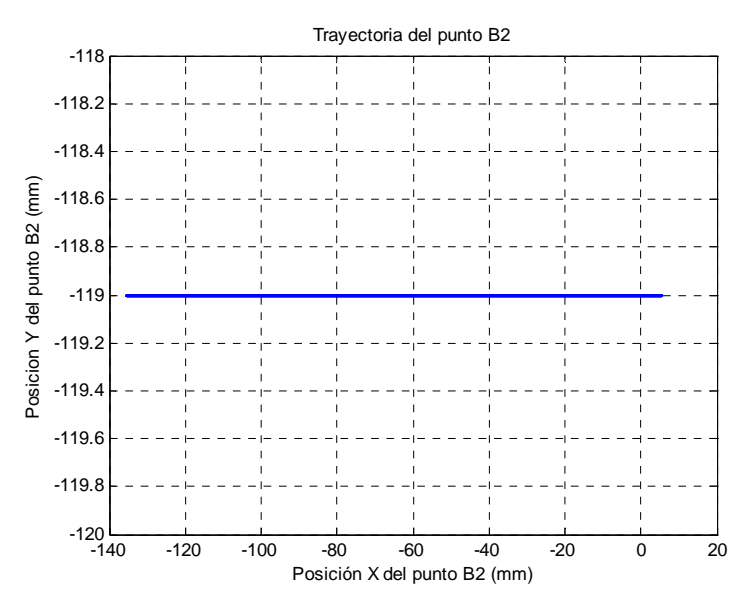

Figura 4.2.3.1.10. Trayectoria del punto B2

 Tal y como corresponde un punto que se desliza por una corredera horizontal, el punto B<sub>2</sub> describe una trayectoria rectilínea sobre la coordenada vertical -119mm con los extremos en 5,568mm y -135,5mm, como se aprecia en la figura 4.2.3.1.10

#### *Posición horizontal del punto B2*

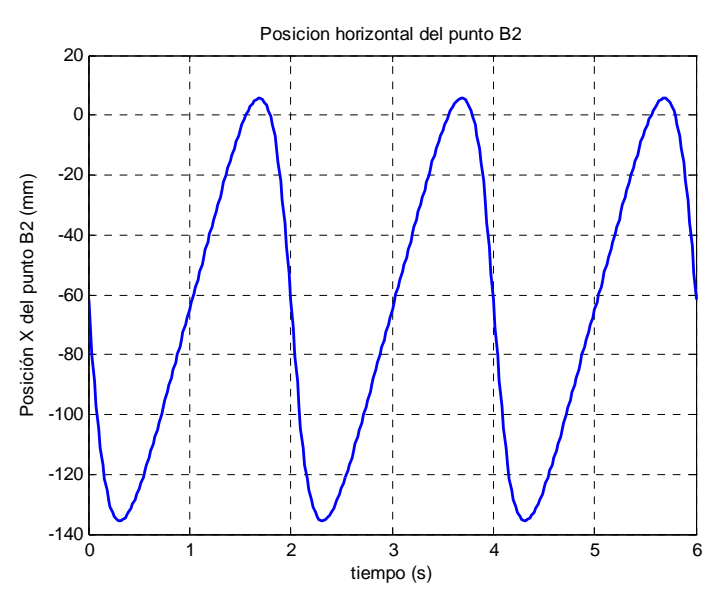

Figura 4.2.3.1.11. Posición horizontal del punto  $B_2$ 

En la figura 4.2.3.1.11 se aprecia que la posición horizontal del punto  $B_2$  describe una sinusoide de una amplitud de 141mm centrada en -65mm.

*Posición vertical del punto B2*

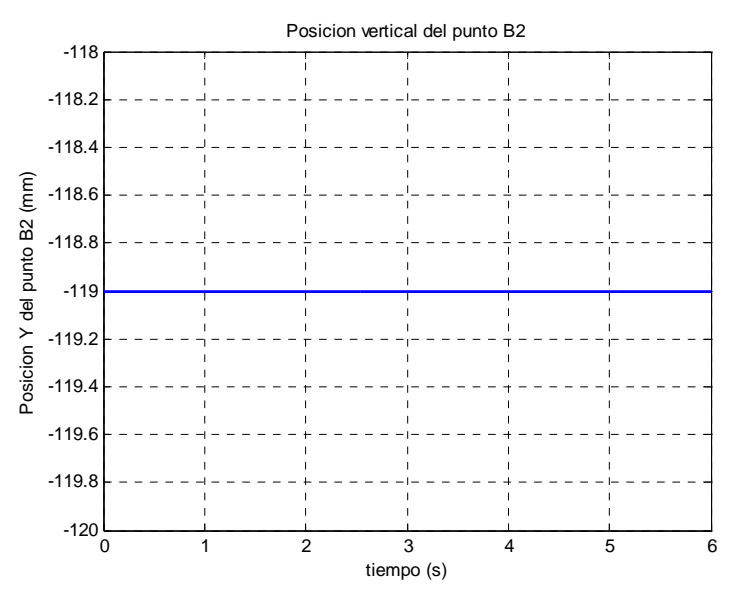

Figura 4.2.3.1.12. Posición vertical del punto B<sub>2</sub>

Puesto que el punto B<sub>2</sub> se encuentra en la corredera, la coordenada vertical del mismo no varía, estando siempre en -119mm, como muestra la figura 4.2.3.1.12

# *Punto*  $A_1$

## *Trayectoria del punto A1*

 Como se aprecia en la figura 4.2.3.1.13, el paso se alarga y se eleva durante la acción de los actuadores lineales. Se observa cómo el paso crece en 30mm tanto en longitud como en altura.

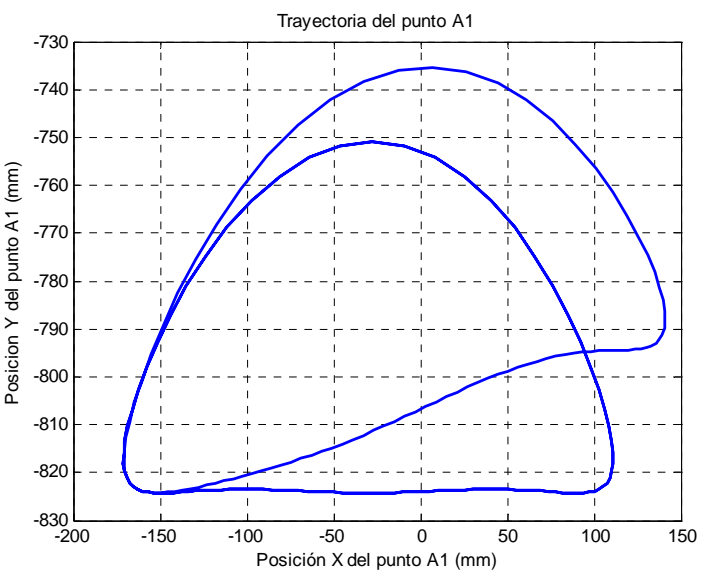

Figura 4.2.3.1.13. Trayectoria del punto A1

*Posición horizontal del punto A1*

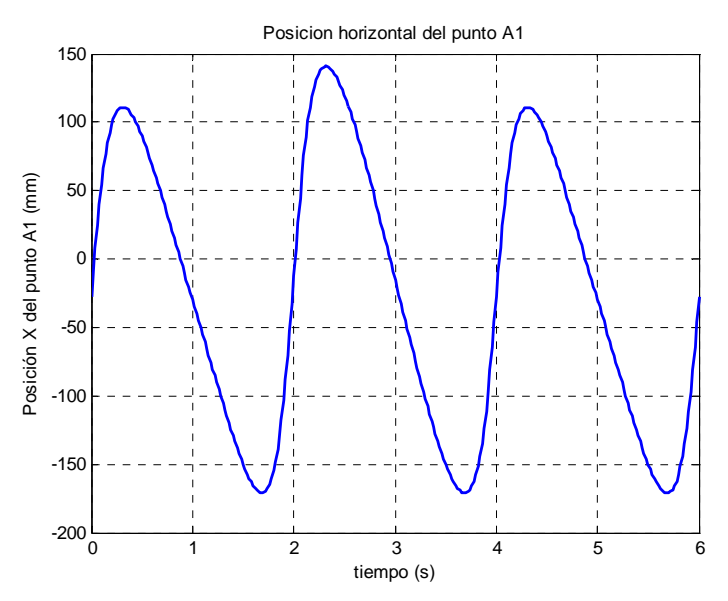

Figura 4.2.3.1.14. Posición horizontal del punto A1

Como se puede apreciar en la figura 4.2.3.1.14, se produce un alargamiento por la parte anterior de 30mm en el punto en el cual se ha definido el final de la fase de vuelo, mientras que la zona posterior no experimenta apenas cambios, estando el mínimo siempre en torno a -171mm . La variación máxima entre picos es de 29,8mm.

#### *Posición vertical del punto A1*

En la figura 4.2.3.1.15 se comprueba cómo, gracias al movimiento del actuador, el punto  $A_1$  alcanza un máximo de  $-735,3$ mm, 15mm más que con respecto al ciclo normal. En el segundo 2,4 la posición del punto A<sub>1</sub> se sitúa en -792,9mm, 30mm por encima del paso normal. A partir de aquí comienza el descenso para volver al ciclo habitual.

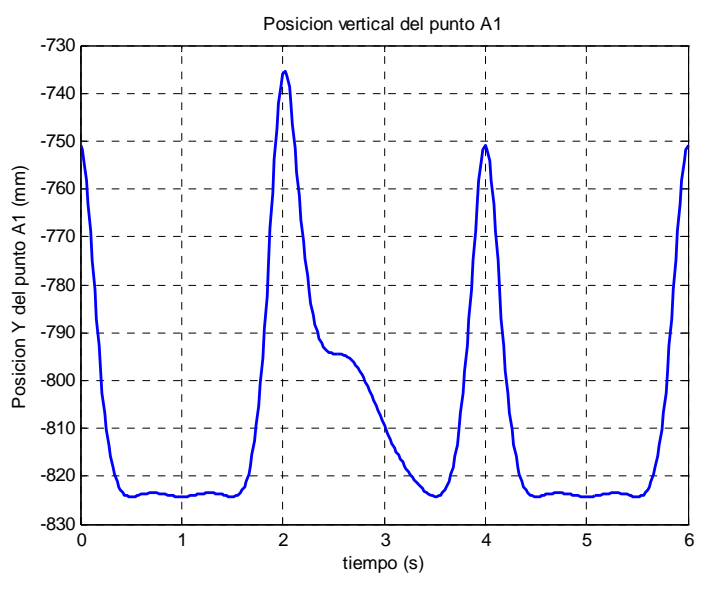

Figura 4.2.3.1.15. Posición vertical del punto A1

*Trayectoria del punto C1*

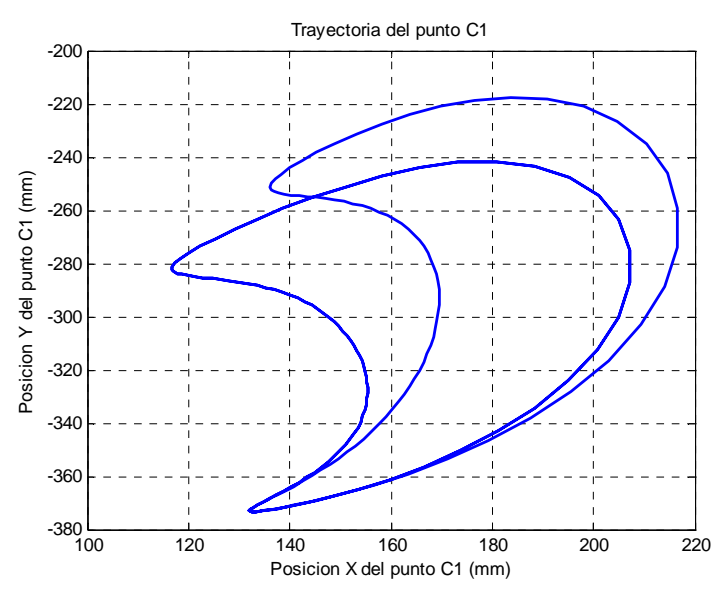

Figura 4.2.3.1.16. Trayectoria del punto  $C_1$ 

 En la figura 4.2.3.1.16 se aprecia cómo gracias al efecto del actuador el movimiento de la rodilla se desplaza hacia adelante y hacia arriba. El extremo superior izquierdo se sitúa en las coordenadas (136,2;-251,1)mm en lugar de las habituales

(116,7;-281,1)mm. En el eje horizontal el máximo crece hasta 216,7mm desde los 207,2mm habituales, mientras que en el vertical el cambio es de -241,7mm a -217,5mm.

## *Trayectoria del punto P1*

La curva que muestra la figura 4.2.3.1.17 es similar a la de los puntos A y  $A_1$ , variando únicamente la posición horizontal de la misma. En esta ocasión lo más destacable es la mayor altura que se alcanza durante el vuelo al estar el pie inclinado hacia delante.

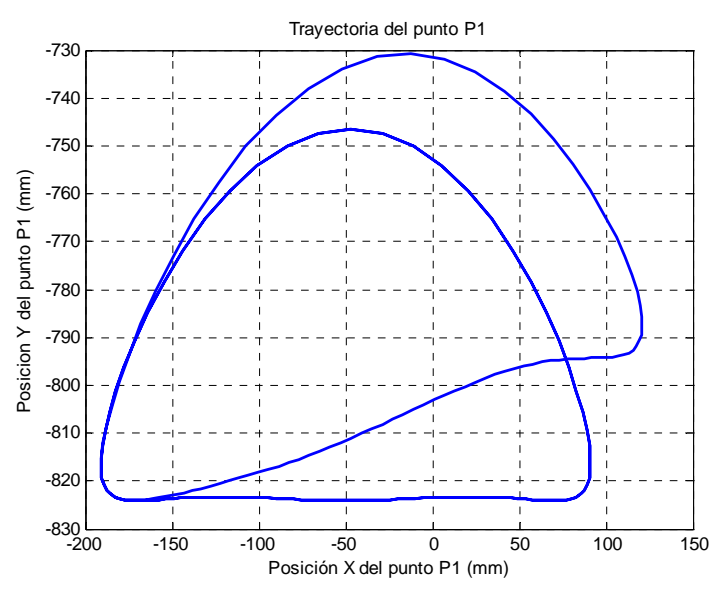

Figura 4.2.3.1.17. Trayectoria del punto  $P_1$ 

*Trayectoria del punto P2*

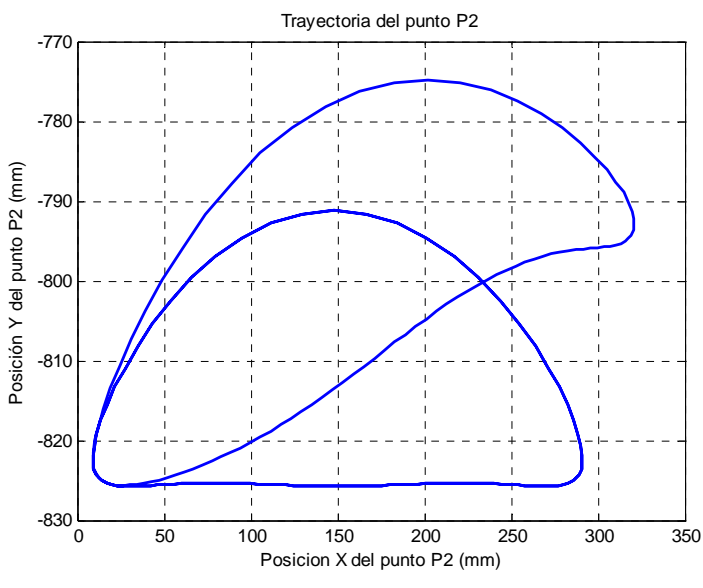

Figura 4.2.3.1.18. Trayectoria del punto  $P_2$ 

Lo mismo ocurre con el punto P<sub>2</sub>, como muestra la figura 4.2.3.1.18, siendo en esta ocasión la altura alcanzada menor al ser la puntera del pie.

#### *Centro de masas del estabilizador*

 Como era de esperar, el centro de masas del estabilizador describe una curva similar a la de los puntos B y  $B_1$ , con una zona rectilínea de unos 130mm y una altura máxima de unos 13,5mm. La trayectoria del mismo puede apreciarse en la figura 4.2.3.1.19.

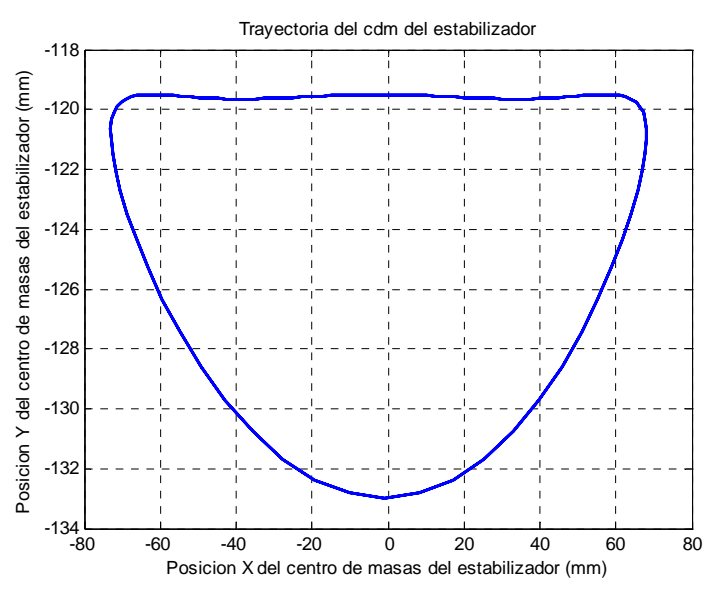

Figura 4.2.3.1.19. Trayectoria del cdm del estabilizador

*Centro de masas del eslabón 9* 

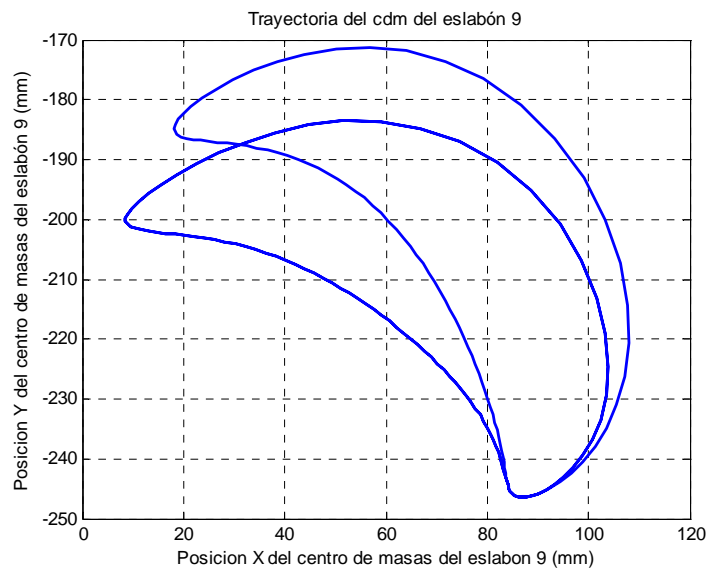

Figura 4.2.3.1.20. Trayectoria del cdm del eslabón 9

 La trayectoria del centro de masas del eslabón 9 describe una curva ascendente y descendente, como se observa en la figura 4.2.3.1.20. El extremo inferior de la curva no varía, permaneciendo constante en la coordenada horizontal 86,75mm y -246,5mm en la vertical. El otro pico varía su posición desde (8,54;-200,4) a (18,09;-184,8), mientras

que el extremo horizontal alcanza los 107,9mm gracias a la acción de los actuadores frente al habitual 103,9mm. Con el vertical ocurre algo similar, creciendo de -183,5mm a -171,2mm.

#### *Centro de masas del eslabón 10*

 La figura 4.2.3.1.21 muestra una forma similar a la descrita por el cdm del eslabón 6. El extremo inferior permanece invariable en las coordenadas (-18,59;-596,5). El otro extremo varía sustancialmente debido a la acción de los actuadores lineales. El límite horizontal alcanza 140,1mm en lugar de los habituales 118,5mm, mientras que el límite vertical llega hasta -479,9mm en lugar de -500,8mm.

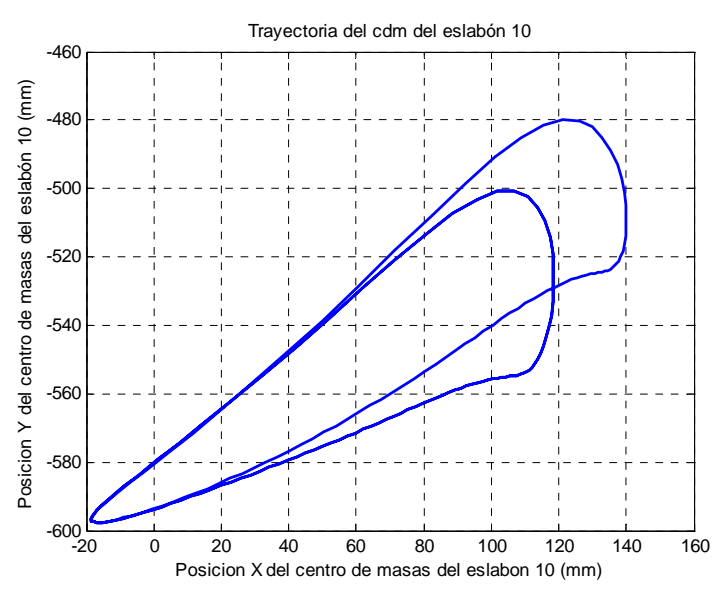

Figura 4.2.3.1.21. Trayectoria del cdm del eslabón 10

*Centro de masas del eslabón 11* 

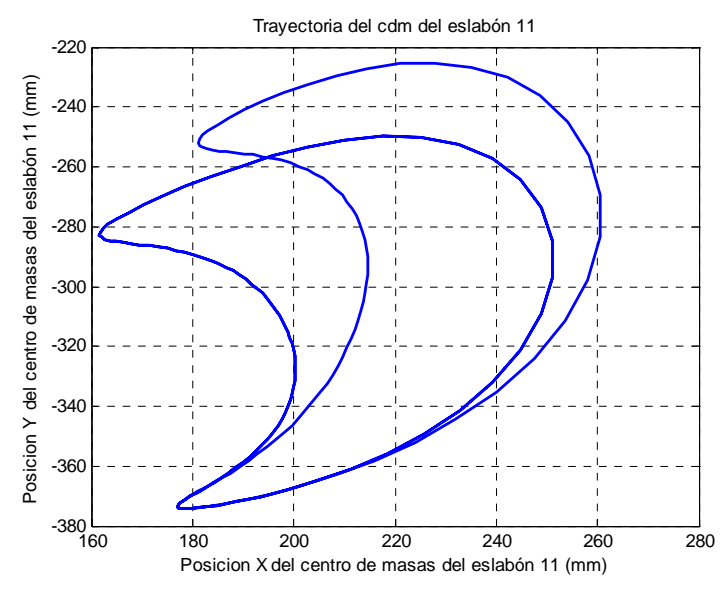

Figura 4.2.3.1.22. Trayectoria del cdm del eslabón 11

 Lógicamente, el centro de masas del eslabón 11 describe una curva similar a la de los dos puntos de la rodilla. El extremo inferior se encuentra siempre en las coordenadas horizontal y vertical 177mm y -373,6mm, respectivamente. Los límites horizontal y vertical modifican sus valores, pasando a 260,5mm y -225,2mm desde 251mm y -249,8mm, respectivamente. El pico superior también modifica sus coordenadas, estableciéndose en (181,2;-251,9) con los actuadores frente a las habituales (161,7; -281,9).

#### *Centro de masas del pie*

 Al igual que ocurre con los puntos A, A1, P1 y P2, el centro de masas del pie describe una trayectoria similar a la de éstos, como se observa en la figura 4.2.3.1.23. Gracias a los actuadores se produce un aumento, tanto vertical como horizontalmente de 30mm en la zona anterior del paso. La altura máxima alcanzada es de -753mm, mientras que el paso normal se queda en -768,8mm.

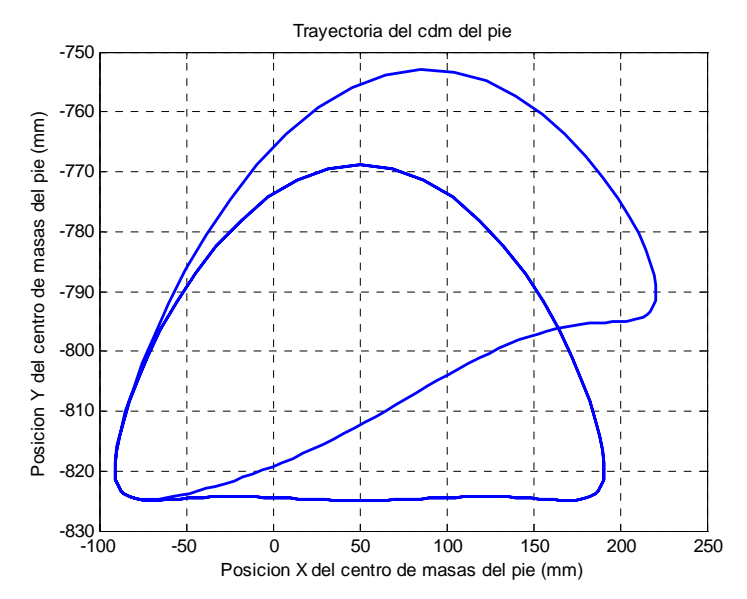

Figura 4.2.3.1.23. Trayectoria del cdm del pie

#### **4.2.3.2.-Velocidades del mecanismo duplicado**

#### *Velocidad angular del estabilizador*

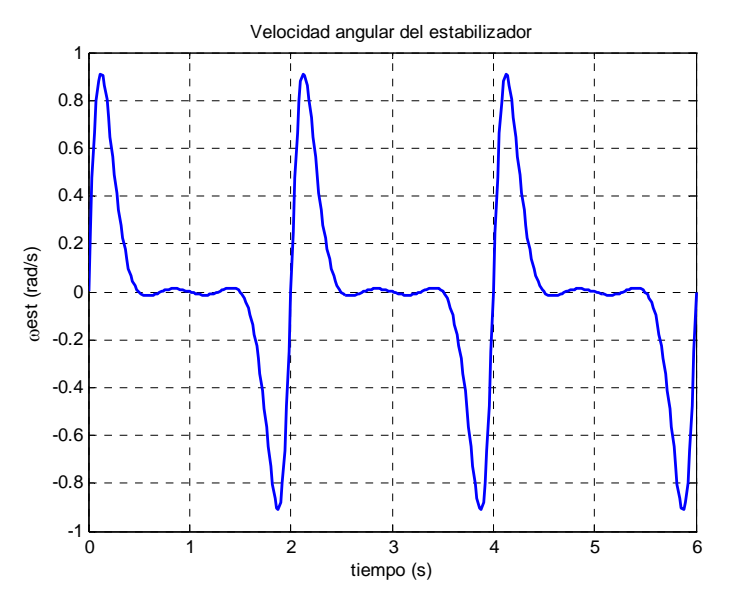

Figura 4.2.3.2.1. Velocidad angular del estabilizador

 Como se aprecia en la figura 4.2.3.2.1, la velocidad angular del estabilizador es antisimétrica respecto de unos ejes imaginarios situados en 0rad/s y en t=(1+2k)s; por este motivo sólo se comentará la primera mitad de la gráfica, pues la otra es idéntica, pero invertida. La curva comienza en 0rad/s para ascender hasta el máximo localizado en 0,9112rad/s. A continuación desciende hasta un mínimo local del valor - 0,017216rad/s seguido de un máximo local de valor 0,01283rad/s para terminar en 0rad/s en los instantes de tiempo impares.

#### *Velocidad angular del eslabón 9*

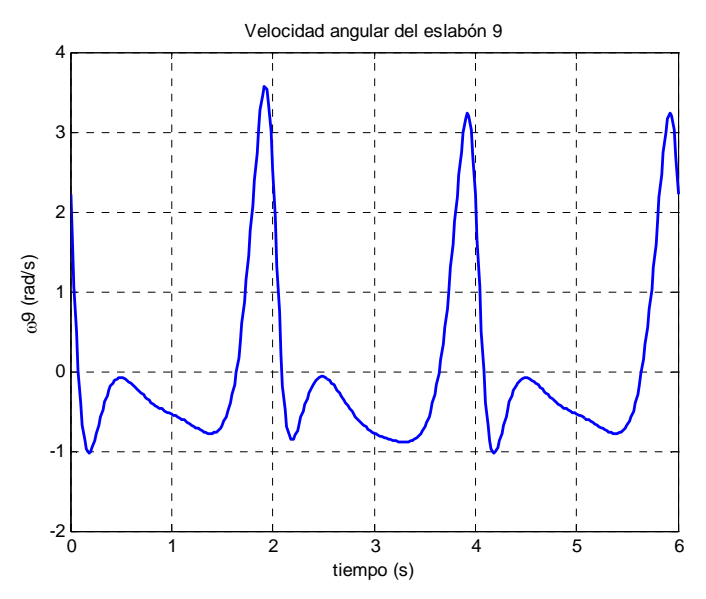

Figura 4.2.3.2.2. Velocidad angular del eslabón 9

Como se observa en la figura 4.2.3.2.2, la gráfica sin actuadores comienza en 2,219rad/s para descender rápidamente hasta el mínimo global, de valor -1,018rad/s, en el instante t=0,18s. Seguidamente trepa hasta un máximo local de valor -0,07745rad/s situado en t=0,5s y vuelve a descender al mínimo local, de valor -0,77787rad/s, en el instante t=1,38s. Finalmente alcanza el máximo global en los instantes t=3,92s y t=5,92s con un valor de 3,242rad/s.

La acción de los actuadores eleva el máximo global hasta 3,567rad/s en el instante t=1,92s. También se modifican los mínimos: el global pasa a ser local con un valor de -0,8506rad/s y el local pasa a global con un valor de -0,8855rad/s.

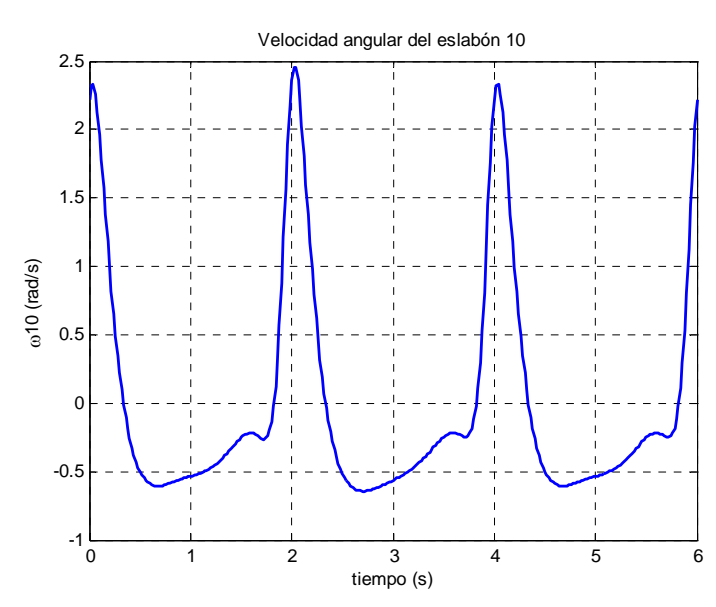

#### *Velocidad angular del eslabón 10*

Figura 4.2.3.2.3. Velocidad angular del eslabón 10

Como se observa en la figura 4.2.3.2.3, la gráfica comienza ascendiendo hasta un máximo global de valor 2,328rad/s para descender rápidamente hasta el mínimo global, de valor -0,6051rad/s, en el instante t=4,68s. A continuación escala hasta un máximo local de valor -0,2174rad/s situado en t=5,6s y vuelve a descender al mínimo local, de valor -0,2467rad/s, en el instante t=5,72s.

Los actuadores modifican la curva incrementando el valor del máximo hasta 2,458rad/s y disminuyendo el mínimo hasta -0,6422rad/s. Los extremos locales apenas sufren modificaciones.

## *Velocidad angular del eslabón 11*

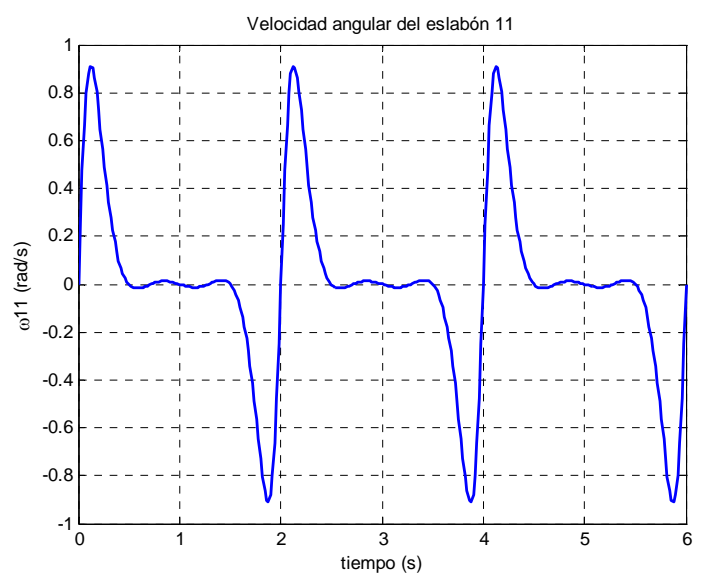

Figura 4.2.3.2.4. Velocidad angular del eslabón 11

 Al igual que ocurría con las posiciones, la velocidad del eslabón 11 es la misma que la del estabilizador dadas las condiciones del mecanismo.

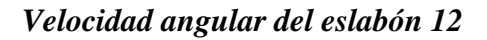

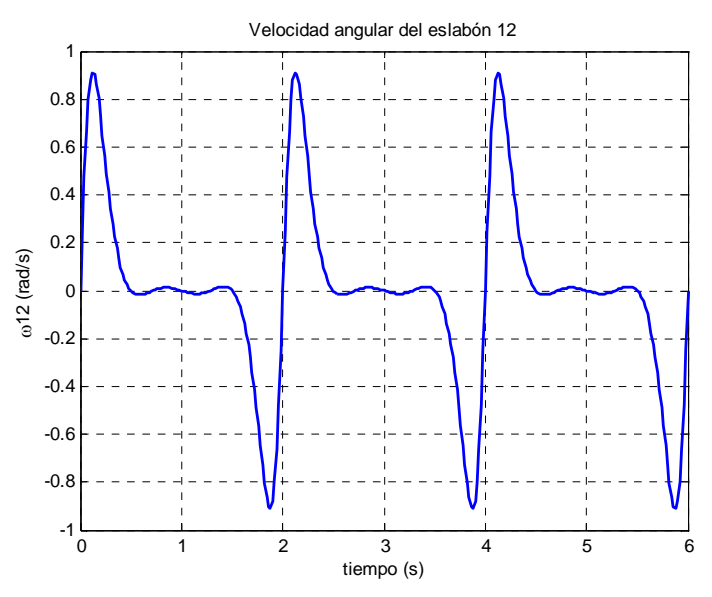

Figura 4.2.3.2.5. Velocidad angular del eslabón 12

 Exactamente lo mismo ocurre con la velocidad angular del eslabón 12, como se puede comprobar comparando las figuras 4.2.3.2.1, 4.2.3.2.4 y 4.2.3.2.5

# *Punto B1*

*Velocidad horizontal del punto B1*

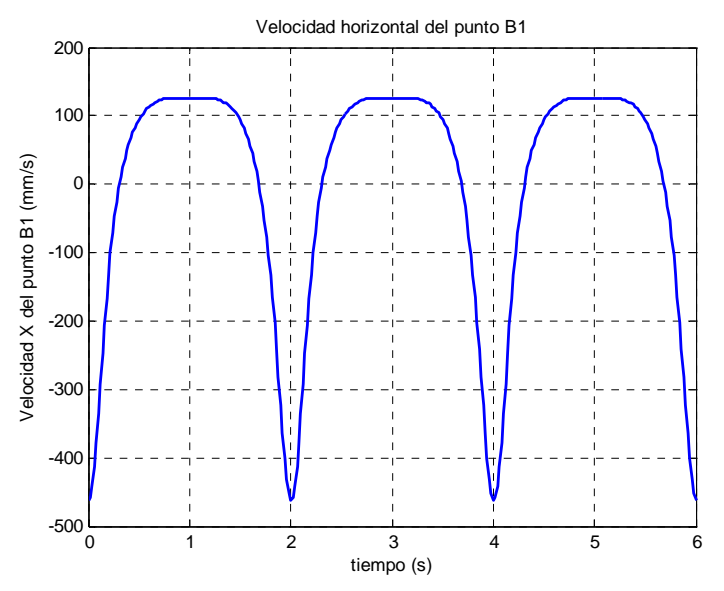

Figura 4.2.3.2.6. Velocidad horizontal del punto  $B_1$ 

Como se observa en la figura 4.2.3.2.6, la velocidad horizontal del punto  $B_1$ tiene forma cíclica. Se comprueba como durante la fase de apoyo del pie la velocidad es prácticamente constante en torno a 125,5mm/s. El mínimo aparece al comienzo y al final del movimiento con un valor de -461,7mm/s.

*Velocidad vertical del punto B1*

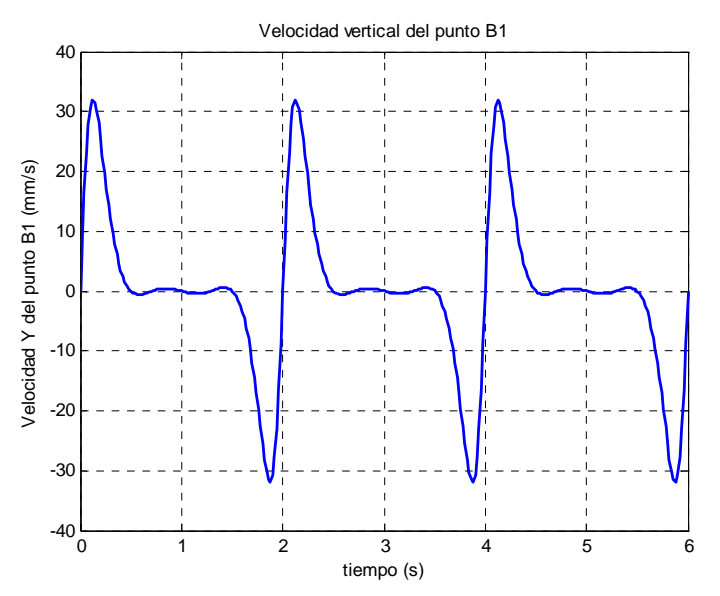

Figura 4.2.3.2.7. Velocidad vertical del punto  $B_1$ 

Como se observa en la figura 4.2.3.2.7, la velocidad vertical del punto  $B_1$  tiene forma cíclica. Se comprueba como durante el apoyo del pie la velocidad es prácticamente constante en torno a 0mm/s. Tiene un máximo de valor 31,83mm/s y un mínimo de -31,83mm/s.

## *Punto B2*

*Velocidad horizontal del punto B2*

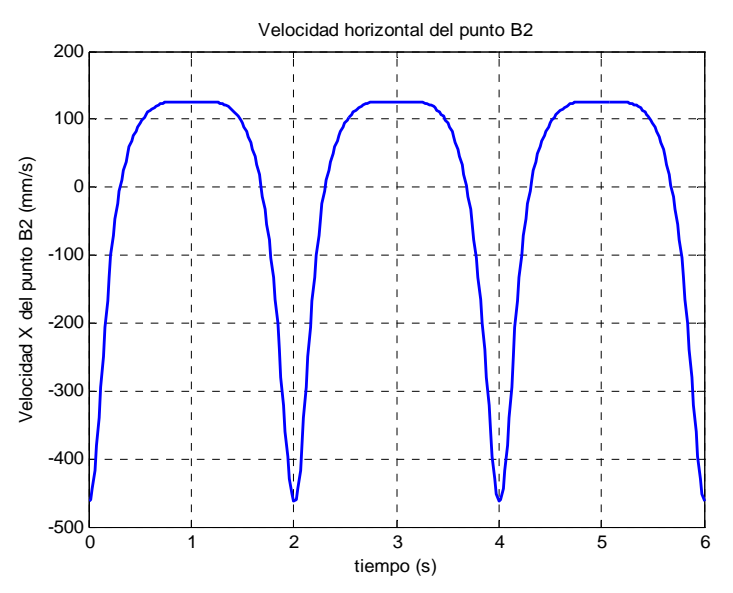

Figura 4.2.3.2.8. Velocidad horizontal del punto  $B_2$ 

 Comparando las figuras 4.2.3.2.8 y 4.2.3.2.6 se comprueba como ambas curvas son iguales, como cabría esperar de un eslabón que se desliza horizontalmente por una corredera.

# *Velocidad vertical del punto B2*

Como se comprueba en la figura 4.2.3.2.9, la velocidad vertical del punto  $B_2$  es nula al pertenecer dicho punto al estabilizador y a la corredera por la que se desliza.

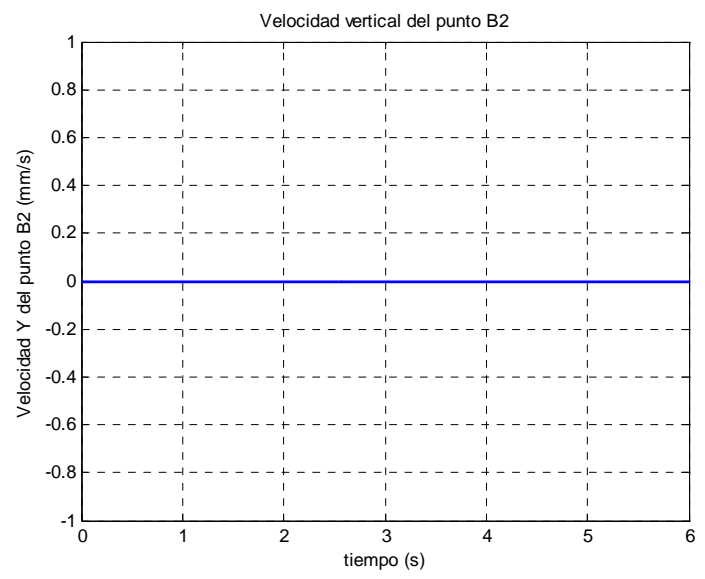

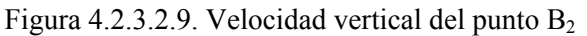

#### *Punto A1*

*Velocidad horizontal del punto A1*

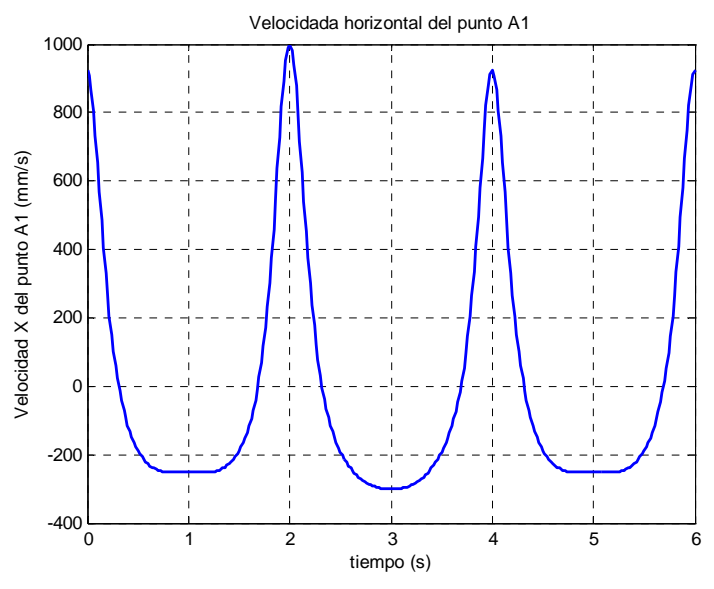

Figura 4.2.3.2.10. Velocidad horizontal del punto  $A_1$ 

 Tal y como se observa en la figura 4.2.3.2.10, se produce una variación en las velocidades máximas y mínimas alcanzadas durante la simulación. En el periodo en el cual actúa el actuador lineal, el máximo crece desde 923,4mm/s hasta 998,4mm/s, mientras que el mínimo adopta forma curva situándose en -301,3mm/s.

#### *Velocidad vertical del punto A1*

 La figura 4.2.3.2.11 muestra una notable variación de la velocidad durante la fase de actuación de los actuadores lineales. Se observa cómo el valor máximo crece hasta alcanzar los 368,7mm/s frente a los 309,2mm/s habituales, mientras que el mínimo se queda en -252,1mm/s en vez de -309,2mm/s. Se aprecia también una "joroba" en lugar de la "silla" típica, siendo el valor mínimo de esta joroba -51,3mm/s.

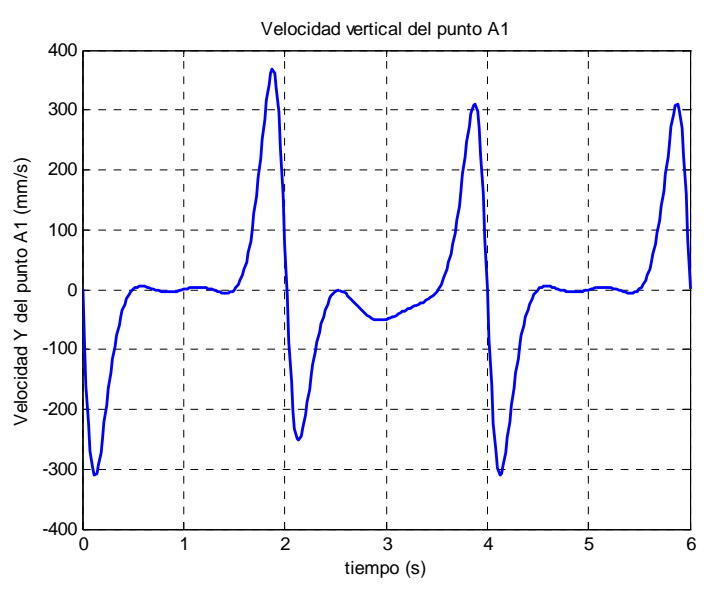

Figura 4.2.3.2.11. Velocidad vertical del punto  $A_1$ 

# *Punto C1*

*Velocidad horizontal del punto C1*

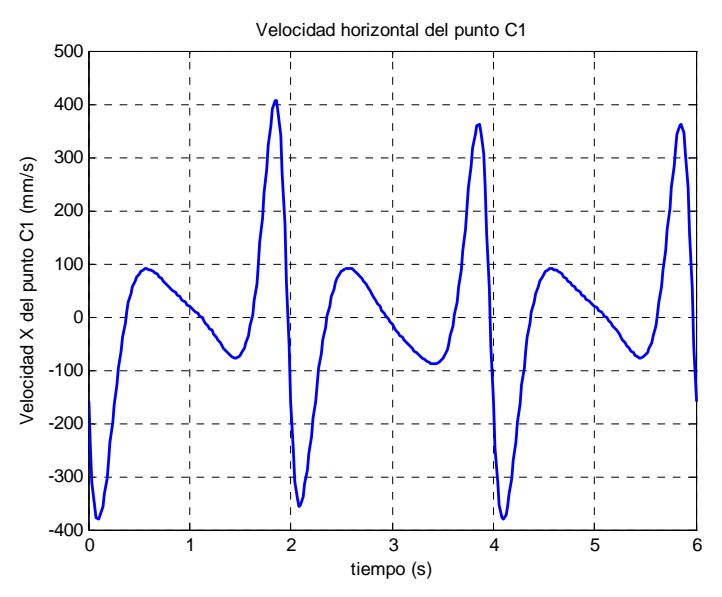

Figura 4.2.3.2.12. Velocidad horizontal del punto  $C_1$ 

 Tal y como se observa en la figura 4.2.3.2.12, la velocidad horizontal del punto C1 comienza descendiendo para alcanzar un mínimo global de valor -381,5mm/s (modificado por el actuador a -356,8mm/s). Seguidamente crece hasta 89,74mm/s para descender a -77,26mm/s (el actuador apenas cambia estos puntos, 91,7mm/s y -89,13 mm/s, respectivamente). Por último, escala rápidamente hasta el máximo: 406,5mm/s con los actuadores y 362mm/s en el ciclo normal

#### *Velocidad vertical del punto C1*

Como se observa en la figura 4.2.3.2.13, la gráfica sin actuadores comienza en 516,6mm/s para descender rápidamente hasta el mínimo global, de valor -211,3mm/s. Seguidamente trepa hasta un máximo local de valor -16,49mm/s y vuelve a descender al mínimo local, de valor -108,1mm/s. Finalmente alcanza el máximo global en los instantes  $t=3,96s$  y  $t=5,96s$  con un valor de 638,8mm/s.

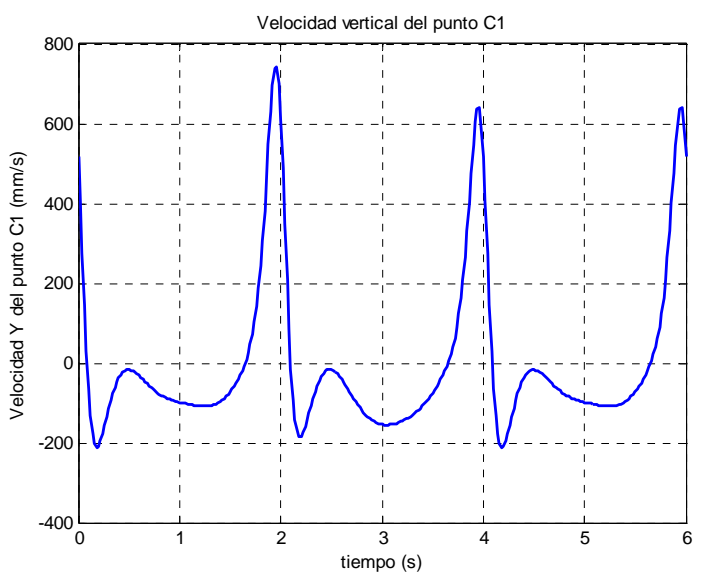

Figura 4.2.3.2.13. Velocidad vertical del punto  $C_1$ 

La acción de los actuadores eleva el máximo global hasta 743mm/s en el instante t=1,96s. También se modifican los mínimos: el global alcanza un valor de -183,4mm/s y el local, un valor de -154,7mm/s.

# *Punto P1*

*Velocidad horizontal del punto P1*

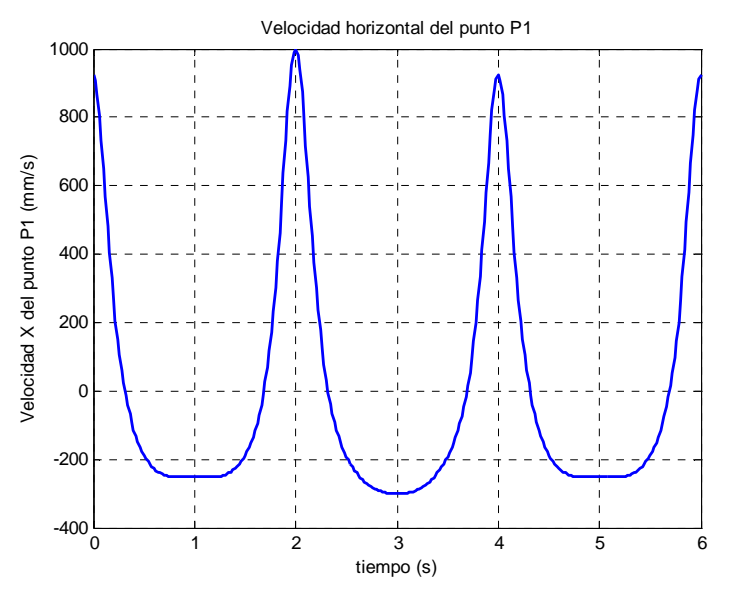

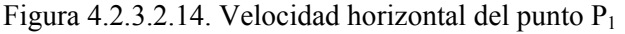

 Tal y como se observa en la figura 4.2.3.2.14, se produce una variación en las velocidades máximas y mínimas alcanzadas durante la simulación. En el periodo en el cual actúa el actuador lineal, el máximo crece desde 923,4mm/s hasta 998,4mm/s, mientras que el mínimo adopta forma curva situándose en -301,3mm/s.

## *Velocidad vertical del punto P1*

 La figura 4.2.3.2.15 muestra una notable variación de la velocidad durante la fase de actuación de los actuadores lineales. Se observa cómo el valor máximo crece hasta alcanzar los 386,9mm/s frente a los 327,3mm/s habituales, mientras que el mínimo se queda en -270,1mm/s en vez de -327,3mm/s. Se aprecia también una "joroba" en lugar de la "silla" típica, siendo el valor mínimo de esta joroba -51,45mm/s.

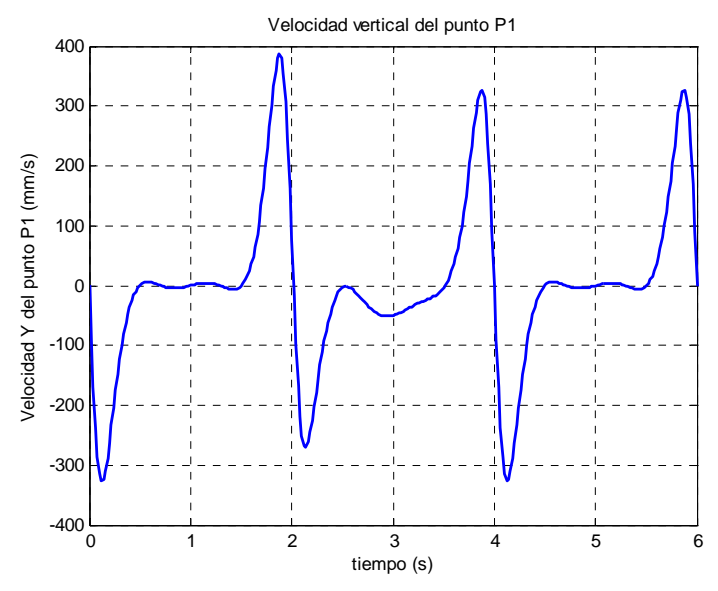

Figura 4.2.3.2.15. Velocidad vertical del punto  $P_1$ 

# *Punto P2*

#### *Velocidad horizontal del punto P2*

 Comparando la figura 4.2.3.2.16 con la figura 4.2.3.2.14 se comprueba que se trata de la misma gráfica, por lo que no merece ningún comentario relevante que no se haya hecho ya.

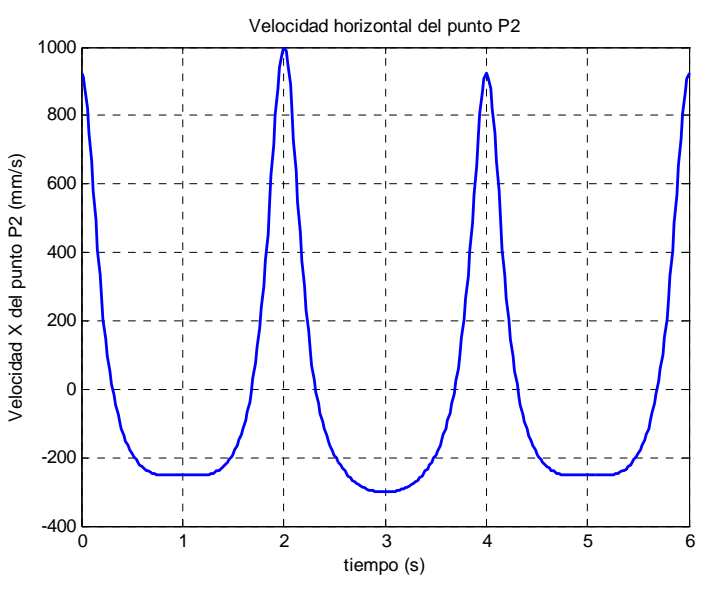

Figura 4.2.3.2.16. Velocidad horizontal del punto  $P_2$ 

*Velocidad vertical del punto P2*

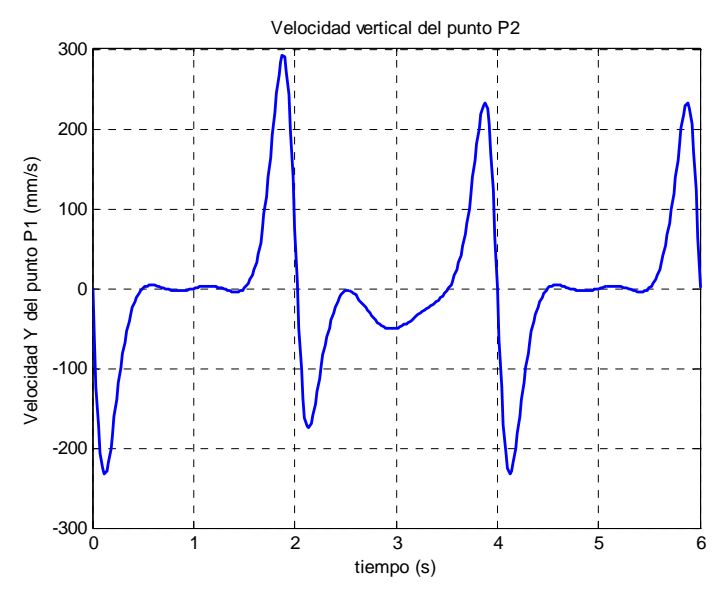

Figura 4.2.3.2.17. Velocidad vertical del punto  $P_2$ 

 La figura 4.2.3.2.17 muestra una notable variación de la velocidad durante la fase de actuación de los actuadores lineales. Se observa cómo el valor máximo crece hasta alcanzar los 292,2mm/s frente a los 232,7mm/s habituales, mientras que el mínimo se queda en -174,7mm/s en vez de -232,7mm/s. Se aprecia también una "joroba" en lugar de la "silla" típica, siendo el valor mínimo de esta joroba -50,67mm/s.

## *Velocidad del centro de masas del estabilizador*

## *Velocidad horizontal*

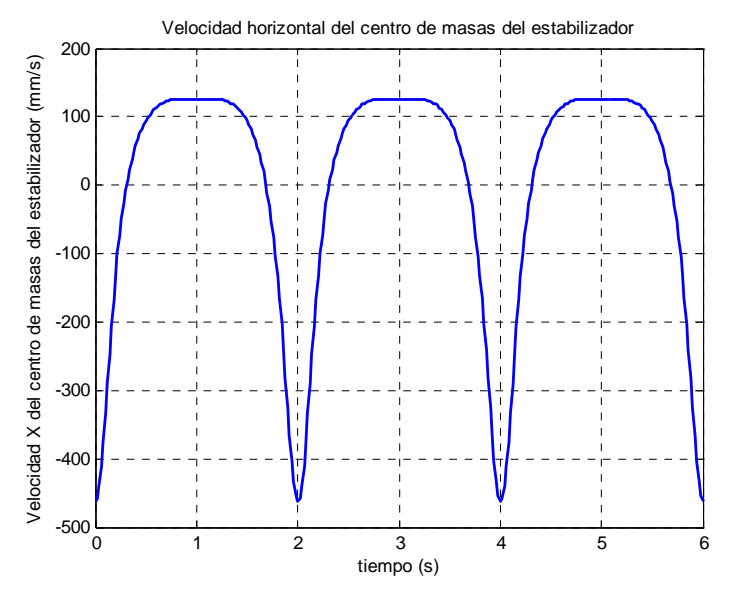

Figura 4.2.3.2.18. Velocidad horizontal del cdm del estabilizador

*Velocidad vertical* 

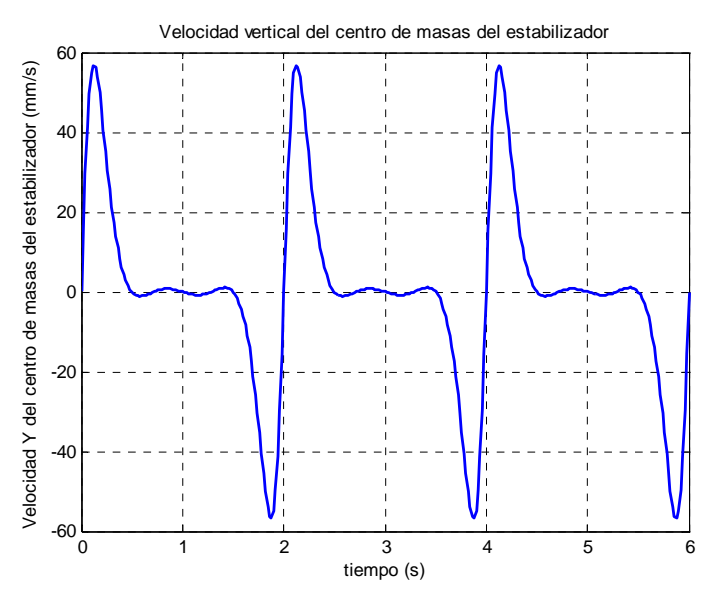

Figura 4.2.3.2.19. Velocidad vertical del cdm del estabilizador

Como se observa en la figura 4.2.3.2.19, la velocidad vertical del punto  $B_1$  tiene forma cíclica. Se comprueba como durante el apoyo del pie la velocidad es prácticamente constante en torno a 0mm/s. Tiene un máximo de valor 56,83mm/s y un mínimo de -56,83mm/s.

## *Velocidad del centro de masas del eslabón 9*

## *Velocidad horizontal*

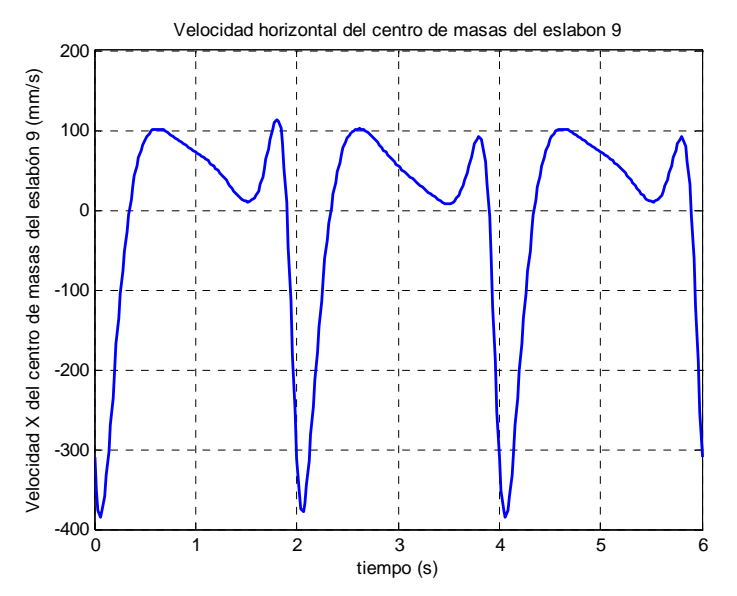

Figura 4.2.3.2.20. Velocidad horizontal del cdm del eslabón 9

 La figura 4.2.3.2.20 muestra una gráfica con dos máximos de valor 101,7mm/s y 91,79mm/s (los actuadores sólo modifican el segundo de ellos, llevándolo a 113,6mm/s) y dos mínimos de valor de 10,26mm/s y -384,5mm/s, los cuales son modificados por la acción de los actuadores, dejándolos en 8,044mm/s y -378,9mm/s.

#### *Velocidad vertical*

 La figura 4.2.3.2.21 muestra una gráfica con dos máximos de valor -8,186mm/s y 311,1mm/s y dos mínimos de valor de -91,59mm/s y -54,16mm/s. Todos los extremos de la función son modificados por los actuadores, llevando los máximos a -7,155mm/s y 363,2mm/s y los mínimos, a -78,85mm/s y -76,88mm/s.

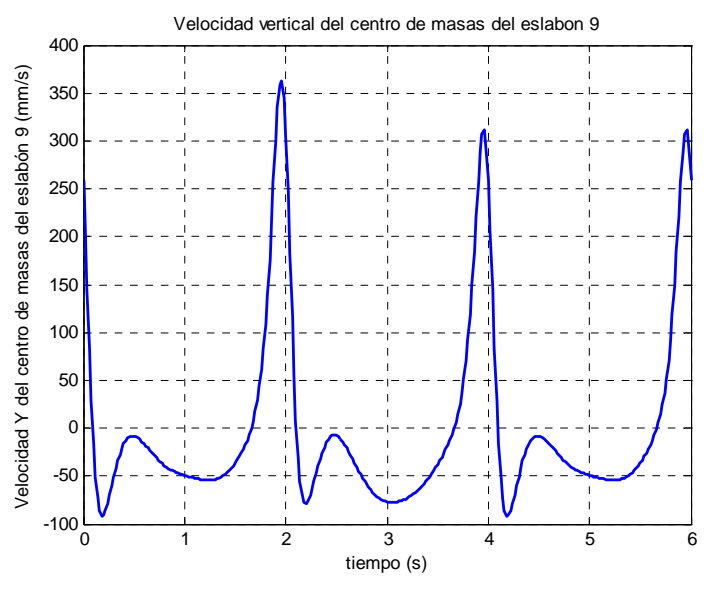

Figura 4.2.3.2.21. Velocidad vertical del cdm del eslabón 9

# *Velocidad del centro de masas del eslabón 10*

*Velocidad horizontal* 

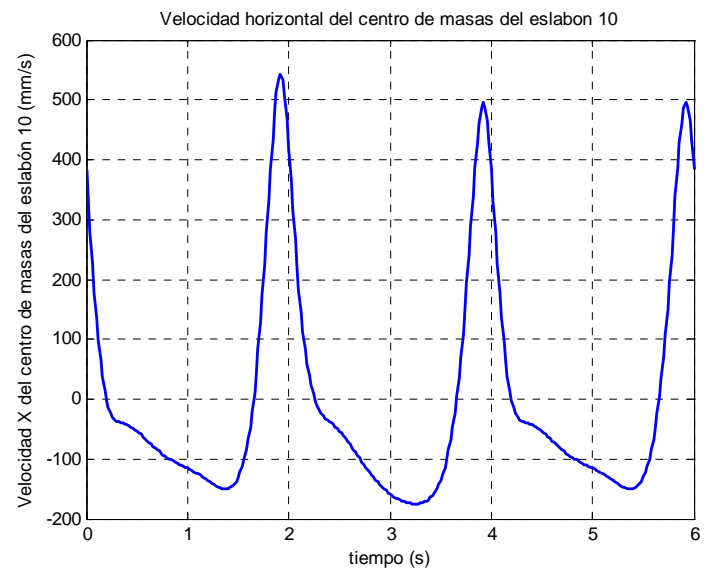

Figura 4.2.3.2.22. Velocidad horizontal del cdm del eslabón 10

 Como se aprecia en la figura 4.2.3.2.22, los puntos más destacables de la velocidad horizontal del eslabón 10 son los máximos de valor 495,6mm/s y los mínimos de -150,2mm/s. Ambos extremos sufren la acción la acción de los actuadores lineales, modificando sus valores máximo y mínimo hasta 542,9mm/s y -175mm/s.

# *Velocidad vertical*

 La figura 4.2.3.2.23 muestra una gráfica con dos máximos de valor -7,45mm/s y 436,7mm/s y dos mínimos de valor de -248,1mm/s y -54,03mm/s. Todos los extremos de la función son modificados por los actuadores, llevando los máximos a -9,404mm/s y 517,7mm/s y los mínimos, a -207,8mm/s y -101,9mm/s.

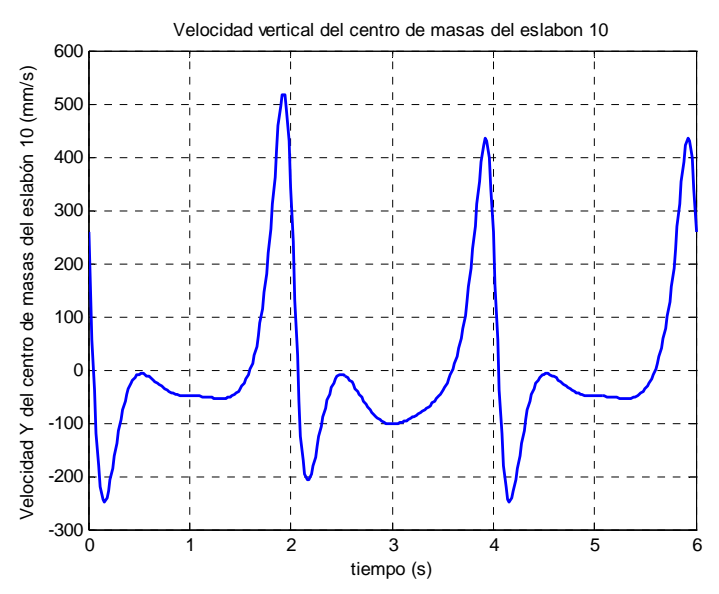

Figura 4.2.3.2.23. Velocidad vertical del cdm del eslabón 10

# *Velocidad del centro de masas del eslabón 11*

#### *Velocidad horizontal*

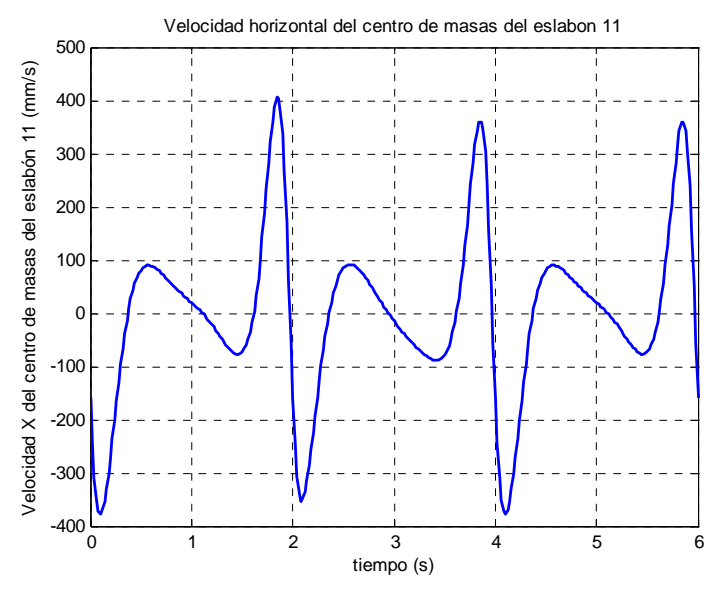

Figura 4.2.3.2.24. Velocidad horizontal del cdm del eslabón 11

 La velocidad horizontal del cdm del eslabón 11 varía rápidamente durante todo el ciclo, tal y como se observa en la figura 4.2.3.2.24. Destacan especialmente el máximo y mínimo absolutos, de valores 360,1mm/s y -378,2mm/s, respectivamente, que los actuadores llevan a 405,3mm/s y -353,2mm/s. También sobresalen los extremos locales, de valor 89,85mm/s el máximo y -77,35mm/s el mínimo. Los actuadores modifican ligeramente estos puntos, 91,8mm/s en el caso del máximo local y -89,24 mm/s, en el caso del mínimo.

# *Velocidad vertical*

 La figura 4.2.3.2.25 muestra una gráfica con dos máximos de valor -16,26mm/s y 617,6mm/s y dos mínimos de valor de -172,5mm/s y -108,4mm/s. Todos los extremos de la función son modificados por los actuadores, llevando los máximos a -14,2mm/s y 721,7mm/s y los mínimos, a -150,4mm/s y -155mm/s.

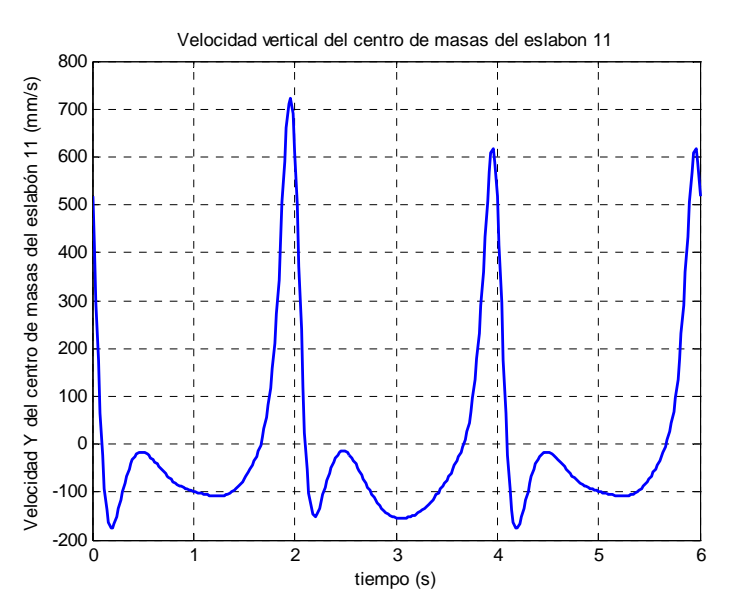

Figura 4.2.3.2.25. Velocidad vertical del cdm del eslabón 11

# *Velocidad del centro de masas del pie*

*Velocidad horizontal* 

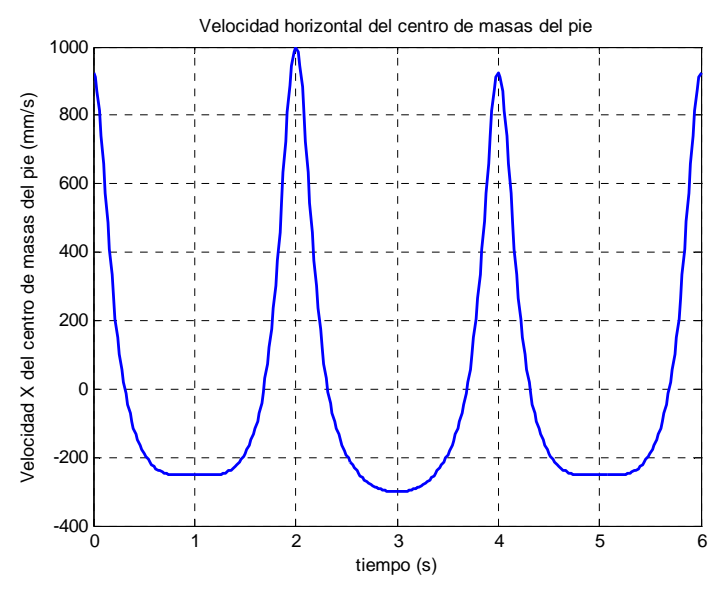

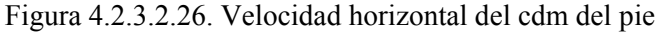

 Tal y como se observa en la figura 4.2.3.2.26, se produce una variación en las velocidades máximas y mínimas alcanzadas durante la simulación. En el periodo en el cual actúan los actuadores lineales, el máximo crece desde 923,4mm/s hasta 998,4mm/s, mientras que el mínimo adopta forma curva situándose en -301,3mm/s.

## *Velocidad vertical*

 La figura 4.2.3.2.27 muestra una notable variación de la velocidad durante la fase de actuación de los actuadores. Se observa cómo el valor máximo crece hasta alcanzar los 383,1mm/s frente a los 323,6mm/s habituales, mientras que el mínimo se queda en -264,9mm/s en lugar de -323,6mm/s. Se aprecia también una "joroba" en lugar de la "silla" típica, siendo el valor mínimo de esta joroba -51,28mm/s.

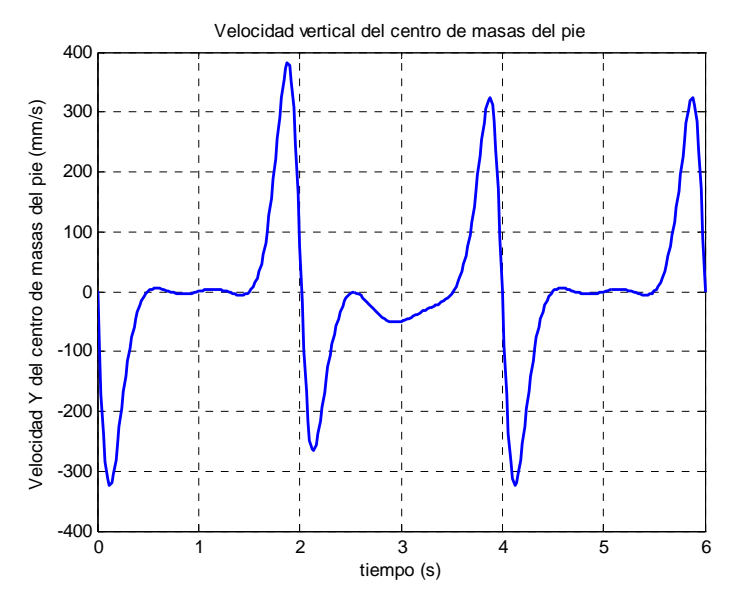

Figura 4.2.3.2.27. Velocidad vertical del cdm del pie

## **4.2.3.3.-Aceleraciones del mecanismo duplicado**

#### *Aceleración angular del estabilizador*

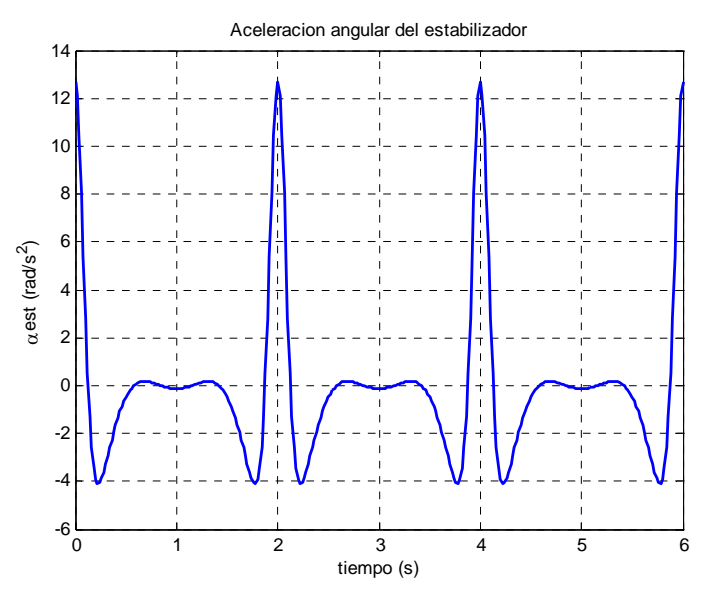

Figura 4.2.3.3.1. Aceleración angular del estabilizador

 Como se aprecia en la figura 4.2.3.3.1, la aceleración angular del estabilizador describe una curva simétrica cuyo eje de simetría se encuentra en instante central de cada ciclo. Destacan los dos mínimos, de valor  $-4,089$ rad/s<sup>2</sup>a cada lado del eje de simetría. La mayor aceleración se da al comienzo y al final del ciclo, siendo este valor de  $12,69$ rad/s<sup>2</sup>.

#### *Aceleración angular del eslabón 9*

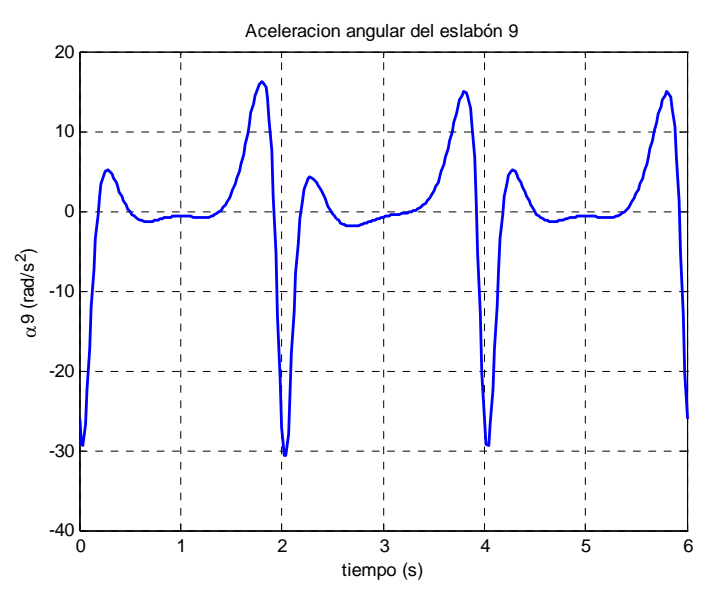

Figura 4.2.3.3.2. Aceleración angular del eslabón 9

 La aceleración angular del eslabón 9 describe un valle más o menos plano entre dos máximos, existiendo además un mínimo muy pronunciado, tal y como se observa en la figura 4.2.3.3.2. El primero de los máximos alcanza un valor de 5,131 $\text{rad/s}^2$ , el segundo llega hasta  $14,92$ rad/s<sup>2</sup>, mientras que el mínimo se establece en -29,39rad/s<sup>2</sup>. El valle de la curva se fija en torno a  $-1$ rad/s<sup>2</sup>.

 La acción de los actuadores lineales modifica la forma del valle, haciéndolo ascendente, con un valor mínimo de  $-1,915$ rad/s<sup>2</sup>. También varían los máximos, el global alcanza un valor de 16,19rad/s<sup>2</sup> y el local, 4,261rad/s<sup>2</sup>. El mínimo decrece hasta - $30,66$ rad/s<sup>2</sup>.

#### *Aceleración angular del eslabón 10*

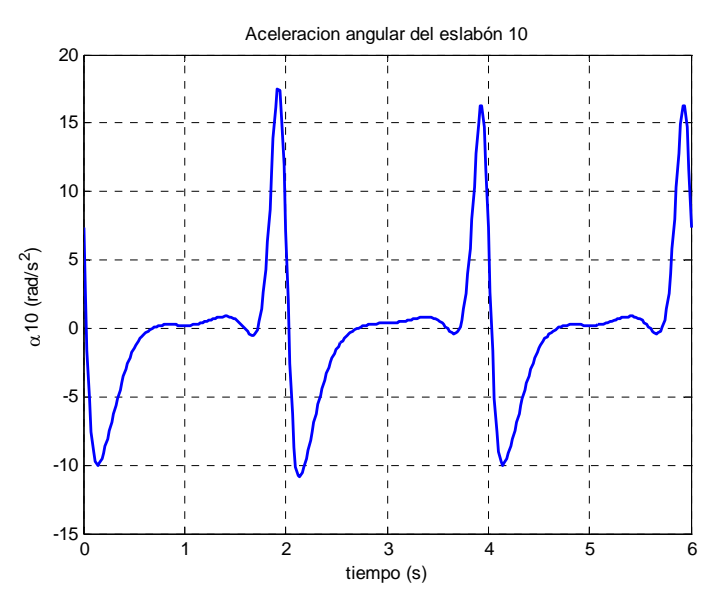

Figura 4.2.3.3.3. Aceleración angular del eslabón 10

 Como se aprecia en la figura 4.2.3.3.3, la curva cuenta con un mínimo y un máximo muy destacados, de valor -9,988rad/s<sup>2</sup> y 16,31rad/s<sup>2</sup>, respectivamente. Existe una zona más o menos plana en torno a  $0 \text{rad/s}^2$  que termina en un mínimo local de valor -0,3764rad/s<sup>2</sup>. Los actuadores modifican especialmente el mínimo y máximo globales, dejándolos en -10,8rad/s<sup>2</sup> y 17,46rad/s<sup>2</sup>, respectivamente

#### *Aceleración angular del eslabón 11*

 De igual modo que ocurre con la posición y la velocidad del eslabón 11, la aceleración angular del mismo es idéntica a la del estabilizador por las condiciones geométricas del mecanismo, tal y como se aprecia en la figura 4.2.3.3.4.

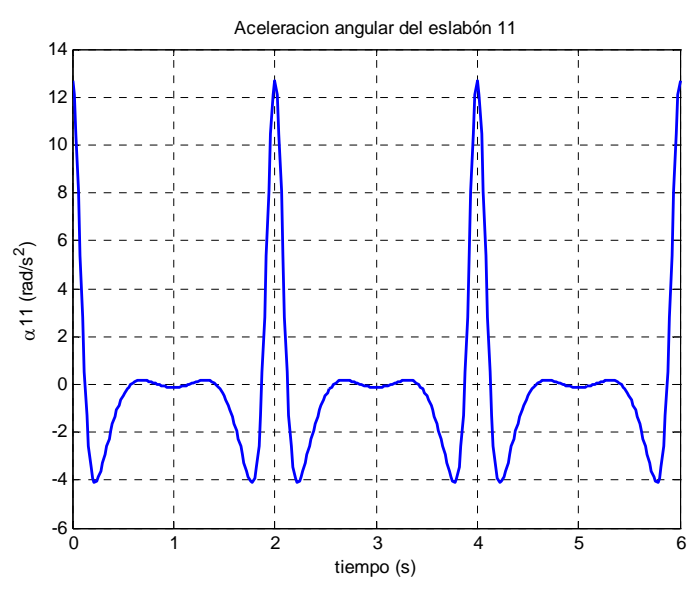

Figura 4.2.3.3.4. Aceleración angular del eslabón 11

*Aceleración angular del eslabón 12* 

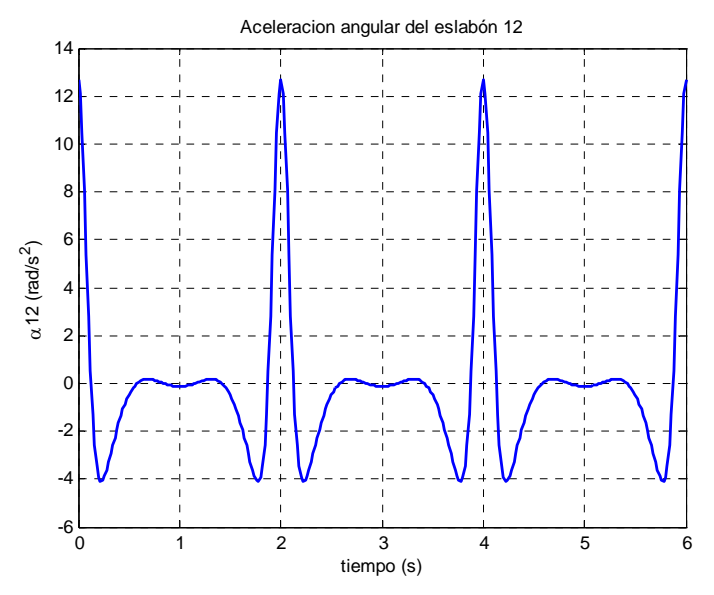

Figura 4.2.3.3.5. Aceleración angular del eslabón 12

 Con el eslabón 12 ocurre exactamente lo mismo que con el eslabón 11, como se puede comprobar comparando la figura 4.2.3.3.5 con las anteriores.

# *Punto B1*

# *Aceleración horizontal del punto B1*

Como se aprecia en la figura 4.2.3.3.6, la aceleración horizontal del punto  $B_1$ describe una curva casi simétrica respecto de un eje que pasaría por el instante central de cada ciclo. Destacan los extremos de la función, con un máximo de valor 2063mm/s y un mínimo de -2219 mm/s.

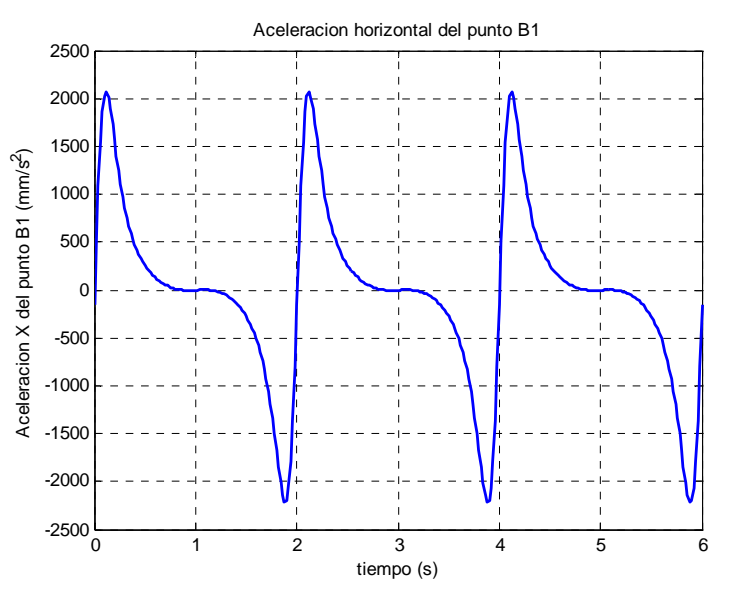

Figura 4.2.3.3.6. Aceleración horizontal del punto  $B_1$ 

*Aceleración vertical del punto B1*

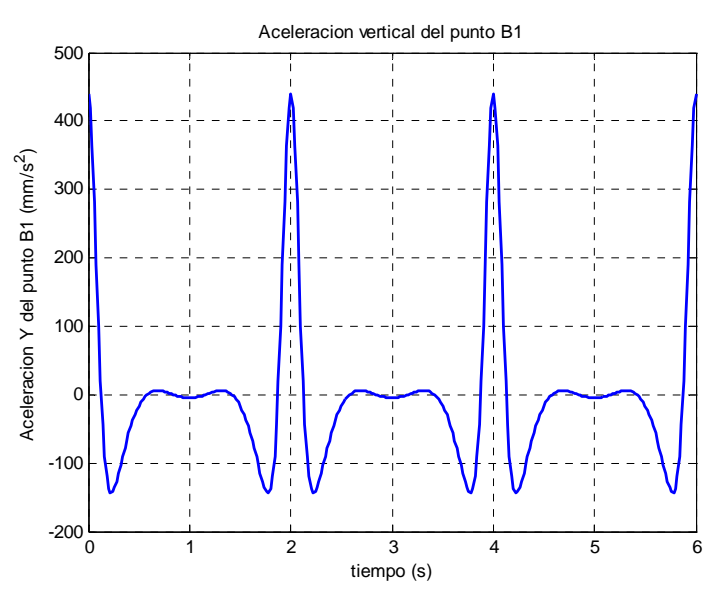

Figura 4.2.3.3.7. Aceleración vertical del punto B1

Como se aprecia en la figura 4.2.3.3.7, la aceleración vertical del punto  $B_1$ describe una curva simétrica cuyo eje de simetría se encuentra en el instante central de cada ciclo. Destacan los dos mínimos, de valor -143,5mm/s<sup>2</sup> a cada lado del eje La mayor aceleración se da al comienzo y al final del ciclo, siendo este valor de  $440$ mm/s<sup>2</sup>.

# *Punto B2*

*Aceleración horizontal del punto B2*

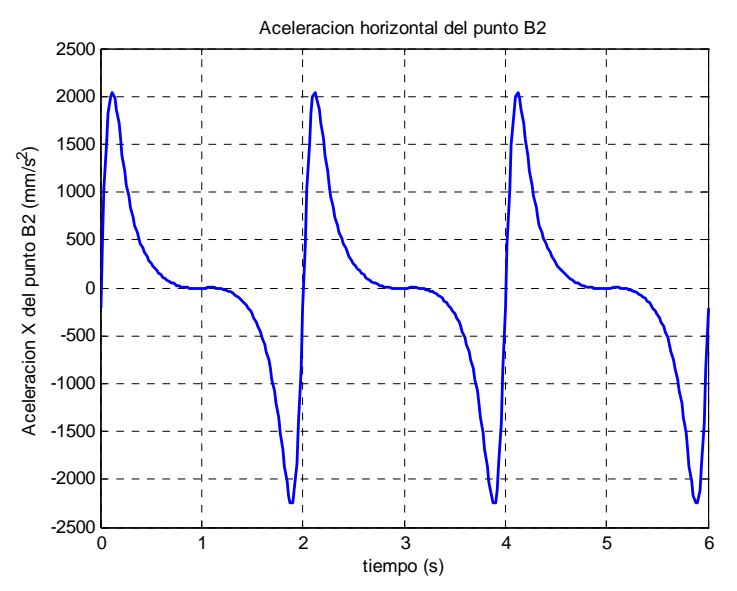

Figura 4.2.3.3.8. Aceleración horizontal del punto  $B_2$ 

Como se aprecia en la figura 4.2.3.3.8, la aceleración horizontal del punto  $B_2$  es prácticamente igual a la del punto B<sub>1</sub>, variando ligeramente los extremos de la gráfica, que alcanzan un valor de  $-2249$ mm/s<sup>2</sup> en el caso del mínimo y de 2033 en el del máximo.

*Aceleración vertical del punto B2*

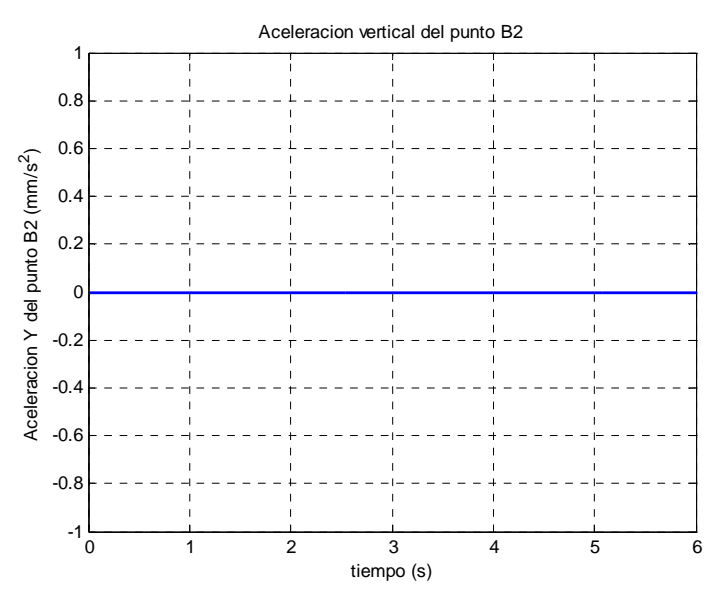

Figura 4.2.3.3.9. Aceleración vertical del punto  $B_2$ 

 Como es lógico por encontrarse en la corredera, la aceleración vertical del punto B2 es nula, como se aprecia en la figura 4.2.3.3.9

#### *Punto A1*

*Aceleración horizontal del punto A1*

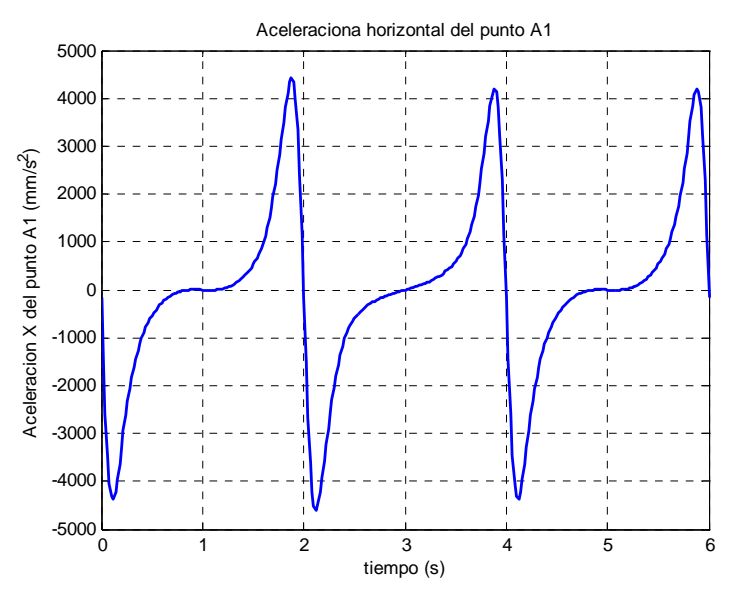

Figura 4.2.3.3.10. Aceleración horizontal del punto  $A_1$ 

 Tal y como se observa en la figura 4.2.3.3.10, se produce una variación en las aceleraciones máximas y mínimas alcanzadas durante la simulación. En el periodo en el cual actúan los actuadores lineales, el máximo crece desde  $4204$ mm/s<sup>2</sup> hasta 4443mm/s<sup>2</sup>, produciéndose la variación con los mínimos de -4360mm/s<sup>2</sup> a -4598mm/s<sup>2</sup>. Se aprecia además cómo varía la "silla" entorno a los segundos 1 y 5, siendo ascendente en el segundo ciclo.

#### *Aceleración vertical del punto A1*

La figura 4.2.3.3.11 muestra cómo varía la aceleración del punto  $A_1$  a lo largo del tiempo. Se aprecia cómo el último máximo del primer paso aumenta hasta 1685mm/s<sup>2</sup>, mientras que el primer máximo del segundo paso se reduce en 289mm/s<sup>2</sup> hasta 1105mm/s<sup>2</sup>. Se aprecia también un mínimo local más pronunciado de valor -189,9  $\text{mm/s}^2$ . El mínimo global no sufre variaciones, siendo constante de valor -4274mm/s<sup>2</sup>.

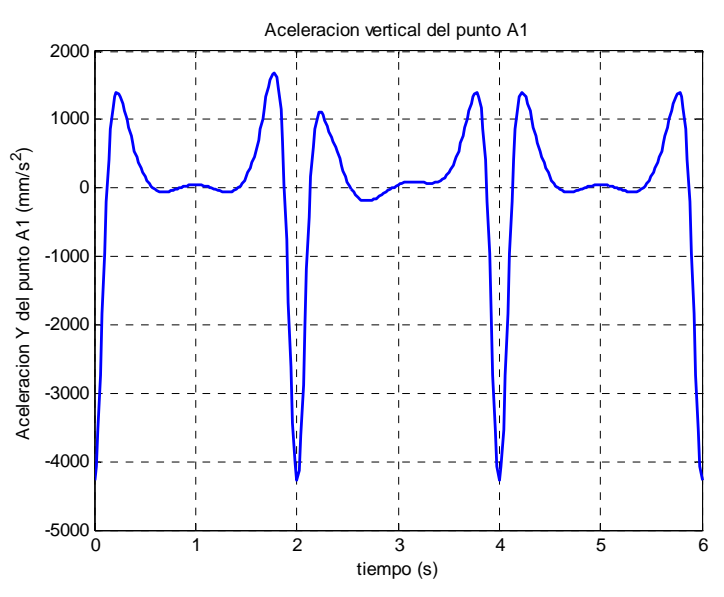

Figura 4.2.3.3.11. Aceleración vertical del punto A1

# *Punto C1*

*Aceleración horizontal del punto C1*

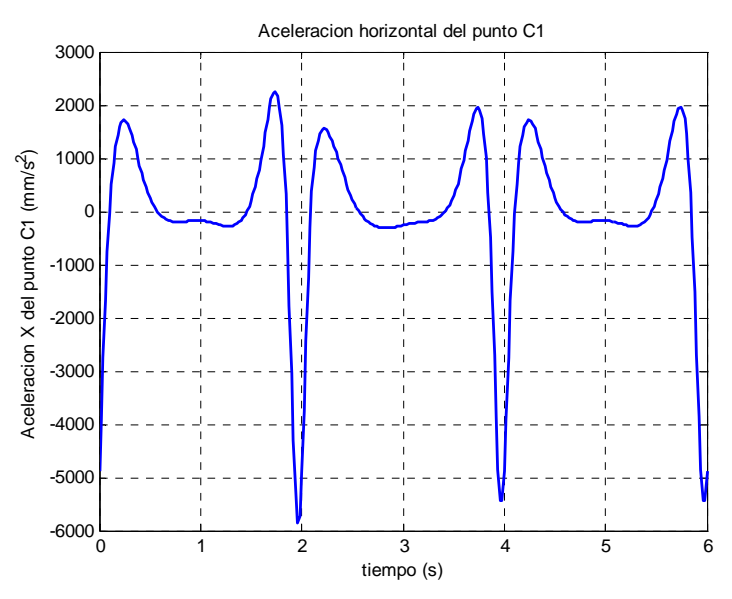

Figura 4.2.3.3.12. Aceleración horizontal del punto C1

Como se aprecia en la figura 4.2.3.3.12, la aceleración horizontal del punto  $C_1$ cuenta con dos máximos muy marcados, de valor 1719mm/s<sup>2</sup> el primero de ellos, y 1956mm/s<sup>2</sup>, el segundo. El mínimo en el cual se realiza la unión entre los distintos ciclos alcanza -5439mm/s<sup>2</sup>. Entre los máximos se da una zona más o menos estable cuyos valores oscilan entre  $-170,6$ mm/s<sup>2</sup> y  $-278,7$ mm/s<sup>2</sup>.

 Los actuadores lineales varían los extremos de la curva, llevando los máximos a  $2258$ mm/s<sup>2</sup> y 1555mm/s<sup>2</sup>, y el mínimo hasta -5846mm/s<sup>2</sup>. También se modifica la zona central, haciéndola ascendente.

*Aceleración vertical del punto C1*

Como se observa en la figura 4.2.3.3.13, la aceleración vertical del punto C1 tiene una forma parecida a la de la figura anterior. En esta ocasión el primero de los  $mínimos$  es más suave  $(1084mm/s^2)$ , mientras que el segundo aumenta considerablemente hasta  $3677$ mm/s<sup>2</sup>. El mínimo se sitúa en -6591mm/s<sup>2</sup>.

 La acción de los actuadores lineales hace más marcados los extremos:  $4245$ mm/s<sup>2</sup> en el caso del máximo y -7147mm/s<sup>2</sup> para el mínimo. También modifican ligeramente la zona central del ciclo.

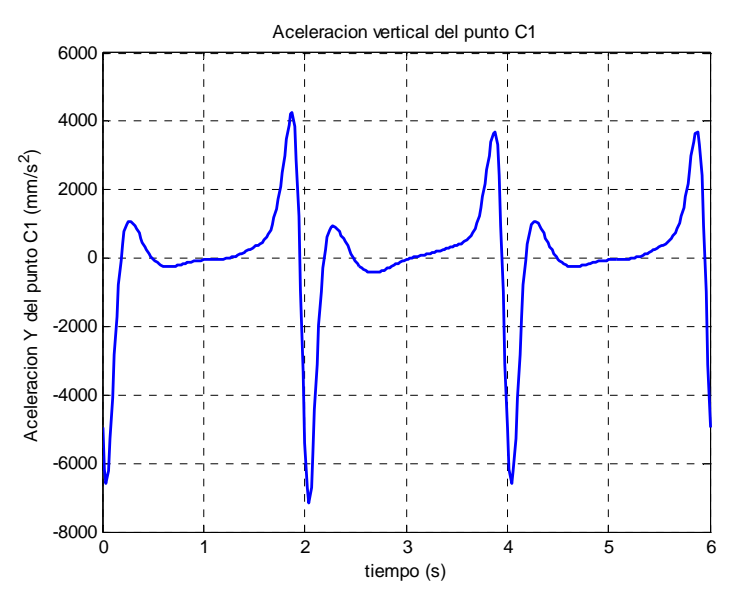

Figura 4.2.3.3.13. Aceleración vertical del punto  $C_1$ 

# *Punto P1*

*Aceleración horizontal del punto P1*

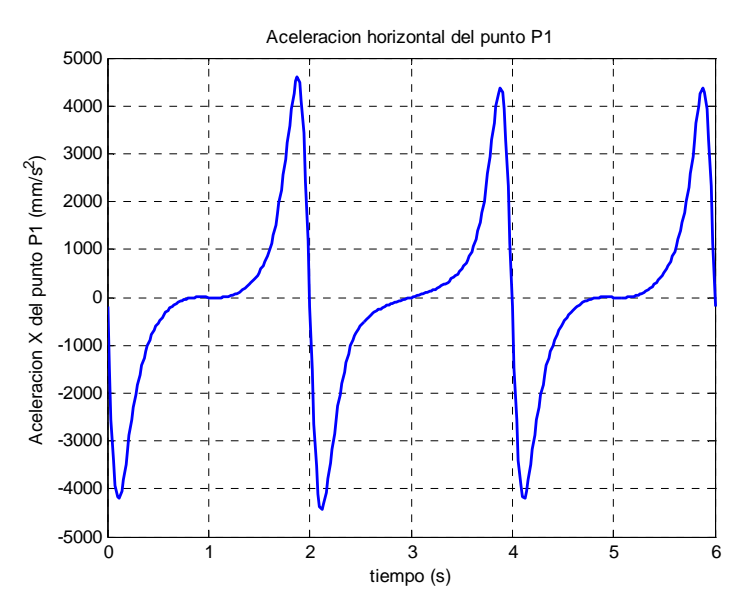

Figura 4.2.3.3.14. Aceleración horizontal del punto  $P_1$ 

 Tal y como se observa en la figura 4.2.3.3.14, se produce una variación en las aceleraciones máximas y mínimas alcanzadas durante la simulación. En el periodo en el cual actúan los actuadores lineales, el máximo crece desde  $4369$ mm/s<sup>2</sup> hasta  $4608$ mm/s<sup>2</sup>, produciéndose una variación parecida con los mínimos, de -4195mm/s<sup>2</sup> hasta -4433 $\text{mm/s}^2$ . Se aprecia además cómo varía la "silla" entorno a los segundos 1 y 5, siendo ascendente en el segundo ciclo.

*Aceleración vertical del punto P1*

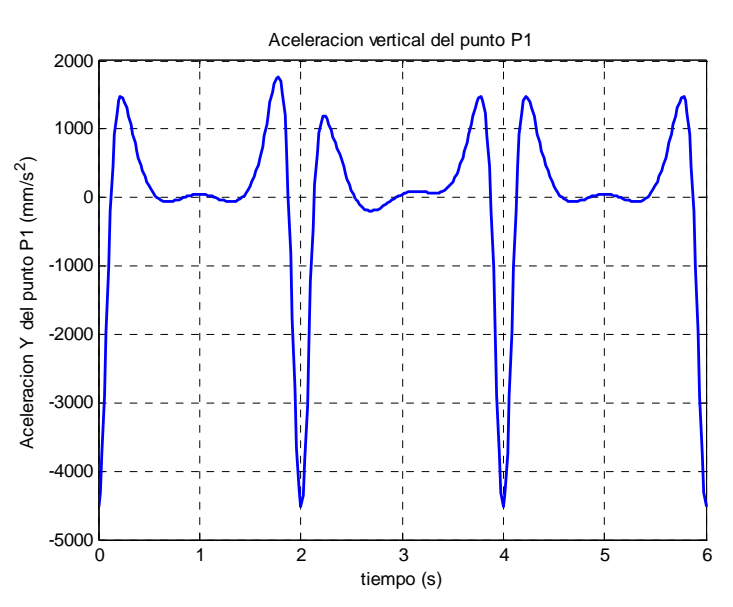

Figura 4.2.3.3.15. Aceleración vertical del punto  $P_1$ 

La figura 4.2.3.3.15 muestra cómo varía la aceleración del punto  $P_1$  a lo largo del tiempo. Se aprecia cómo el último máximo del primer paso aumenta hasta 1767mm/s<sup>2</sup> desde 1476mm/s<sup>2</sup>, mientras que el primer máximo del segundo paso se reduce en 290mm/s<sup>2</sup> hasta 1186mm/s<sup>2</sup>. Se aprecia también un mínimo local más pronunciado de valor -193,4 mm/s<sup>2</sup>. El mínimo global no sufre variaciones, siendo constante de valor  $-4526$ mm/s<sup>2</sup>.

# *Punto P2*

# *Aceleración horizontal del punto P2*

 Tal y como se observa en la figura 4.2.3.3.16, se produce una variación en las aceleraciones máximas y mínimas alcanzadas durante la simulación. En el periodo en el cual actúan los actuadores lineales, el máximo crece desde  $4210$ mm/s<sup>2</sup> hasta 4449mm/s<sup>2</sup>, produciéndose una variación parecida con los mínimos, de -4353mm/s<sup>2</sup> hasta -4592mm/s<sup>2</sup>. Se aprecia además cómo varía la "silla" entorno a los segundos 1 y 5, siendo ascendente en el segundo ciclo.

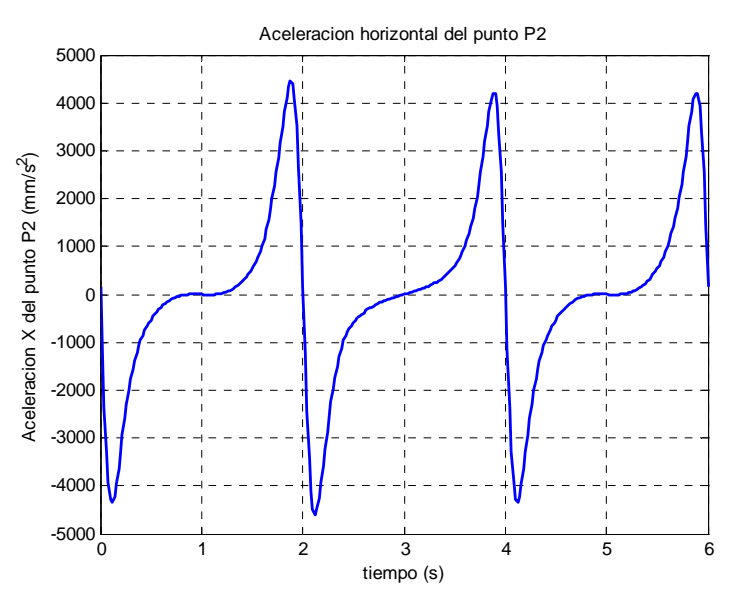

Figura 4.2.3.3.16. Aceleración horizontal del punto  $P_2$ 

*Aceleración vertical del punto P2*

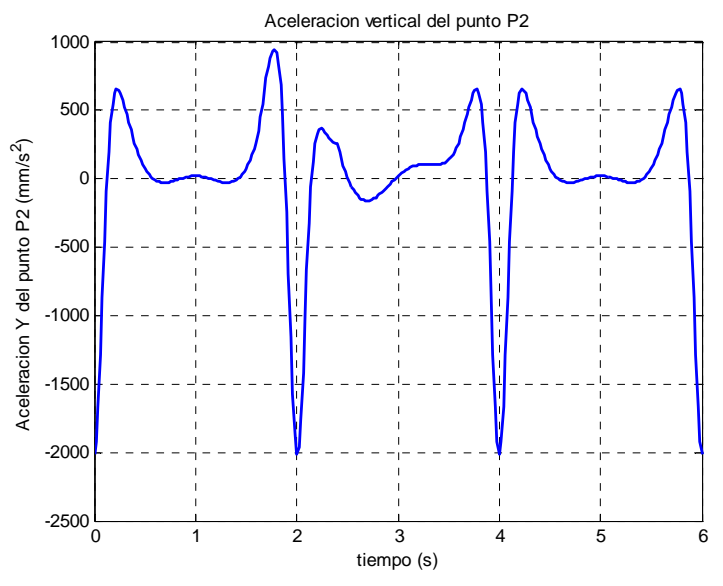

Figura 4.2.3.3.17. Aceleración vertical del punto  $P_2$ 

La figura 4.2.3.3.17 muestra cómo varía la aceleración del punto  $P_2$  a lo largo del tiempo. Se aprecia cómo el último máximo del primer paso aumenta hasta 946,9mm/s<sup>2</sup> desde 656mm/s<sup>2</sup>, mientras que el primer máximo del segundo paso se reduce en 284,5mm/s<sup>2</sup> hasta 371,5mm/s<sup>2</sup>. Se aprecia también un mínimo local más pronunciado de valor -158,7mm/s<sup>2</sup> y un pequeño pico en el instante t=2,4s. El mínimo global no sufre variaciones, siendo constante de valor -2011mm/s<sup>2</sup>.

#### *Aceleración del centro de masas del estabilizador*

*Aceleración horizontal* 

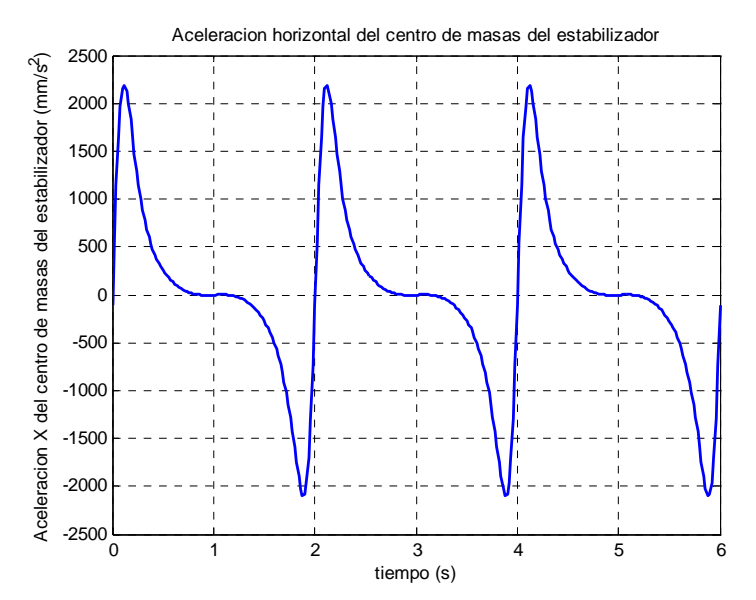

Figura 4.2.3.3.18. Aceleración horizontal del cdm del estabilizador

 Como se aprecia en la figura 4.2.3.3.18, la aceleración horizontal del estabilizador describe una curva casi simétrica respecto de un eje que pasaría por el instante central de cada ciclo. Destacan los extremos de la función, con un máximo de valor 2191mm/s y un mínimo de -2091 mm/s.

*Aceleración vertical* 

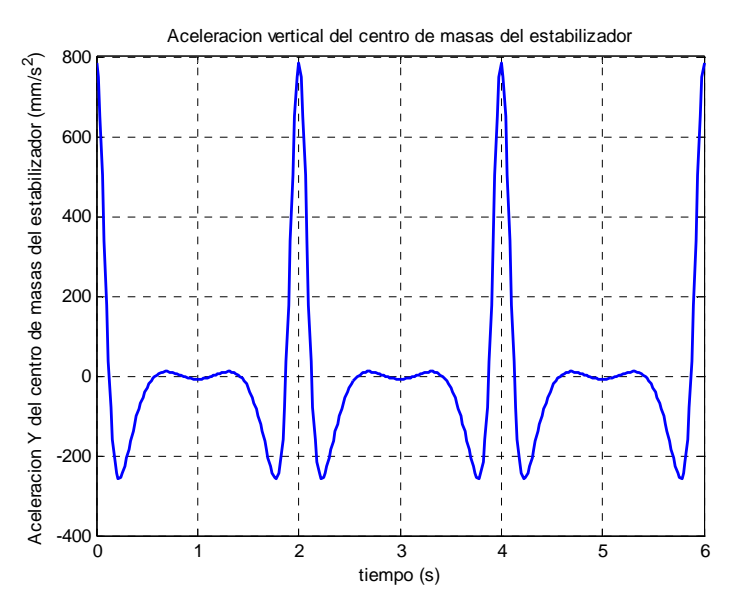

Figura 4.2.3.3.19. Aceleración vertical del cdm del estabilizador

 Como se aprecia en la figura 4.2.3.3.19, la aceleración vertical del estabilizador describe una curva simétrica cuyo eje de simetría se encuentra en el instante central de cada ciclo. Destacan los dos mínimos, de valor  $-256,2$ mm/s<sup>2</sup> a cada lado del eje La
mayor aceleración se da al comienzo y al final del ciclo, siendo este valor de  $785,7$ mm/s<sup>2</sup>.

#### *Aceleración del centro de masas del eslabón 9*

#### *Aceleración horizontal*

 Como se observa en la figura 4.2.3.3.20, la aceleración horizontal del cdm del eslabón 9 comienza ascendiendo hasta un máximo global de valor  $1585$ mm/s<sup>2</sup> para descender seguidamente a una zona estable en torno a  $-93$ mm/s<sup>2</sup> con un ligero descenso al final. A continuación escala hasta un máximo local de valor  $447,5$ mm/ $s^2$  y desciende rápidamente al mínimo global en -3394mm/s<sup>2</sup>.

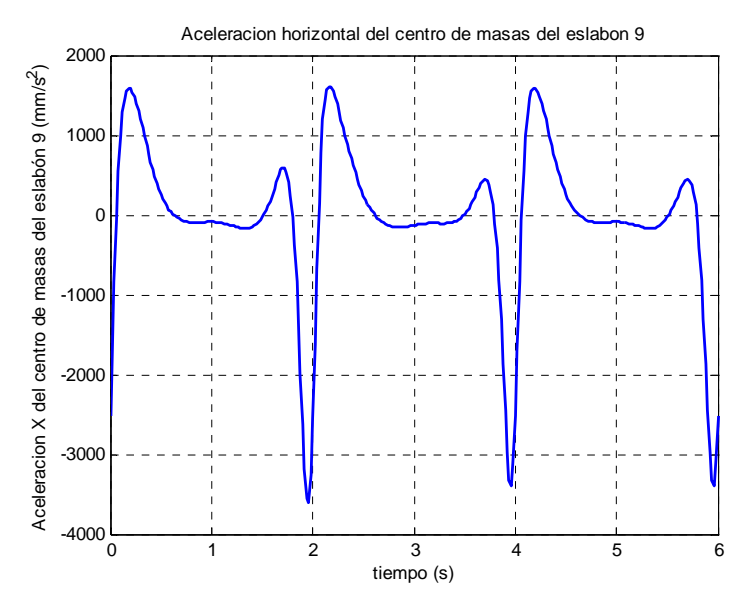

Figura 4.2.3.3.20. Aceleración horizontal del cdm del eslabón 9

 Los actuadores varían los extremos de la función haciendo crecer los máximos hasta 594,9mm/s<sup>2</sup> y 1611mm/s<sup>2</sup> y decrecer el mínimo hasta -3604mm/s<sup>2</sup>. También modifica la zona "plana" convirtiéndola en una ligera pendiente.

#### *Aceleración vertical*

 Como se observa en la figura 4.2.3.3.21, la aceleración vertical del cdm del eslabón 5 comienza ascendiendo hasta un máximo local de valor 478,4mm/s<sup>2</sup> para descender seguidamente a una zona de suave pendiente ascendiente. A continuación escala hasta un máximo global de valor  $1848$ mm/s<sup>2</sup> y desciende rápidamente la mínimo global en  $-3114$ mm/s<sup>2</sup>.

 Los actuadores varían los extremos de la función haciendo crecer el máximo global hasta 2133mm/s<sup>2</sup> y decrecer el mínimo y el máximo local hasta -3392mm/s<sup>2</sup> y 405,1 mm/s<sup>2</sup>. También modifica la zona central acentuando la pendiente.

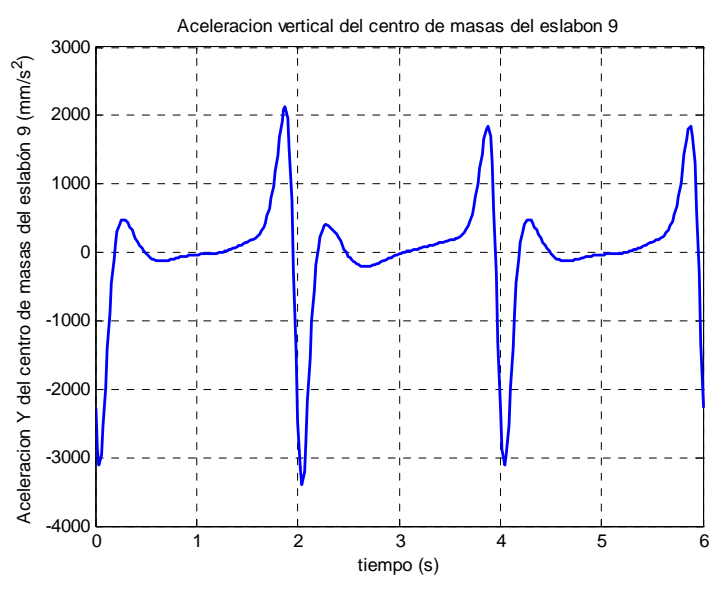

Figura 4.2.3.3.21. Aceleración vertical del cdm del eslabón 9

#### *Aceleración del centro de masas del eslabón 10*

#### *Aceleración horizontal*

 Como se observa en la figura 4.2.3.3.22, la aceleración horizontal del cdm del eslabón 10 comienza ascendiendo hasta un máximo local de valor -55,29mm/s<sup>2</sup> para descender seguidamente a una zona de suaves pendientes en el entorno de -110mm/s<sup>2</sup>. A continuación escala hasta un máximo global de valor  $2323$ mm/s<sup>2</sup> y desciende rápidamente al mínimo global en  $-2672$ mm/s<sup>2</sup>.

 Los actuadores varían los extremos de la función haciendo crecer el máximo global hasta 2556mm/s<sup>2</sup> y el mínimo hasta -2620mm/s<sup>2</sup> y decrecer el máximo local hasta -110,9mm/s<sup>2</sup>. También modifica la zona central convirtiéndola en una pendiente continua.

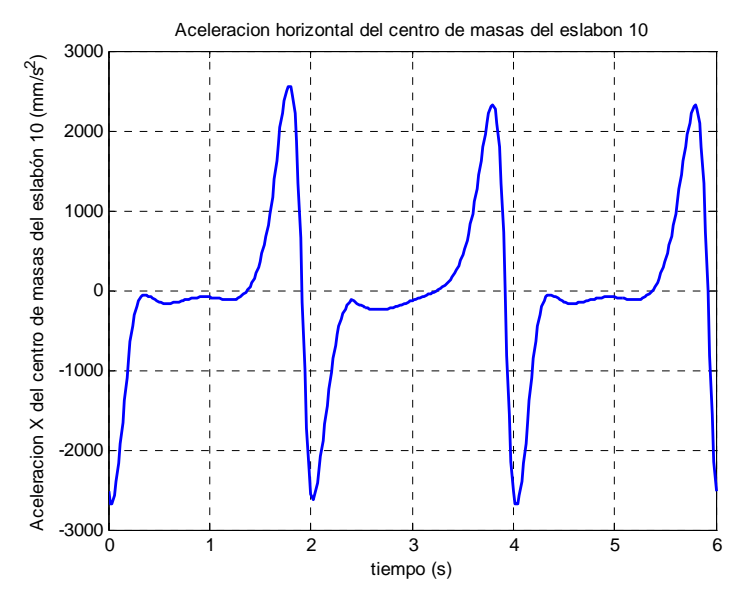

Figura 4.2.3.3.22. Aceleración horizontal del cdm del eslabón 10

#### *Aceleración vertical*

 Como se observa en la figura 4.2.3.3.23, la aceleración vertical del cdm del eslabón 10 comienza ascendiendo hasta un máximo local de valor 1197mm/s<sup>2</sup> para descender seguidamente a un valle con una zona estable en torno a -20mm/s<sup>2</sup> al final. A continuación escala hasta un máximo global de valor  $2130$ mm/s<sup>2</sup> y desciende rápidamente la mínimo global en  $-5137$ mm/s<sup>2</sup>.

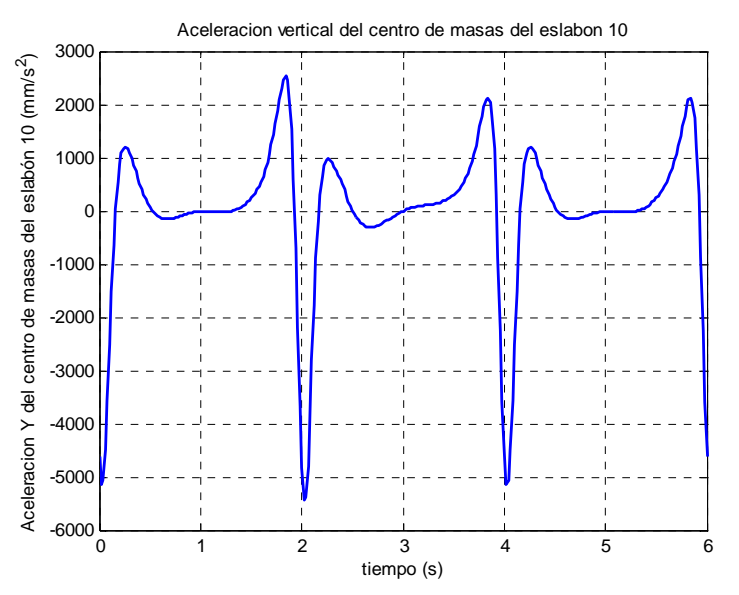

Figura 4.2.3.3.23. Aceleración vertical del cdm del eslabón 10

 Los actuadores varían los extremos de la función haciendo crecer el máximo global hasta 2528mm/s<sup>2</sup> y decrecer el mínimo hasta -5427mm/s<sup>2</sup> y el máximo local a 987,1mm/s<sup>2</sup>. También modifica la zona "plana" convirtiéndola en una ligera pendiente.

#### *Aceleración del centro de masas del eslabón 11*

#### *Aceleración horizontal*

 Como se aprecia en la figura 4.2.3.3.24, la aceleración horizontal del eslabón 11 cuenta con dos máximos muy marcados, de valor 1771mm/s<sup>2</sup> el primero de ellos, y 2000mm/s<sup>2</sup>, el segundo. El mínimo en el cual se realiza la unión entre los ciclos alcanza  $-5358$ mm/s<sup>2</sup>. Entre los máximos se da una zona más o menos estable cuyos valores oscilan entre  $-169,8$ mm/s<sup>2</sup> y  $-279,7$ mm/s<sup>2</sup>.

 Los actuadores lineales varían los extremos de la curva, llevando los máximos a  $2302 \text{mm/s}^2$  y 1617mm/s<sup>2</sup>, y el mínimo hasta -5756mm/s<sup>2</sup>. También se modifica la zona central, haciéndola ascendente.

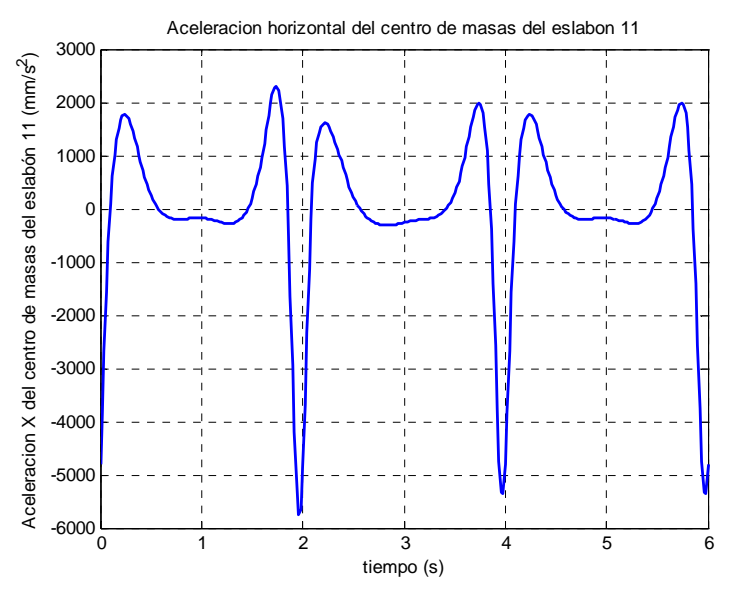

Figura 4.2.3.3.24. Aceleración horizontal del cdm del eslabón 11

*Aceleración vertical* 

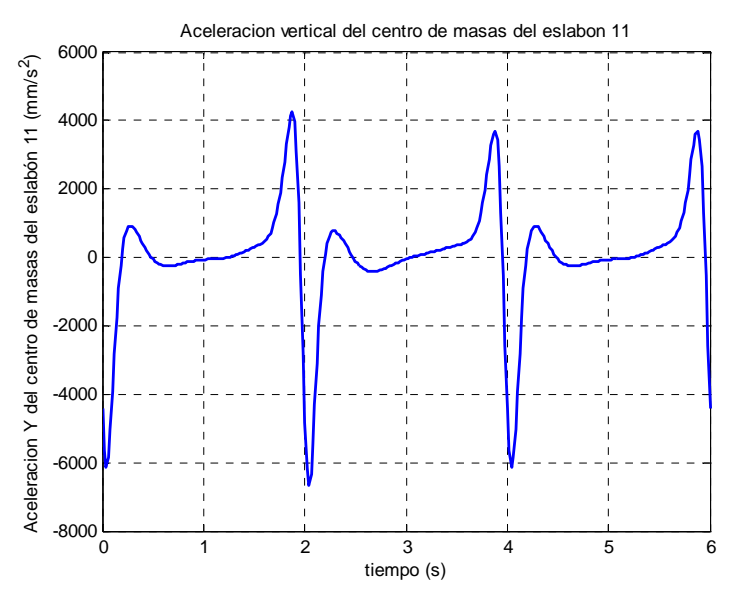

Figura 4.2.3.3.25. Aceleración vertical del cdm del eslabón 11

Como se observa en la figura 4.2.3.3.25, la aceleración vertical del eslabón 11 tiene una forma parecida a la de la figura anterior. En esta ocasión el primero de los  $m\acute{a}x$ imos es más suave (920,5mm/s<sup>2</sup>), mientras que el segundo aumenta considerablemente hasta  $3703$ mm/s<sup>2</sup>. El mínimo se sitúa en -6123mm/s<sup>2</sup>.

 La acción de los actuadores lineales hace más marcados los extremos:  $4271$ mm/s<sup>2</sup> en el caso del máximo y -6680mm/s<sup>2</sup> para el mínimo. También modifican ligeramente la zona central del ciclo.

#### *Aceleración del centro de masas del pie*

#### *Aceleración horizontal*

 Tal y como se observa en la figura 4.2.3.3.26, se produce una variación en las aceleraciones máximas y mínimas alcanzadas durante la simulación. En el periodo en el cual actúan los actuadores lineales, el máximo crece desde 4290mm/s<sup>2</sup> hasta  $4528$ mm/s<sup>2</sup>, produciéndose una variación similar con los mínimos, desde -4274mm/s<sup>2</sup> hasta -4512 $\text{mm/s}^2$ . Se aprecia además cómo varía la "silla" entorno a los segundos 1 y 5, siendo ascendente en el segundo ciclo.

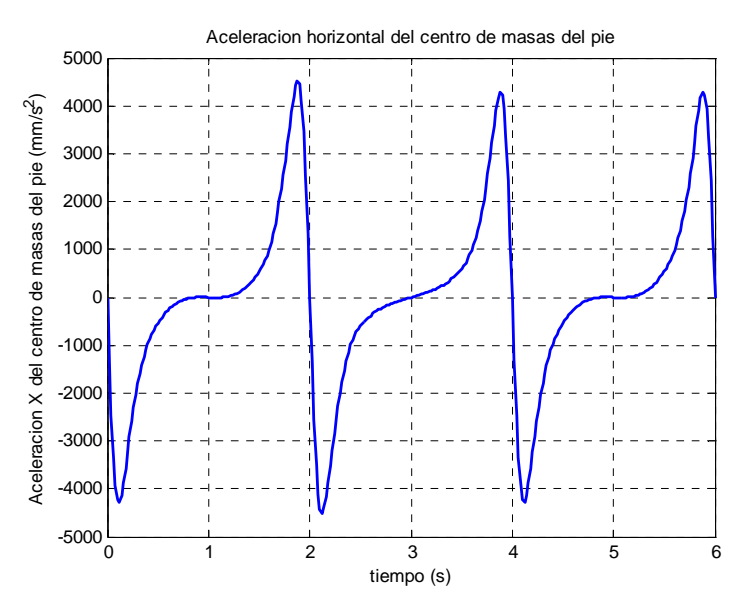

Figura 4.2.3.3.26. Aceleración horizontal del cdm del pie

*Aceleración vertical* 

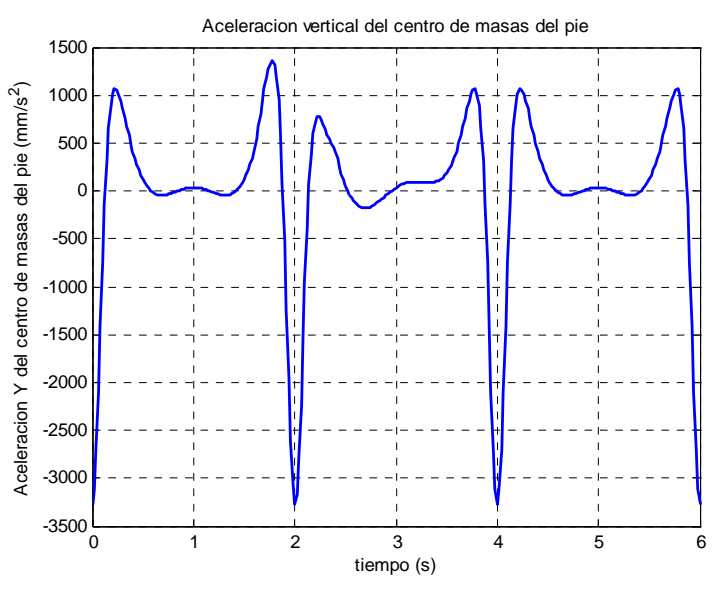

Figura 4.2.3.3.27. Aceleración vertical del cdm del pie

 La figura 4.2.3.3.27 muestra cómo varía la aceleración del centro de masas del pie a lo largo del tiempo. Se aprecia cómo el último máximo del primer paso aumenta hasta 1357mm/s<sup>2</sup> desde los habituales 1066mm/s<sup>2</sup>, mientras que el primer máximo del segundo paso se reduce en 287,2mm/s<sup>2</sup> hasta 788,8mm/s<sup>2</sup>. Se aprecia también un "joroba" con un mínimo  $-176$ mm/s<sup>2</sup>.

#### **4.2.4.- CENTRO DE MASAS DEL MECANISMO COMPLETO**

 Finalmente se muestran los resultados referentes al centro de masas de todo el mecanismo. Al igual que en casos anteriores, se analizan las posiciones, velocidades y aceleraciones sufridas por tan importante punto.

#### *Posición del centro de masas*

*Trayectoria del centro de masas* 

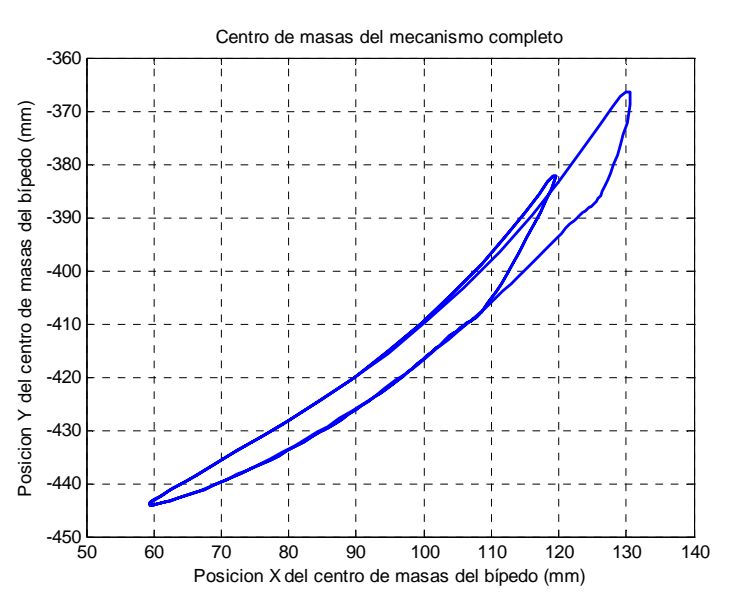

Figura 4.2.4.1. Trayectoria del cdm del mecanismo completo

 Como se observa en la figura 4.2.4.1, la trayectoria del centro de masas de todo el mecanismo es ascendente y descendente. El mínimo se sitúa en la coordenada horizontal 59,5mm y en -443,6mm en la vertical. El máximo se ve afectado por el movimiento de los actuadores, trasladándose horizontalmente de 119,5mm a 130,7mm, y verticalmente de -382,2mm a -367,4mm.

#### *Posición horizontal del centro de masas*

 La posición horizontal del centro de masas de todo el mecanismo describe una curva descendente durante la mayor parte del ciclo, tal y como muestra la figura 4.2.4.2. El mínimo alcanzado es de 59,35mm, mientras que el máximo se sitúa en 119,5mm, que alarga hasta 130,7mm debido a los actuadores lineales.

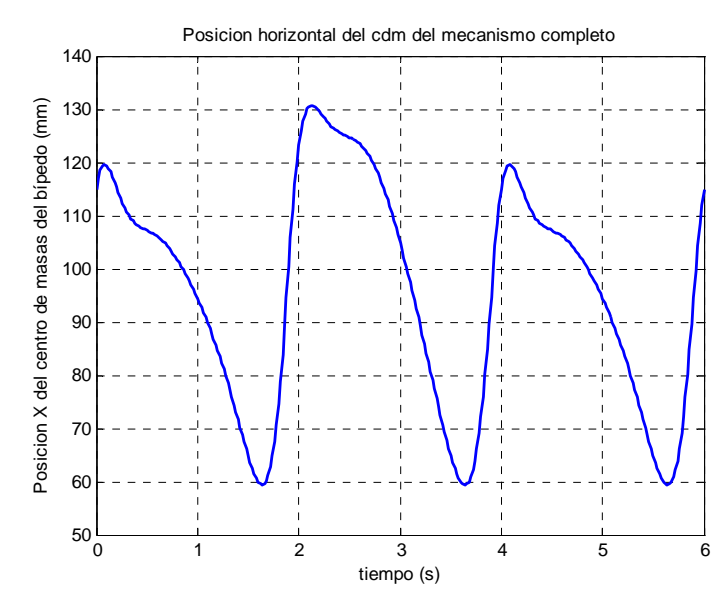

Figura 4.2.4.2. Posición horizontal del cdm del mecanismo completo

*Posición vertical del centro de masas* 

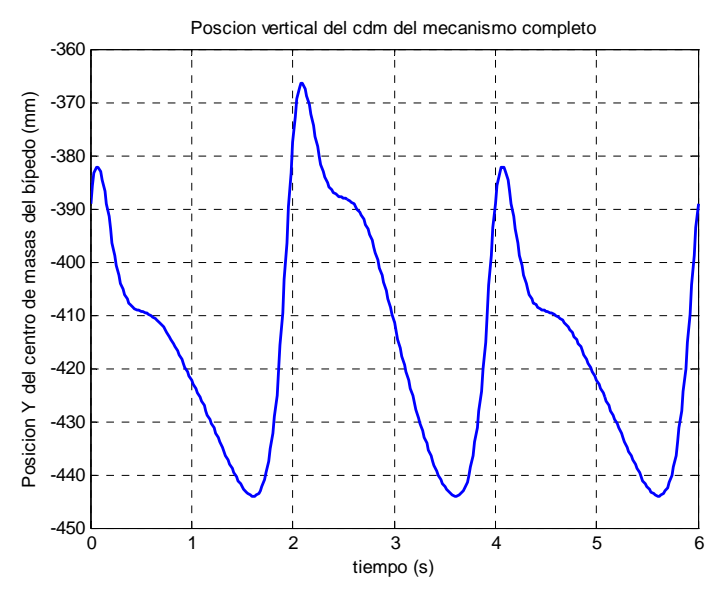

Figura 4.2.4.3. Posición vertical del cdm del mecanismo completo

 La figura 4.2.4.3 muestra una variación en la posición vertical del centro de masas del mecanismo parecida a la horizontal. El mínimo se sitúa en esta ocasión en - 444,1mm, mientras que el máximo alcanza -382,2mm en el ciclo normal y -366,4mm cuando entran en juego los actuadores.

#### *Velocidad del centro de masas*

*Velocidad horizontal del centro de masas* 

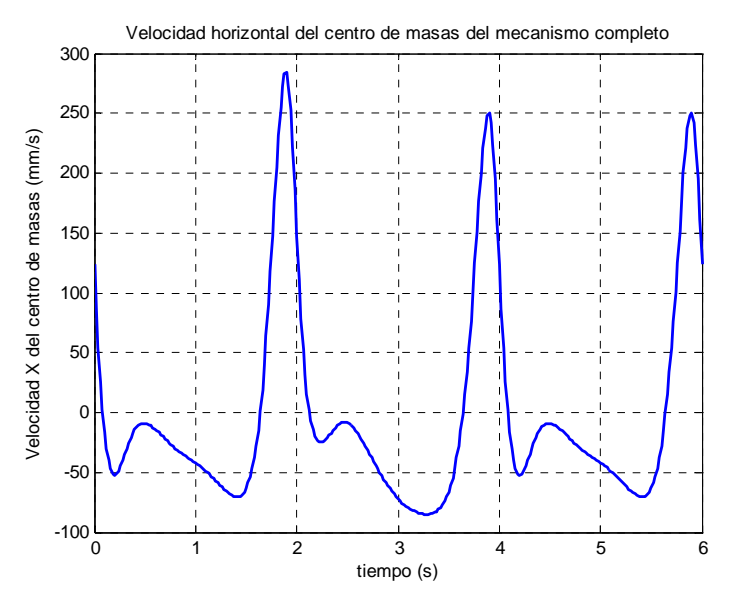

Figura 4.2.4.4. Velocidad horizontal del cdm del mecanismo completo

 Como muestra la figura 4.2.4.4, la velocidad horizontal del centro de masas del actuador presenta un máximo muy pronunciado de valor 250,1mm/s, que asciende hasta 284,1mm/s cuando están presentes los actuadores. Presenta también un mínimo y un máximo locales de valor -52,43mm/s y -8,969mm/s, así como un mínimo global de valor -70,65mm/s. Los actuadores modifican todos estos extremos dejándolos en -24,68 mm/s, -7,828mm/s y -84,94mm/s, respectivamente.

*Velocidad vertical del centro de masas* 

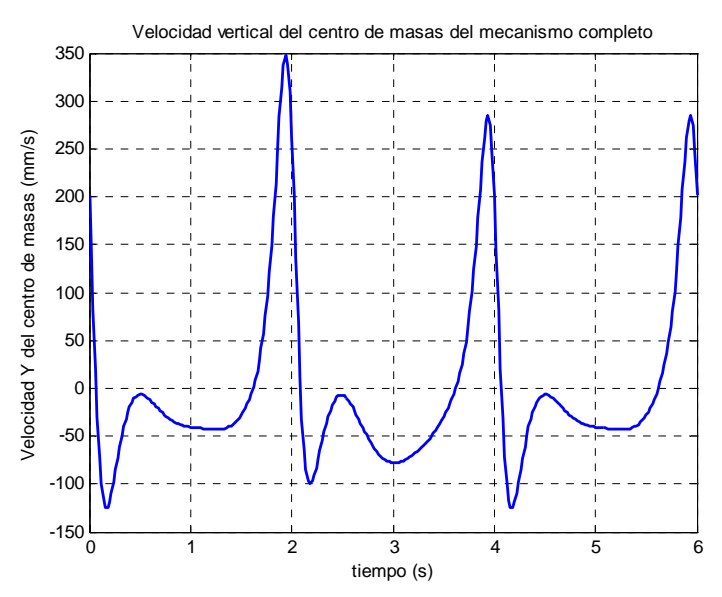

Figura 4.2.4.5. Velocidad vertical del cdm del mecanismo completo

 En la figura 4.2.4.5 se aprecia una forma muy parecida a la de la figura anterior. El máximo se sitúa en 285,4mm/s (347,2mm/s con actuadores), mientras que el mínimo destaca más alcanzando -124,2mm/s (-99,36mm/s en el ciclo con actuadores). El máximo local se establece en -6,341mm/s y el mínimo en -43,11mm/s. Los actuadores lineales apenas varían el máximo local, -6,799mm/s, pero modifican ostensiblemente la forma de la curva en la zona y llevan el mínimo hasta -77,92mm/s.

#### *Aceleración del centro de masas*

#### *Aceleración horizontal del centro de masas*

 La figura 4.2.4.6 muestra cómo varía la aceleración del centro de masas de todo el mecanismo a lo largo del tiempo. Se aprecia cómo el último máximo del primer ciclo aumenta hasta  $1441$ mm/s<sup>2</sup> frente a  $1250$ mm/s<sup>2</sup> del ciclo normal. Por otra parte, el primer máximo del segundo ciclo se reduce en 139,3mm/s<sup>2</sup> hasta 101,3mm/s<sup>2</sup>. Se aprecia  $también un "joroba" con un mínimo -156,9mm/s<sup>2</sup>.$ 

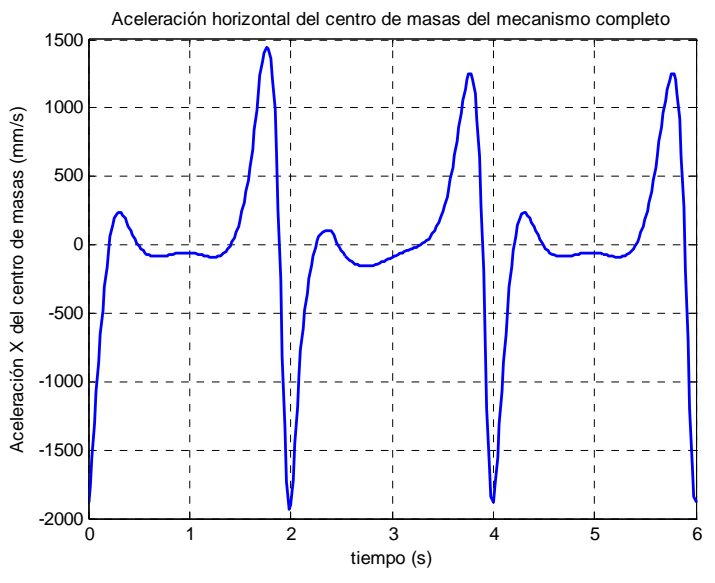

Figura 4.2.4.6. Aceleración horizontal del cdm del mecanismo completo

#### *Aceleración vertical del centro de masas*

Como se observa en la figura 4.2.4.7, la aceleración vertical del centro de masas tiene una forma parecida a la de la figura anterior. En esta ocasión los máximo se sitúan en 596,1mm/s<sup>2</sup> y 1469mm/s<sup>2</sup>. El mínimo se establece en -3044mm/s<sup>2</sup>.

 La acción de los actuadores lineales hace más marcados los extremos absolutos: 1768mm/s<sup>2</sup> en el caso del máximo y -3288mm/s<sup>2</sup> para el mínimo. También modifican la zona central del ciclo haciendo la pendiente más pronunciada y acortan el máximo local a un valor de  $455$ mm/s<sup>2</sup>.

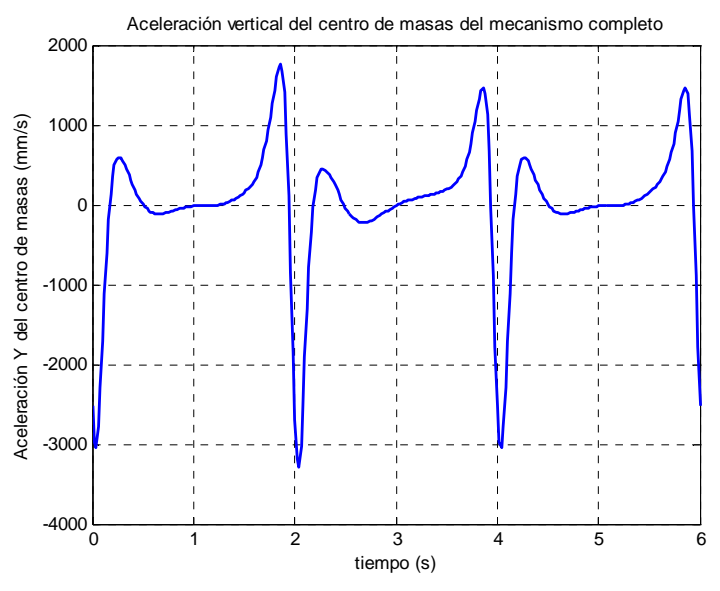

Figura 4.2.4.7. Aceleración vertical del cdm del mecanismo completo

### **4.3.- PARTICULARIDADES**

#### **4.3.1.- CENTRO DE MASAS DEL MECANISMO SIMPLE**

 El hecho de que el mecanismo simple tenga menor número de eslabones hace que varíe el centro de masas del mismo. En las páginas siguientes se analizan tanto las posiciones como las velocidades y aceleraciones que experimenta el robot bípedo en esta primaria fase de desarrollo.

#### *Posiciones*

#### *Trayectoria*

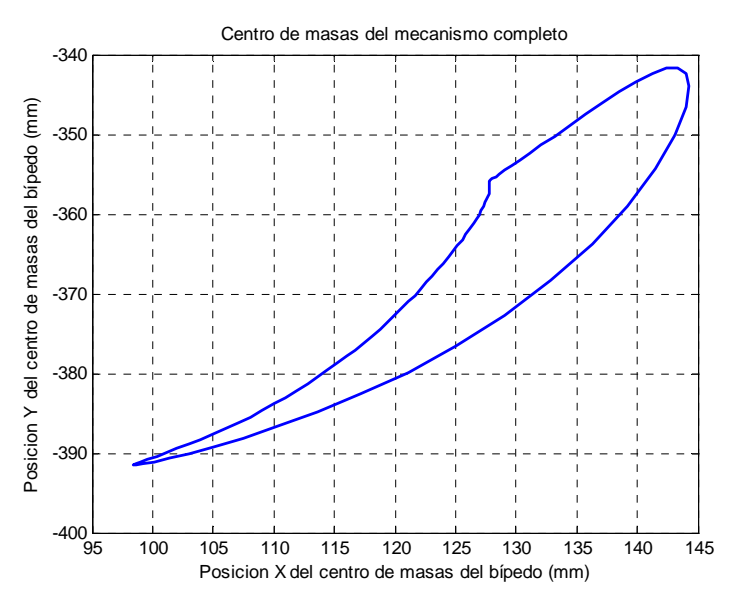

Figura 4.3.1.1. Trayectoria del centro de masas del mecanismo

 Como se aprecia en la figura 4.3.1.1, el centro de masas del mecanismo simple describe una trayectoria similar a la del mecanismo final; sin embargo, en esta ocasión la trayectoria es más abierta en su parte superior. El extremo inferior se sitúa en las coordenadas horizontal y vertical correspondientes a 98,37mm y -391,5mm, respectivamente. El extremo superior por su parte se establece en 143,4mm en horizontal y -341,6mm verticalmente. Se aprecia también un pequeño situado en la coordenada horizontal 127,8mm y -356mm en la vertical.

#### *Posición horizontal.*

 Tal y como se observa en la figura 4.3.1.2, la posición horizontal describe una curva descendente durante la mayor parte del ciclo. El máximo se alcanza en el instante t=0,04s con un valor de 144,3mm, mientras que el mínimo se sitúa en el instante t=1,62s con un valor de 98,37mm. También se aprecia un tramo en el cual la posición se mantiene prácticamente constante en 127,8mm entre los instantes t=0,42s y t=0,64s.

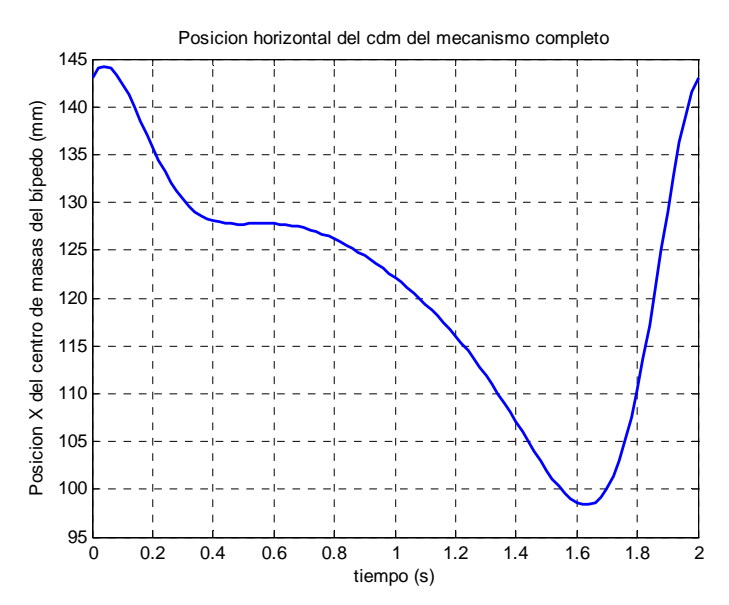

Figura 4.3.1.2. Posición horizontal del cdm del mecanismo

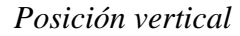

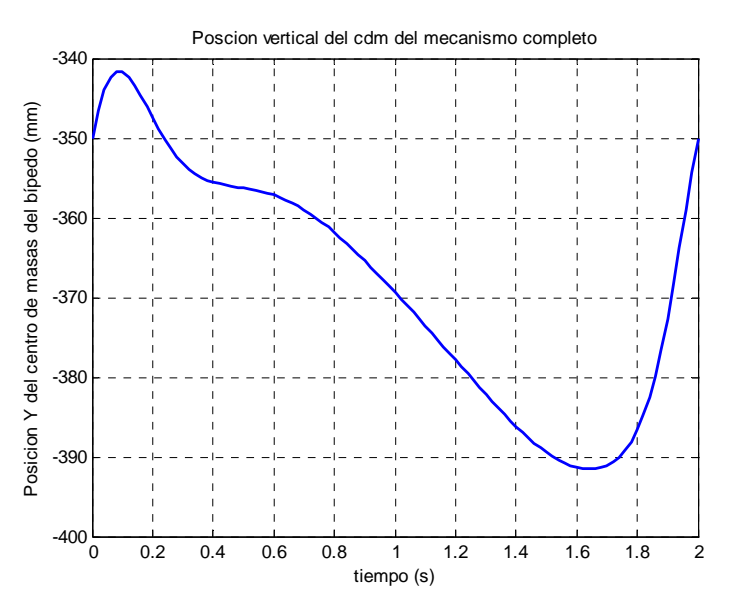

Figura 4.3.1.3. Posición vertical del cdm del mecanismo

 Como se aprecia en la figura 4.3.1.3, la posición vertical describe una forma muy parecida a la anterior. En esta ocasión el máximo se estable en el instante t=0,08s con un valor de -341,6mm y el mínimo en -391,5mm para un instante temporal t=1,64s. Desaparece el tramo constante de la gráfica anterior, convirtiéndose en una suave pendiente descendente.

#### *Velocidades*

#### *Velocidad horizontal*

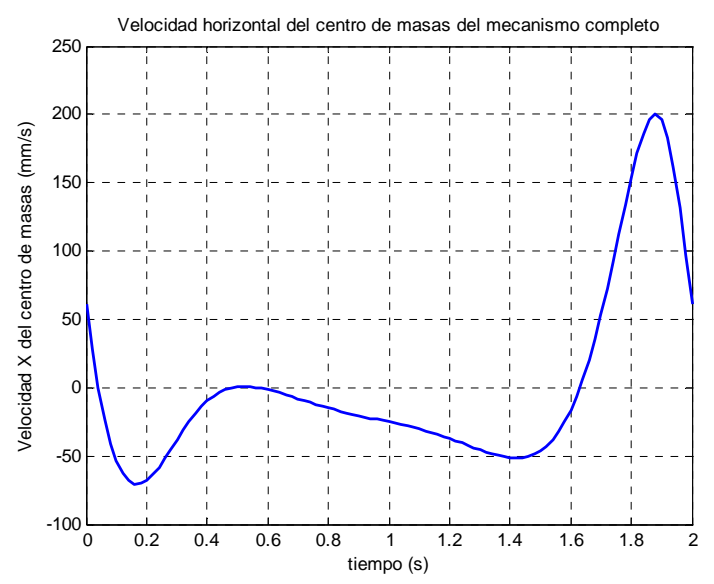

Figura 4.3.1.4. Velocidad horizontal del cdm del mecanismo

 En la figura 4.3.1.4 se aprecia la curva que describe la velocidad horizontal del centro de masas del mecanismo. La velocidad comienza descendiendo hasta el mínimo global, de valor -70,51mm/s situado en el instante t=0,16s. A continuación asciende hasta el máximo local de valor 0,8194mm/s en t=0,52s y vuelve a bajar a un mínimo local en t=1,42s de valor -51,38s. Finalmente asciende para alcanzar el máximo en 200,5mm/s para un tiempo t=1,88s.

*Velocidad vertical* 

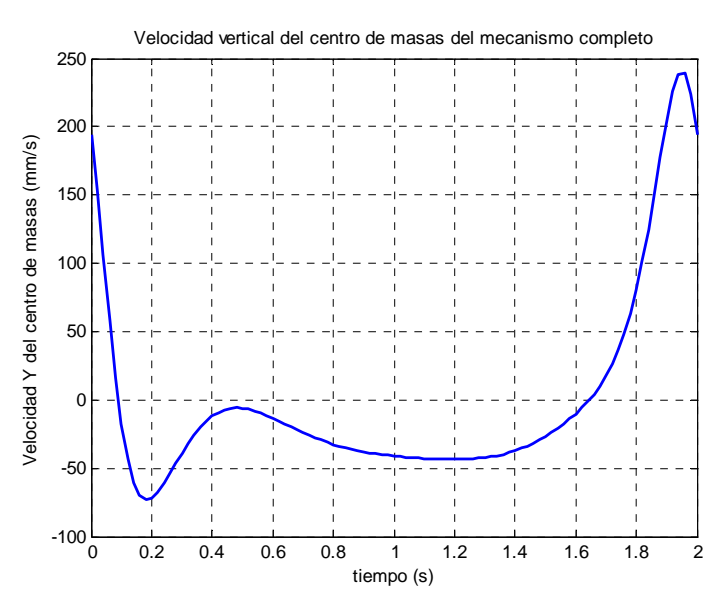

Figura 4.3.1.5. Velocidad vertical del cdm del mecanismo

 La velocidad vertical tiene una forma similar a la horizontal como se puede comprobar observando la figura 4.3.1.5. Los máximos se sitúan en los instantes t=0,48s y t=1,96s con un valor de -5,826mm/s y 238,8mm/s, respectivamente. El mínimo global alcanza -72,7mm/s en el instante t=0,18s, mientras que el local tiene un valor de -43,43 mm/s en el instante t=1,2s

#### *Aceleraciones*

*Aceleración horizontal* 

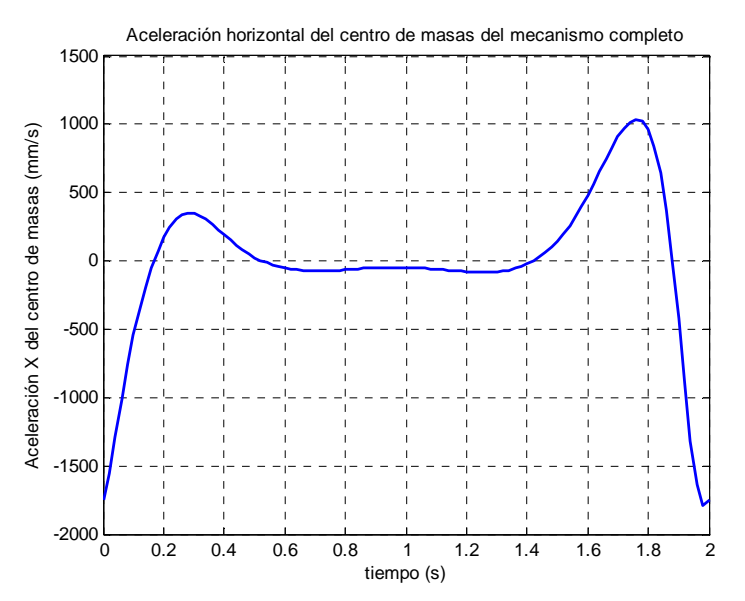

Figura 4.3.1.6. Aceleración horizontal del cdm del mecanismo

 En la figura 4.3.1.6 se aprecia cómo la aceleración crece rápidamente al comienzo del ciclo para alcanzar un valor de 350,8mm/s<sup>2</sup> en 0,28s. A continuación decelera y se establece en una zona más o menos constante en torno a  $-60$ mm/s<sup>2</sup>. Finalmente asciende al máximo de 1038mm/s<sup>2</sup> en  $t=1,76s$  para descender al mínimo de  $-1787$ mm/s<sup>2</sup> al finalizar el ciclo.

#### *Aceleración vertical*

 Como se observa en la figura 4.3.1.7, la gráfica también tiene una forma similar a la anterior. En esta ocasión el mínimo se sitúa al comienzo del ciclo con un valor de - 2411mm/s<sup>2</sup>. Los máximos se localizan en t=0,28s y t=1,88s con valores de 382,7mm/s<sup>2</sup> y 1354mm/s<sup>2</sup>, respectivamente. La zona central es ascendente en esta ocasión, con su mínimo situado en t=0,66s y -107,6mm/s<sup>2</sup>.

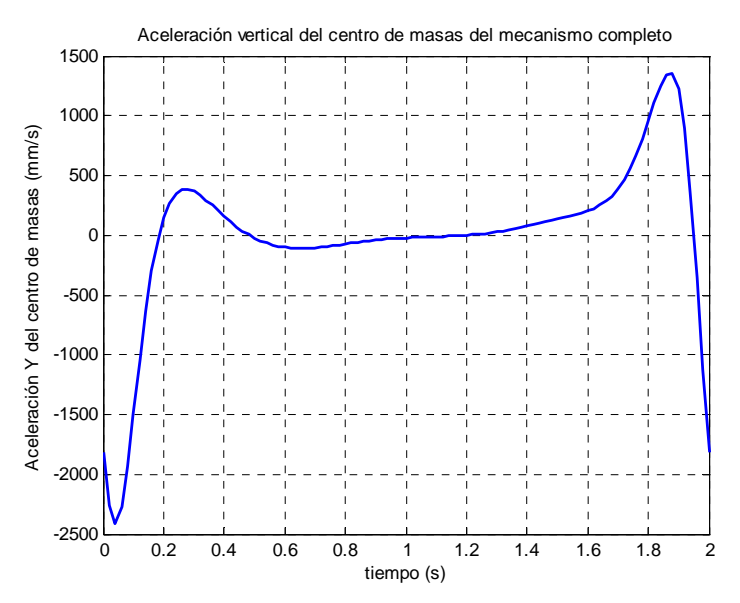

Figura 4.3.1.7. Aceleración vertical del cdm del mecanismo

#### **4.3.2.- MODIFICACIÓN DEL ESTABILZADOR**

 Como se recordará, la distancia entre el punto en el cual se ha situado el origen del sistema de referencia del mecanismo y el centro de la corredera de estabilización viene determinada por el valor de Y. El diseño original establece una distancia Y de 119mm; sin embargo, no se logra la estabilidad completa del sistema.

Observando las figuras 4.3.2.1 y 4.3.2.2 se aprecia cómo el pie, incluso durante la fase de apoyo, se encuentra inclinado hacia delante, aunque sea levemente, haciendo que todo el sistema sea inestable.

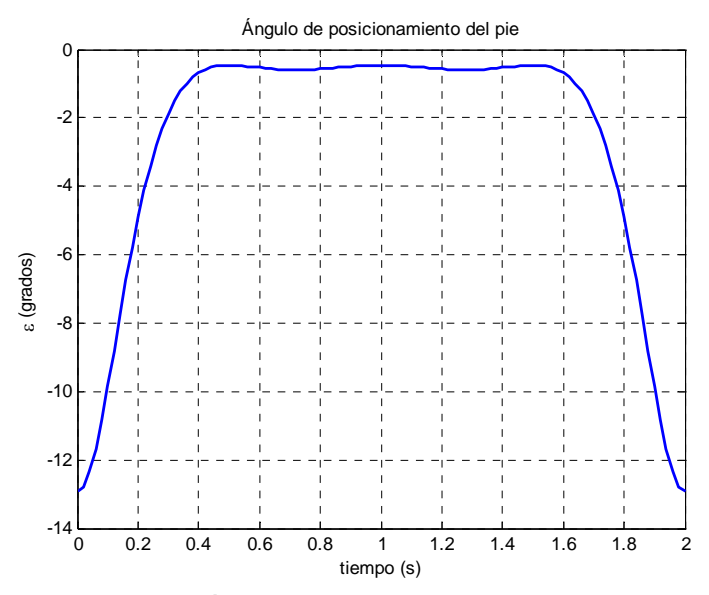

Figura 4.3.2.1. Ángulo de posición del pie para Y=119mm

 Efectivamente, se comprueba cómo el ángulo que se forma entre el suelo y el pie nunca llega a 0º, quedándose en torno a -0,5º. También se prueba que el punto A1, que, como se recordará, se encuentra más atrasado que el punto A, se encuentra siempre por encima de la posición del punto A. La diferencia de alturas durante el paso oscila entre los 0,7mm y los 0,9mm.

 El error cometido no es mucho y seguramente quede compensado en el prototipo real por holguras y juegos de montaje, aunque, de hecho, no ayude a la estabilidad del sistema completo.

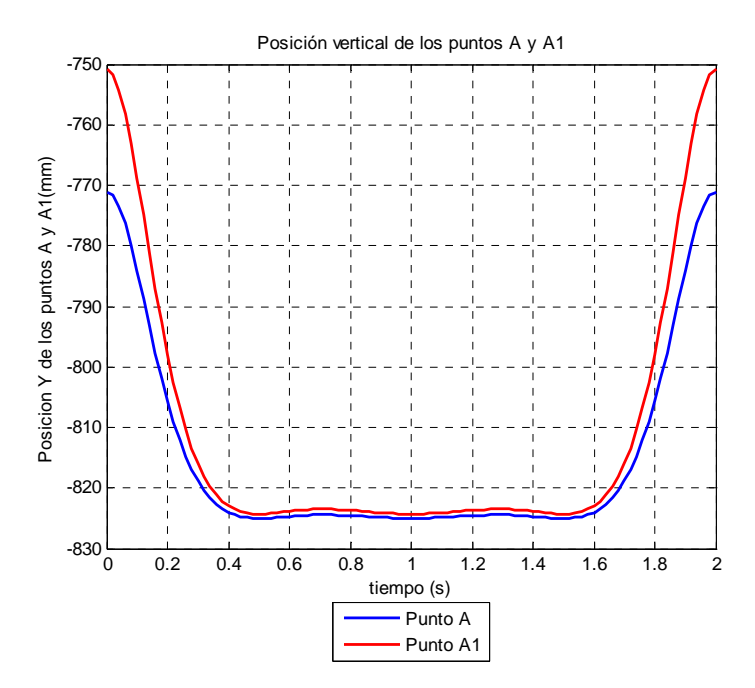

Figura 4.3.2.2. Posición vertical de los puntos A y A<sub>1</sub> para Y=119mm

 Puesto que se dispone de un modelo parametrizado implementado en una aplicación informática, es muy sencillo realizar cambios en el mecanismo con el fin de obtener la mejor solución. Con la finalidad de solucionar el pequeño problema detectado, se modifica la distancia Y, dándole un valor de 120mm. El resultado se aprecia en las figuras 4.3.2.3 y 4.3.2.4.

 Con la modificación realizada se aprecia cómo el ángulo ε, que se forma entre el suelo y pie, se establece en el entorno de 0º durante la fase de apoyo del pie, es decir, el pie se encuentra total y perfectamente apoyado durante esta fase del paso.

 El hecho de que el pie se apoya total y perfectamente en el suelo se confirma comparando las posiciones verticales de los puntos  $A y A_1$  que forman parte del pie. En la gráfica de la figura 4.3.2.4 se aprecia cómo las dos líneas que representan las posiciones de ambos puntos se solapan perfectamente durante el apoyo del pie.

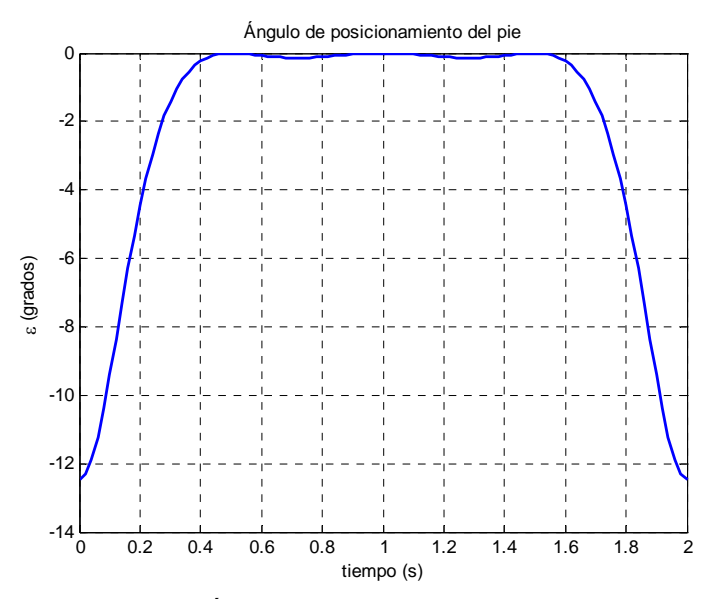

Figura 4.3.2.3. Ángulo de posición del pie para Y=120mm

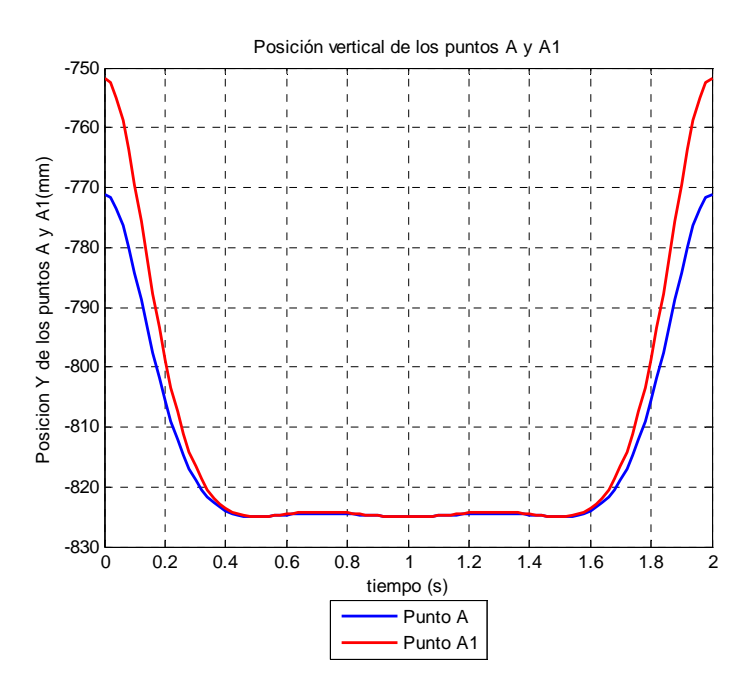

Figura 4.3.2.4. Posición vertical de los puntos A y A<sub>1</sub> para Y=120mm

 Atendiendo a los resultados obtenidos, se puede decir que la modificación realizada mejora sensiblemente la estabilidad del robot bípedo, al menos a nivel teórico. Sin embargo, y como se ha descrito anteriormente, las tolerancias y holguras que existen en el modelo real pueden hacer que la diferencia entre el modelo corregido y el original sean inexistentes.

# **CAPÍTULO 5**

# **Conclusiones y trabajos futuros**

#### **5.1.- CONCLUSIONES**

Al final del proyecto se puede concluir afirmando que se han alcanzado con éxito todos y cada uno de los objetivos propuestos al comienzo del mismo. Se ha conseguido cumplir el objetivo principal:

*"Diseño de un modelo matemático paramétrico del robot bípedo Mimbot que contemple la variación cinemática y de los centros de masas de los elementos móviles de la pierna del robot y la implementación del modelo en una aplicación gráfica desarrollada con el software Matlab".* 

Además del cumplimiento del objetivo principal, se han alcanzado las siguientes conclusiones y aportaciones:

- ¾ Se presenta un modelo matemático paramétrico del MIMBOT, del cual se han extraído las ecuaciones explicitas que rigen el movimiento del mismo.
- ¾ El modelo matemático paramétrico del movimiento del bípedo MIMBOT desarrollado aporta datos veraces en las simulaciones realizadas.
- ¾ Se ha comprobado la viabilidad del modelo paramétrico frente a cambios de posiciones o de dimensiones dentro de unos márgenes razonables.
- ¾ Se conocen con fiabilidad las posiciones, velocidades y aceleraciones de todos los puntos y centros de masas del mecanismo.
- ¾ Se conoce el movimiento característico del pie del robot, así como el paso desarrollado.
- ¾ Se ha comprobado la viabilidad de implementar actuadores lineales en el bípedo para lograr una correcta y controlada modificación de la cinemática del paso.
- $\triangleright$  Se ha comprobado que, para los rangos establecidos, no existen interferencias en el movimiento general del robot MIMBOT, ni entre los elementos del mismo, ni entre los pies y el suelo.
- $\triangleright$  Se ha efectuado un estudio de las posibles actuaciones de los actuadores y se han determinado las carreras de los actuadores donde se producen interferencias entre los elementos del robot MIMBOT o entre éste y el suelo.
- $\triangleright$  Se ha desarrollado una completa aplicación informática que permite interactuar de forma sencilla con el modelo paramétrico, obteniendo gran cantidad de datos rápida y visualmente.
- $\triangleright$  La aplicación informática se caracteriza por:
	- o Representar las gráficas de la evolución de todos los parámetros cinemáticos y de centros de masas del modelo.
	- o Posibilidad de guardar los datos.
	- o Animación del modelo geométrico de MIMBOT propuesto.
	- o Posibilidad de introducir actuadores lineales prefijados o personalizados (movimientos trapezoidales).
	- o Una detallada ayuda, desarrollada en HTML.
- ¾ La aplicación informática, por su contenido, diseño visual y sencillez de uso, permite que ésta sea utilizada con fines docentes en asignaturas donde se estudie la cinemática de los mecanismos.
- ¾ Se comprueba que el lenguaje matemático utilizado en el programa Matlab es una herramienta muy potente que permite grandes desarrollos, siendo el límite la imaginación del programador.
- $\triangleright$  Se ha profundizado en el aprendizaje en la programación orientada a objetos y el tratamiento de ficheros utilizando la herramienta Guide de Matlab.

Para la consecución de los objetivos de este proyecto se utilizaron diferentes herramientas de diseño simulación:

- ¾ Obviamente, dada la naturaleza del trabajo desarrollado, el software principalmente utilizado es Matlab, en sus versiones 7.0 y 7.8 (R2009a). Además, se ha verificado el correcto funcionamiento de la aplicación informática en dichas versiones y en la 7.6 (R2008a).
- ¾ Working Model 2D y Microsoft Excel 2007 han sido necesarios para la validación del modelo matemático paramétrico desarrollado.
- ¾ La realización de las imágenes, tanto del programa informático como de este documento, ha sido posible gracias a la utilización de Solid Edge V19, Autocad 2008 y Photoshop CS3.
- ¾ La ayuda en formato HTML se ha desarrollado sobre la aplicación Macromedia Dreamweaver 8, especialmente concebida para la realización de páginas web.
- ¾ Microsoft Word 2007 ha sido la herramienta sobre el que se ha realizado el presente documento.

#### **5.2.- TRABAJOS FUTUROS**

 Para finalizar el presente Proyecto Fin de Carrera se proponen una serie de estudios que continúan la línea de trabajo que se ha ido desarrollando en este documento. Dichos trabajos están orientados a complementar la información aquí propuesta y el análisis de futuras modificaciones del diseño del bípedo Mimbot.

Los desarrollos futuros propuestos son:

- $\triangleright$  Mejora del sistema de estabilización. Esta mejora consistiría en el rediseño del sistema estabilizador, de tal forma que la posición del pie siempre sea paralela a la superficie de apoyo.
- ¾ Secuenciación del movimiento de las dos piernas. Así se conseguiría conocer en todo momento el comportamiento del robot bípedo completo, no solo de una mitad del mismo.
- ¾ Realización del análisis de la dinámica del Mimbot. Paso fundamental para proponer nuevas soluciones al diseño del robot real es conocer las reacciones (fuerzas y momentos) que actúan en cada momento sobre los elementos mecánicos del mismo.
- ¾ Optimización de las intervenciones de los actuadores de tal forma que se generen secuencias de actuación en función del movimiento deseado en el robot bípedo Mimbot. Dicho de otro modo, diseñar curvas de posición, velocidad y aceleración de los actuadores para que los recorridos del pie en posición, velocidad y aceleración sean los pertinentes para la función a realizar (elevar un pie, alargar un paso,…).
- ¾ Además, como otros trabajos a desarrollar en el futuro, se propone la ampliación de la aplicación informática especificada en este proyecto con la implementación en la misma de los trabajos futuros propuestos anteriormente.

# **BIBLIOGRAFÍA**

## **BIBLIOGRAFÍA**

- [1] López Alay, Saray. *Estudio cinemático de la pierna de un robot bípedo,* Proyecto Fin de Carrera. Universidad Carlos III de Madrid. Leganés 2009.
- [2] Mielgo Gallardo, Jorge. *Estudio de la implantación de habilidades a un robot bípedo*, Proyecto Fin de Carrera. Universidad Carlos III de Madrid. Leganés 2008.
- [3] Redondo Perales, Alejandro. *Análisis y simulación del comportamiento del robot bípedo Pasibot.* Proyecto Fin de Carrera. Universidad Carlos III de Madrid. Leganés 2009.
- [4] Corral Abad, Eduardo. *Análisis mecánico del robot bípedo Pasibot*, Proyecto Fin de Carrera. Universidad Carlos III de Madrid. Año 2008.
- [5] Di Rienzo, Alessandro, *Analisis numerica e sperimentale del meccanismo di una gamba per robot mobile*, Tesi de Laurea. Facoltà de Ingegnieria, Università Degli Studi di Cassino. Cassino (Italia), diciembre 2005
- [6] García de Jalón, Javier; Rodríguez, José Ignacio; Vidal, Jesús. *Aprenda Matlab 7.0 como si estuviera en primero*. Sección de Publicaciones de la ETSII de la UPM. Madrid 2005
- [7] Smith, Scott T., *Matlab advanced GUI development*. Dog Ear Publishing. Indianapolis 2006.
- [8] Esqueda Elizondo, José Jaime et al. *Interfaces gráficas en Matlab usando GUIDE*. Universidad Autónoma de Baja California, Unidad Tijuana. 2002.
- [9] J. Meneses, H. Rubio, C. Castejón, E. Ottaviano, M. Ceccarelli, J.C. García-Prada. *Modelo cinemático del robot bípedo "PASIBOT"*, IX Congreso Iberoamericano de Ingeniería Mecánica 2009.
- [10] H. Rubio, J. Meneses, C. Castejón, A. Jardón, A. Giménez, J.C. García-Prada. *Mechanical design of walking robot "PASIBOT". Parametric model and gait analysis.*  $12<sup>th</sup>$  International Conference on Climbing and Walking Robots (CLAWAR). Istambul, Turkey Sept. 2009.
- [11] Castejón Sisamón, Cristina. *Análisis cinemático de máquinas y mecanismos*, Apuntes de la asignatura Teoría de Máquinas, Universidad Carlos III de Madrid. España 2008.

#### *Direcciones WEB*

- [1] Universidad de Salamanca http://web.usal.es/~gfdc/docencia/GuiSection.pdf (Última visita 15/12/2009)
- [2] Universidad de Huelva http://www.uhu.es/08003/aula\_virtual/modulo\_didactico/matlab.pdf (Última visita 23/11/2009)
- [3] Wikipedia http://es.wikipedia.org/wiki/Pantografo (Última visita 20/04/2010)
- [4] Universidad Carlos III de Madrid http://www.uc3m.es/portal/page/portal/actualidad cientifica/actualidad/reportaje s/archivo\_reportajes/robot\_humanoide\_uc3m (Última visita 17/05/2010)

# **ANEXOS**

# **ANEXO A**

### **ESTUDIO DE LA IMPLEMENTACIÓN DEL ACTUADOR HORIZONTAL**

 En primer lugar se muestra una imagen del paso del robot sin ningún tipo de modificación puesto que es el patrón con el cual se realizarán todas las comparaciones.

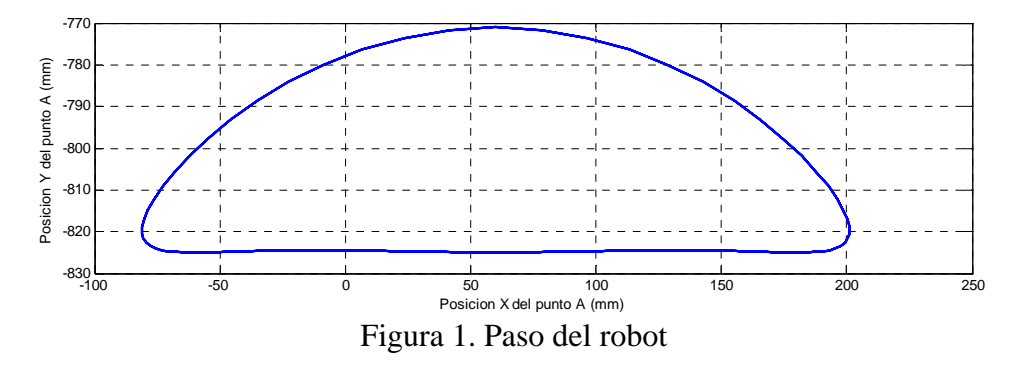

#### **1.- CONTROL EN VELOCIDAD CON FUNCIONES ESCALÓN**

Los resultados que se muestran a continuación se han obtenido con un actuador virtual que sigue una función escalón que determina su velocidad. En todos los casos se simula un paso del robot bípedo Mimbot con un actuador horizontal.

#### *Velocidad de 50mm/s*

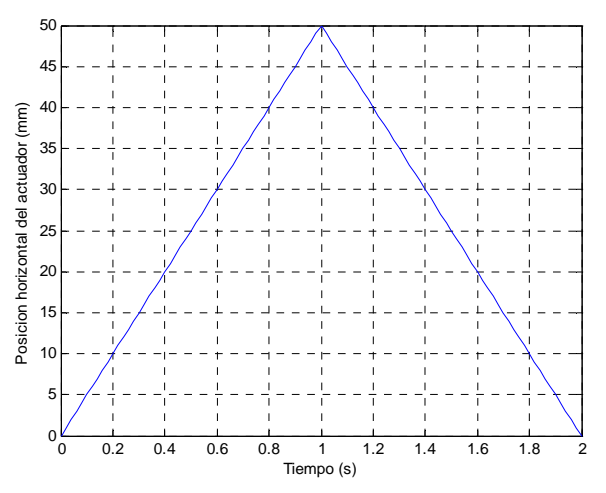

Figura 1.1. Posición del extremo del actuador

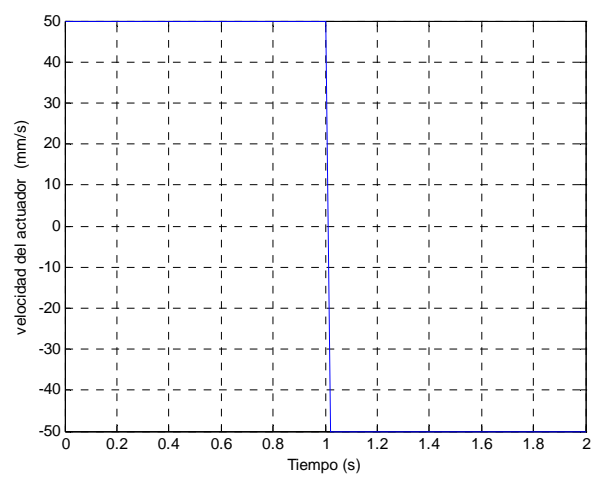

Figura 1.2. Velocidad del extremo del actuador

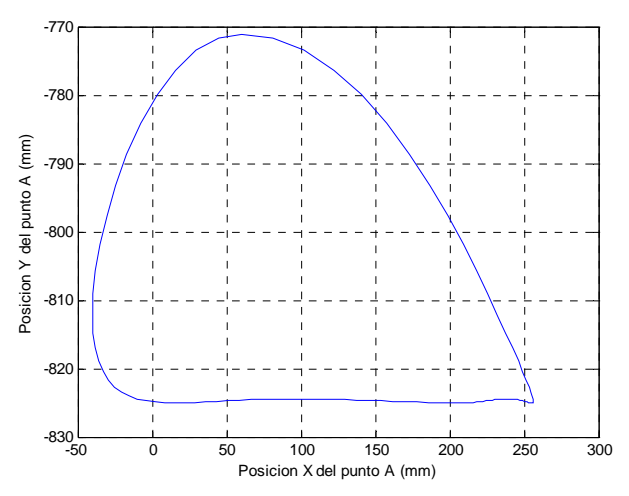

Figura 1.3. Paso del robot modificado por el actuador

*Velocidad de 10mm/s* 

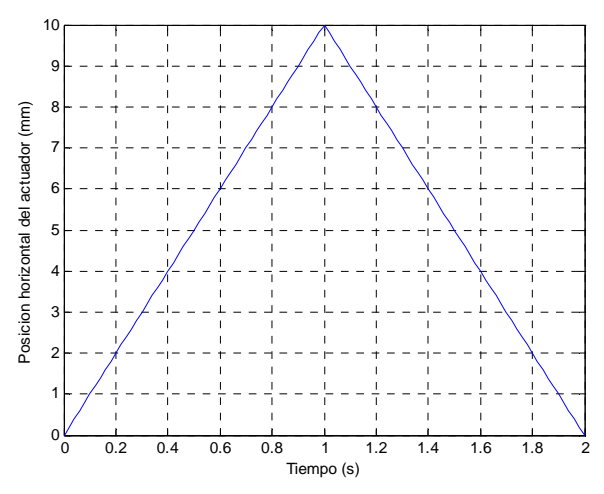

Figura 1.4. Posición del extremo del actuador

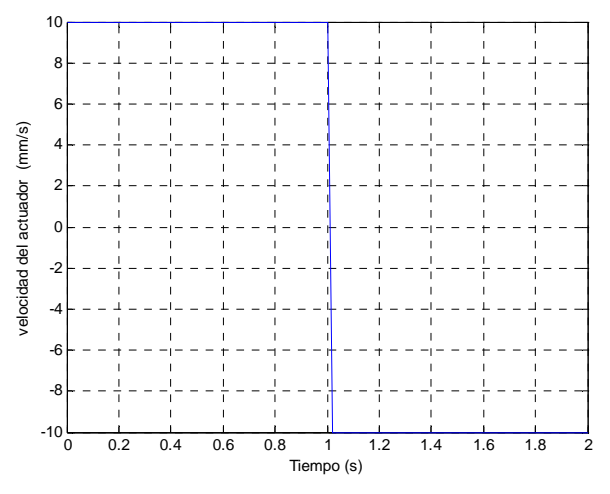

Figura 1.5. Velocidad del extremo del actuador

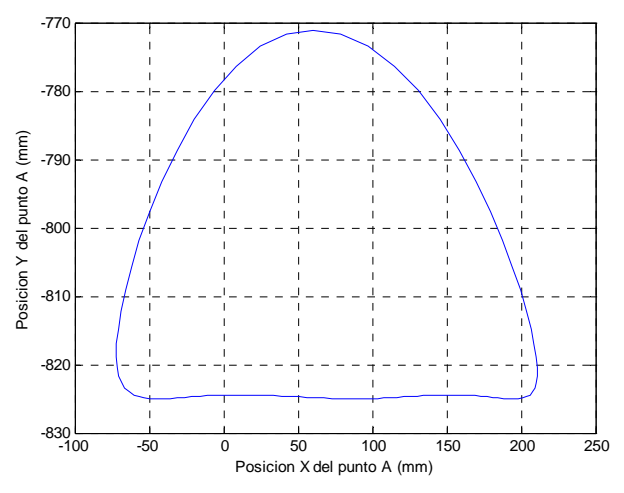

Figura 1.6. Paso del robot modificado por el actuador

*Velocidad de -50mm/s* 

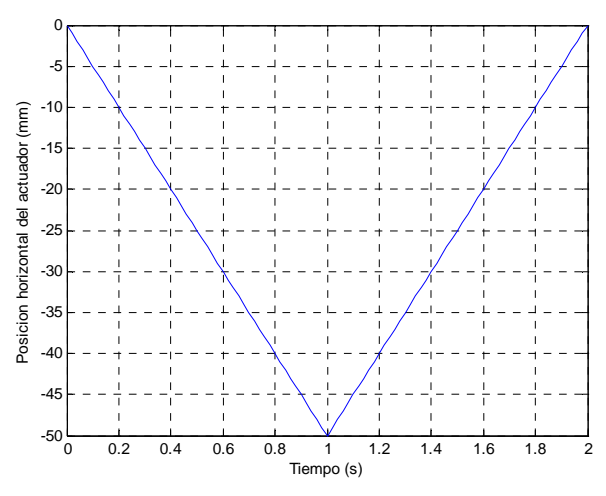

Figura 1.7. Posición del extremo del actuador

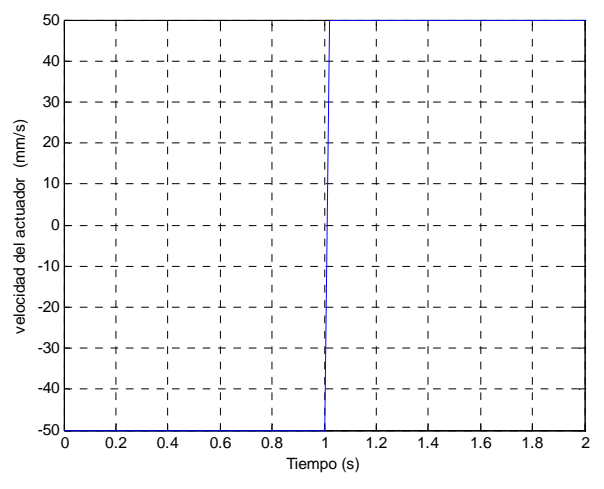

Figura 1.8. Velocidad del extremo del actuador

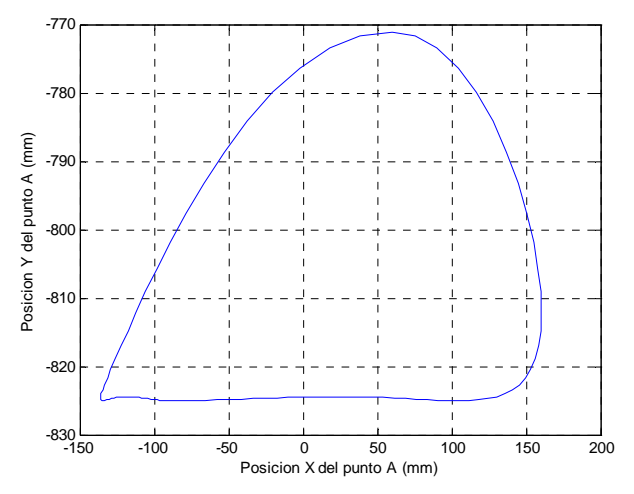

Figura 1.9. Paso del robot modificado por el actuador

## **2.- CONTROL EN ACELRACIÓN CON FUNCIONES ESCALÓN**

Los resultados que se muestran a continuación se han obtenido con un actuador virtual que sigue una función escalón que determina su aceleración. La posición y la velocidad se obtienen aplicando las ecuaciones del movimiento rectilíneo uniformemente acelerado a cada trozo de la función que define la aceleración. En todos los casos se simula un paso del robot bípedo Mimbot con un actuador horizontal.

La simulación se realiza para una aceleración de  $25 \text{mm/s}^2$  durante la primera etapa del movimiento y de  $-25$ mm/s<sup>2</sup> para la segunda.

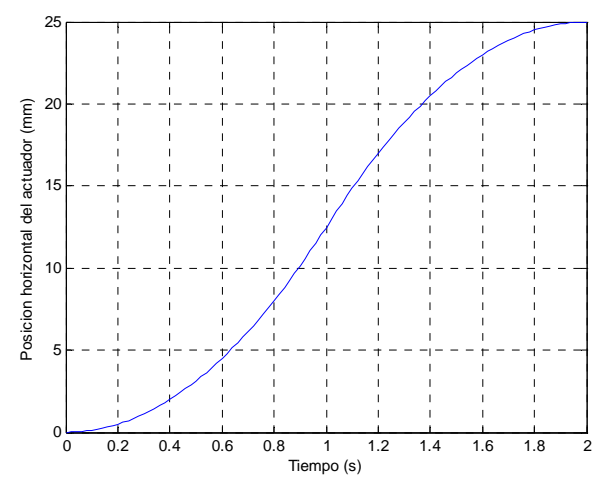

Figura 2.1. Posición del extremo del actuador

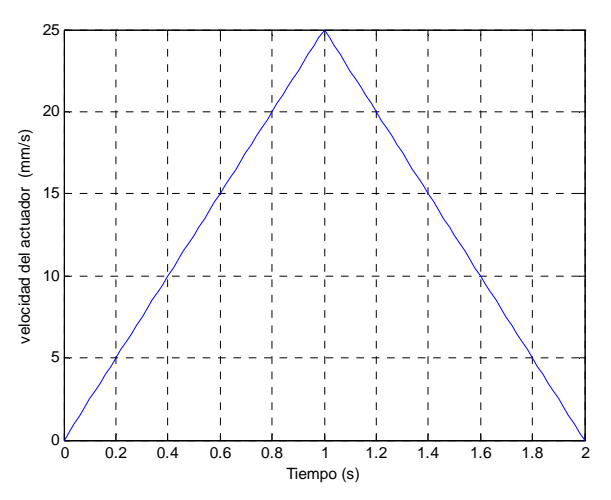

Figura 2.2. Velocidad del extremo del actuador

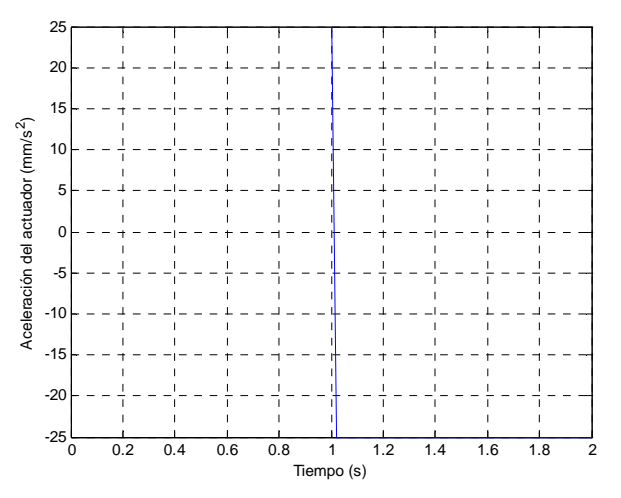

Figura 2.3. Aceleración del extremo del actuador

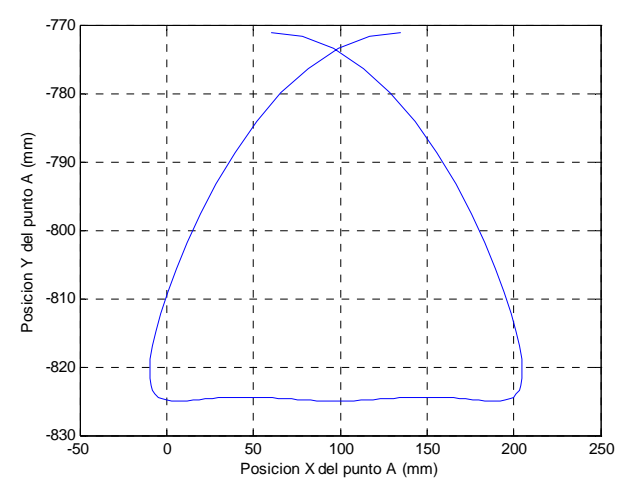

Figura 2.4. Paso del robot modificado por el actuador

#### **3.- CONTROL EN VELOCIDAD 1**

Los resultados siguientes se han obtenido con un actuador horizontal que describe una trayectoria de ida y vuelta, durante el mismo tiempo, a velocidad constante (25mm/s). El tiempo total de simulación es de 6 segundos, con el actuador jugando su papel entre los segundos 2 y 4, es decir, en el segundo paso del robot.

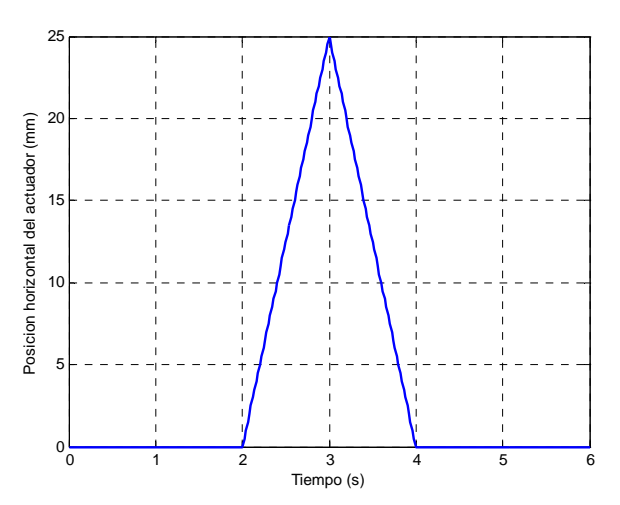

Figura 3.1. Posición del extremo del actuador

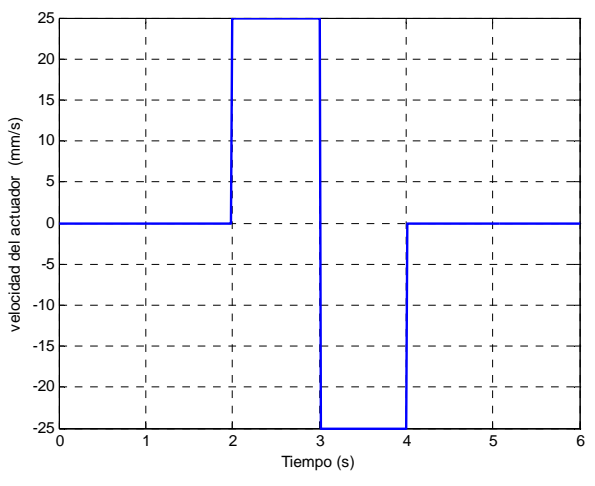

Figura 3.2. Velocidad del extremo del actuador

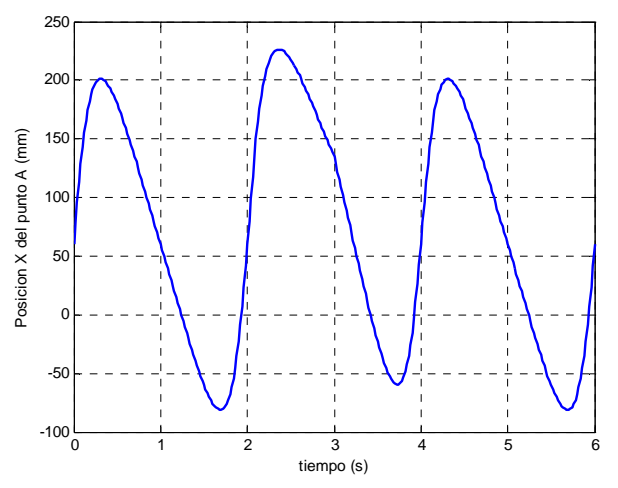

Figura 3.3. Posición horizontal del punto A

En el segundo ciclo alarga la zancada unos 26mm (226,3 frente a 200) pero la recorta casi 21 por detrás (-59,18 frente a -81 de la original).

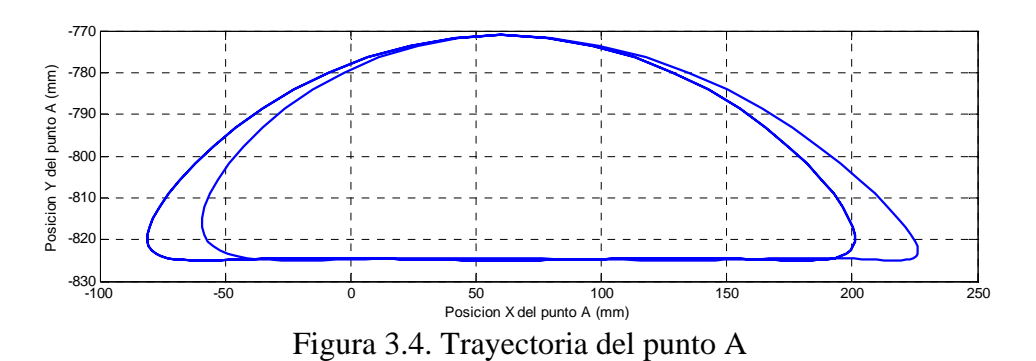

#### **4.- CONTROL EN VELOCIDAD 2**

Los resultados siguientes se han obtenido con un actuador horizontal que describe una trayectoria de ida y vuelta, durante el mismo tiempo, a velocidad constante en cada recorrido. En la ida la velocidad es de 25mm/s y en la vuelta, de 12,5mm/s. El tiempo total de simulación es de 6 segundos, con el actuador jugando su papel entre los segundos 2 y 4, es decir, en el segundo paso del robot.

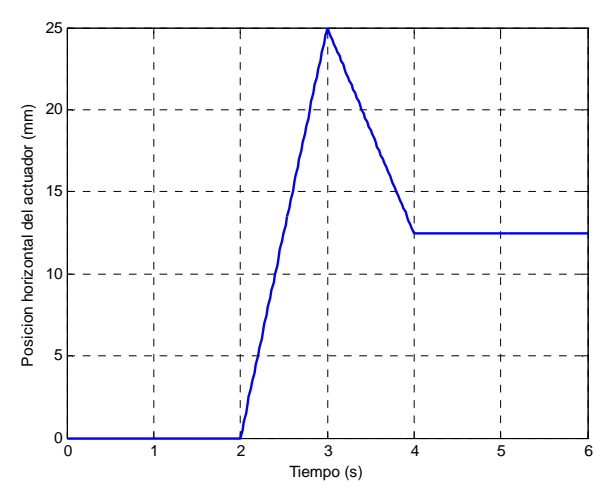

Figura 4.1. Posición del extremo del actuador

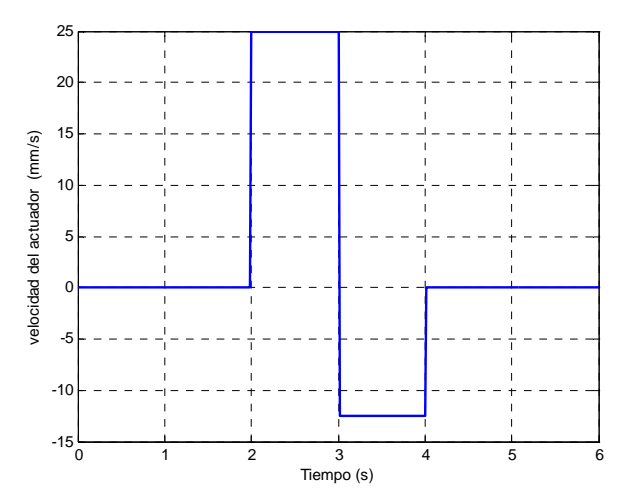

Figura 4.2. Velocidad del extremo del actuador

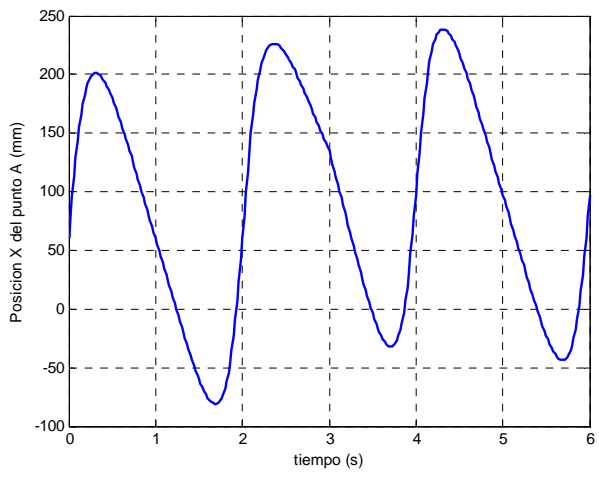

Figura 4.3. Posición del punto A

El primer pico del segundo ciclo llega hasta 226, mientras que el segundo se queda en -32,25. En el tercer ciclo amplía la zancada alargándola hasta 238,5mm por delante y hasta -43,54mm por detrás.

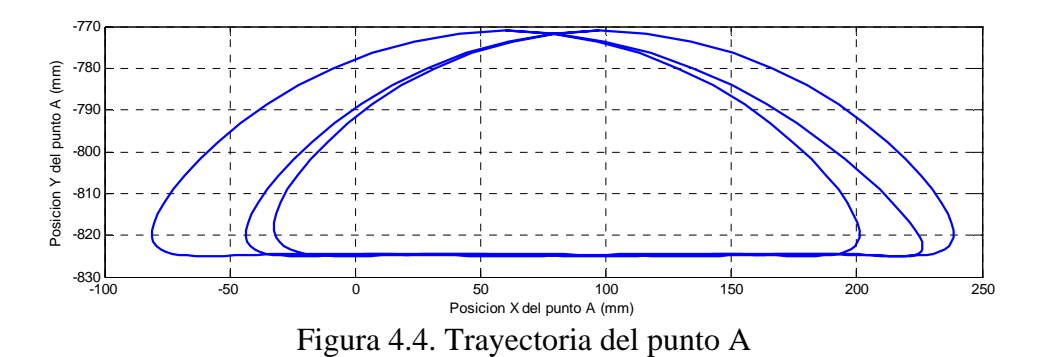

#### **5.- CONTROL EN VELOCIDAD 3**

Los resultados siguientes se han obtenido con un actuador horizontal que describe una trayectoria de ida y vuelta En el movimiento de ida, de un segundo de duración, la velocidad es una dada, mientras que en el de vuelta, de dos segundos de duración, la velocidad es la mitad de la de ida. El tiempo total de simulación es de 6 segundos.
# *Velocidades de 25mm/s y -12,5mm/s*

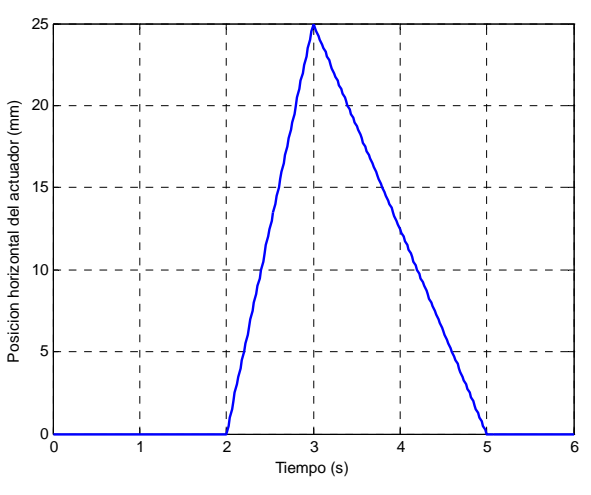

Figura 5.1. Posición del extremo del actuador

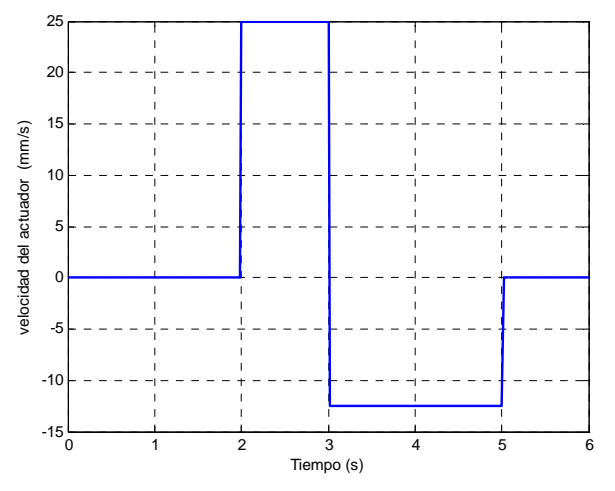

Figura 5.2. Velocidad del extremo del actuador

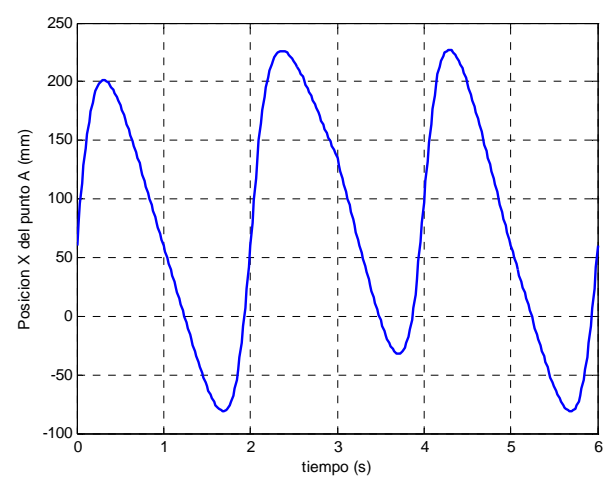

Figura 5.3. Posición del punto A

En el segundo ciclo alarga hasta 226 frente a 200 del original, pero recorta a - 32,25 desde -81 por detrás. En el tercero alarga por delante un poco hasta 227,2 mientras que por detrás regresa a -81, aunque delante recoge un poco antes.

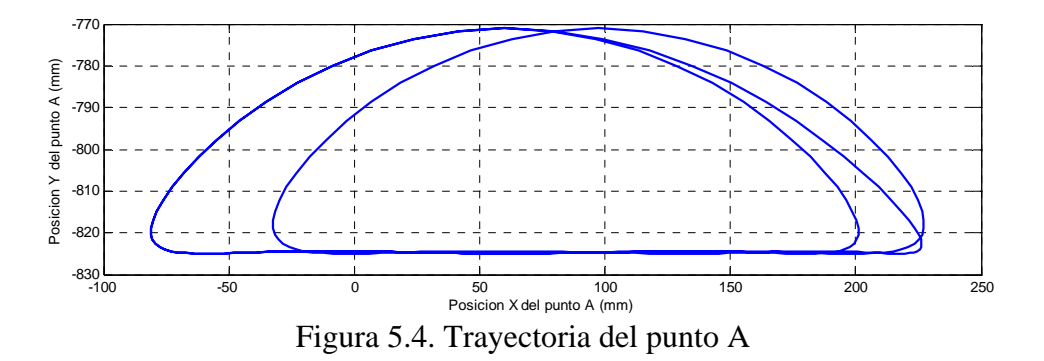

*Velocidades de -25mm/s y-12,5mm/s* 

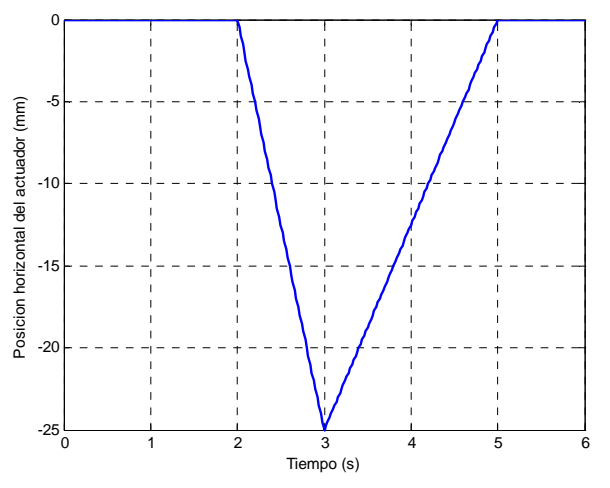

Figura 5.5. Posición del extremo del actuador

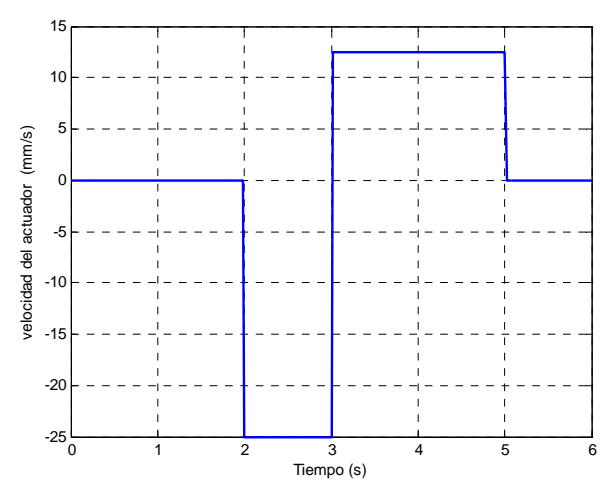

Figura 5.6. Velocidad del extremo del actuador

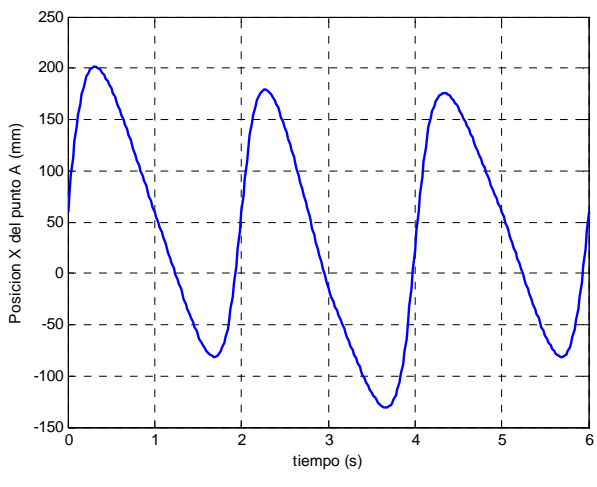

Figura 5.7. Posición del punto A

En el segundo ciclo acorta por delante de 200 a 179 y por detrás alarga de -81 a - 130,7. En el tercero acorta el segundo de 179 a 175, mientras que por detrás se queda como el original.

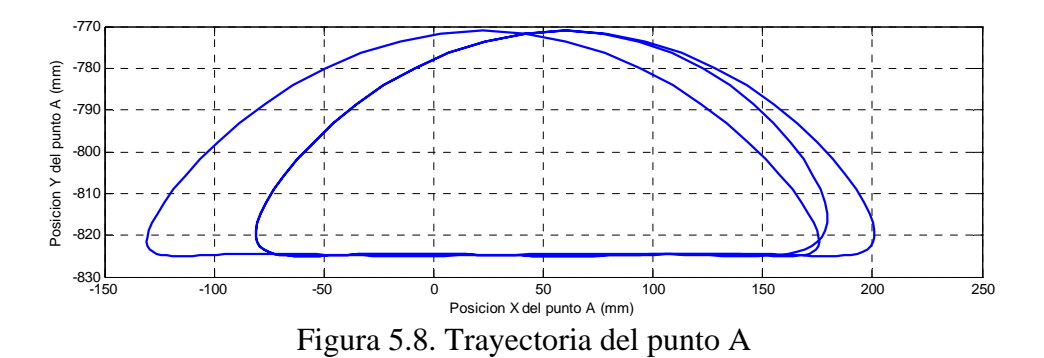

### **6.- CONTROL EN VELOCIDAD 4**

Esta implementación es similar a las anteriores. En este caso los periodos de ida y vuelta son los mismos, mientras que la velocidad de vuelta (50mm/s) es el doble de la de ida (25mm/s). El tiempo simulado también son 6 segundos.

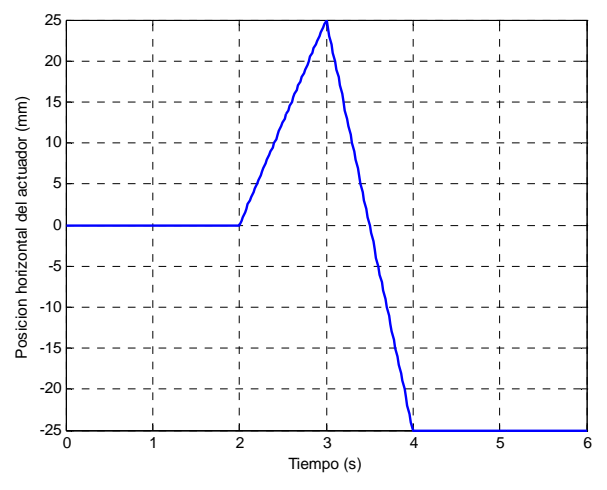

Figura 6.1. Posición del extremo del actuador

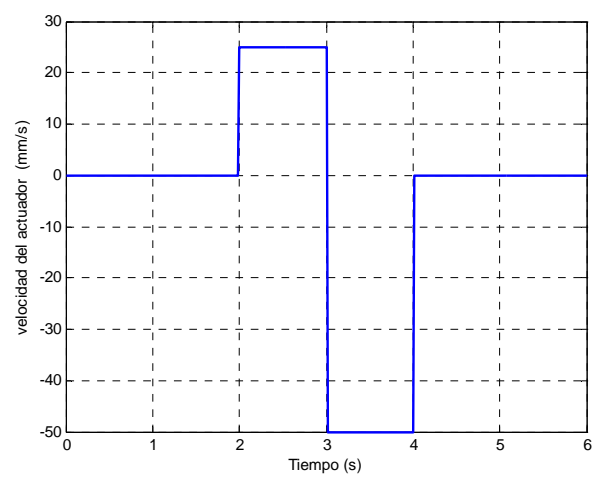

Figura 6.2. Velocidad del extremo del actuador

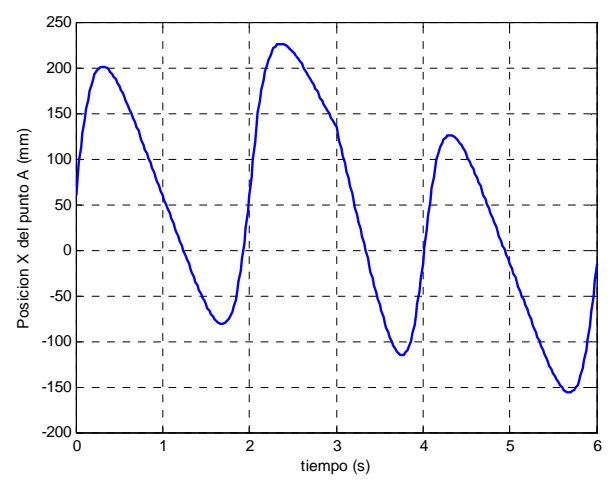

Figura 6.3. Posición del punto A

En el segundo ciclo alarga por delante hasta 226 y por detrás hasta -115. El tercer ciclo está retrasado 75mm respecto al original

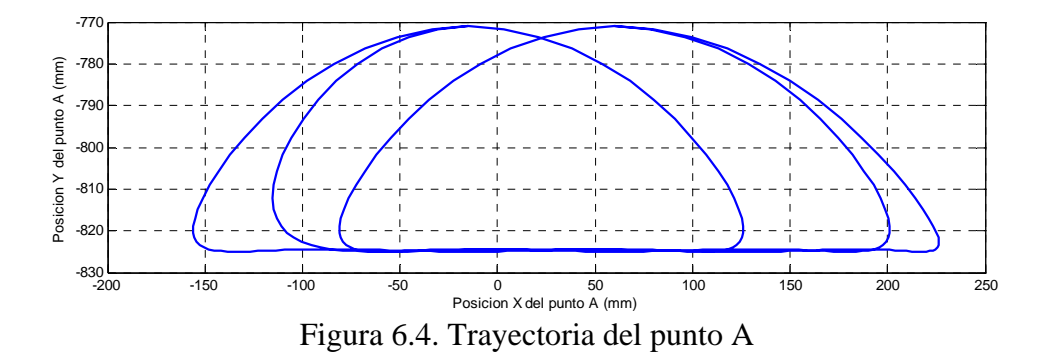

#### **7.- CONTROL EN VELOCIDAD 5**

Este modelo es una combinación de los anteriores. Se describe un movimiento de ida y vuelta con duraciones y velocidades distintas. La ida dura tan sólo 0,5s, mientras que la vuelta tiene una duración de 1s. La velocidad de vuelta es la mitad que la de ida, de tal forma que al final se retorne a la posición inicial.

*Velocidades de 50mm/s y -25mm/s*.

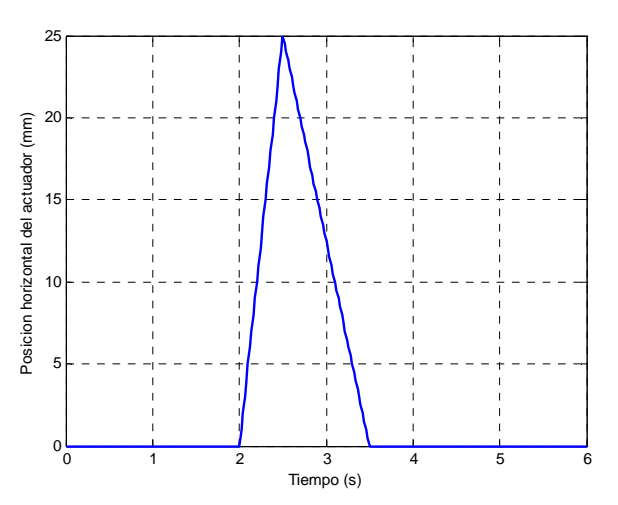

Figura 7.1. Posición del extremo del actuador

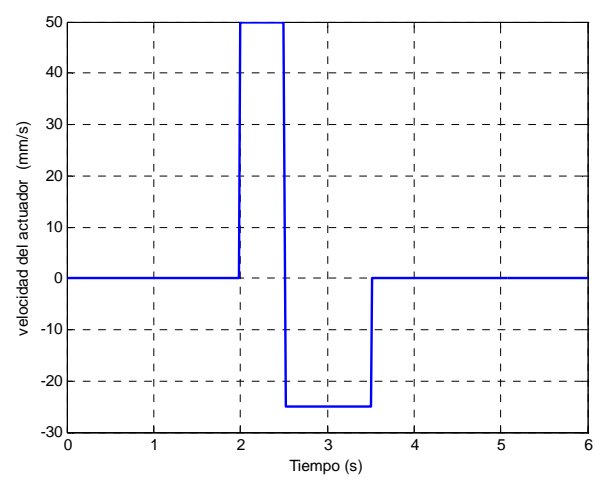

Figura 7.2. Velocidad del extremo del actuador

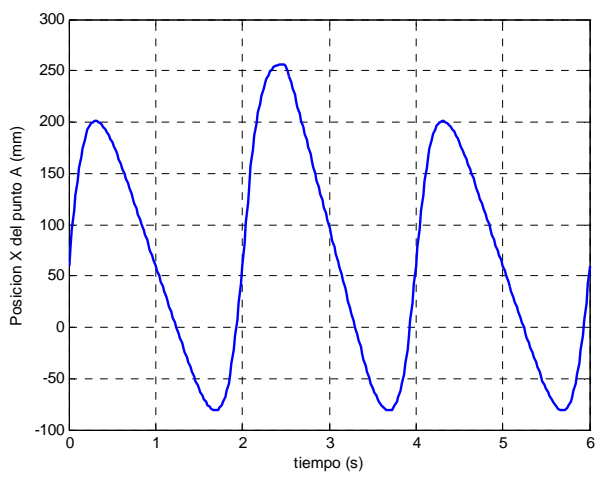

Figura 7.3. Posición del punto A

Como se observa en la figura, durante el segundo ciclo, se alarga la zancada en 54mm, mientras que por detrás permanece igual.

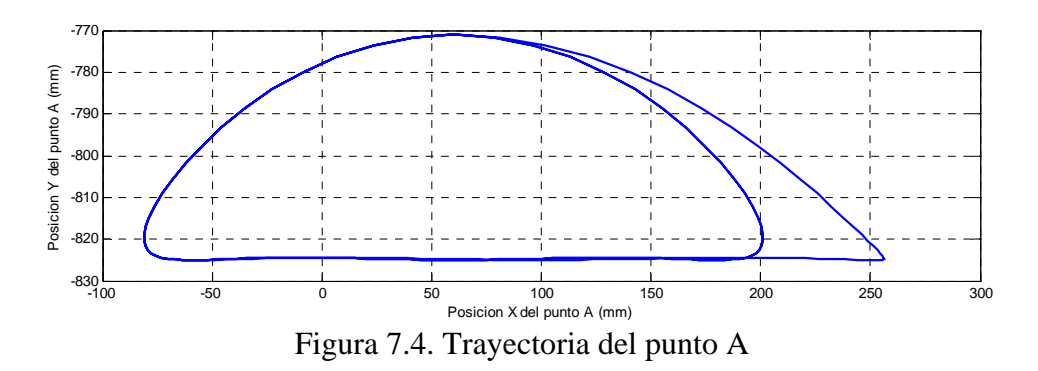

# *Velocidades de -50mm/s y 25mm/s*

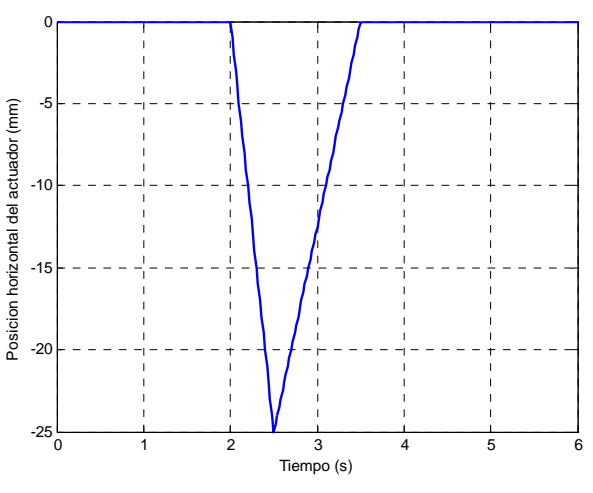

Figura 7.5. Posición del extremo del actuador

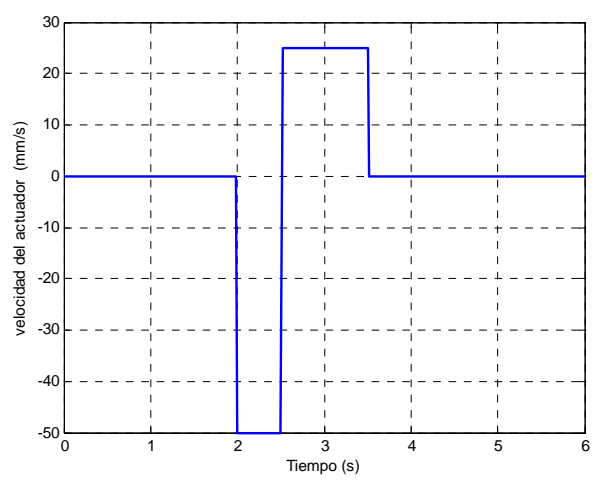

Figura 7.6. Velocidad del extremo del actuador

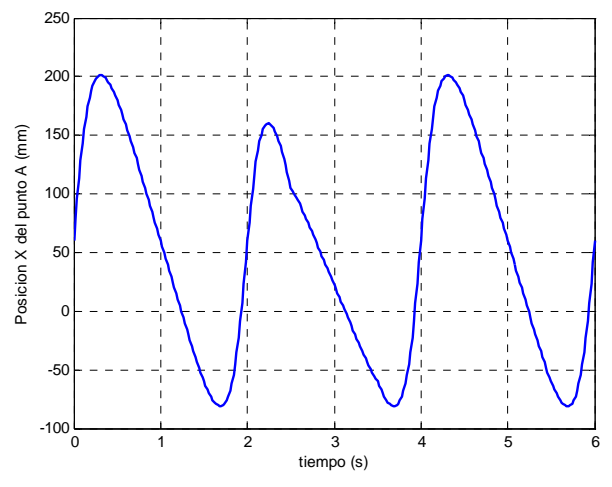

Figura 7.7. Posición del punto A

Como puede observarse, la zancada se acorta unos 40 mm (de 201 a 160) por delante mientras que por detrás permanece sin cambios

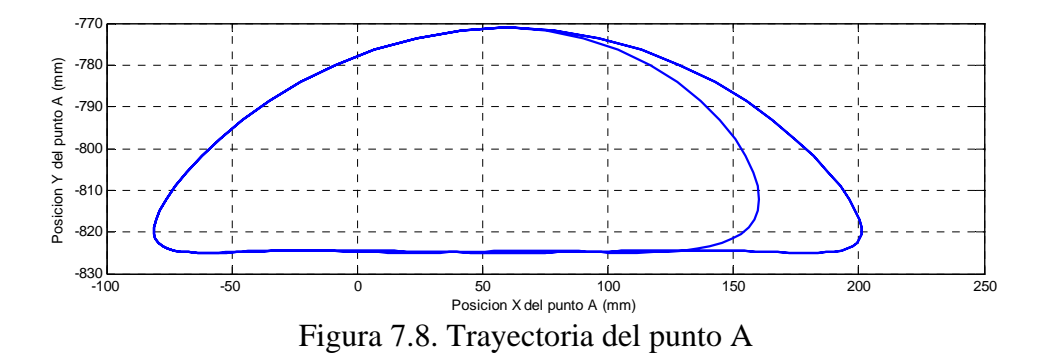

### **8.- MODIFICACIÓN ANTERIOR DEL PASO**

En una primera aproximación a la modificación anterior del paso se definen las siguientes ecuaciones para describir el movimiento de los actuadores.

El movimiento del primer tramo (desde el inicio hasta el 20% del ciclo del paso) viene definido por

$$
Mx(t) = Mx0 + \frac{-0.2V_1}{\pi}sen(\frac{\pi}{0.2}t) + V_1 \cdot t
$$
  
\n
$$
Vx(t) = -V_1 \cos(\frac{\pi}{0.2}t) + V_1
$$
  
\n
$$
Ax(t) = \frac{\pi \cdot V_1}{0.2}sen(\frac{\pi}{0.2}t)
$$
  
\n
$$
V1 = \frac{C}{-\frac{0.2}{\pi}sen(\pi \cdot T) + 0.2T},
$$

donde C es la carrera del actuador y T el periodo del ciclo

Por su parte, el movimiento desarrollado entre el 20% y el 80% del ciclo se define de esta forma

$$
Mx(t) = Mx0 + \frac{0.6V_2}{\pi}sen(\frac{\pi}{0.6}t) - V_2 \cdot t
$$
  
\n
$$
Vx(t) = V_2 \cos(\frac{\pi}{0.6}t) - V_2
$$
  
\n
$$
Ax(t) = -\frac{\pi \cdot V_2}{0.6}sen(\frac{\pi}{0.6}t)
$$
  
\n
$$
V_2 = \frac{C}{\frac{0.6}{\pi}sen(\pi \cdot T) - 0.6T}
$$

donde C es la carrera del actuador y T el periodo del ciclo

# *Carrera de 10mm*

 Con una carrera positiva se consigue el alargamiento anterior del paso, como se ilustra en las figuras siguientes

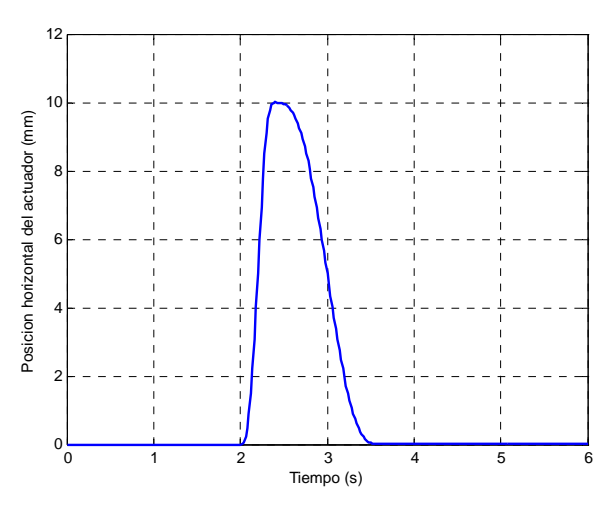

Figura 8.1. Posición del extremo del actuador

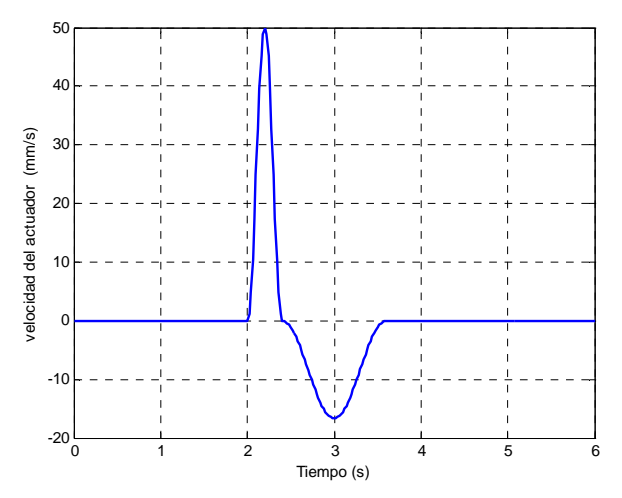

Figura 8.2. Velocidad del extremo del actuador

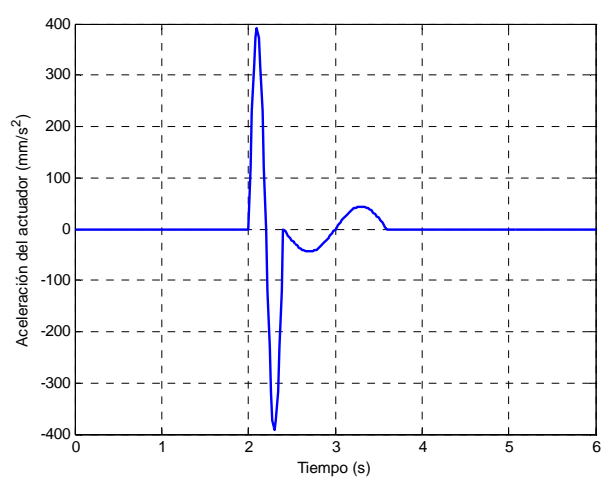

Figura 8.3. Aceleración del extremo del actuador

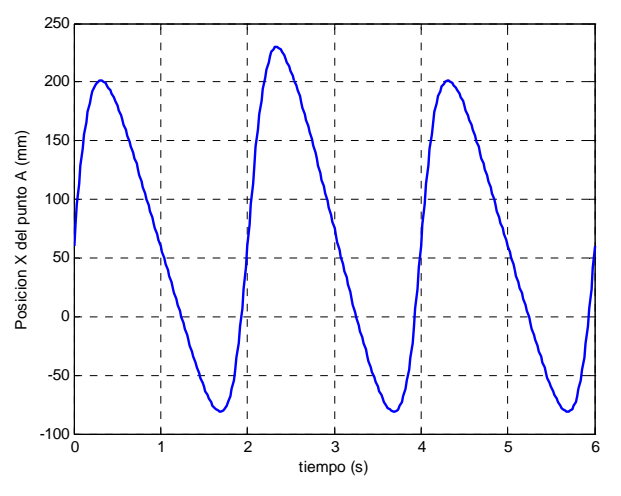

Figura 8.4. Posición del punto A

Como se puede apreciar, se produce un alargamiento por la parte anterior de 30mm en el punto en el cual se ha definido el final de la fase de vuelo, mientras que la zona posterior no experimenta cambios

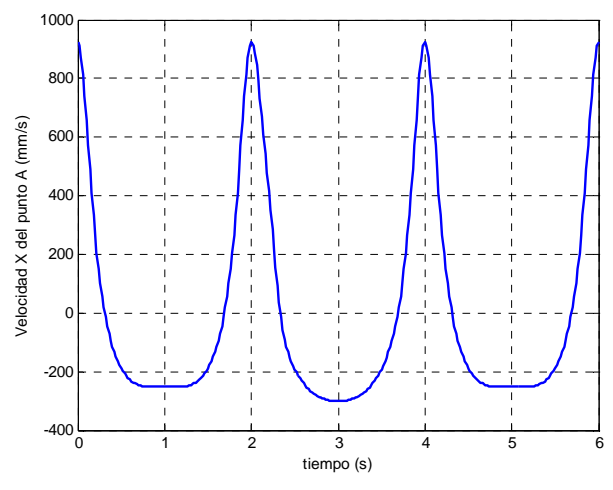

Figura 8.5. Velocidad del punto A

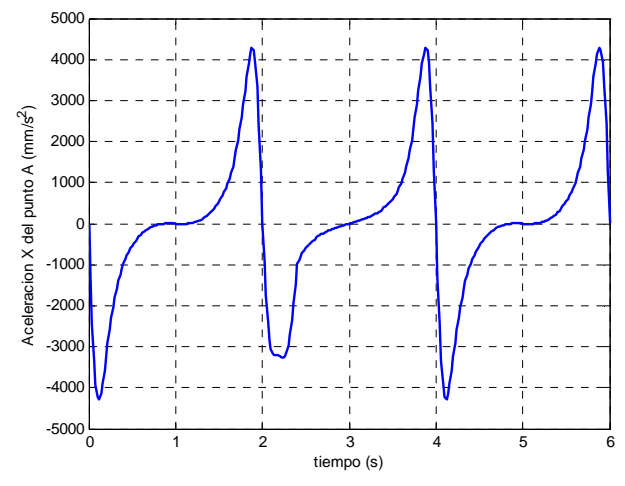

Figura 8.6. Aceleración del punto A

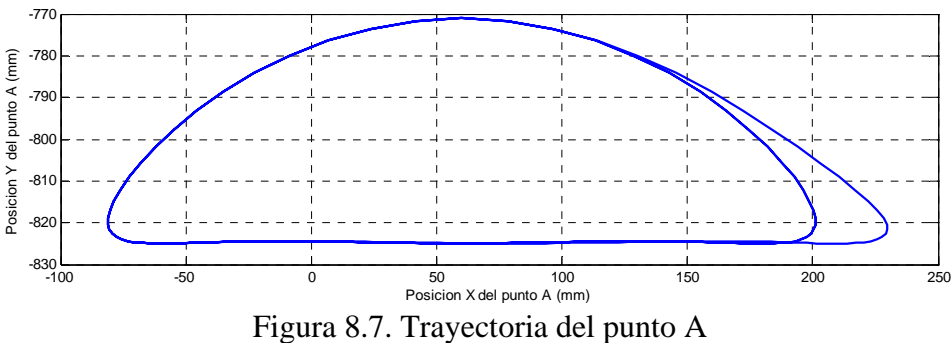

# *Carrera de -10mm*

Si la simulación la hacemos con una carrera C negativa, obtenemos el acortamiento anterior de la zancada. En este caso se ha simulado C=-10mm

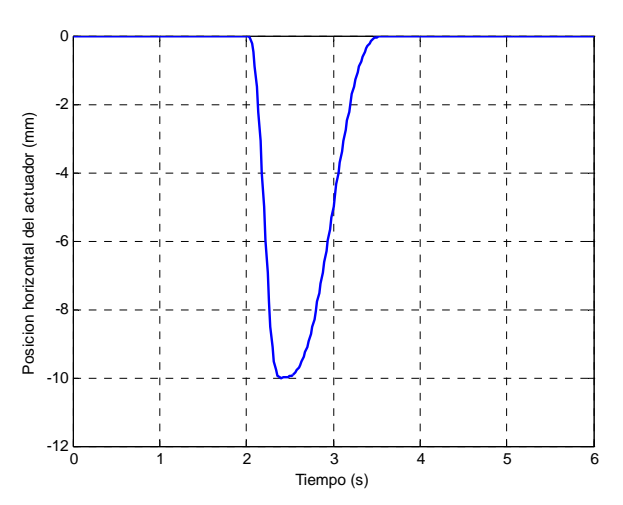

Figura 8.8. Posición del extremo del actuador

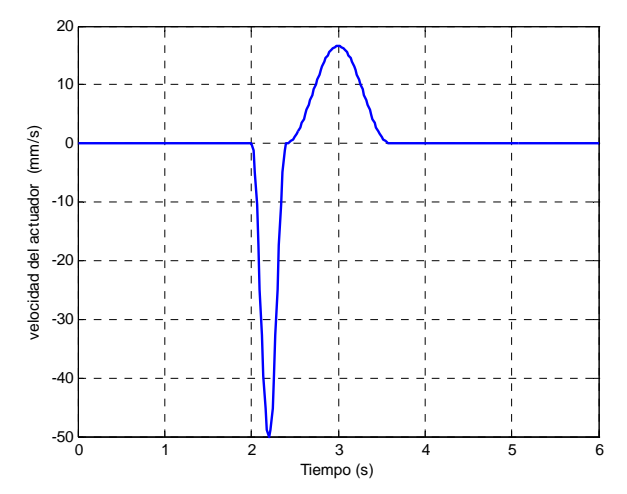

Figura 8.9. Velocidad del extremo del actuador

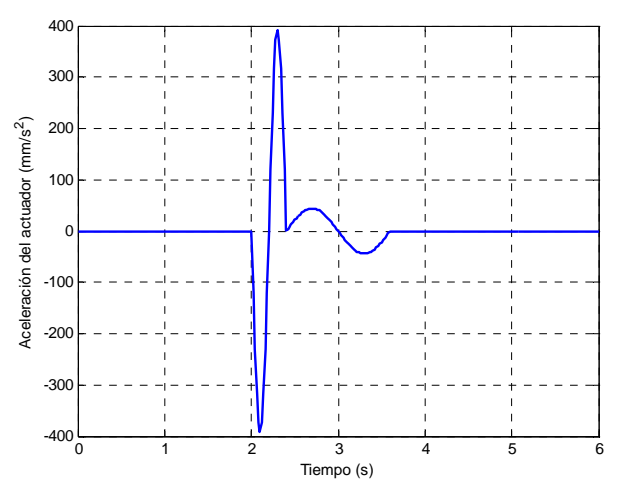

Figura 8.10. Aceleración del extremo del actuador

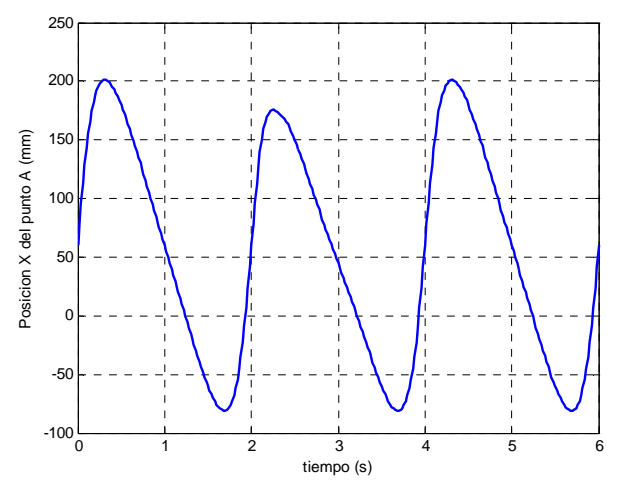

Figura 8.11. Posición del punto A

En esta ocasión se observa un acortamiento entre picos de unos 25mm, sin embargo, el acortamiento en el punto donde se ha definido el final de la fase de vuelo es de exactamente 30mm

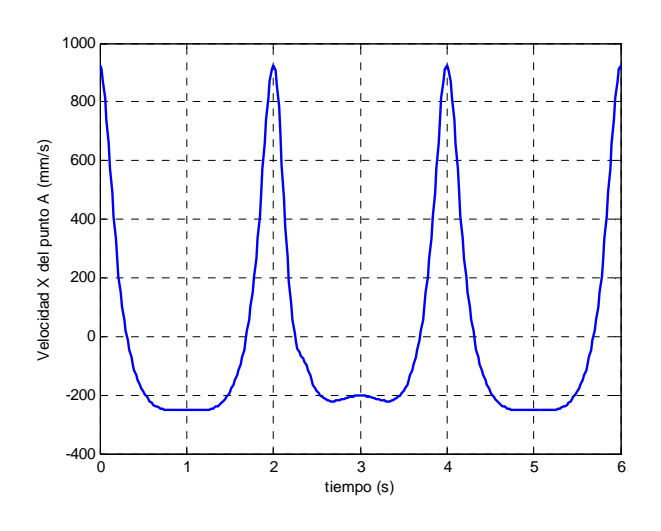

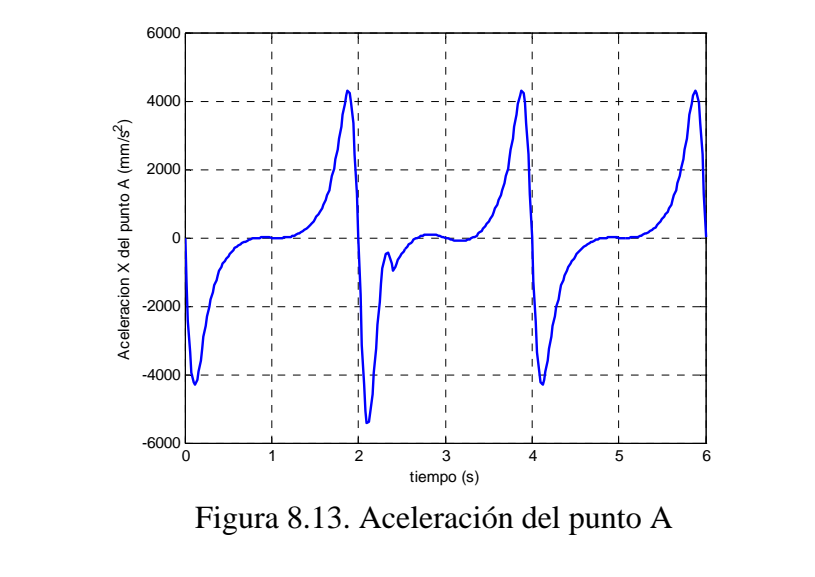

Figura 8.12. Velocidad del punto A

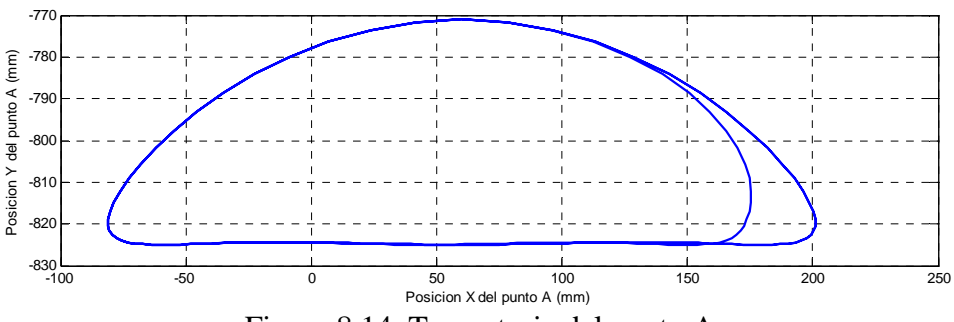

Figura 8.14. Trayectoria del punto A

# **9.- MODIFICACIÓN POSTERIOR DEL PASO**

En una primera aproximación a la modificación posterior del paso se definen las siguientes ecuaciones para describir el movimiento de los actuadores.

El movimiento del primer tramo (desde el 20% hasta el 80% del ciclo del paso) viene definido por

$$
Mx(t) = Mx0 + \frac{0,6V_1}{\pi}sen(\frac{\pi}{0,6}t) - V_1 \cdot t
$$
  
\n
$$
Vx(t) = V_1 \cos(\frac{\pi}{0,6}t) - V_1
$$
  
\n
$$
Ax(t) = -\frac{\pi \cdot V_1}{0,6}sen(\frac{\pi}{0,6}t)
$$
  
\n
$$
V1 = \frac{C}{\frac{0,6}{\pi}sen(\pi \cdot T) - 0,6T},
$$

donde C es la carrera del actuador y T el periodo del ciclo

Por su parte, el movimiento desarrollado entre el 80% y el final del ciclo se define de esta forma

$$
Mx(t) = Mx0 - \frac{0,2V_2}{\pi}sen(\frac{\pi}{0,2}t) + V_2 \cdot t
$$
  
\n
$$
Vx(t) = -V_2 \cos(\frac{\pi}{0,2}t) + V_2
$$
  
\n
$$
Ax(t) = \frac{\pi \cdot V_2}{0,2} sen(\frac{\pi}{0,2}t)
$$
  
\n
$$
V_2 = \frac{C}{-\frac{0,2}{\pi}sen(\pi \cdot T) + 0,2T}
$$

donde C es la carrera del actuador y T el periodo del ciclo

#### *Carrera de 10mm*

Escogiendo un valor de carrera C de 10mm se logra el alargamiento posterior del paso, como se observa en las figuras siguientes.

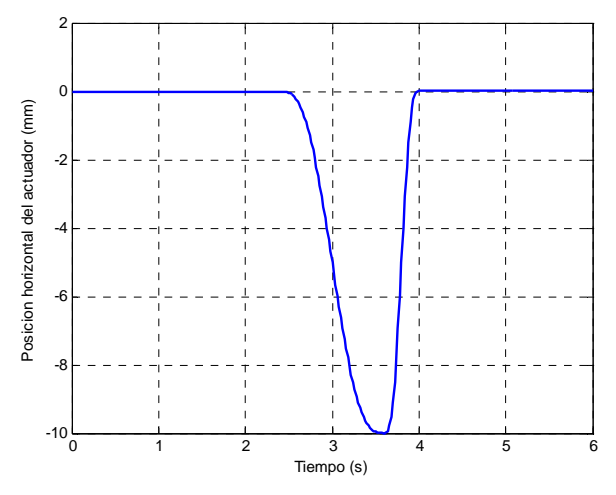

Figura 9.1. Posición del extremo del actuador

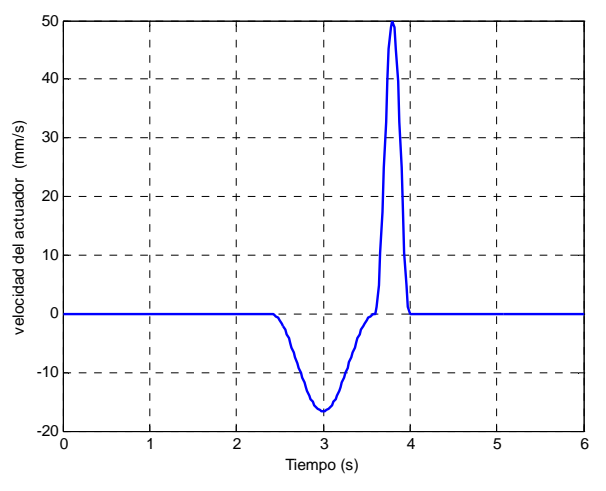

Figura 9.2. Velocidad del extremo del actuador

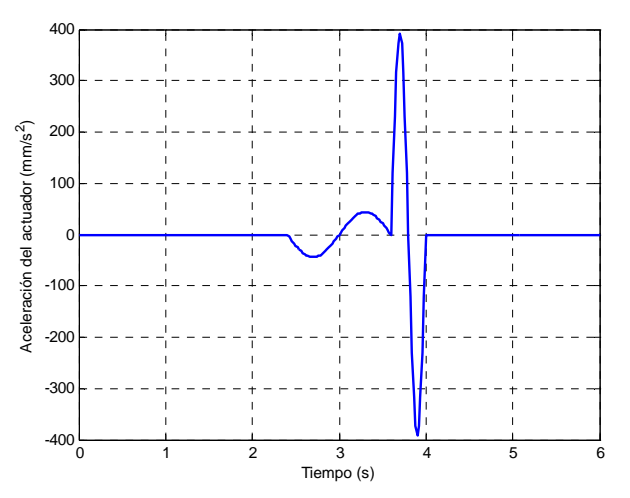

Figura 9.3. Aceleración del extremo del actuador

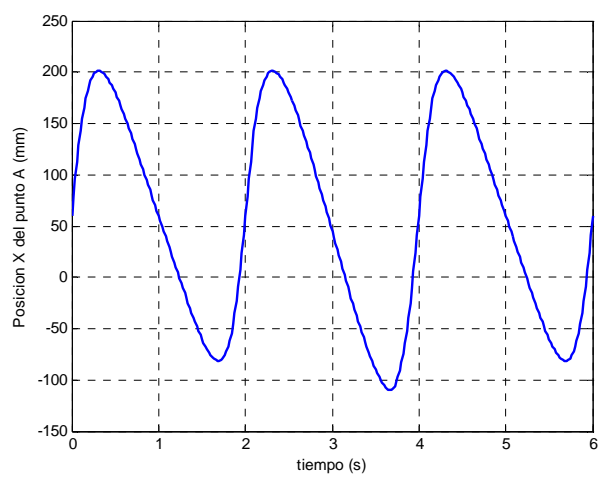

Figura 9.4. Posición del punto A

Como se puede observar, se produce el alargamiento por la parte posterior de la zancada, teniendo éste un valor de 28,8mm entre picos y de 30mm (29,96mm) entre los puntos R de cada zancada.

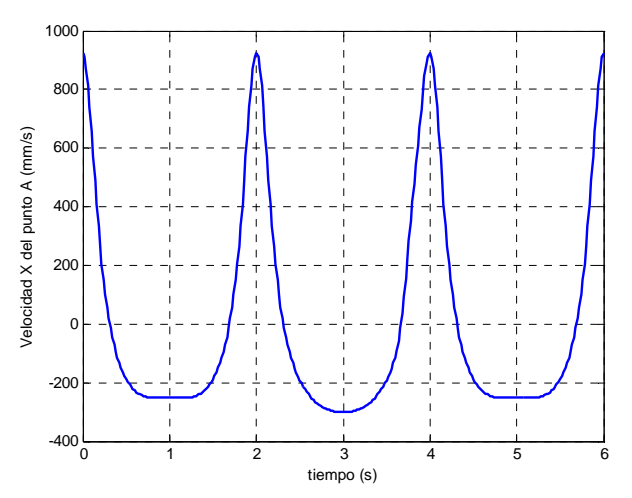

Figura 9.5. Velocidad del punto A

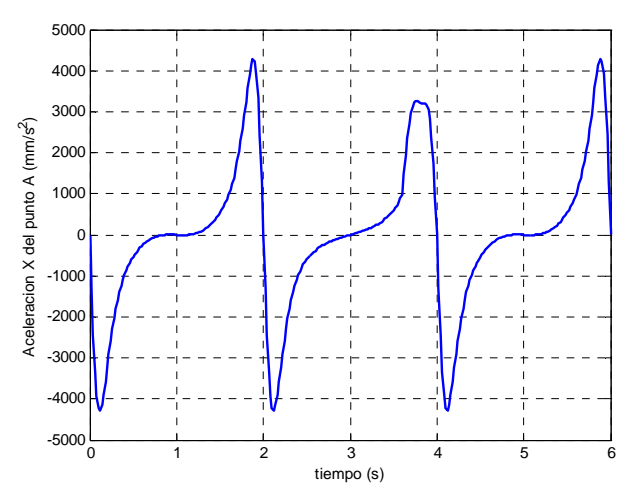

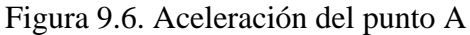

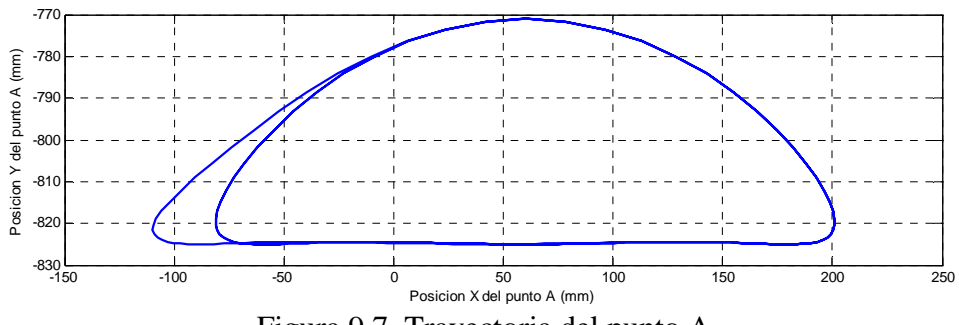

Figura 9.7. Trayectoria del punto A

### *Carrera de 10mm*

Escogiendo un valor de carrera C de -10mm se logra el acortamiento posterior del paso, como se observa en las figuras siguientes.

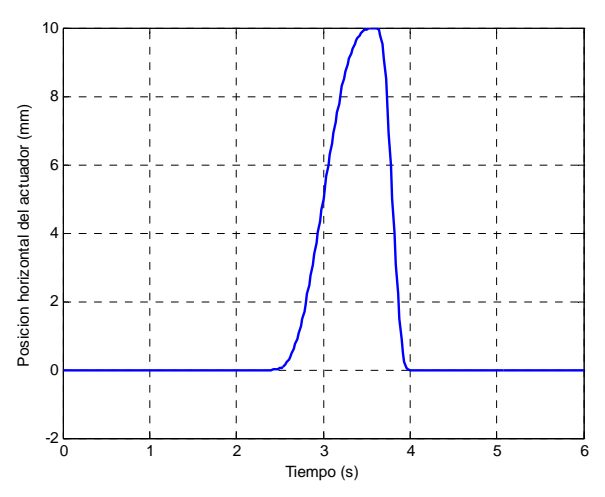

Figura 9.8. Posición del extremo del actuador

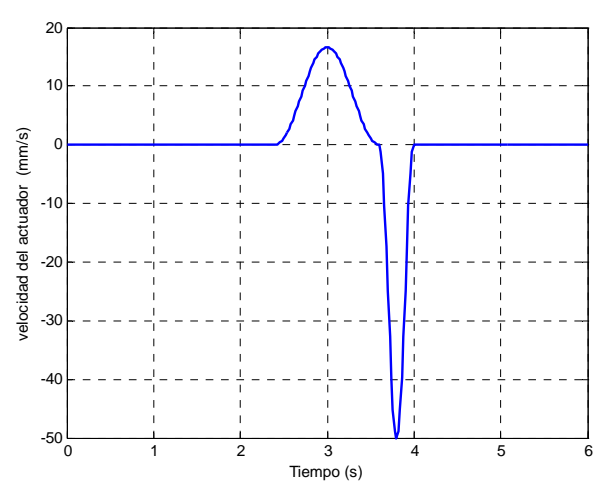

Figura 9.9. Velocidad del extremo del actuador

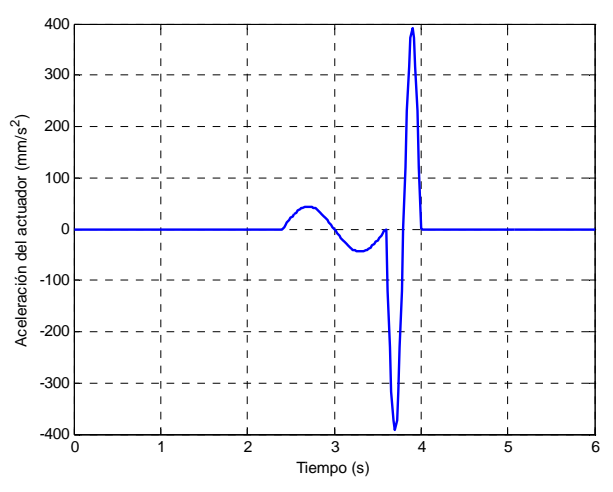

Figura 9.10. Aceleración del extremo del actuador

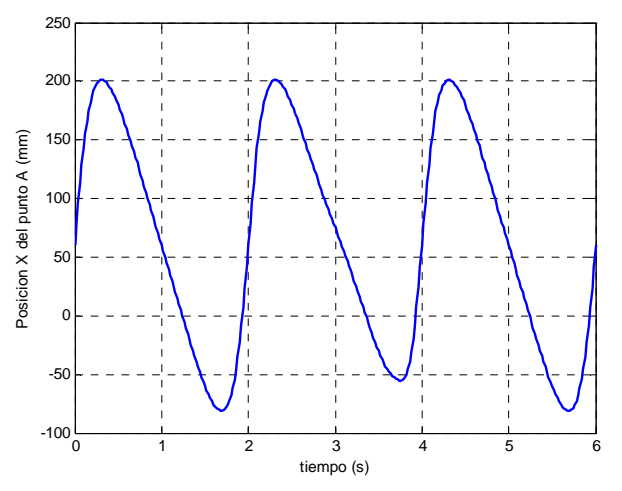

Figura 9.11. Posición del punto A

Se comprueba que la zancada se acorta durante el segundo ciclo, concretamente 25,65mm entre picos y 30mm entre puntos de final de fase de vuelo ( $t=1,6s$  y  $t=3,6s$ ).

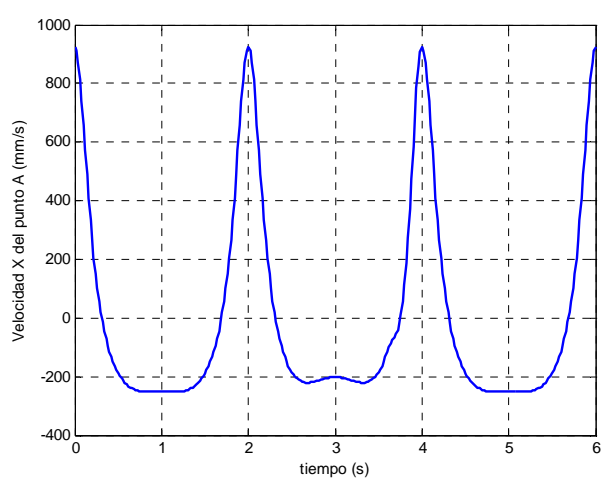

Figura 9.12. Velocidad del punto A

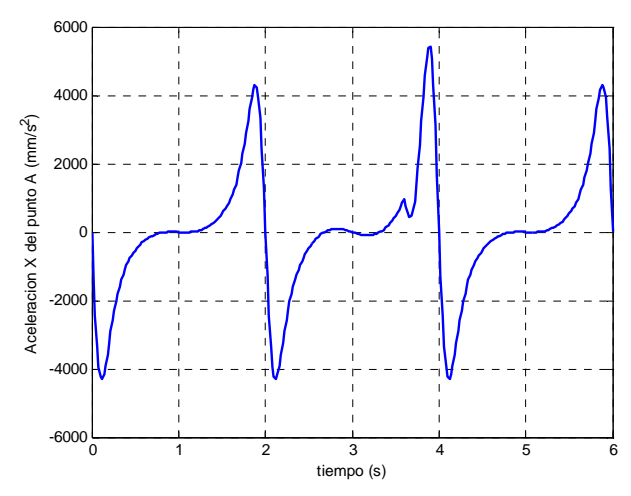

Figura 9.13. Aceleración del punto A

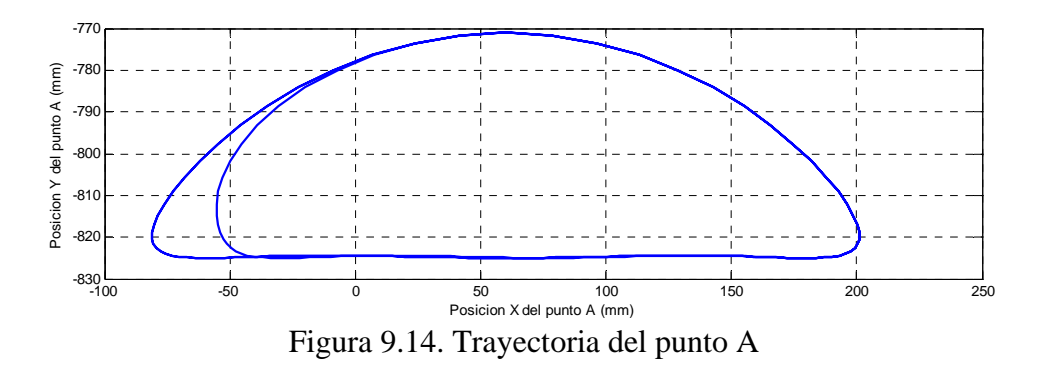